## inter

## **iAPX 86,88, 186 MICROPROCESSORS PART II**

**WORKSHOP NOTEBOOK** 

VERSION 2.0 JULY 1984

@ Intel Corporation 1984

 $\sim$ 

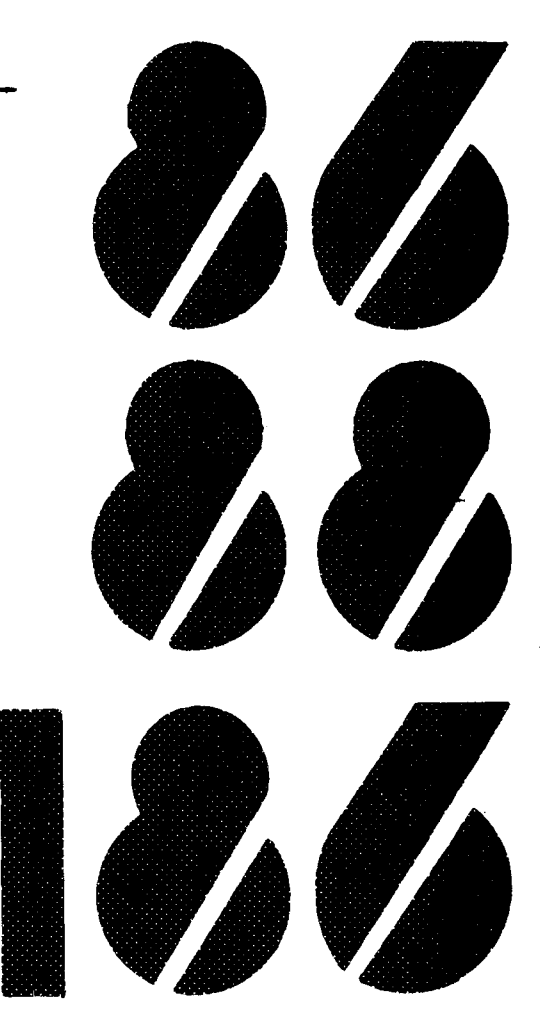

#### © **INTEL CORPORATION 1984**

Intel Corporation makes no warranty for the use of its products and assumes no responsibility for any errors which may appear in this document nor does it make a commitment to update the information contained herein.

Intel retains the right to make changes to these specifications at any time. without notice.

Contact your local sales office to obtain the latest specifications before placing your order.

The following are trademarks of Intel Corporation and may only be used to identify Intel Products:

BXP, CREDIT, i. ICE.  $r^2$ ICE, ICS, IDBP, IDIS, ILBX.  $i_m$ , IMMX. Insite. INTEL. intel. Intelevision. Intellec. inteligent Identifier™ intelBOS. inteligent Programming™. Intellink. iOSP, iPDS. iRMS. iSBC. iSBX. iSDM. iSXM. Library Manager. MCS. Megachassis, Micromainframe, MULTIBUS, Multichannel<sup>tu</sup> Plug-A-Bubble, MULTIMODULE, PROMPT, Ripplemode, RMX/80. RUPI. System 2000. and UPI. and the combination of ICE. iCS. iRMX. iSBC. MCS. or UPI and a numerical suffix.

# int<sub>e</sub>l

## iAPX 86,88, 186 MICROPROCESSORS PART II

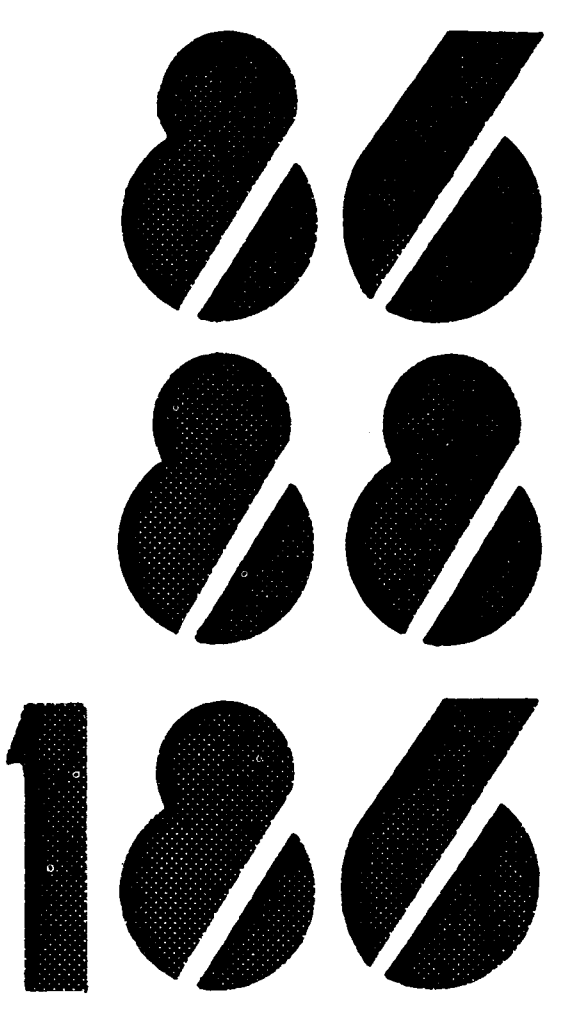

#### TABLE OF CONTENTS

- 
- 1 ARCHITECTURE REVIEW<br>- Description of iAPX 86/88<br>- Architecture
	-
- 2 INSTRUCTION SET REVIEW : CONSTRUCTS<br>- Segment Definition<br>- Data Definitions<br>- Instruction Format<br>- The ASSUME Statement<br>- The Segment Override Prefix
	-
	-
	-
	-
	-
- 3 INSTRUCTION SET REVIEW : INSTRUCTIONS BY CLASS
- -
	-
- 4 MODULAR PROGRAM DEVELOPMENT<br>- Introduction to Linkage and Location<br>- Procedures<br>- Referencing External Program Labels and Data Items<br>- Segment Combination<br>- Segment Options
	-
	-
- 5 ASSEMBLER FEATURES (INCLUDES MACROS)<br>- Assembler Directives<br>- Assembler Built-Ins<br>- Text Macros
	-
	-
	-
- 6 COMPLEX DATA STRUCTURES Structures
	-
	-
	- Use of Addressing Modes
- -
	-
- 7 GROUPS<br>- What They Are<br>- How to Use Them<br>- The GROUP Directive
- 8 LINK86 AND LOC86
- -
	-
	-
	-
	-
- 9 LINKAGE WITH PLM86<br>- PL/M Procedure Declarations<br>- Parameter Passing<br>- Compatible Data Types<br>- Compilations Models<br>- Conventions for Memory Allocation<br>- Conventions for Procedure and Label Definitions<br>- Conventions for D
	-
- 10 LINKAGE WITH OTHER HLLS<br>Pascal
	- - $-$  Fortran<br> $^1C$
		-
- 
- 11 INTRODUCTION TO 8087<br>- Motivation for Using the 8087<br>- Architecture<br>- Hardware Interface<br>- Software Interface
	-
	-
	-
- - -
	-
	-
- 12 PROGRAMMING THE 8087<br>
Instructions Format<br>
Data Formats<br>
Data Transfer Instructions<br>
Arithmetic Instructions<br>
Transcendental Instructions<br>
Constant Instructions
	-
- -
- 13 MORE ON THE 8087<br>
Status Word<br>
Logical/Relational Instructions<br>
Control Word<br>
Initializing the 8087<br>
Processor Control Instructions
	-
	-
	-
- -
- 14 8087 SUPPORT LIBRARIES<br>- Emulator Libraries<br>- Decimal Conversion Library<br>- Common Elementary Library<br>- Error Handler Library
	-
	-
- 15 INTRODUCTION TO THE 186<br>- Description<br>- Enhancements<br>- New Instructions
	-
	-
	-
- 16 PROGRAMMING THE 186 (CONTROL BLOCK, CHIP SELECTS, WAIT STATES)<br>- Peripheral Control Block<br>- Chip Select Lines<br>- Wait State Logic
	-
	-
	-
- 17 PROGRAMMING THE 186 (TIMERS)<br>- Description<br>- Features<br>- Programming
	-
	-
	-
- 
- 18 PROGRAMMING THE 186 (DMA CONTROLLERS)<br>- Motivation for Using Direct Memory Access<br>- Description of Controller<br>- Features<br>- Programming
	-
	-
	-
- 19 PROGRAMMING THE 186 (INTERRUPT CONTROLLER) Description
	-
	-
	- Programming
- -
	-
- 20 LIB86, CREF86<br>- The Library Concept<br>- Using LIB86<br>- Module Cross Referencing Using CREF86
- - -
- 21 OVERVIEW OF THE 8089<br>- Description<br>- Architecture<br>- Hardware Interface to 8086/88<br>- Software Interface to 8086/88
	-

#### APPENDICES

- 
- 
- A Lab Projects<br>B Lab Solutions<br>C 80/88 Design Example
- 
- D Daily Quizzes<br>E Class Exercise Solutions
- F Introduction to PROM Programming

#### iAPX 86,88,186 MICROPROCESSORS PART II

#### WORKSHOP SCHEDULE

#### CHAPTER Day One

- 1 ARCHITECTURE REVIEW<br>2 INSTRUCTION SET REV.
- 2 INSTRUCTION SET REVIEW : CONSTRUCTS<br>3 INSTRUCTION SET REVIEW : INSTRUCTIO
- 3 INSTRUCTION SET REVIEW : INSTRUCTIONS BY CLASS<br>4 MODULAR PROGRAM DEVELOPMENT
- 4 MODULAR PROGRAM DEVELOPMENT

Day Two

- 5 ASSEMBLER FEATURES<br>6 COMPLEX DATA STRUC
- 6 COMPLEX DATA STRUCTURES
- 7 GROUPS<br>8 LINK86
- 8 LINK86 AND LOC86<br>9 LINKAGE WITH PLM
- 9 LINKAGE WITH PLM86<br>10 LINKAGE WITH OTHER
- LINKAGE WITH OTHER HLLS

#### Day Three

- 11 INTRODUCTION TO 8087<br>12 PROGRAMMING THE 8087
- 12 PROGRAMMING THE 8087<br>13 MORE ON THE 8087
- 13 MORE ON THE 8087<br>14 8087 SUPPORT LIB
- 8087 SUPPORT LIBRARIES

#### Day Four

- 15 INTRODUCTION TO THE 186<br>16 PROGRAMMING THE 186 (CO)
- 16 PROGRAMMING THE 186 (CONTROL BLOCK, CHIP SELECTS, WAIT STATES)<br>17 PROGRAMMING THE 186 (TIMERS)
- 
- 18 PROGRAMMING THE 186 (DMA CONTROLLERS)

#### Day Five

19 PROGRAMMING THE 186 (INTERRUPT CONTROLLER)<br>20 LIB86, CREF86<br>21 OVERVIEW OF THE 8089

سن صفا

- 
- OVERVIEW OF THE 8089

### DAY 1 OBJECTIVES

### BY THE TIME YOU FINISH TODAY YOU WILL:

- REVIEW BASIC 8086 ARCHITECTURE AND SEGMENTATION CONCEPTS
- REVIEW BASIC ASM86 CONCEPTS
- **SEE THE ENTIRE INSTRUCTION SET** OF THE 8086/88
- USE ADVANCED SEGMENT ATTRIBUTES (ALIGN-TYPE, COMBINE-TYPE, CLASSNAMES)
- USE MODULAR PROGRAMMING TECHNIQUES

## **CHAPTER 1**

ARCHITECTURAL REVIEW

- DESCRIPTION OF THE iAPX 86,88
- REVIEW OF THE iAPX 86,88 ARCHITECTURE

 $\label{eq:2.1} \mathcal{A}^{(k)}(\mathcal{C}^{(k)}(\mathcal{C}^{(k)})) = \mathcal{A}^{(k)}(\mathcal{C}^{(k)}(\mathcal{C}^{(k)})) = \mathcal{A}^{(k)}(\mathcal{C}^{(k)}(\mathcal{C}^{(k)}))$ 

 $\sim$ 

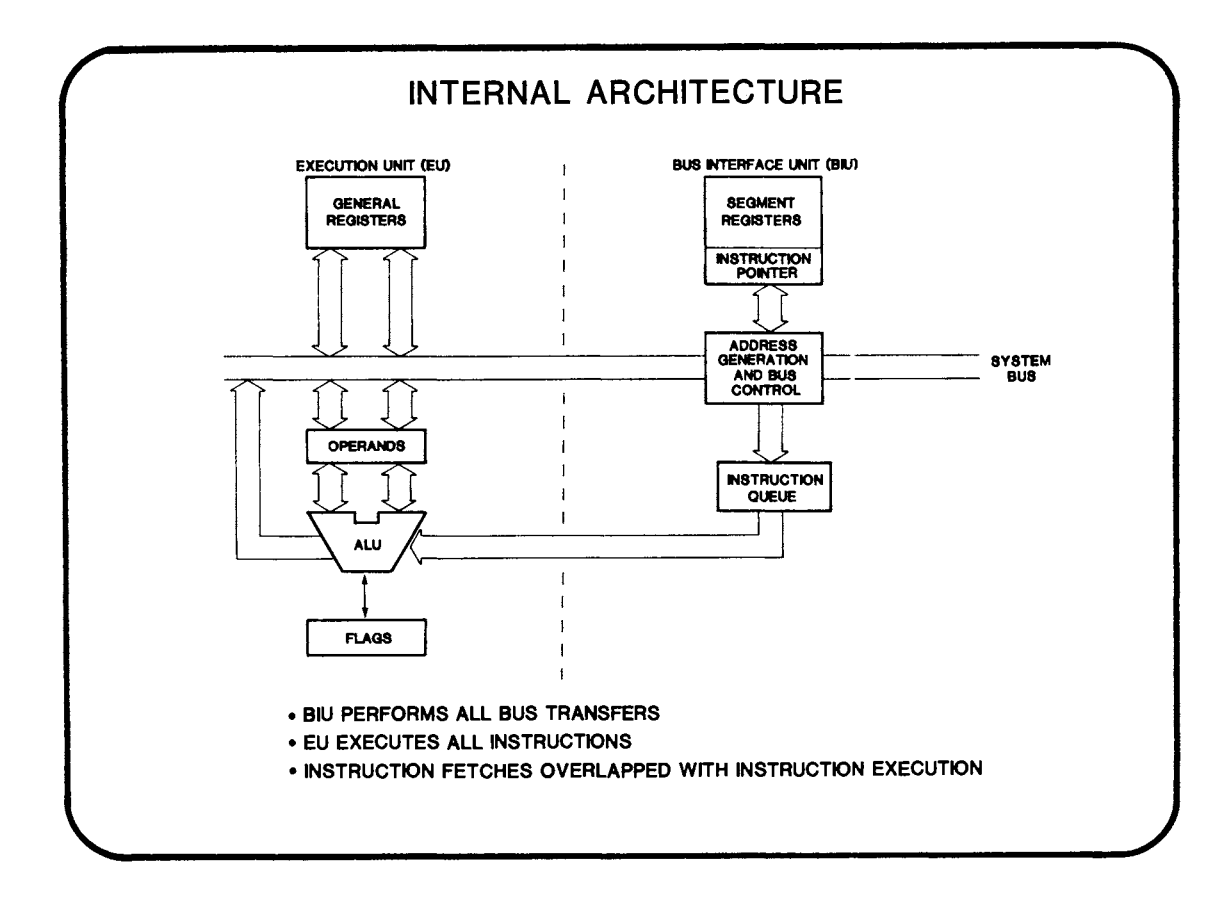

1-1

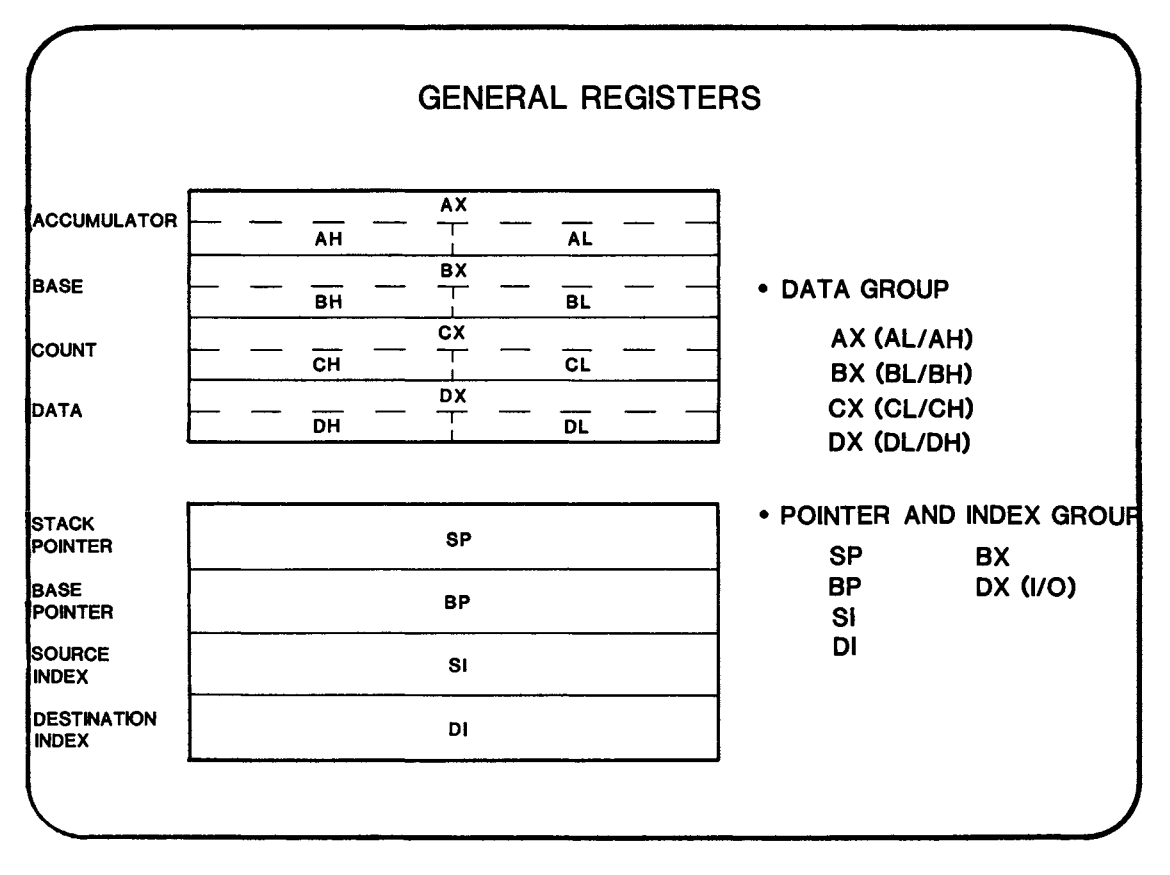

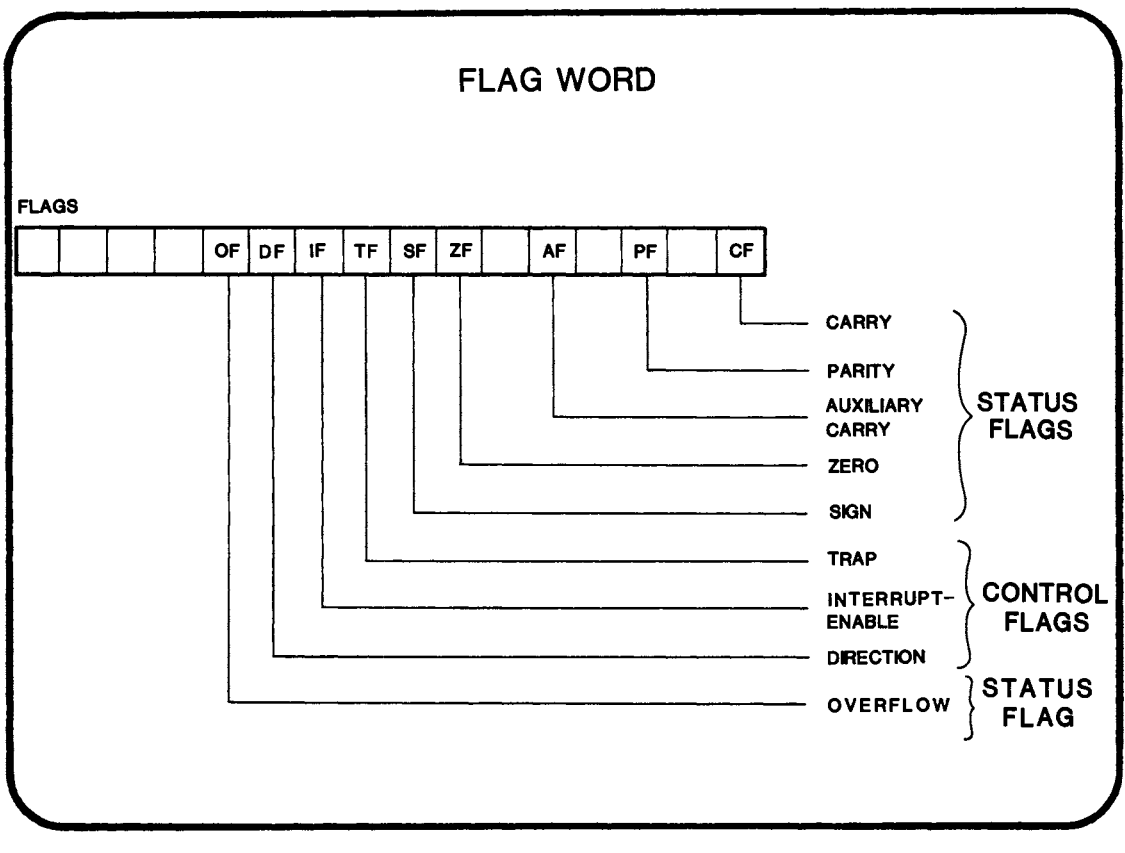

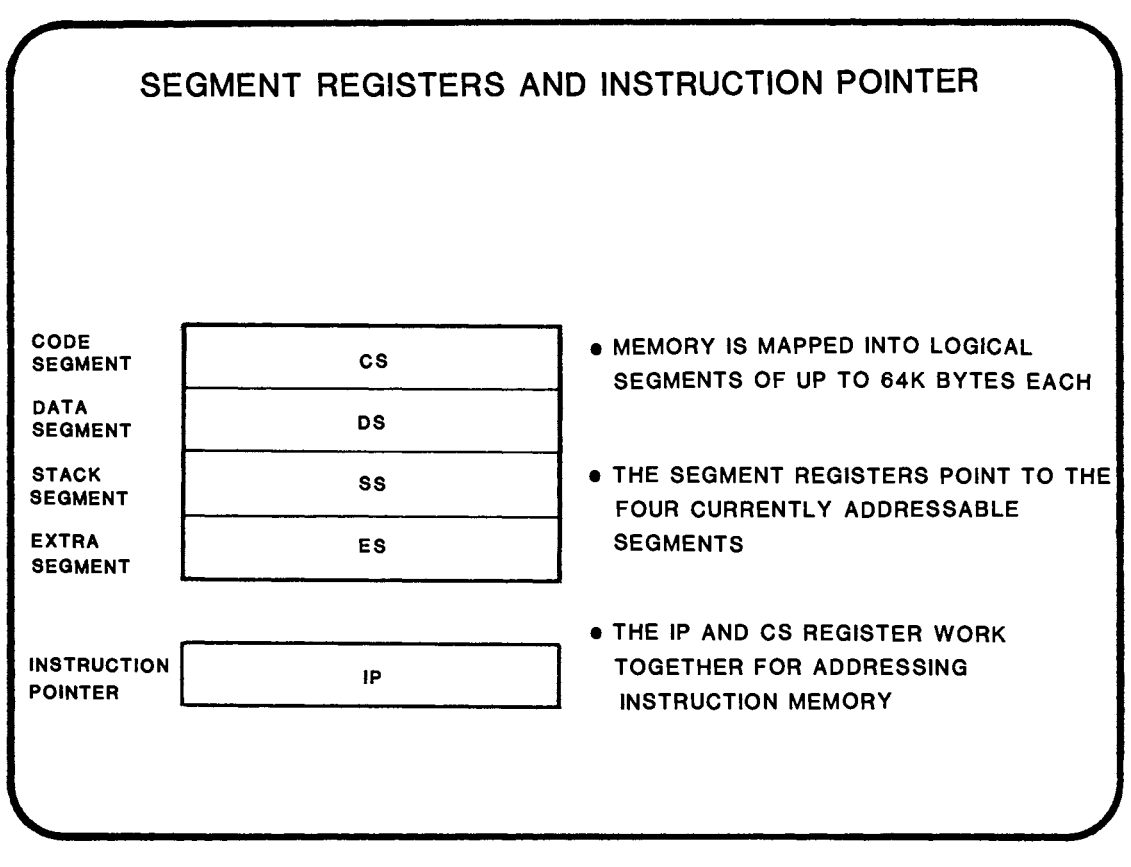

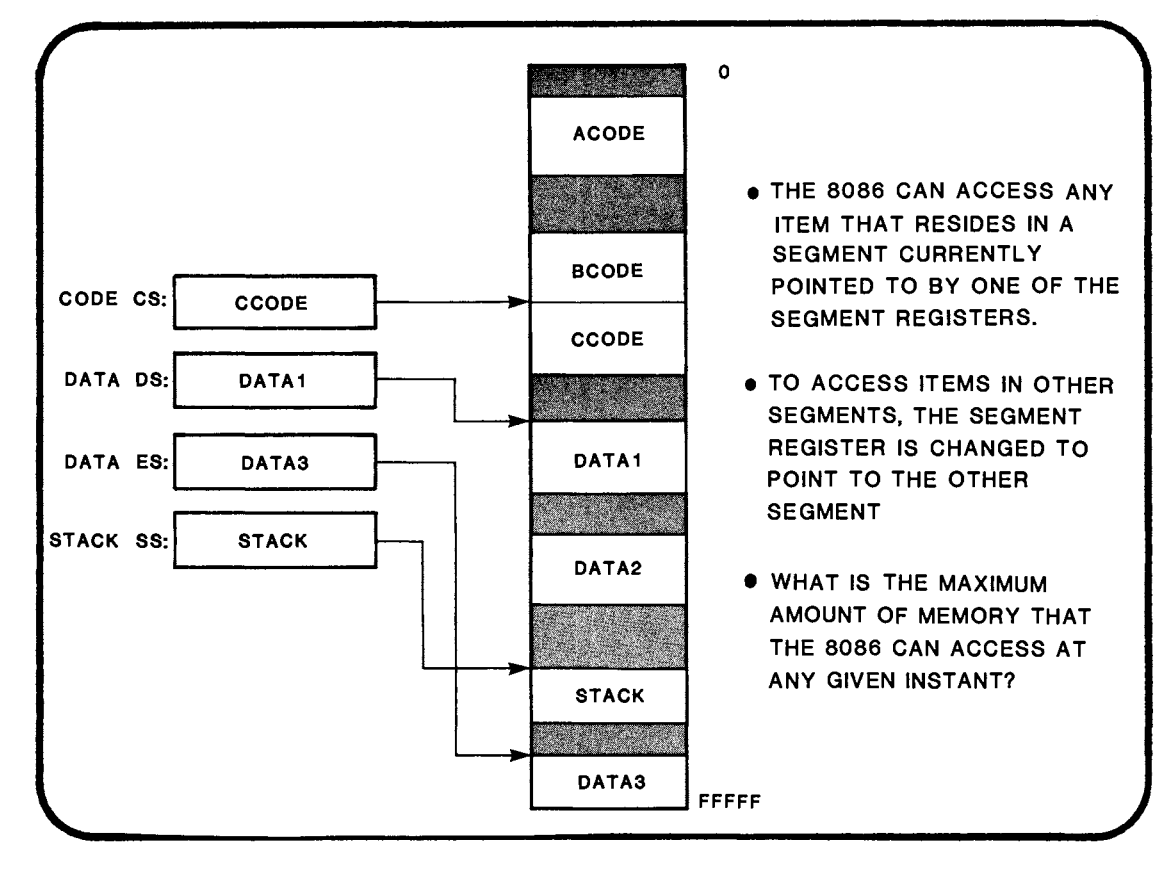

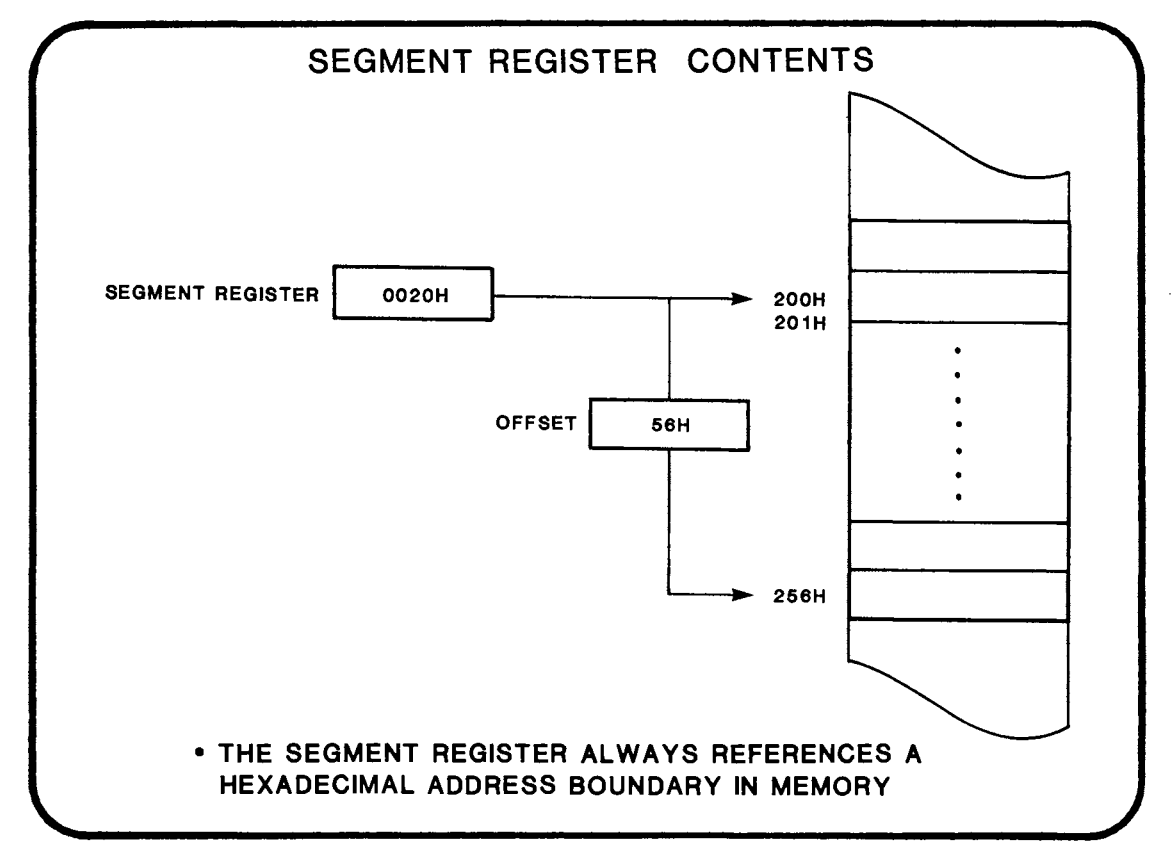

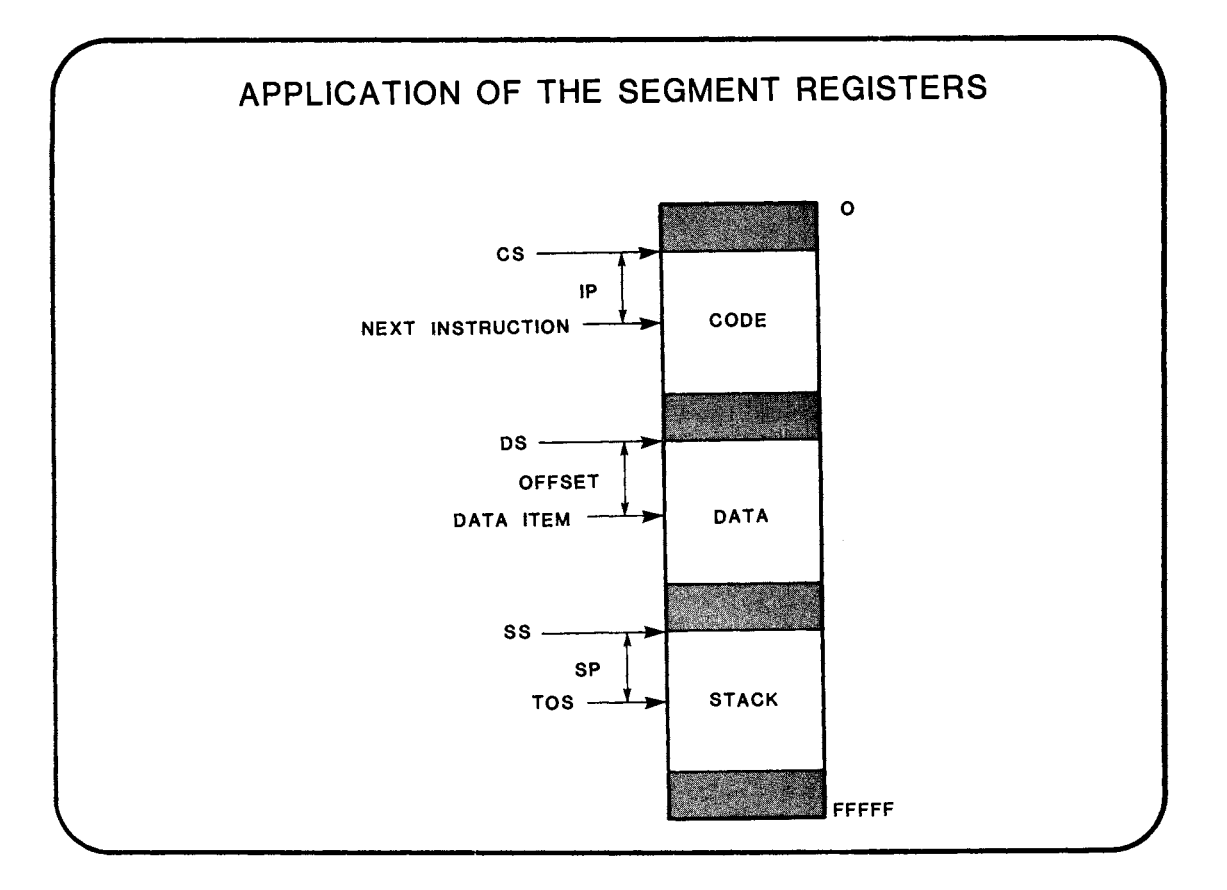

 $1 - 7$ 

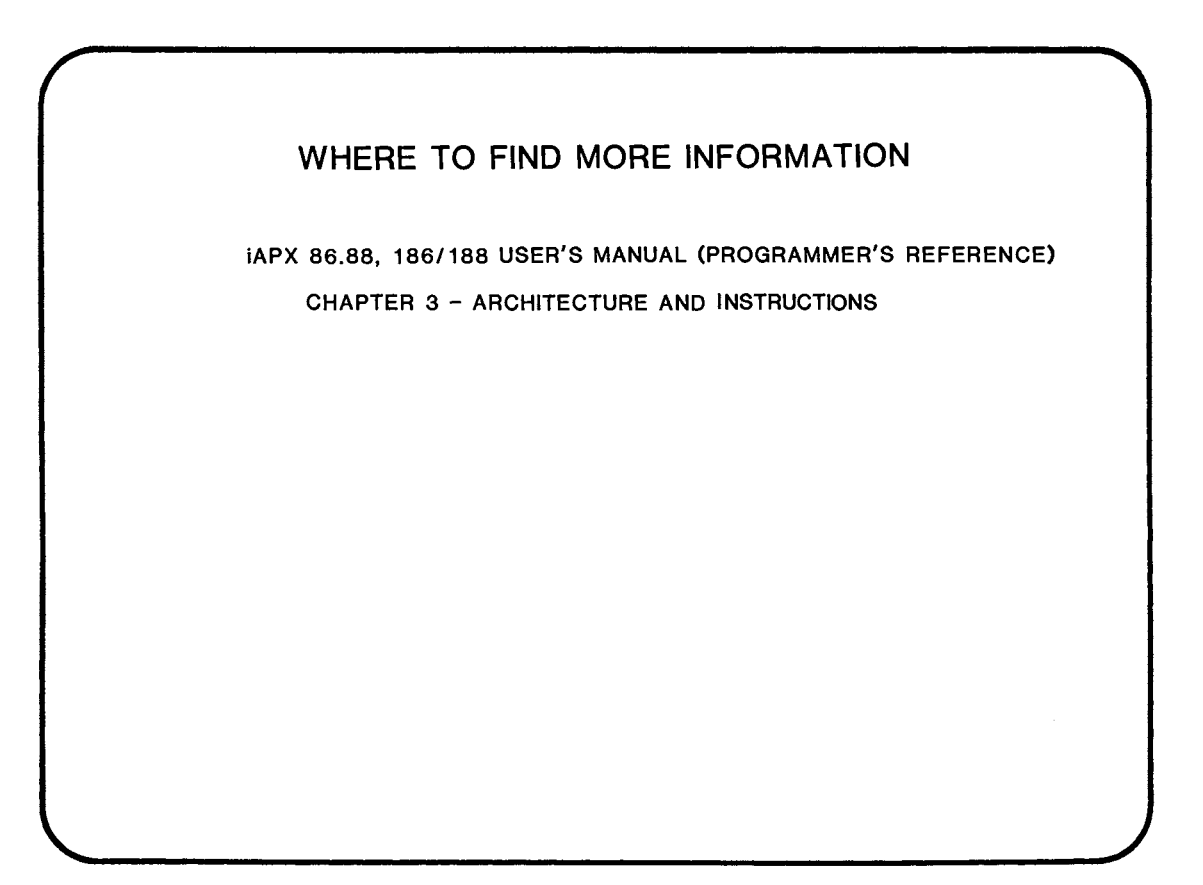

## **CHAPTER 2**

#### INSTRUCTION SET REVIEW : CONSTRUCTS

- INSTRUCTION FORMAT
- DATA DEFINITION

 $\sim L^2$ 

• ASSUME STATEMENT

#### **SEGMENT DEFINITION**

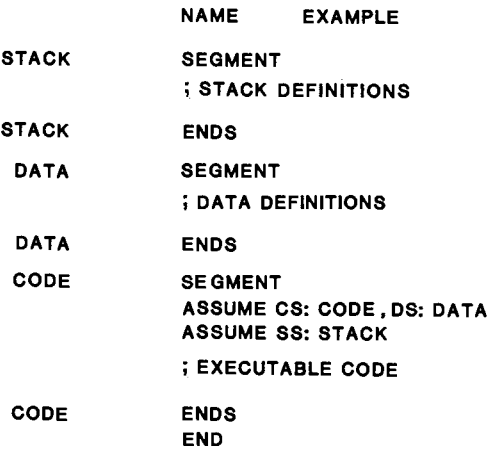

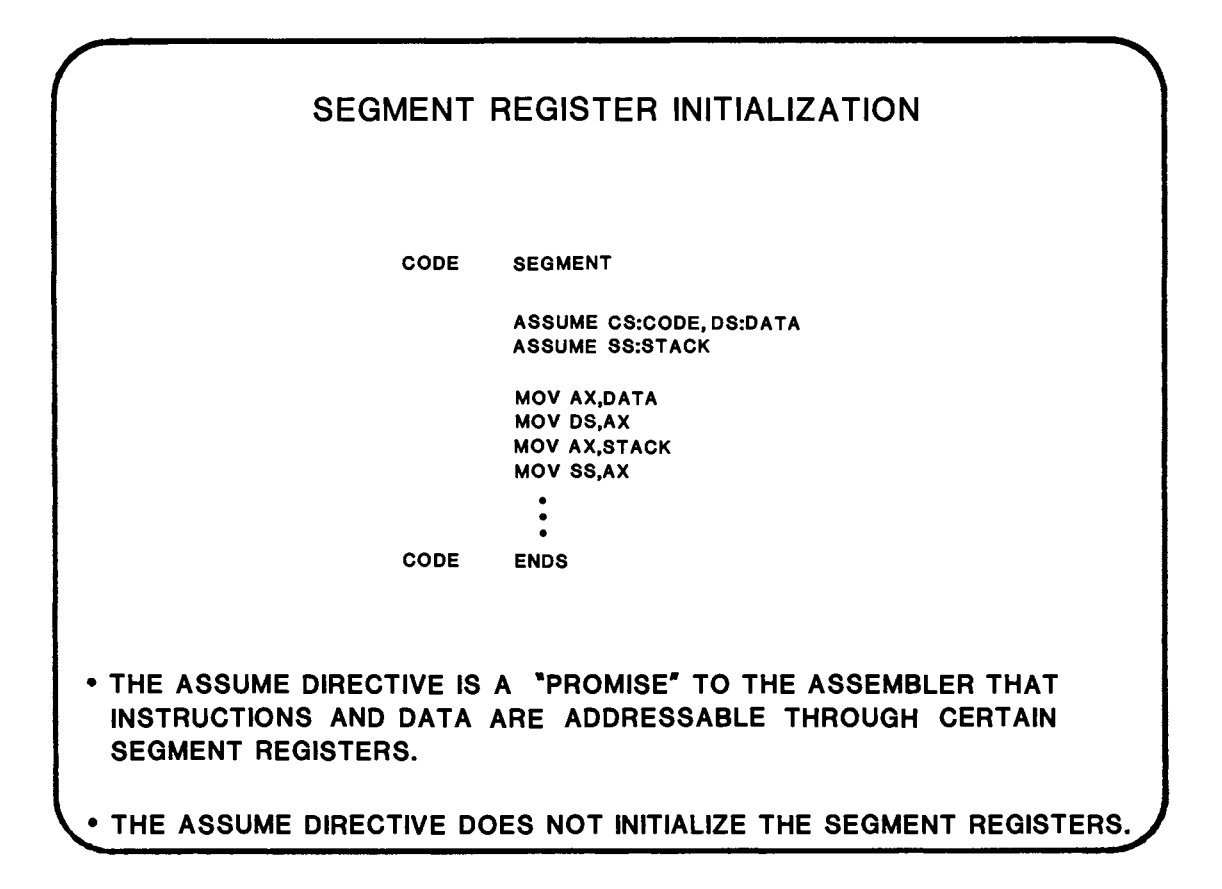

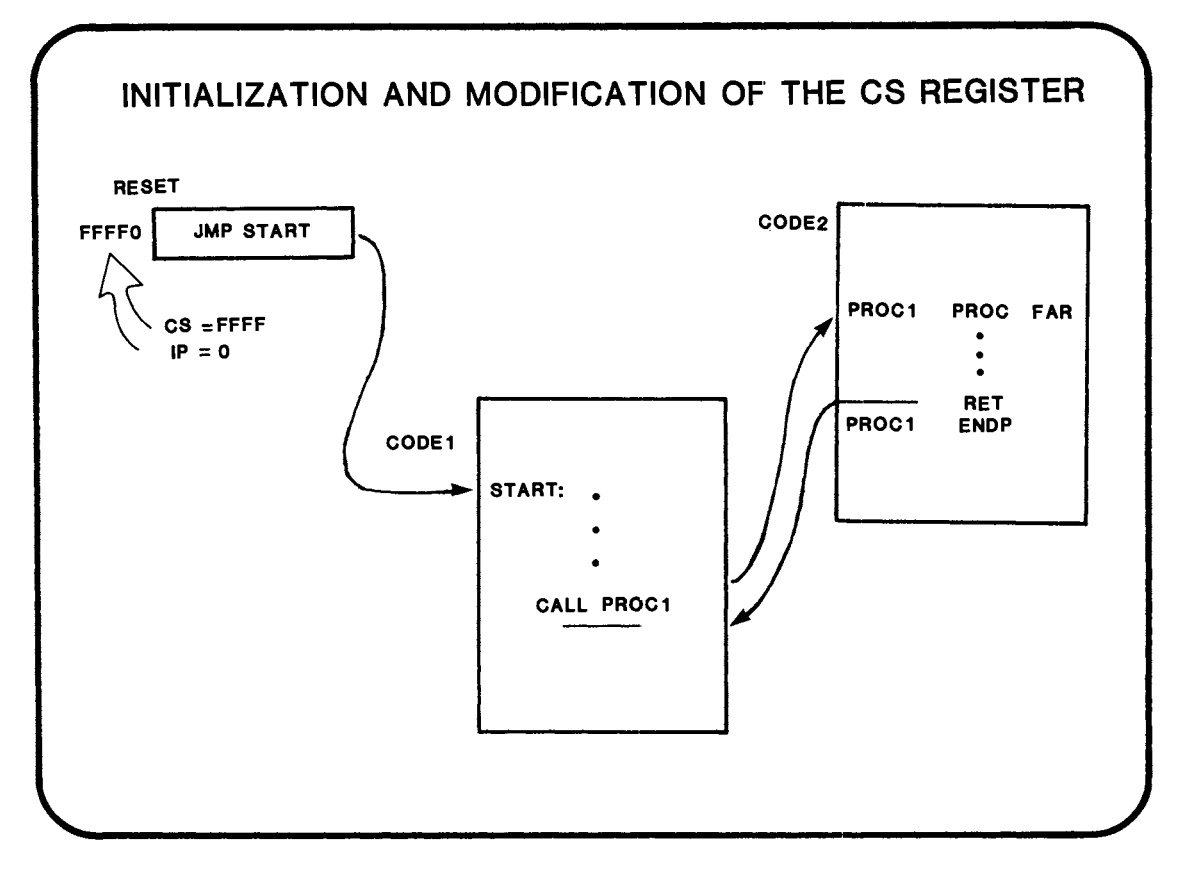

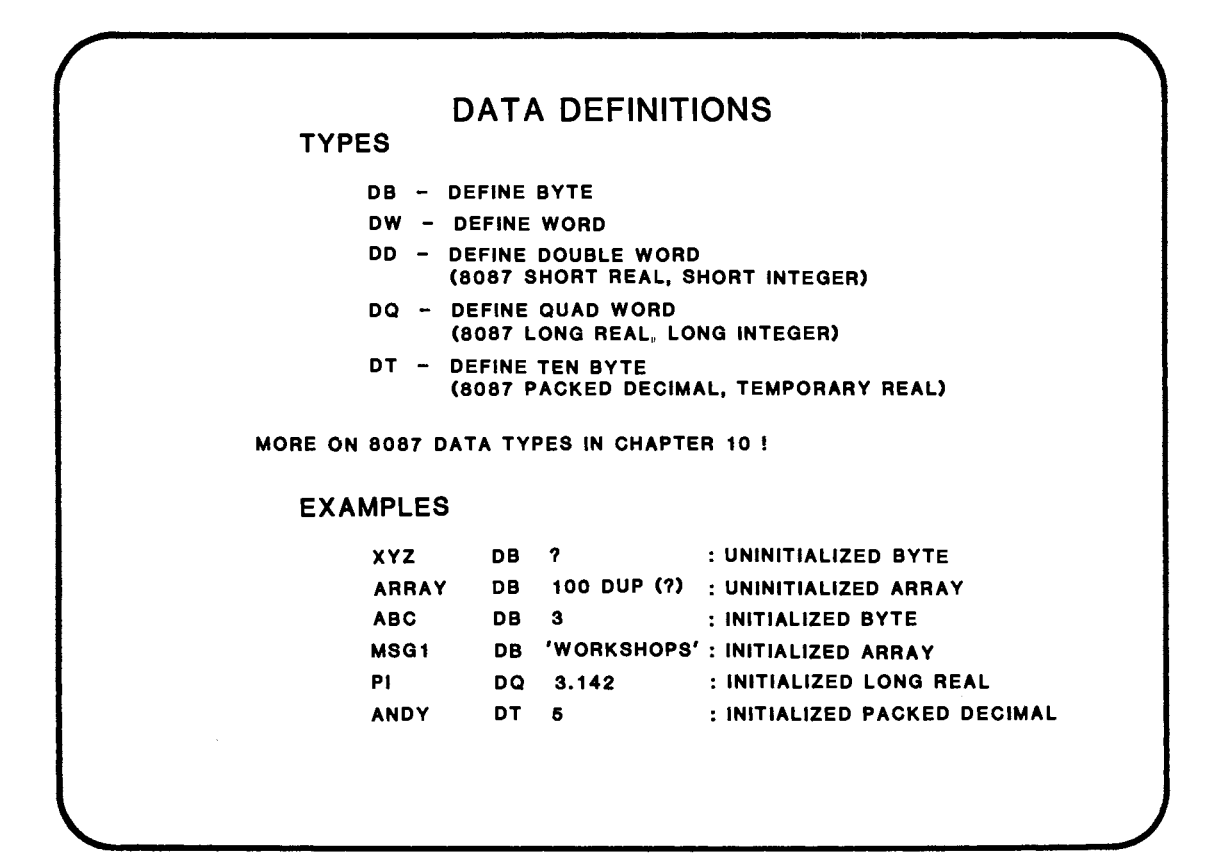

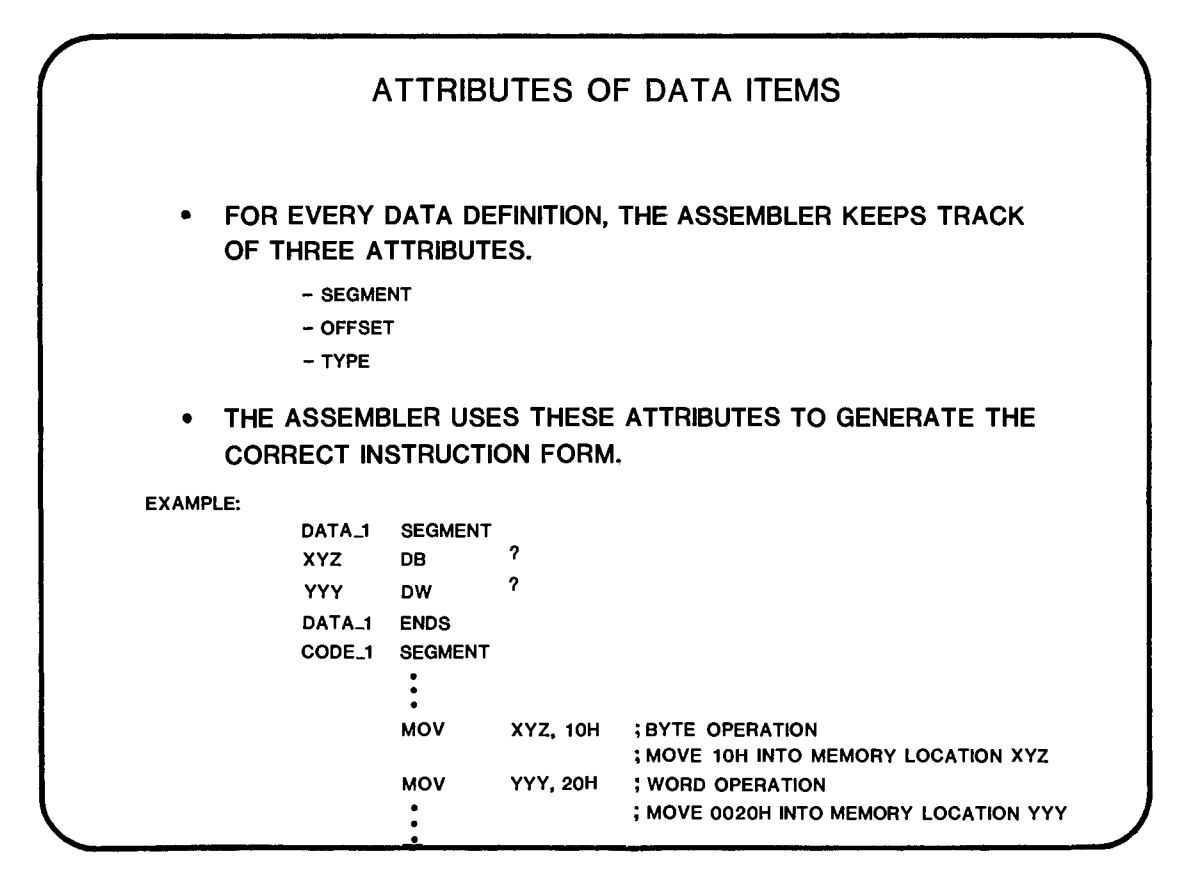

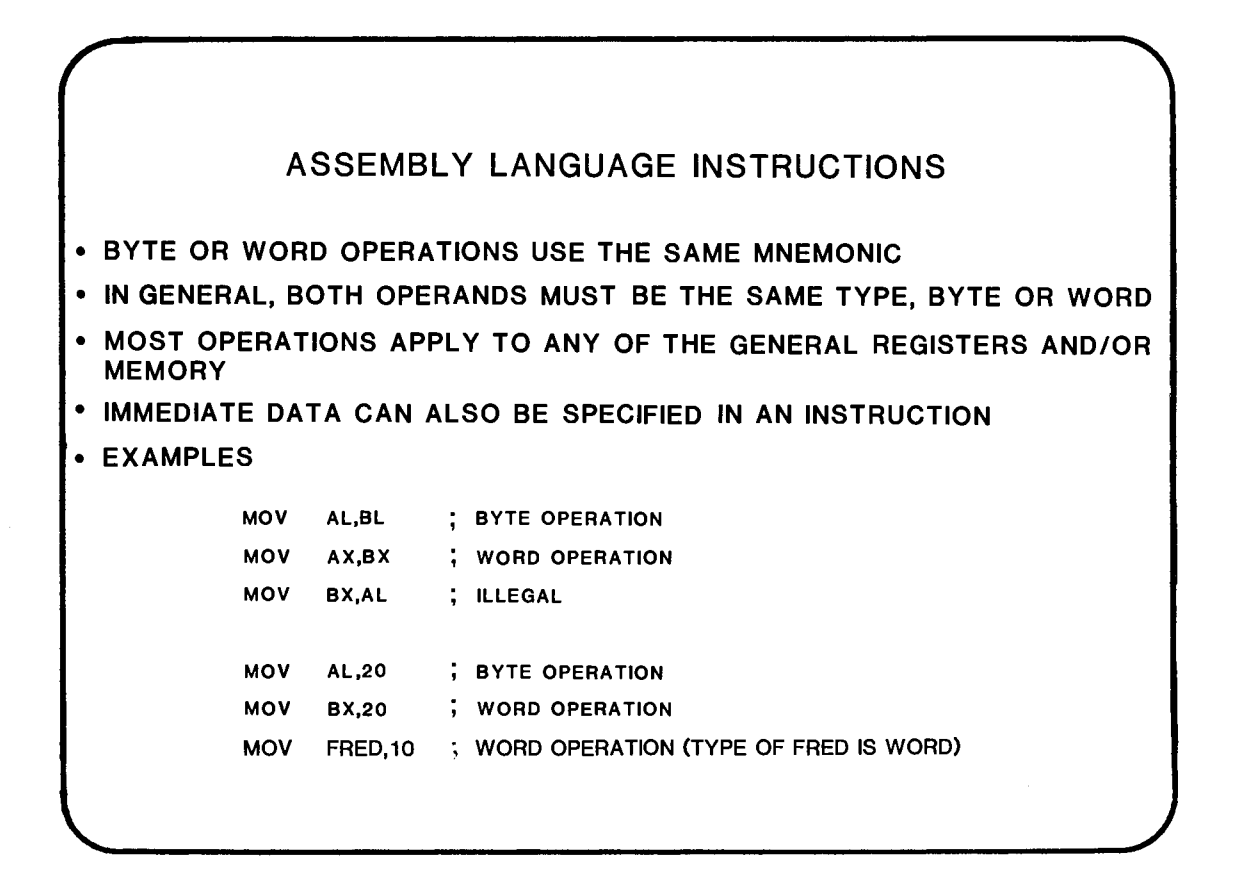

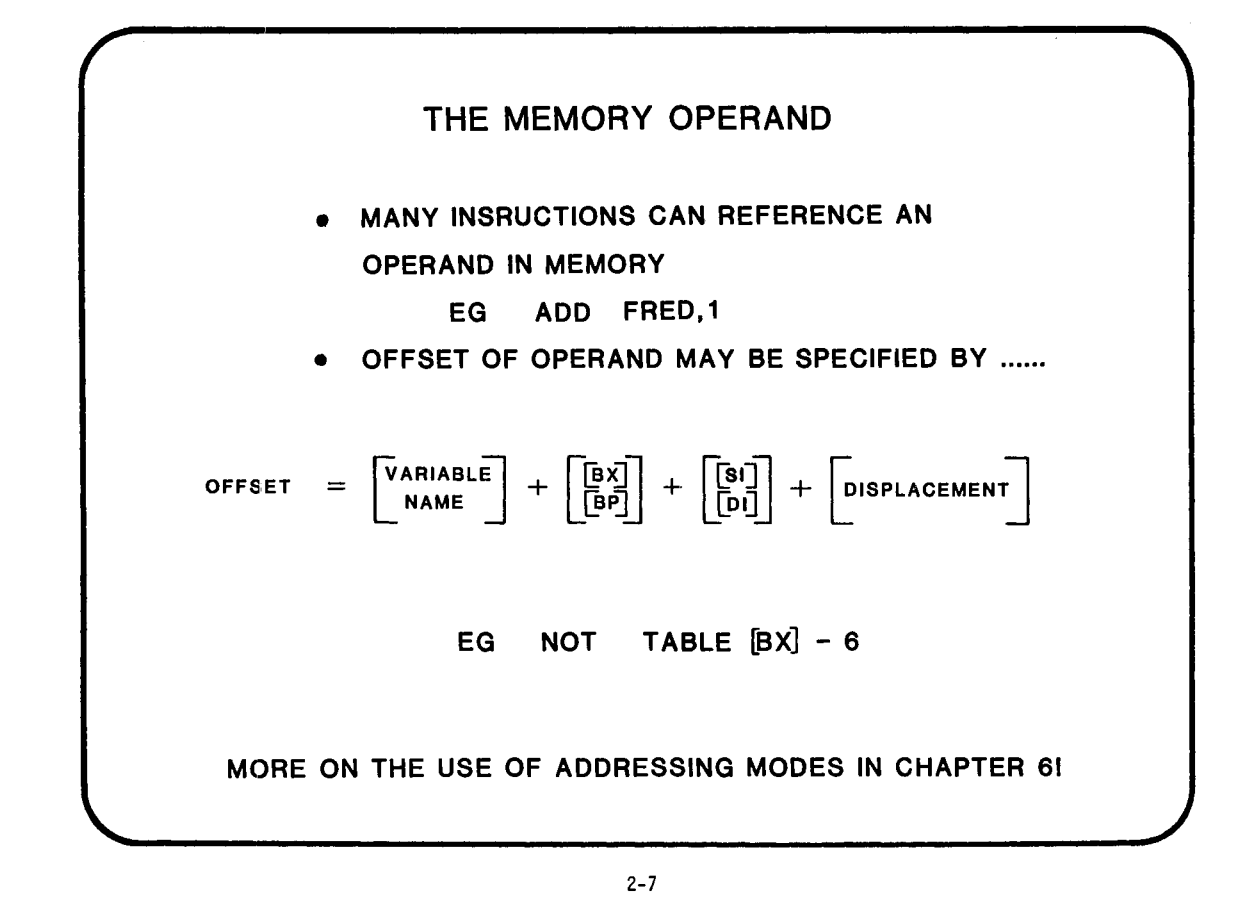

EXERCISE 2.1 IF AN INSTRUCTION HAS THE OPTION OF AN OPERAND IN MEMORY, ANY OF THE AVAILABLE ADDRESSING MODES MAY BE USED. 1. CAN THE XOR INSTRUCTION HAVE A MEMORY OPERAND? 2. IF SO, DOES THE ADDRESSING MODE AFFECT THE TIMING OF THE INSTRUCTION (CLUE - 'EA') 3. WHY SHOULD THE ADDRESSING MODE AFFECT THE TIMING? 4. WHAT IS THE MINIMUM NUMBER OF CLOCKS THE FOLLOWING INSTRUCTION WOULD TAKE? .... XOR ARRAY BX ,AX LOOK IN THE ASM86 LANGUAGE REFERENCE MANUAL. EA = EFFECTIVE ADDRESS CALCULATION TIME.

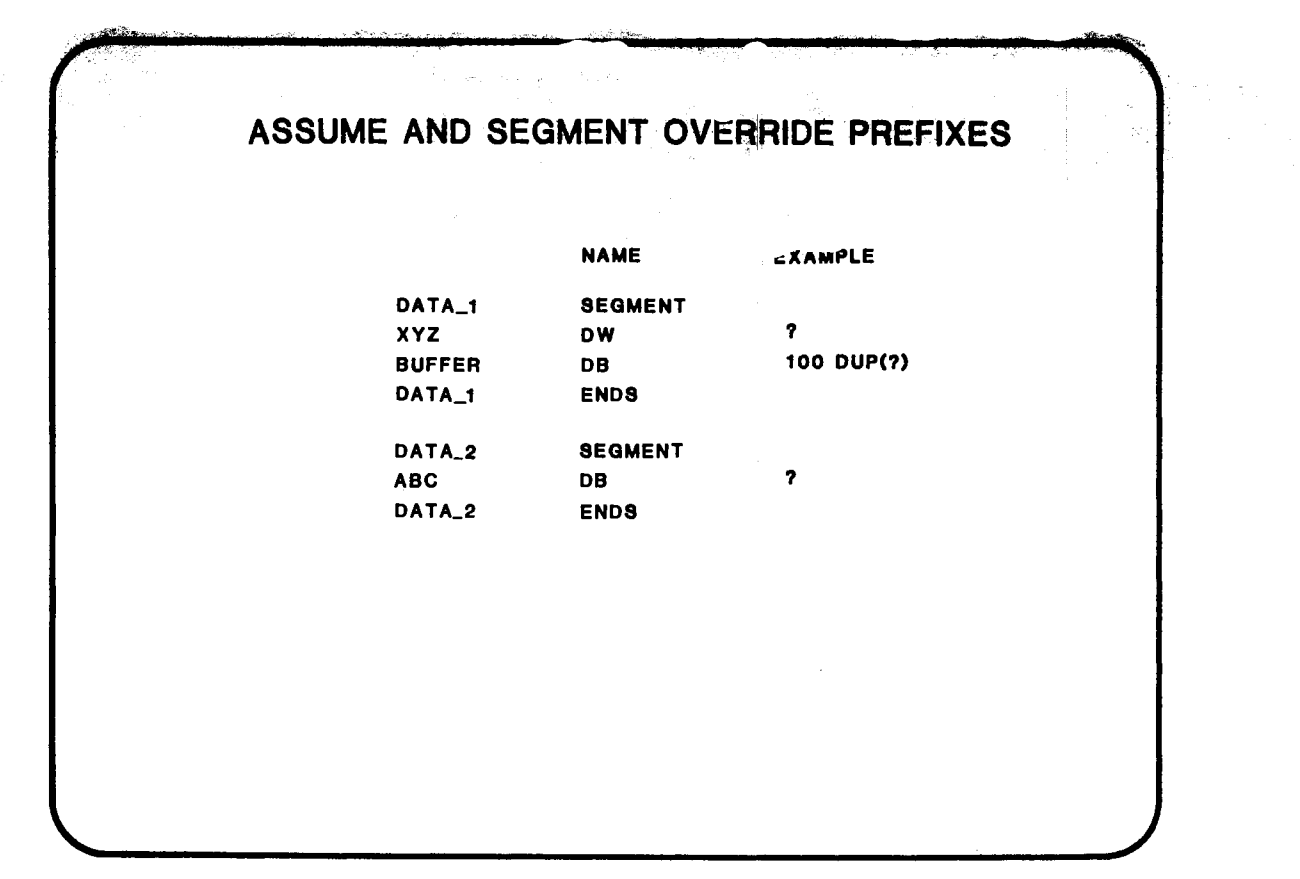

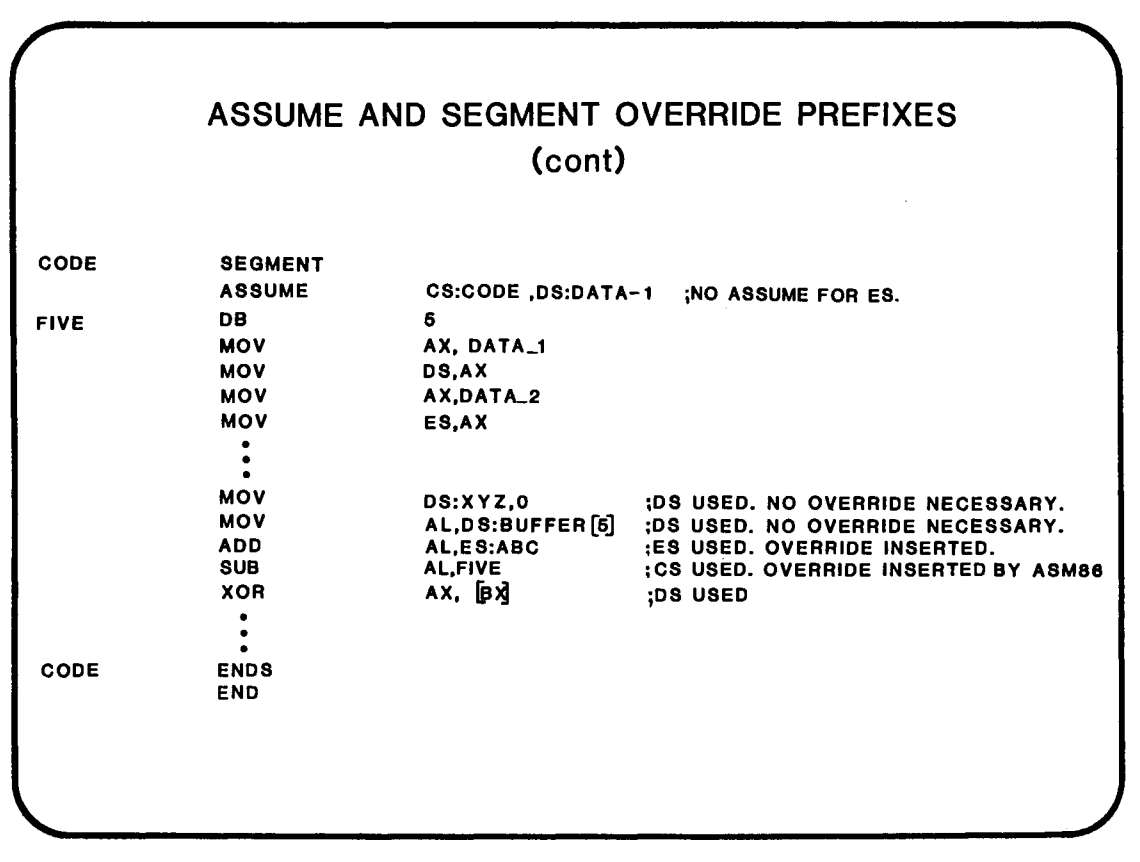

2-10

ħ.

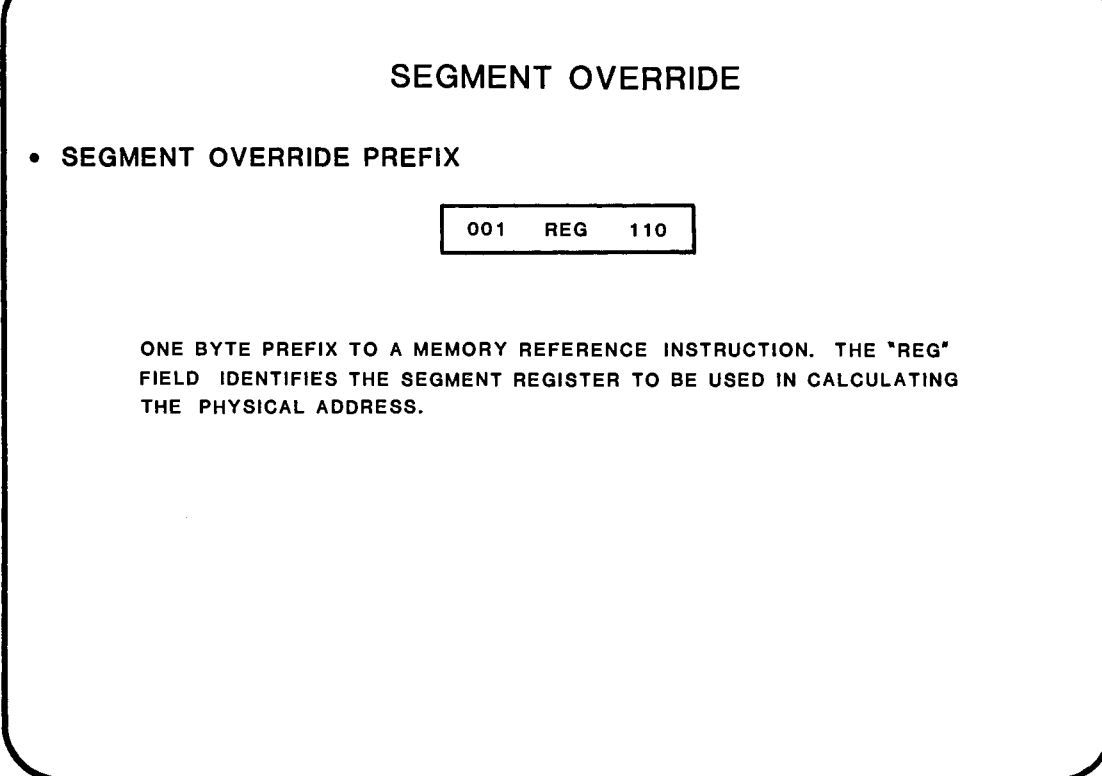

#### • USE OF SEGMENT OVERRIDE

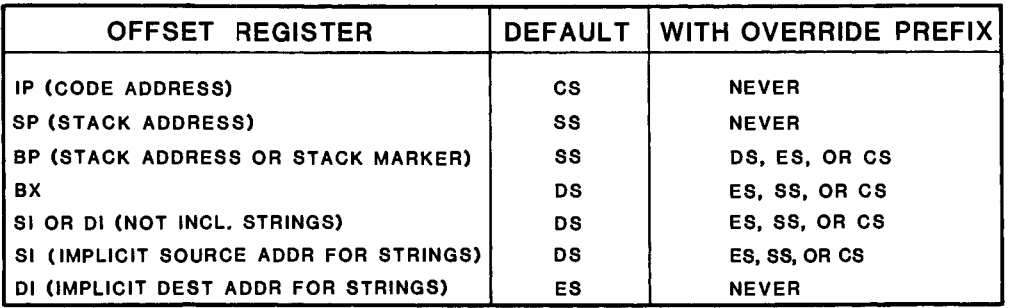

 $\pm$ 

NOTE: IF BP USED IN ADDRESSING MODE (eg MOV AX, [BP] [SI] ),SS IS USED

#### **WHERE TO FIND MORE INFORMATION**

ASM86 LANGUAGE REFERENCE MANUAL

CHAPTER 2 -SEGMENTATION CHAPTER 3- DEFINING AND INITIALIZING DATA

AN INTRODUCTION TO ASM86

 $\hat{L}$ 

## **CHAPTER 3**

INSTRUCTION SET REVIEW

\* INSTRUCTION SET BY CLASS

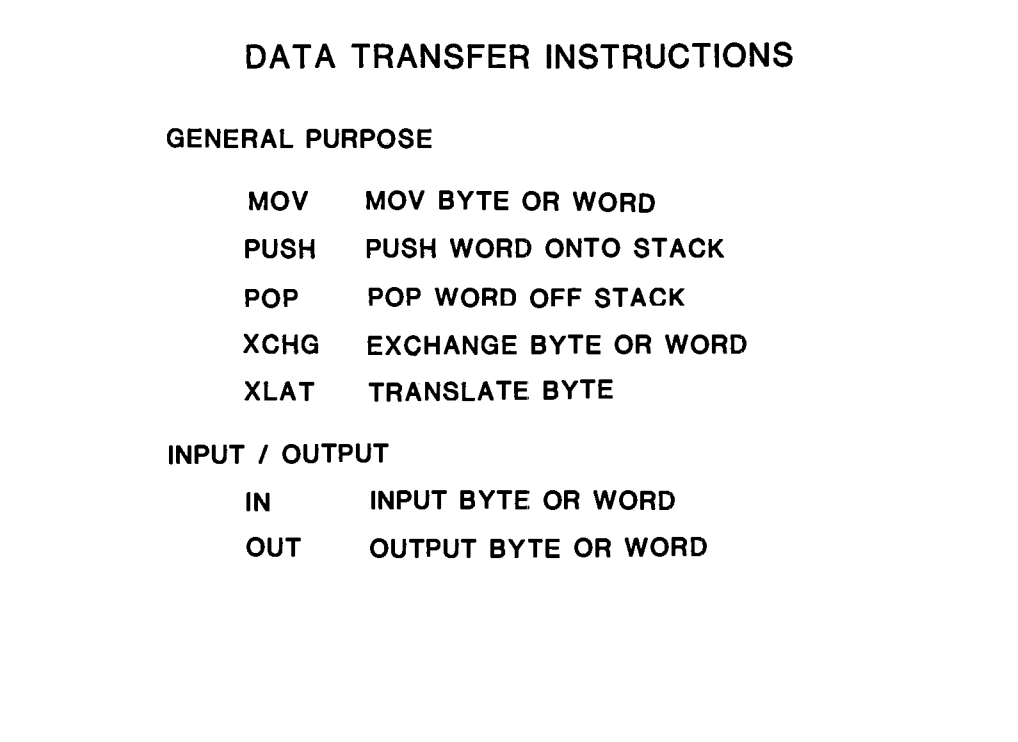

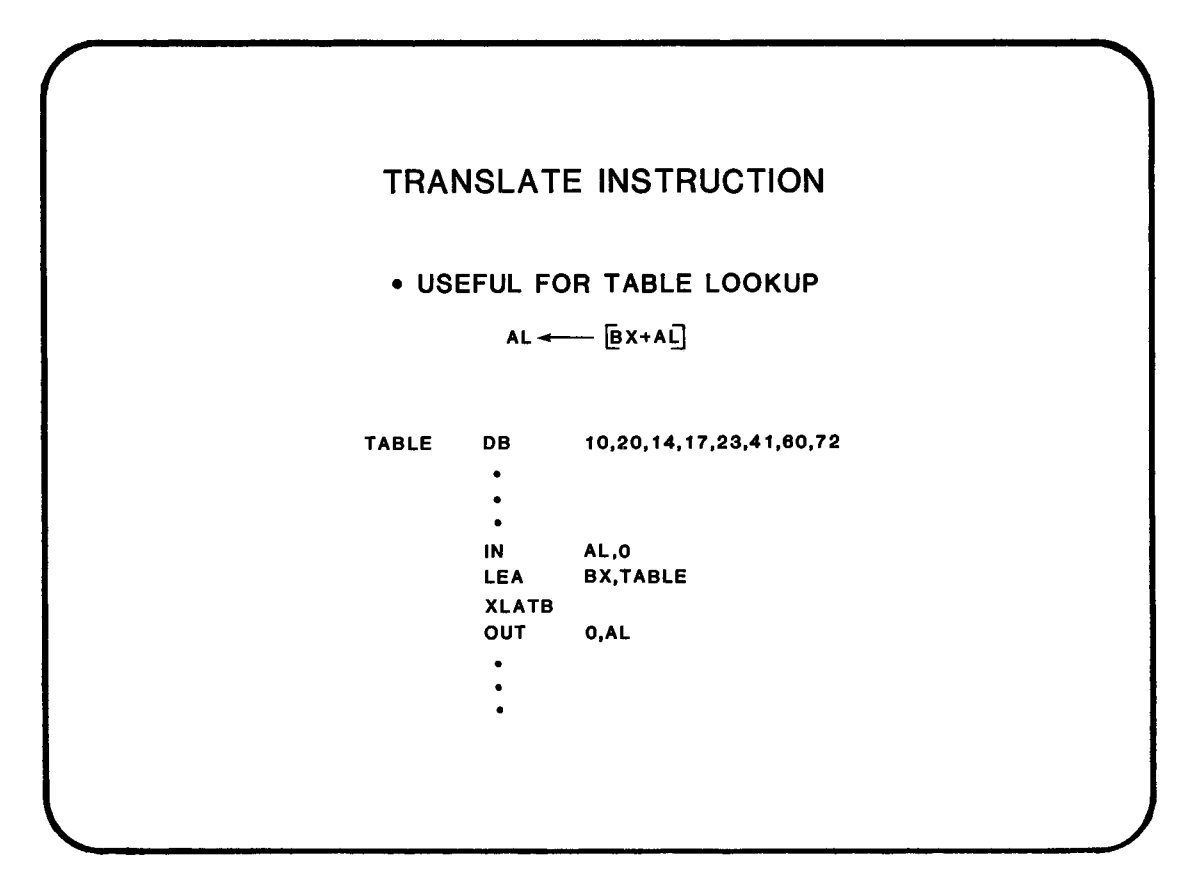

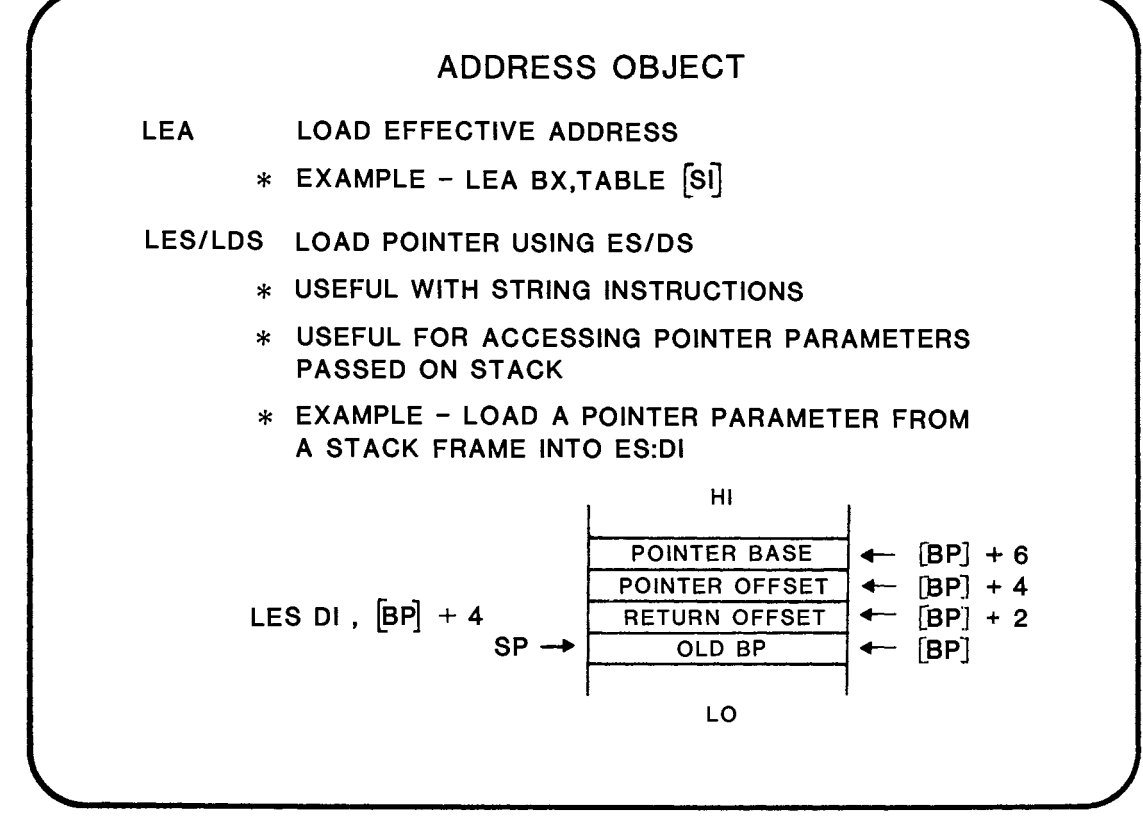

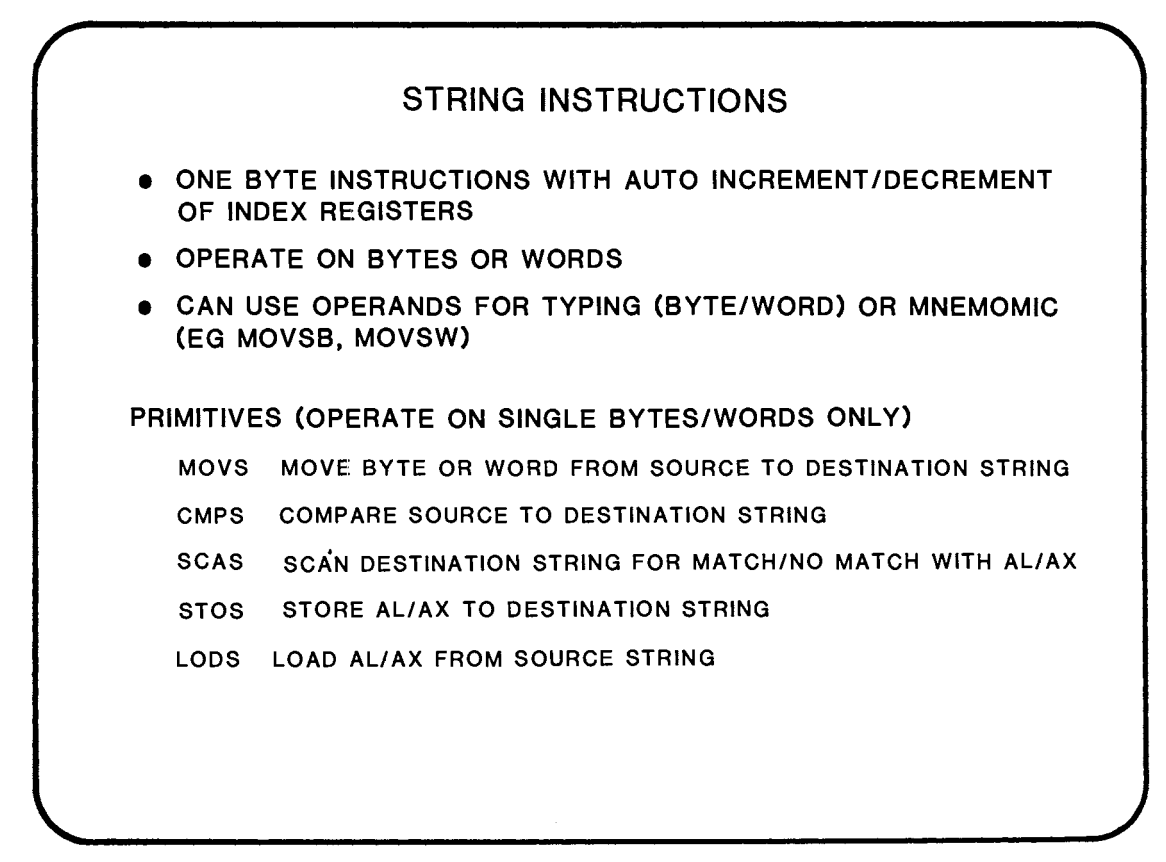

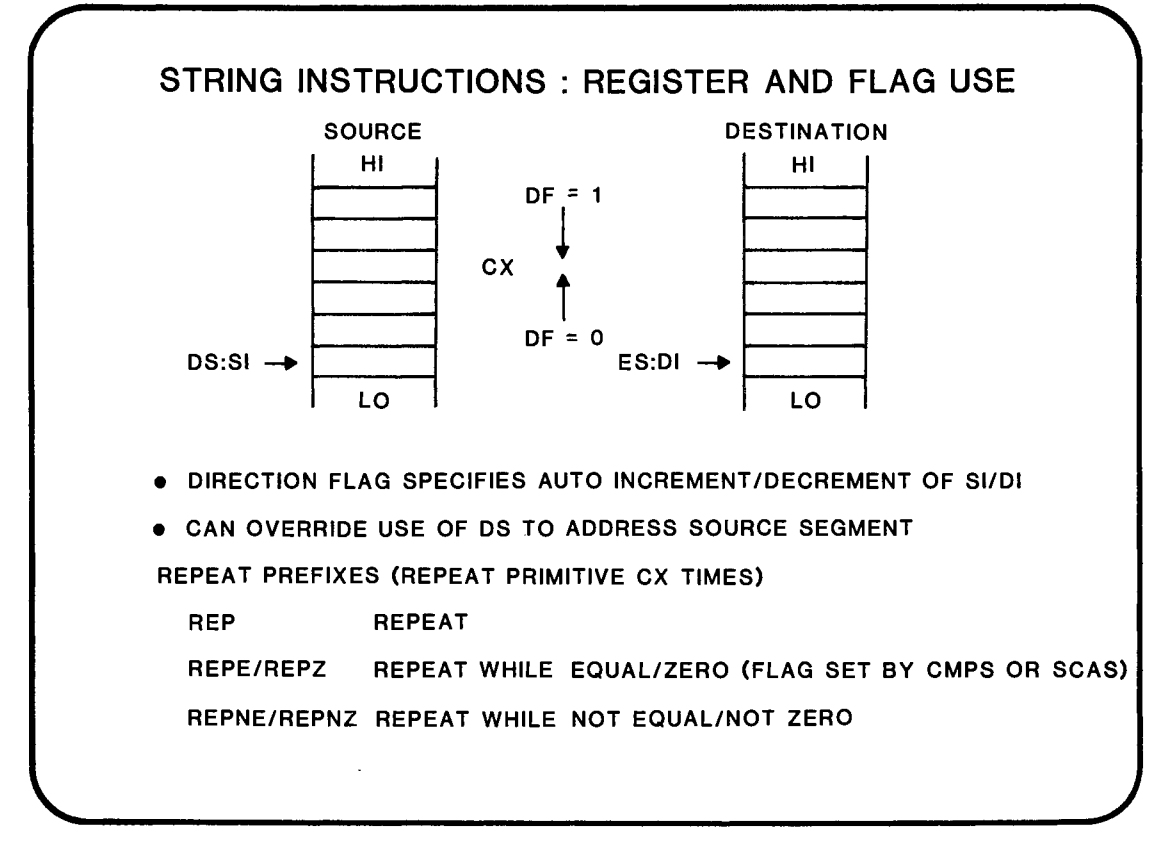

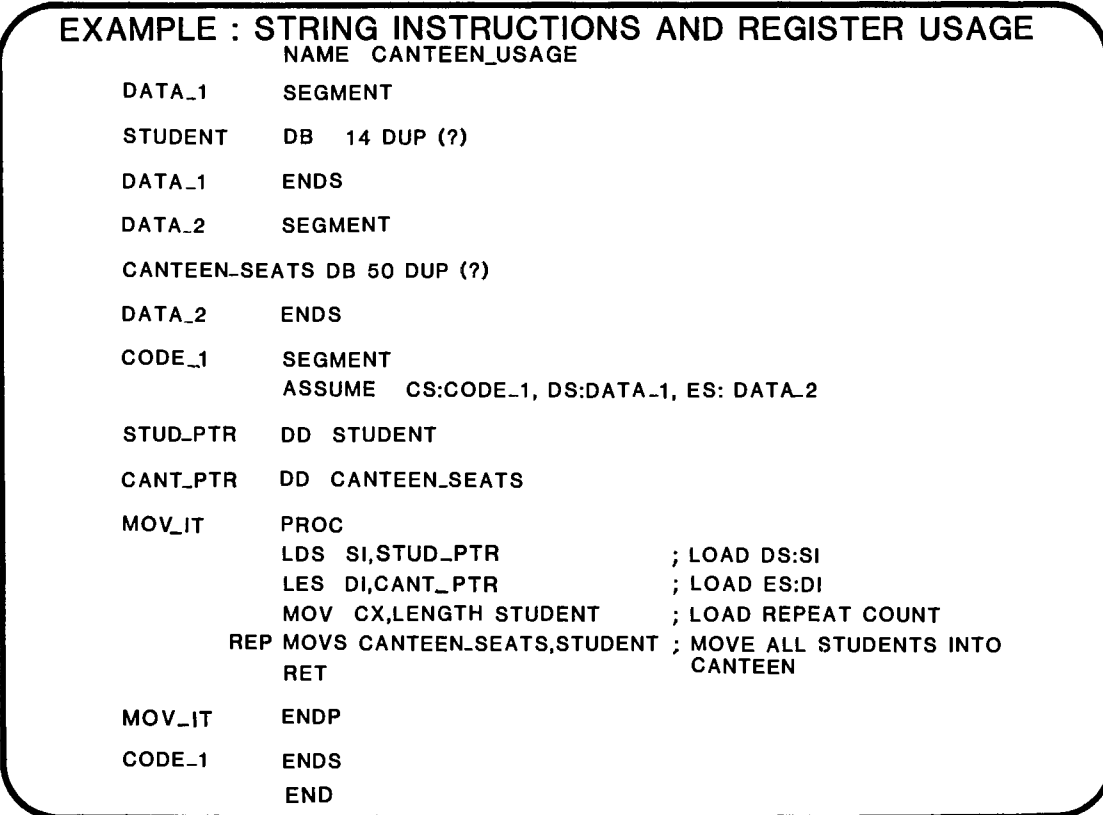

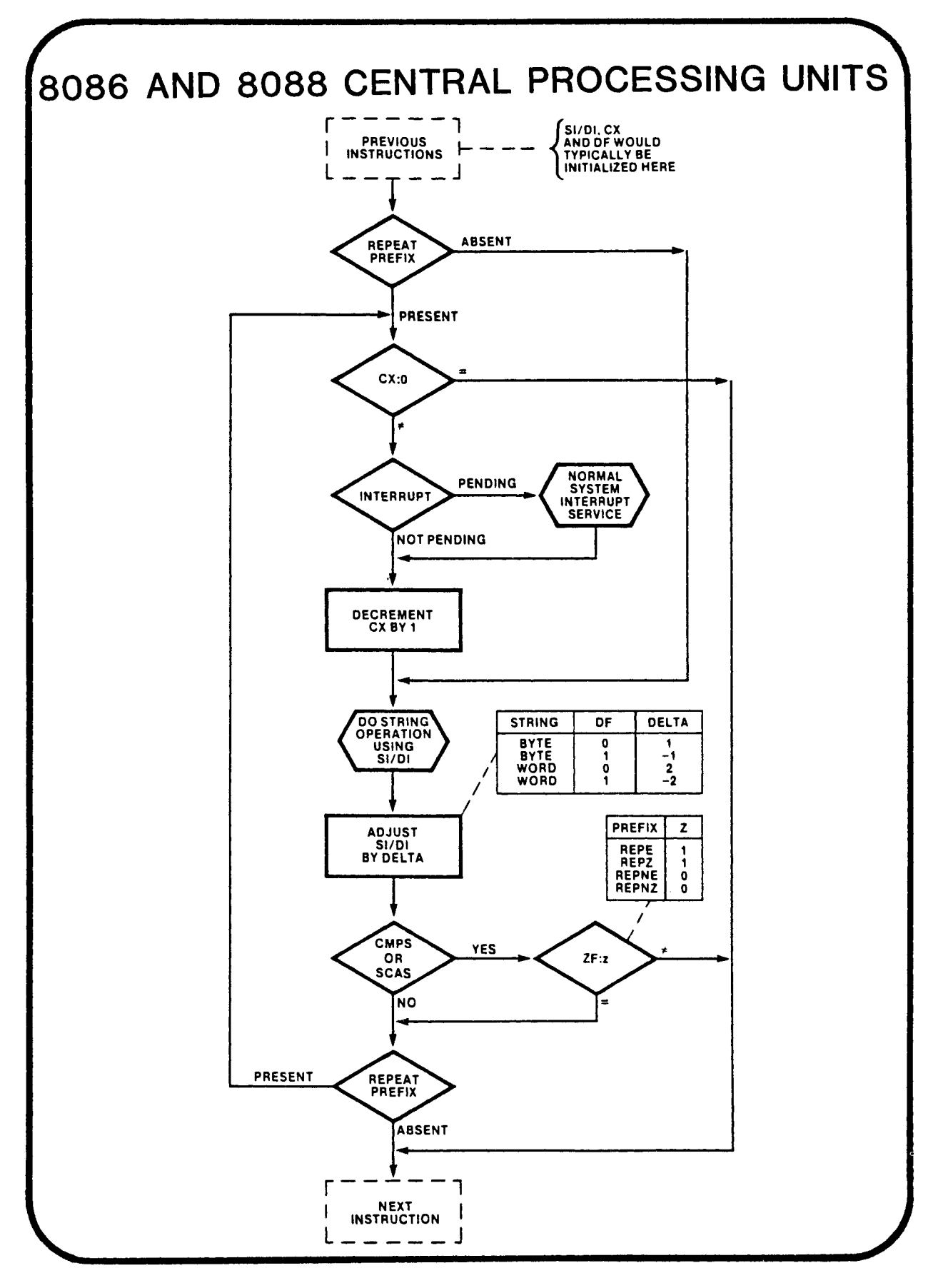

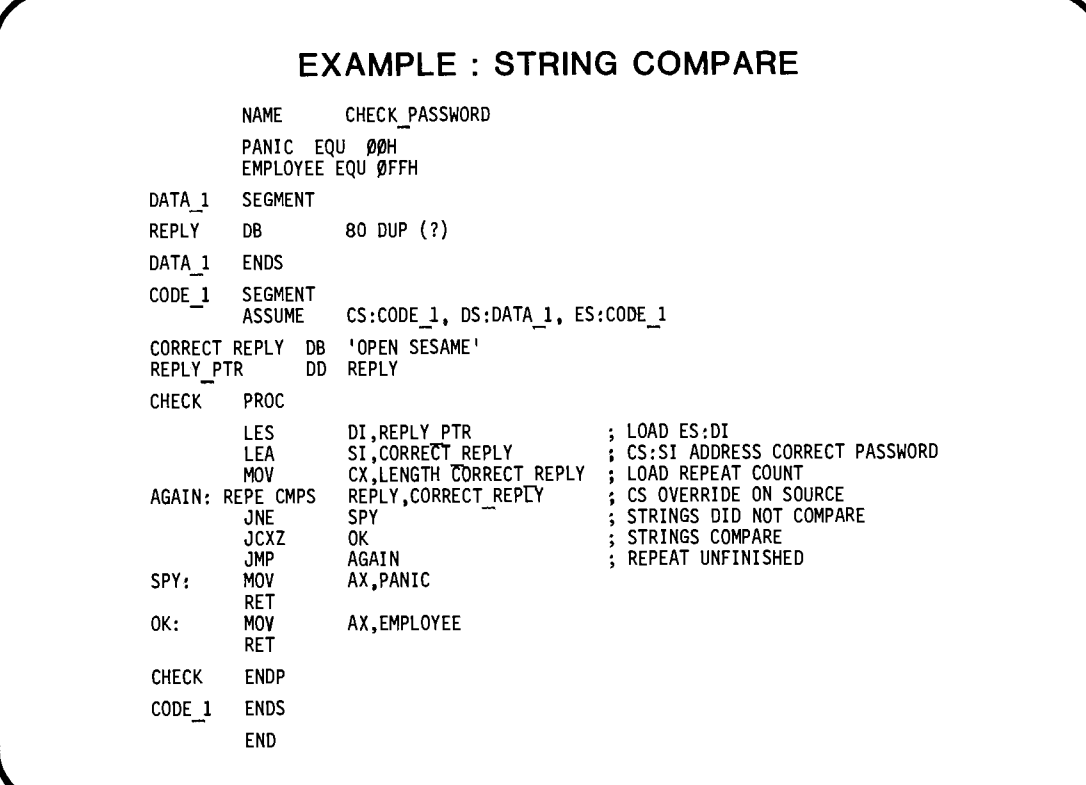

 $\ddot{\phantom{a}}$ 

 $\overline{1}$ 

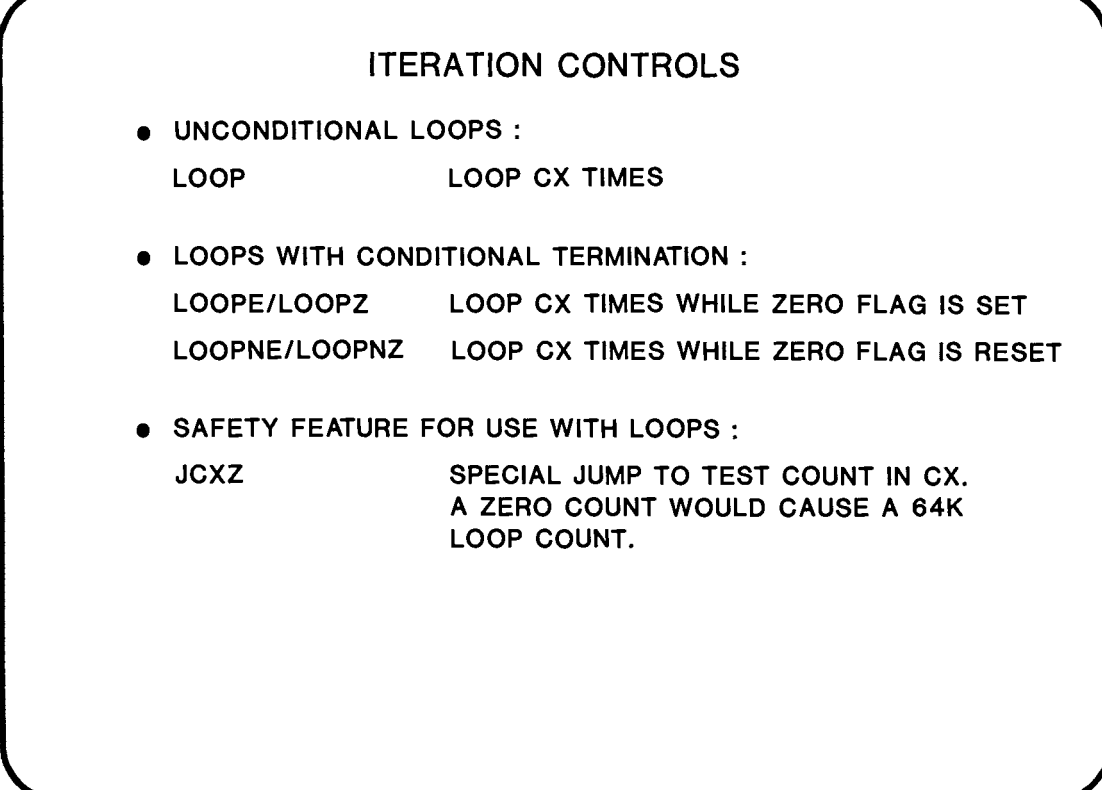

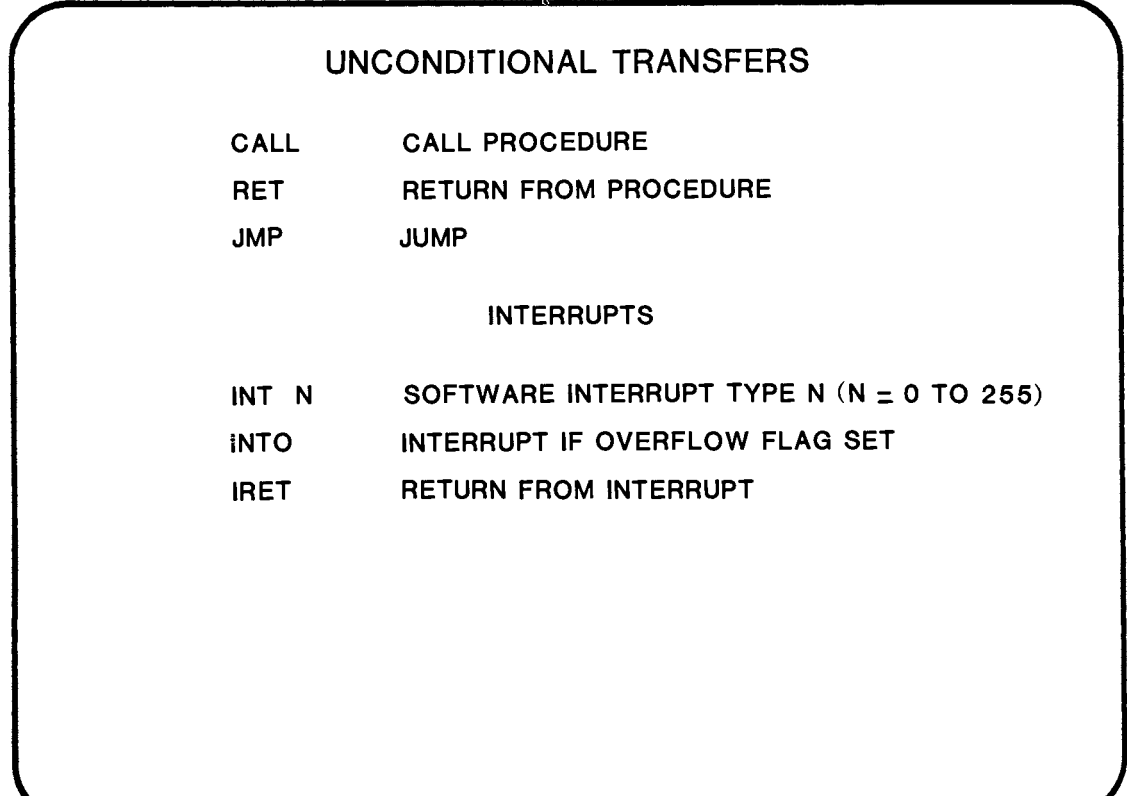

 $\mathbf{r}$
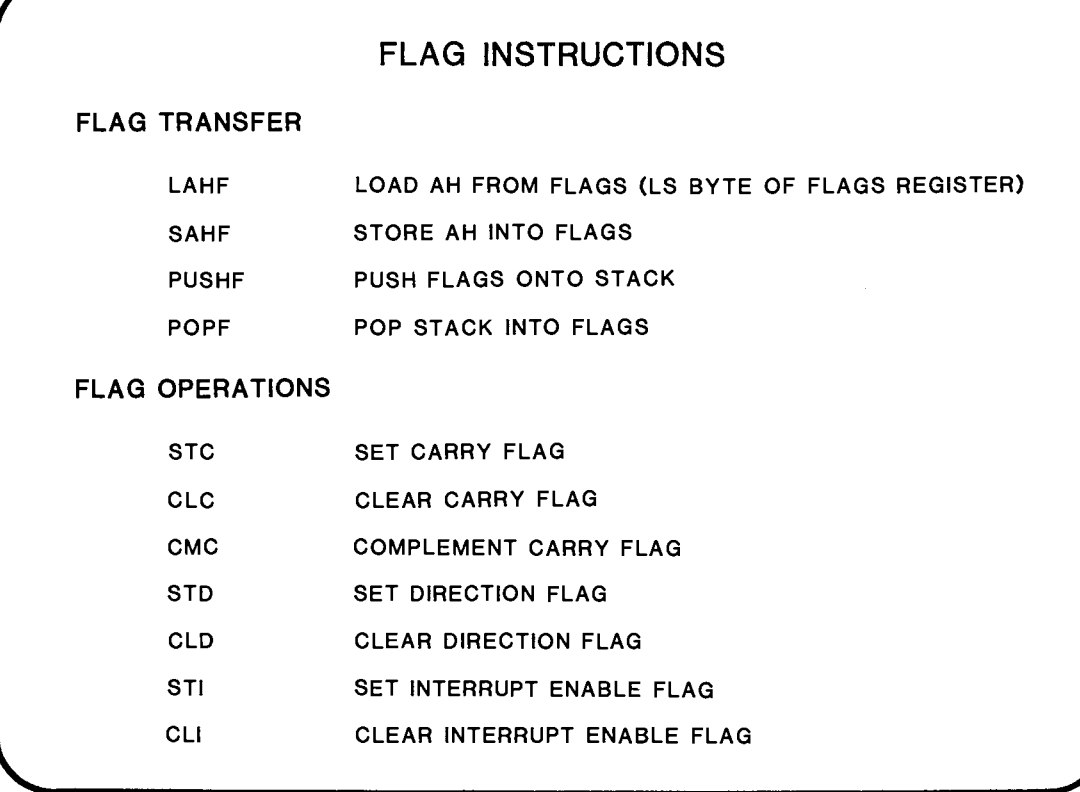

## HOW DO I KNOW IF AN INSTRUCTION WILL AFFECT THE FLAGS? • SEE ASM86 LANGUAGE REFERENCE MANUAL . . . . EFFECT EFFECT CODE x MODIFIED BY THE INSTRUCTION ; RESULT DEPENDS ON OPERANDS NOT MODIFIED  $\overline{\phantom{a}}$ U UNDEFINED AFTER THE INSTRUCTION 1 SET TO 1 BY THE INSTRUCTION o SET TO 0 BY THE INSTRUCTION

### CONDITIONAL TRANSFERS

• THREE TYPES OF CONDITIONAL JUMP ...

- FOR UNSIGNED NUMBERS (USE' ABOVE' AND 'BELOW')
- FOR SIGNED NUMBERS (USE 'GREATER' AND 'LESS')
- FOR EITHER (THEY EXAMINE INDIVIDUAL FLAGS)
- OPTIONAL MNEMONICS FOR SOME CONDITIONAL JUMPS
- ALL CONDITIONAL JUMPS ARE SHORT JUMPS (THEY JUMP +127/-128 BYTES)

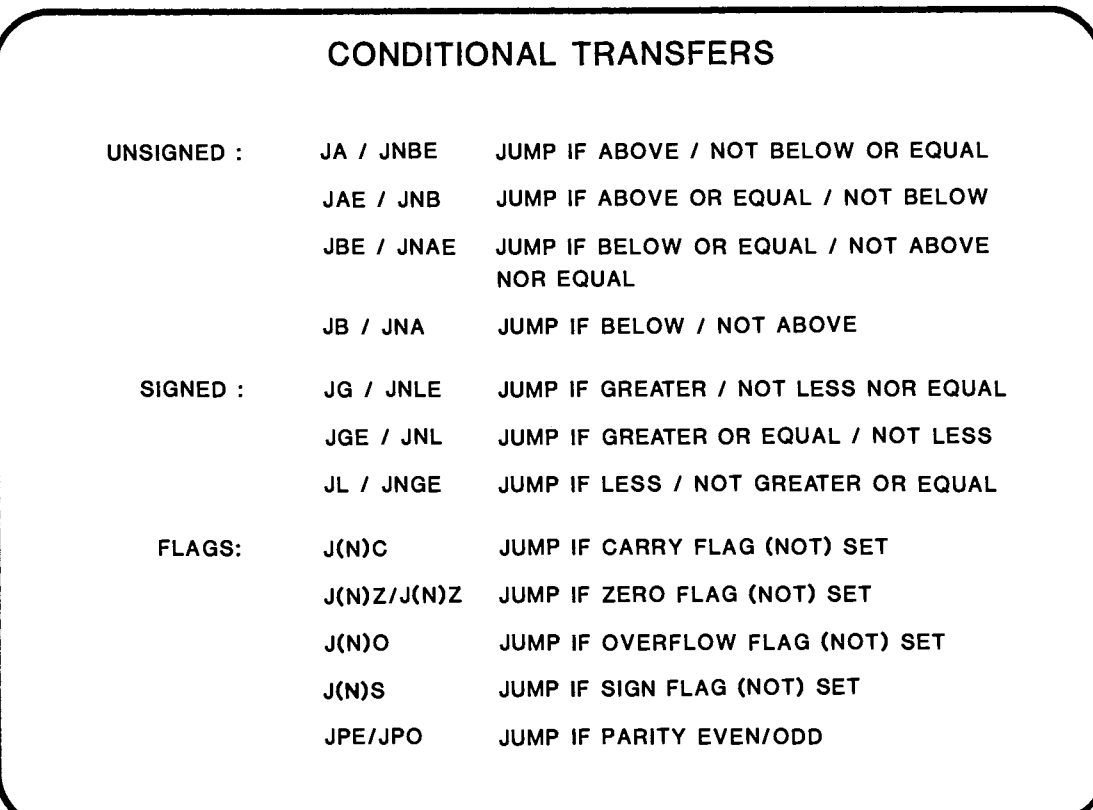

### BIT MANIPULATION INSTRUCTIONS

LOGICALS

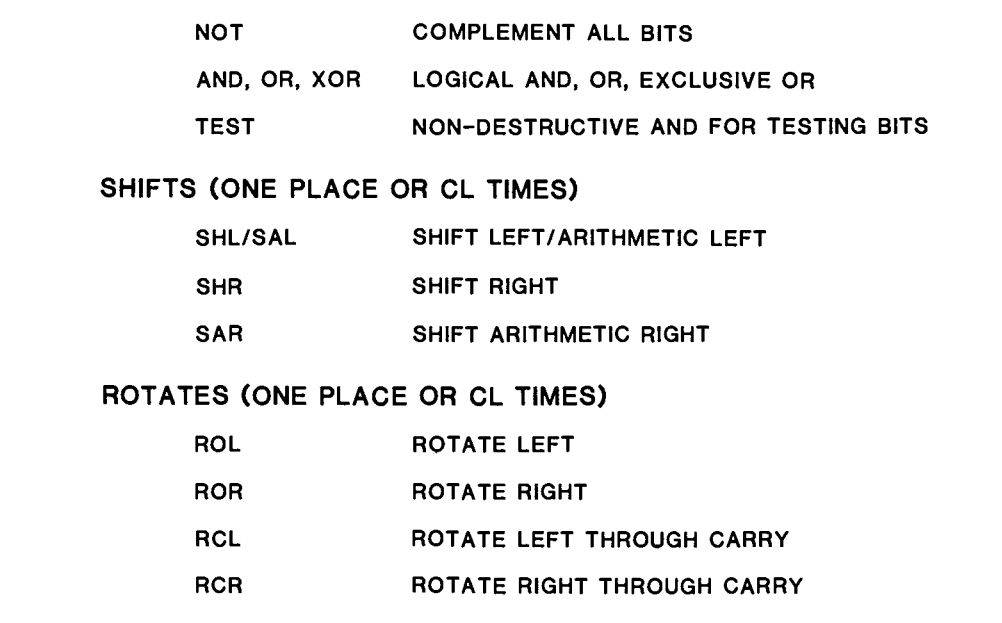

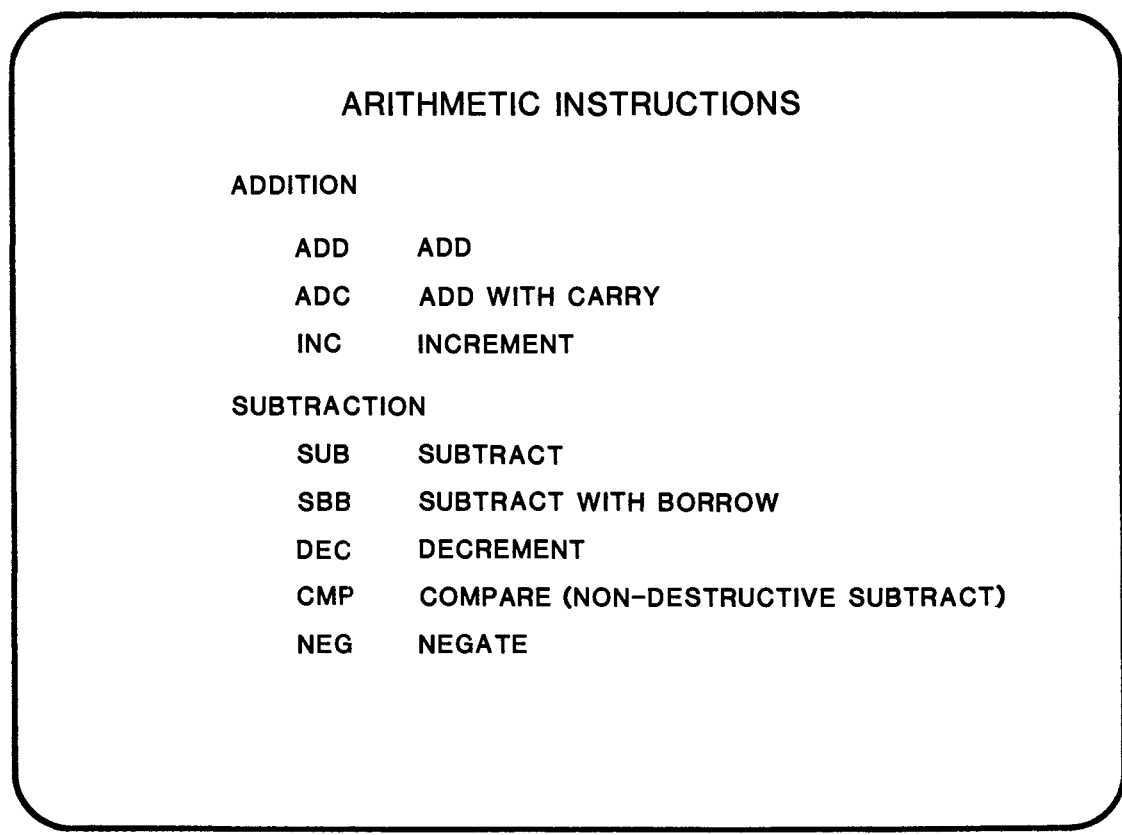

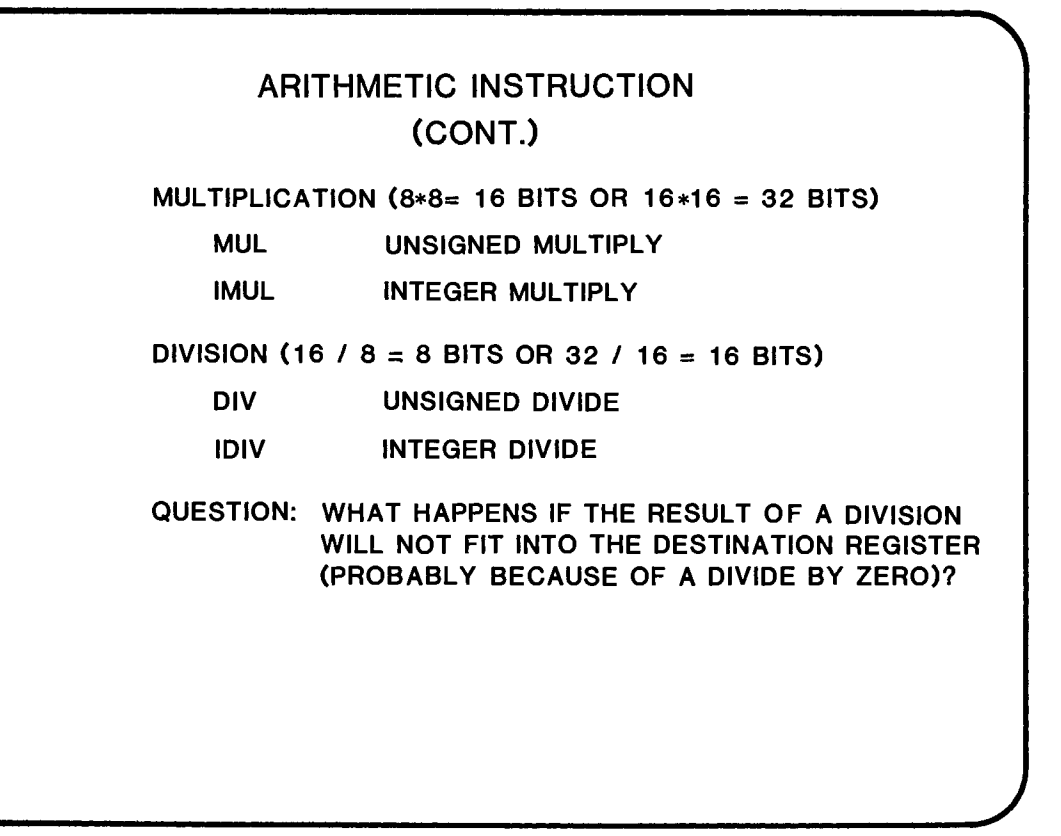

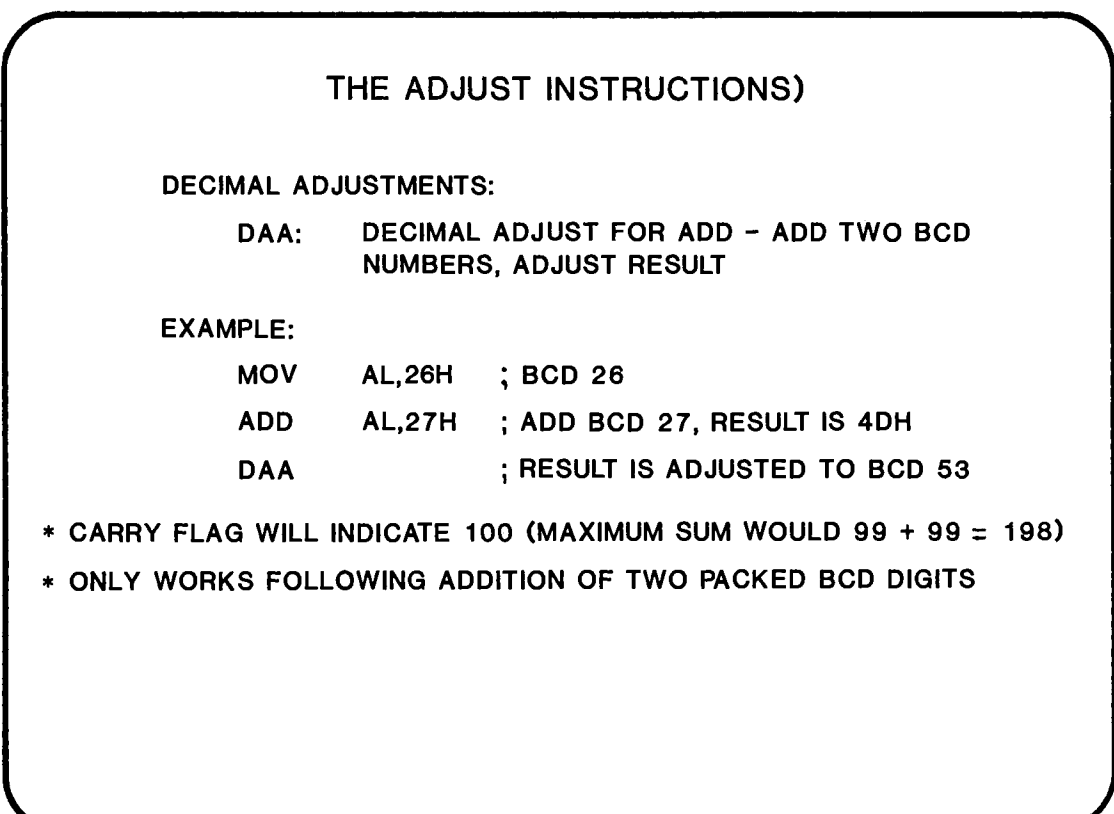

### **THE ADJUST INSTRUCTIONS**  (CONT.)

DAS : DECIMAL ADJUST FOR SUBTRACT

\* CARRY FLAG INDICATES 100 'BORROWED'

\* ONLY WORKS FOLLOWING SUBTRACTION OF TWO PACKED BCD DIGITS

EXAMPLE:

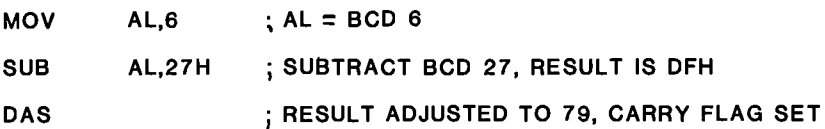

- \* RESULT WAS  $6 27 = -21$ . 100 WAS BORROWED FROM NEXT MOST SIGNIFICANT BYTE OF THE OPERAND (WHEN SUBTRACTING STRINGS OF BCD NUMBERS). CARRY INDICATES 100 WAS BORROWED, -21 + 100 = 79.
- \*\* CAN ADD/SUBTRACT BCD STRINGS USING SEVERAL ADD/SUBTRACT AND DAAlDAS INSTRUCTIONS CONNECTED BY CARRY FLAG.

3-19

# ASCII ADJUSTMENTS: **THE ADJUST INSTRUCTIONS**  (CONT.) AAA : ASCII ADJUST FOR ADD - ADJUST RESULT OF ADDING TWO UNPACKED DIGITS AAS : ASCII ADJUST FOR SUBTRACT - AAA FOR SUBTRACTION AAM : ASCII ADJUST FOR MULTIPLY - HAVING MULTIPLIED TWO DIGITS ( RESULT IN HEX), SPLITS PRODUCT INTO TWO DECIMAL DIGITS IN AH, AL AAD : ASCII ADJUST FOR DIVIDE - CONVERTS TWO UNPACKED BCD DIGITS INTO THEIR 8-BIT BINARY EQUIVALENT READY FOR A DIVIDE OPERATION \* ASCII OFFSET OF 30H IS LOST. YOU OR IT BACK IN TO AN ADJUSTED RESULT \* SEE ASM86 LANGUAGE REFERENCE MANUAL FOR DETAILS OF THESE INSTRUCTIONS

### **EXTERNAL SYNCHRONIZATION**

- HLT HALT UNTIL INTERRUPT OR RESET
- WAIT WAIT FOR TEST PIN ACTIVE
- ESC ESCAPE TO EXTERNAL PROCESSOR (EG 8087)
- LOCK LOCK BUS FOR DURATION OF NEXT INSTRUCTION

#### **NO OPERATION**

NOP NO OPERATION (XCHG AX,AX)

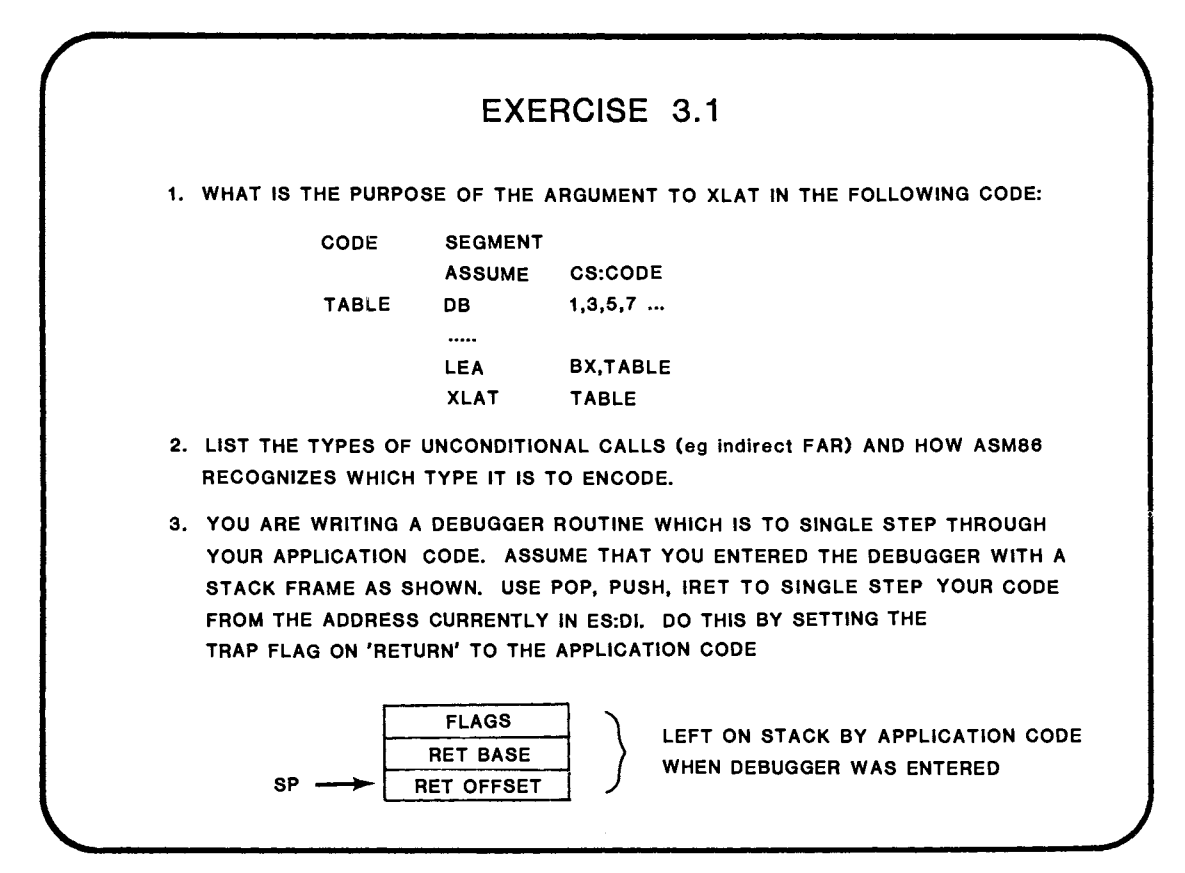

### **WHERE TO FIND MORE INFORMATION**

iAPX 86/88, 186/188 USER'S MANUAL (PROGRAMMER'S REFERENCE) CHAPTER 3 - ARCHITECTURE AND INSTRUCTIONS

AN INTRODUCTION TO ASM86

ASM86 LANGUAGE REFERENCE MANUAL

RELATED TOPICS ...

BIT CODINGS FOR INSTRUCTIONS ARE NOT COVERED IN THIS COURSE. FOR INFORMATION, SEE iAPX 86/88. 186/188 USER'S GUIDE. YOU WILL FIND THE ASM86 MACRO ASSEMBLER POCKET REFERENCE USEFUL (SEE FRONT OF IT FOR BIT ENCODING INFORMATION).

 $\label{eq:2.1} \frac{1}{\sqrt{2}}\int_{\mathbb{R}^3}\frac{1}{\sqrt{2}}\left(\frac{1}{\sqrt{2}}\right)^2\frac{1}{\sqrt{2}}\left(\frac{1}{\sqrt{2}}\right)^2\frac{1}{\sqrt{2}}\left(\frac{1}{\sqrt{2}}\right)^2\frac{1}{\sqrt{2}}\left(\frac{1}{\sqrt{2}}\right)^2.$ 

 $\label{eq:2.1} \frac{1}{\sqrt{2}}\int_{\mathbb{R}^3}\frac{1}{\sqrt{2}}\left(\frac{1}{\sqrt{2}}\right)^2\frac{1}{\sqrt{2}}\left(\frac{1}{\sqrt{2}}\right)^2\frac{1}{\sqrt{2}}\left(\frac{1}{\sqrt{2}}\right)^2\frac{1}{\sqrt{2}}\left(\frac{1}{\sqrt{2}}\right)^2.$ 

## **CHAPTER 4**

### MODULAR PROGRAM DEVELOPMENT

- INTRODUCTION TO LINKAGE AND LOCATION
- PROCEDURES
- LINKAGE DIRECTIVES
- REFERENCING EXTERNAL PROGRAM LABELS AND DATA ITEMS
- SEGMENT COMBINATION
- SEGMENT OPTIONS

 $\label{eq:2.1} \frac{1}{\sqrt{2}}\int_{\mathbb{R}^3}\frac{1}{\sqrt{2}}\left(\frac{1}{\sqrt{2}}\right)^2\frac{1}{\sqrt{2}}\left(\frac{1}{\sqrt{2}}\right)^2\frac{1}{\sqrt{2}}\left(\frac{1}{\sqrt{2}}\right)^2\frac{1}{\sqrt{2}}\left(\frac{1}{\sqrt{2}}\right)^2.$ 

 $\label{eq:2.1} \frac{1}{\sqrt{2}}\int_{\mathbb{R}^3}\frac{1}{\sqrt{2}}\left(\frac{1}{\sqrt{2}}\right)^2\frac{1}{\sqrt{2}}\left(\frac{1}{\sqrt{2}}\right)^2\frac{1}{\sqrt{2}}\left(\frac{1}{\sqrt{2}}\right)^2\frac{1}{\sqrt{2}}\left(\frac{1}{\sqrt{2}}\right)^2.$ 

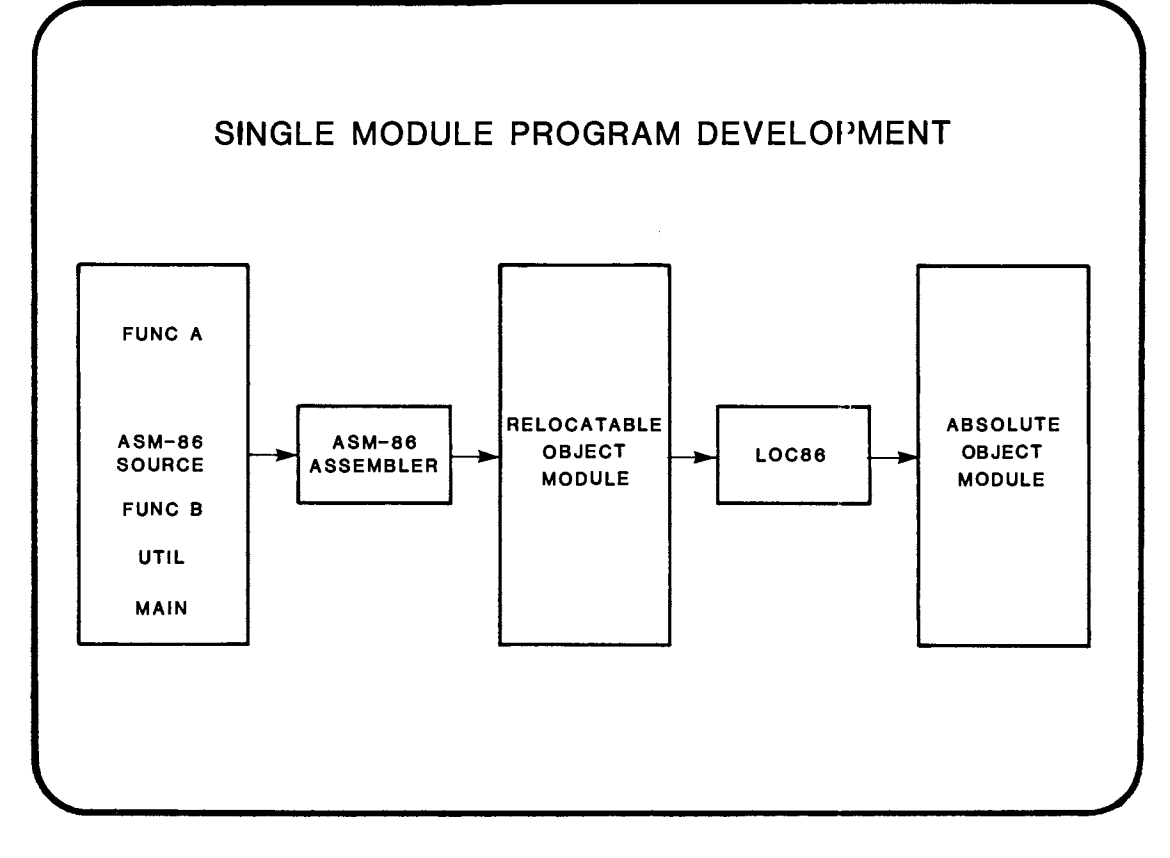

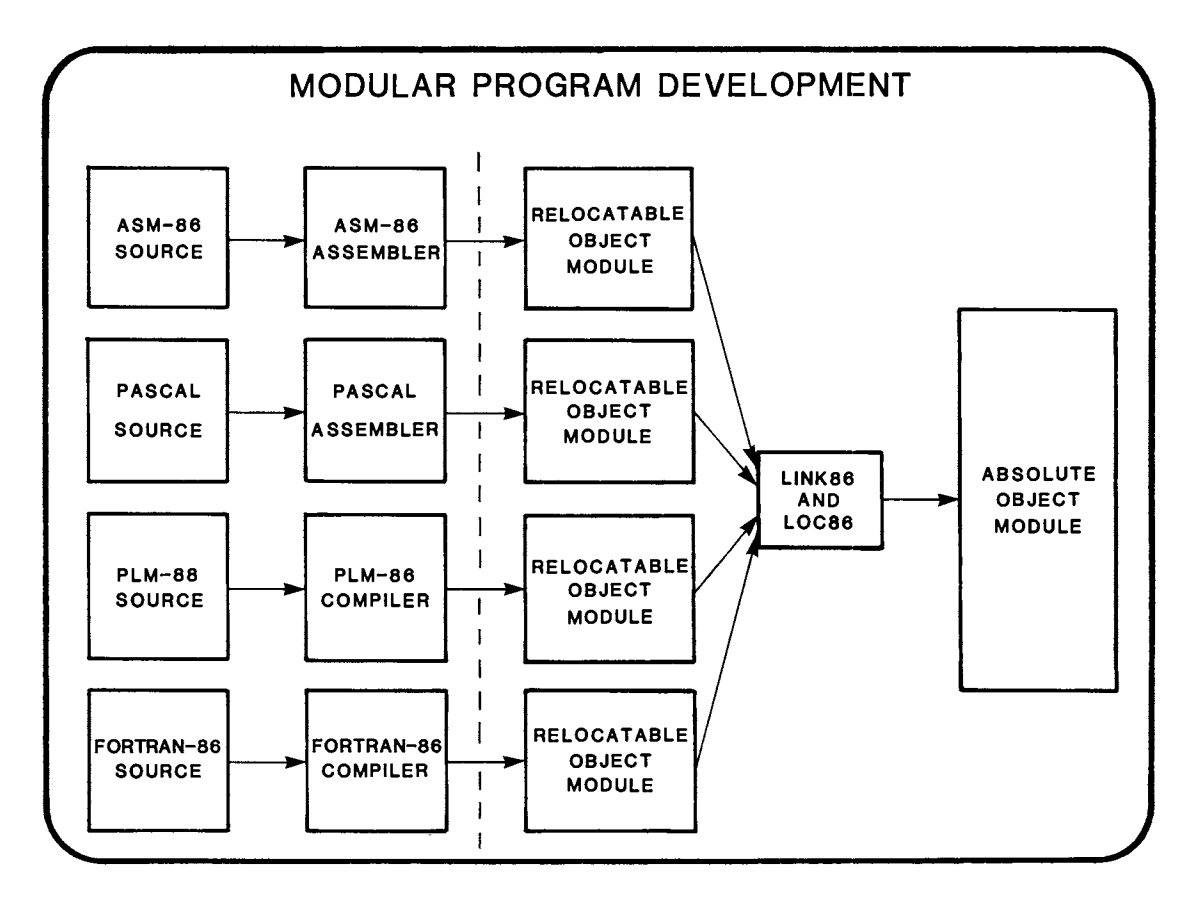

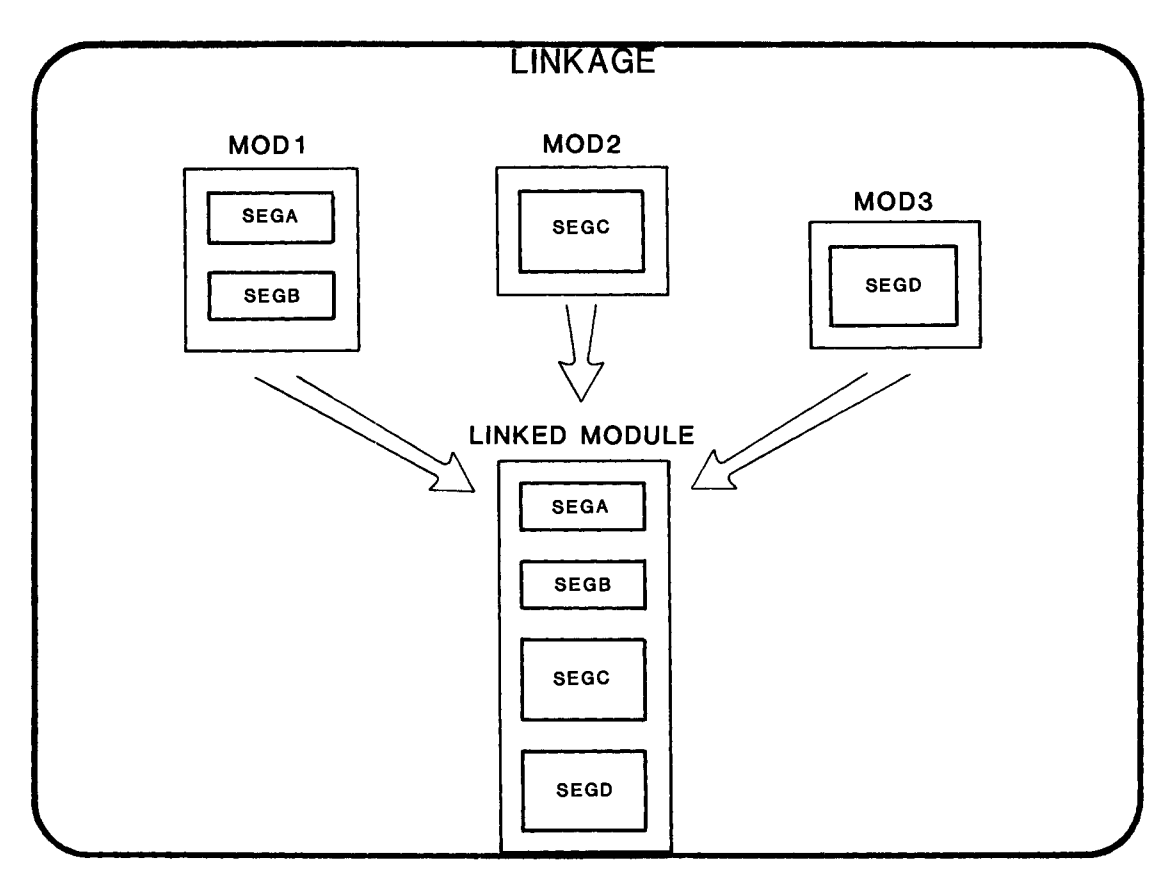

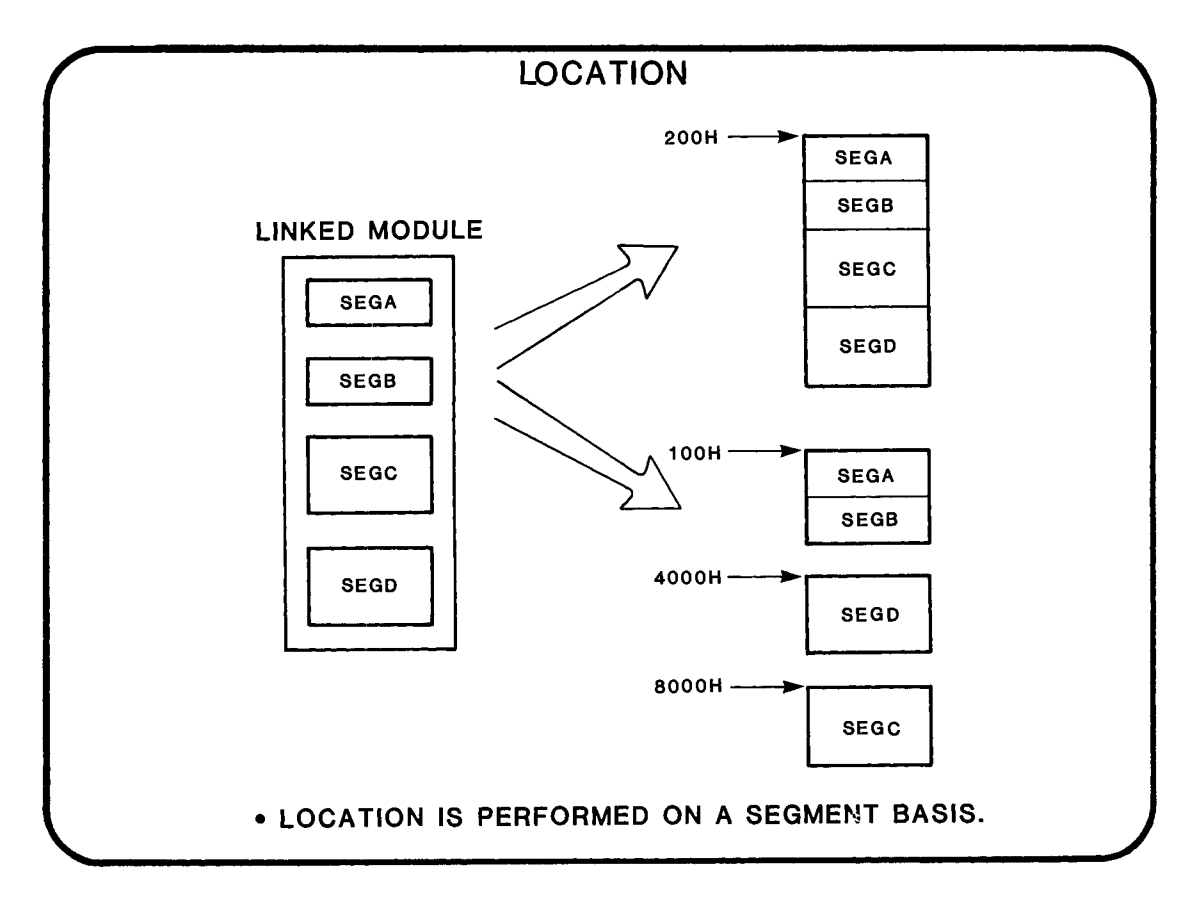

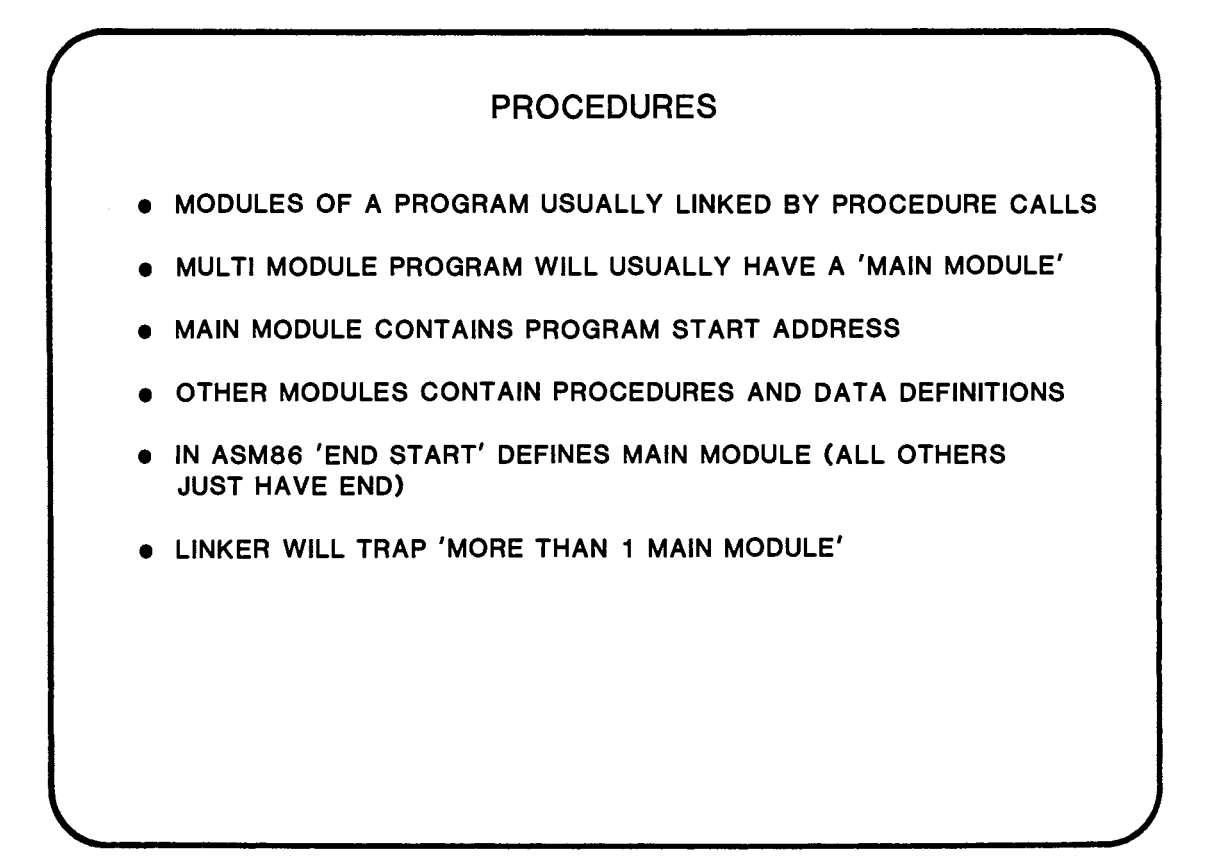

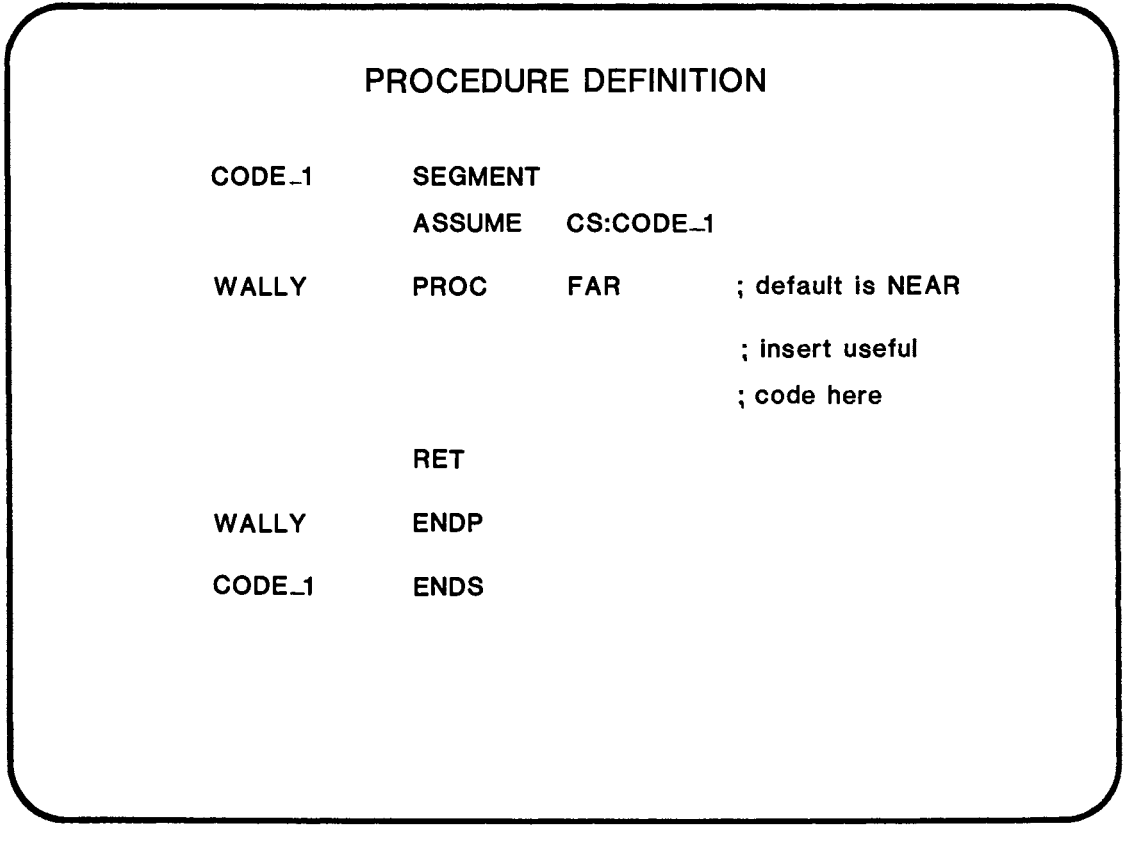

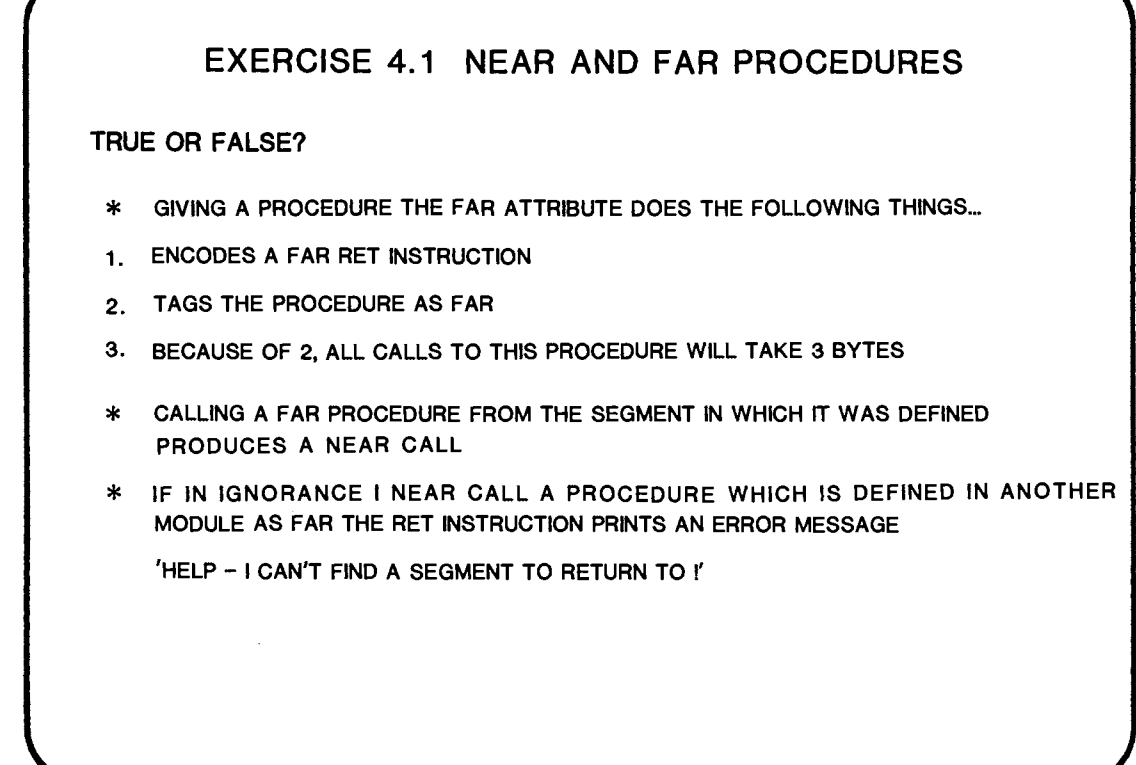

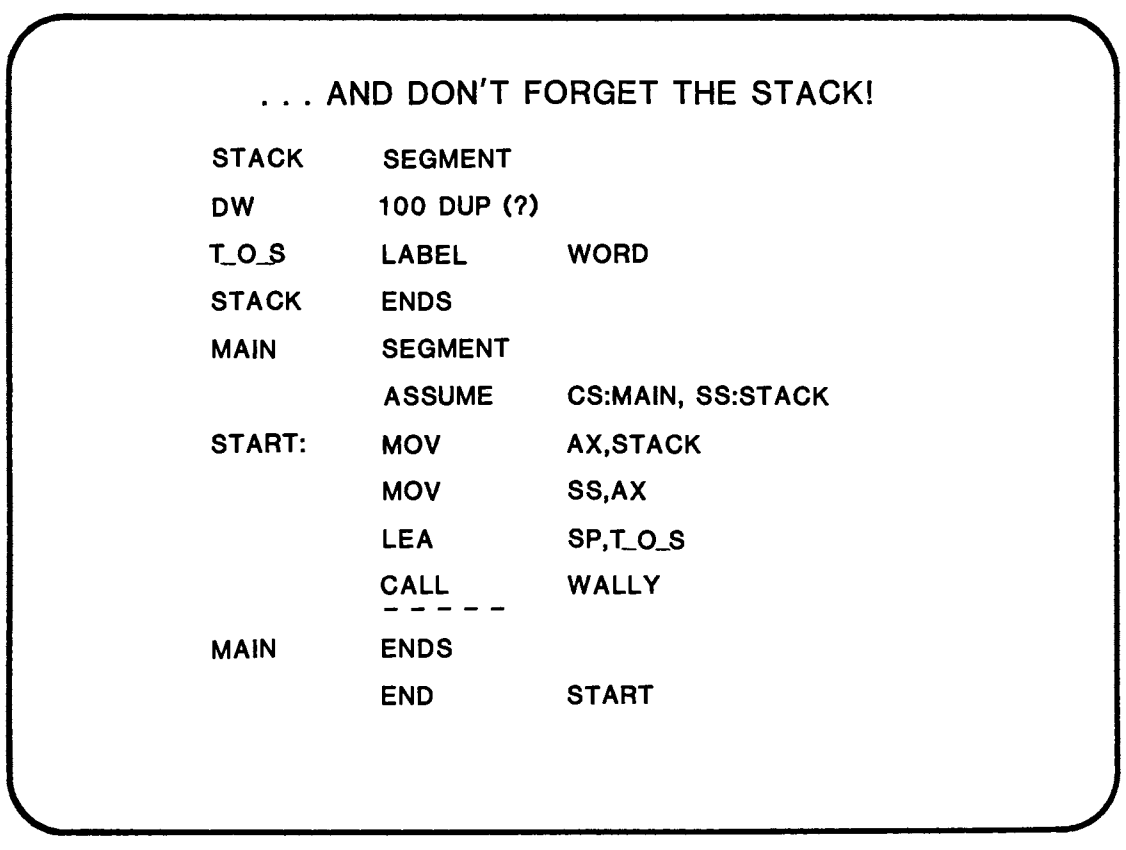

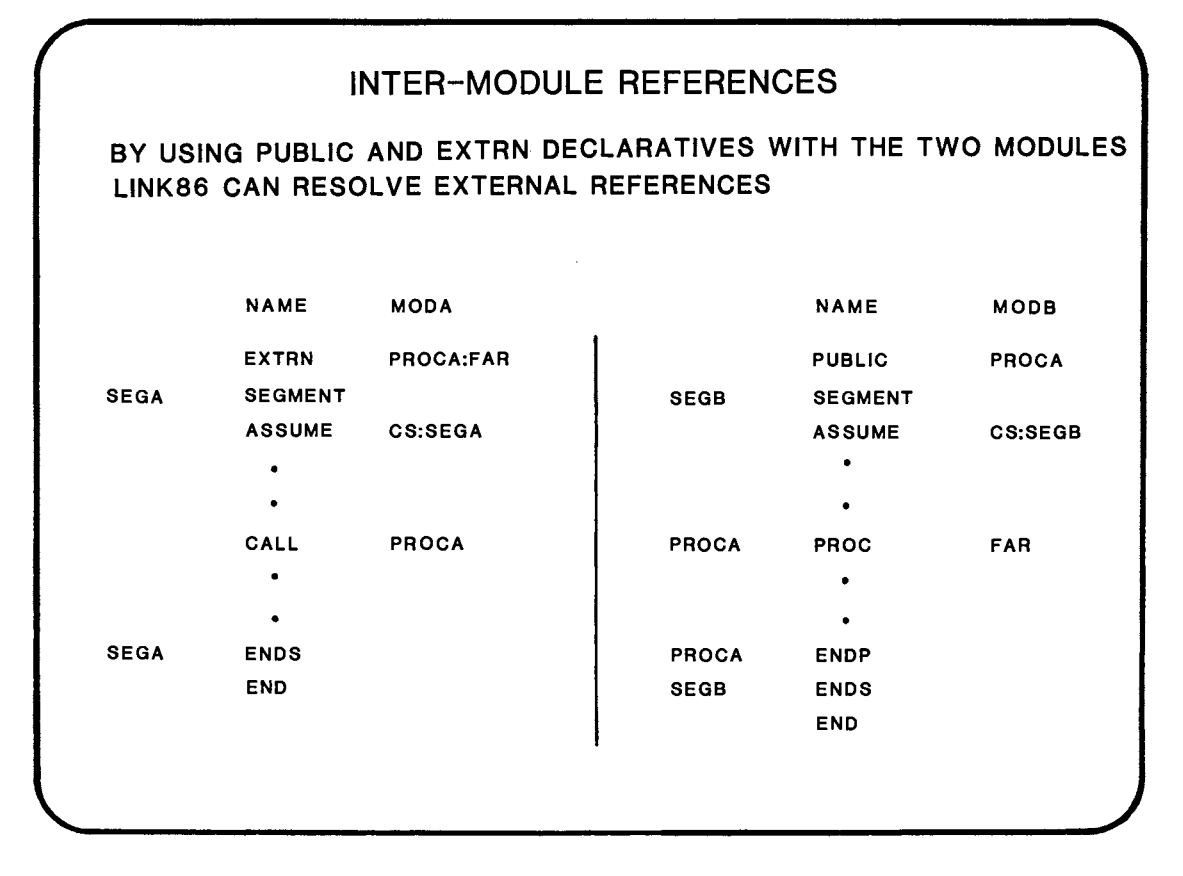

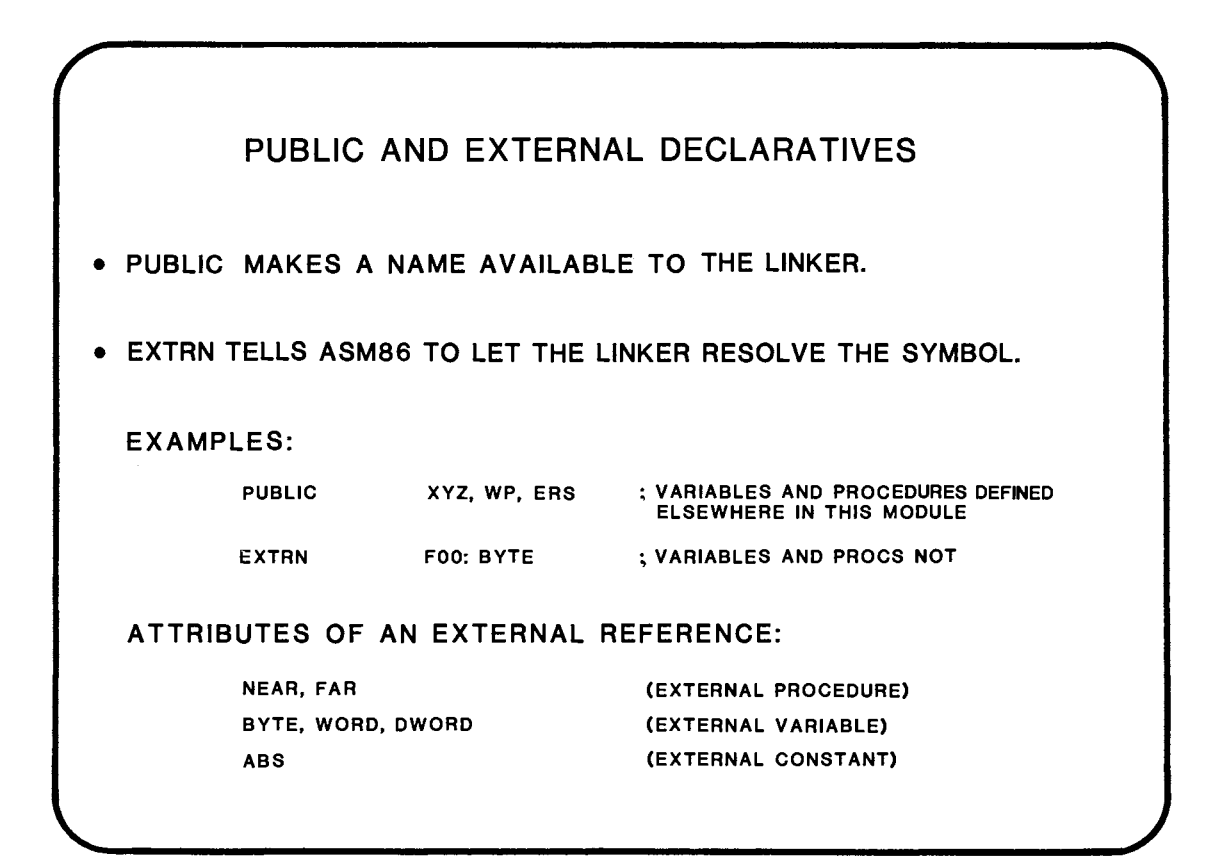

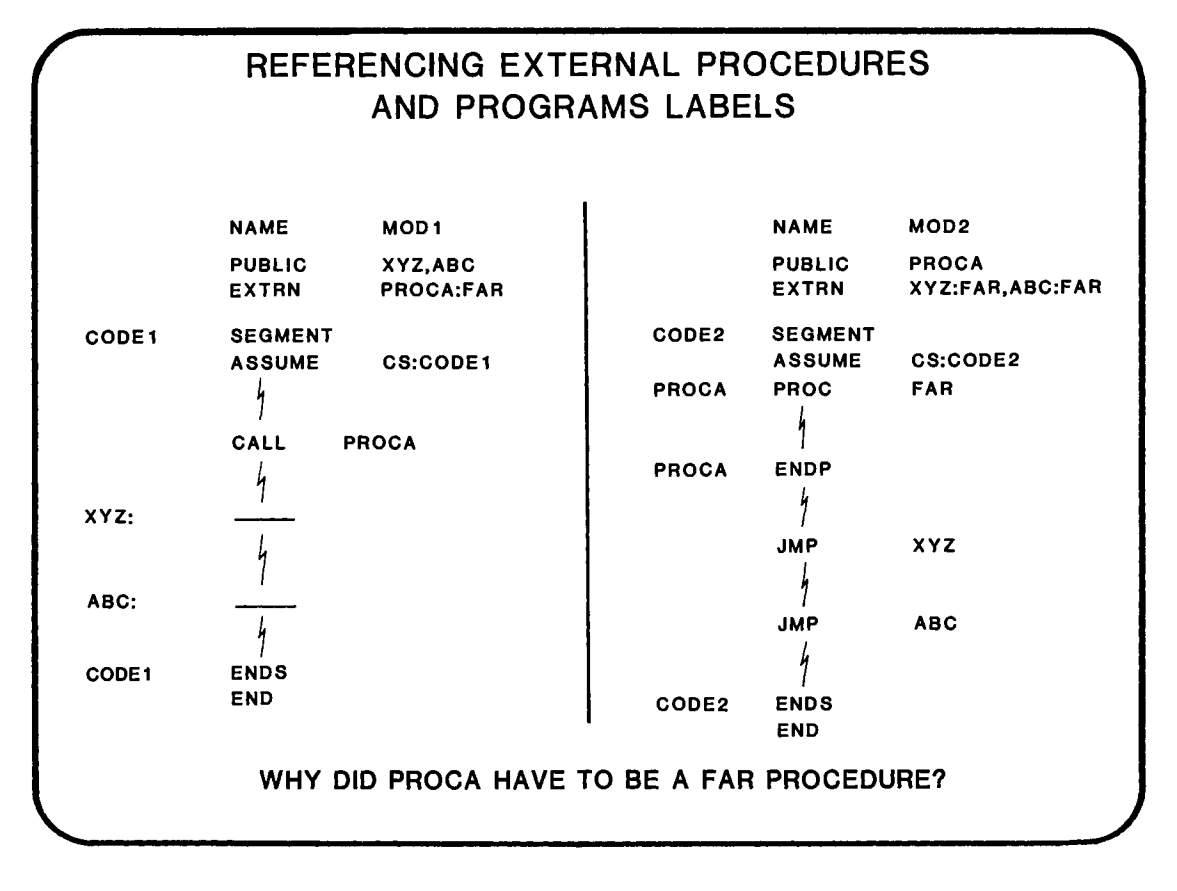

4-11

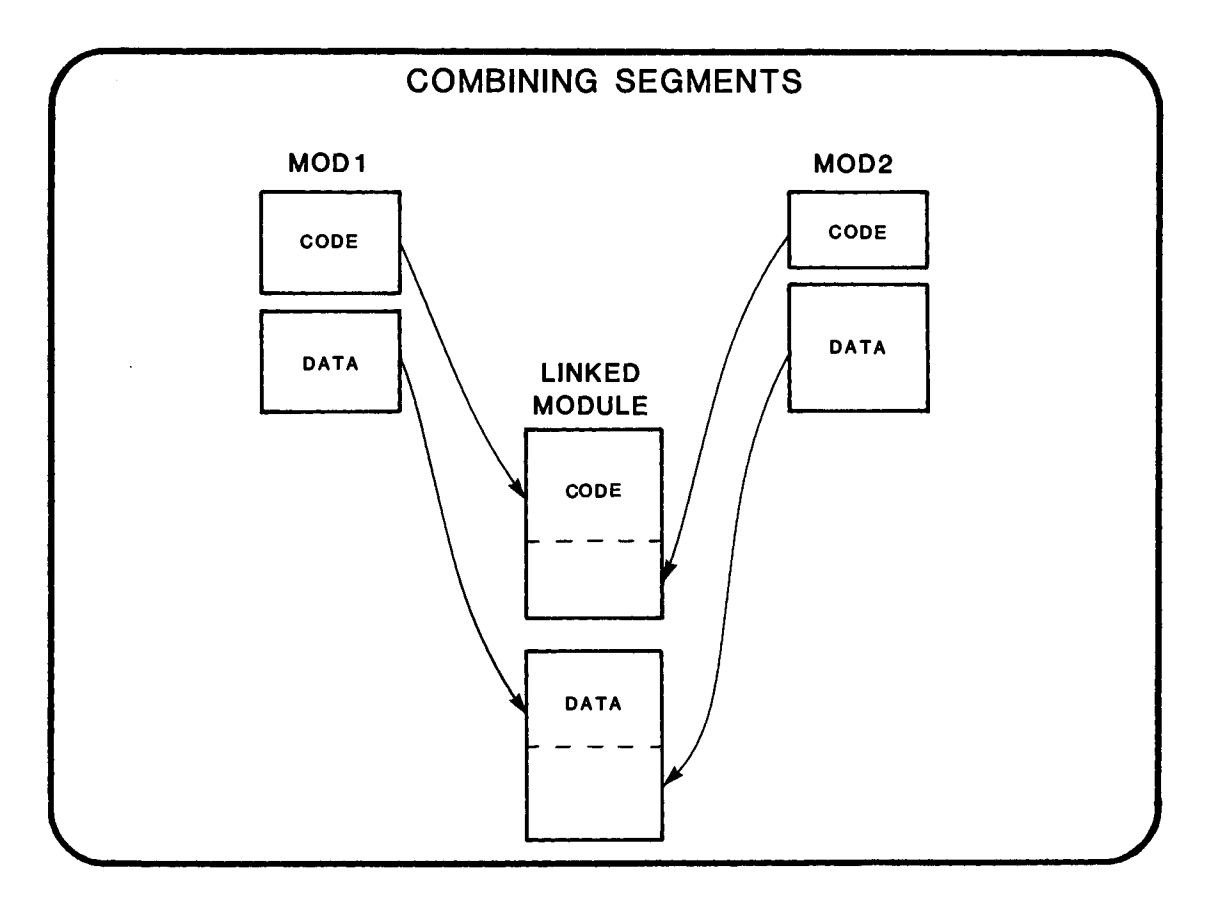

 $\sim$ 

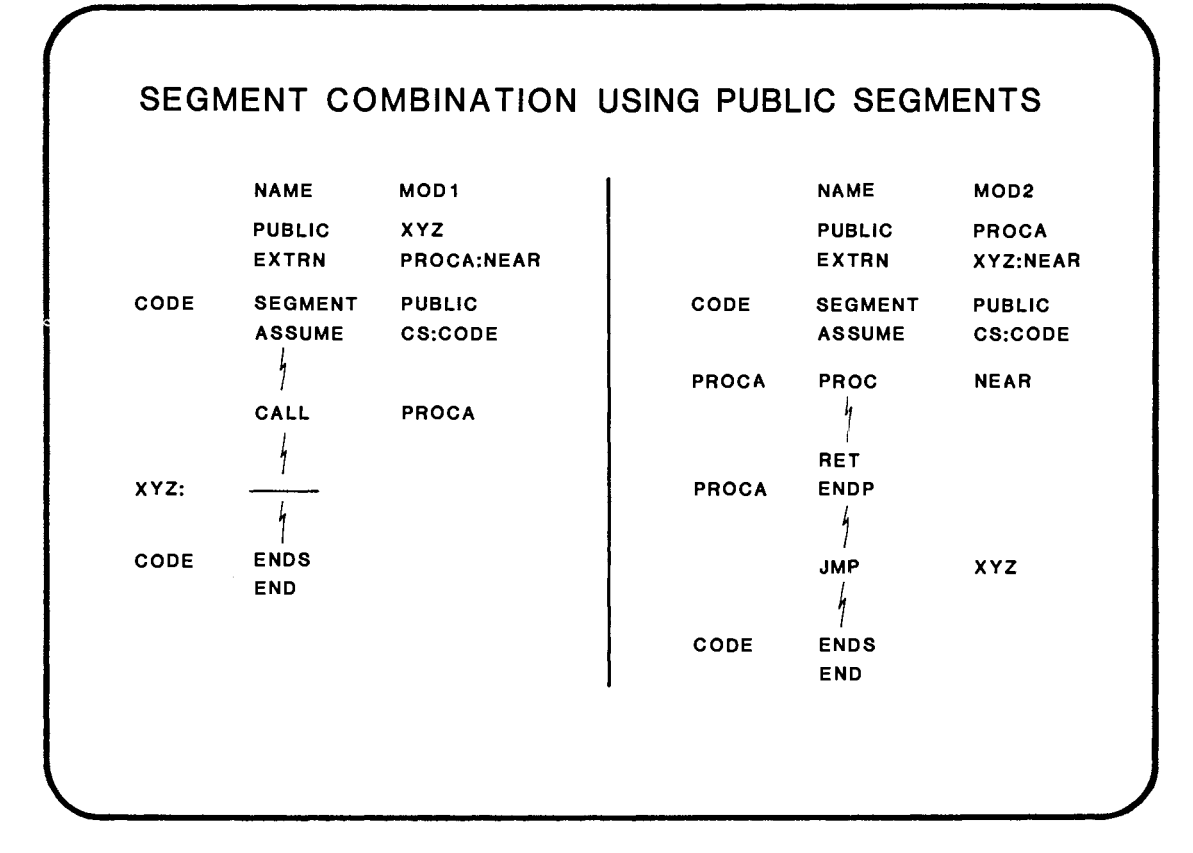

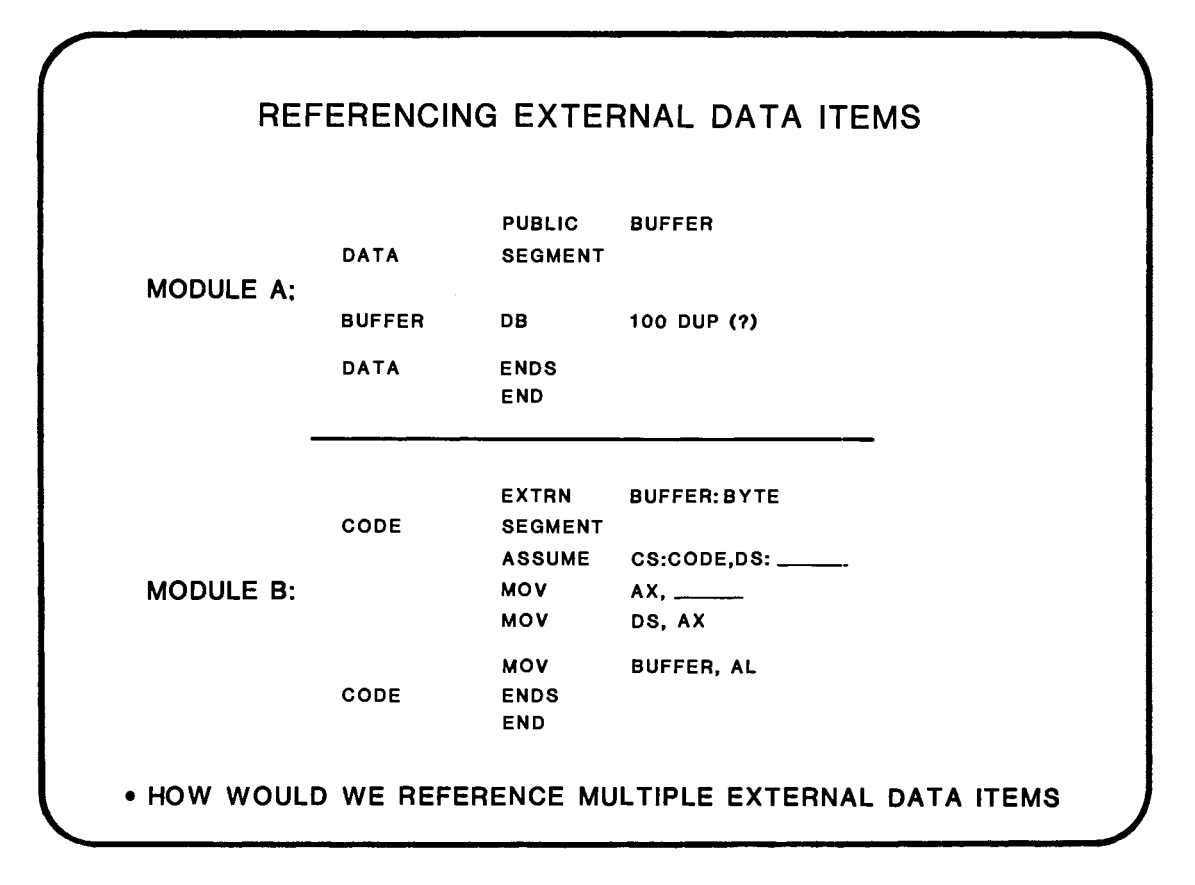

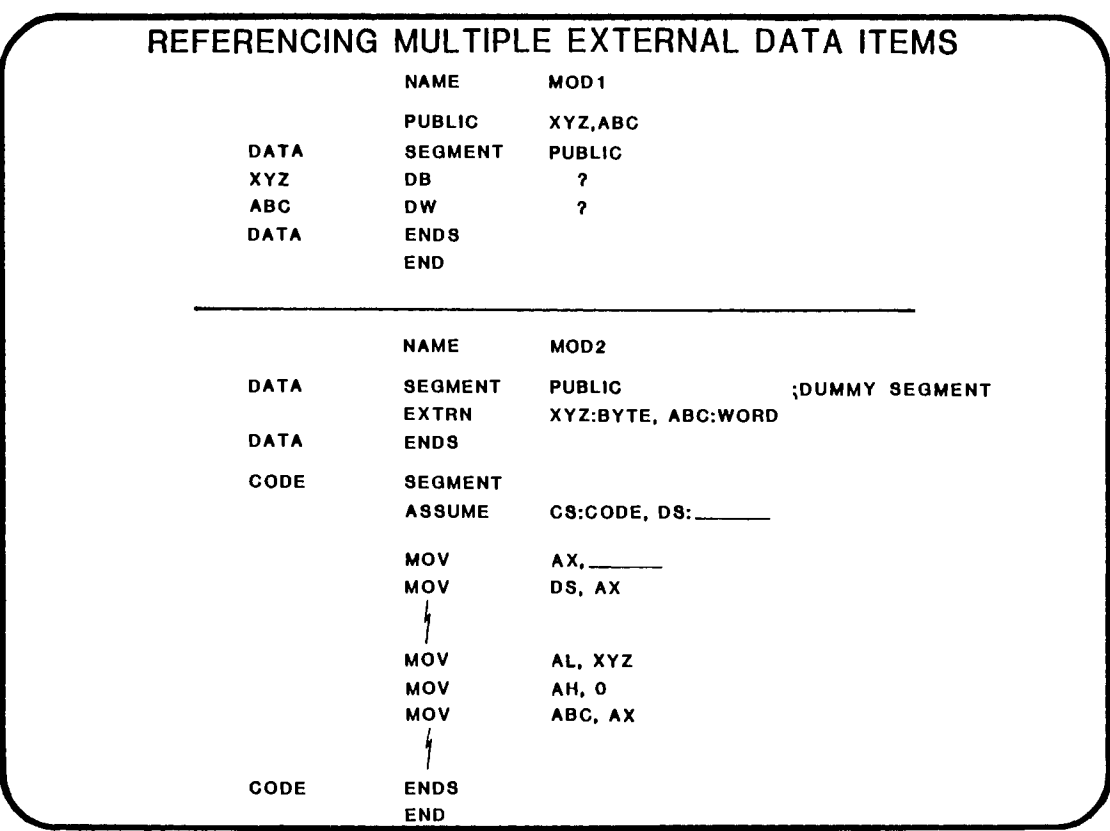

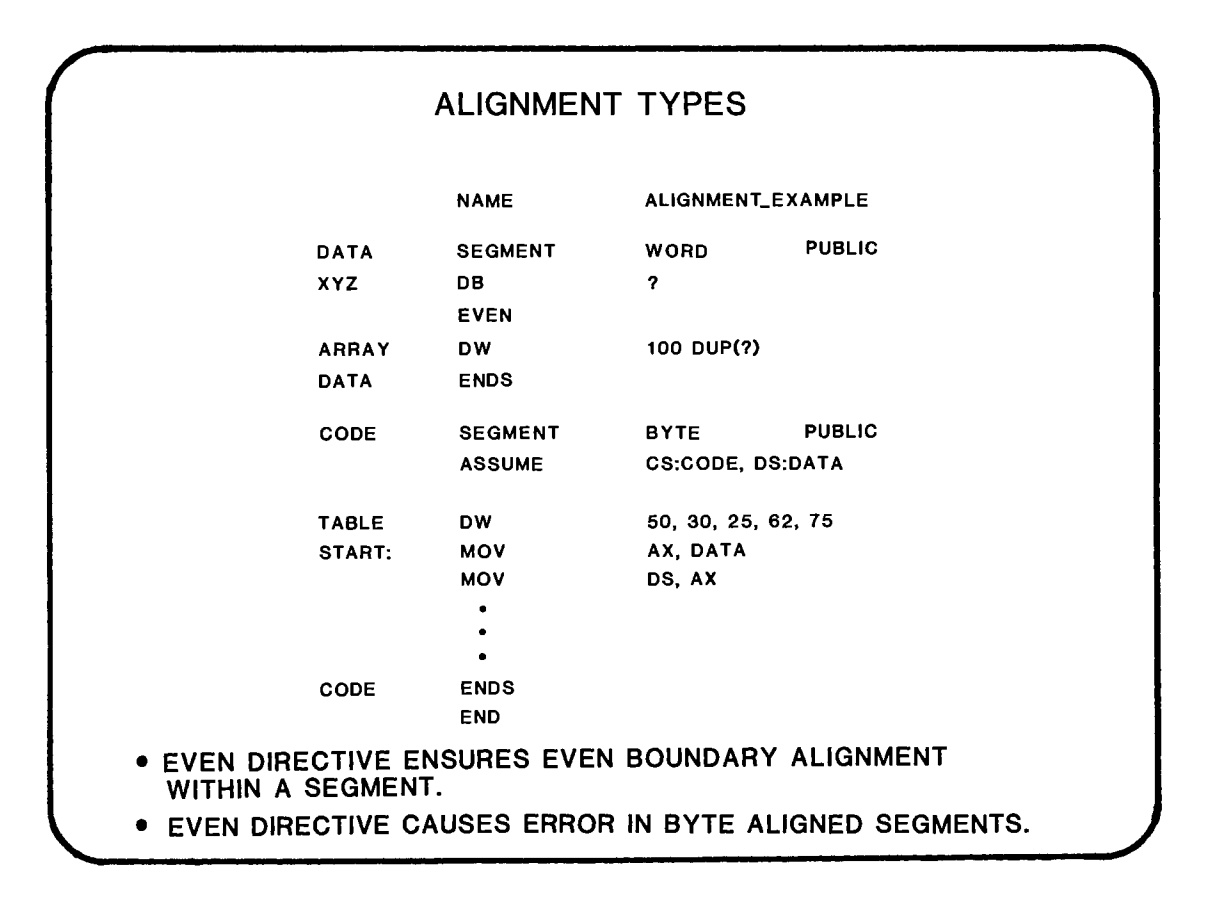

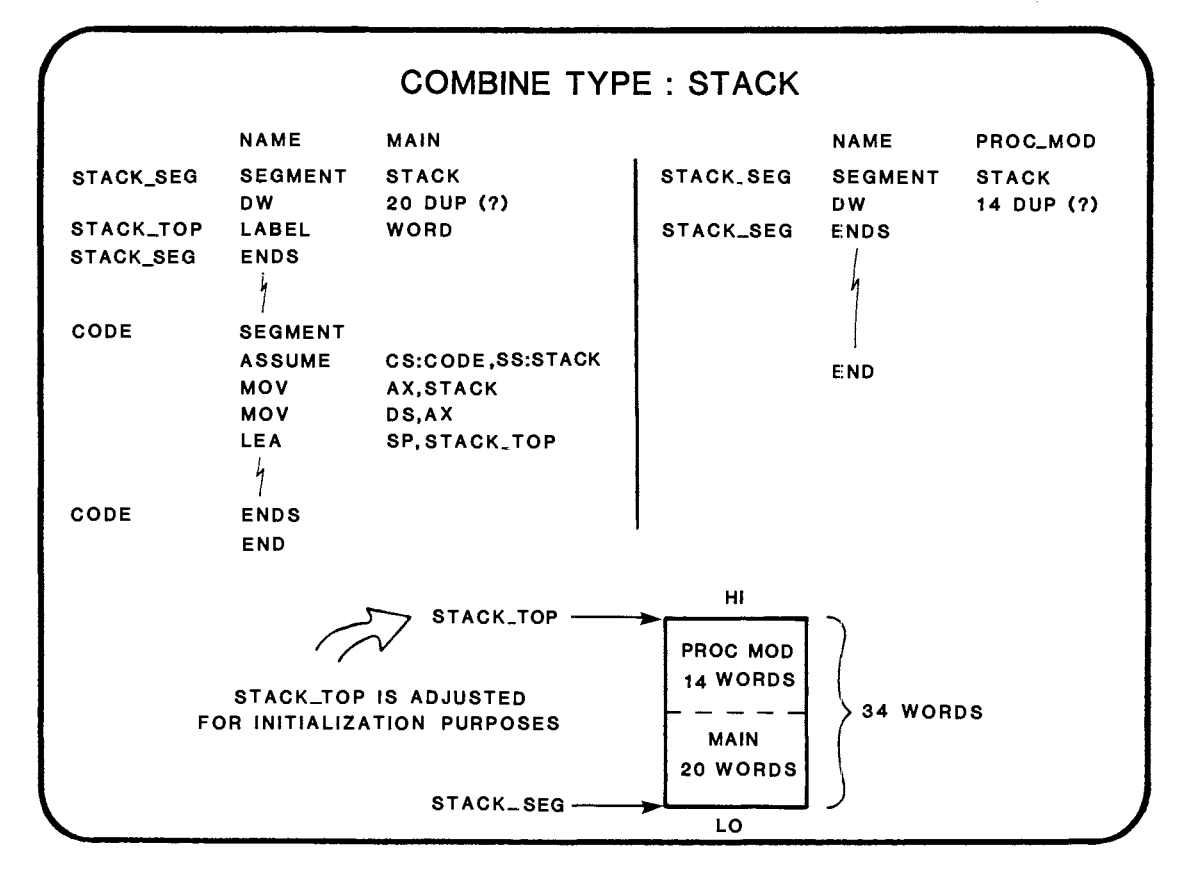

4-17

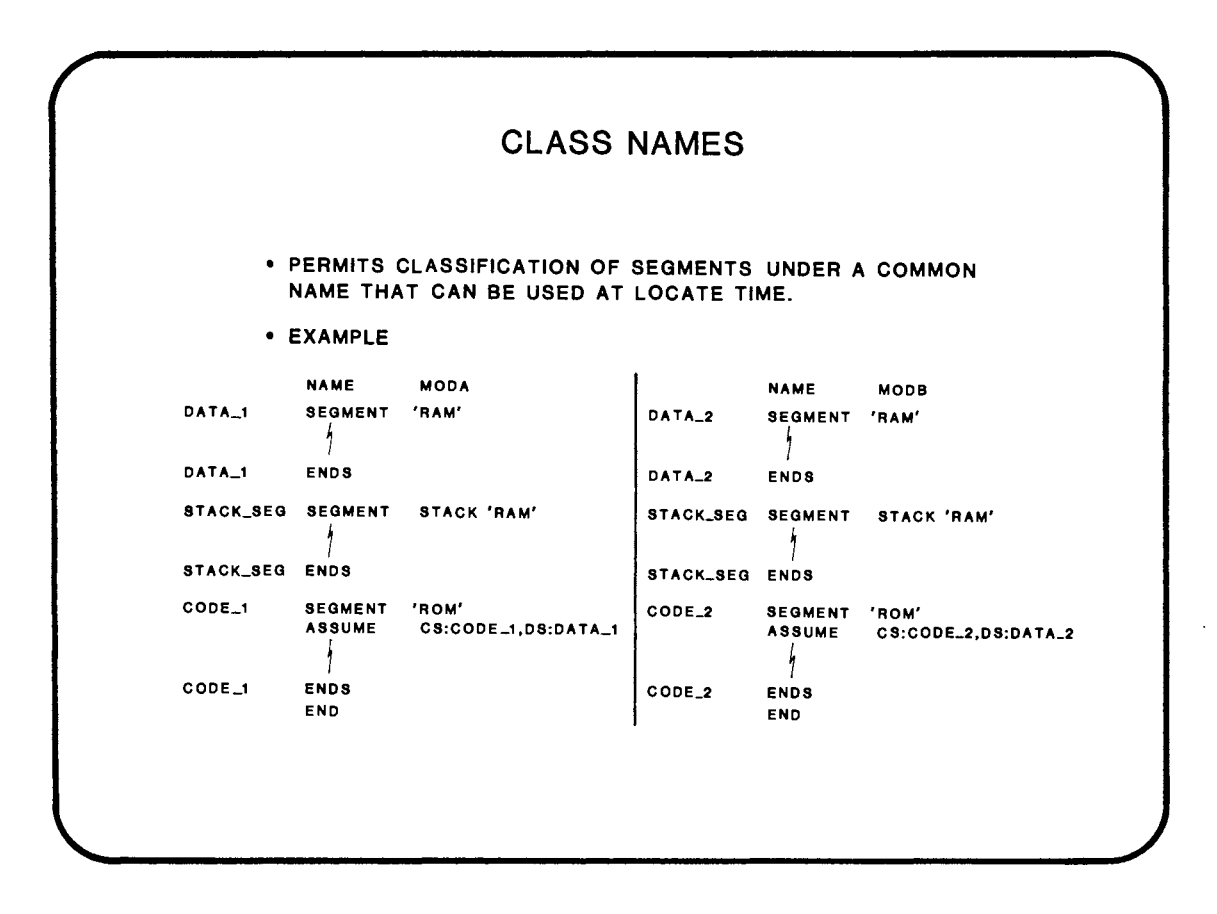

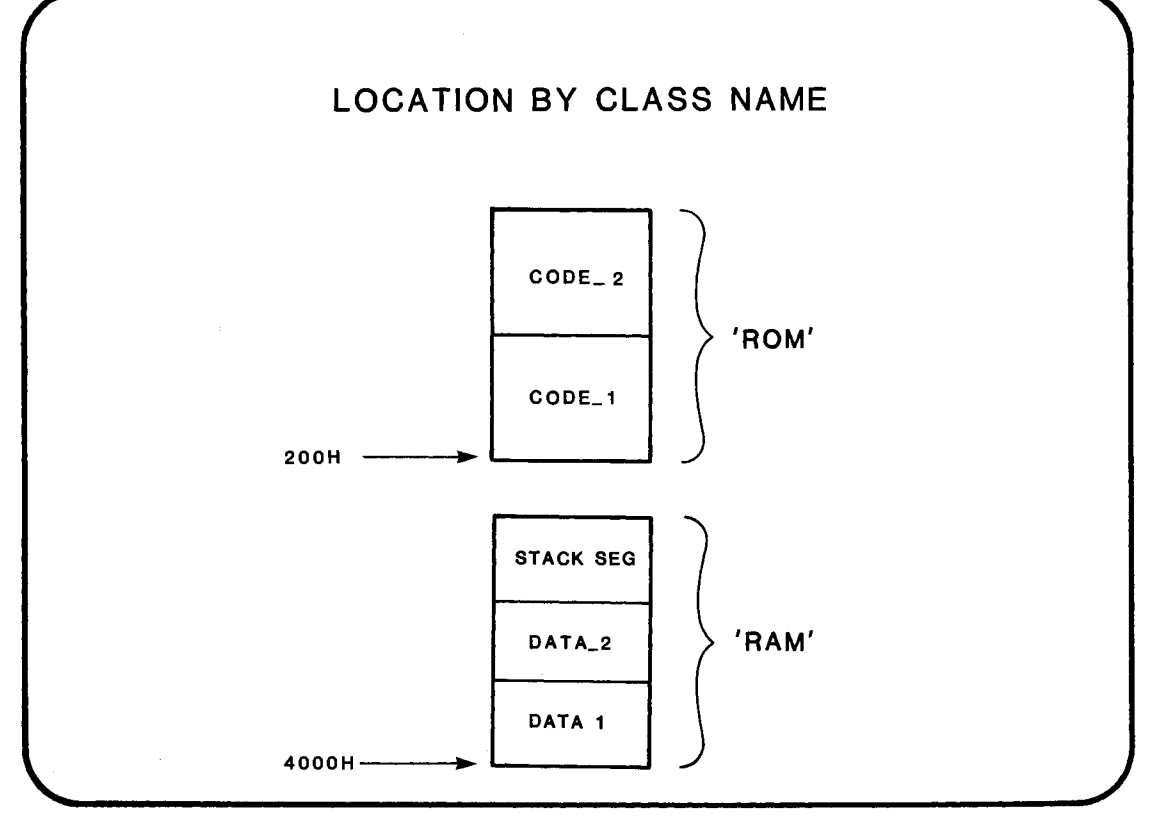

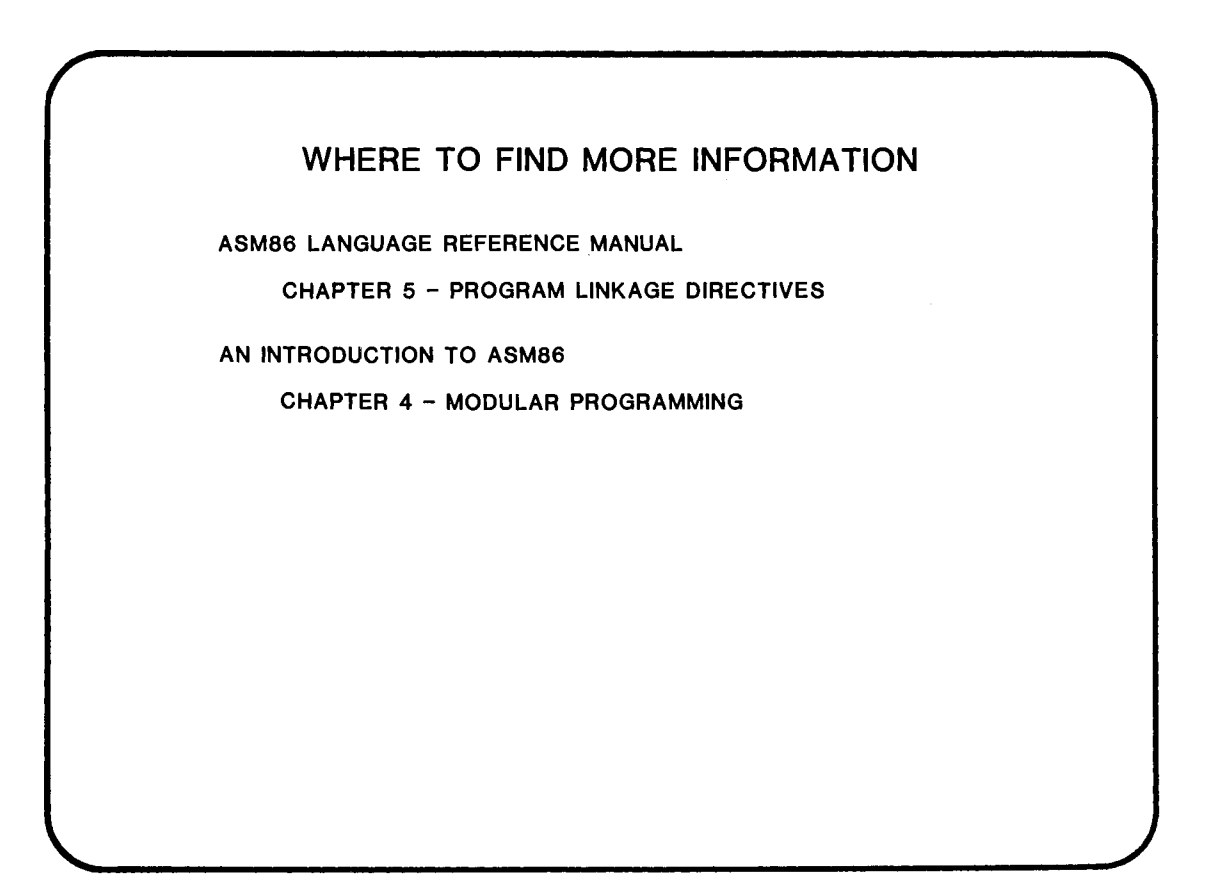

 $\bar{\zeta}$ 

## DAY 2 OBJECTIVES

### BY THE TIME YOU FINISH TODAY YOU WILL:

- USE ASSEMBLER BUILT-IN FUNCTIONS
- USE ASSEMBLER DIRECTIVES

 $\tilde{\gamma}$ 

- WRITE ASM86 TEXT MACROS
- DEFINE COMPLEX DATA STRUCTURES IN ASM86
- USE APPROPRIATE ADDRESSING MODES FOR ACCESSING COMPLEX DATA STRUCTURES
- DEFINE AND USE SEGMENT GROUPS
- LEARN HOW TO USE LlNK86 AND LOC86
- LINK ASSEMBLER PROGRAMS TO PL/M-86 PROGRAMS
- SEE HOW LINKING TO OTHER HIGH LEVEL LANGUAGES COMPARES TO LINKING WITH PL/M-86

 $\label{eq:2.1} \frac{1}{\sqrt{2}}\int_{\mathbb{R}^3}\frac{1}{\sqrt{2}}\left(\frac{1}{\sqrt{2}}\right)^2\frac{1}{\sqrt{2}}\left(\frac{1}{\sqrt{2}}\right)^2\frac{1}{\sqrt{2}}\left(\frac{1}{\sqrt{2}}\right)^2\frac{1}{\sqrt{2}}\left(\frac{1}{\sqrt{2}}\right)^2.$ 

 $\label{eq:2.1} \frac{1}{\sqrt{2}}\int_{\mathbb{R}^3}\frac{1}{\sqrt{2}}\left(\frac{1}{\sqrt{2}}\right)^2\frac{1}{\sqrt{2}}\left(\frac{1}{\sqrt{2}}\right)^2\frac{1}{\sqrt{2}}\left(\frac{1}{\sqrt{2}}\right)^2\frac{1}{\sqrt{2}}\left(\frac{1}{\sqrt{2}}\right)^2.$ 

## **CHAPTER 5**  ASSEMBLER FEATURES

- ASSEMBLER DIRECTIVES
- ASSEMBLER BUILT-INS
- TEXT MACROS

 $\label{eq:2.1} \frac{1}{\sqrt{2}}\int_{\mathbb{R}^3}\frac{1}{\sqrt{2}}\left(\frac{1}{\sqrt{2}}\right)^2\frac{1}{\sqrt{2}}\left(\frac{1}{\sqrt{2}}\right)^2\frac{1}{\sqrt{2}}\left(\frac{1}{\sqrt{2}}\right)^2\frac{1}{\sqrt{2}}\left(\frac{1}{\sqrt{2}}\right)^2.$ 

 $\label{eq:2.1} \frac{1}{\sqrt{2}}\int_{\mathbb{R}^3}\frac{1}{\sqrt{2}}\left(\frac{1}{\sqrt{2}}\right)^2\frac{1}{\sqrt{2}}\left(\frac{1}{\sqrt{2}}\right)^2\frac{1}{\sqrt{2}}\left(\frac{1}{\sqrt{2}}\right)^2\frac{1}{\sqrt{2}}\left(\frac{1}{\sqrt{2}}\right)^2.$ 

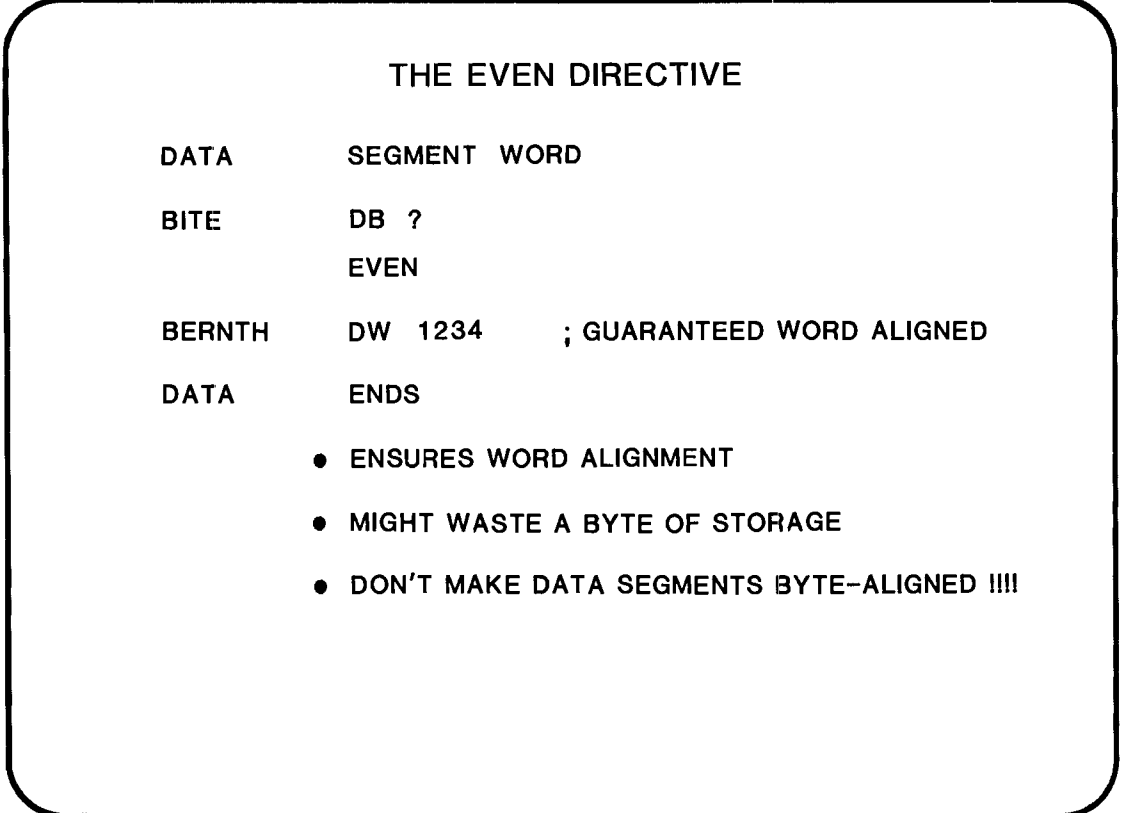

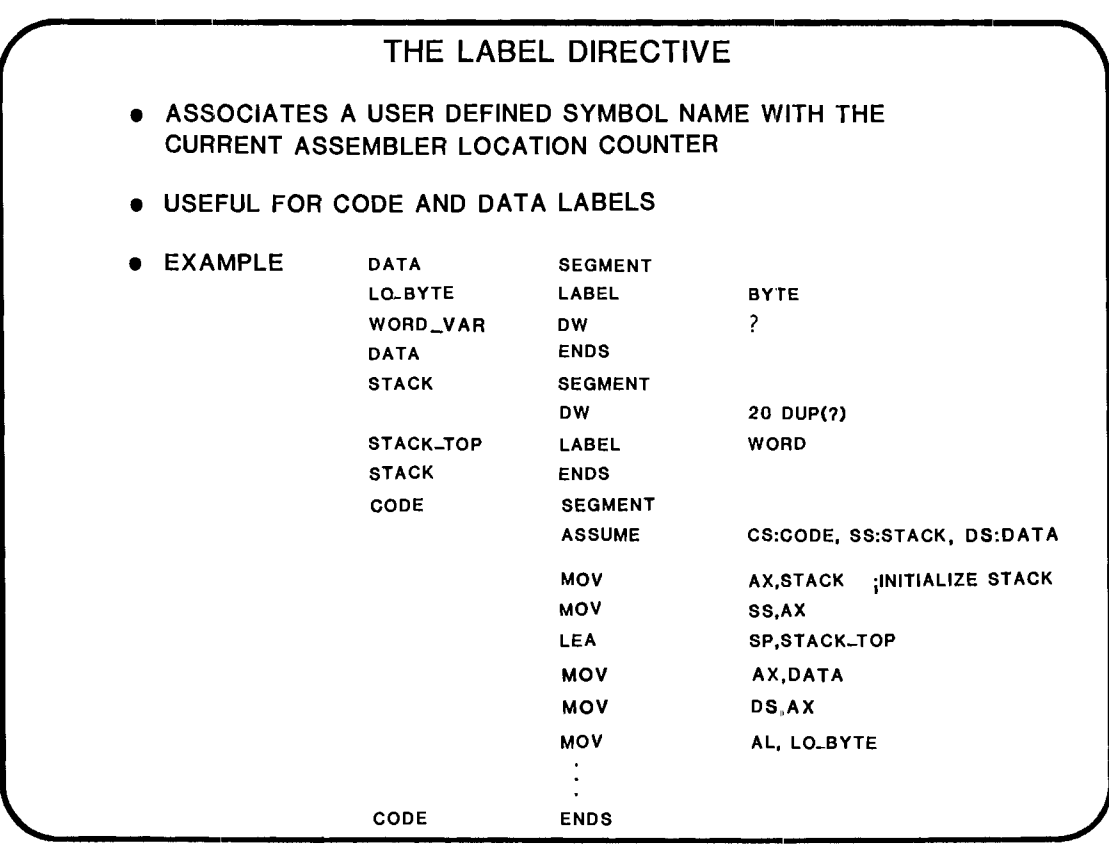

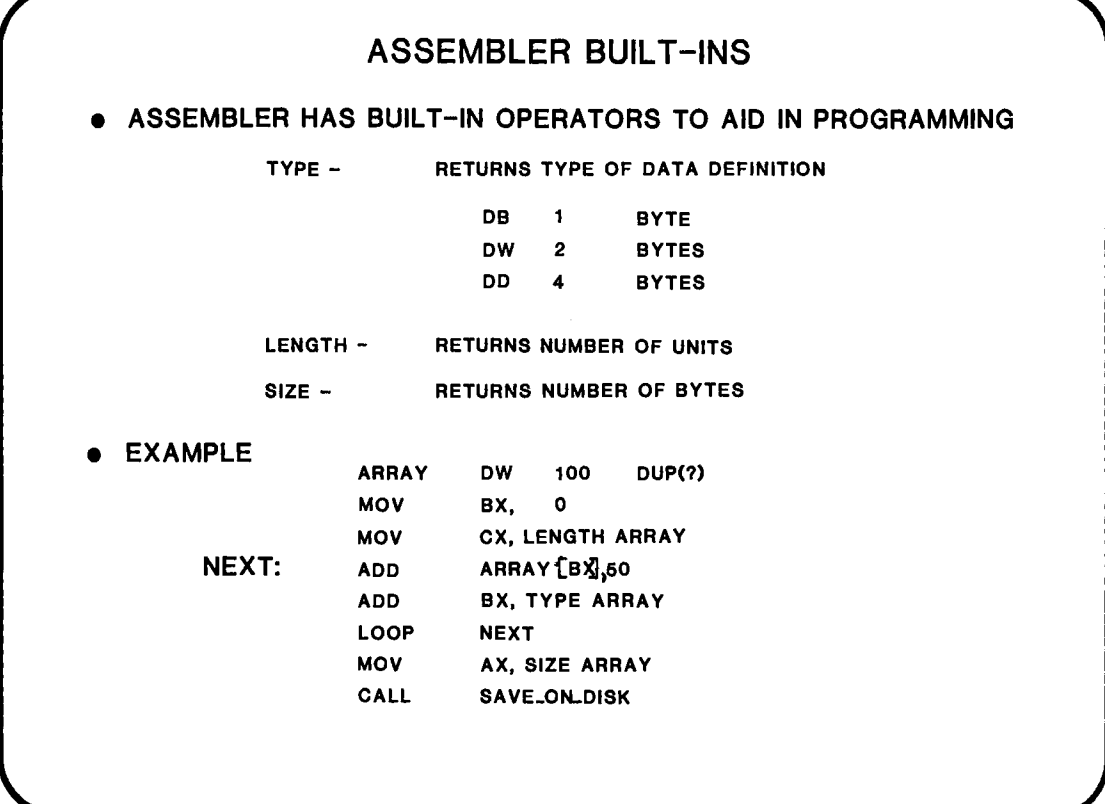

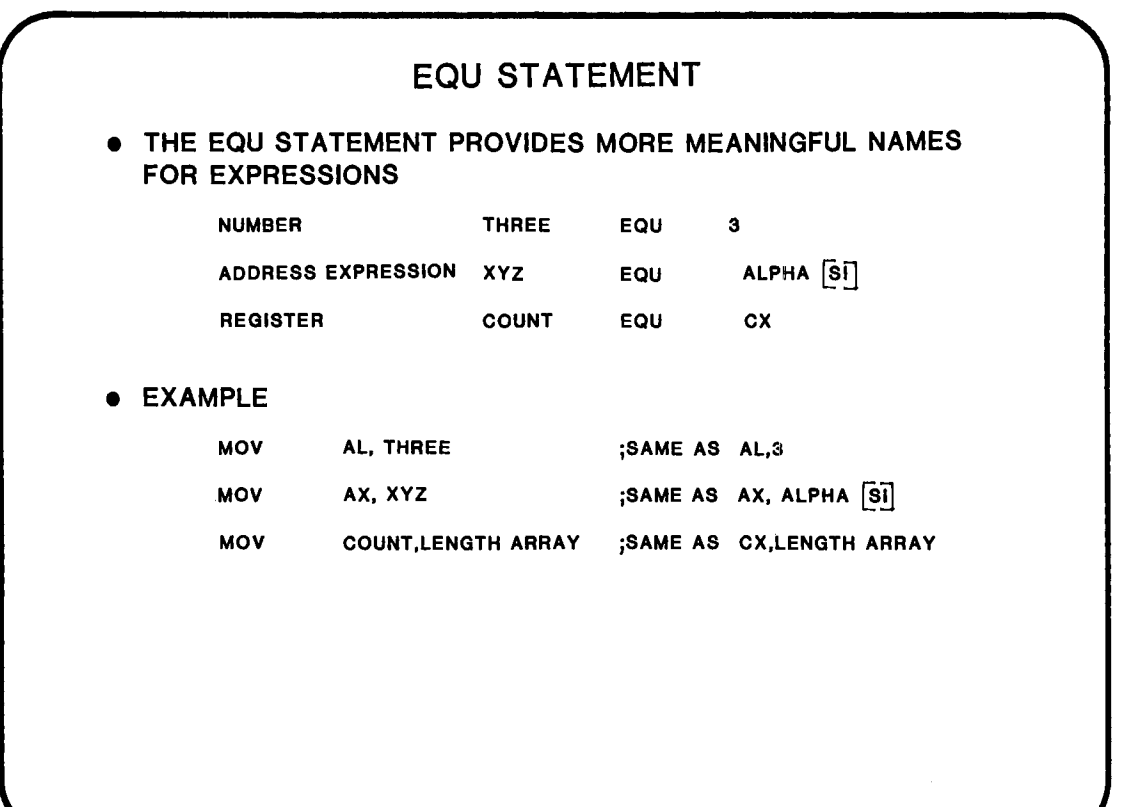

..... SO I I I

NOW YOU THINK

YOU KNOW EVERYTHING

ABOUT THE ASSEMBLER I I I I

NOW FOR A COMPLETELY NEW LANGUAGE . . . .

M.P.L.

(MACRO PROCESSING LANGUAGE)

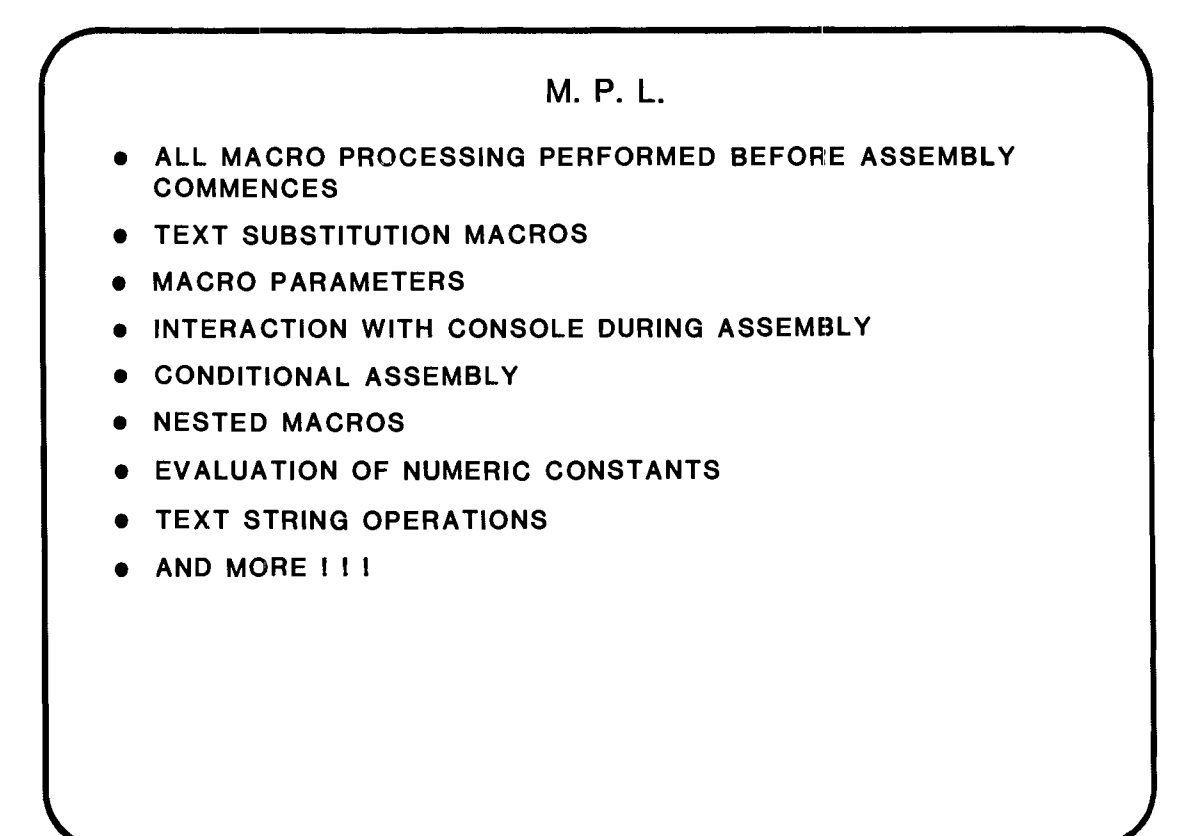

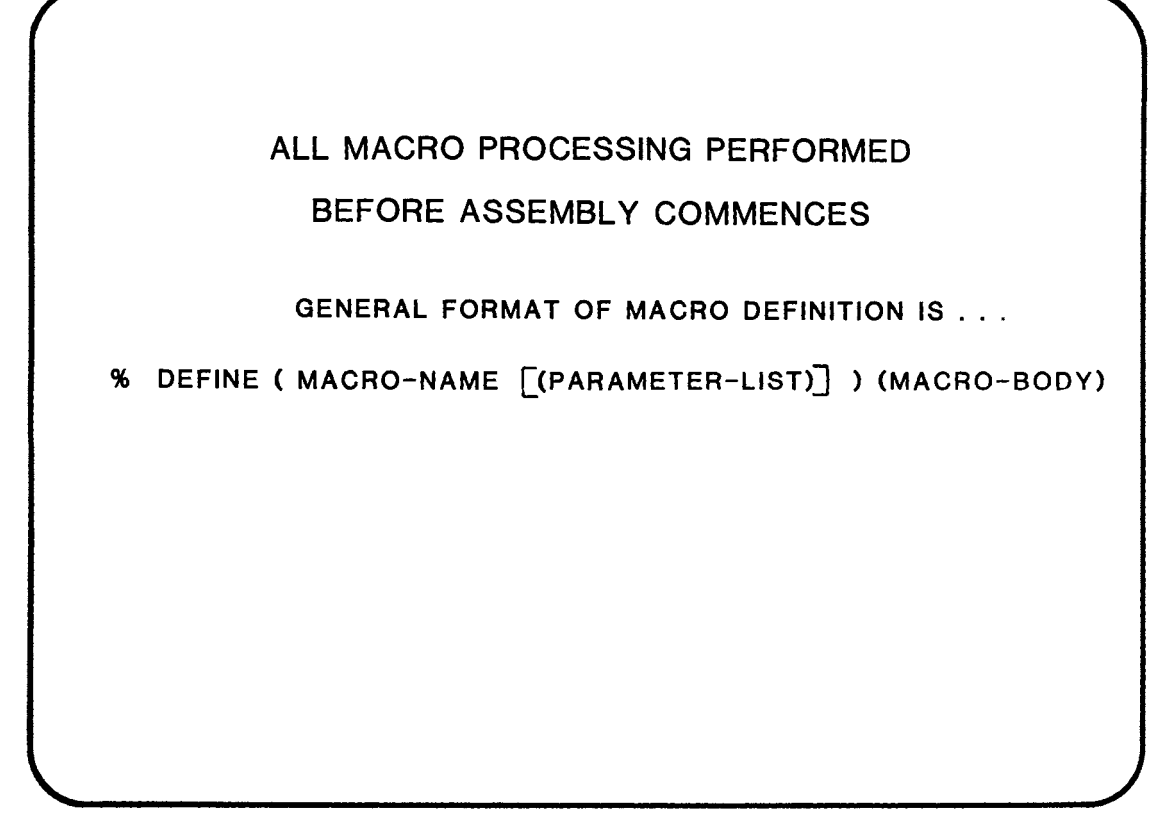

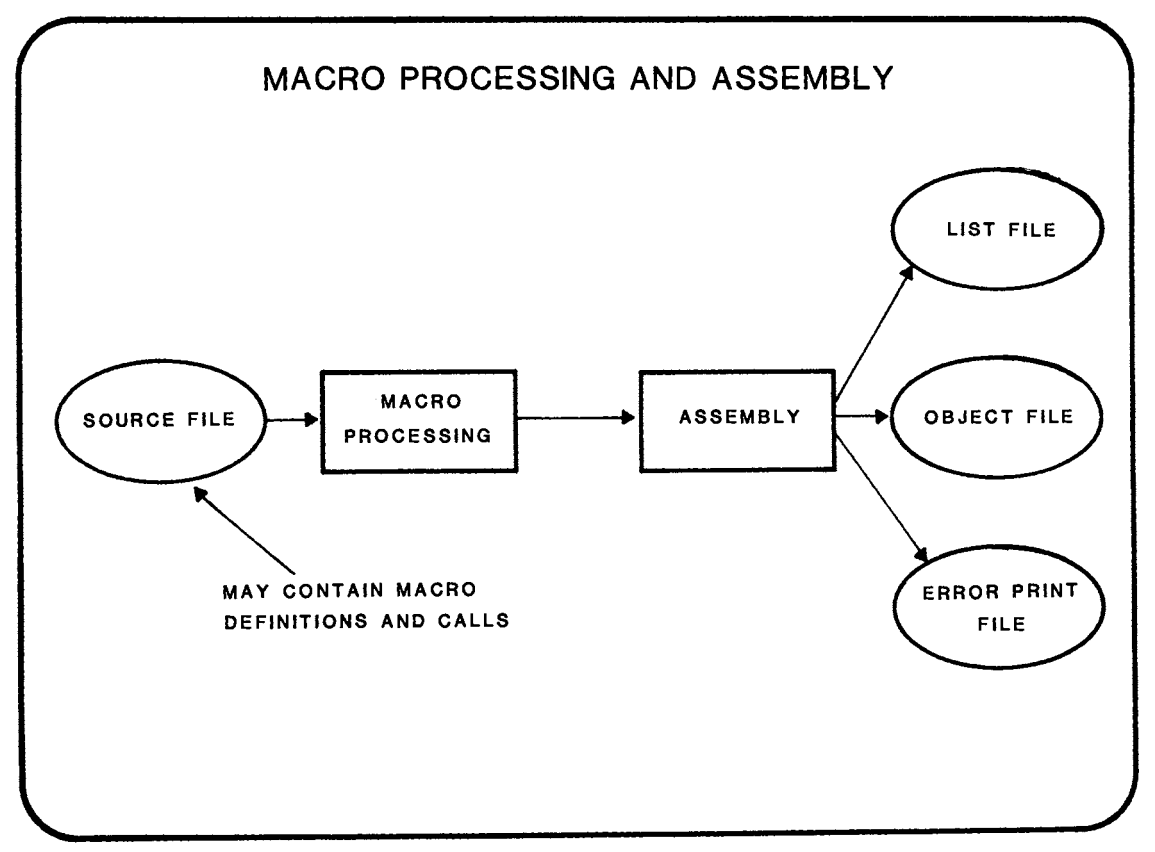

### TEXT SUBSTITUTION MACROS

THIS MACRO WILL PASS A POINTER TO A PRINT PROCEDURE. THE POINTER IS COMPOSED OF AN OFFSET (PRE-LOADED INTO AX) AND THE CURRENT VALUE OF THE CODE SEGMENT REGISTER (THE MESSAGES ARE CONTAINED IN THE CODE SEGMENT). IT WOULD EASE THE INTERFACE BETWEEN ASM86 AND  $PL/M-86$ .

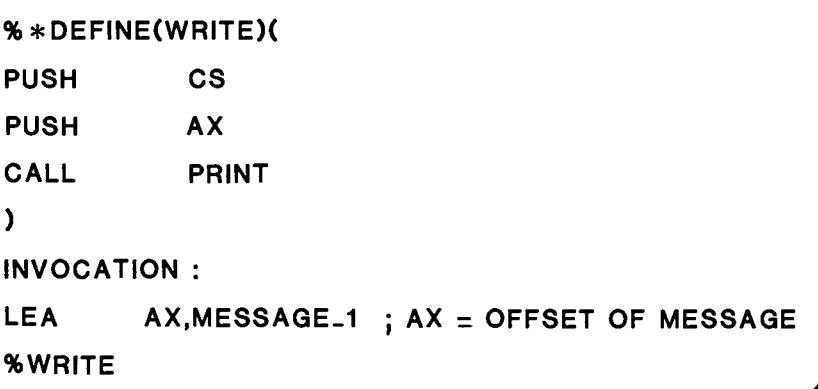

5-9

## MACRO PARAMETERS THIS MACRO WILL PASS A POINTER TO A PRINT PROCEDURE. THE POINTER IS COMPOSED OF AN OFFSET (NOW PASSED AS A PARAMETER) AND THE CURRENT VALUE OF THE CODE SEGMENT REGISTER (THE MESSAGES ARE CONTAINED IN THE CODE SEGMENT). % \* DEFINE(WRITE(STRING\_ADDRESS»( LEA AX, %STRING\_ADDRESS PUSH CS PUSH AX CALL PRINT  $\lambda$ INVOCATION : %WRITE(MESSAGE\_1) ; PRINT MESSAGE 1 \* CAN HAVE MANY PARAMETERS IF REQUIRED

INTERACTION WITH CONSOLE DURING ASSEMBLY THIS MACRO WILL ASK THE USER WHAT BAUD RATE IS REQUIRED FOR THIS SYSTEM %\*DEFINE (WHAT\_BAUD) ( %OUT (ENTER REQUIRED BAUD RATE . . .) BAUD-RATE OW %IN ) INVOCATION : DATA\_1 SEGMENT %WHAT\_BAUD DATA\_1 ENDS -RUN ASM86 :F1:TEST.ASM SERIES-III *8086/808718088* MACRO ASSEMBLER V1.0 ENTER REQUIRED BAUD RATE .... 9600<CR> ASSEMBLY COMPLETE, NO ERRORS YOUR LISTING WILL NOW SHOW BAUD\_RATE DW 9600

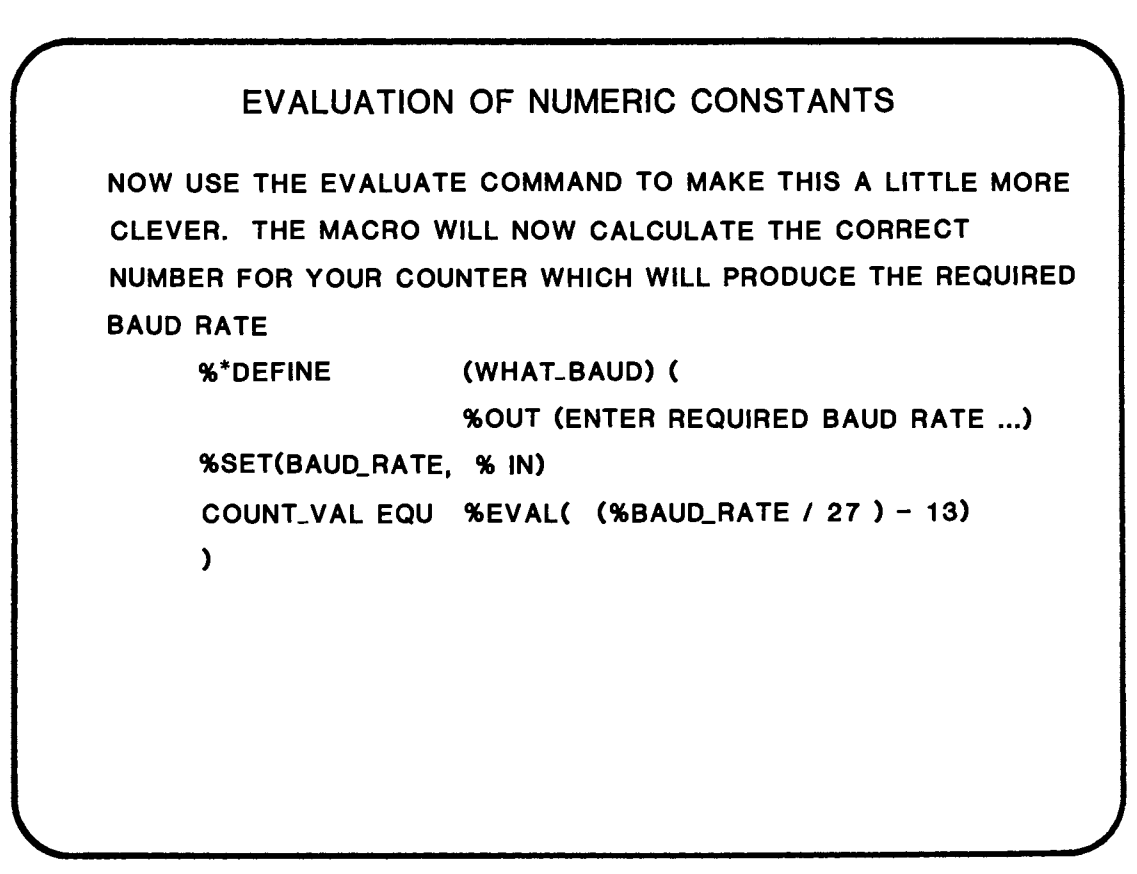

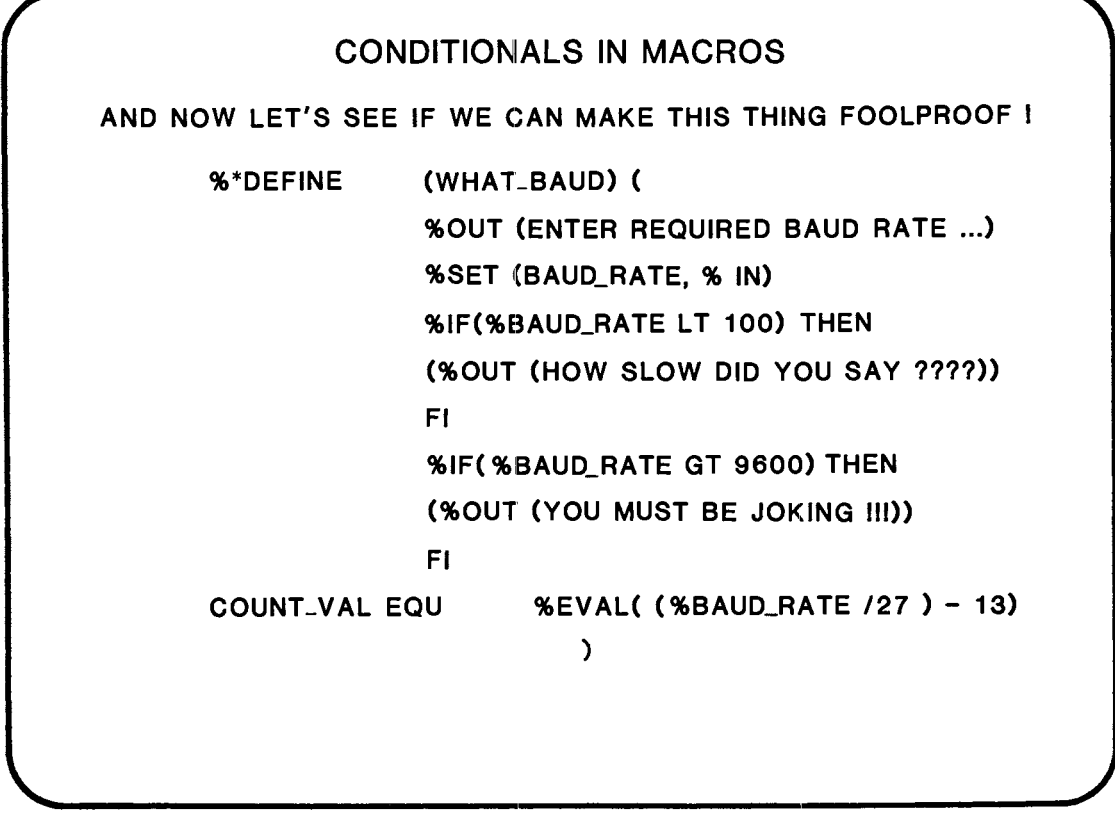

 $\sim$ 

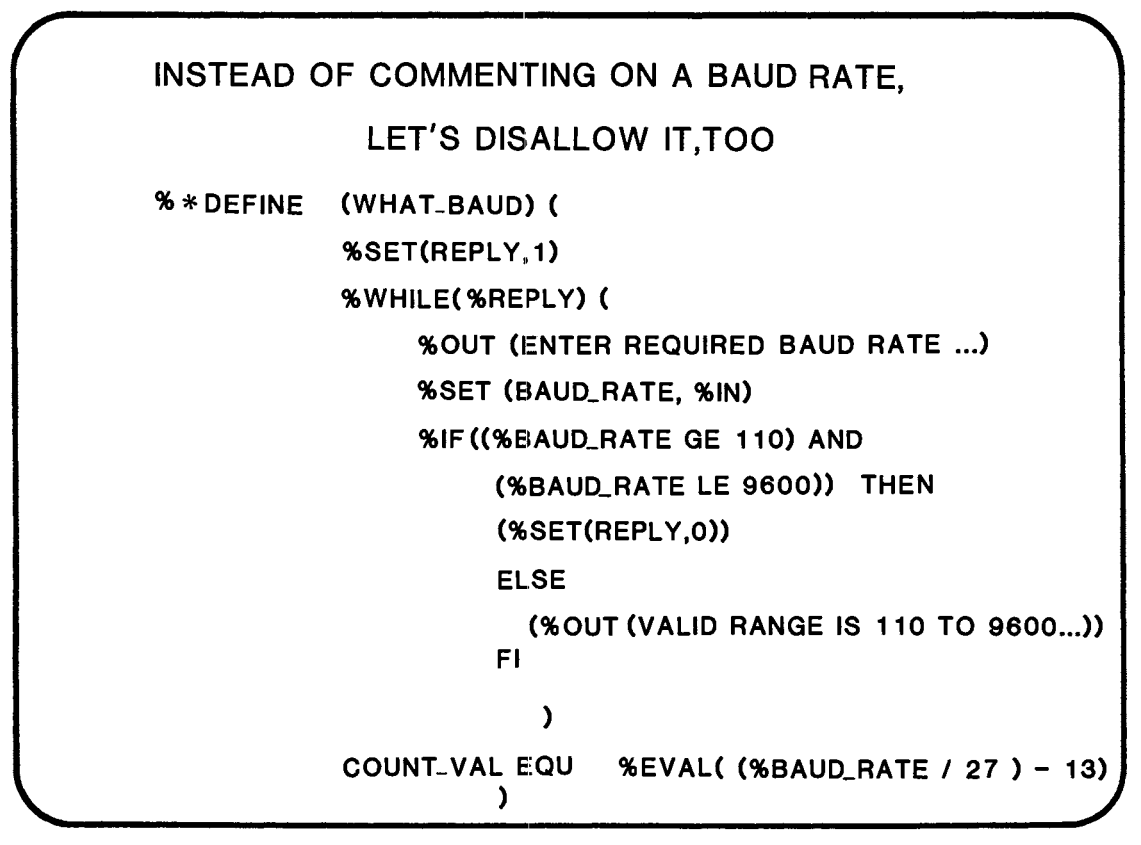

WHAT OTHER GOODIES DOES M.P.L. HAVE?

• DOCUMENTATION - CHAPTER 7 OF ASM86

LANGUAGE REFERENCE MANUAL I I I

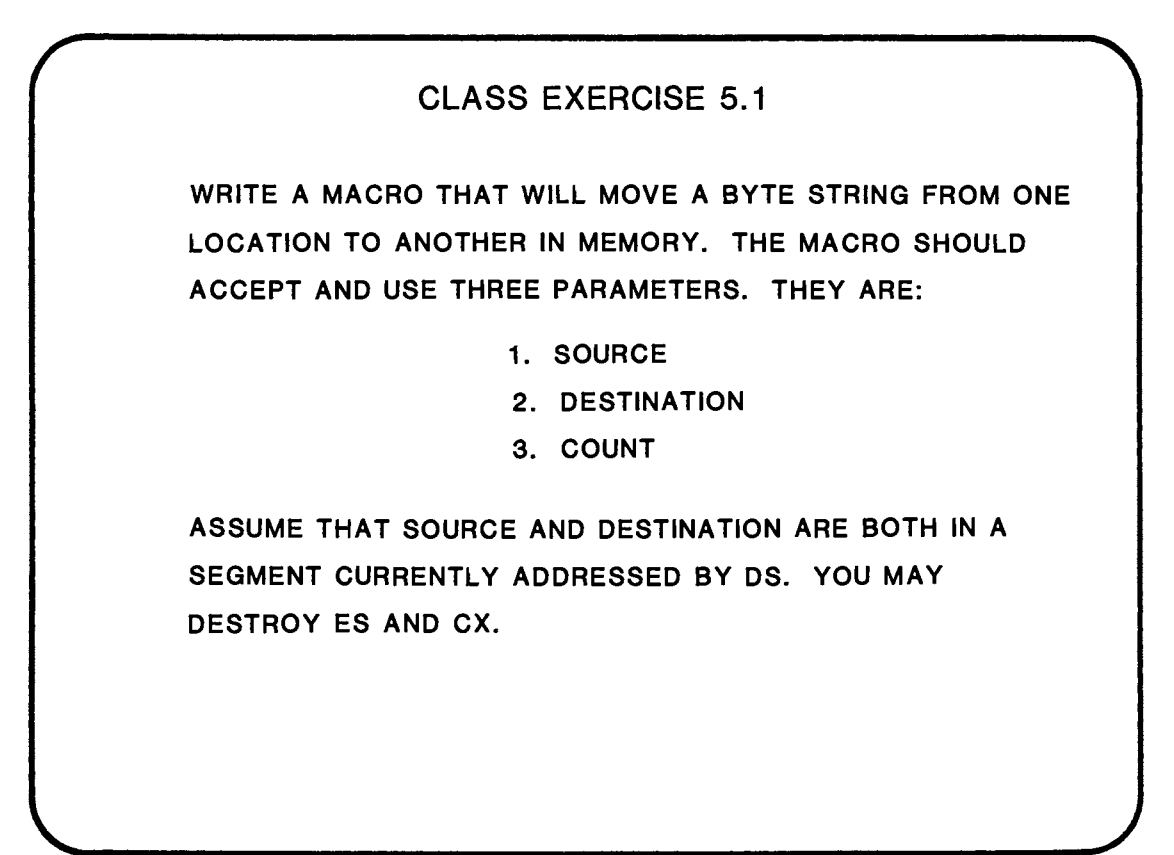

### **WHERE TO FIND MORE INFORMATION**

ASM86 LANGUAGE REFERENCE MANUAL

CHAPTER 4 - ACCESSING DATA--OPERANDS AND EXPRESSIONS CHAPTER 7 - THE MACRO PROCESSING LANGUAGE

ASM86 MACRO ASSEMBLER OPERATING INSTRUCTIONS CHAPTER 3 - ASSEMBLER CONTROLS

RELATED TOPICS:

THERE IS ANOTHER TYPE OF MACRO CALLED A CODEMACRO. THIS IS ALMOST ANOTHER LANGUAGE IN ITSELF. IT COULD BE USED TO RE-WRITE INTEL'S INSTRUCTION SET MNEMONICS OR ADD CUSTOM INSTRUCTIONS TO THE INSTRUCTION SET TO HANDLE (FOR INSTANCE) YOUR CUSTOM COPROCESSOR. DETAILS MAY BE FOUND IN THE ASM86 LANGUAGE REFERENCE MANUAL, APPENDIX A.

 $\label{eq:2.1} \frac{1}{\sqrt{2}}\int_{\mathbb{R}^3}\frac{1}{\sqrt{2}}\left(\frac{1}{\sqrt{2}}\right)^2\frac{1}{\sqrt{2}}\left(\frac{1}{\sqrt{2}}\right)^2\frac{1}{\sqrt{2}}\left(\frac{1}{\sqrt{2}}\right)^2\frac{1}{\sqrt{2}}\left(\frac{1}{\sqrt{2}}\right)^2.$ 

 $\label{eq:2.1} \frac{1}{\sqrt{2}}\int_{\mathbb{R}^3}\frac{1}{\sqrt{2}}\left(\frac{1}{\sqrt{2}}\right)^2\frac{1}{\sqrt{2}}\left(\frac{1}{\sqrt{2}}\right)^2\frac{1}{\sqrt{2}}\left(\frac{1}{\sqrt{2}}\right)^2\frac{1}{\sqrt{2}}\left(\frac{1}{\sqrt{2}}\right)^2.$ 

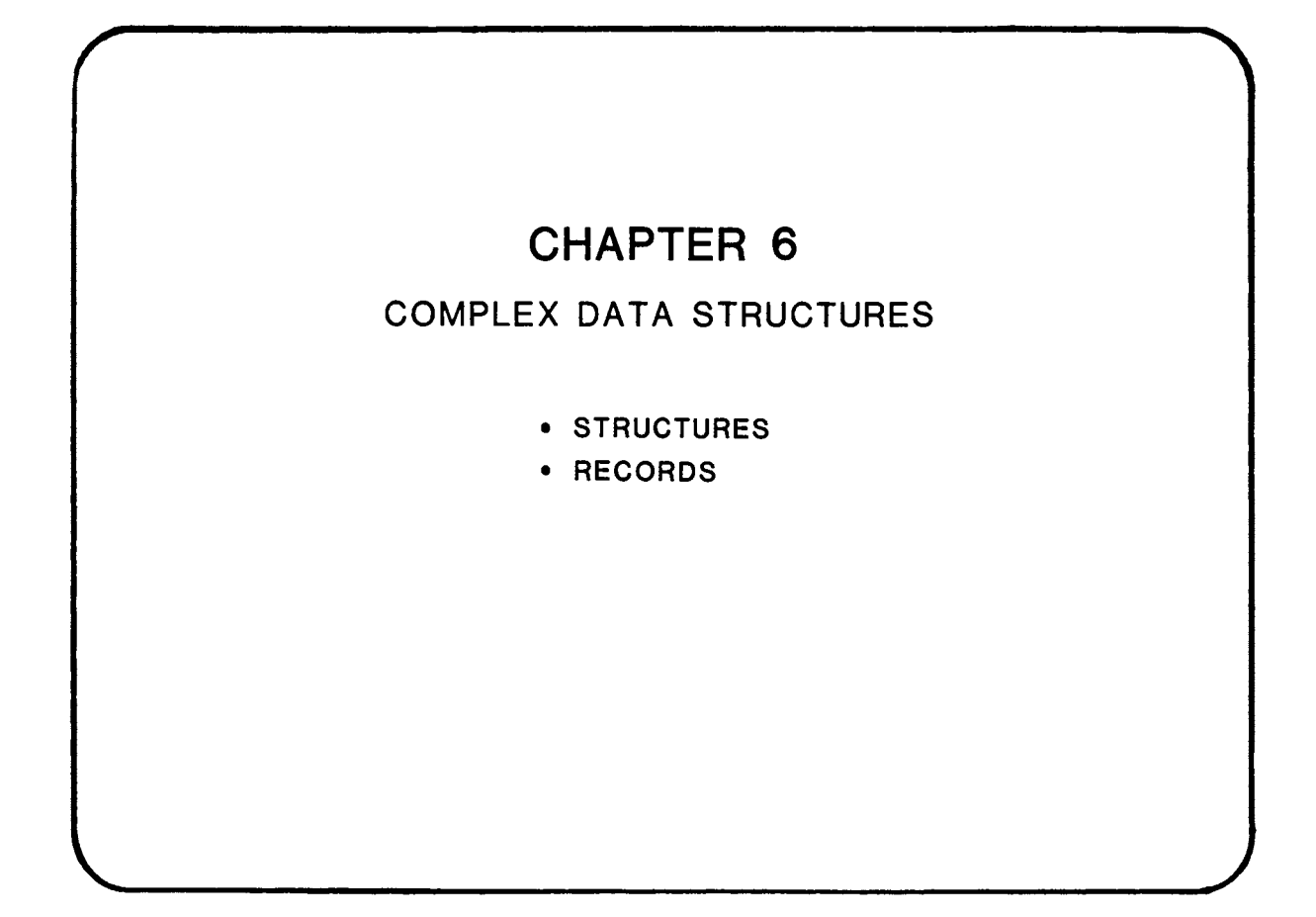

 $\label{eq:2.1} \frac{1}{\sqrt{2}}\int_{\mathbb{R}^3}\frac{1}{\sqrt{2}}\left(\frac{1}{\sqrt{2}}\right)^2\frac{1}{\sqrt{2}}\left(\frac{1}{\sqrt{2}}\right)^2\frac{1}{\sqrt{2}}\left(\frac{1}{\sqrt{2}}\right)^2\frac{1}{\sqrt{2}}\left(\frac{1}{\sqrt{2}}\right)^2.$ 

 $\label{eq:2.1} \frac{1}{\sqrt{2}}\int_{\mathbb{R}^3}\frac{1}{\sqrt{2}}\left(\frac{1}{\sqrt{2}}\right)^2\frac{1}{\sqrt{2}}\left(\frac{1}{\sqrt{2}}\right)^2\frac{1}{\sqrt{2}}\left(\frac{1}{\sqrt{2}}\right)^2\frac{1}{\sqrt{2}}\left(\frac{1}{\sqrt{2}}\right)^2.$
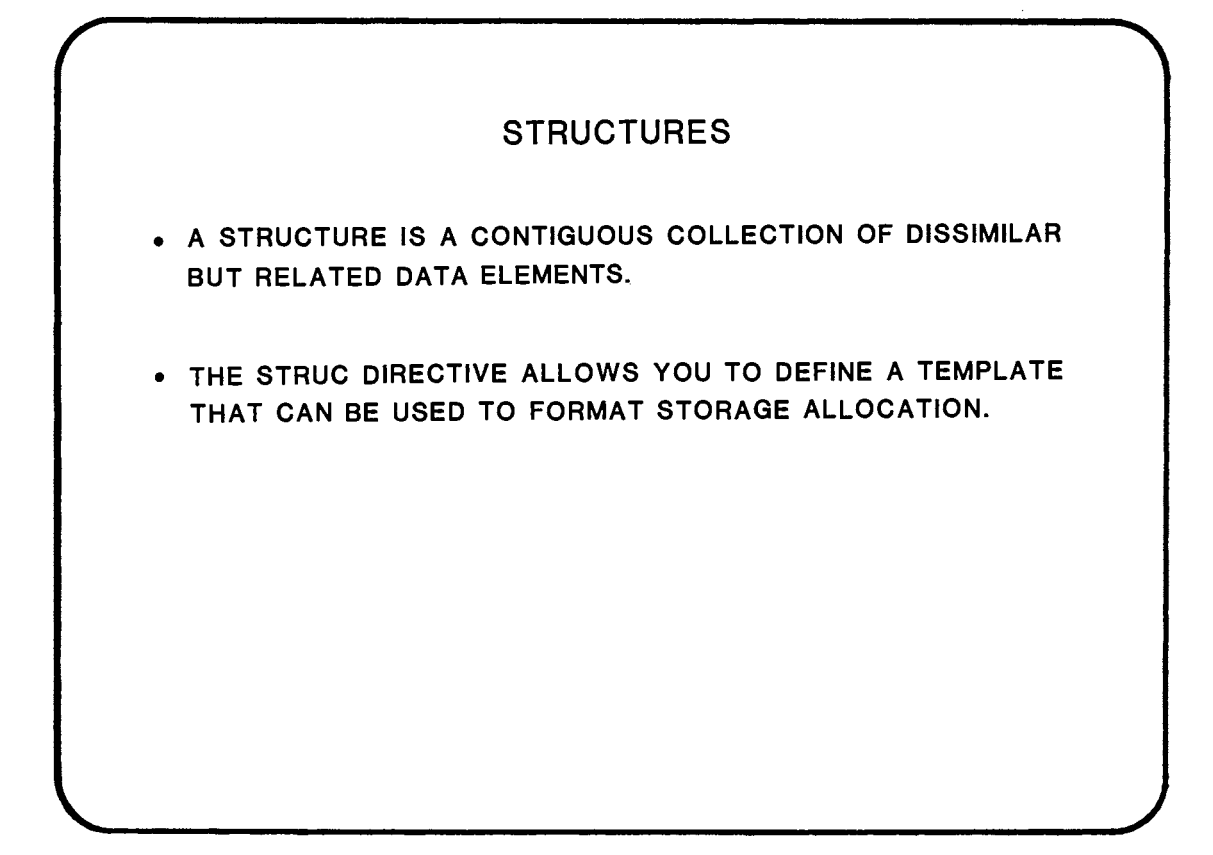

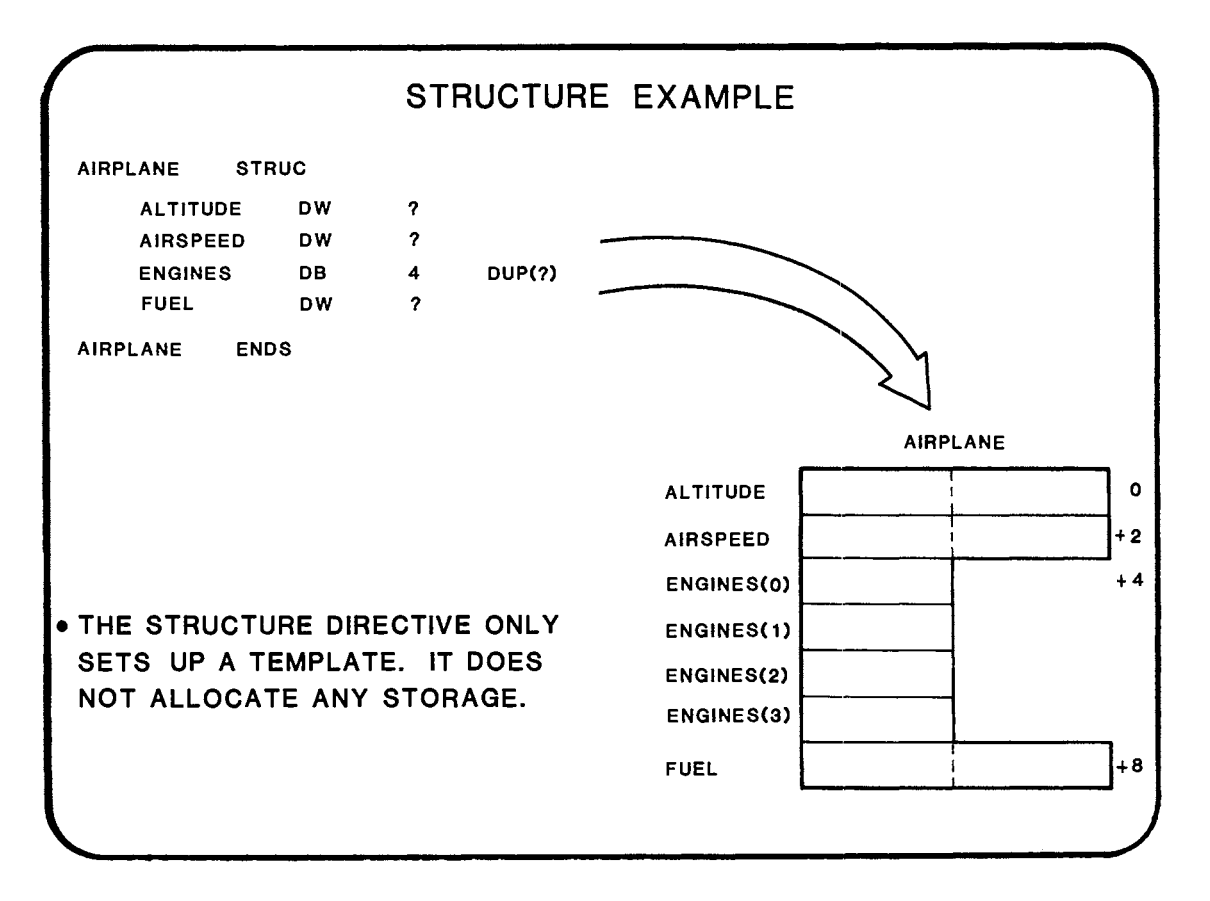

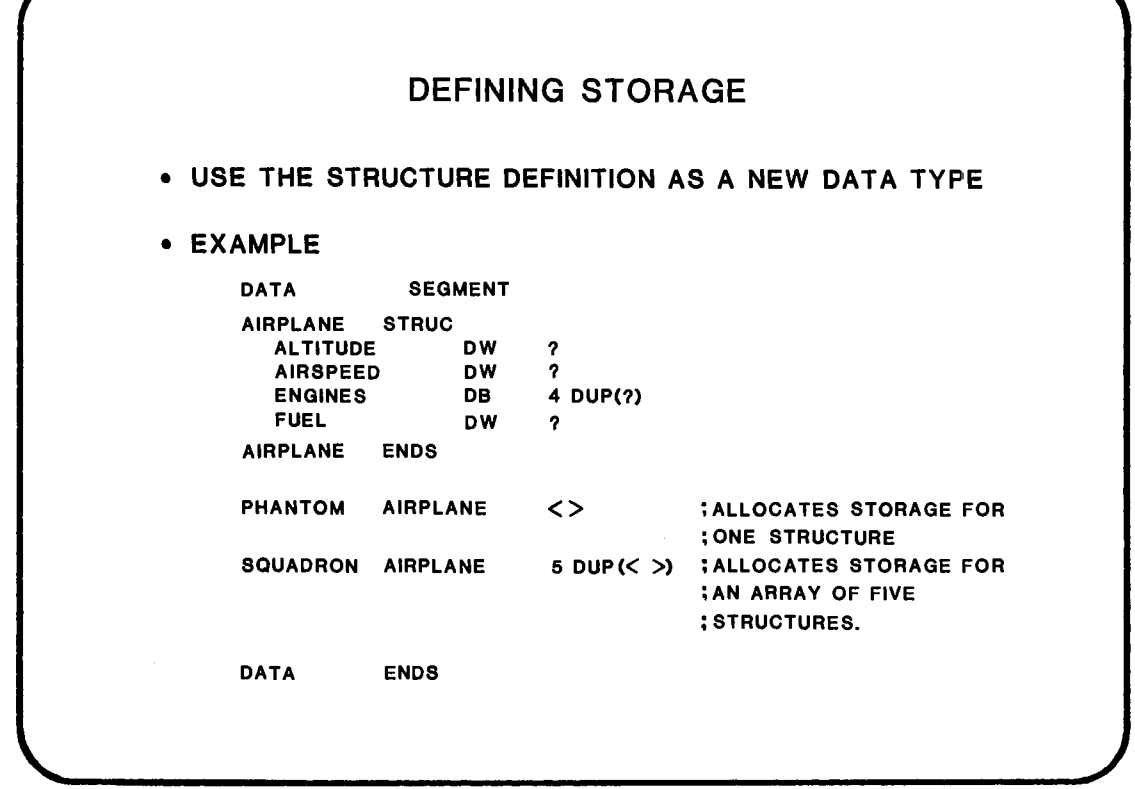

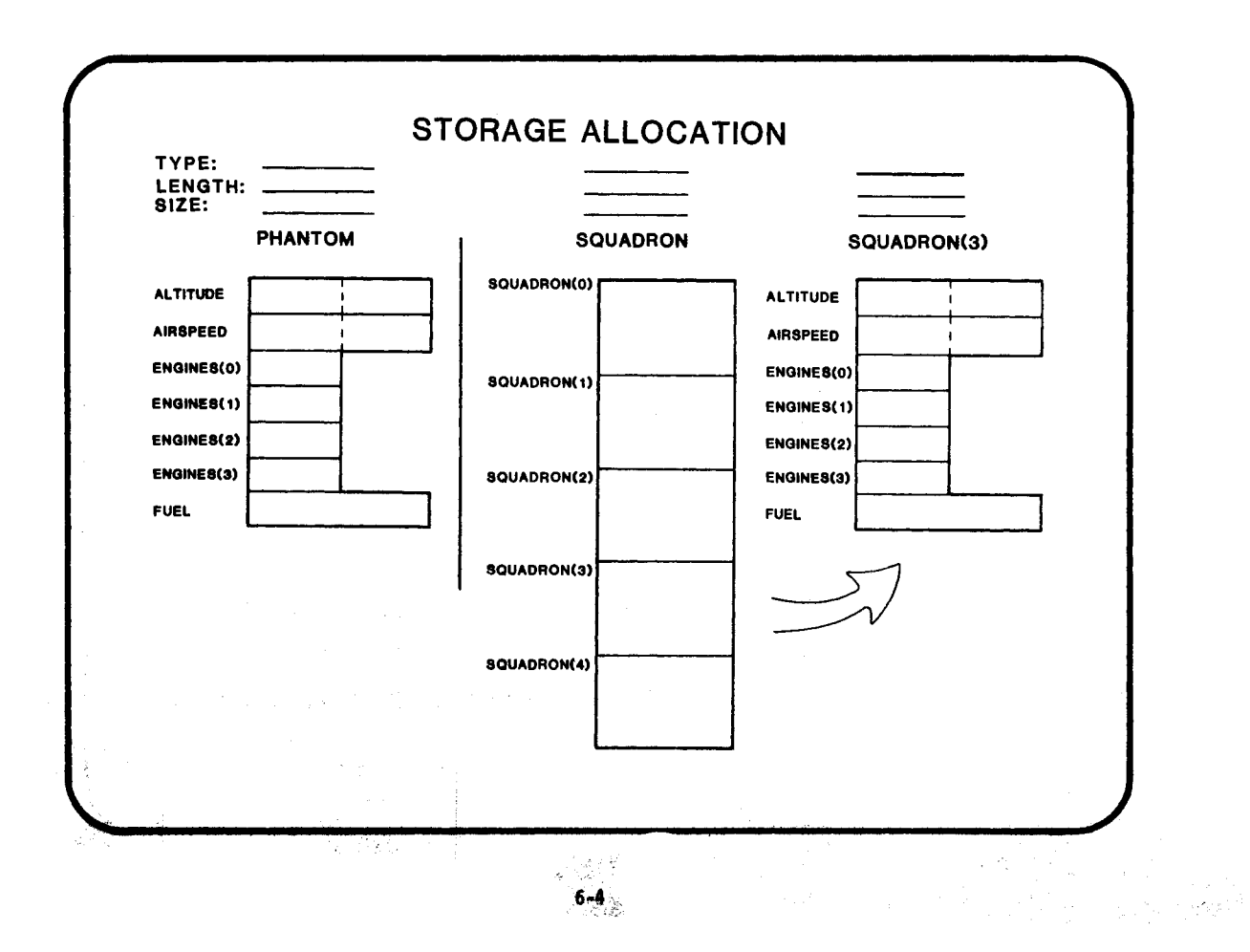

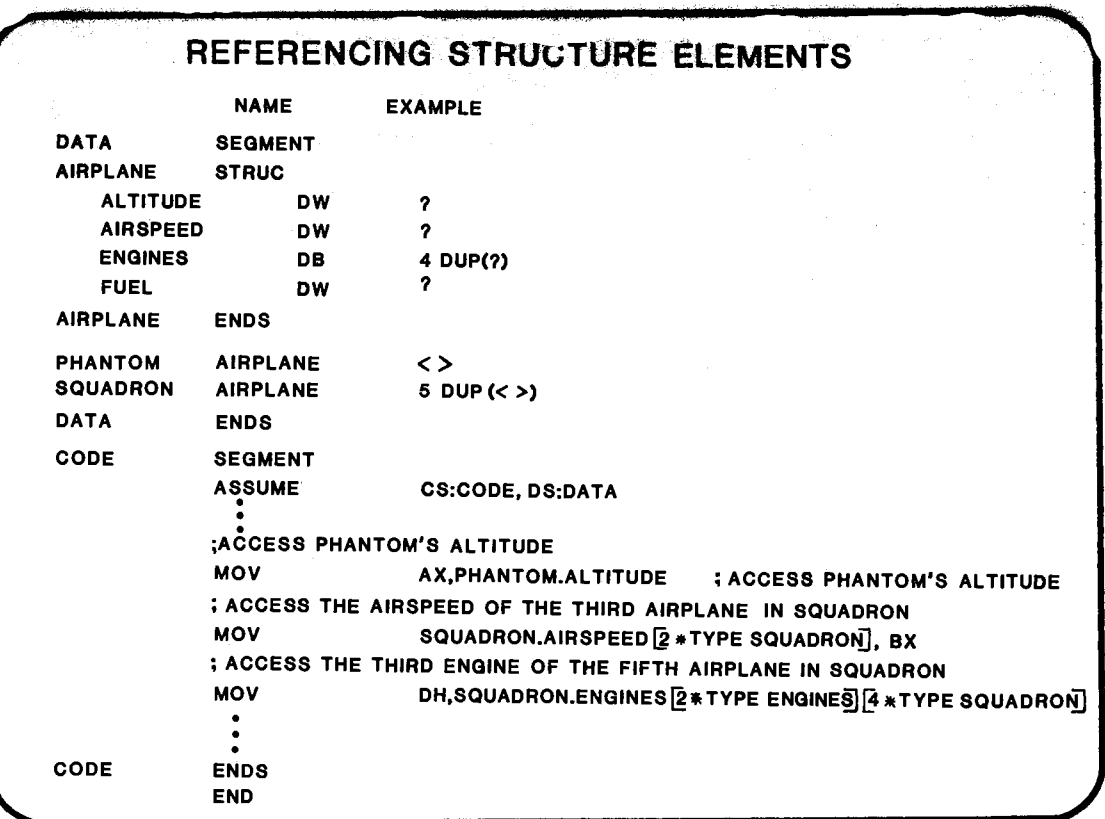

10. 海底

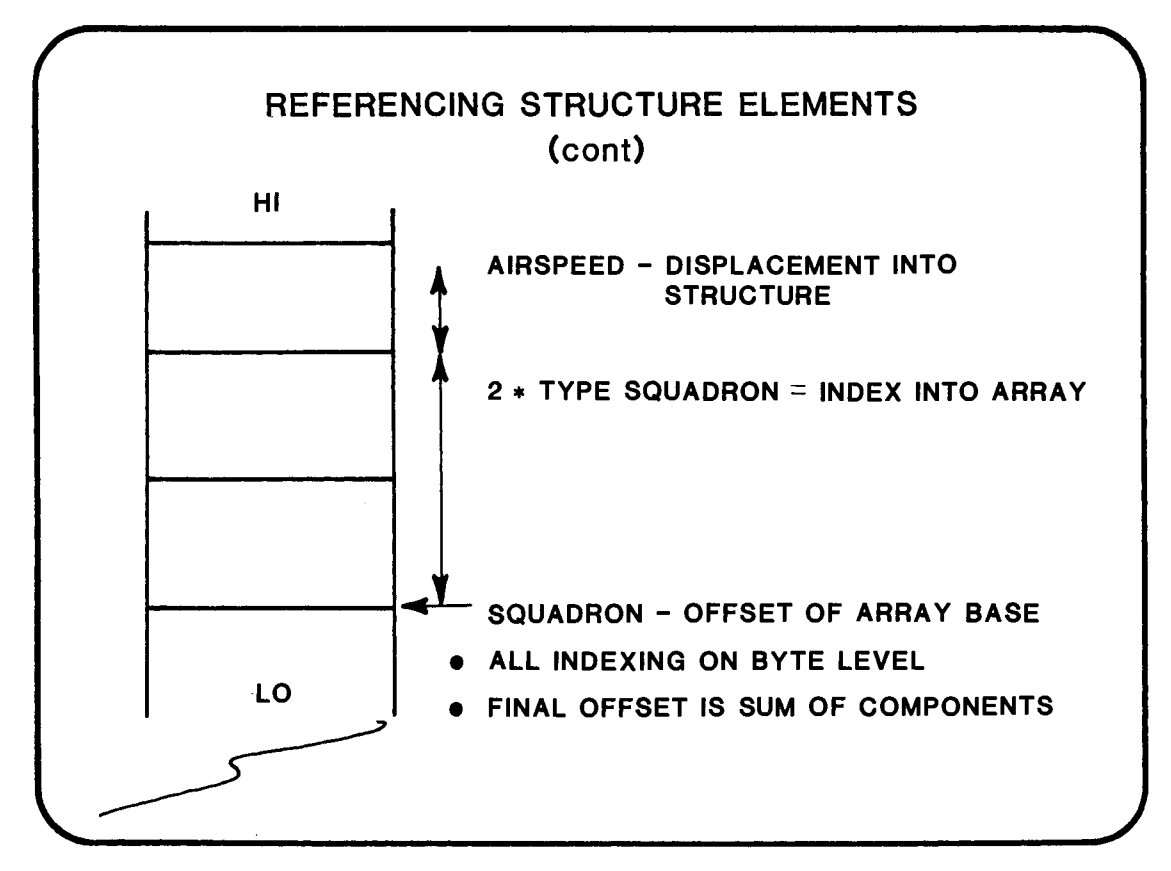

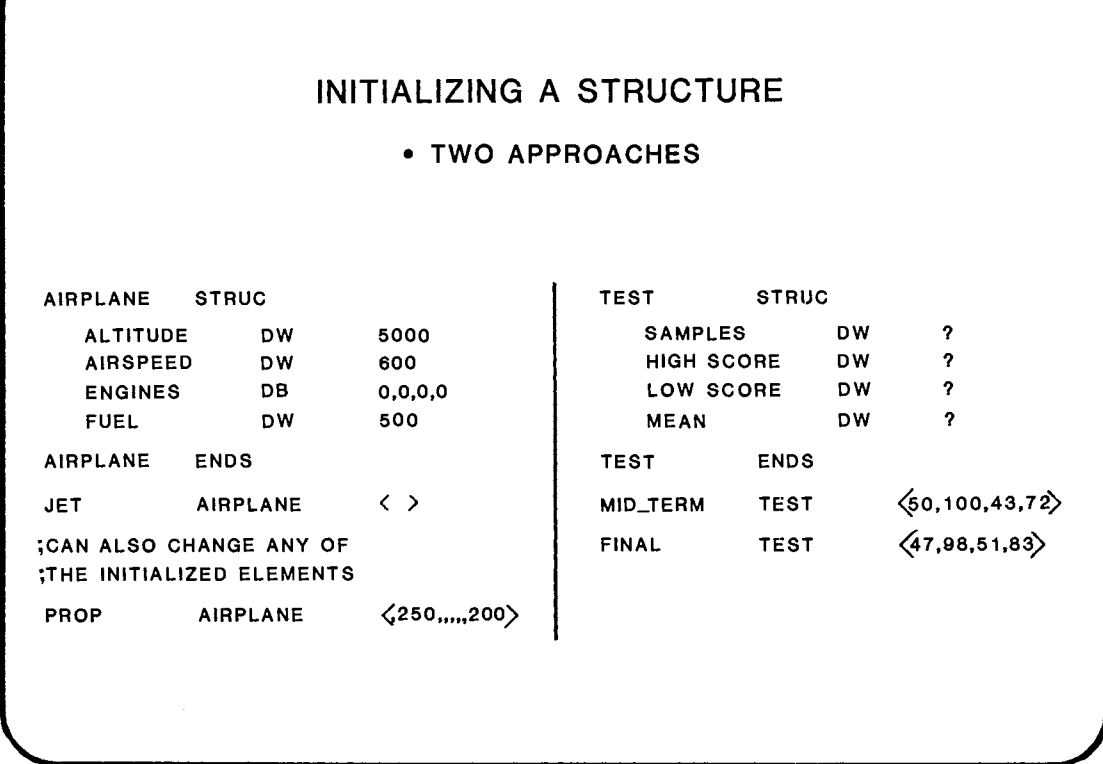

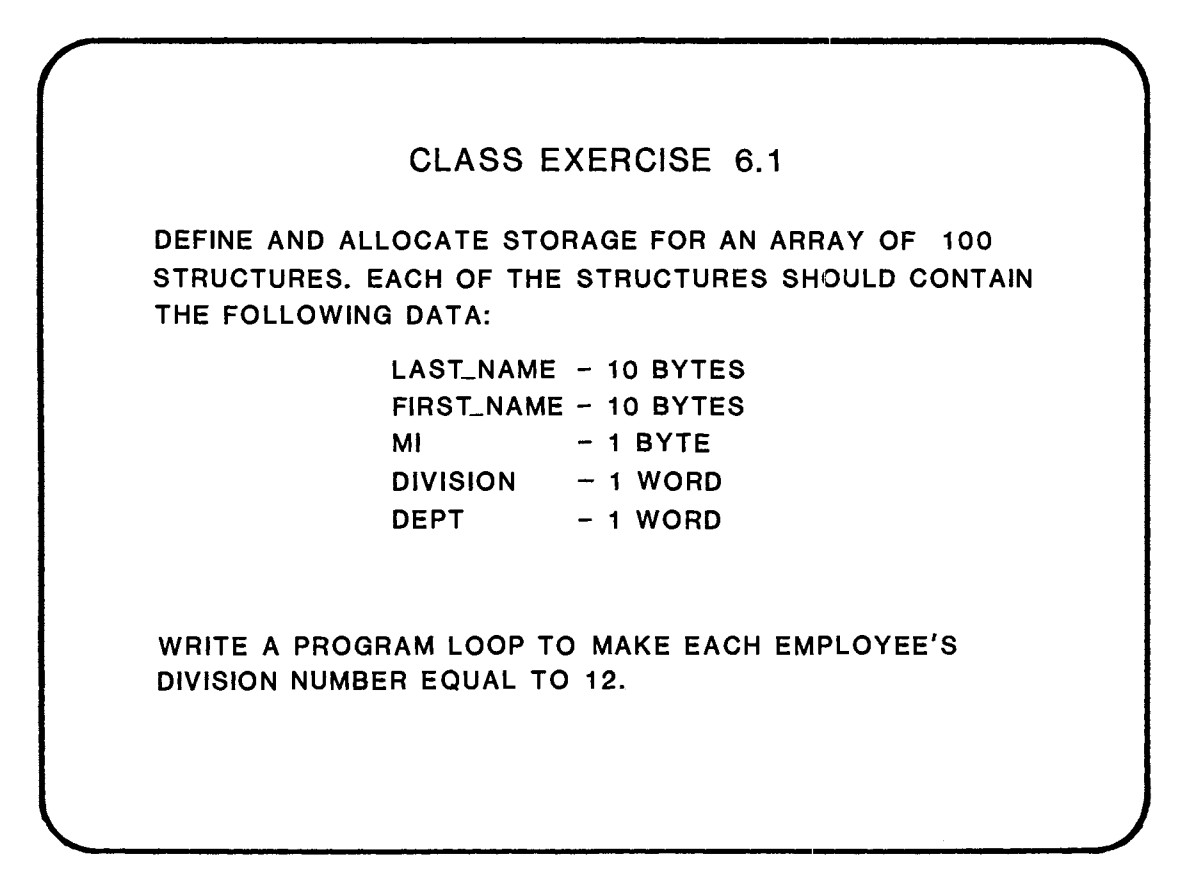

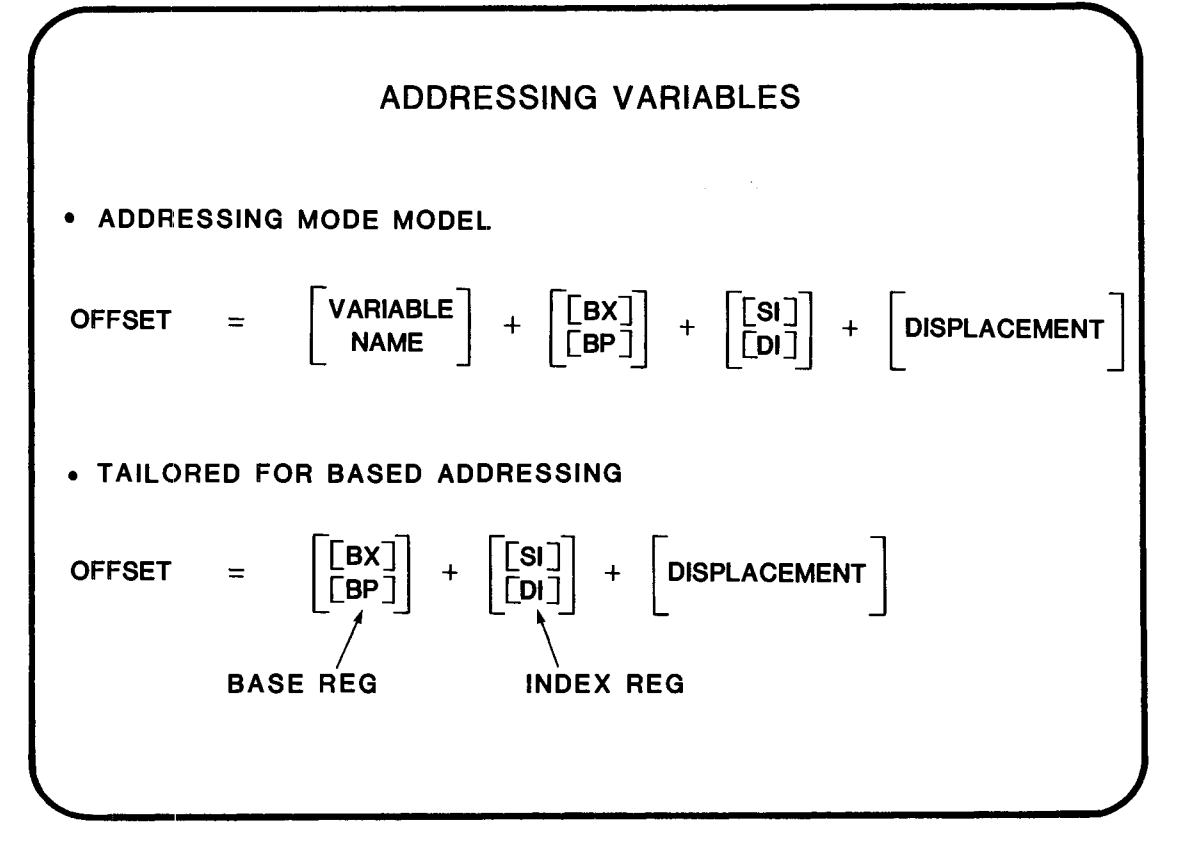

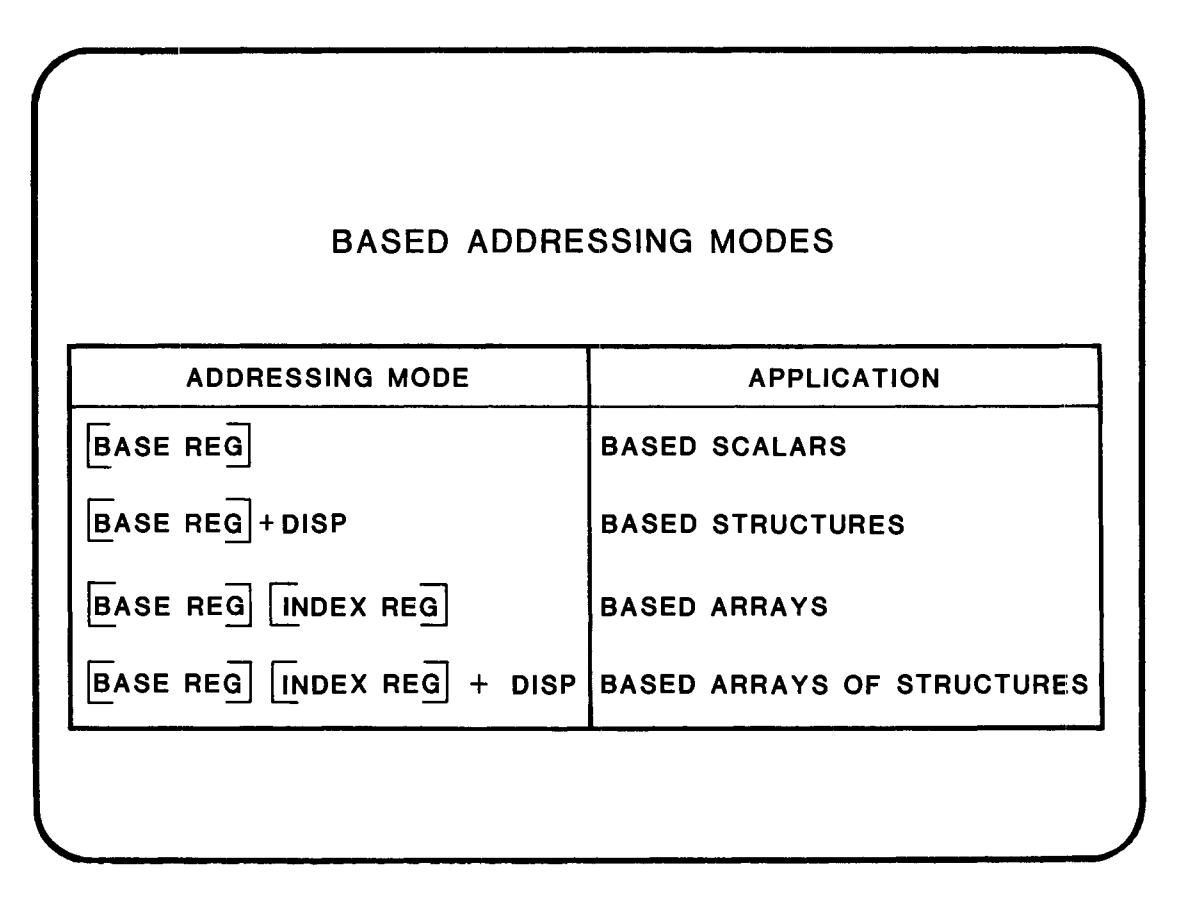

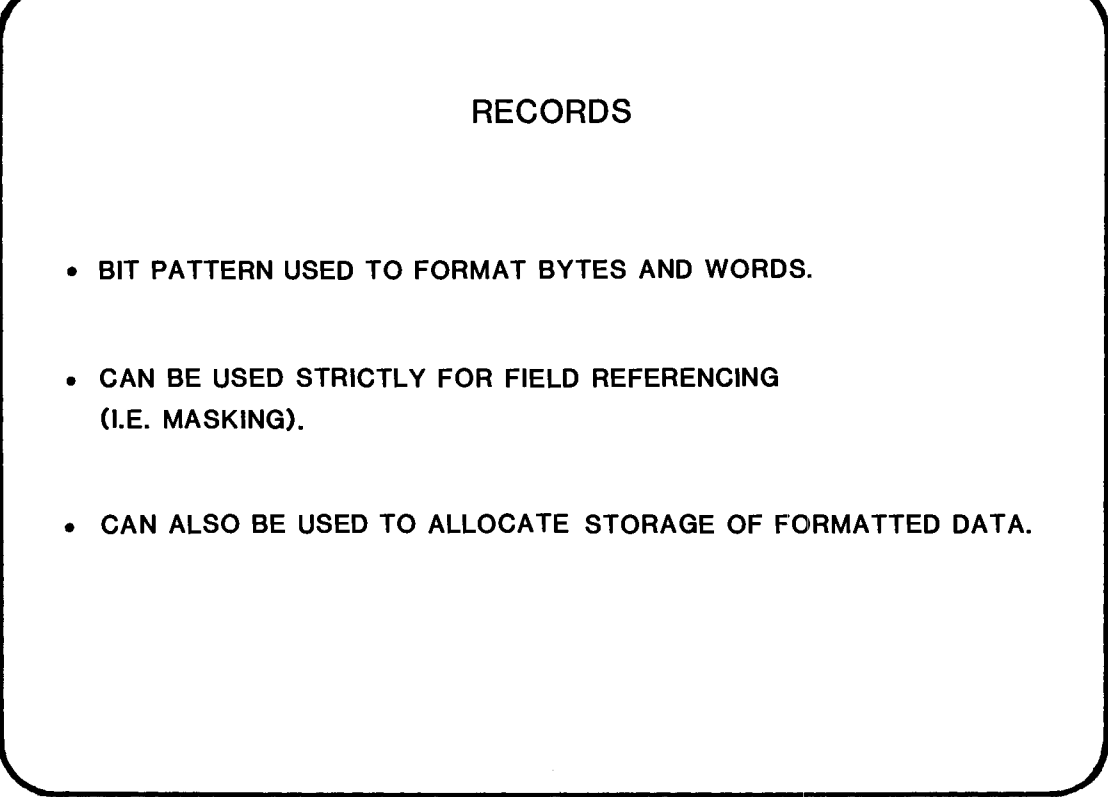

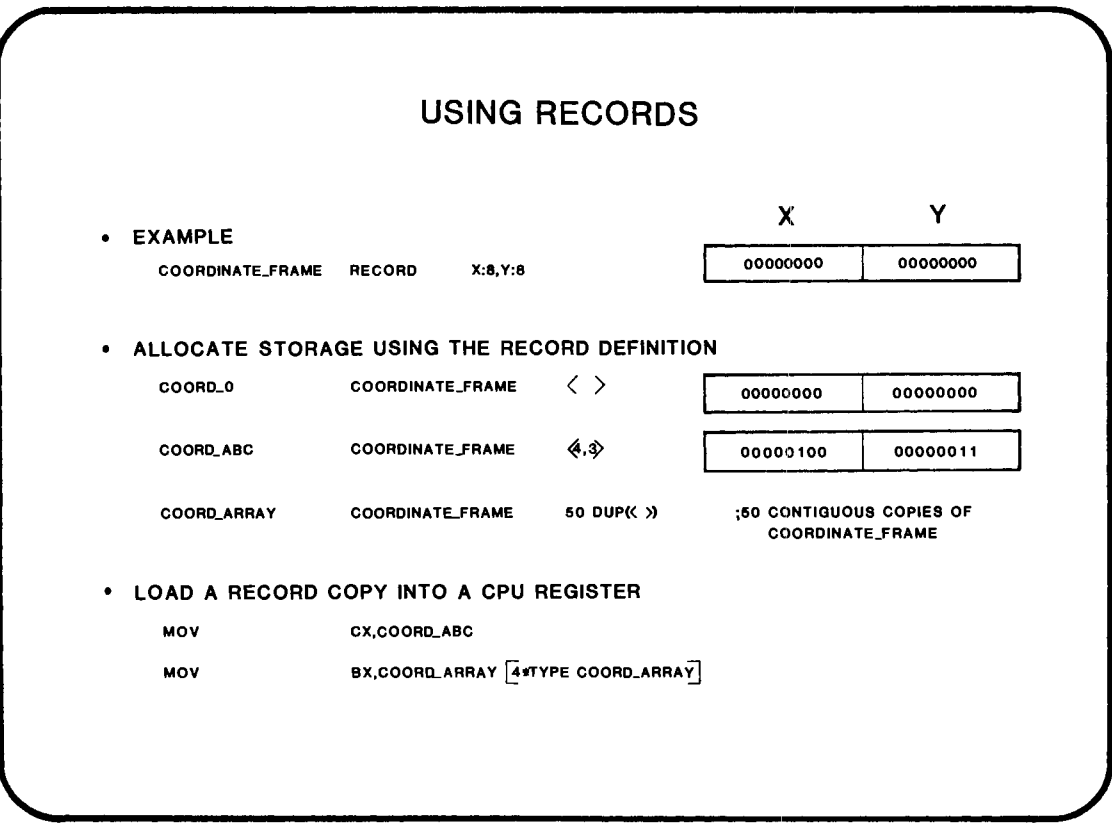

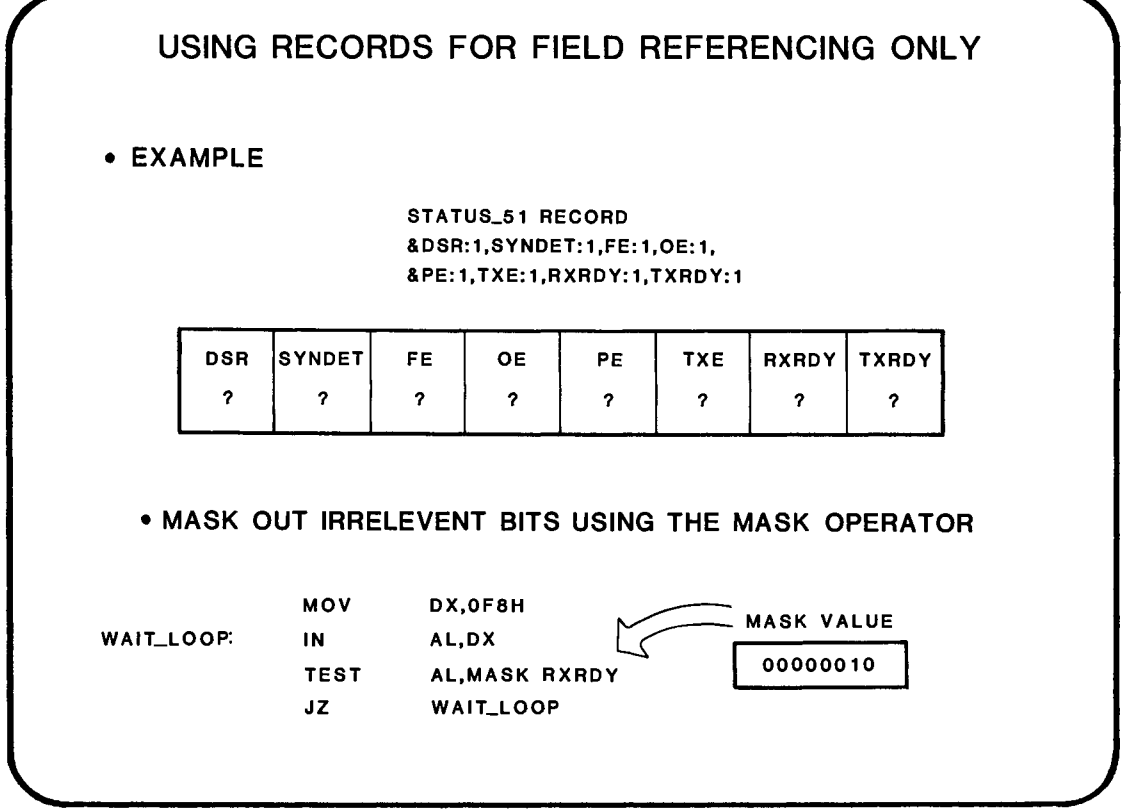

6·13

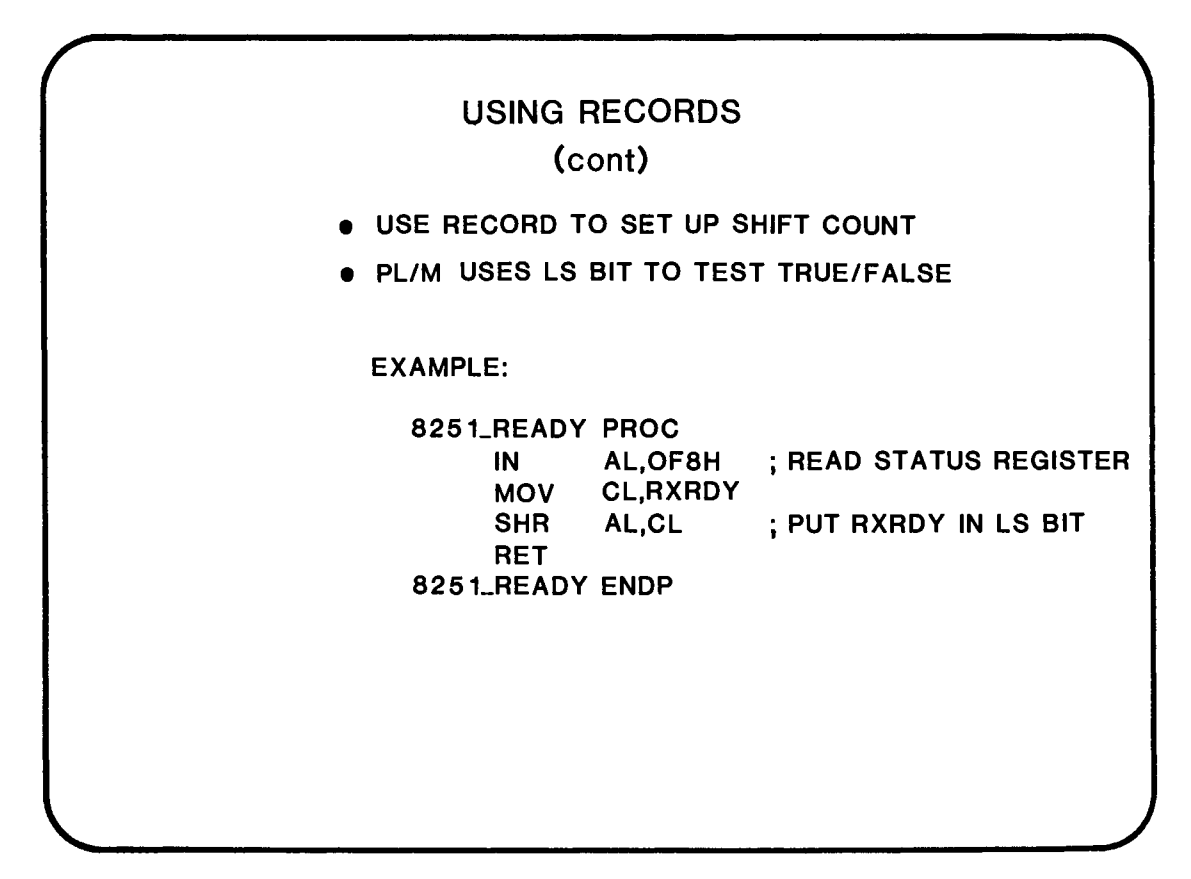

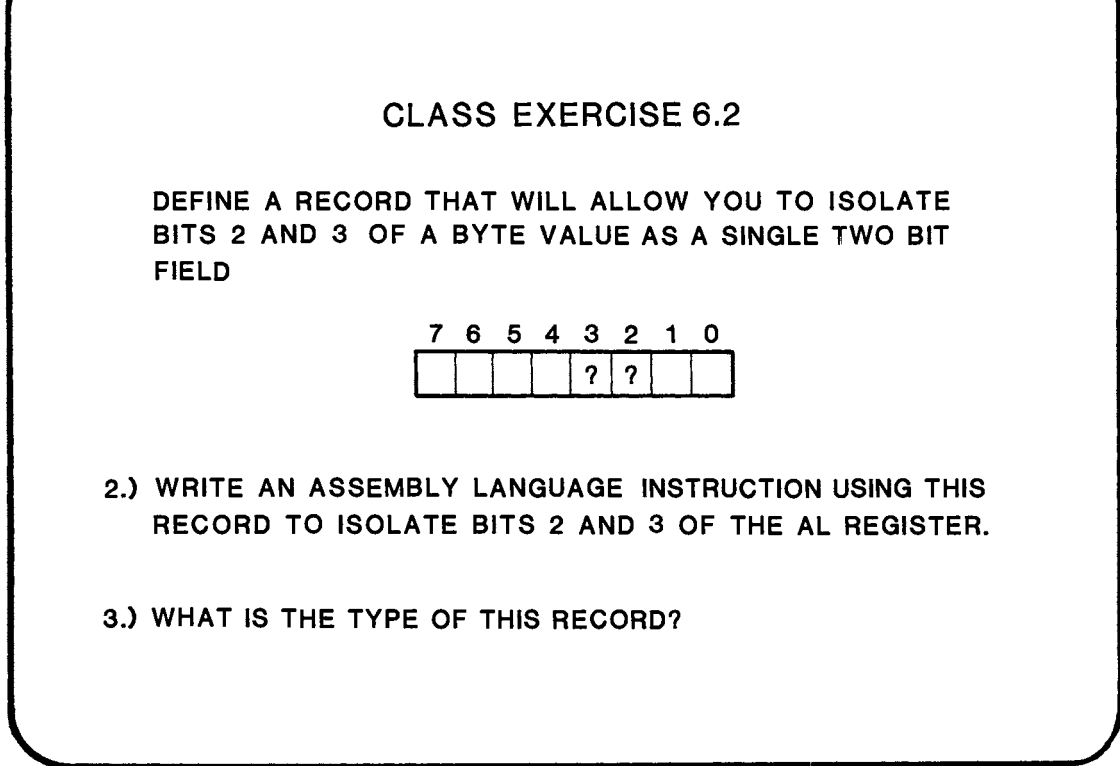

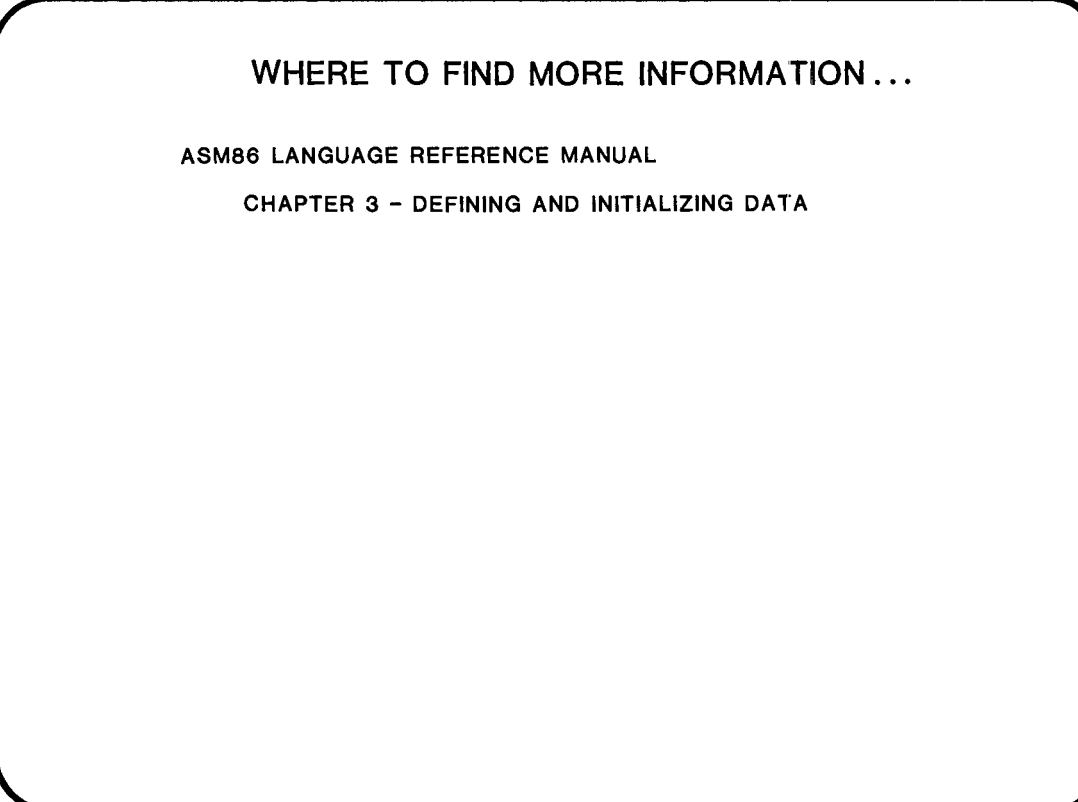

# **CHAPTER 7**  GROUPS • WHAT THEY ARE ? • HOW TO USE THEM ?

 $\mathcal{L}^{\text{max}}_{\text{max}}$  and  $\mathcal{L}^{\text{max}}_{\text{max}}$ 

 $\label{eq:2.1} \frac{1}{\sqrt{2}}\int_{\mathbb{R}^3}\frac{1}{\sqrt{2}}\left(\frac{1}{\sqrt{2}}\right)^2\frac{1}{\sqrt{2}}\left(\frac{1}{\sqrt{2}}\right)^2\frac{1}{\sqrt{2}}\left(\frac{1}{\sqrt{2}}\right)^2\frac{1}{\sqrt{2}}\left(\frac{1}{\sqrt{2}}\right)^2.$ 

 $\label{eq:2.1} \frac{1}{\sqrt{2}}\int_{\mathbb{R}^3}\frac{1}{\sqrt{2}}\left(\frac{1}{\sqrt{2}}\right)^2\frac{1}{\sqrt{2}}\left(\frac{1}{\sqrt{2}}\right)^2\frac{1}{\sqrt{2}}\left(\frac{1}{\sqrt{2}}\right)^2\frac{1}{\sqrt{2}}\left(\frac{1}{\sqrt{2}}\right)^2.$ 

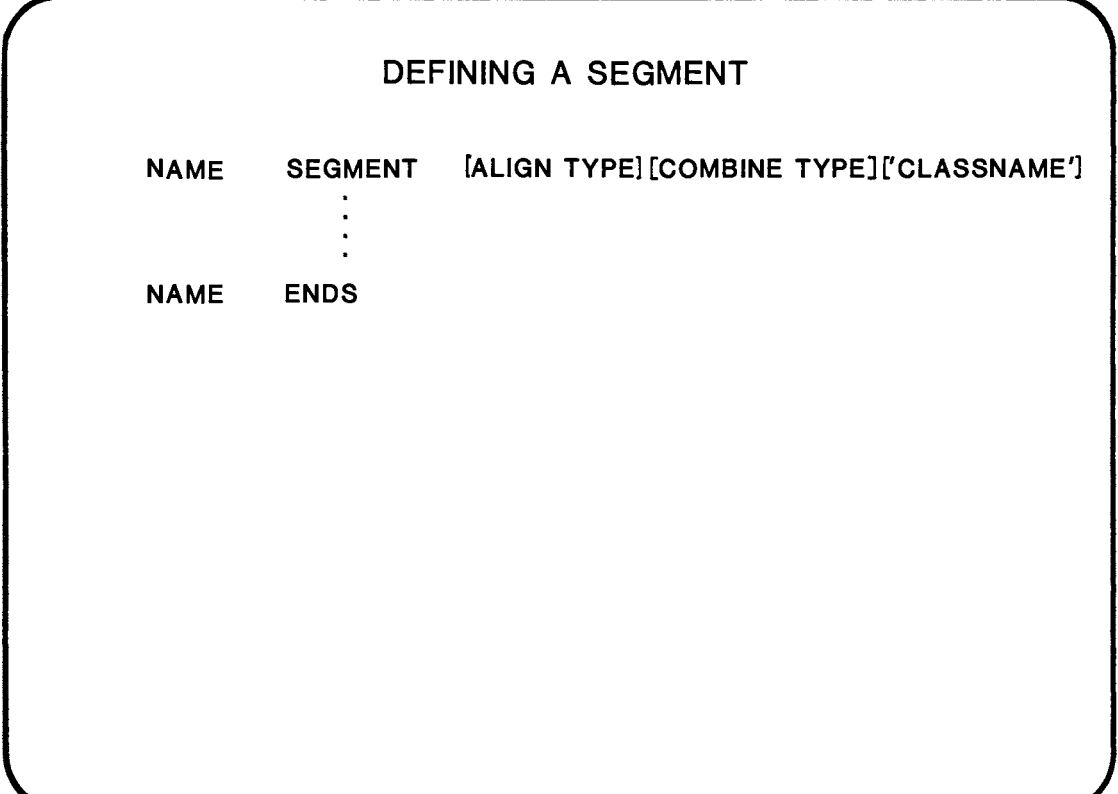

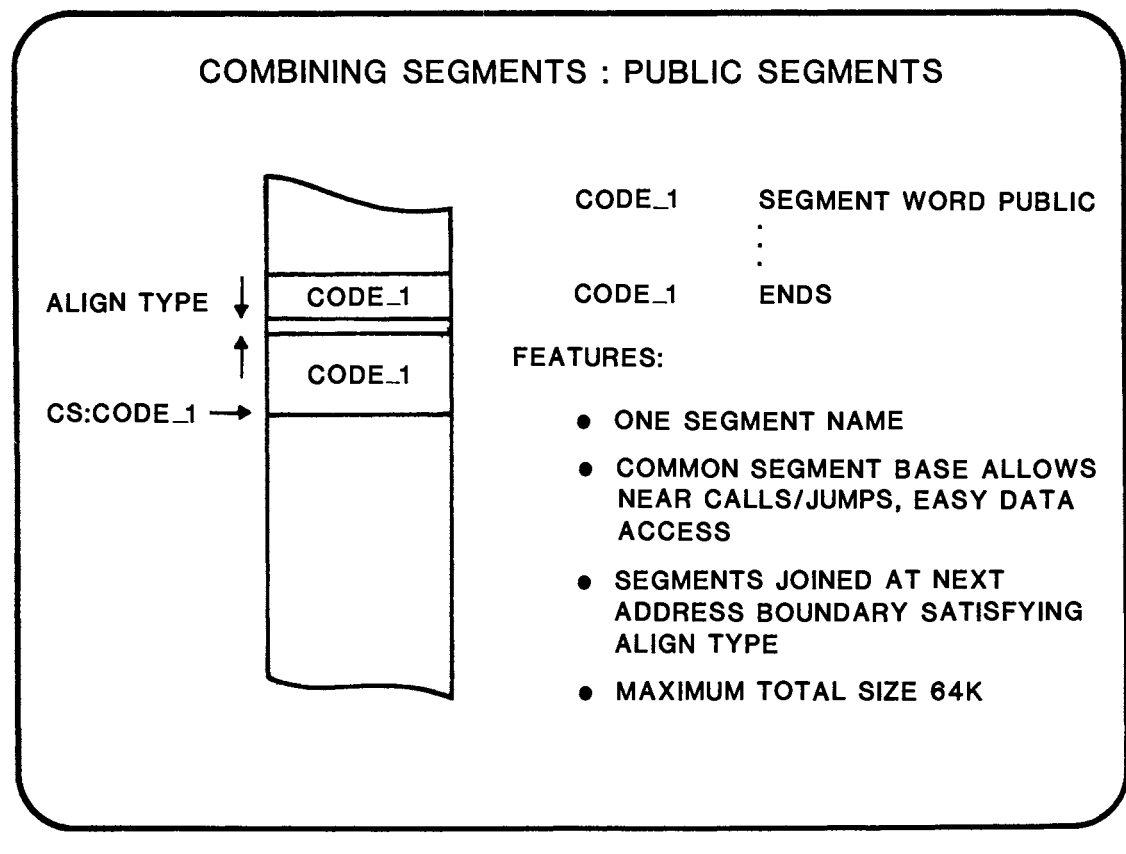

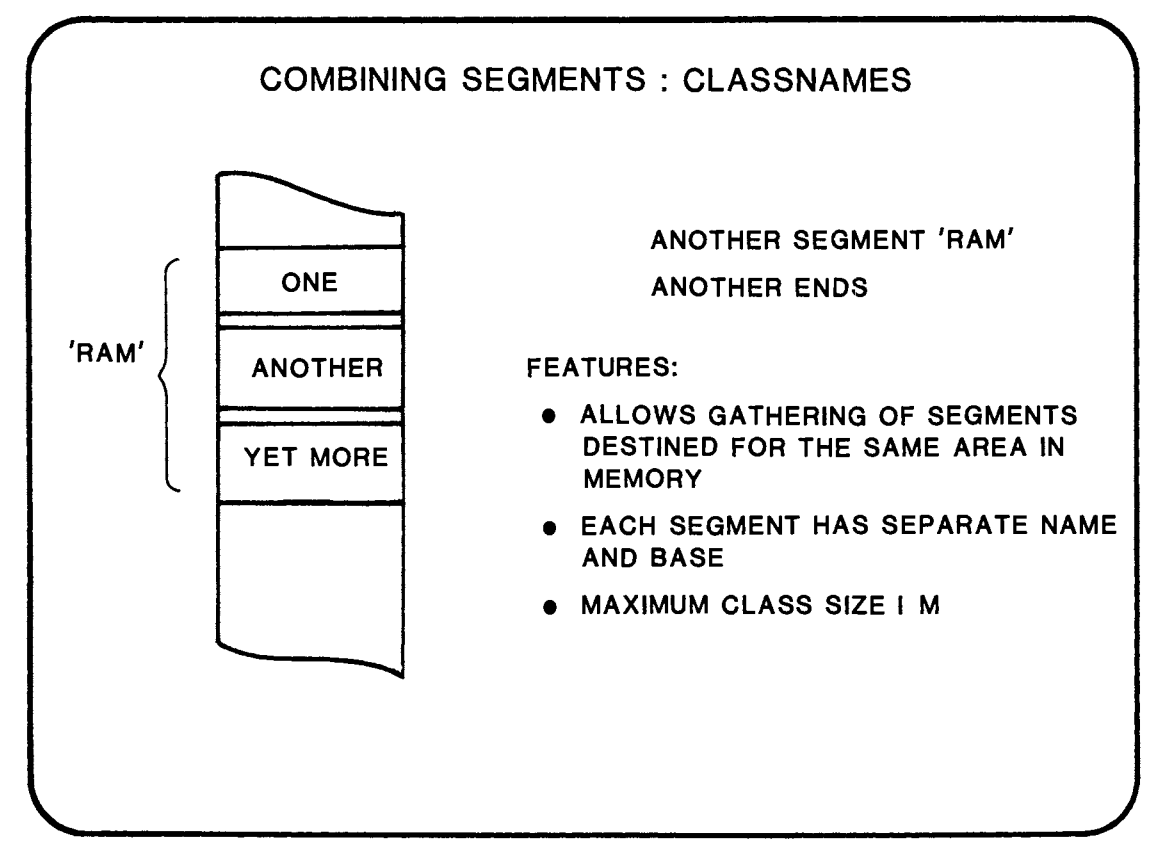

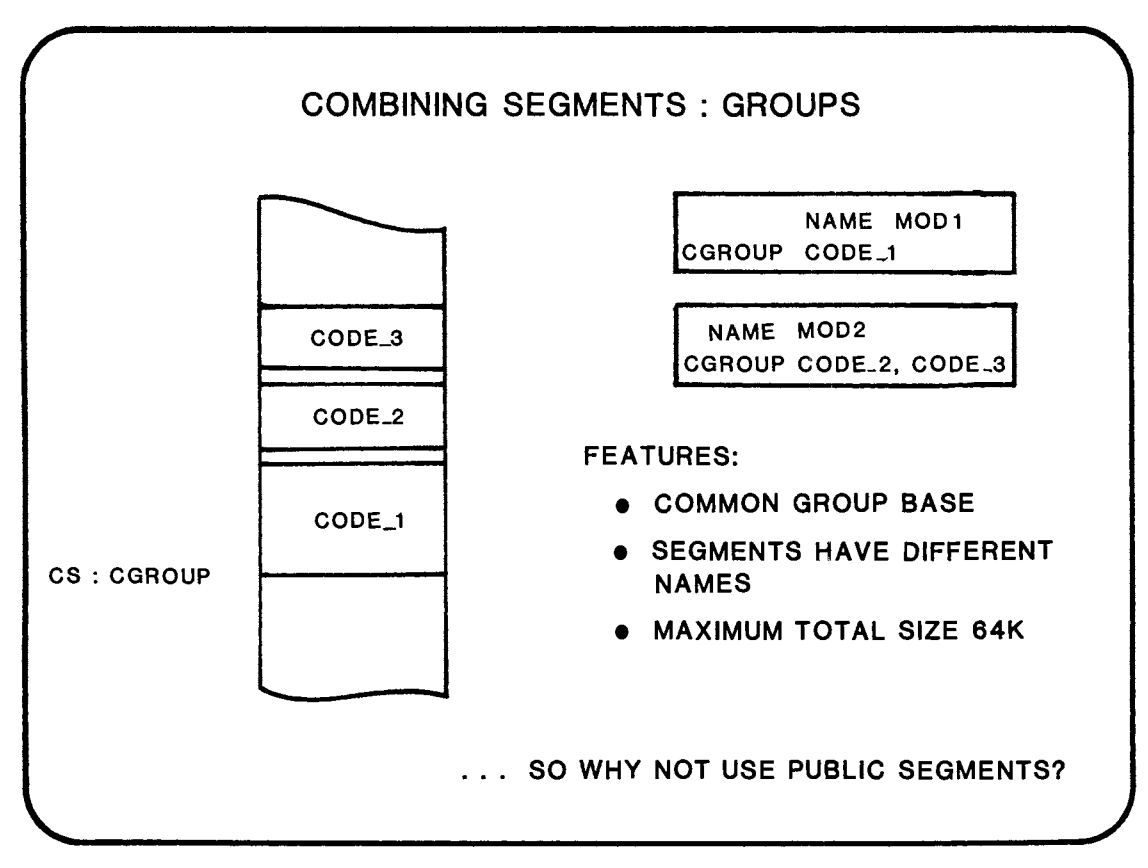

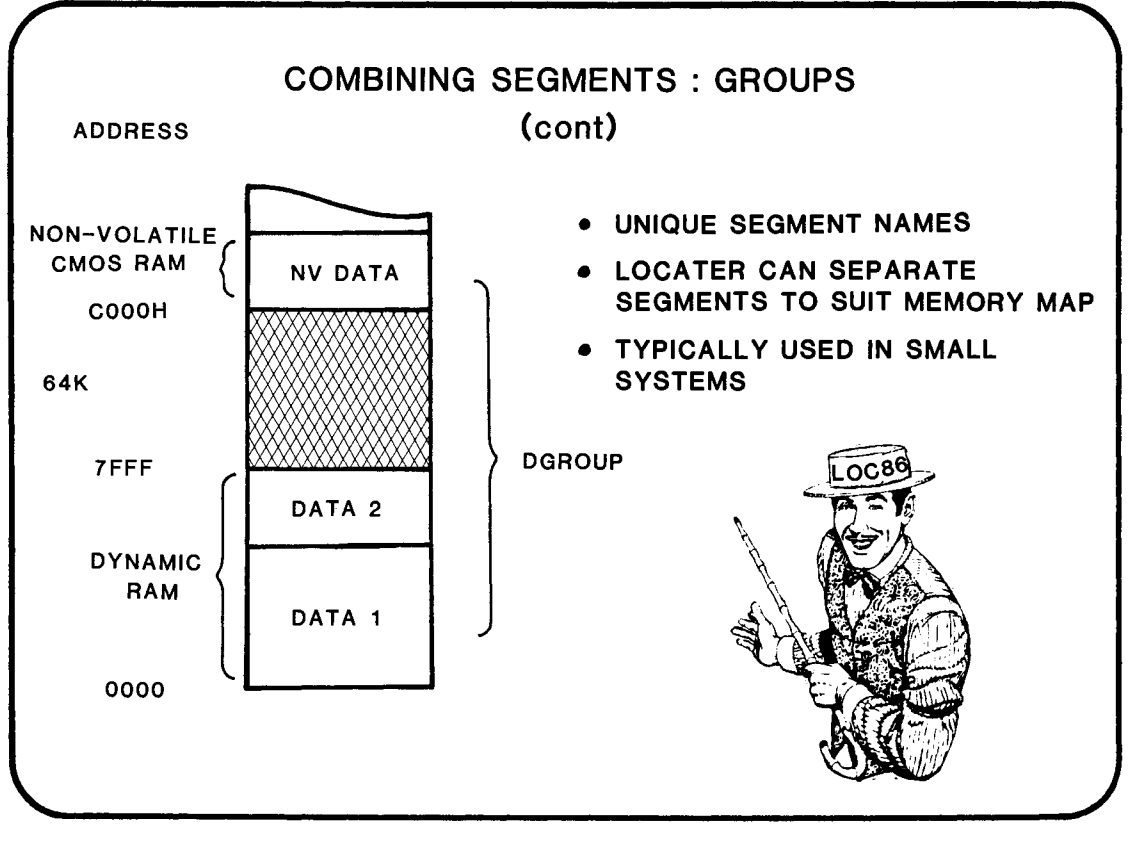

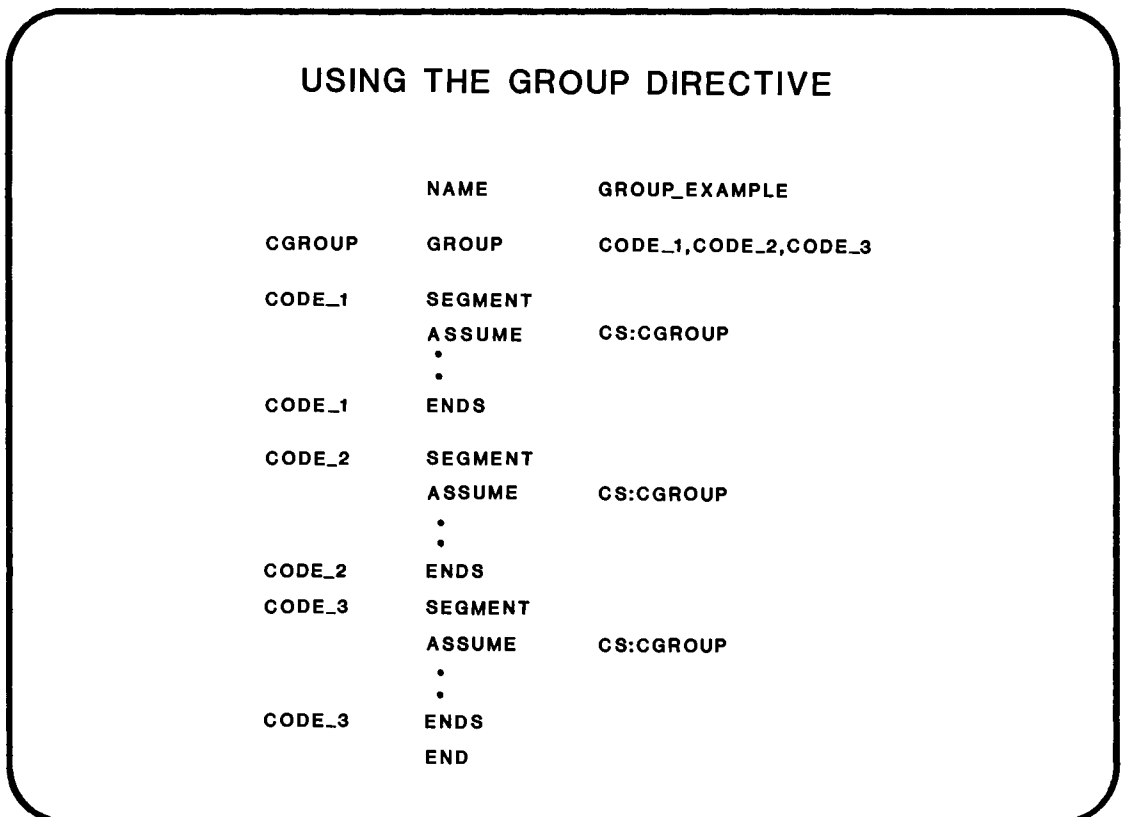

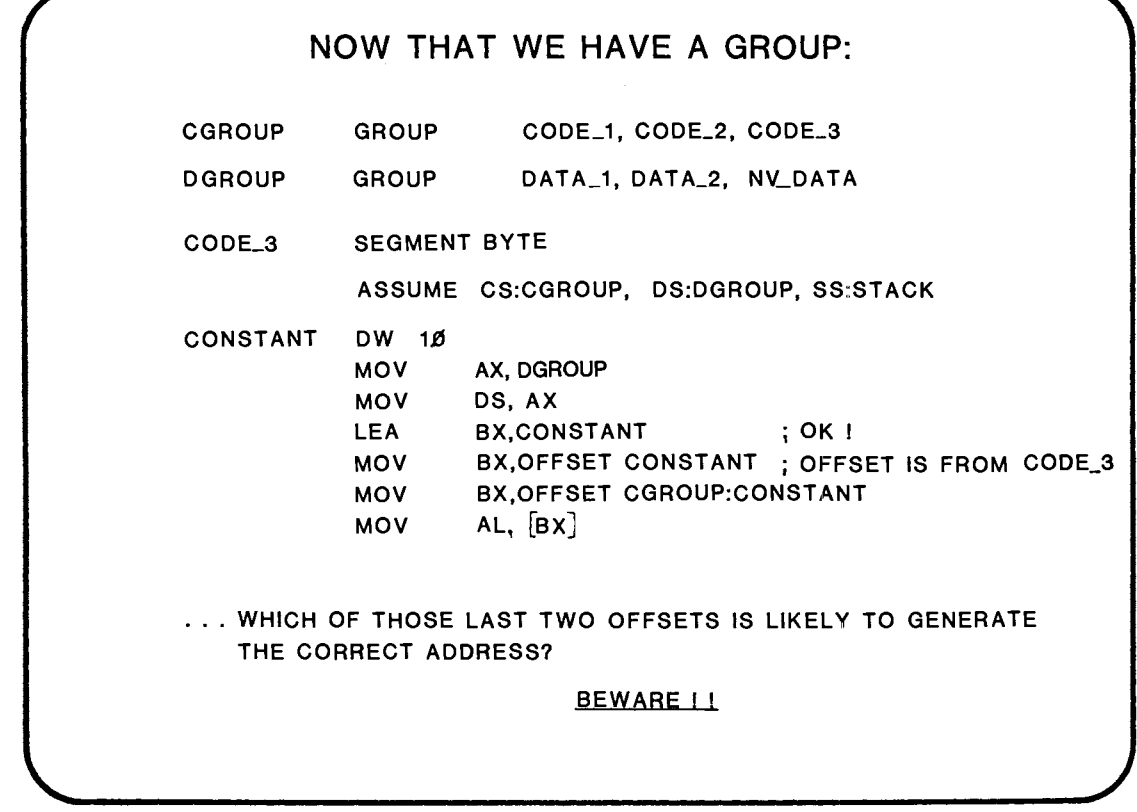

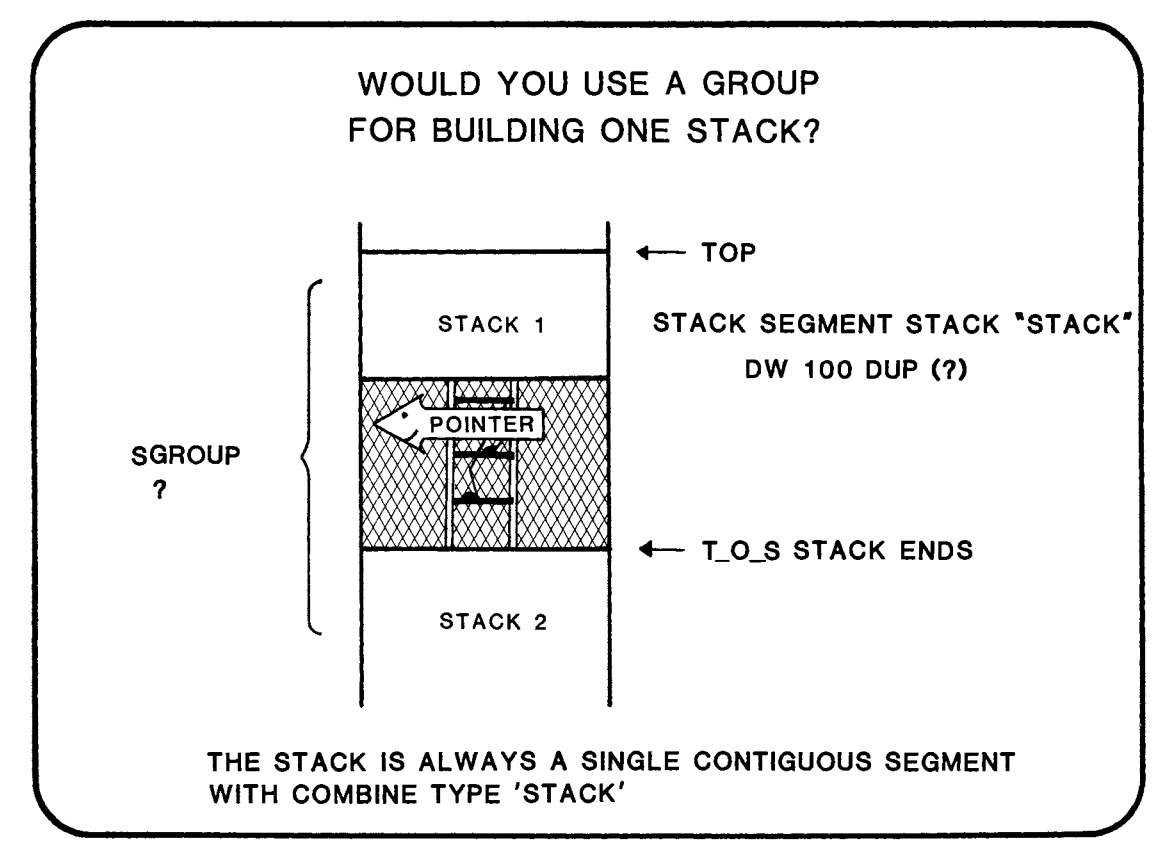

## WHERE TO FIND MORE INFORMATION ...

ASM86 LANGUAGE REFERENCE MANUAL

CHAPTER 2 - SEGMENTATION

AN INTRODUCTION TO ASM86

CHAPTER 4 - MODULAR PROGRAMMING

 $\label{eq:2.1} \frac{1}{\sqrt{2}}\int_{\mathbb{R}^3}\frac{1}{\sqrt{2}}\left(\frac{1}{\sqrt{2}}\right)^2\frac{1}{\sqrt{2}}\left(\frac{1}{\sqrt{2}}\right)^2\frac{1}{\sqrt{2}}\left(\frac{1}{\sqrt{2}}\right)^2\frac{1}{\sqrt{2}}\left(\frac{1}{\sqrt{2}}\right)^2.$ 

 $\label{eq:2.1} \frac{1}{\sqrt{2}}\int_{\mathbb{R}^3}\frac{1}{\sqrt{2}}\left(\frac{1}{\sqrt{2}}\right)^2\frac{1}{\sqrt{2}}\left(\frac{1}{\sqrt{2}}\right)^2\frac{1}{\sqrt{2}}\left(\frac{1}{\sqrt{2}}\right)^2\frac{1}{\sqrt{2}}\left(\frac{1}{\sqrt{2}}\right)^2.$ 

## **CHAPTER 8**

LlNK86 AND LOC86

 $\label{eq:2.1} \frac{1}{\sqrt{2}}\int_{\mathbb{R}^3}\frac{1}{\sqrt{2}}\left(\frac{1}{\sqrt{2}}\right)^2\frac{1}{\sqrt{2}}\left(\frac{1}{\sqrt{2}}\right)^2\frac{1}{\sqrt{2}}\left(\frac{1}{\sqrt{2}}\right)^2\frac{1}{\sqrt{2}}\left(\frac{1}{\sqrt{2}}\right)^2.$ 

 $\label{eq:2.1} \frac{1}{\sqrt{2}}\int_{\mathbb{R}^3}\frac{1}{\sqrt{2}}\left(\frac{1}{\sqrt{2}}\right)^2\frac{1}{\sqrt{2}}\left(\frac{1}{\sqrt{2}}\right)^2\frac{1}{\sqrt{2}}\left(\frac{1}{\sqrt{2}}\right)^2\frac{1}{\sqrt{2}}\left(\frac{1}{\sqrt{2}}\right)^2.$ 

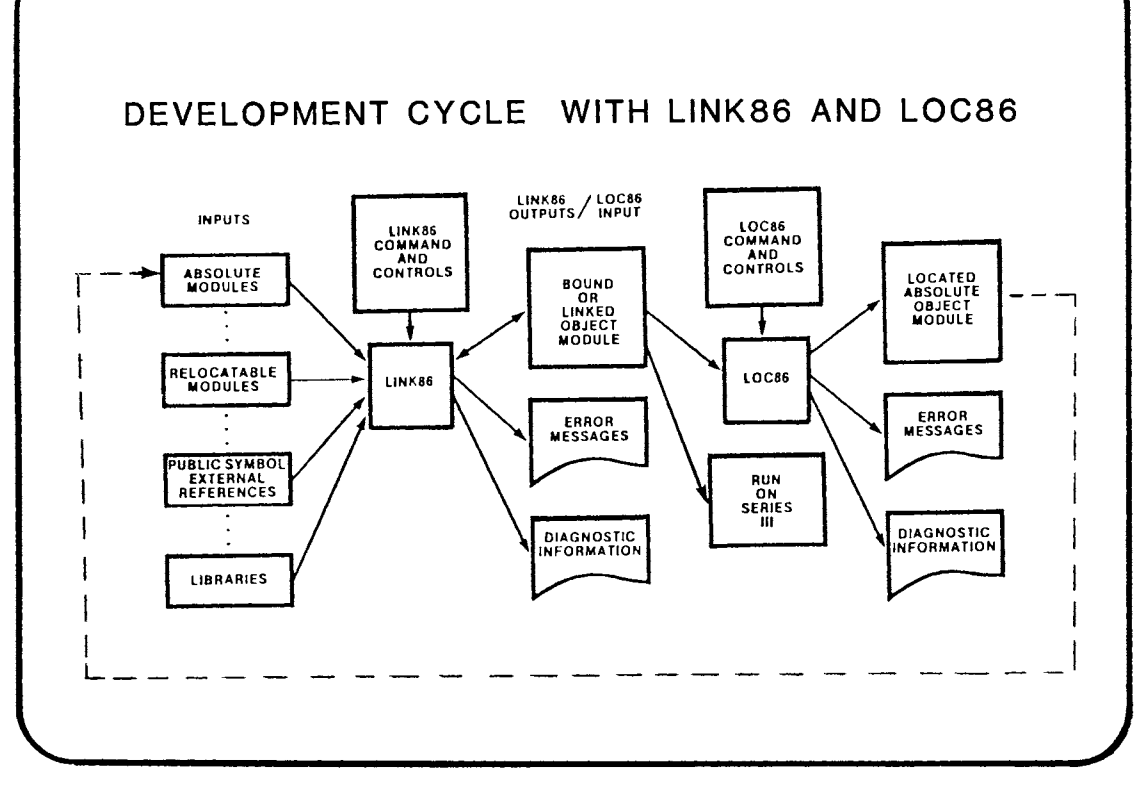

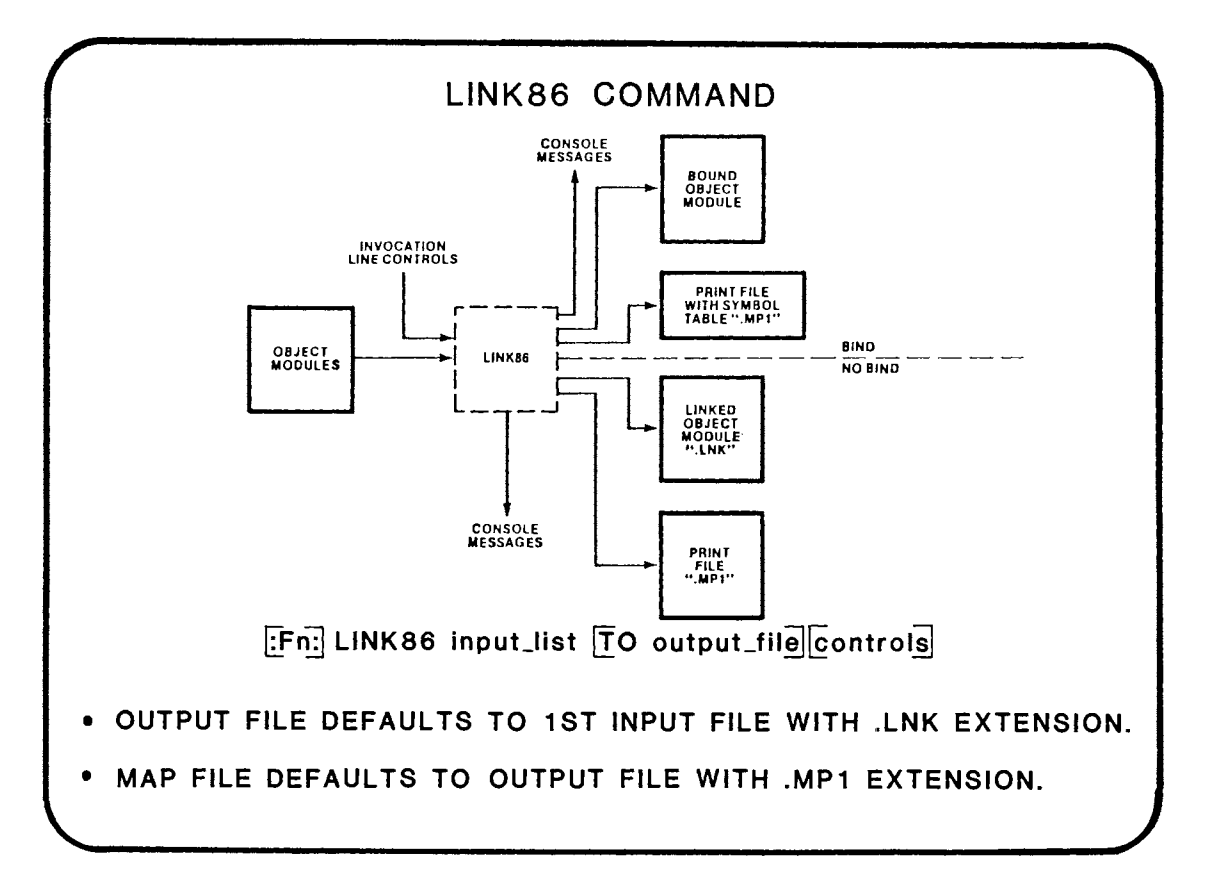

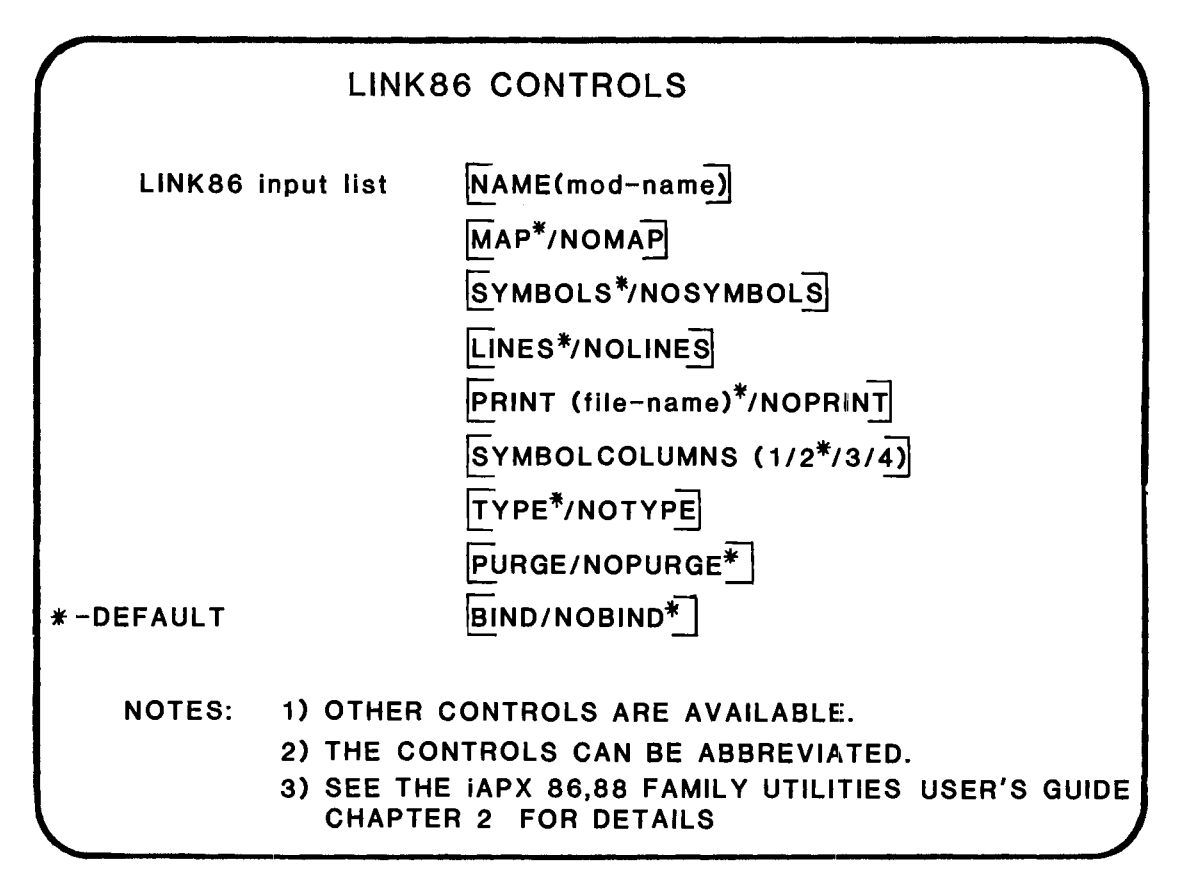

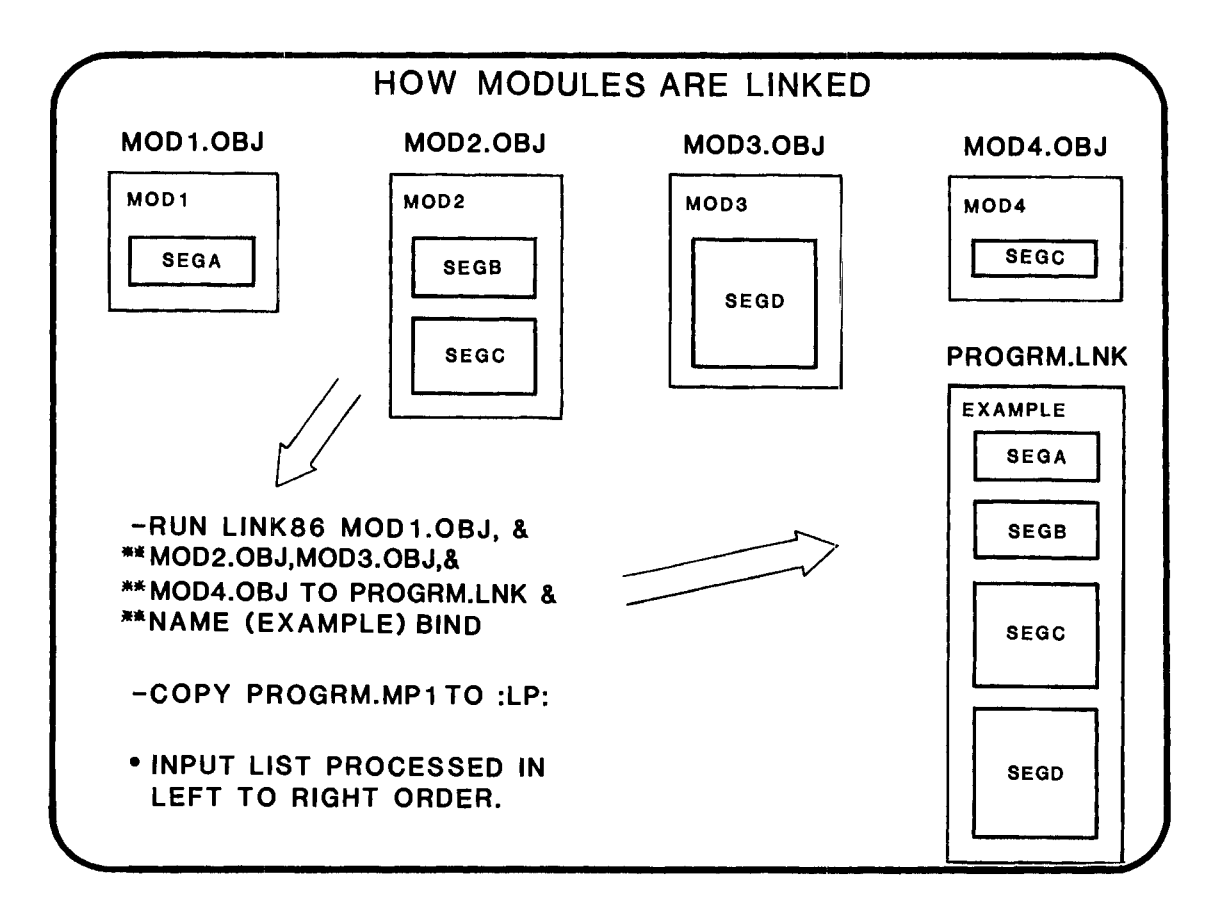

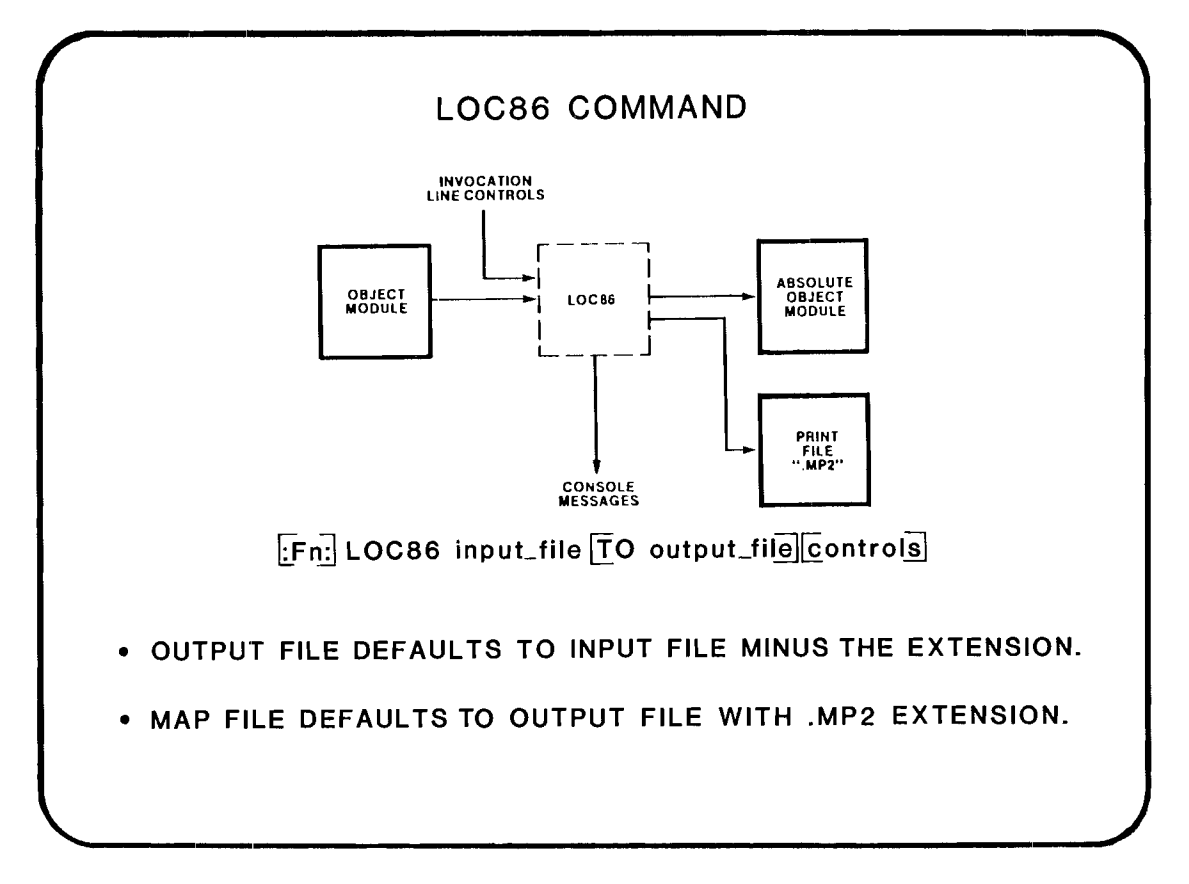

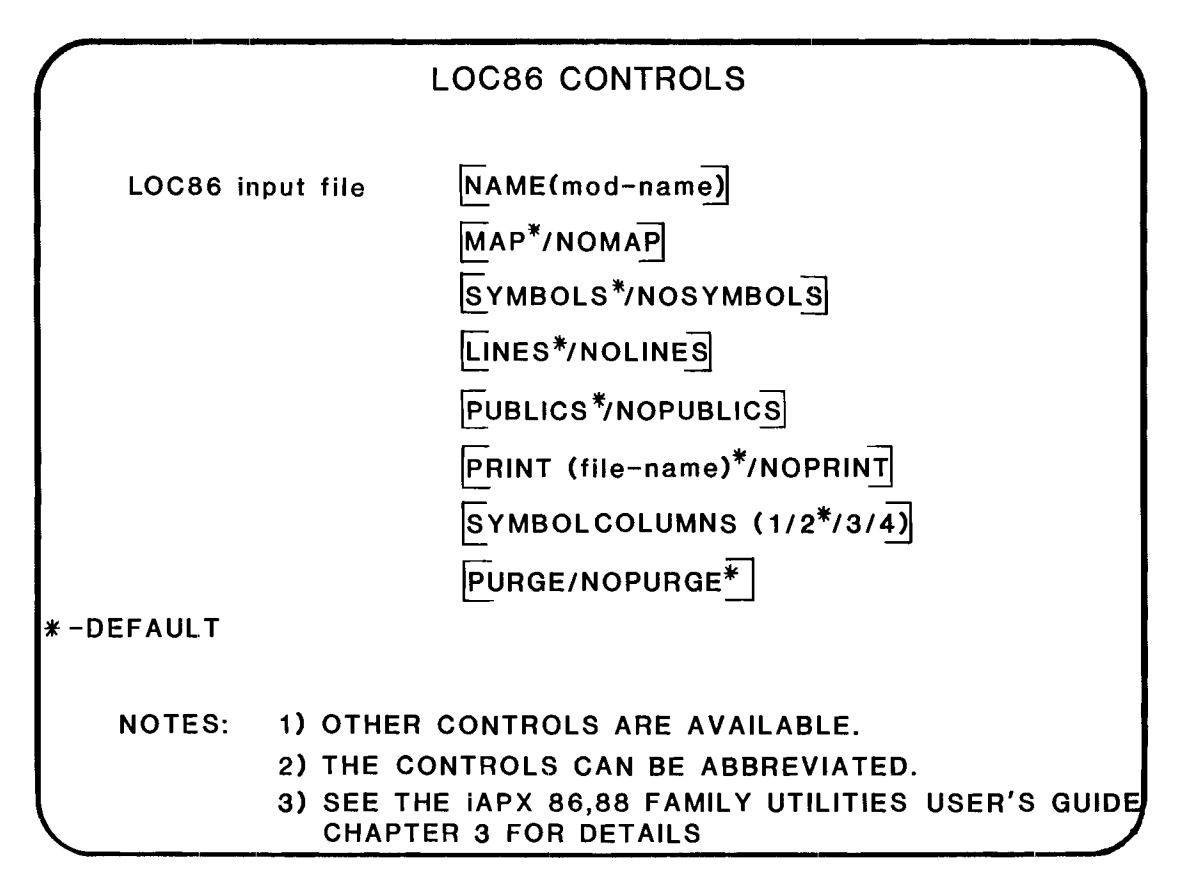

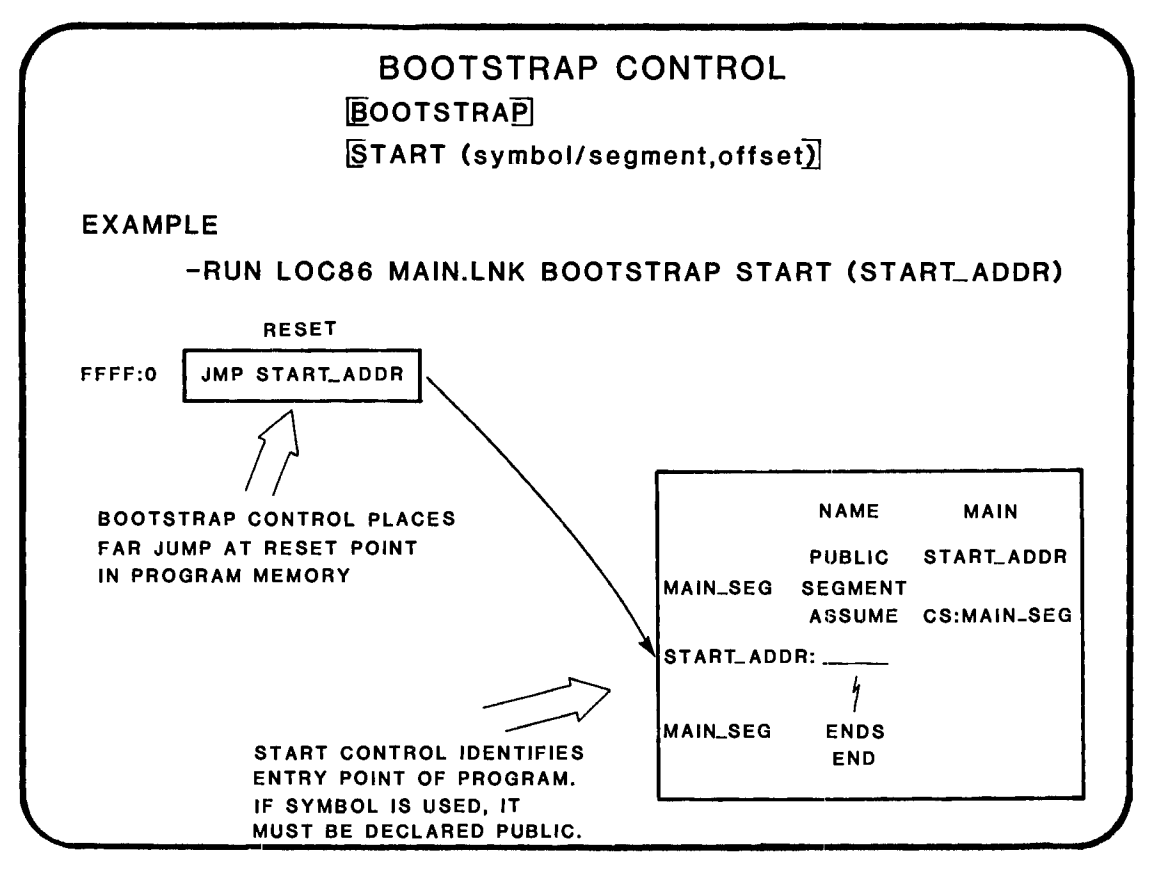

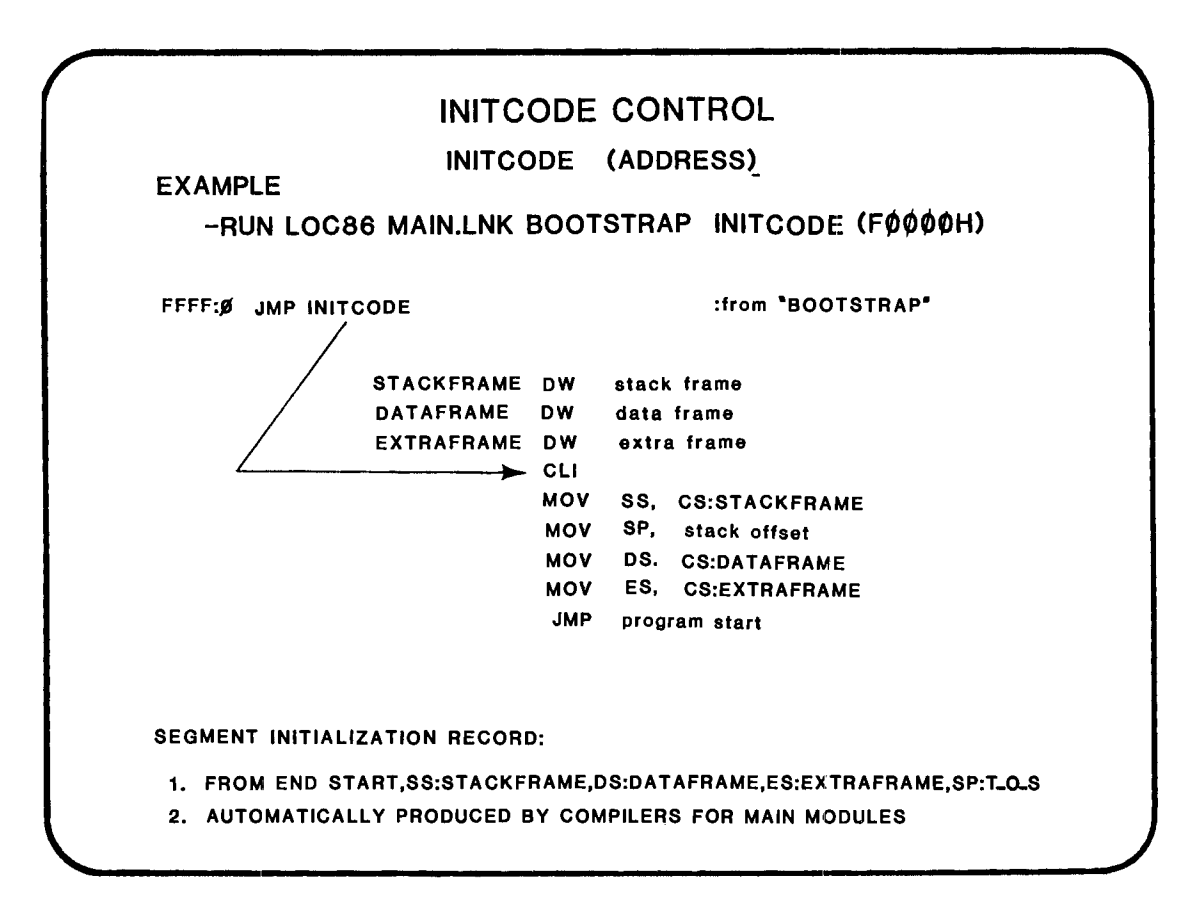

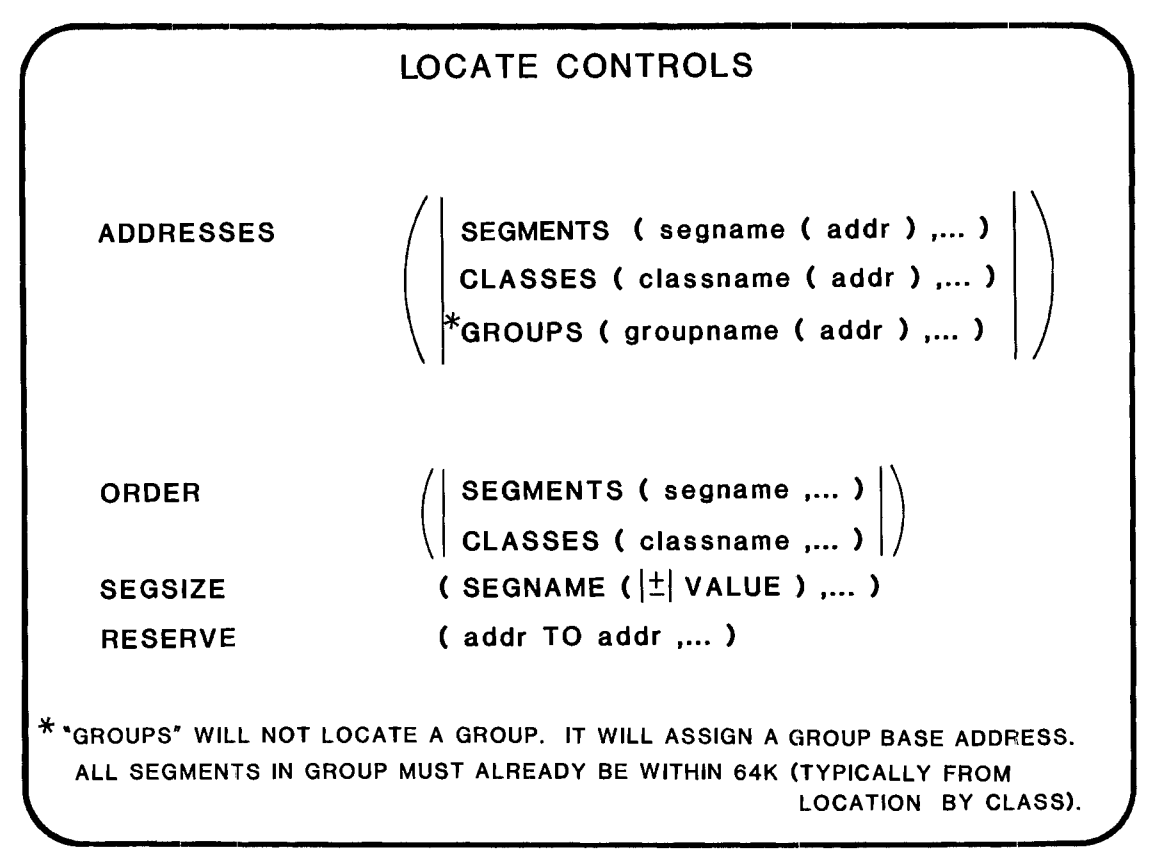

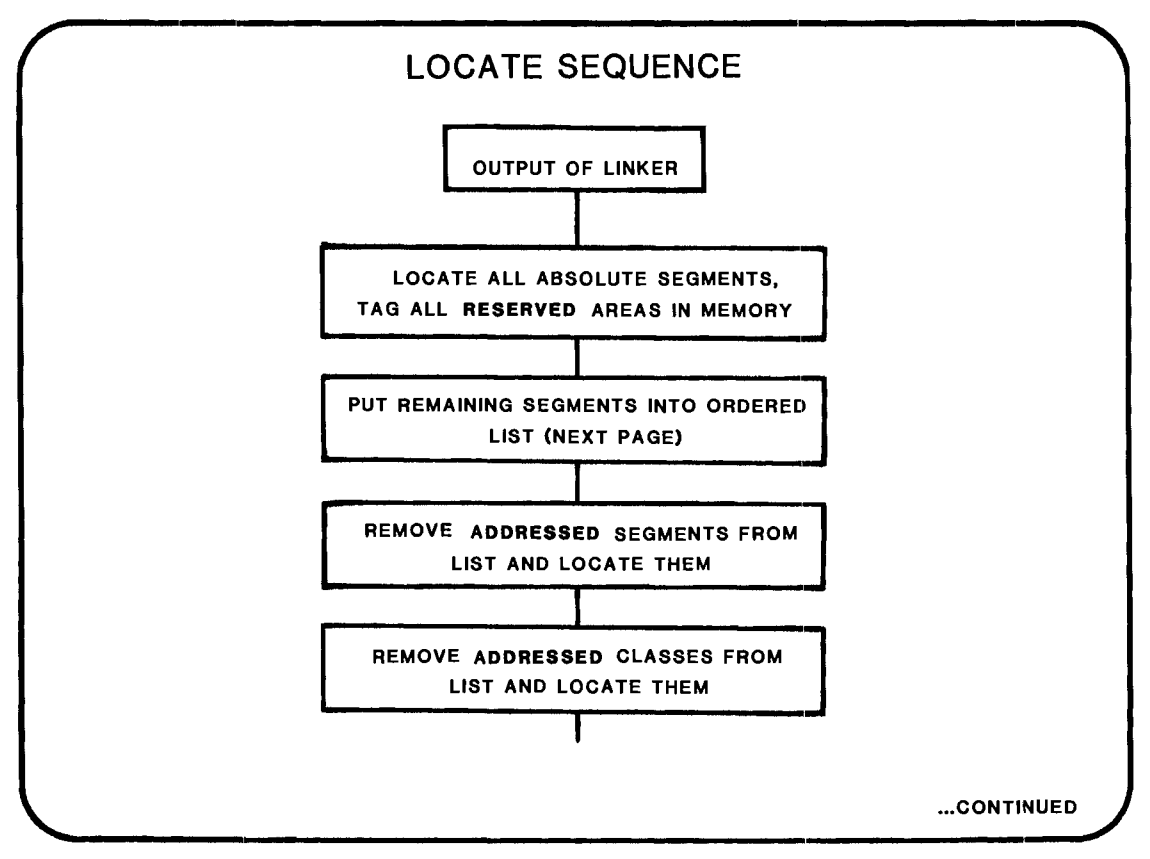

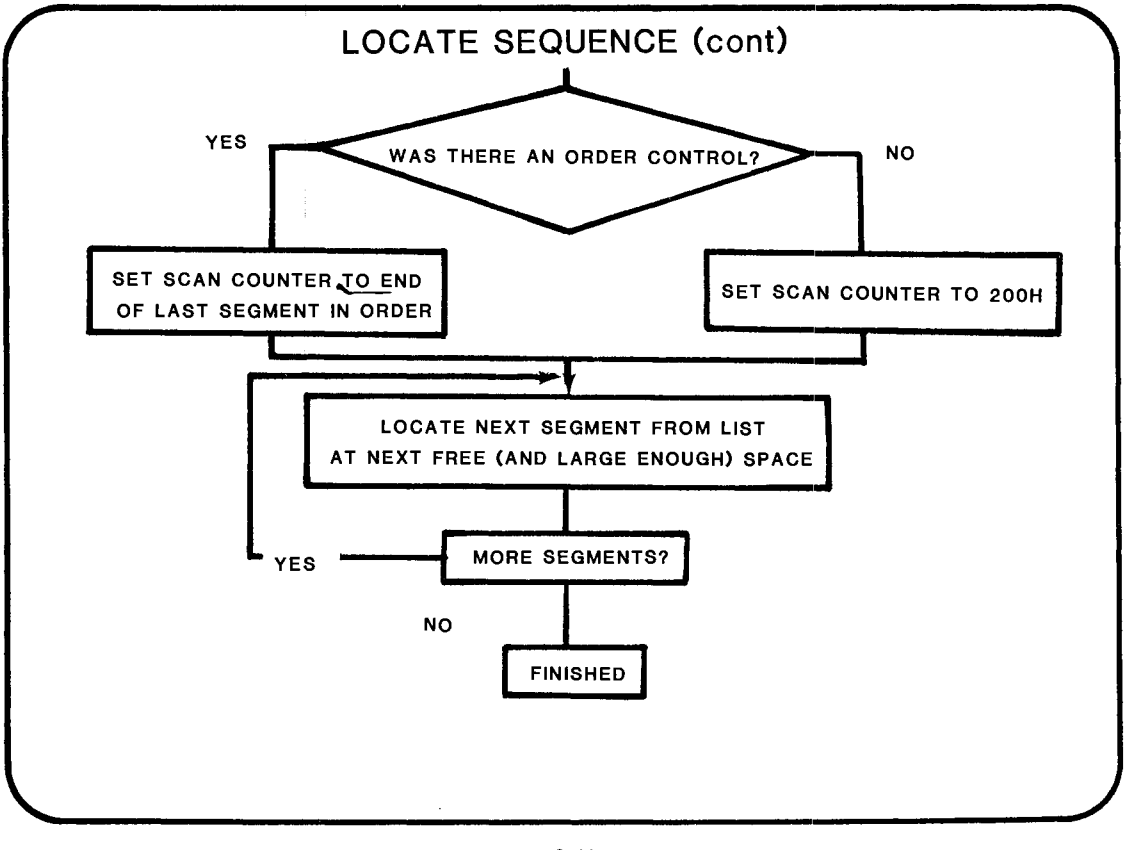

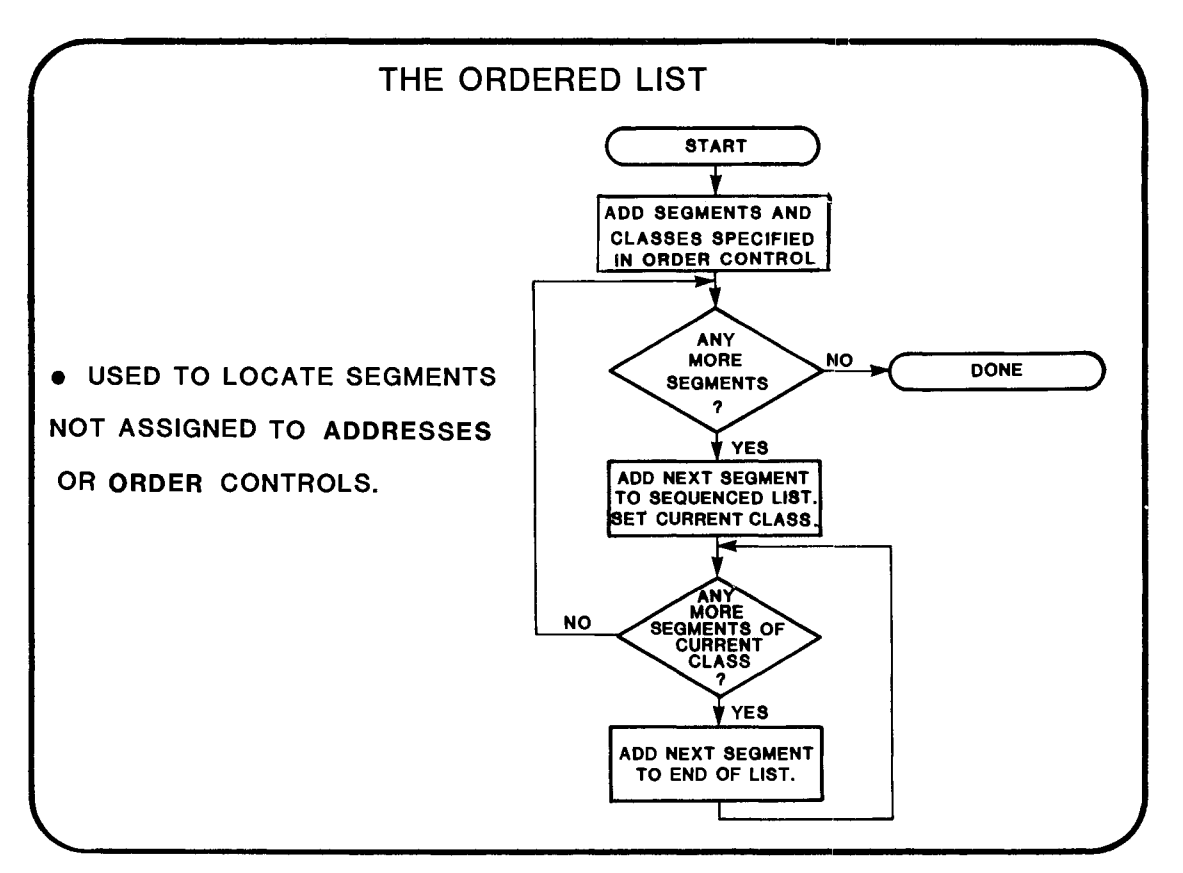

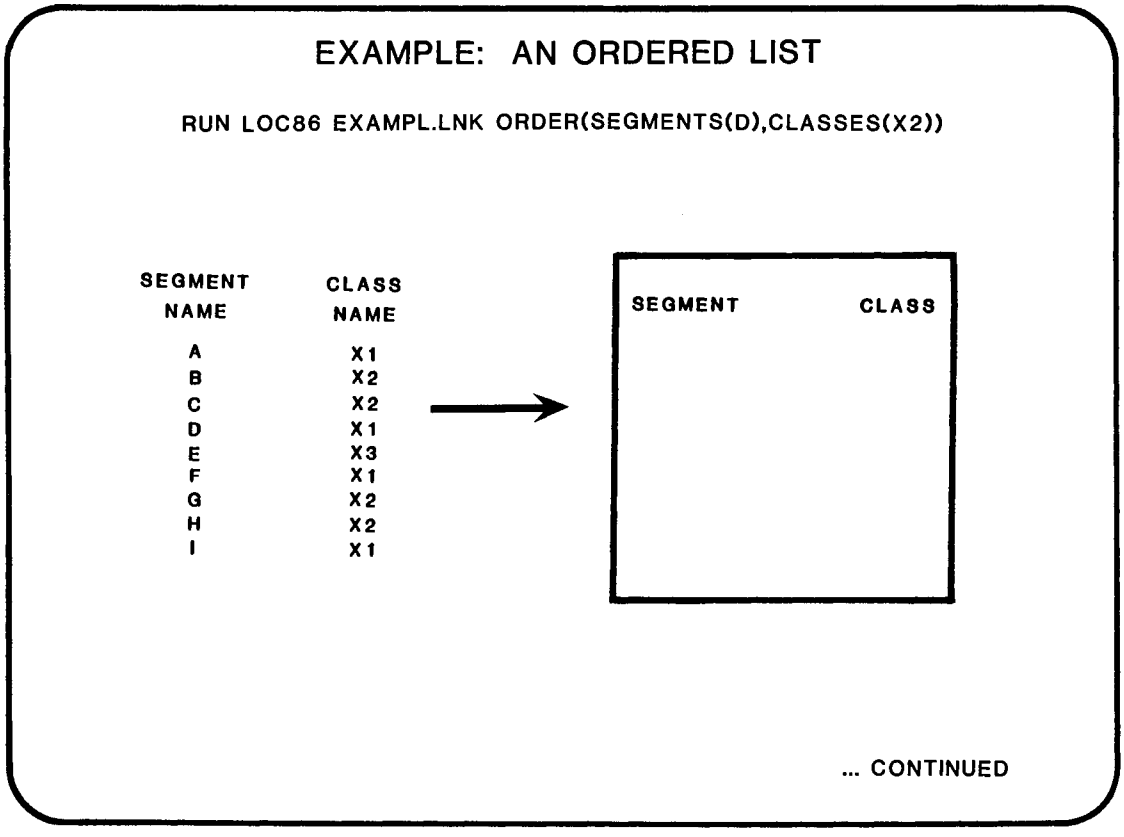

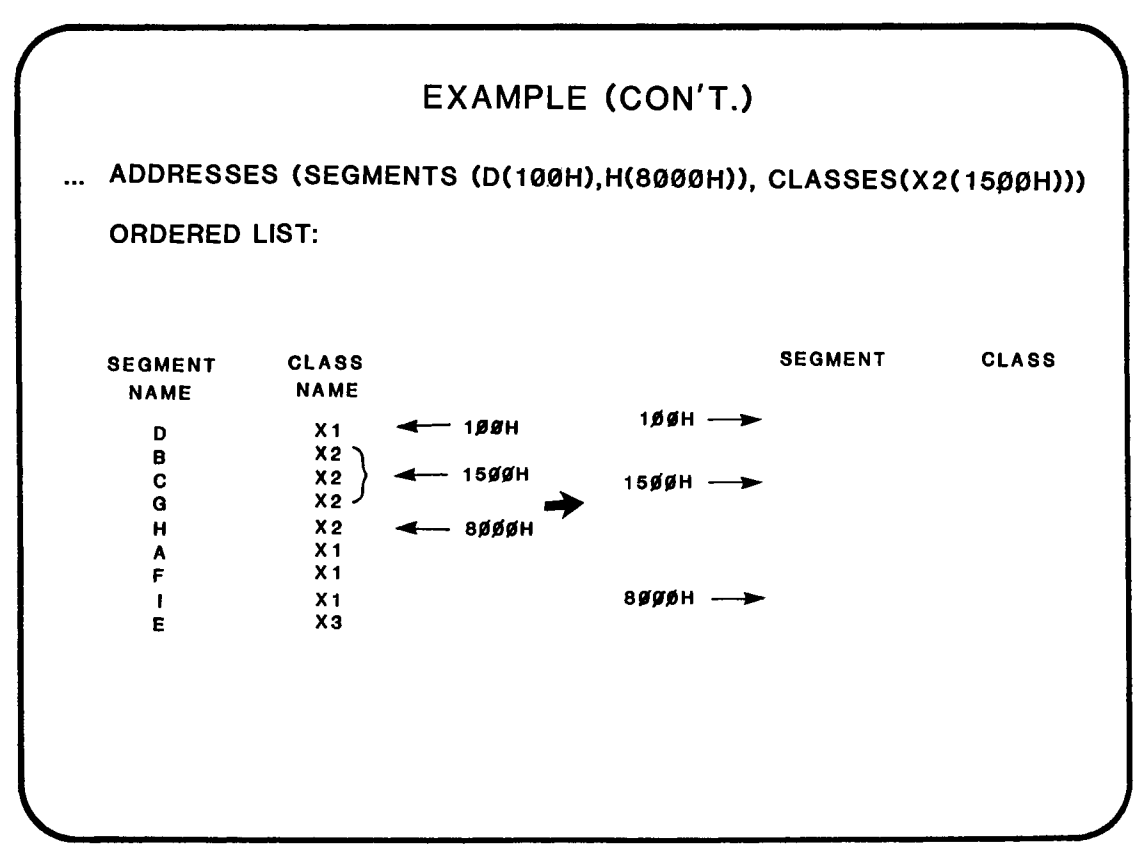

### CLASS EXERCISE: USE OF LINK AND LOCATE

YOU ARE REQUIRED TO WRITE THE CORRECT LINK AND LOCATE CONTROLS TO LOCATE YOUR FINISHED PROGRAM AS DEMANDED BY THE ADDRESS MAP OF YOUR HARDWARE. THE REQUIREMENTS ARE ILLUSTRATED ON THE NEXT PAGE. THE THREE INPUT MODULES ARE..

- 1. PROG.OBJ WRITTEN IN PL/M. IT DEFINES THE USE OF DGROUP
- 2. PROCS.OBJ WRITTEN IN ASM86. IT DEFINES THE SEGMENT NVM
- 3. SMALL.LIB A SUPPORT LIBRARY FOR THE SMALL MODEL OF PL/M

THE CLASSES IN DGROUP SHOULD APPEAR IN THE ORDER SHOWN, WITH THE FIRST CLASS STARTING AT ADDRESS 200H. NOTE THAT IF THE LOCATER TRIES TO LOCATE A CLASS WHERE A SEGMENT IS ALREADY LOCATED. IT WILL LOCATE THE CLASS AT THE NEXT AVAILABLE LOCATION (THIS SHOULD HELP WITH INITCODE AND THE CLASS 'CODE').

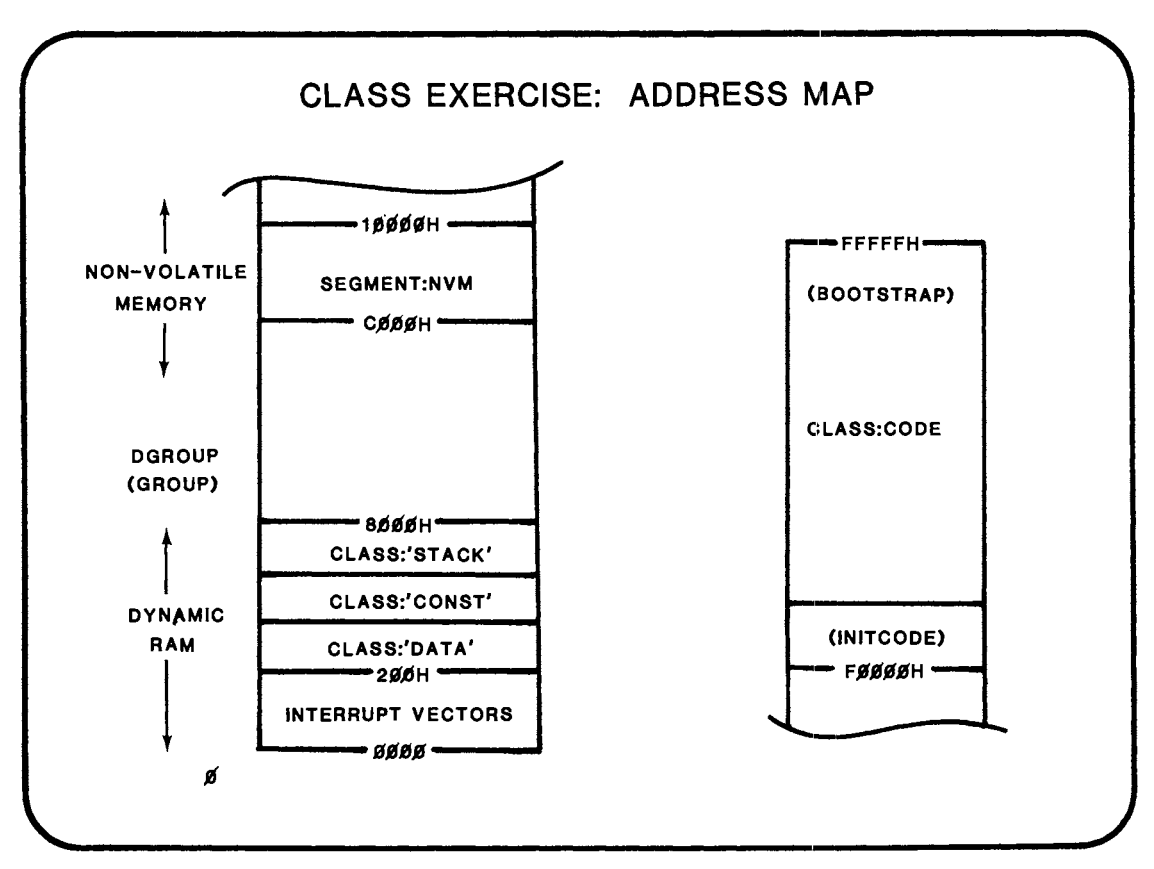

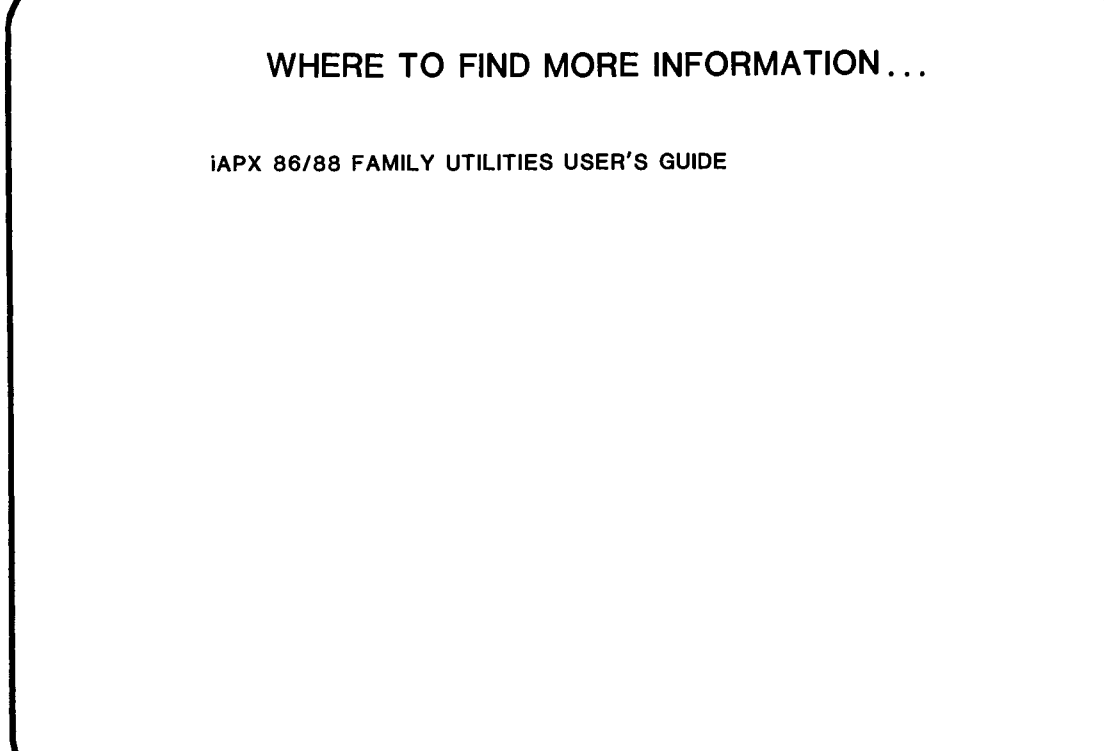

 $\frac{1}{2} \sum_{i=1}^{n} \frac{1}{2} \sum_{j=1}^{n} \frac{1}{2} \sum_{j=1}^{n} \frac{1}{2} \sum_{j=1}^{n} \frac{1}{2} \sum_{j=1}^{n} \frac{1}{2} \sum_{j=1}^{n} \frac{1}{2} \sum_{j=1}^{n} \frac{1}{2} \sum_{j=1}^{n} \frac{1}{2} \sum_{j=1}^{n} \frac{1}{2} \sum_{j=1}^{n} \frac{1}{2} \sum_{j=1}^{n} \frac{1}{2} \sum_{j=1}^{n} \frac{1}{2} \sum_{j=1}^{n$ 

 $\label{eq:2.1} \frac{1}{\sqrt{2}}\int_{\mathbb{R}^3}\frac{1}{\sqrt{2}}\left(\frac{1}{\sqrt{2}}\right)^2\frac{1}{\sqrt{2}}\left(\frac{1}{\sqrt{2}}\right)^2\frac{1}{\sqrt{2}}\left(\frac{1}{\sqrt{2}}\right)^2\frac{1}{\sqrt{2}}\left(\frac{1}{\sqrt{2}}\right)^2.$ 

 $\label{eq:2.1} \frac{1}{\sqrt{2}}\int_{\mathbb{R}^3}\frac{1}{\sqrt{2}}\left(\frac{1}{\sqrt{2}}\right)^2\frac{1}{\sqrt{2}}\left(\frac{1}{\sqrt{2}}\right)^2\frac{1}{\sqrt{2}}\left(\frac{1}{\sqrt{2}}\right)^2\frac{1}{\sqrt{2}}\left(\frac{1}{\sqrt{2}}\right)^2.$ 

## **CHAPTER 9**

### LINKING ASM86 WITH PL/M 86

- **PL/M PROCEDURE DECLARATIONS**
- PARAMETER PASSING

 $\sim 100$ 

- COMPATIBLE DATA TYPES
- COMPILATIONS MODELS
- CONVENTIONS FOR MEMORY ALLOCATION
- CONVENTIONS FOR PROCEDURE AND LABEL DEFINITIONS
- **CONVENTIONS FOR DATA DEFINITIONS**

 $\label{eq:2.1} \frac{1}{\sqrt{2}}\int_{\mathbb{R}^3}\frac{1}{\sqrt{2}}\left(\frac{1}{\sqrt{2}}\right)^2\frac{1}{\sqrt{2}}\left(\frac{1}{\sqrt{2}}\right)^2\frac{1}{\sqrt{2}}\left(\frac{1}{\sqrt{2}}\right)^2\frac{1}{\sqrt{2}}\left(\frac{1}{\sqrt{2}}\right)^2.$ 

 $\label{eq:2.1} \frac{1}{\sqrt{2}}\int_{\mathbb{R}^3}\frac{1}{\sqrt{2}}\left(\frac{1}{\sqrt{2}}\right)^2\frac{1}{\sqrt{2}}\left(\frac{1}{\sqrt{2}}\right)^2\frac{1}{\sqrt{2}}\left(\frac{1}{\sqrt{2}}\right)^2\frac{1}{\sqrt{2}}\left(\frac{1}{\sqrt{2}}\right)^2.$ 

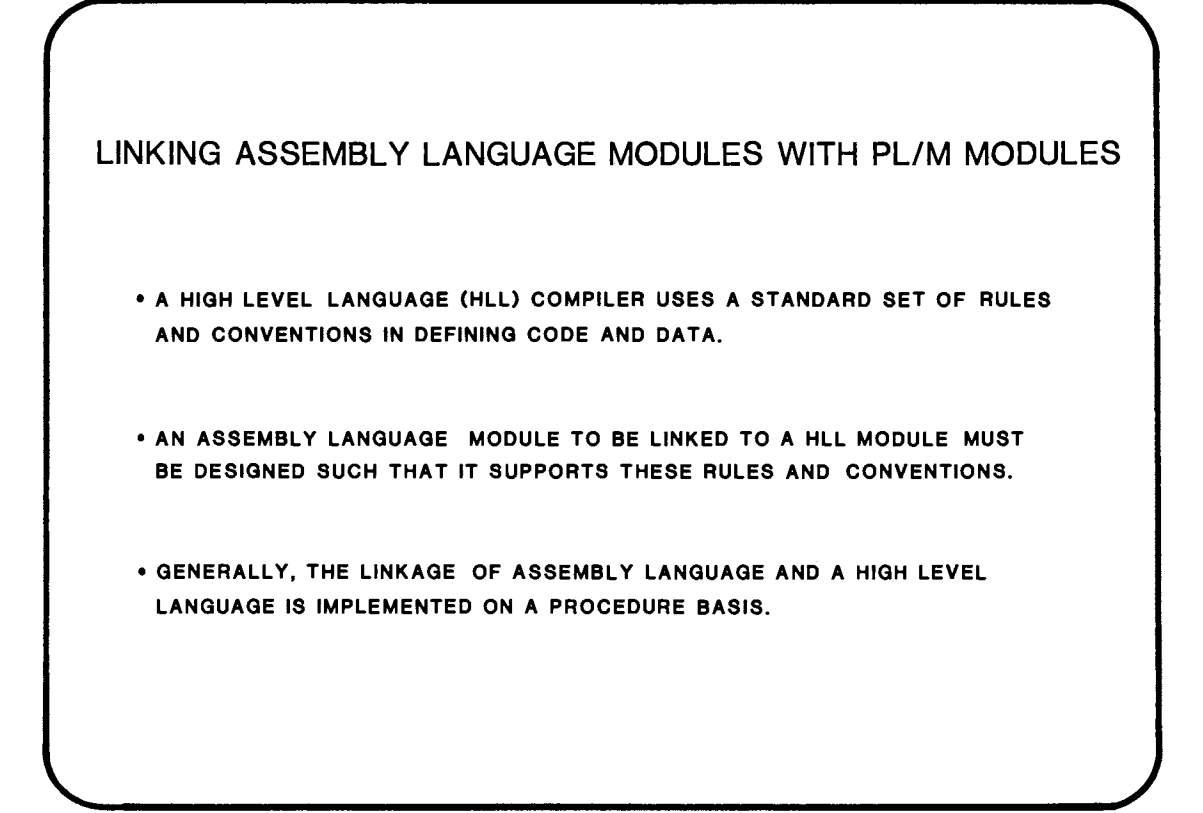

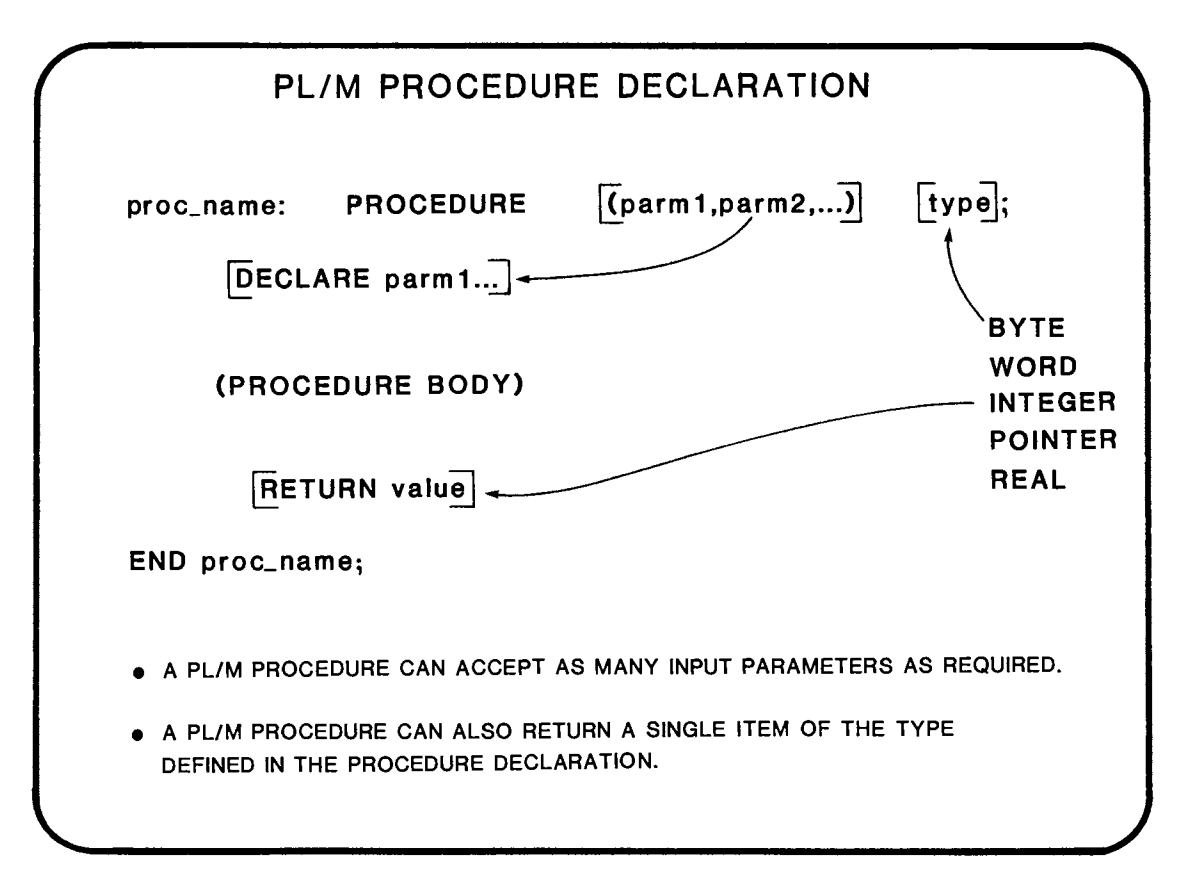

#### UNTYPED PL/M PROCEDURES

• DEFINITION

CLEAR\_PORT: PROCEDURE (PORT); DECLARE PORT WORDi OUTPUT (PORT)=O;

END CLEAR\_ PORT;

• INVOCATION

CALL CLEAR\_PORT (20);

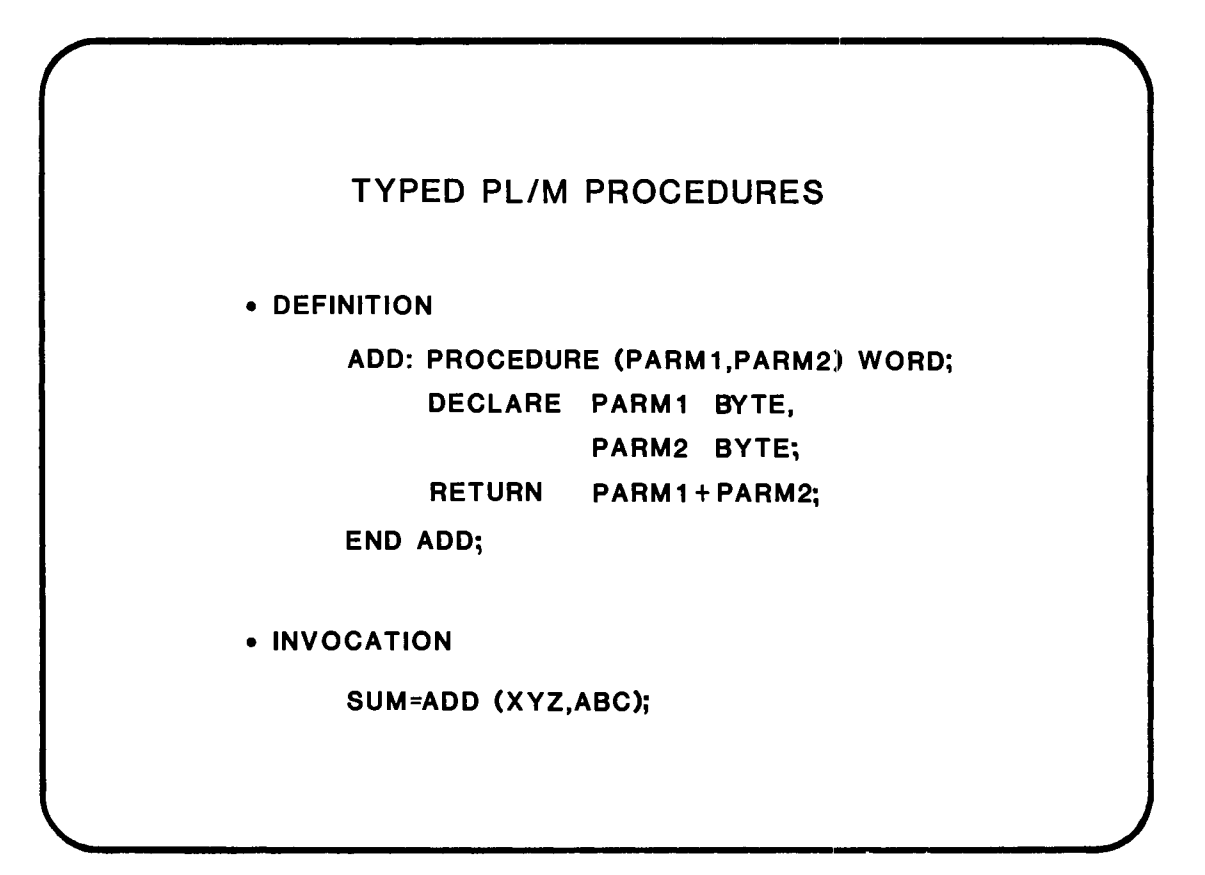

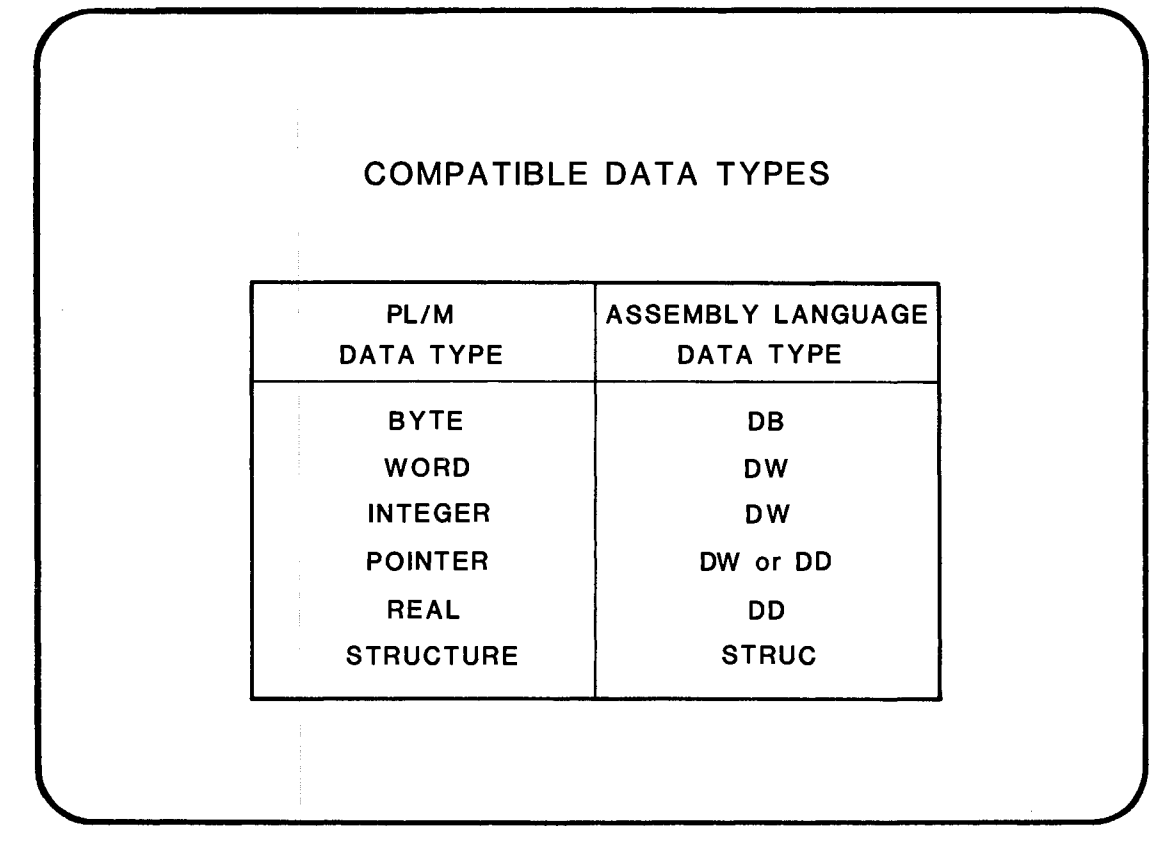

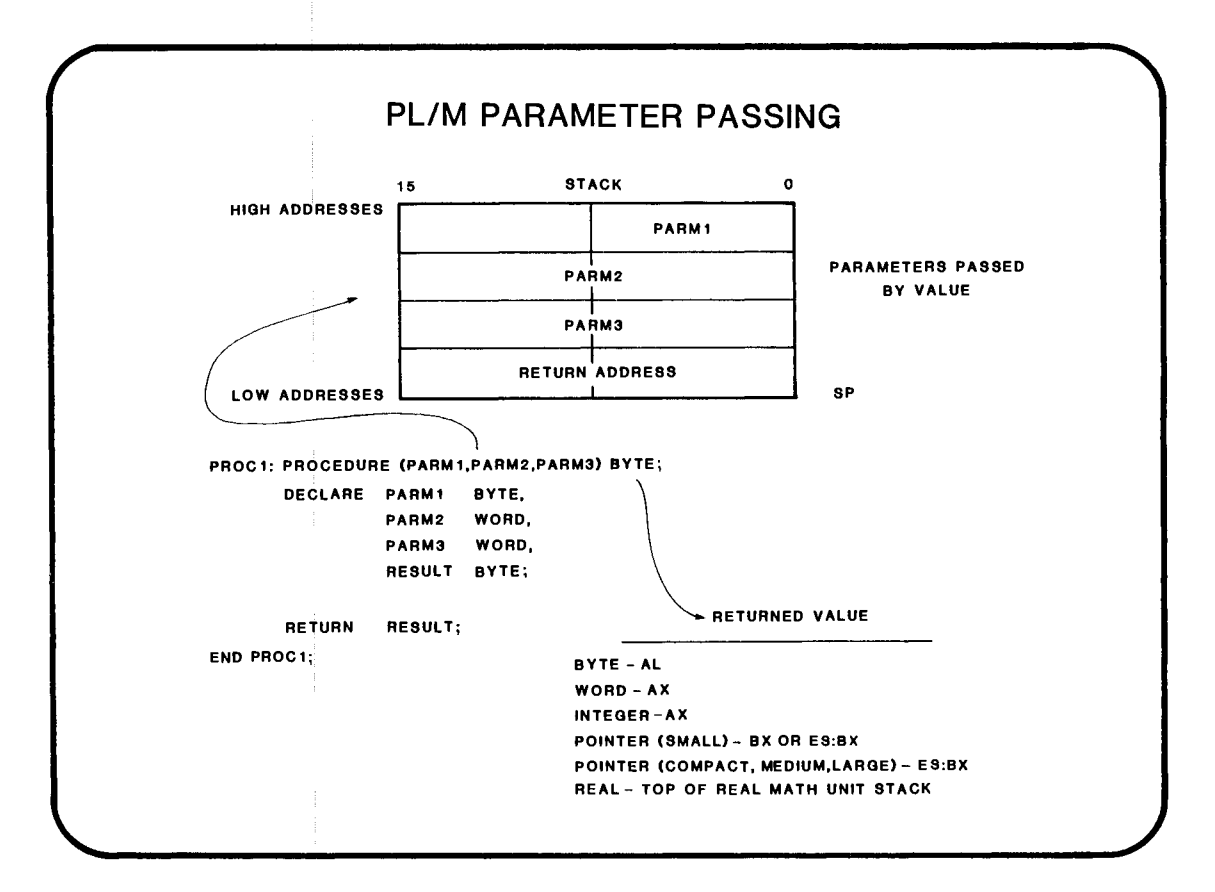

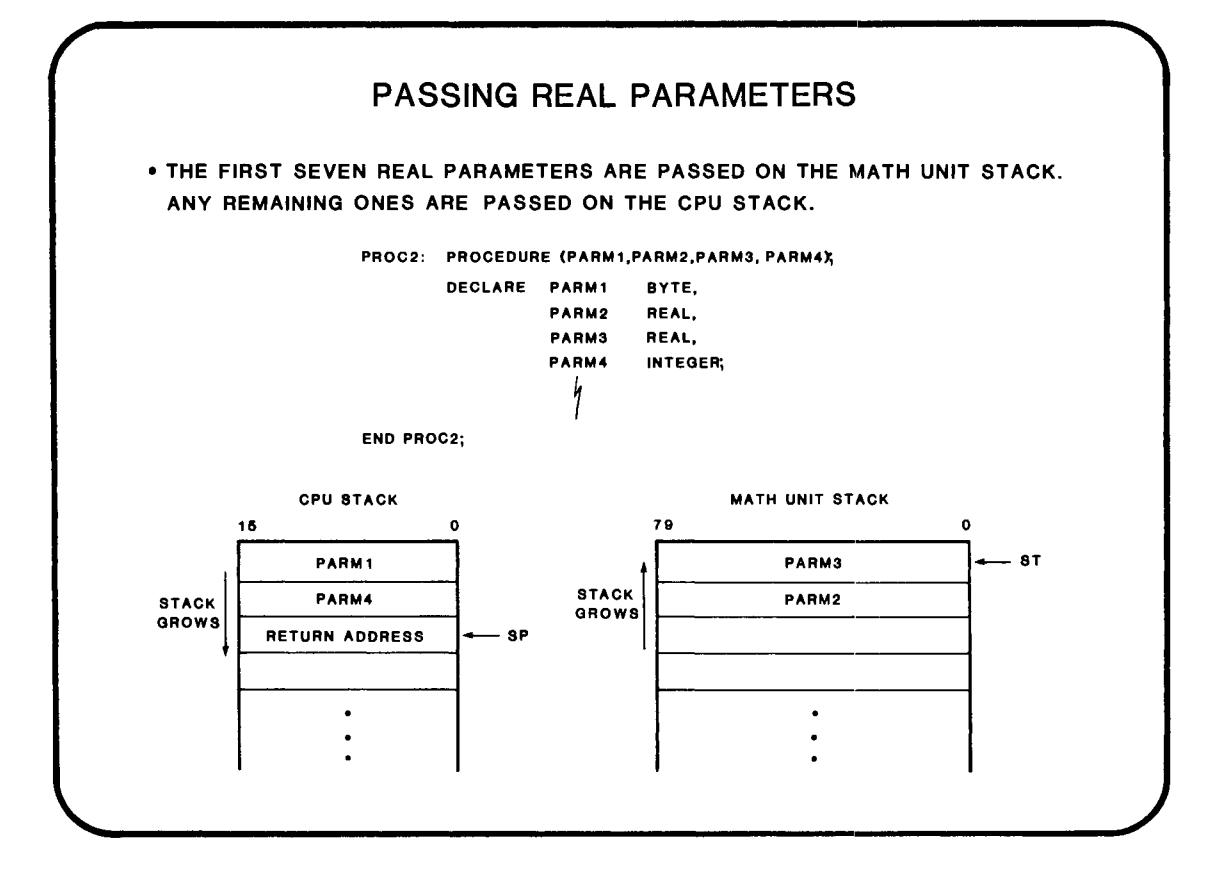

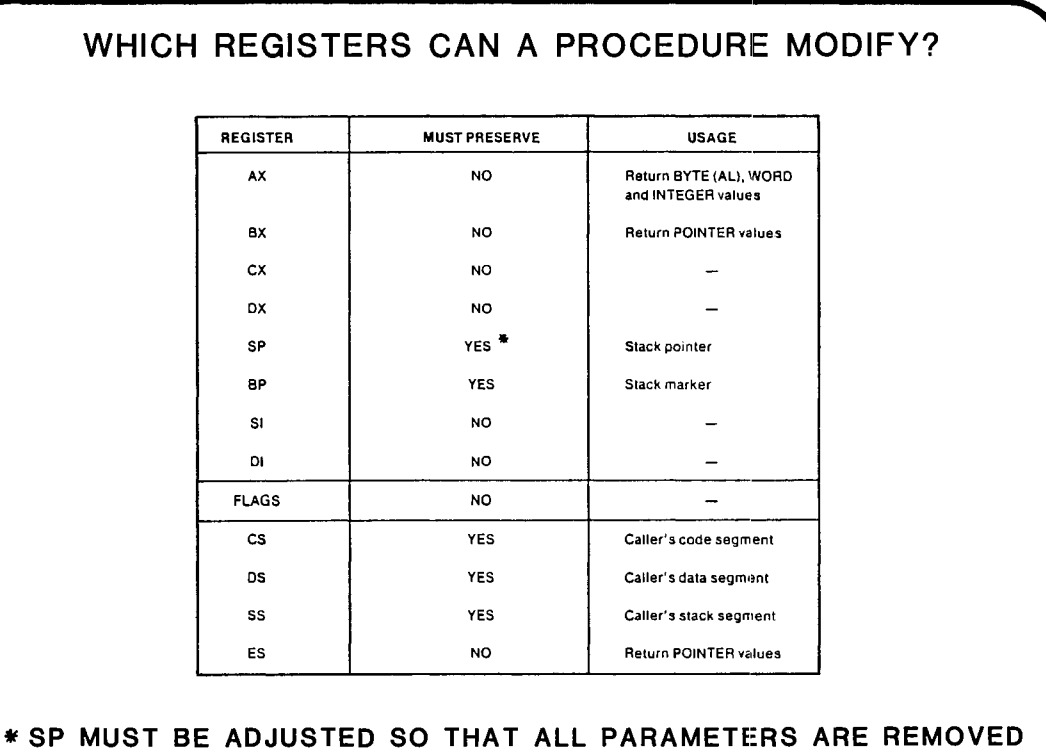

FROM THE STACK UPON RETURN.

# ASSEMBLY LANGUAGE INTERFACE RULES • AN ASSEMBLY LANGUAGE PROCEDURE WHICH IS CALLED BY A HLL PROGRAM MUST REMOVE ALL PARAMETERS FROM THE STACK. • AN ASSEMBly LANGUAGE PROGRAM CAN EXPECT THE STACK, UPON RETURN FROM HLL PROCEDURE, TO NO LONGER CONTAIN THE PARAMETERS IT PUSHED. • AN ASSEMBLY LANGUAGE PROCEDURE WHICH IS CALLED BY A HLL PROGRAM MUST SAVEIDS, SS, SP, AND BP, IF THEY ARE TO BE MODIFIED. • AN ASSEMBly LANGUAGE PROGRAM CALLING A HLL PROCEDURE CANNOT EXPECT ANt REGISTERS EXCEPT DS, SS, SP, AND BP TO BE PRESERVED.

#### 9-9

## EXAMPLE • A PLIM C1MPATIBLE PROCEDURE IS REQUIRED TO FIND THE MEAN OF TWO VALUES. ASSUME THAT THE PROCEDURE MUST BE OF TYPE FAR. GIVEN:

MEAN: PROCEDURE (PARM1, PARM2) INTEGER EXTERNAL; DECILARE PARM1 INTEGER, PARM2 INTEGER;

**END MEAN:** 

WHERE DO WE FIND THE INPUT PARAMETERS?

WHERE DO WE LEAVE THE RESULT?

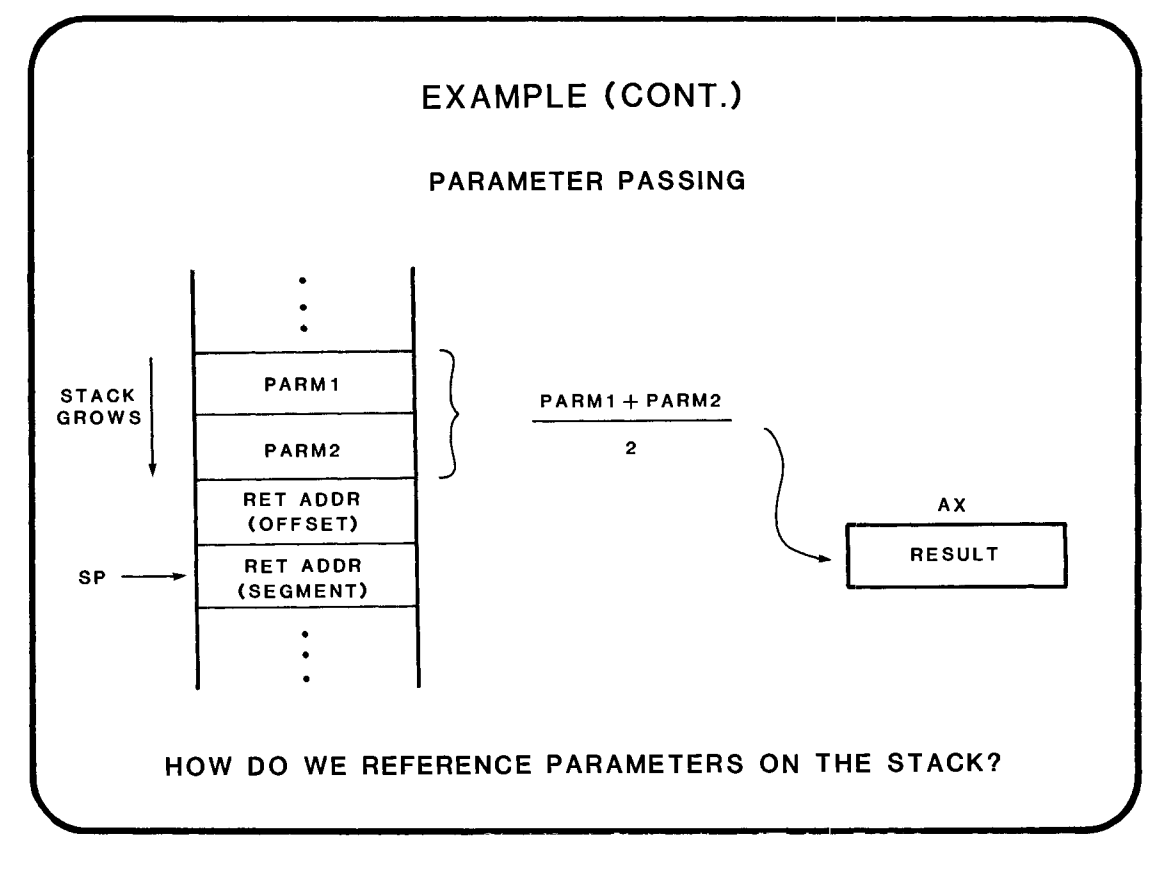

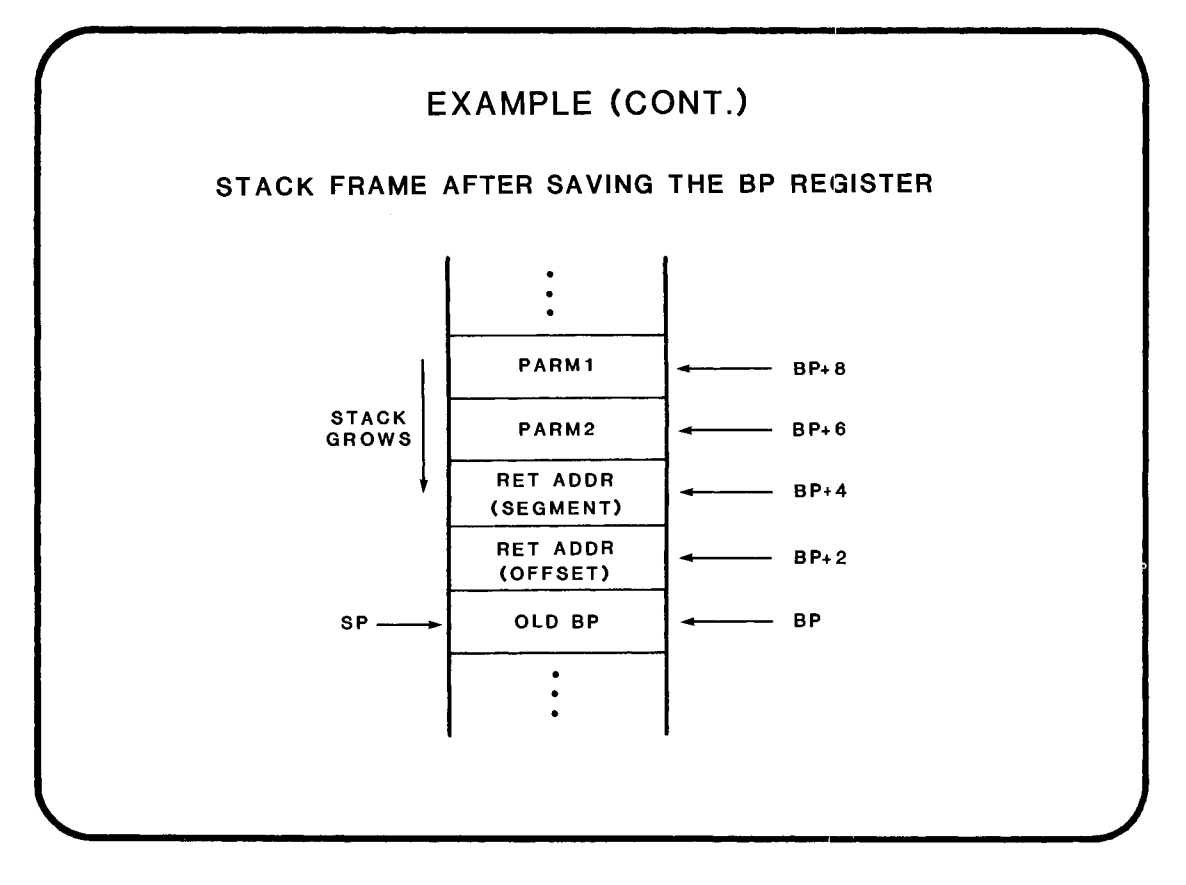
## EXAMPLE (CONT.)

#### ASSEMBLY LANGUAGE MODULE

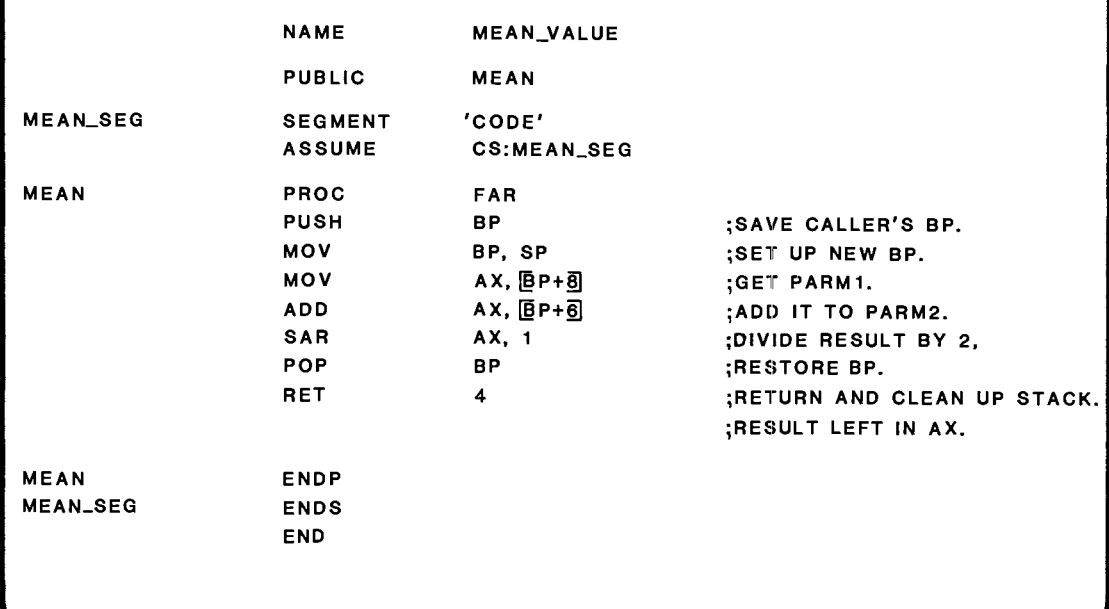

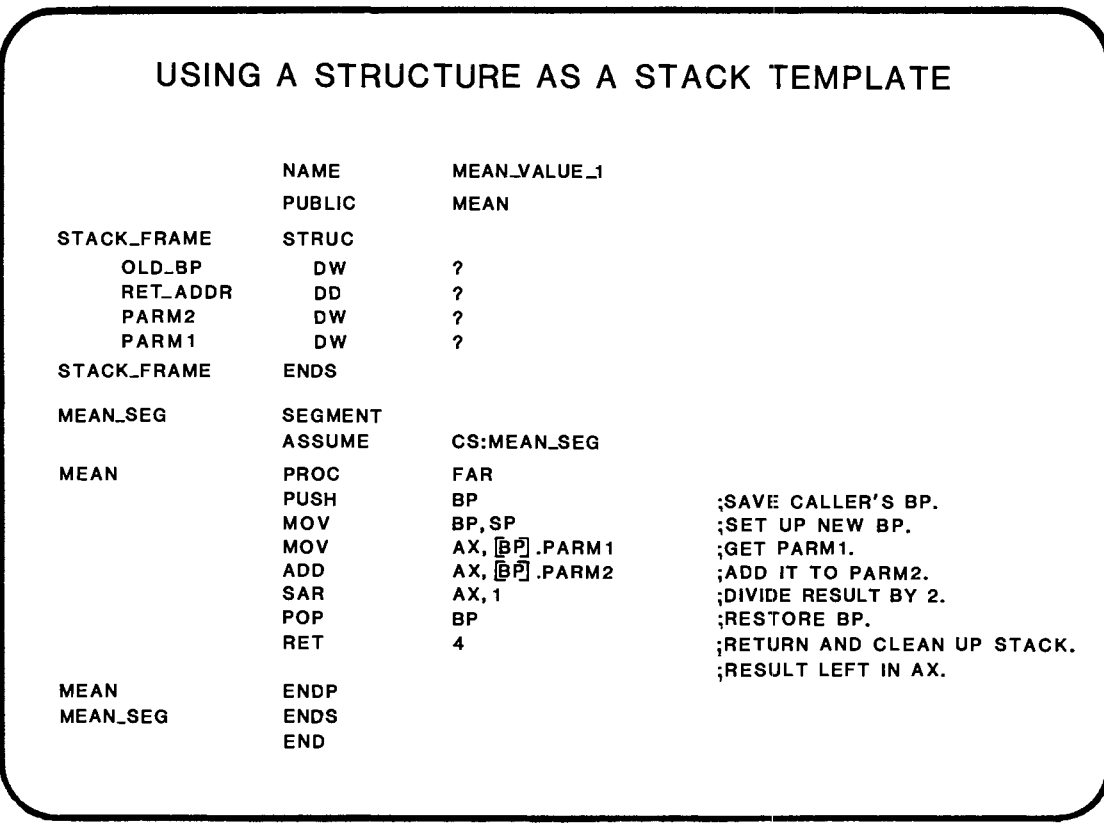

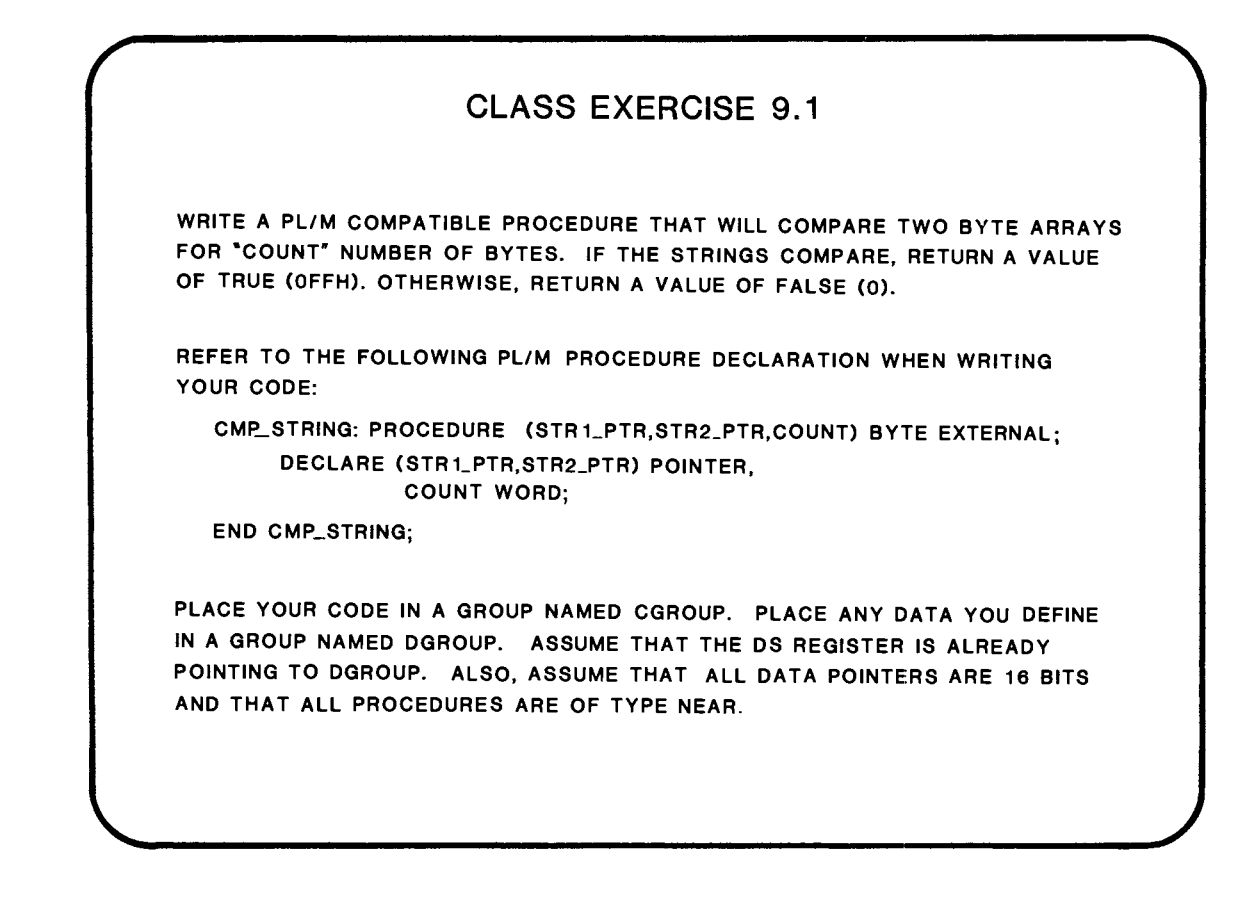

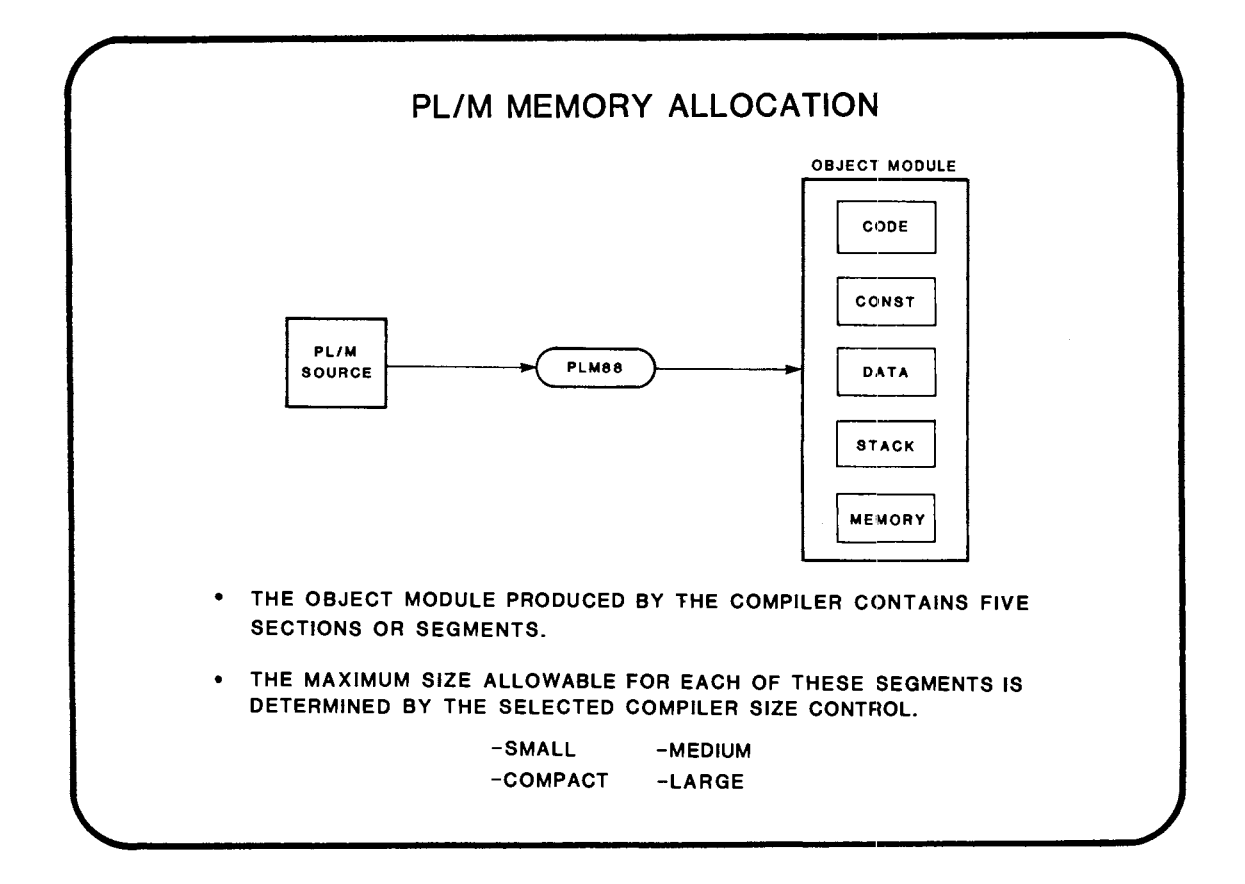

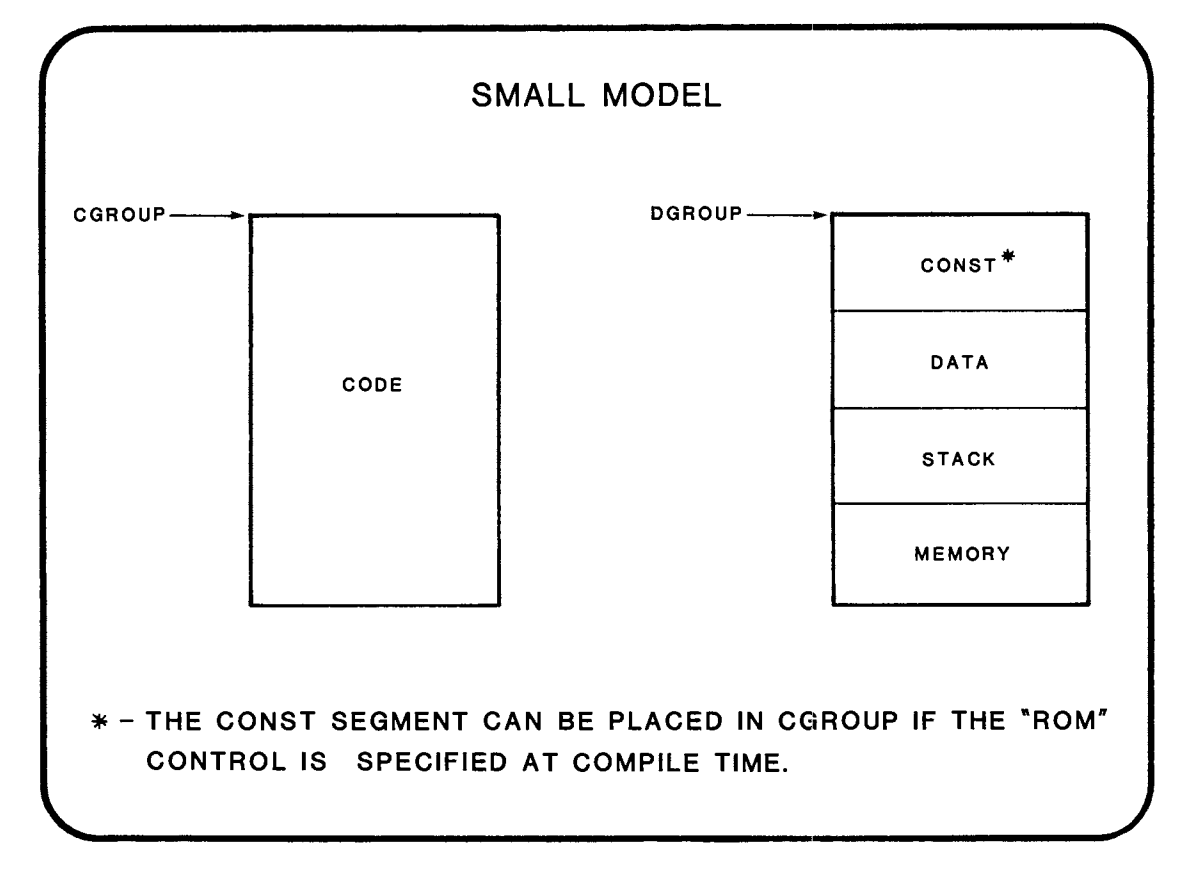

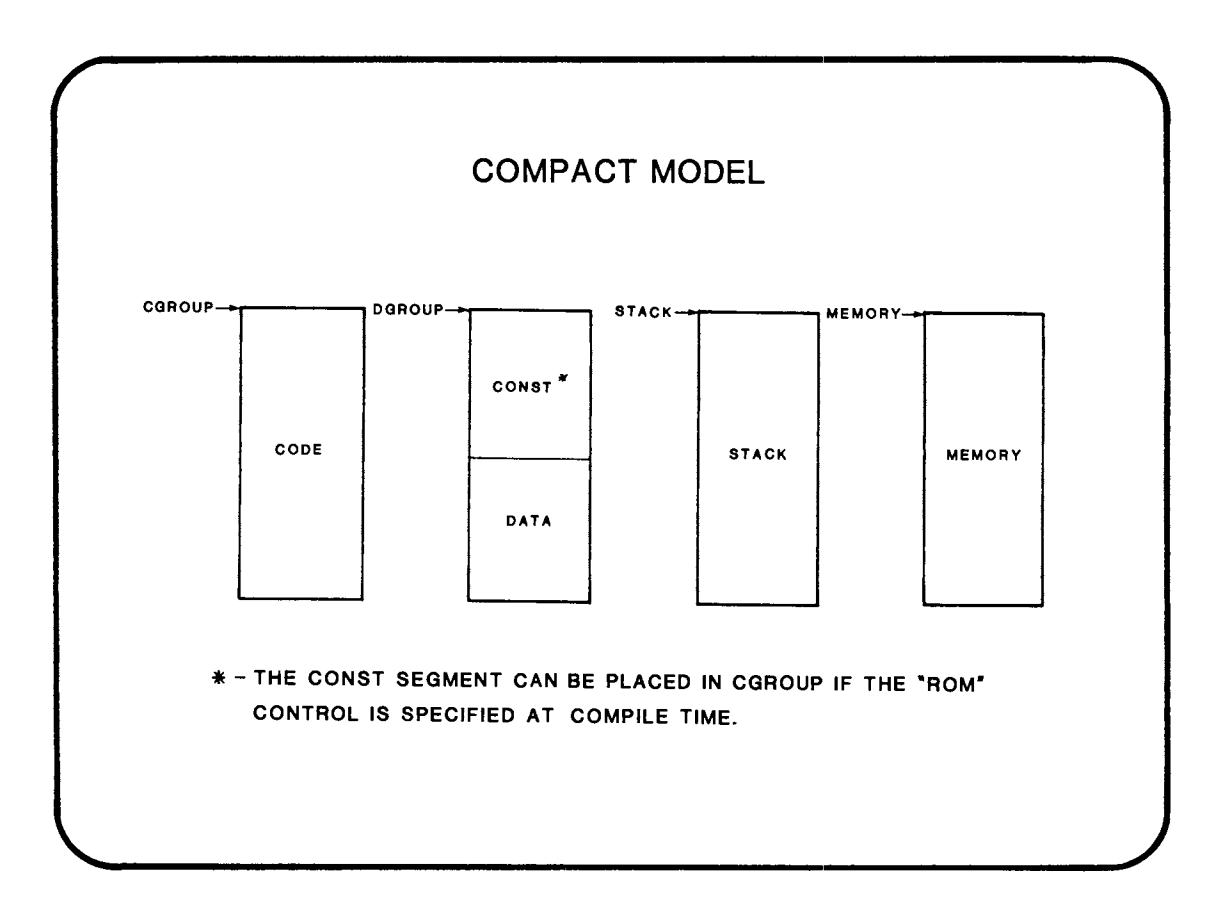

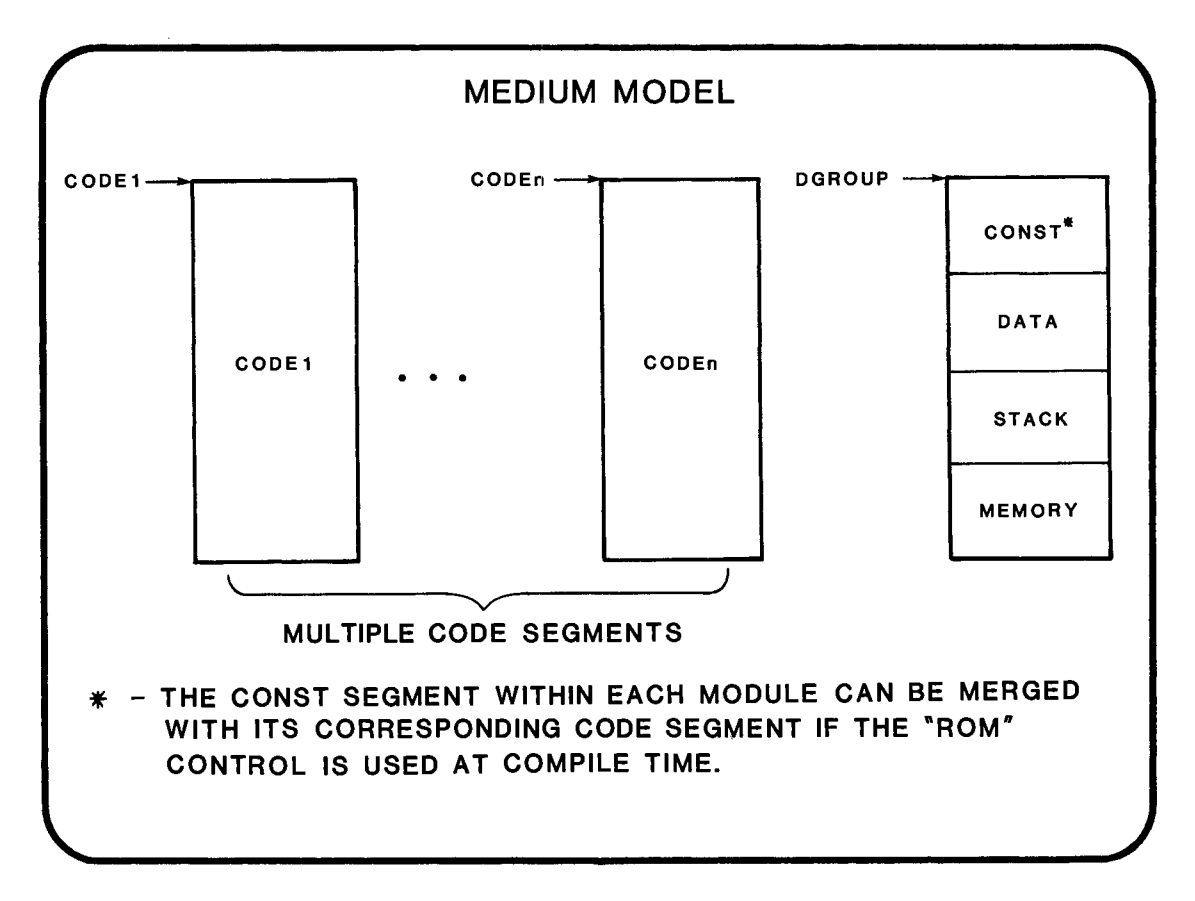

9-19

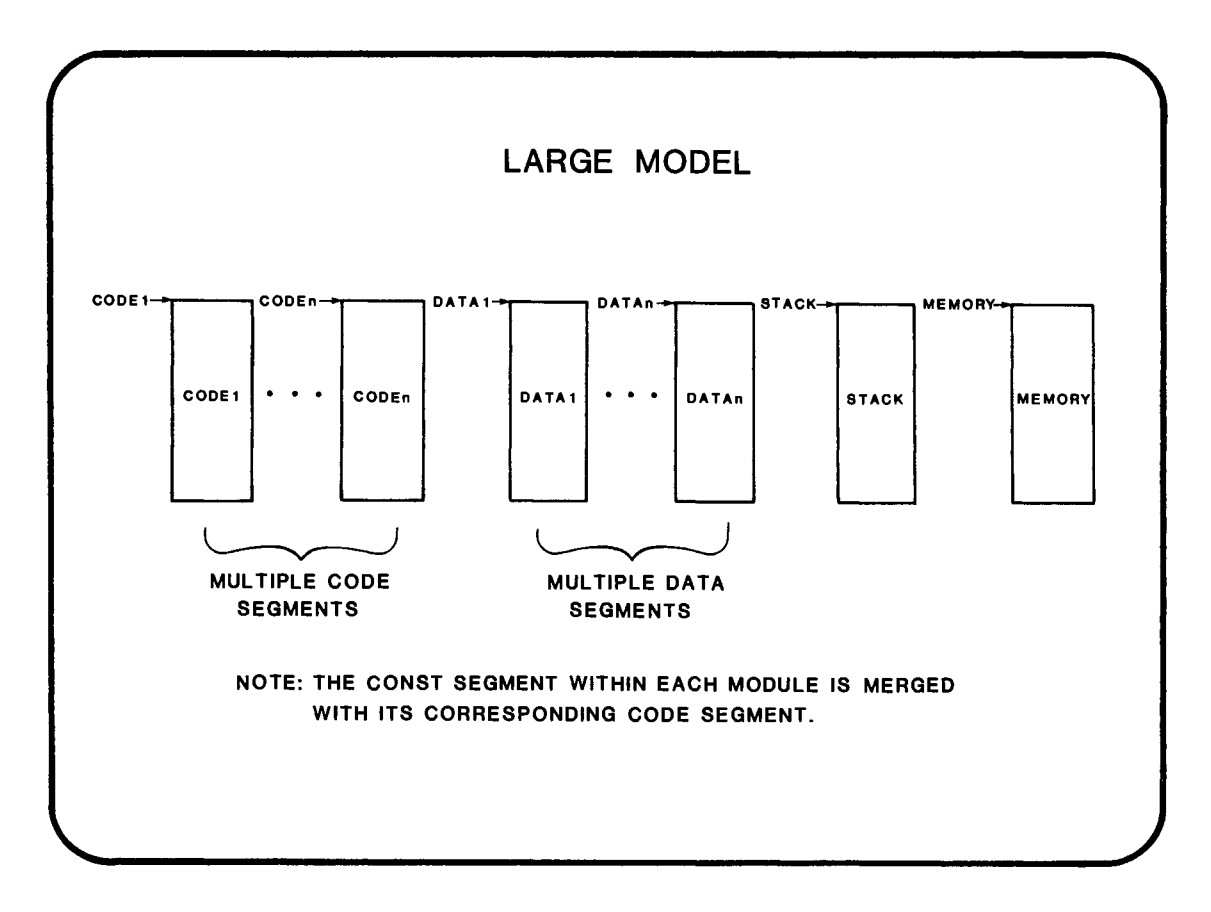

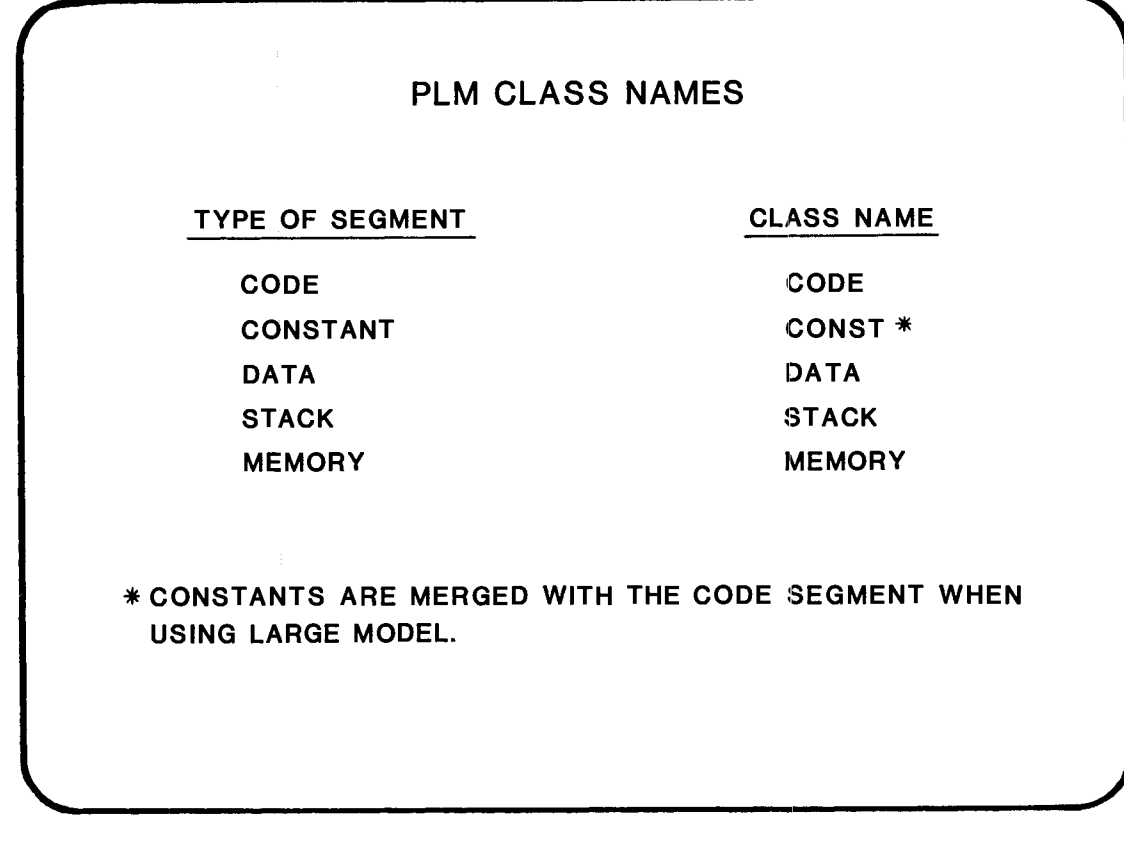

#### CGROUP CODE1 PROC1 PROC1 START: CODE1 **CONVENTIONS FOR PROCEDURES AND PROGRAM LABEL DEFINITIONS SMALL AND COMPACT MODELS**  NAME CODE EXAMPLE 1 - - • **ALL LOGICAL CODE SEGMENTS**  CODE1 **ARE CONTAINED IN ONE**  PUBLIC START, PROC1<br>EXTRN PROC2: NEAR, PROC3: NEAR **PHYSICAL GROUP NAMED** SEGMENT 'CODE' **CGROUP.** A3SUME CS:CGROUP PROC NEAR .. • **• ALL PROCEDURES AND**  • **PROGRAM LABELS COMMON TO**  RET<br>ENDP **BOTH PL/M AND ASSEMBLY** CALL PROC1 **LANGUAGE MODULES MUST BE**<br>CALL PROC2 **DEFINED AS NEAR.**<br>CALL PROC3 PROC2 CALL PROC2<br>CALL PROC3<br>JMP START PROC3<br>START ENDS END

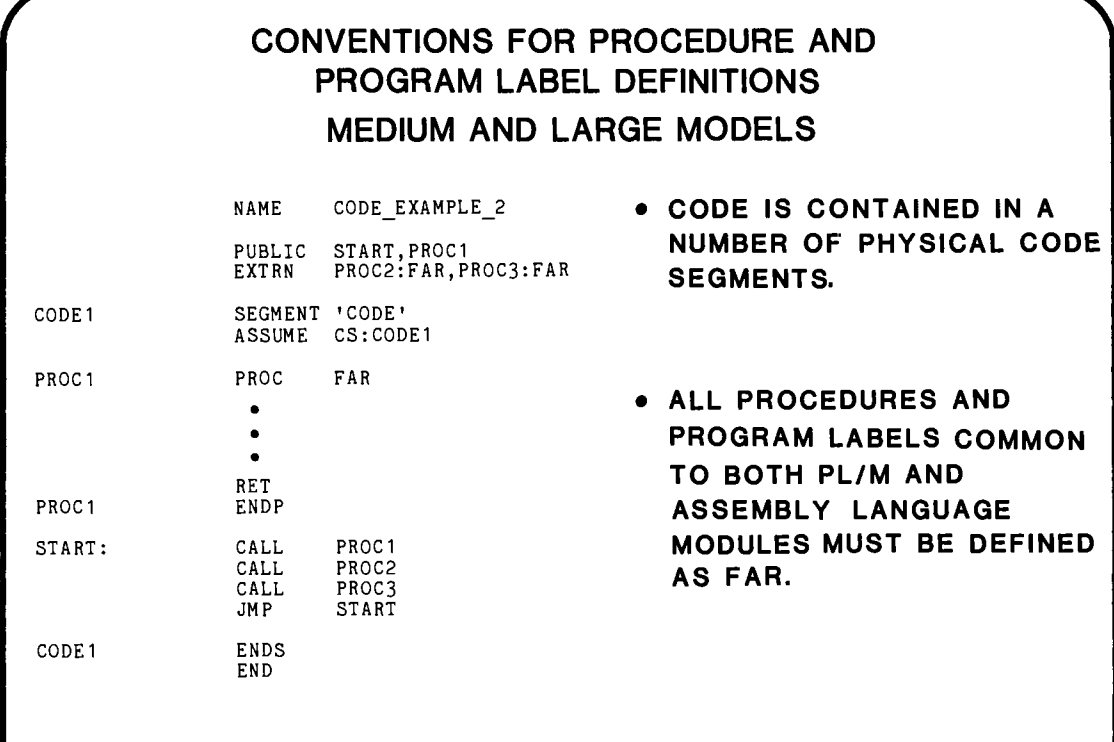

#### CONVENTIONS FOR DATA DEFINITIONS SMALL MODEL NAME DATA\_EXAMPLE\_l DGROUP GROUP CONSTI, DATA1, STACK, MEMORY CONSTI SEGMENT PUBLIC 'DATA'<br>Constant data definitions go here,<br>Don't forget that constanta could be<br>merged with the code segments.<br>ENDS • ALL PROGRAM DATA IS CONTAINED CONST1 IN A GROUP NAMED DGROUP. DATAl SEGMENT PUBLIC 'DATA'<br>Variable data definitions go here.<br>ENDS DATAl STACK SEGMENT STACK 'STACK'<br>
; Stack definitions go here.<br>
; Yake sure that the segment definition<br>
; is identical to the one used by FL/M.<br>
STACK ENDS • DATA POINTERS IN SMALL MODEL WITH CONSTANTS IN DGROUP ARE **STACK** 16 BITS (OFFSET ONLY). WITH MEMORY SEGMENT MEMORY 'MEMORY'<br>Data to be placed in the memory segment<br>is defined here.<br>Make sure that the segment definition<br>is identical to the one used by PL/M.<br>ENDS CONSTANTS IN CGROUP. THE DATA POINTERS ARE 32 BITS. (SEGMENT: OFFSET) MEMORY CGROUP GROUP CODEI CODEl SEGMENT PUBLIC 'CODE' ASSUME CS: GROUP ASSUME DS:DGROUP,SS:DGROUP  $\ddot{\phantom{a}}$ CODEI ENDS END

#### **CONVENTIONS FOR DATA DEFINITIONS MEDIUM MODEL**  NAME DATA\_EXAMPLE\_2 DGROUP GROUP CONST1, DATA1, STACK, MEMORY SEGMENT PUBLIC 'DATA" CONSTl Constant data definitions go here. Don't forget that constants could be ;<br>consti merged with the code segments. ENDS **• ALL PROGRAM DATA IS CONTAINED IN A GROUP NAMED DGROUP.**  SEGMENT PUBLIC 'DATA' DATAl , DATAl Variable data definitions go here. ENDS SEGMENT STACK 'STACK' **• DATA POINTERS IN MEDIUM MODEL**  STACK Stack definitions go here.  $\cdot$ ARE 32 BITS (SEGMENT: OFFSET). Make sure that the segment definition is identical to the one used by PL/M. **STACK** ENDS MEMORY SEGMENT MEMORY 'MEMORY' Data to be placed in the memory segment is defined here.  $\ddot{\cdot}$  $\ddot{\phantom{a}}$ Make sure that the segment definition  $\mathbf{I}$ is identical to the one used by PL/M. **MEMORY** ENDS CODEl SEGMENT 'CODE' ASSUME CS:CODEl ASSUME DS:DGROUP,SS:DGROUP  $\bullet$  $\ddot{\phantom{1}}$

9-25

CODEl

ENDS END

## **CONVENTIONS FOR DATA DEFINITIONS COMPACT MODEL**

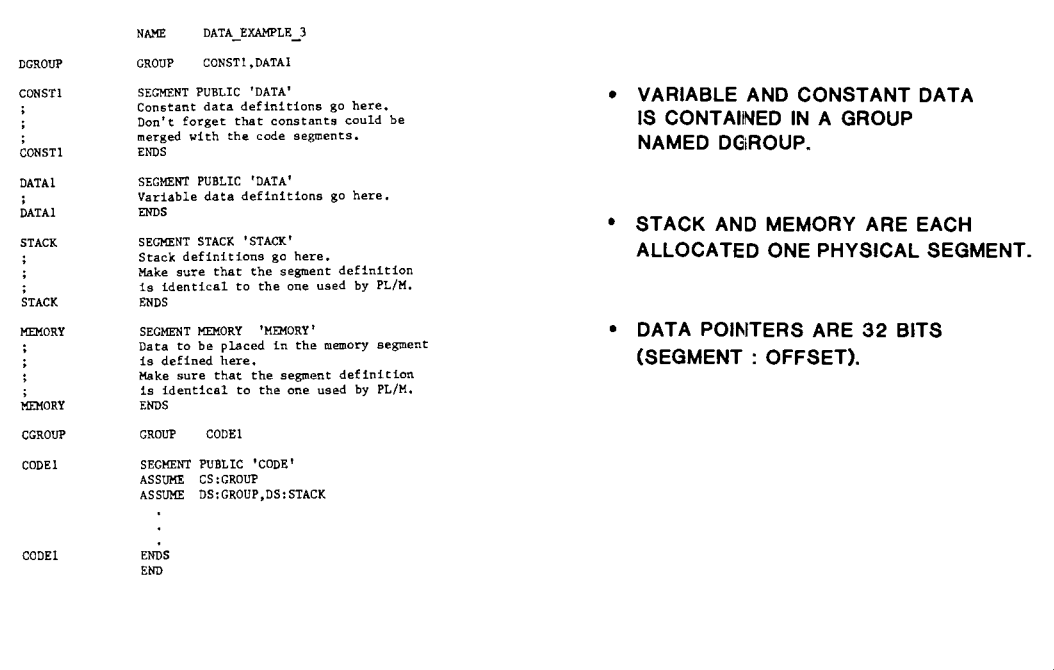

## **CONVENTIONS FOR DATA DEFINITIONS LARGE MODEL**

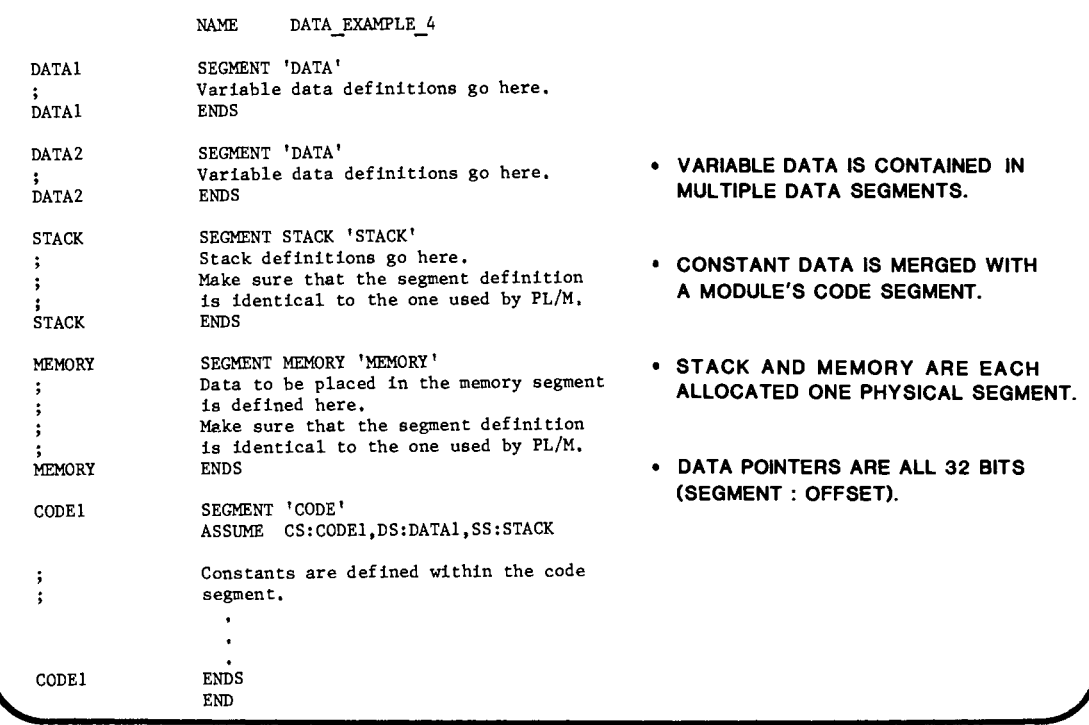

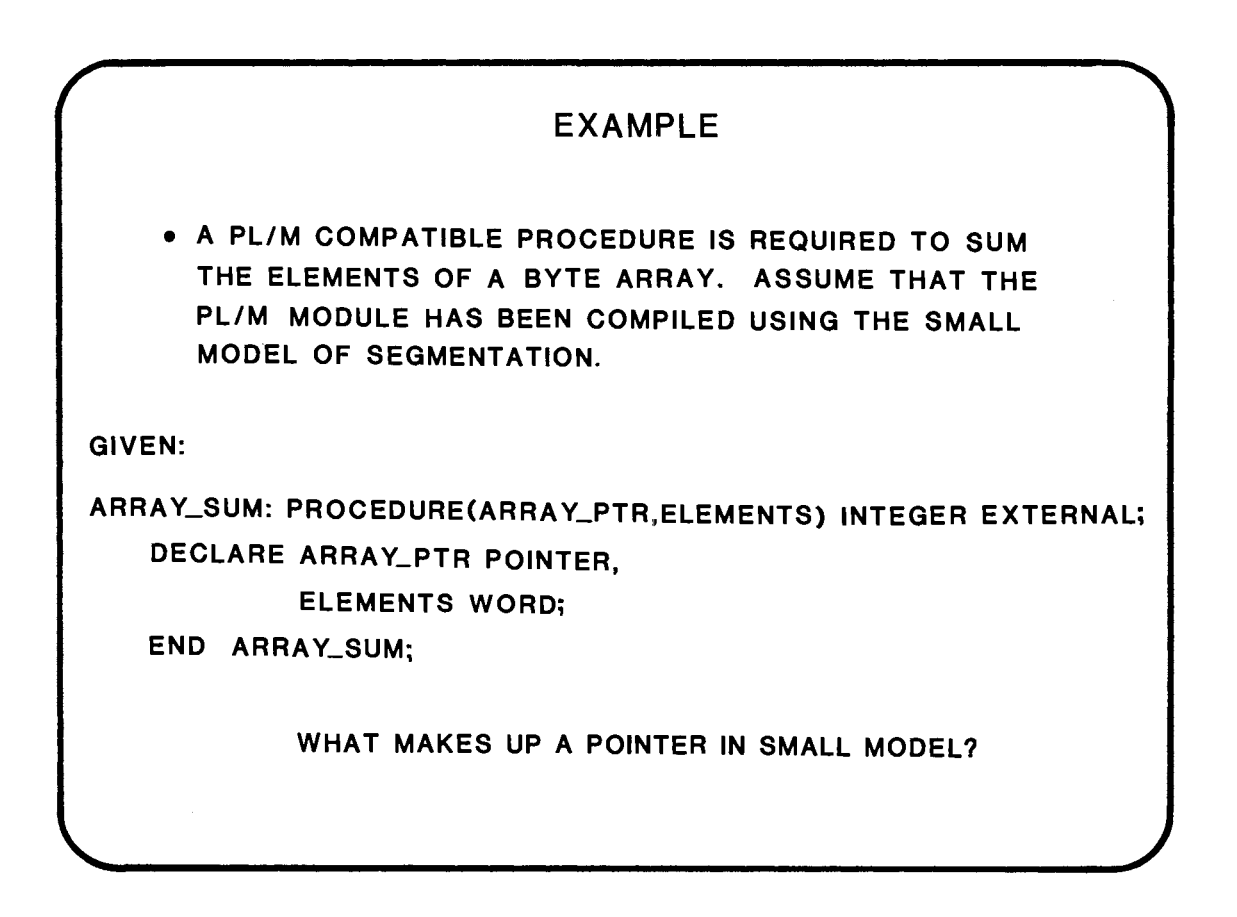

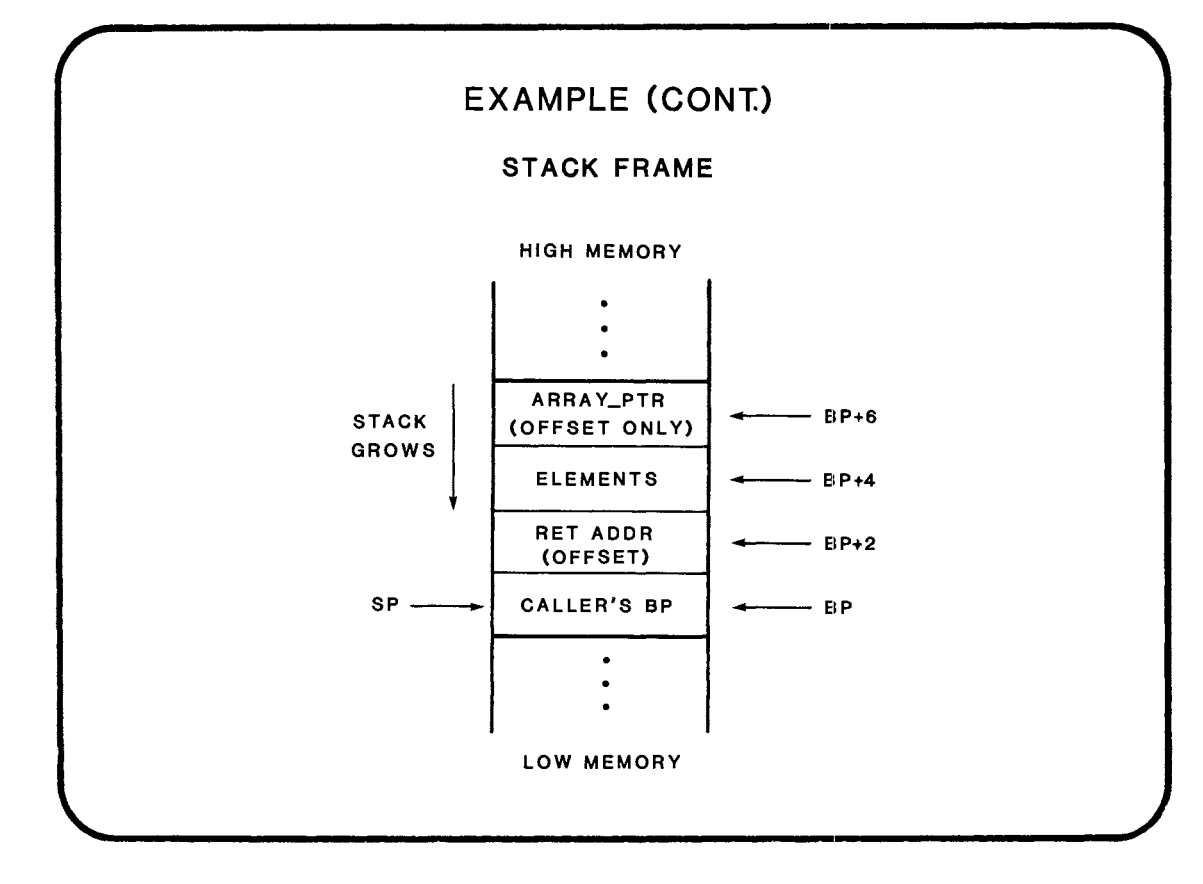

 $\bar{\bar{z}}$ 

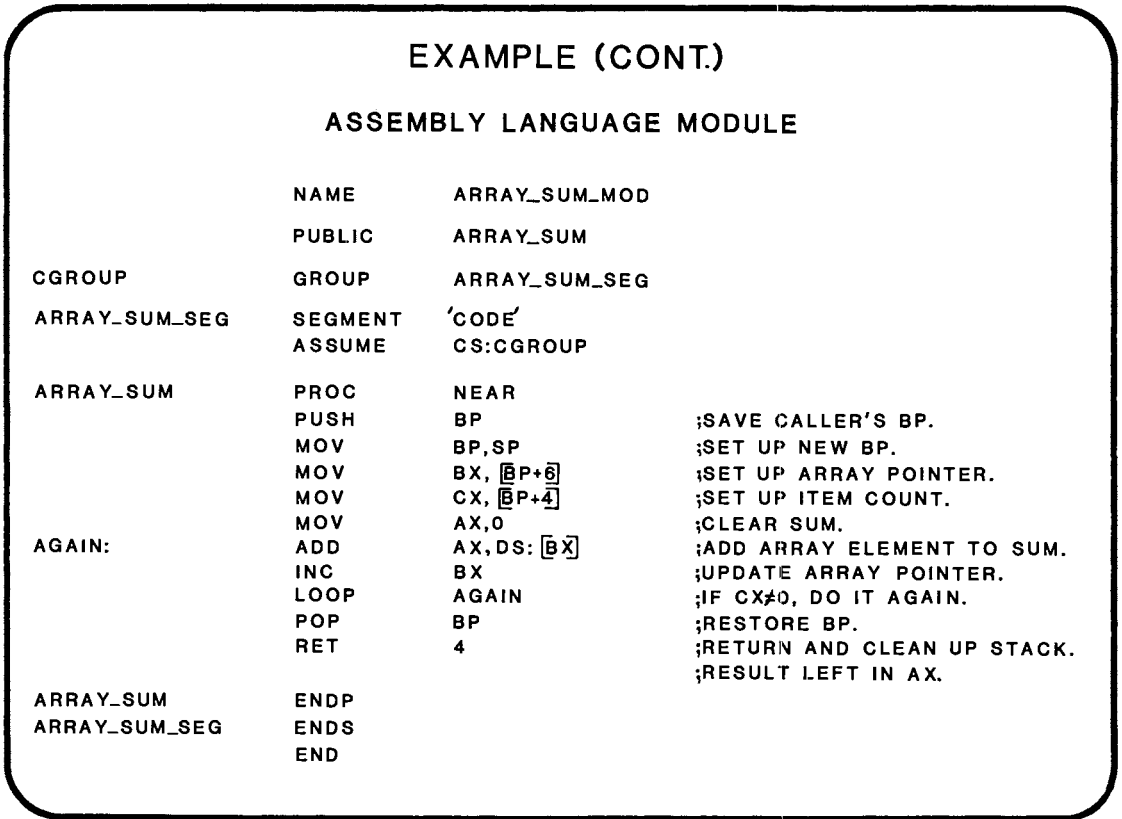

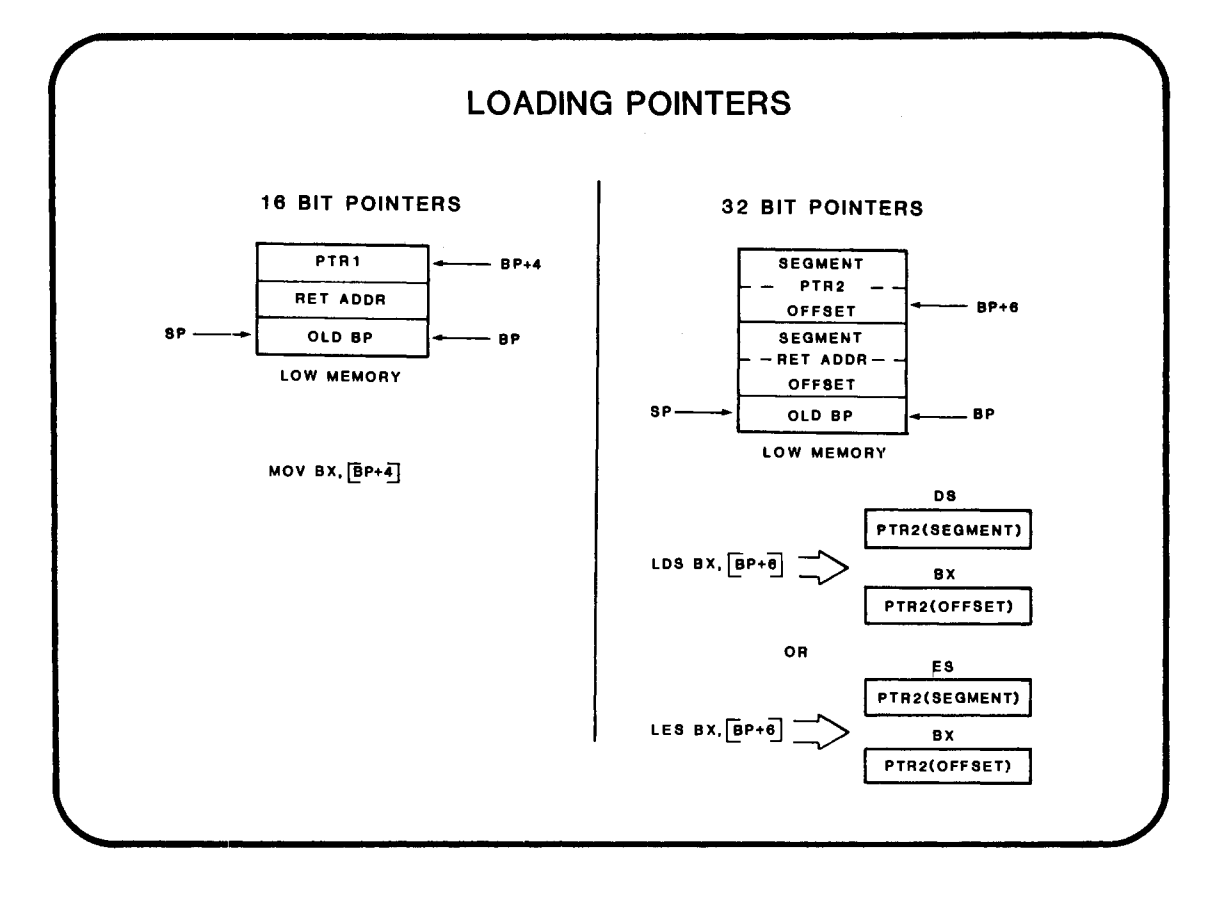

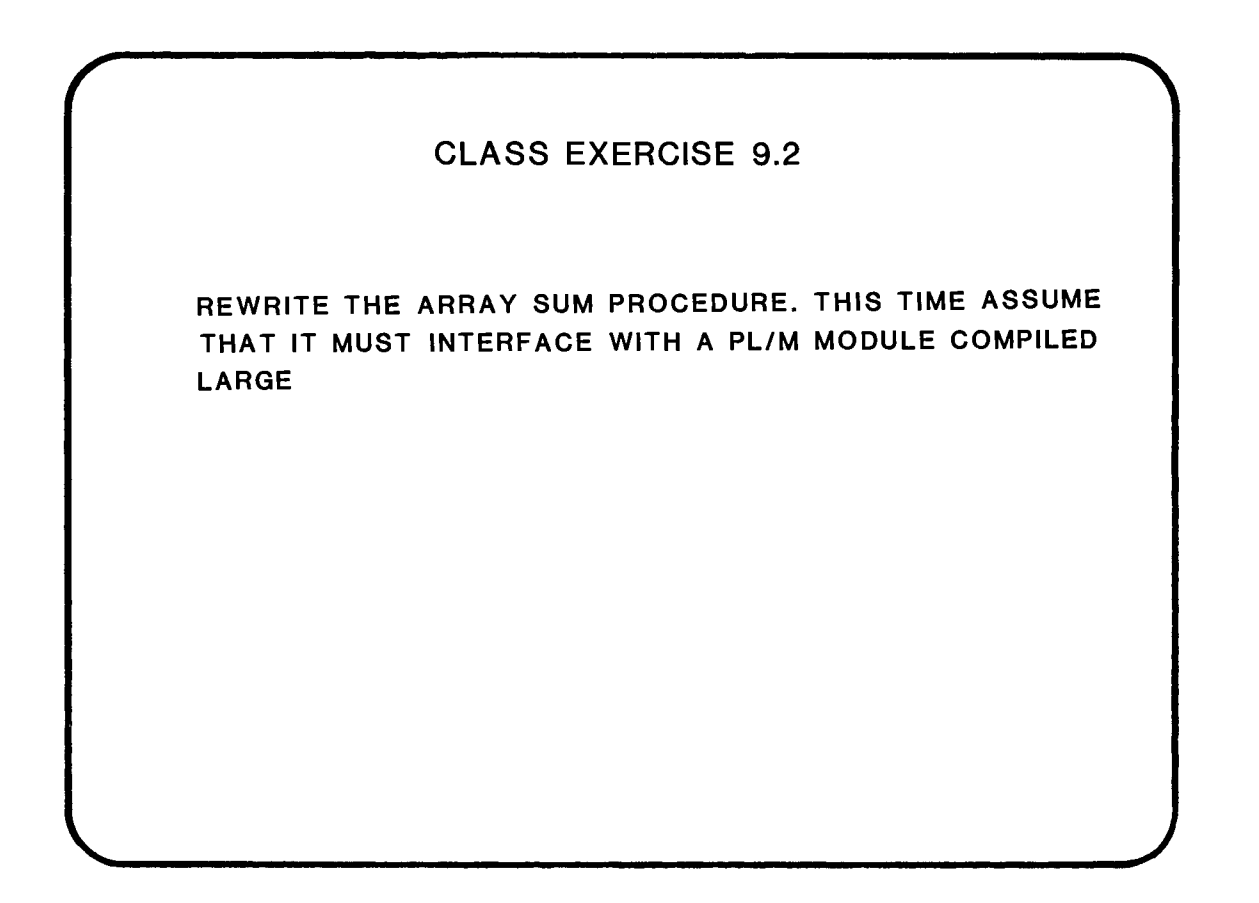

#### WHERE TO FIND MORE INFORMATION ...

AN INTRODUCTION TO ASM86 CHAPTER 5 - COMBINING ASM86 AND PL/M-86 MODULES

PL/M-86 USER'S GUIDE APPENDIX F - LINKING TO MODULES WRITTEN IN OTHER LANGUAGES

# **CHAPTER 10**

#### LINKAGE WITH OTHER HIGH LEVEL LANGUAGES

- LINKING WITH 'C'
- LINKAGE WITH PASCAL
- LINKAGE WITH FORTRAN

 $\label{eq:2.1} \frac{1}{\sqrt{2}}\int_{\mathbb{R}^3}\frac{1}{\sqrt{2}}\left(\frac{1}{\sqrt{2}}\right)^2\frac{1}{\sqrt{2}}\left(\frac{1}{\sqrt{2}}\right)^2\frac{1}{\sqrt{2}}\left(\frac{1}{\sqrt{2}}\right)^2\frac{1}{\sqrt{2}}\left(\frac{1}{\sqrt{2}}\right)^2.$ 

 $\label{eq:2.1} \frac{1}{\sqrt{2}}\int_{\mathbb{R}^3}\frac{1}{\sqrt{2}}\left(\frac{1}{\sqrt{2}}\right)^2\frac{1}{\sqrt{2}}\left(\frac{1}{\sqrt{2}}\right)^2\frac{1}{\sqrt{2}}\left(\frac{1}{\sqrt{2}}\right)^2\frac{1}{\sqrt{2}}\left(\frac{1}{\sqrt{2}}\right)^2.$ 

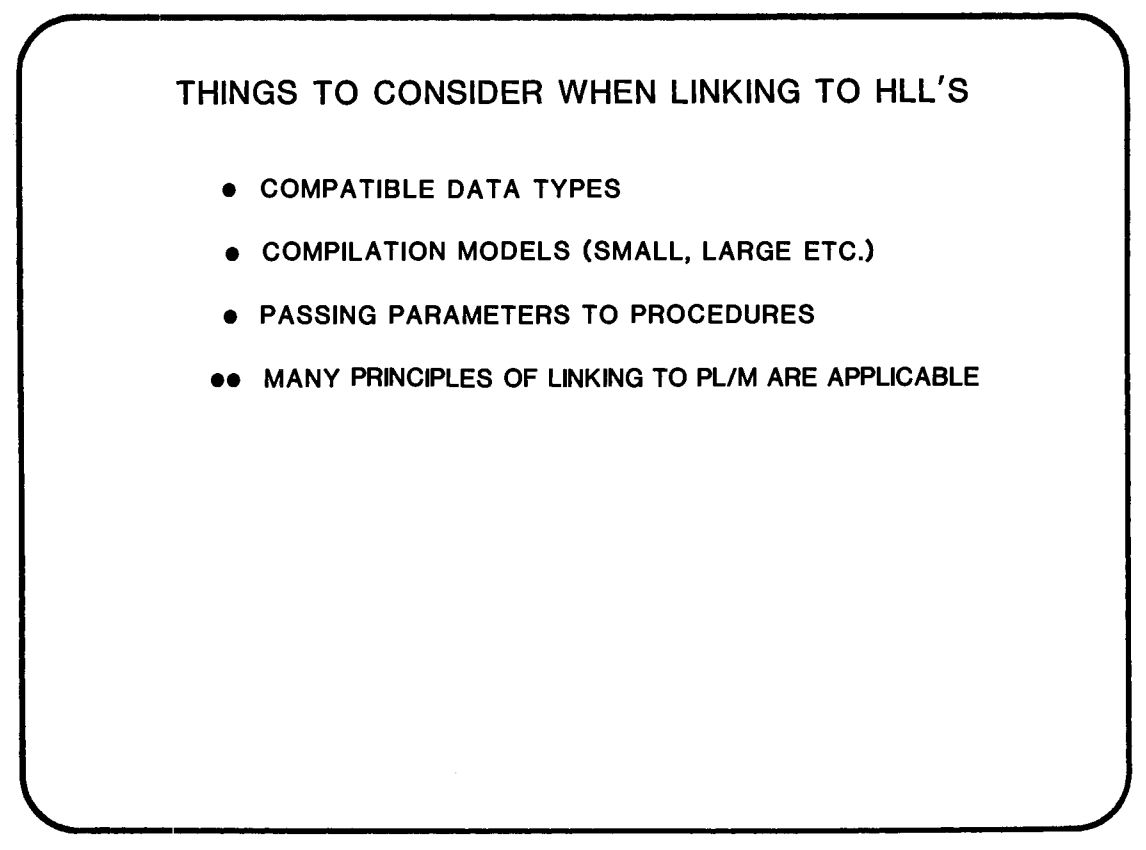

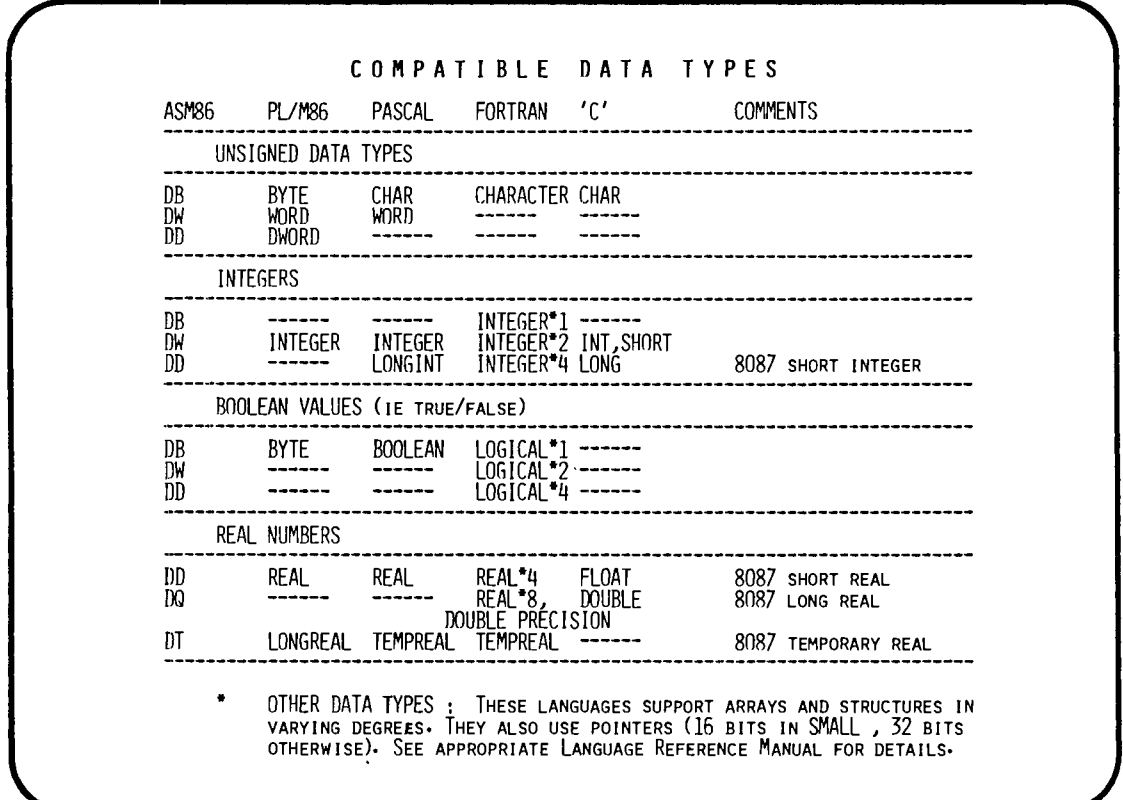

 $\alpha = \alpha + \beta$ 

#### COMPILATION MODELS

• LANGUAGES SAME CONVENTIONS (CLASS NAMES, GROUPS ETC.) AS PL/M.

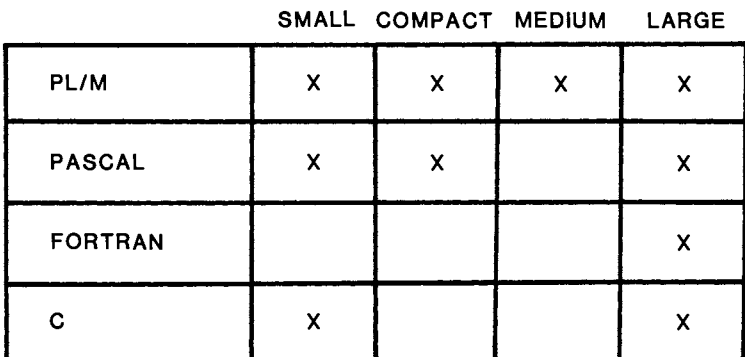

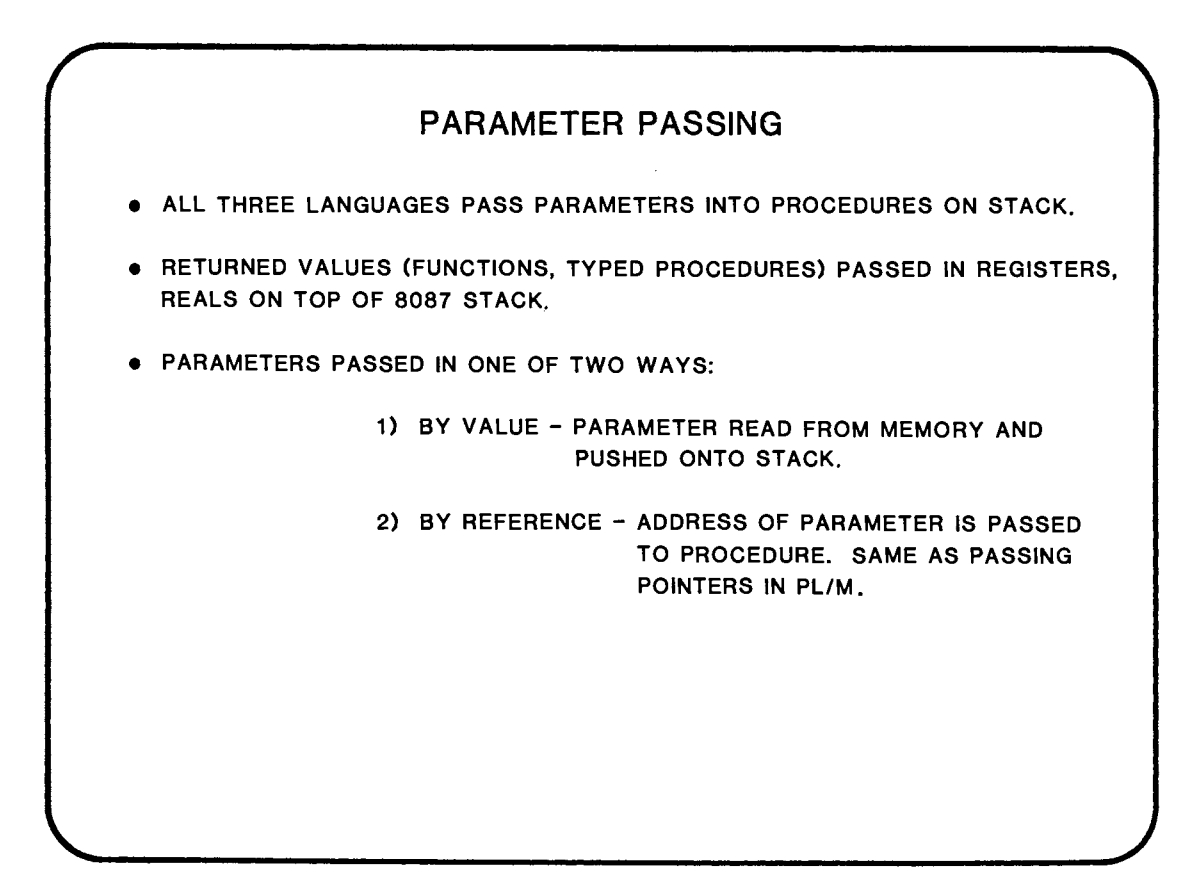

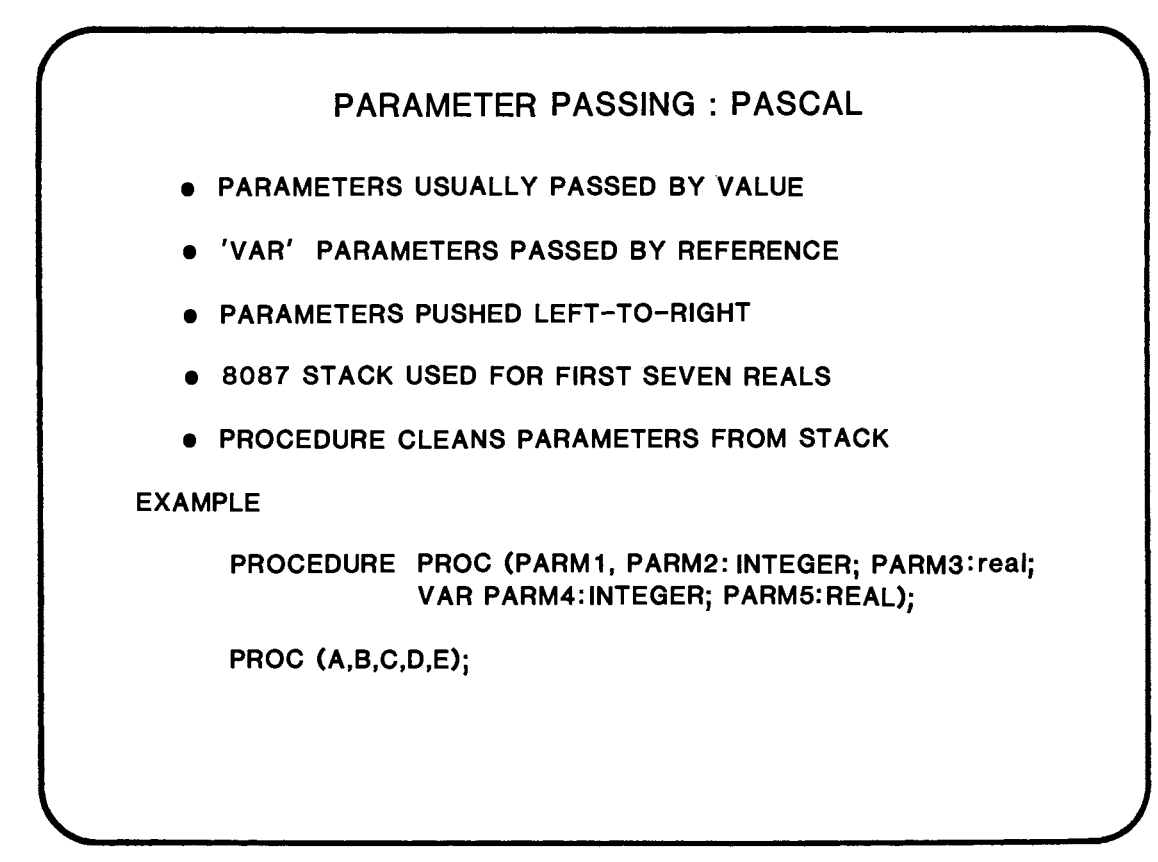

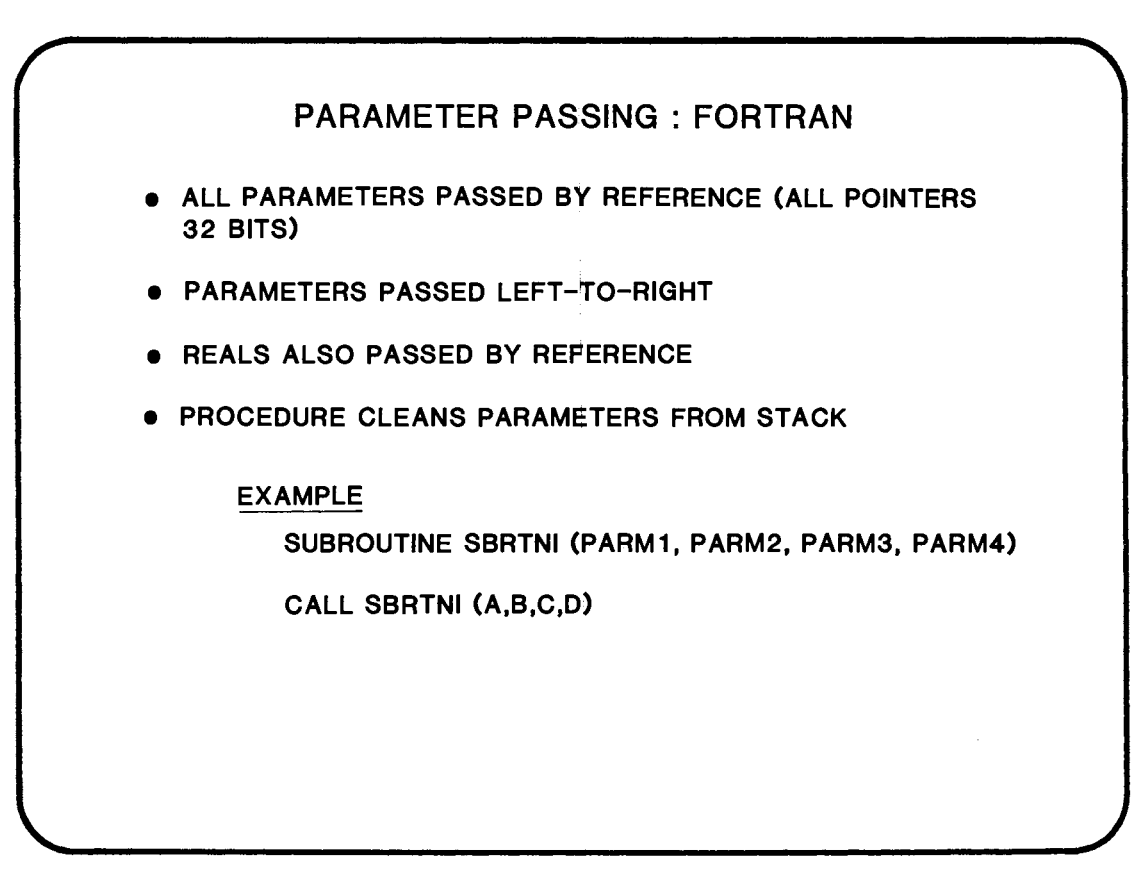

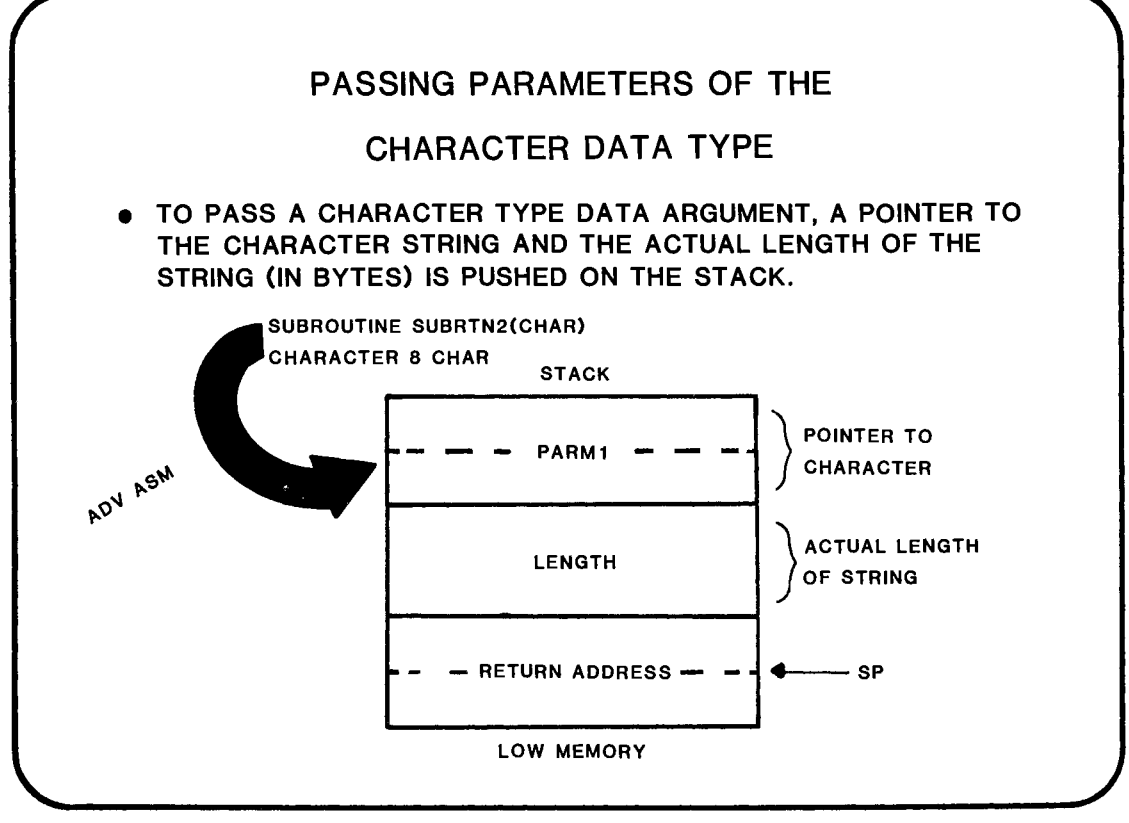

<sup>10-7</sup> 

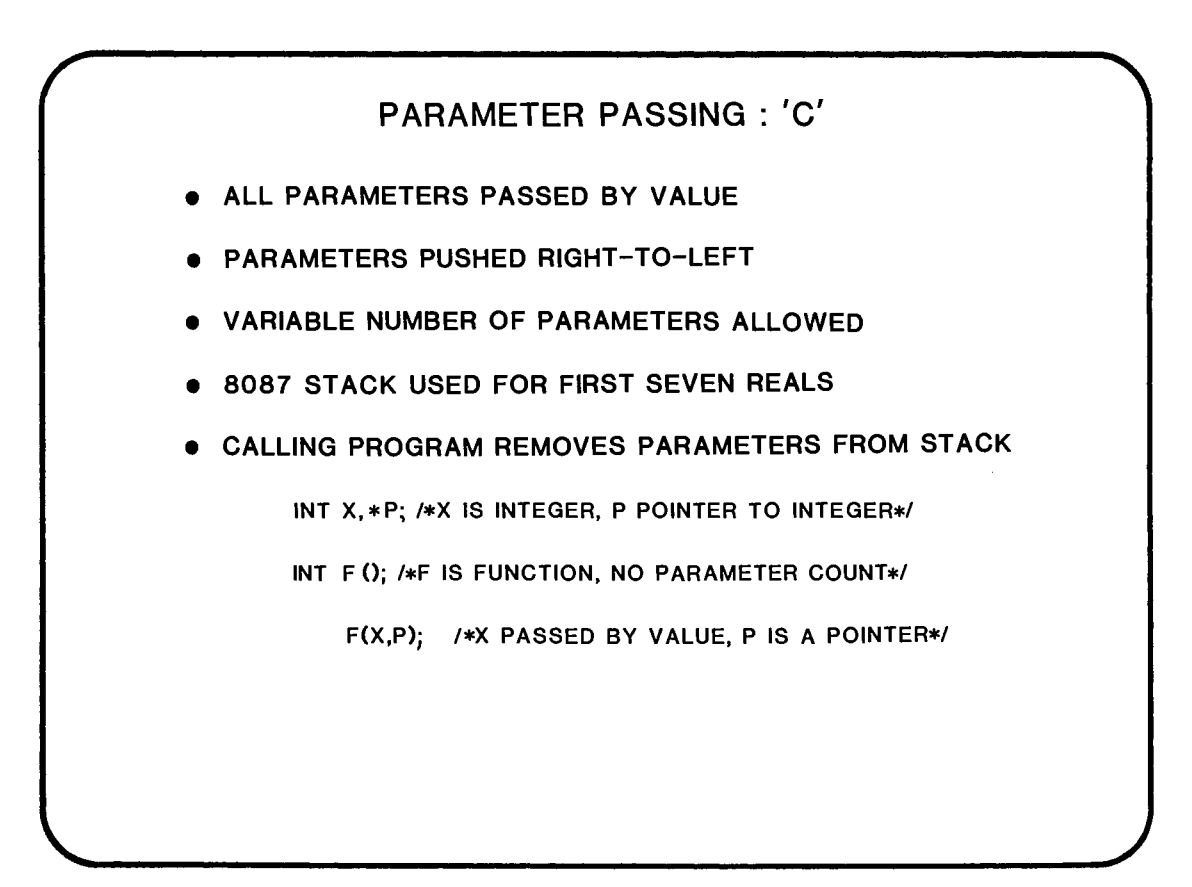

#### **HIGH LEVEL LANGUAGE INTERFACING : CHECK LIST**

- 1. PUBLIC AND EXTERNAL DATA DEFINITIONS MUST MATCH HLL DATA TYPE
- 2. FOLLOW COMPILATION MODEL (SMALL, COMPACT ...) RULES
	- USE CORRECT CLASSNAMES/GROUPS
	- **•** IF USING GROUPS:
		- CS, DS, ES ADDRESS GROUP BASE (NOT SEGMENT BASE)
		- USE OF MOV BX, OFFSET DGROUP: VARIABLE (OR USE LEA INSTRUCTION)
	- ARE POINTERS (AND RETURN ADDRESSES) 16 BITS OR 32 BITS?
- 3. PASSING PARAMETERS
	- IS THE STACK FRAME RIGHT?
	- **REMOVE CORRECT BYTE COUNT ON RETURN FROM PROCEDURE**
	- LEAVE RETURN VALUES IN CORRECT REGISTERS
- 4. REGISTERS WHICH ONES WILL/MAY BE DESTROYED? BP IS SACRED!

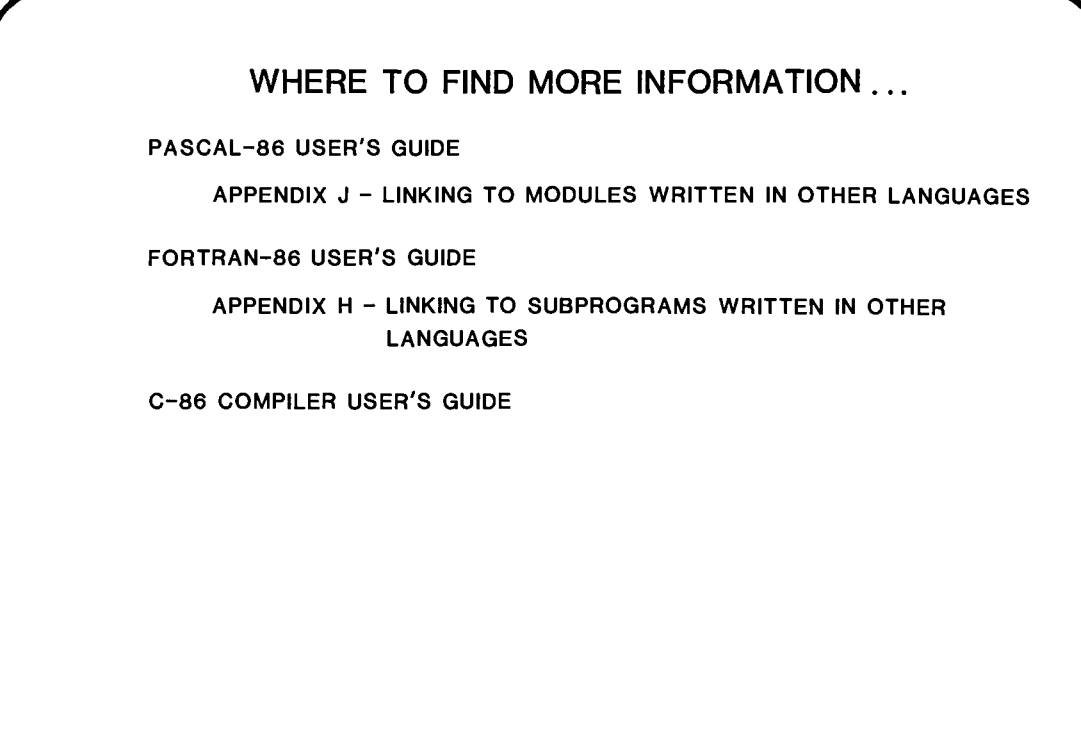

 $\label{eq:2.1} \frac{1}{\sqrt{2}}\int_{\mathbb{R}^3}\frac{1}{\sqrt{2}}\left(\frac{1}{\sqrt{2}}\right)^2\frac{1}{\sqrt{2}}\left(\frac{1}{\sqrt{2}}\right)^2\frac{1}{\sqrt{2}}\left(\frac{1}{\sqrt{2}}\right)^2\frac{1}{\sqrt{2}}\left(\frac{1}{\sqrt{2}}\right)^2.$ 

 $\label{eq:2.1} \frac{1}{\sqrt{2}}\int_{\mathbb{R}^3}\frac{1}{\sqrt{2}}\left(\frac{1}{\sqrt{2}}\right)^2\frac{1}{\sqrt{2}}\left(\frac{1}{\sqrt{2}}\right)^2\frac{1}{\sqrt{2}}\left(\frac{1}{\sqrt{2}}\right)^2\frac{1}{\sqrt{2}}\left(\frac{1}{\sqrt{2}}\right)^2.$ 

## DAY 3 OBJECTIVES

BY THE TIME YOU FINISH TODAY YOU WILL:

- **SEE THE ARCHITECTURE OF THE 8087**
- DEFINE THE 8086-8087 INTERFACE (HARDWARE AND SOFTWARE)
- DEFINE THE DATA FORMATS USED FOR REAL, INTEGER AND BCD NUMBERS
- USE THE 8087 INSTRUCTION SET
- INITIALIZE THE 8087
- DISCUSS EXCEPTION HANDLING FOR ARITHMETIC ERRORS
- DEFINE THE USE OF THE 8087 SUPPORT LIBRARIES

 $\label{eq:2.1} \frac{1}{\sqrt{2}}\int_{\mathbb{R}^3}\frac{1}{\sqrt{2}}\left(\frac{1}{\sqrt{2}}\right)^2\frac{1}{\sqrt{2}}\left(\frac{1}{\sqrt{2}}\right)^2\frac{1}{\sqrt{2}}\left(\frac{1}{\sqrt{2}}\right)^2\frac{1}{\sqrt{2}}\left(\frac{1}{\sqrt{2}}\right)^2.$ 

 $\label{eq:2.1} \frac{1}{\sqrt{2}}\int_{\mathbb{R}^3}\frac{1}{\sqrt{2}}\left(\frac{1}{\sqrt{2}}\right)^2\frac{1}{\sqrt{2}}\left(\frac{1}{\sqrt{2}}\right)^2\frac{1}{\sqrt{2}}\left(\frac{1}{\sqrt{2}}\right)^2\frac{1}{\sqrt{2}}\left(\frac{1}{\sqrt{2}}\right)^2.$ 

# **CHAPTER 11**

#### INTRODUCTION TO THE 80B7 NUMERIC PROCESSOR EXTENSION

- MOTIVATION FOR USING THE 8087
- ARCHITECTURAL DESCRIPTION
- HARDWARE INTERFACE
- SOFTWARE INTERFACE

 $\label{eq:2.1} \frac{1}{\sqrt{2}}\int_{\mathbb{R}^3}\frac{1}{\sqrt{2}}\left(\frac{1}{\sqrt{2}}\right)^2\frac{1}{\sqrt{2}}\left(\frac{1}{\sqrt{2}}\right)^2\frac{1}{\sqrt{2}}\left(\frac{1}{\sqrt{2}}\right)^2\frac{1}{\sqrt{2}}\left(\frac{1}{\sqrt{2}}\right)^2.$ 

 $\label{eq:2.1} \frac{1}{\sqrt{2}}\int_{\mathbb{R}^3}\frac{1}{\sqrt{2}}\left(\frac{1}{\sqrt{2}}\right)^2\frac{1}{\sqrt{2}}\left(\frac{1}{\sqrt{2}}\right)^2\frac{1}{\sqrt{2}}\left(\frac{1}{\sqrt{2}}\right)^2\frac{1}{\sqrt{2}}\left(\frac{1}{\sqrt{2}}\right)^2.$ 

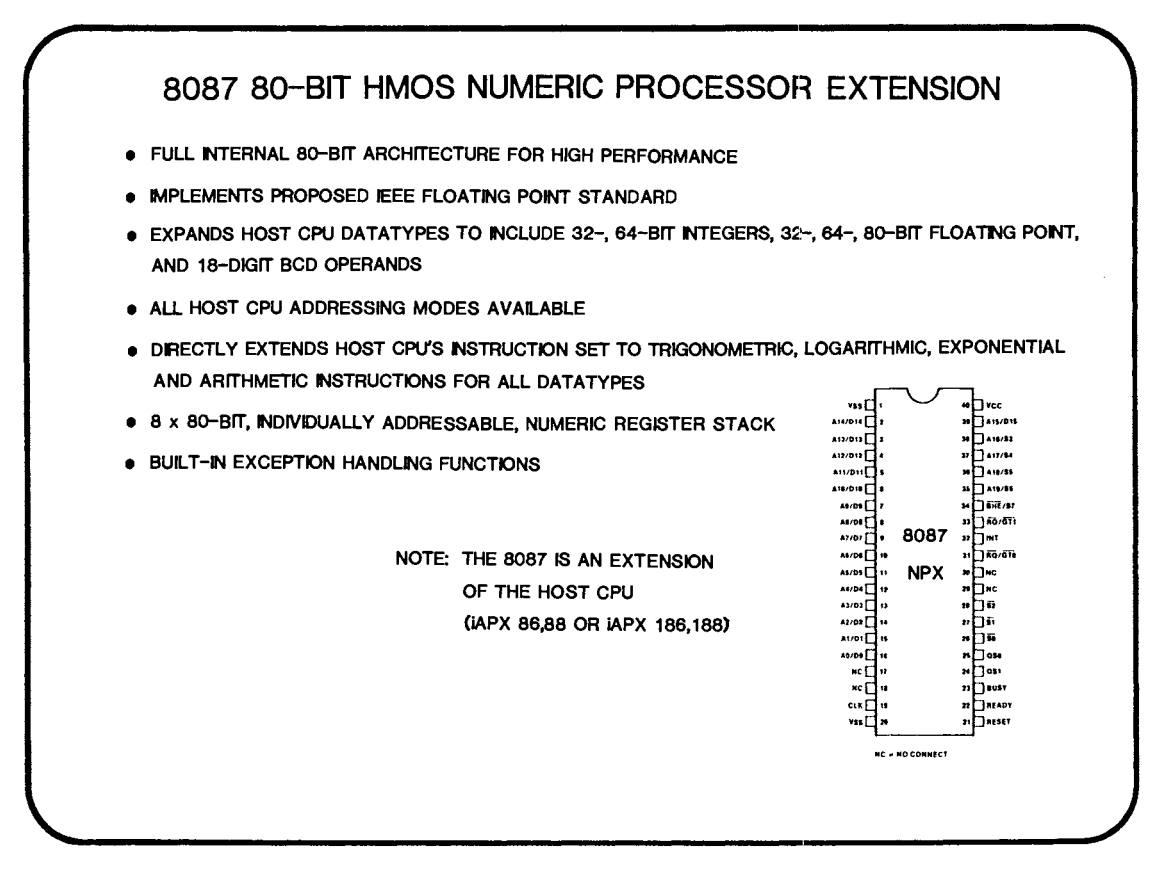

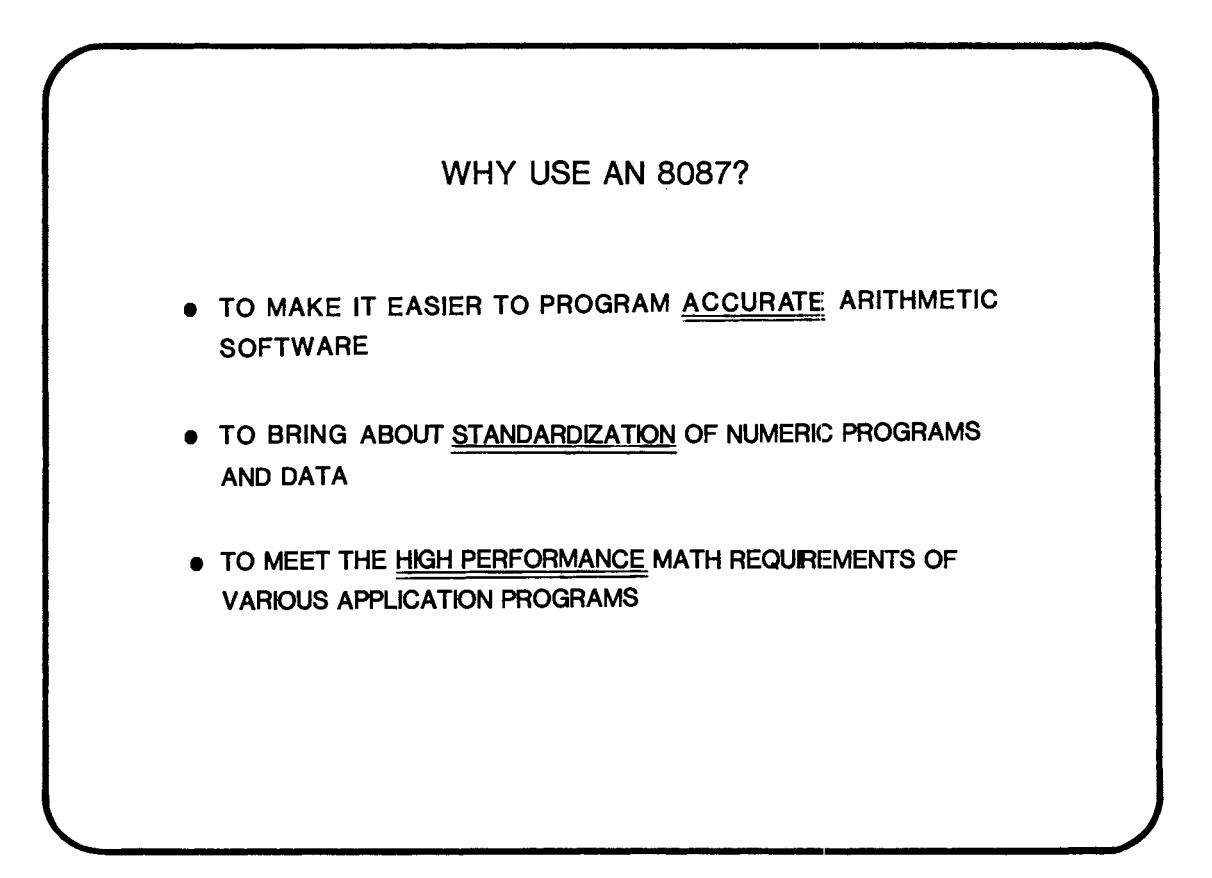

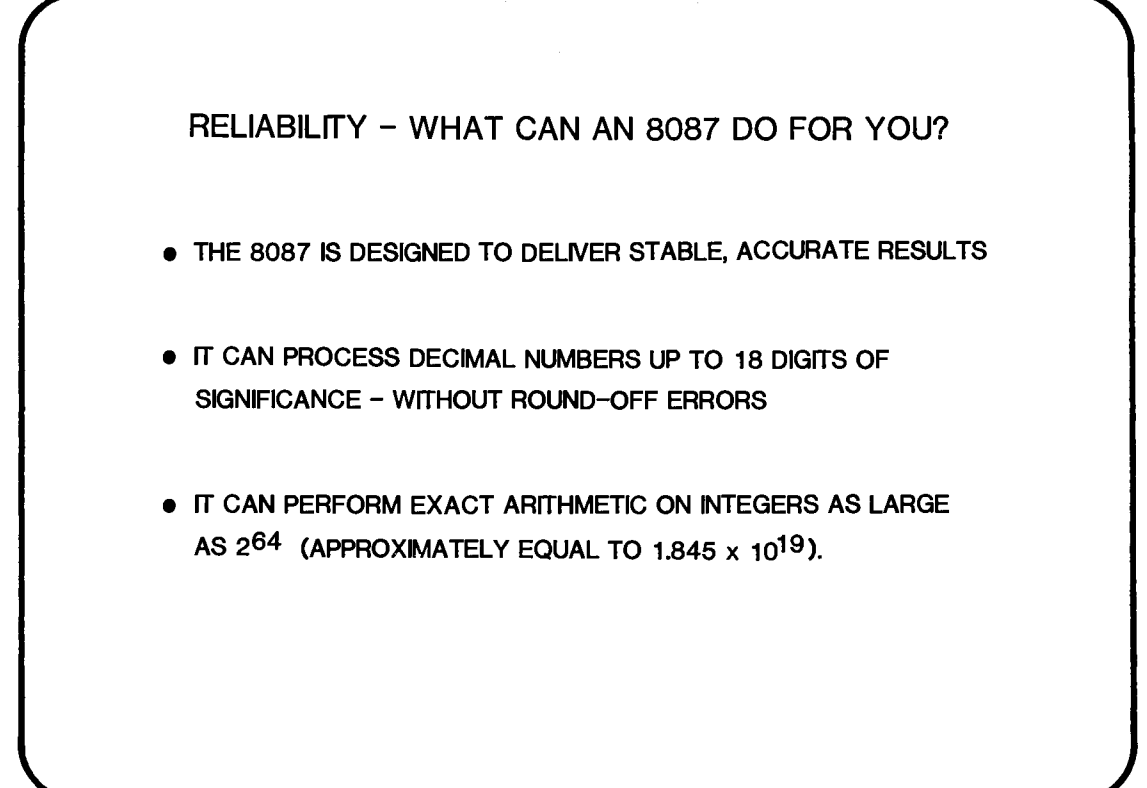

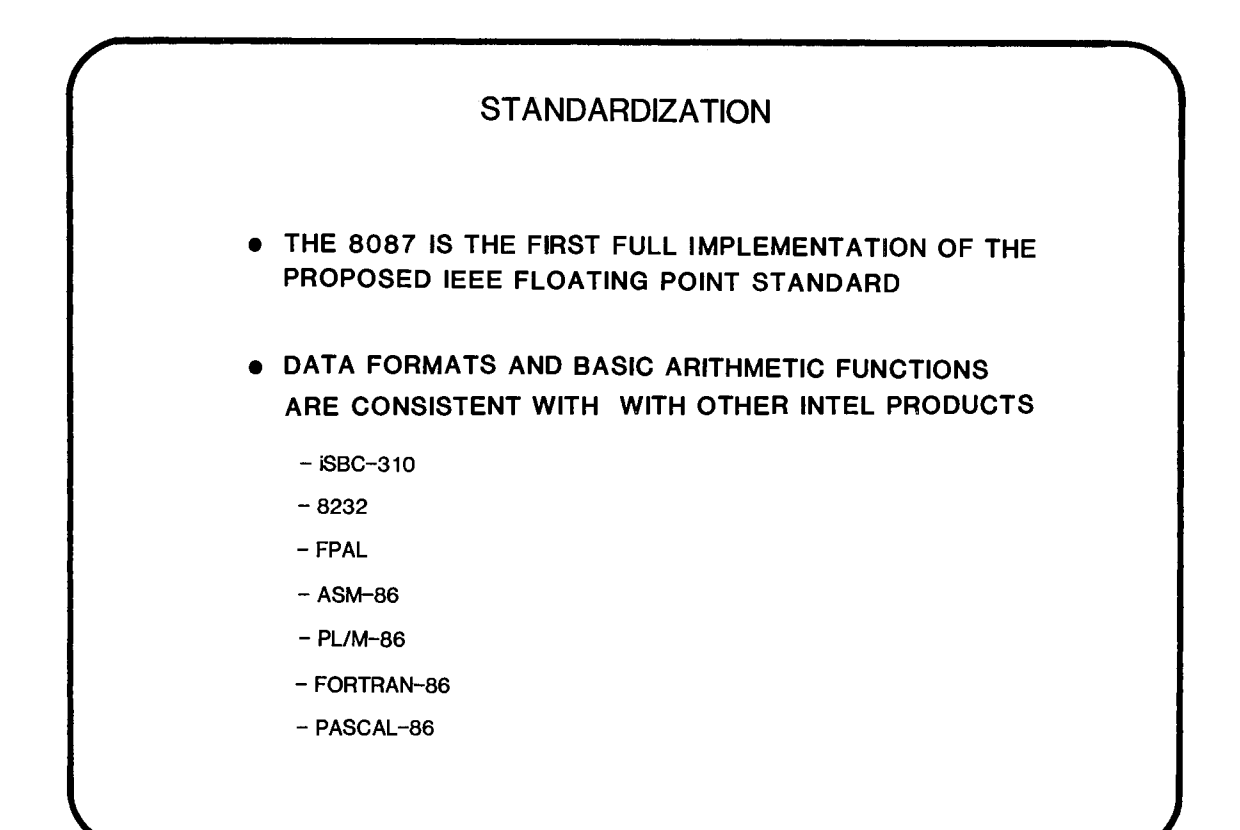

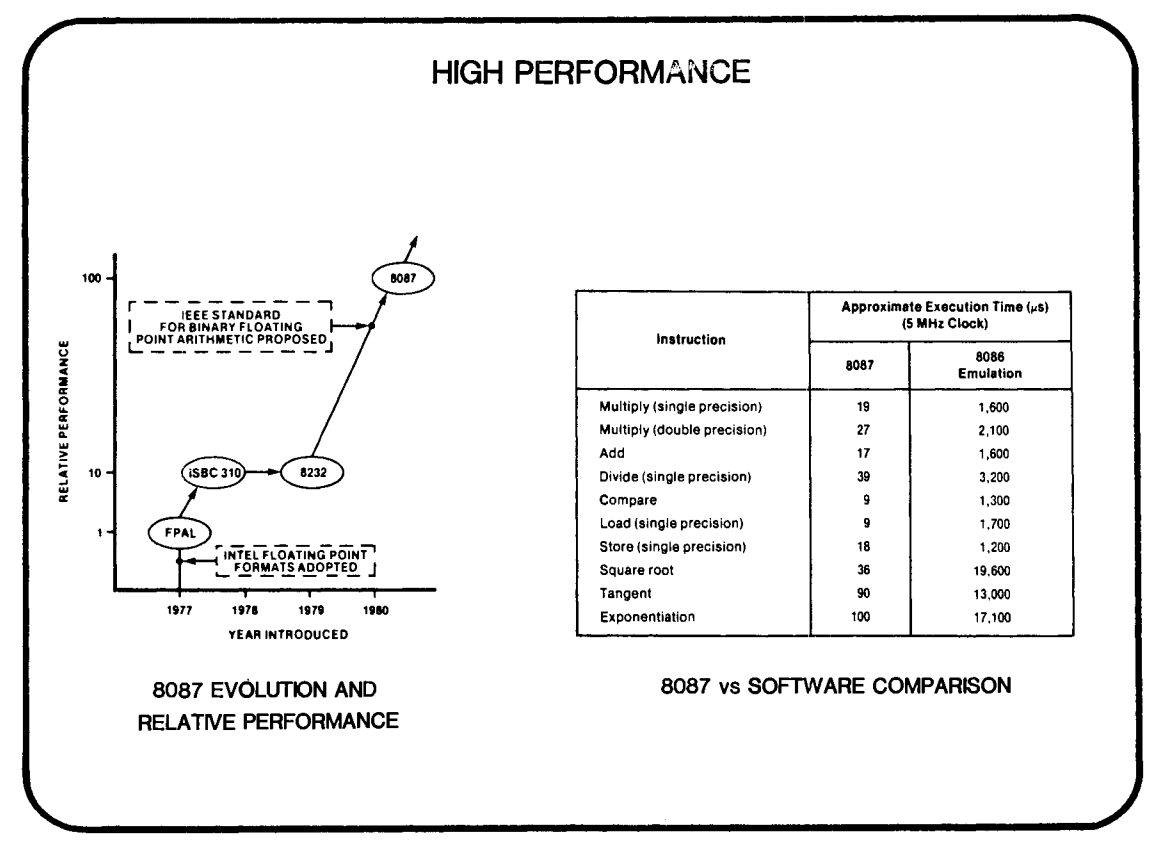

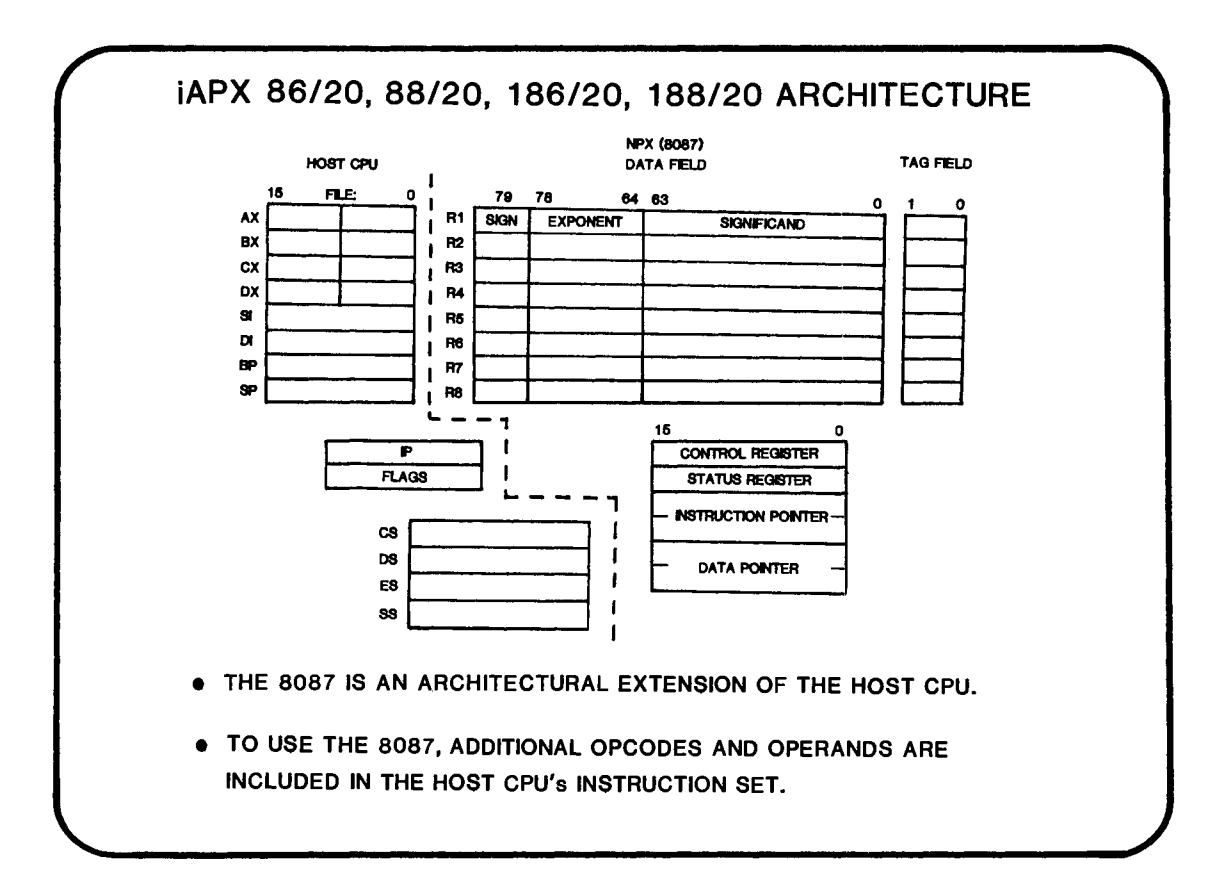

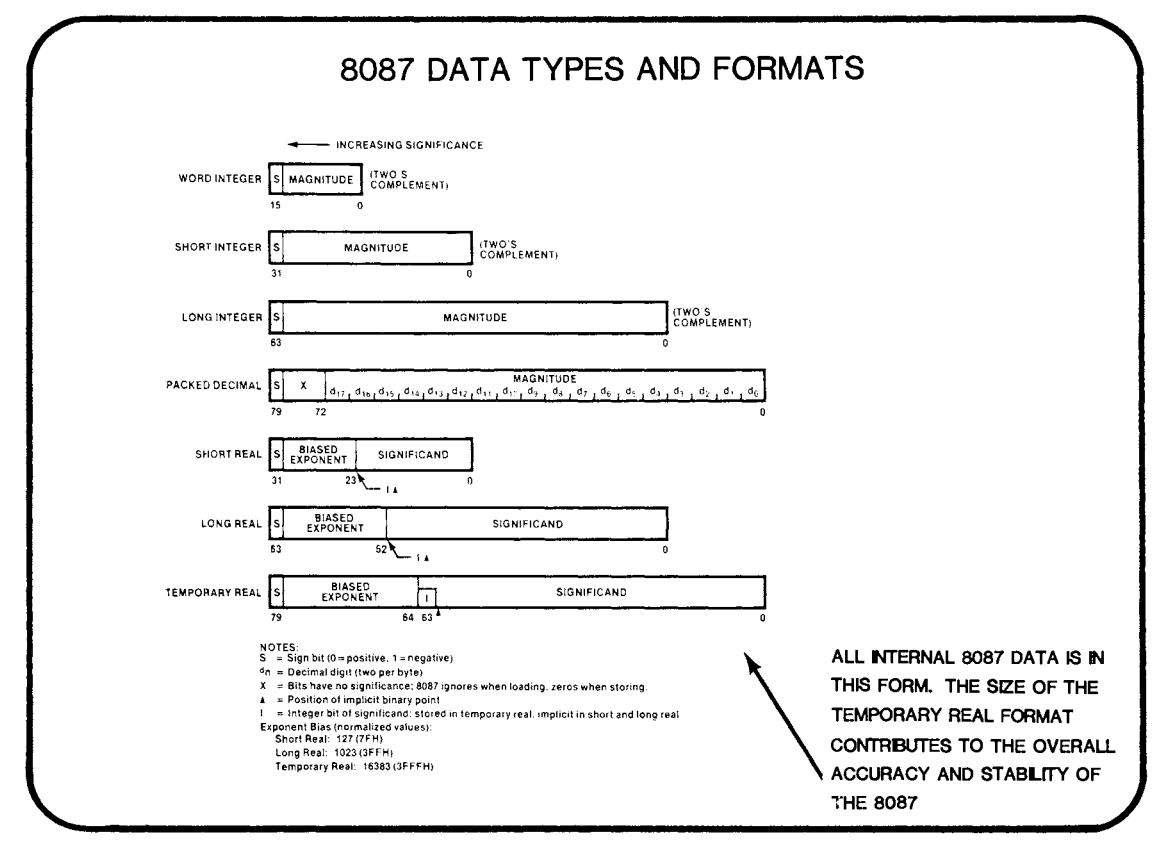

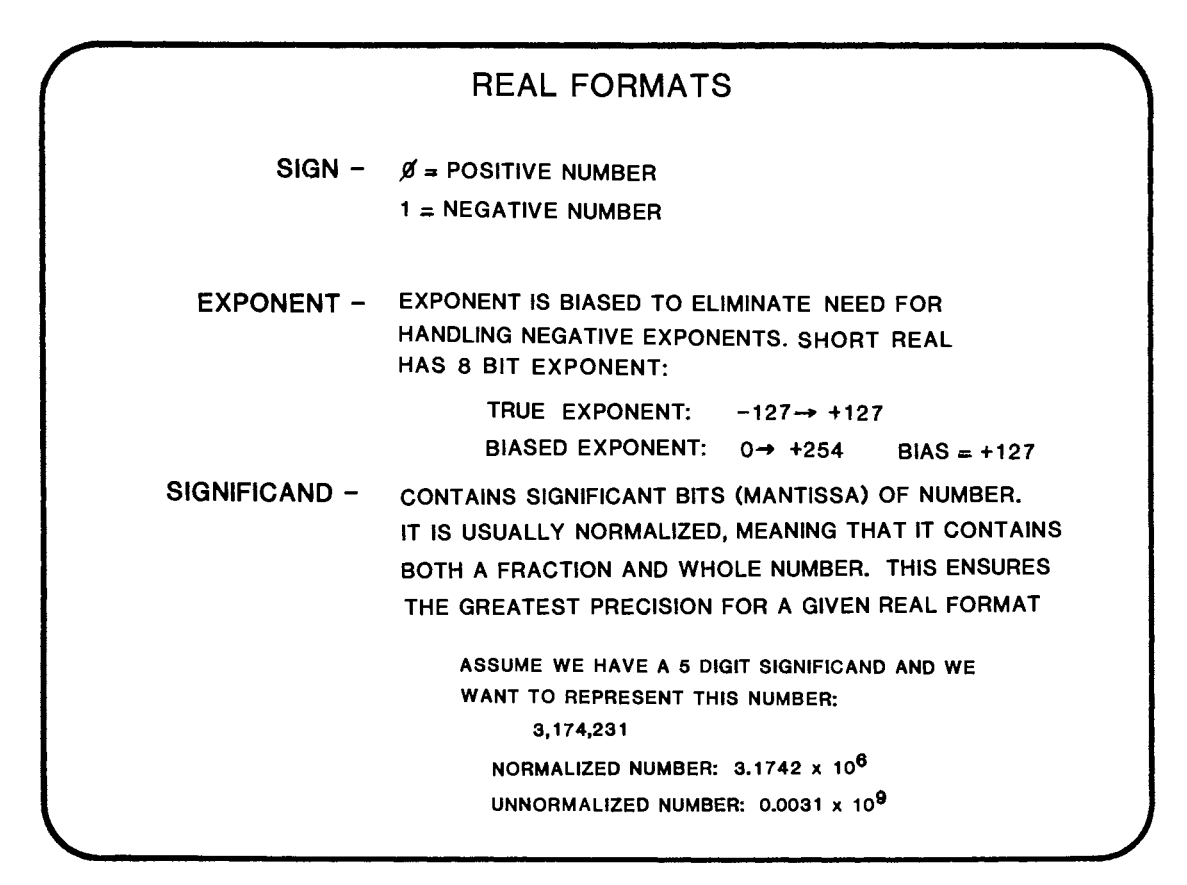

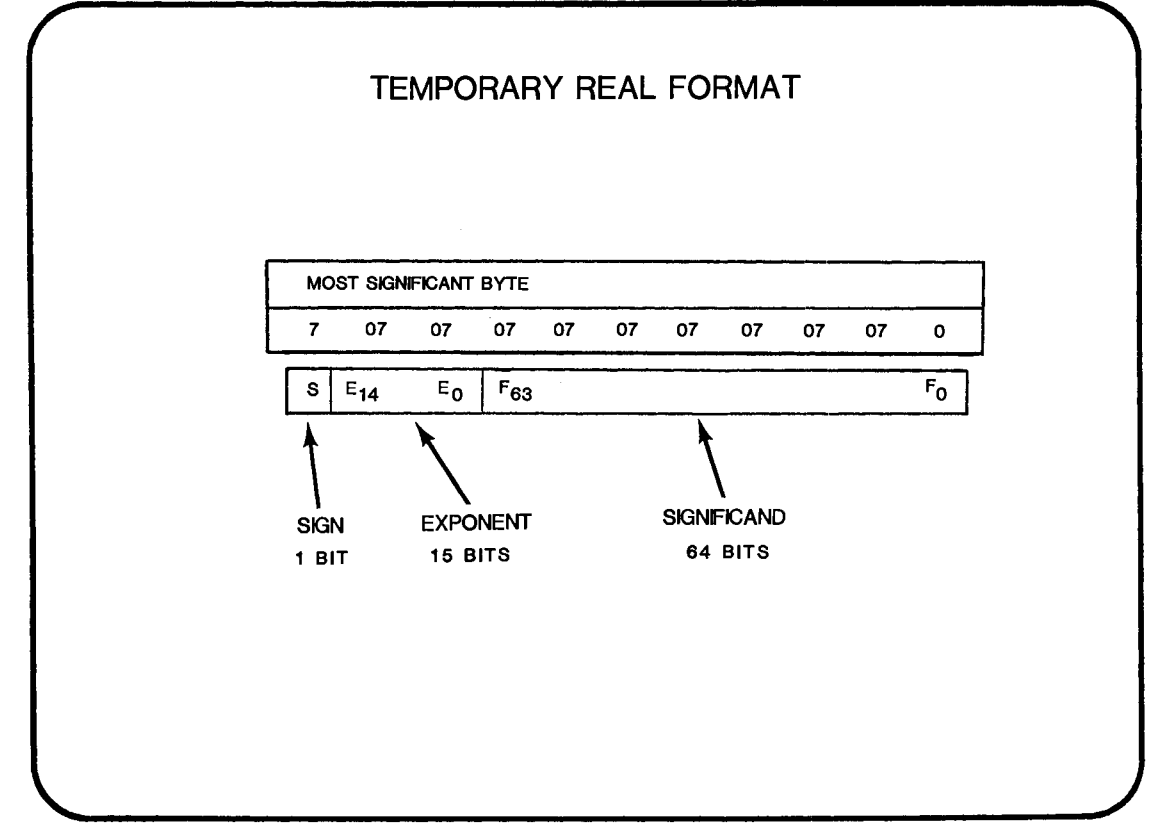

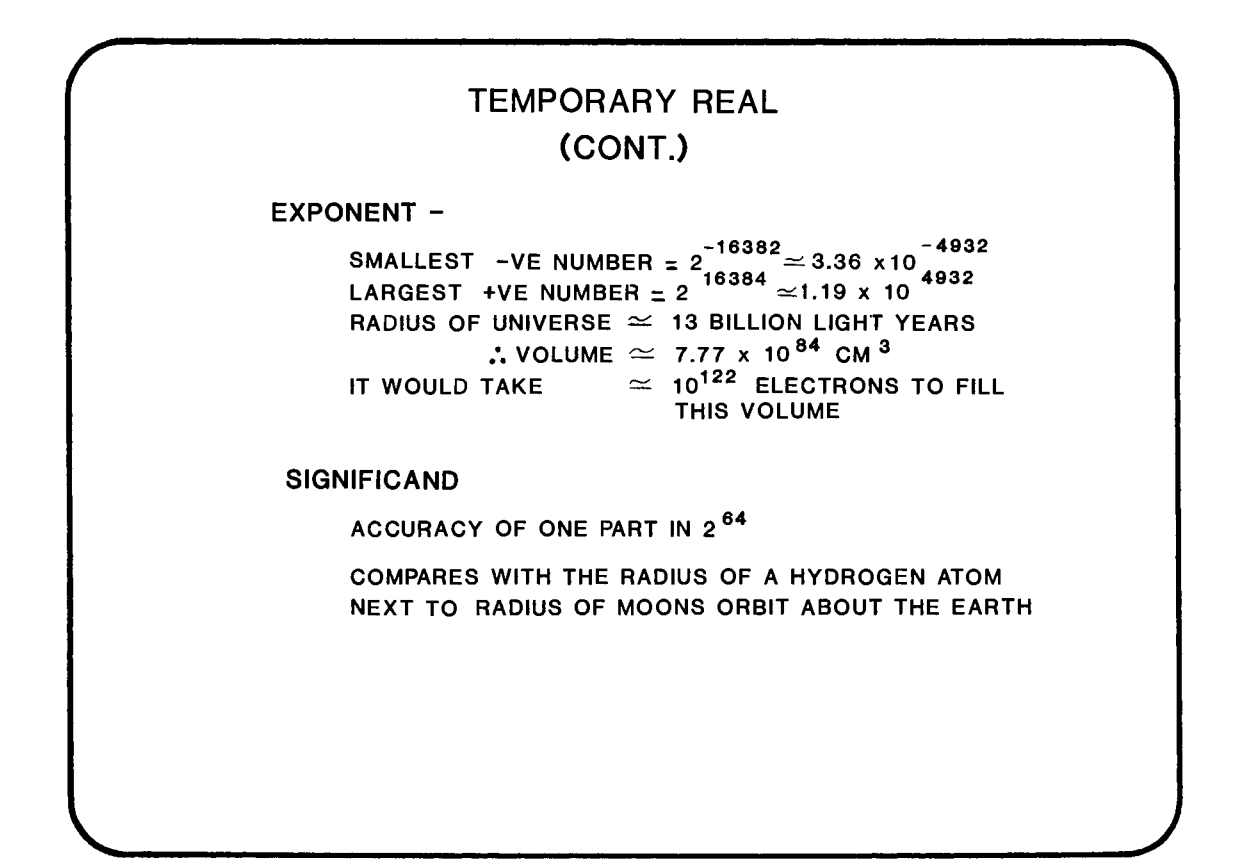

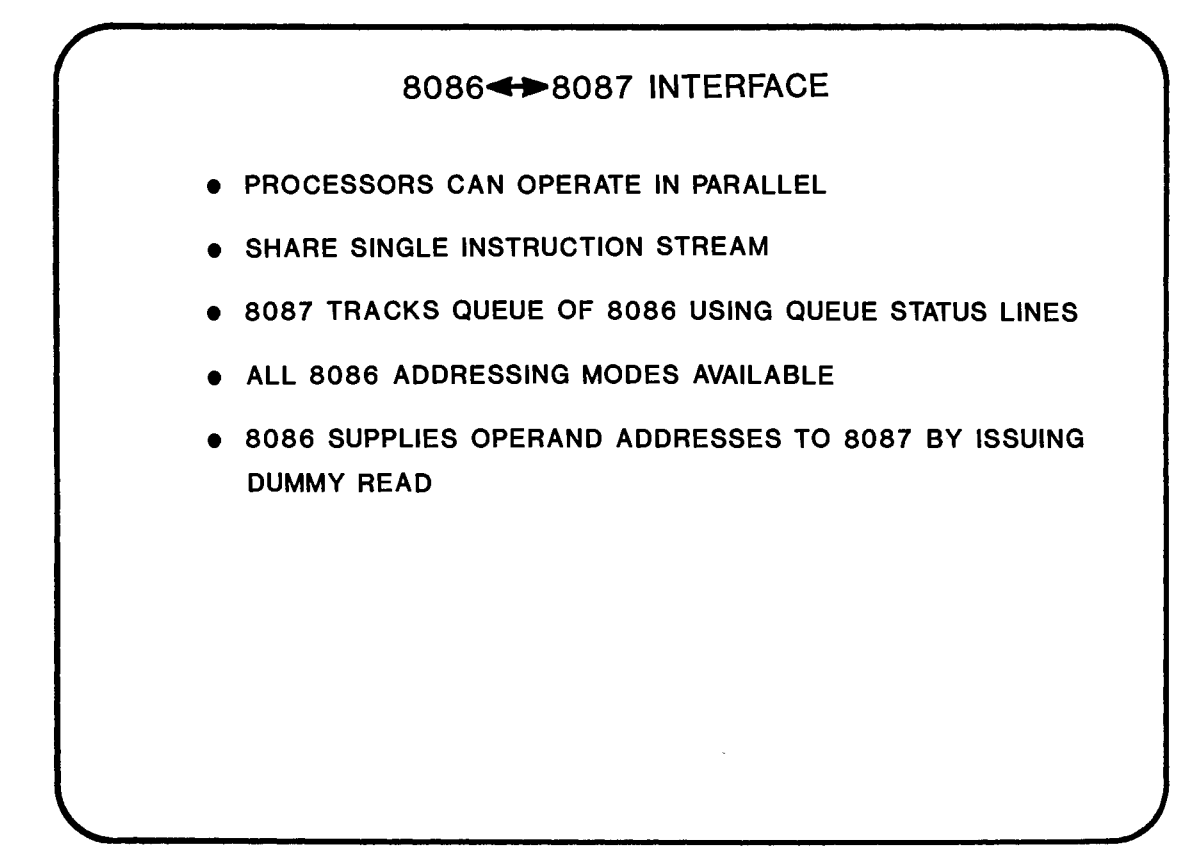

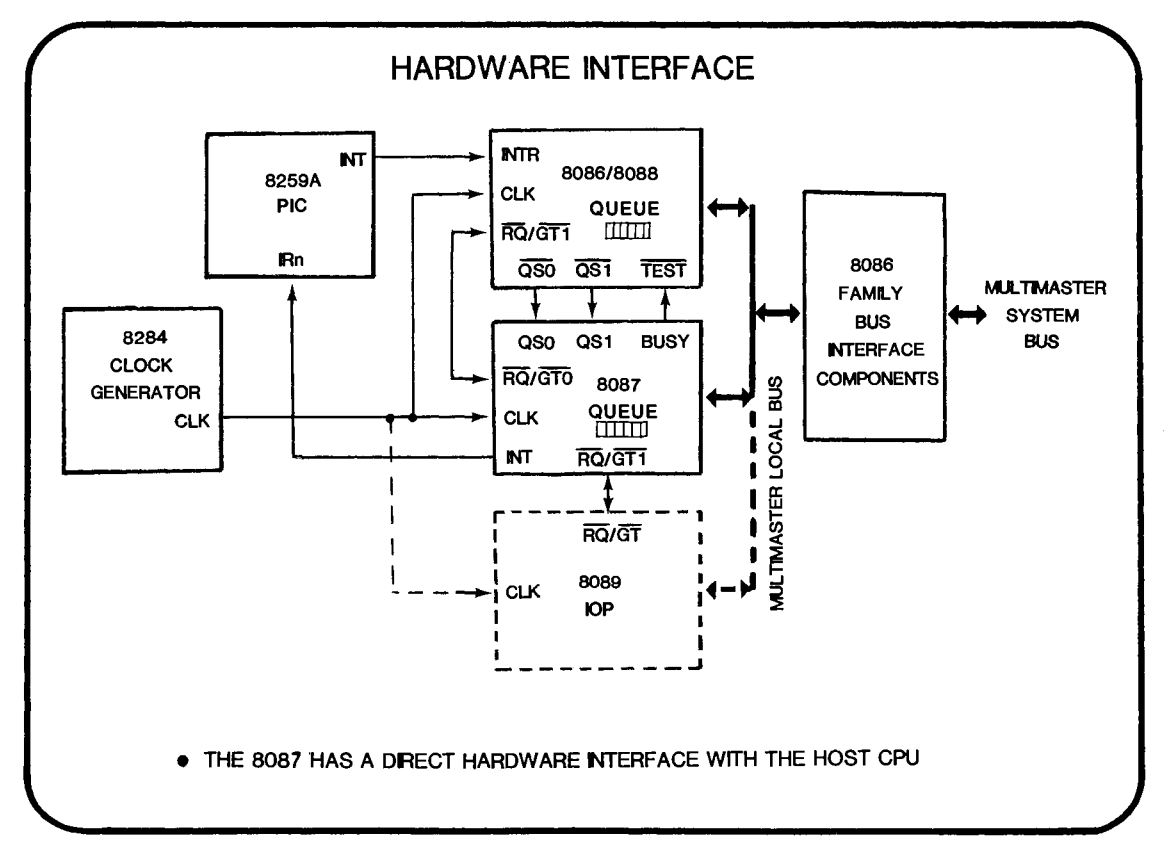

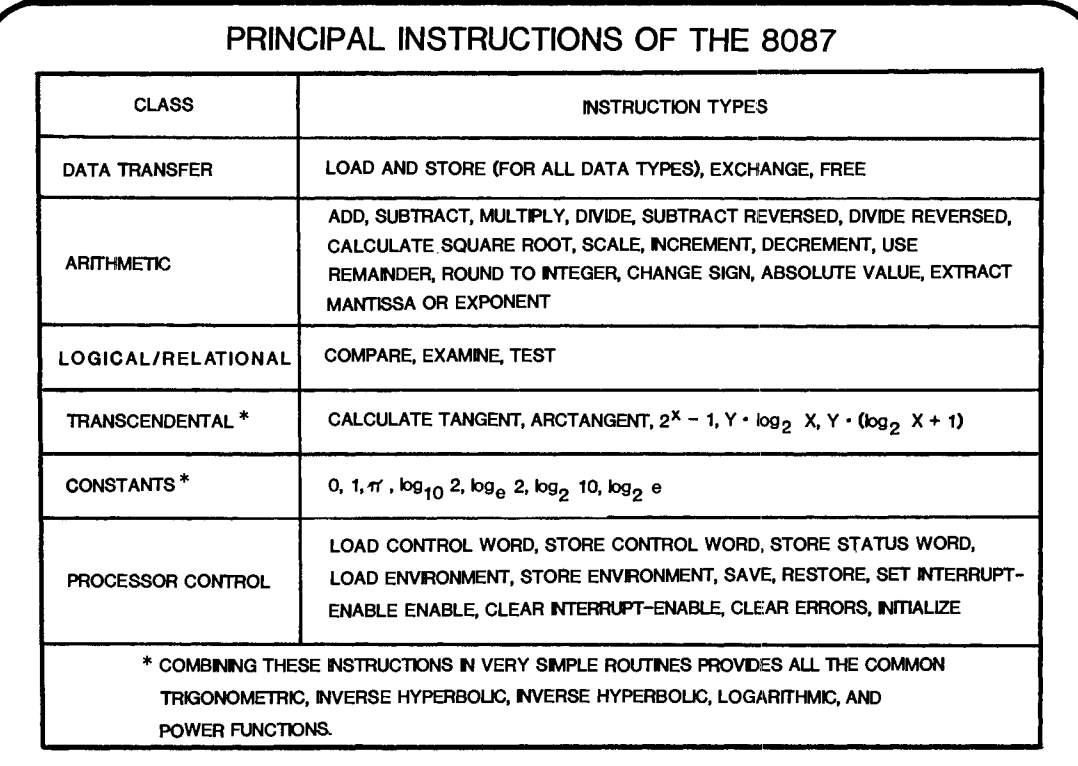

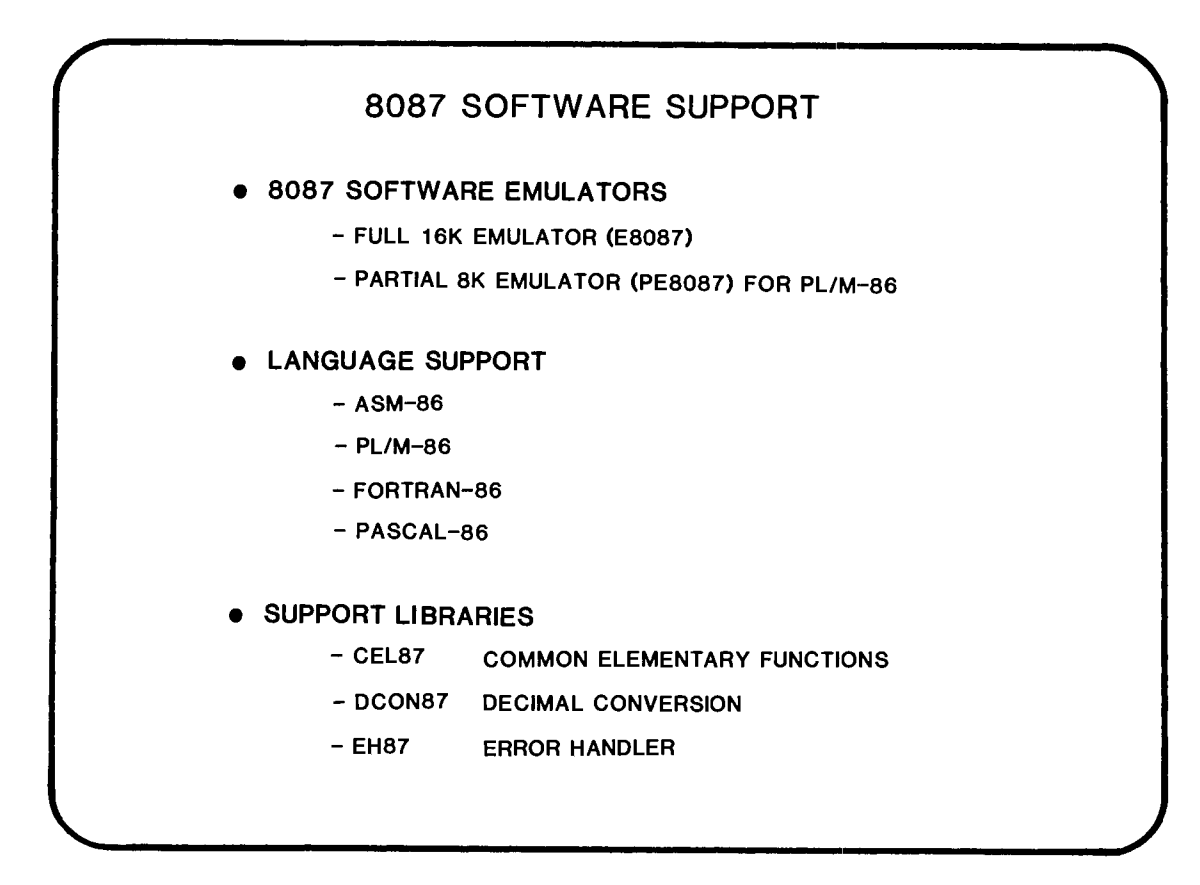

# **WHERE TO FIND MORE INFORMATION ..** . APPLICATION NOTE AP-113- GETTING STARTED WITH THE NUMERIC DATA PROCESSOR iAPX 86/88, 186/188 USER'S MANUAL (PROGRAMMER'S REFERENCE) CHAPTER 6 - THE 8087 NUMERIC PROCESSOR EXTENSION

# **CHAPTER 12**

#### PROGRAMMING THE 8087

- INSTRUCTION FORMAT
- DATA FORMATS
- DATA TRANSFER INSTRUCTIONS
- **ARITHMETIC INSTRUCTIONS**
- TRANSCENDENTAL INSTRUCTIONS
- CONSTANT INSTRUCTIONS

 $\label{eq:2.1} \frac{1}{\sqrt{2}}\int_{\mathbb{R}^3}\frac{1}{\sqrt{2}}\left(\frac{1}{\sqrt{2}}\right)^2\frac{1}{\sqrt{2}}\left(\frac{1}{\sqrt{2}}\right)^2\frac{1}{\sqrt{2}}\left(\frac{1}{\sqrt{2}}\right)^2\frac{1}{\sqrt{2}}\left(\frac{1}{\sqrt{2}}\right)^2.$ 

 $\label{eq:2.1} \frac{1}{\sqrt{2}}\int_{\mathbb{R}^3}\frac{1}{\sqrt{2}}\left(\frac{1}{\sqrt{2}}\right)^2\frac{1}{\sqrt{2}}\left(\frac{1}{\sqrt{2}}\right)^2\frac{1}{\sqrt{2}}\left(\frac{1}{\sqrt{2}}\right)^2\frac{1}{\sqrt{2}}\left(\frac{1}{\sqrt{2}}\right)^2.$ 

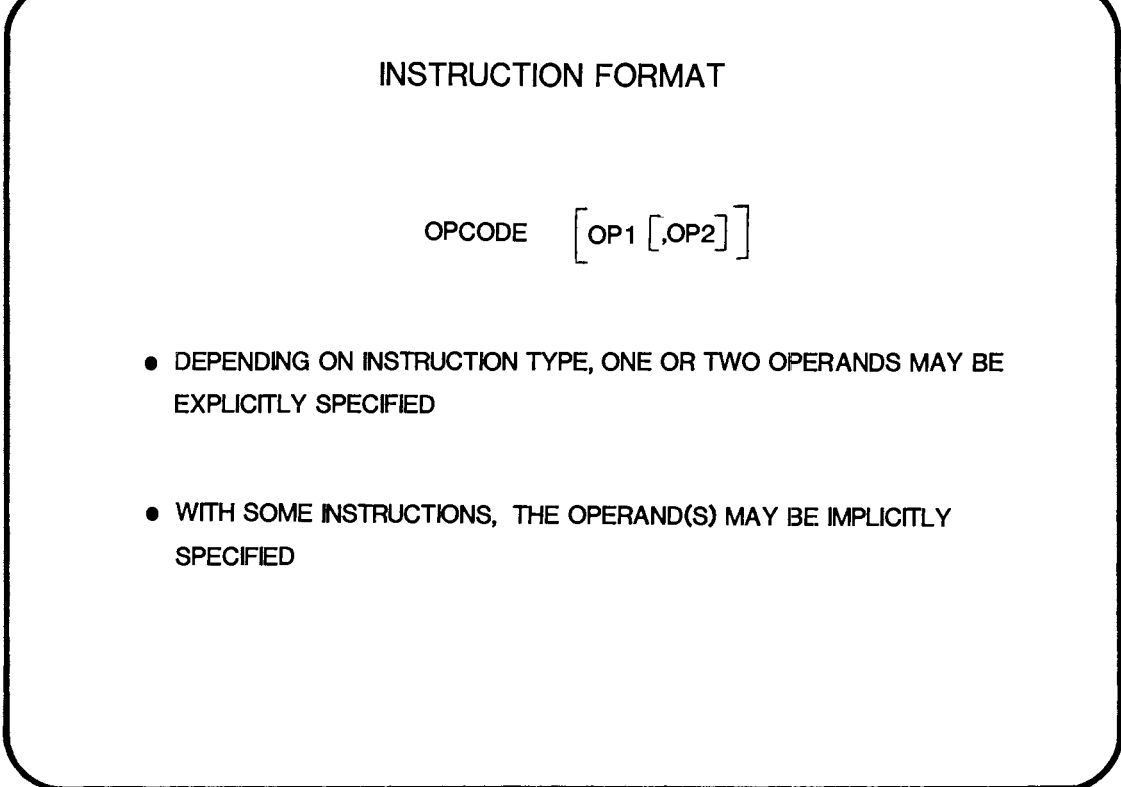

 $\bar{L}$ 

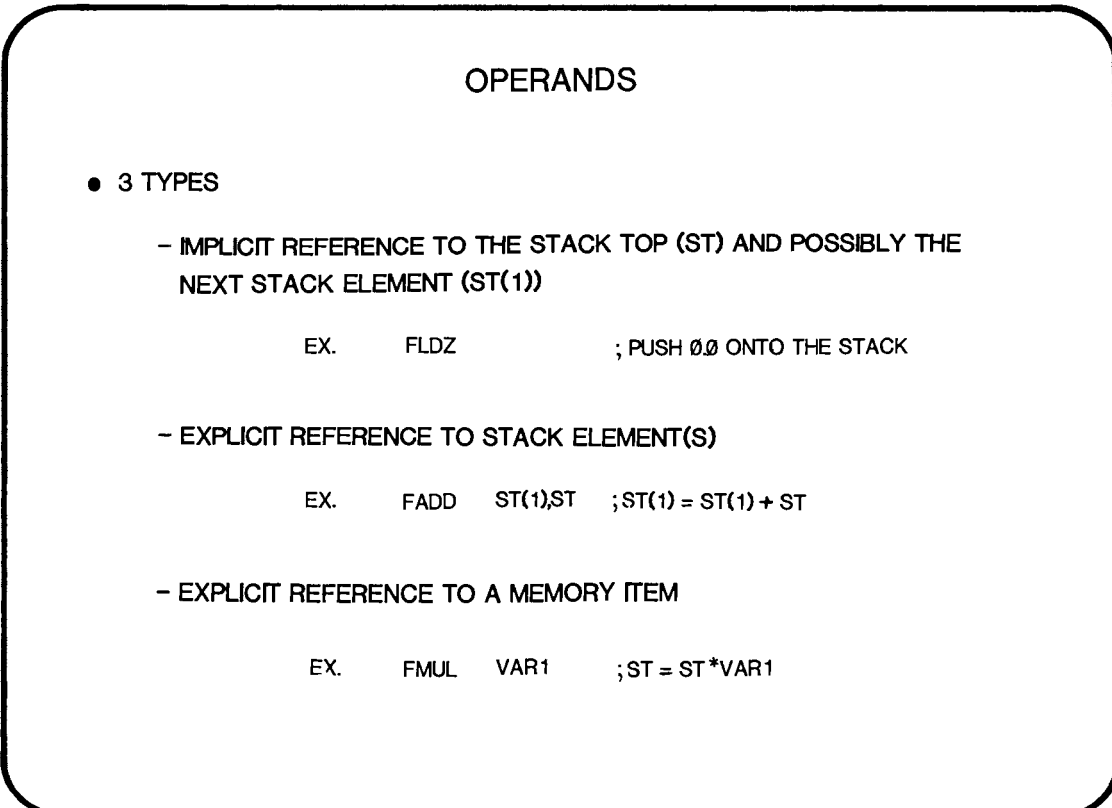

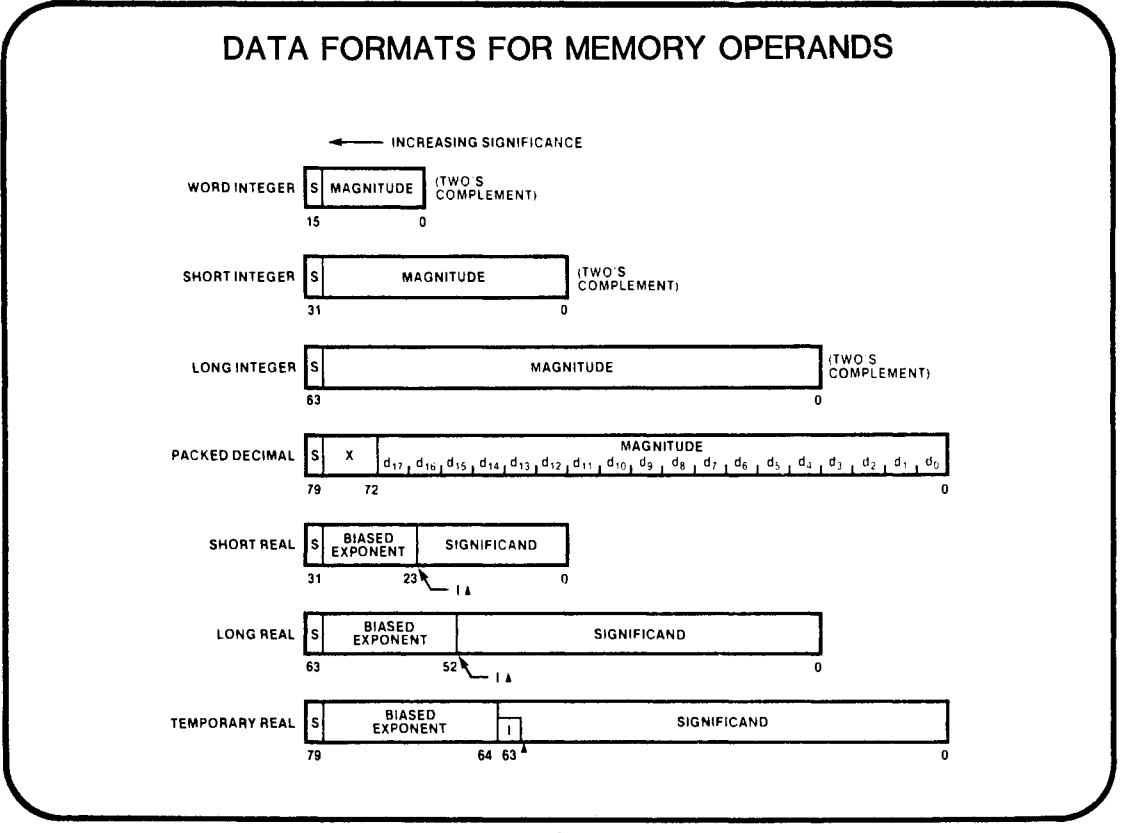

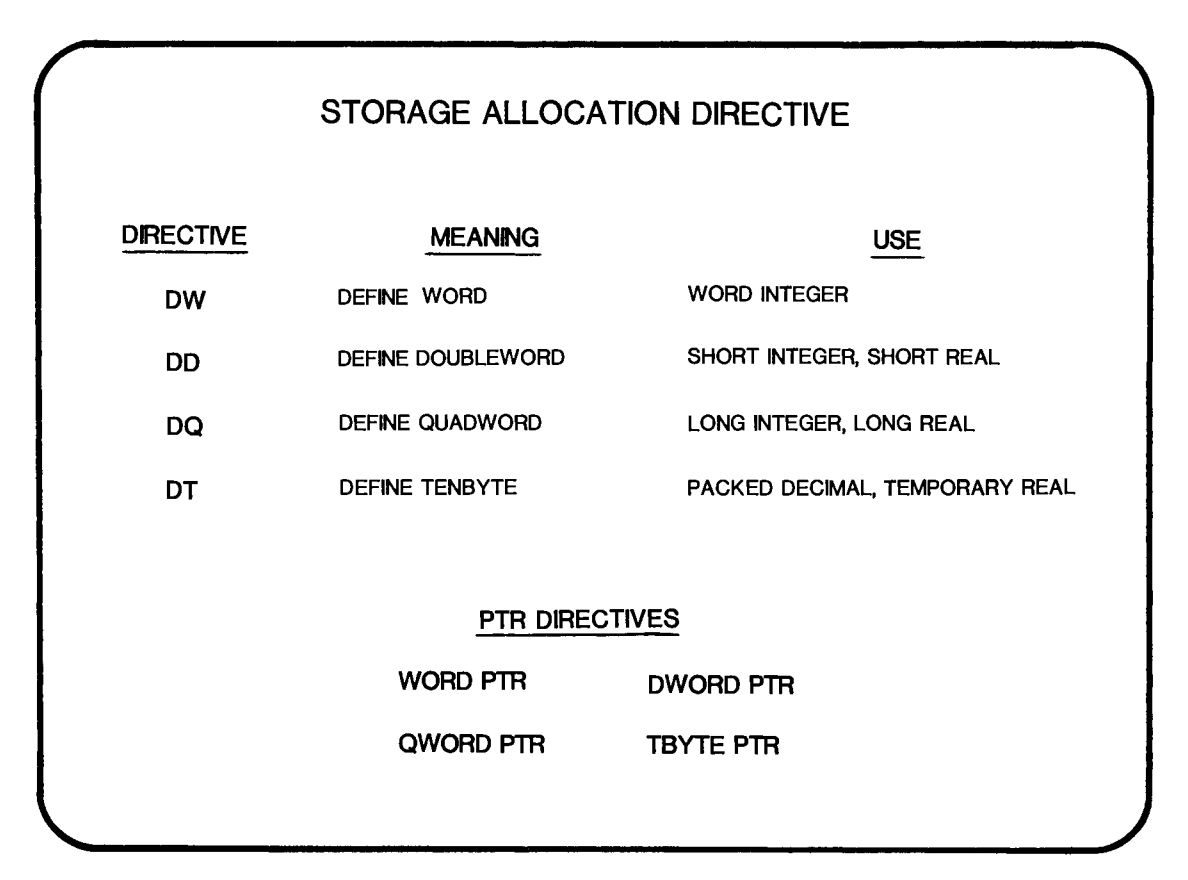
## ADDRESSING MODE EXAMPLES

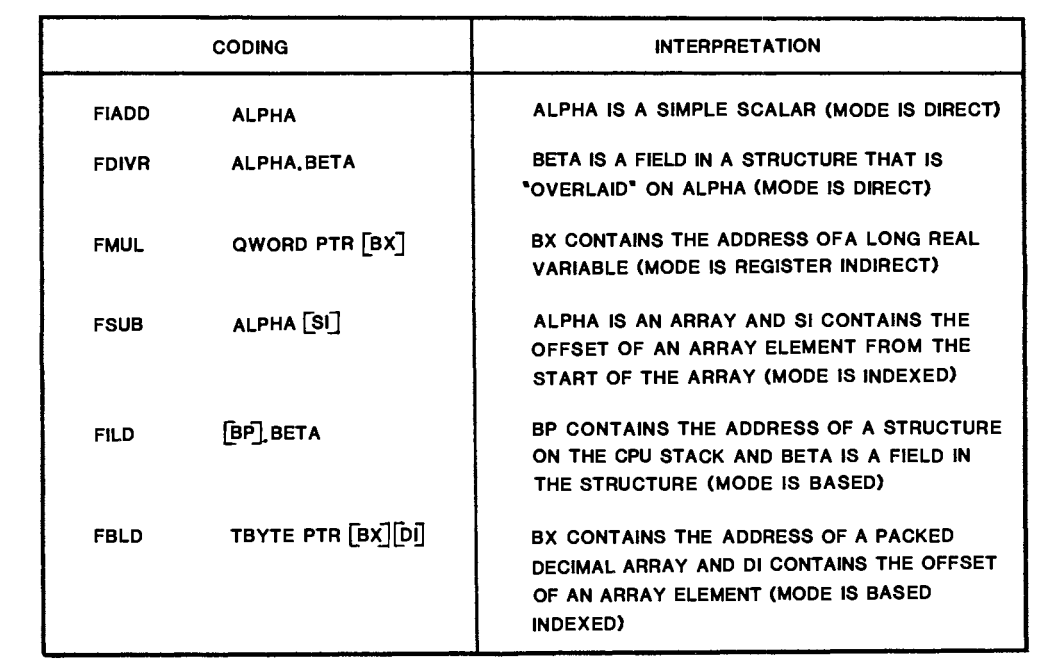

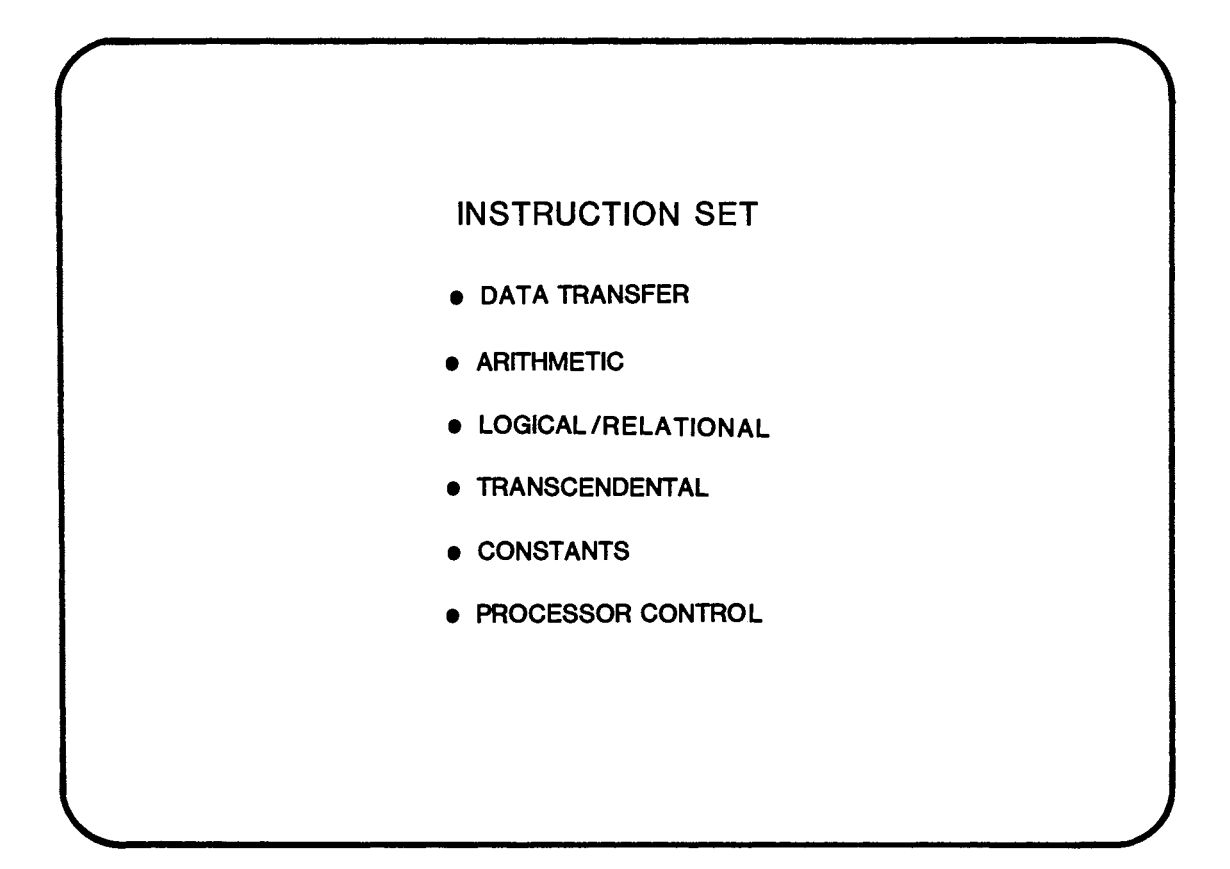

## **DATA TRANSFER INSTRUCTION**

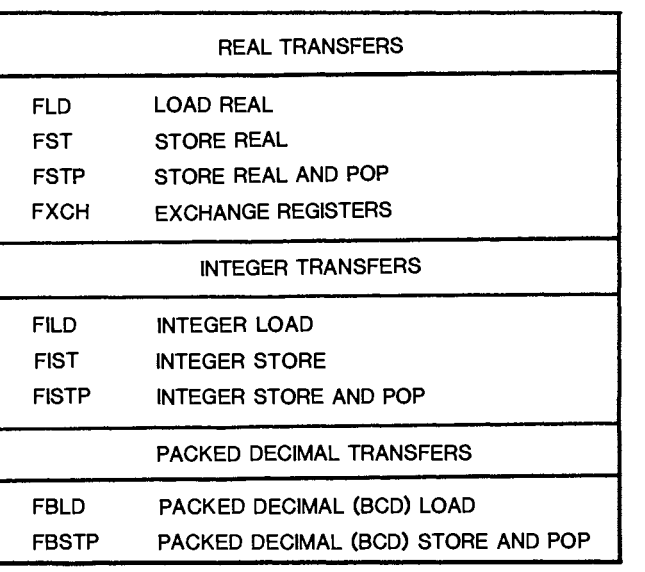

#### • THESE INSTRUCTIONS MOVE OPERANDS AMONG ELEMENTS OF THE REGISTER STACK, AND BETWEEN THE STACK TOP AND MEMORY

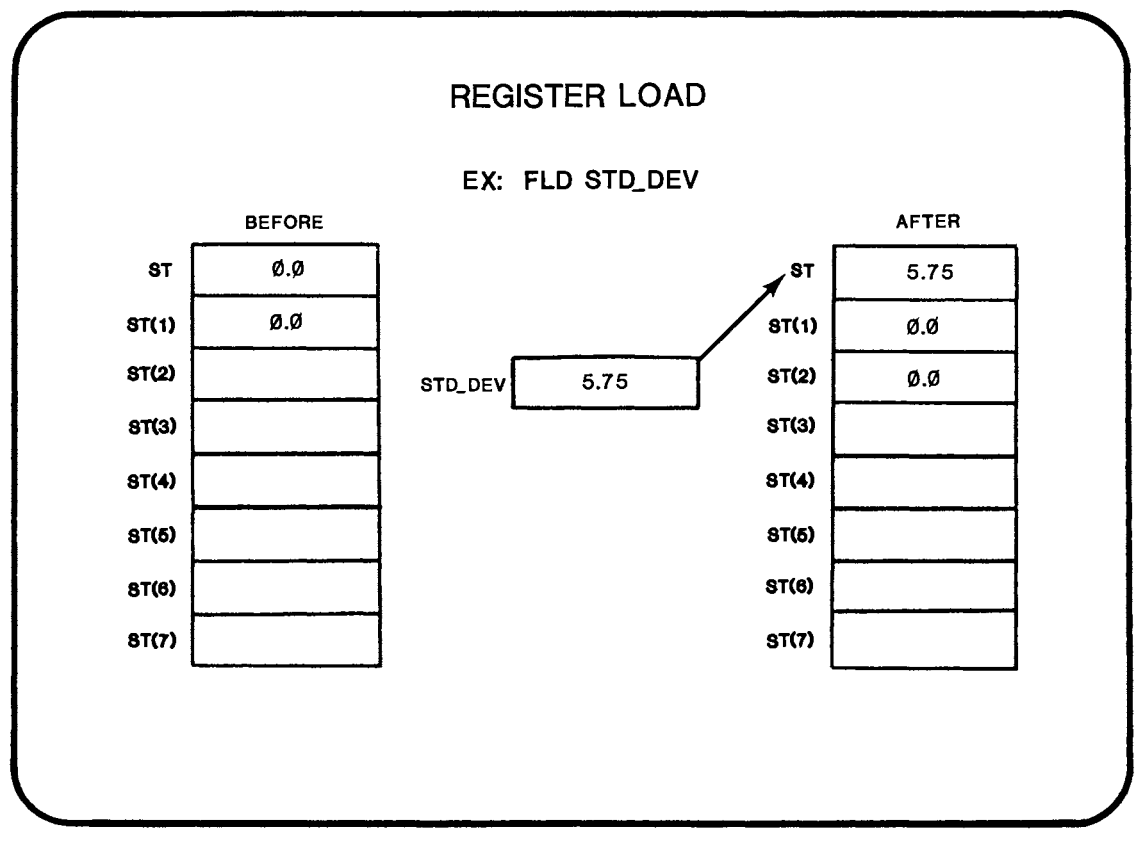

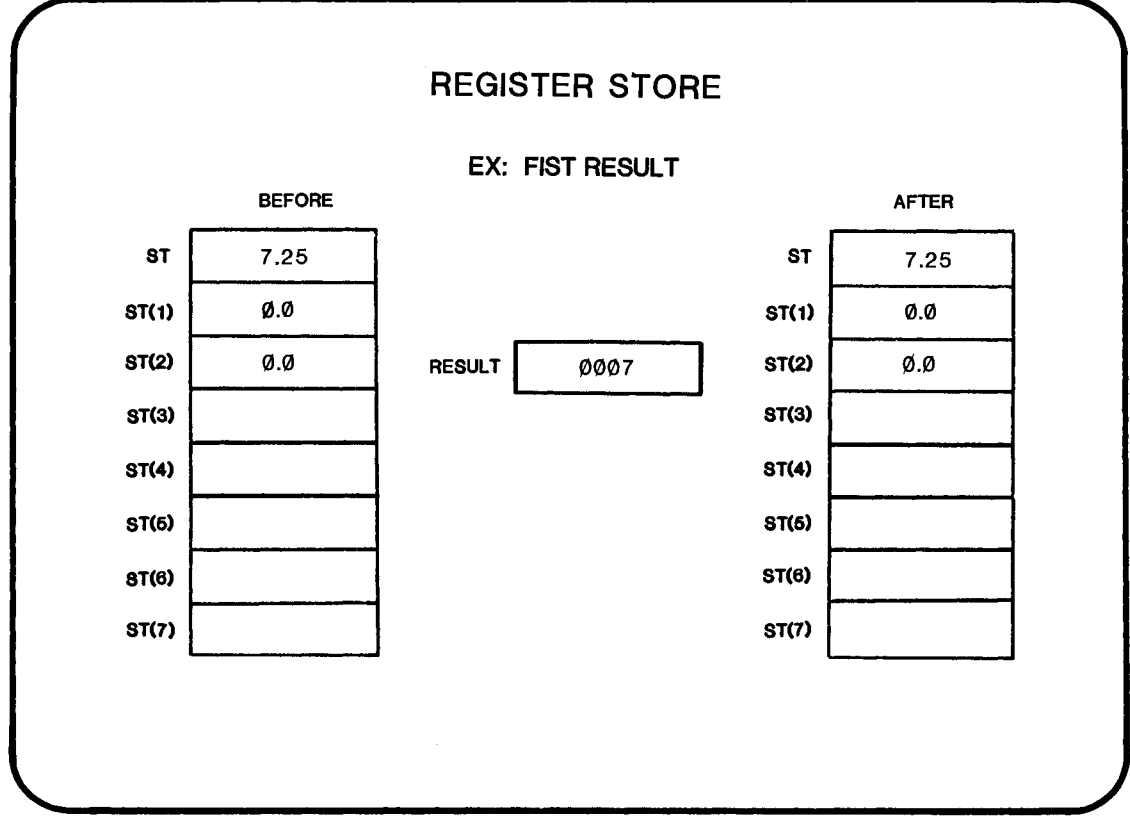

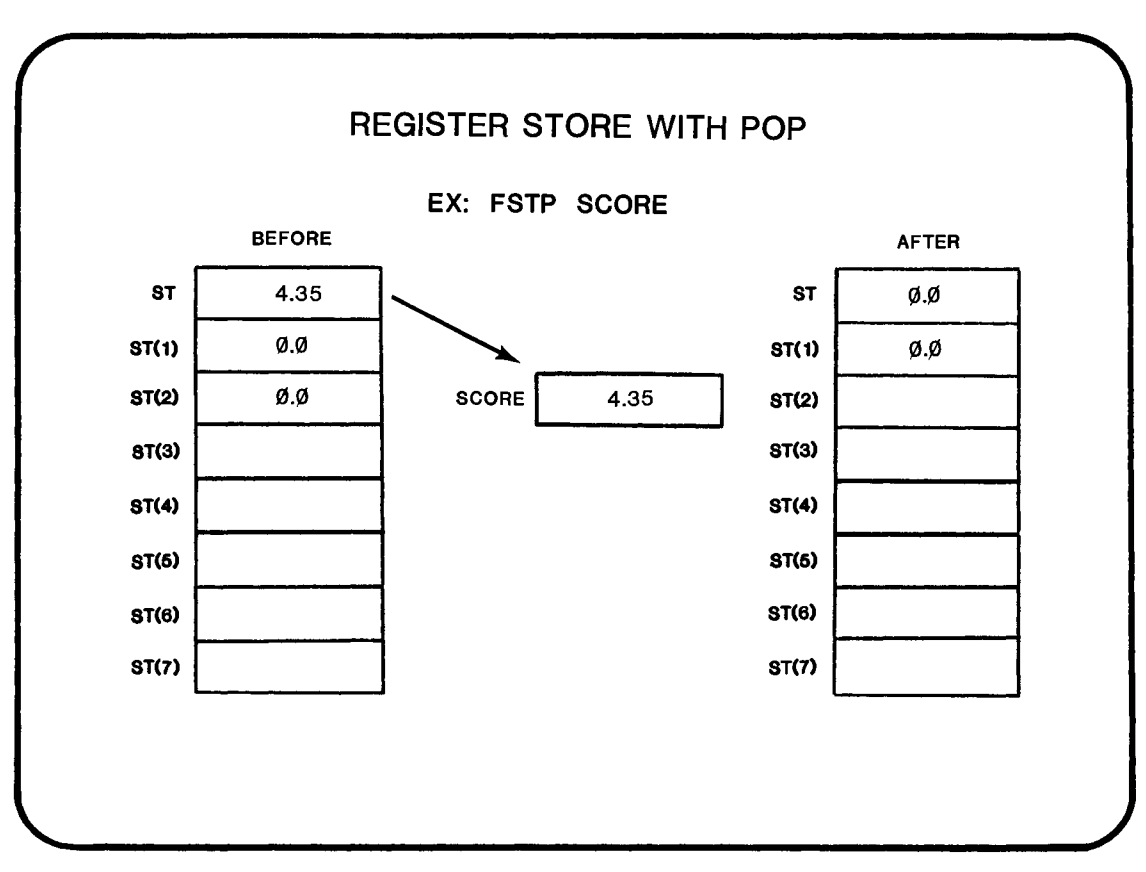

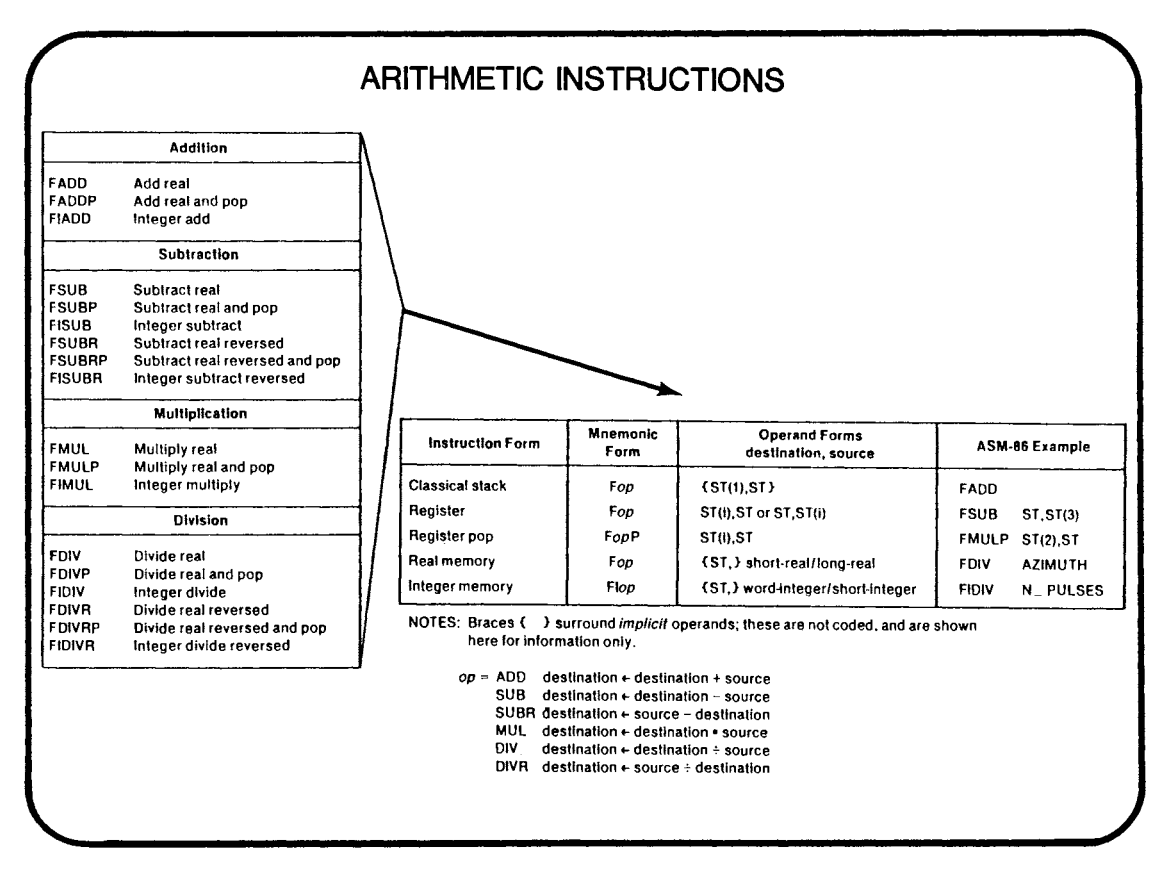

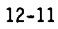

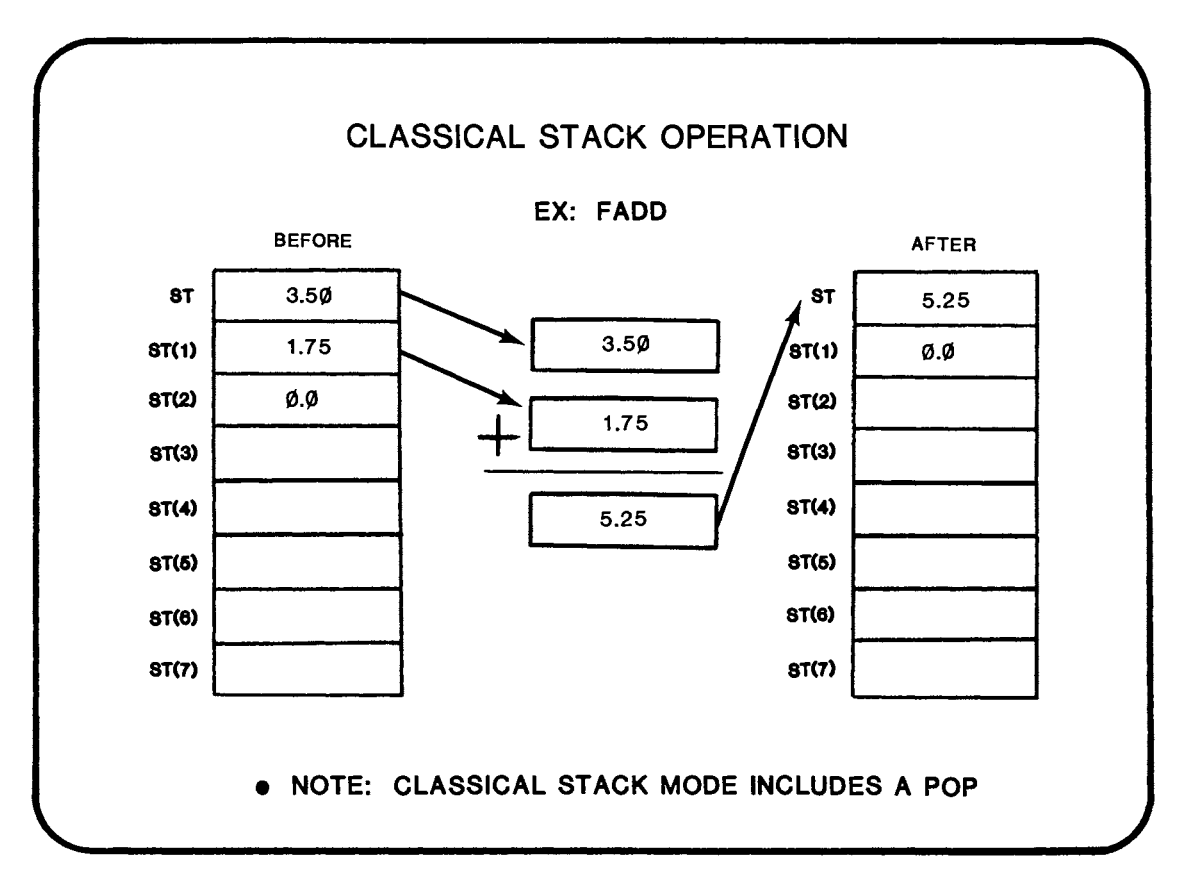

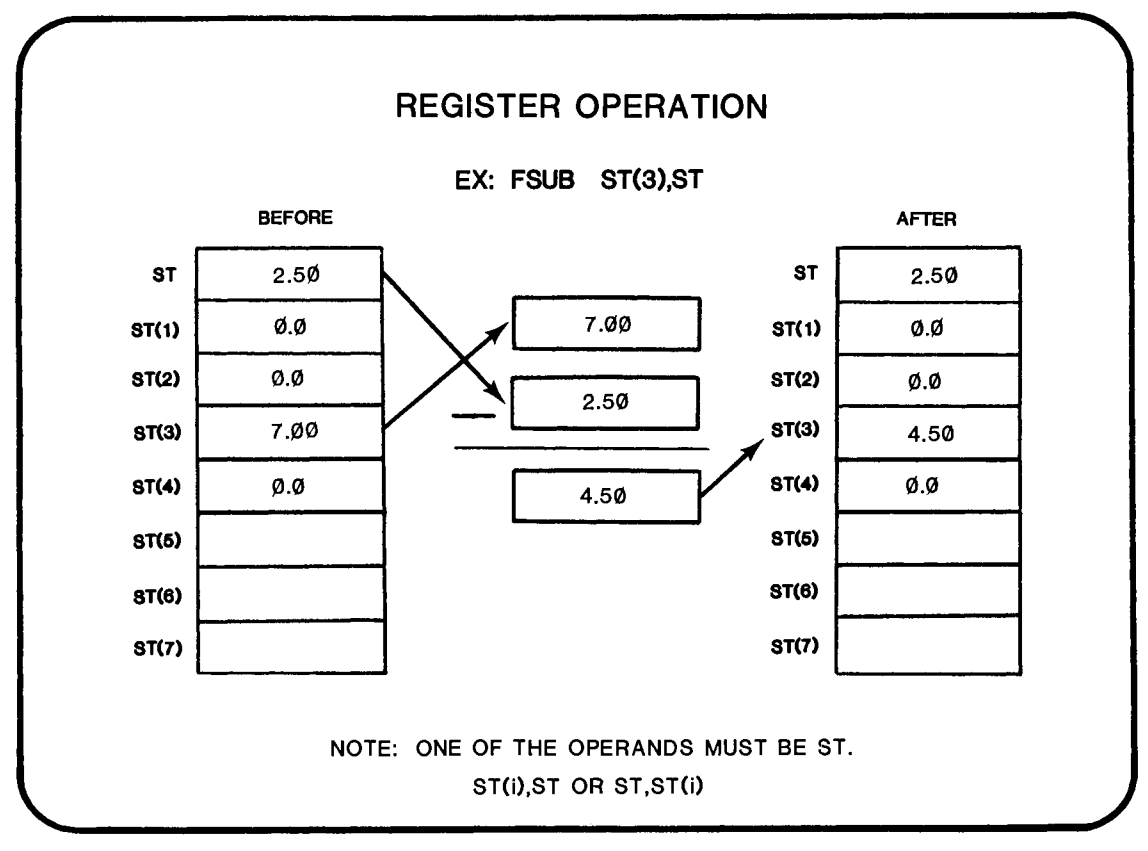

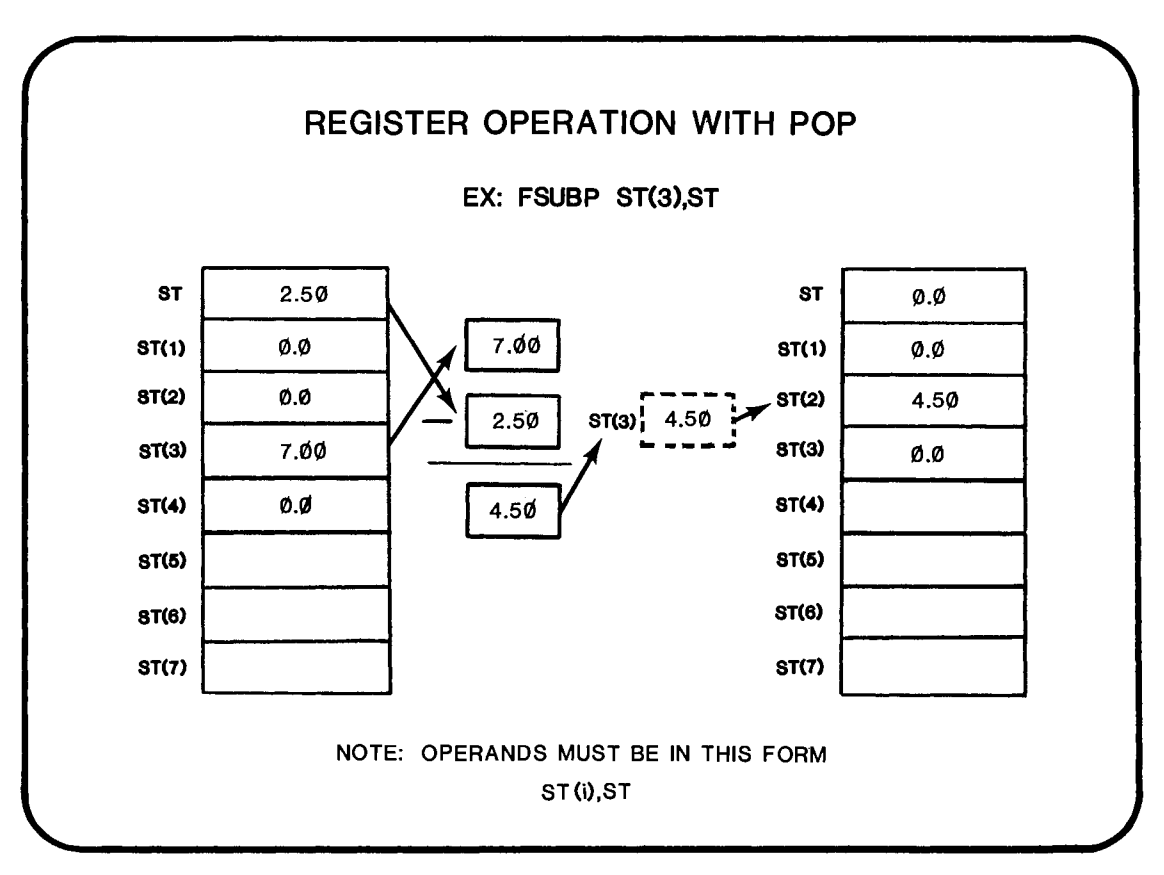

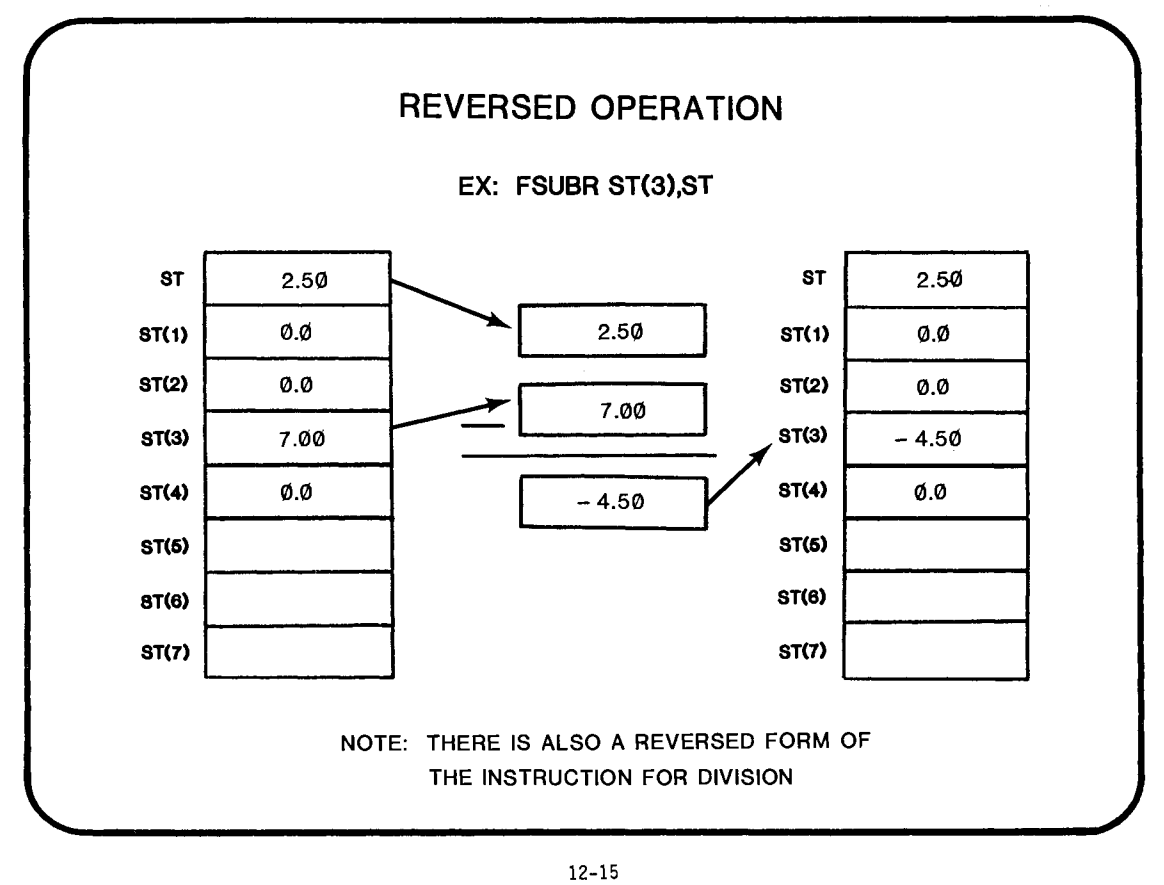

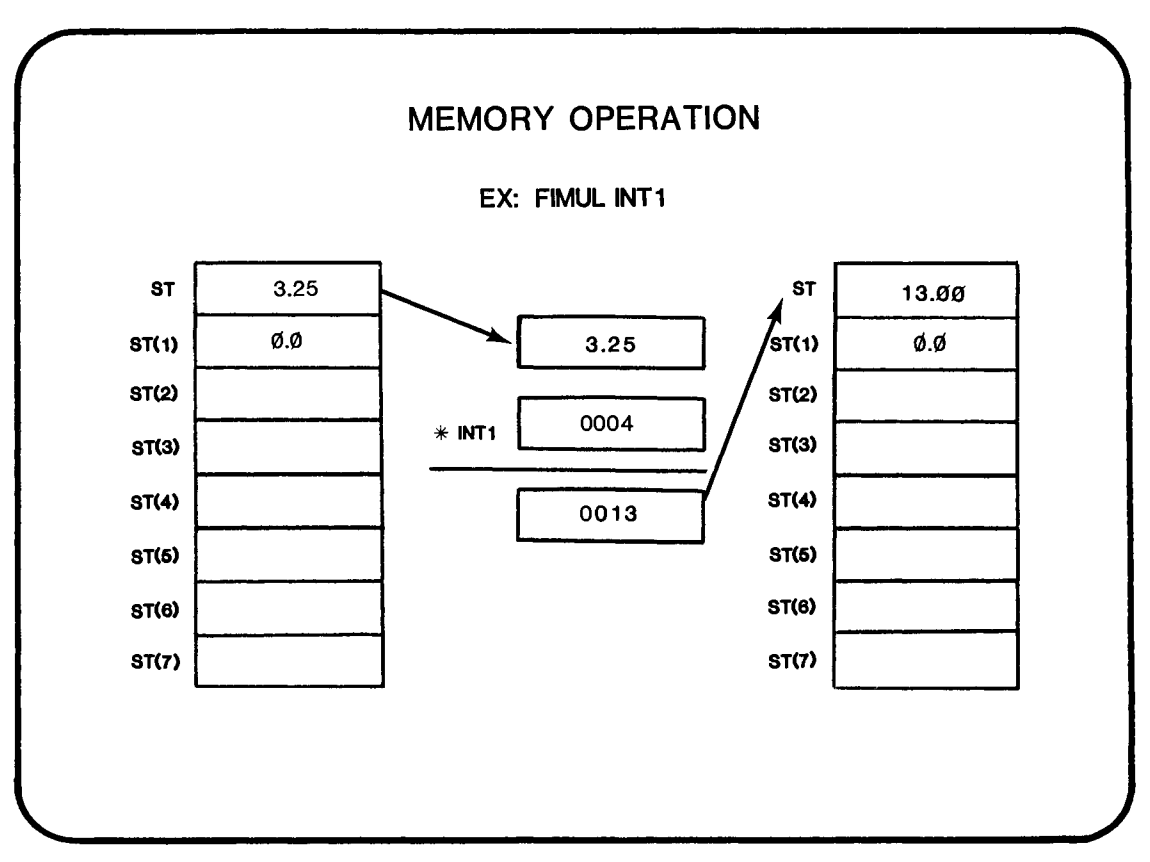

## **OTHER ARITHMETIC INSTRUCTIONS**

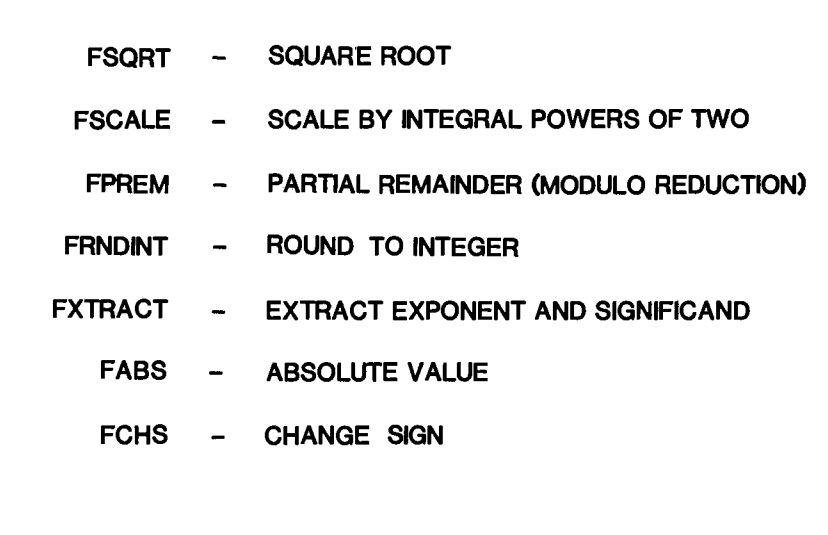

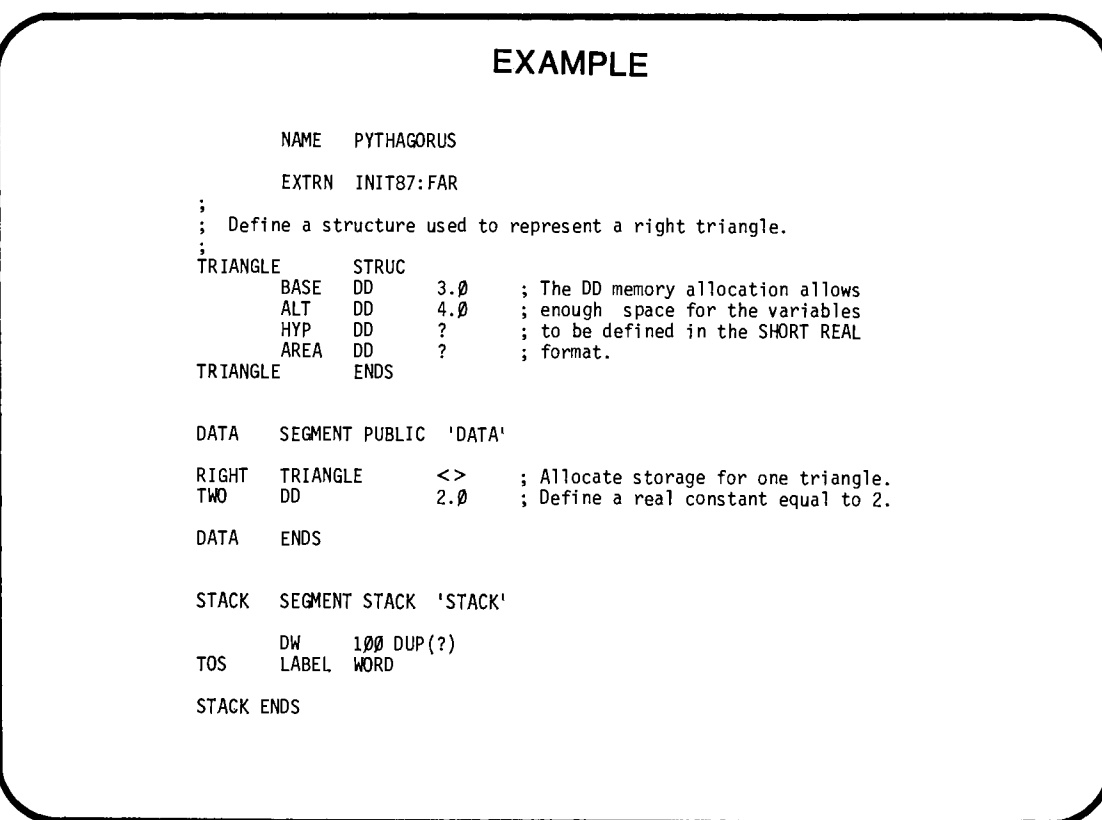

CODE SEGMENT PUBLIC 'CODE' ASSUME CS:CODE,DS:DATA,SS:STACK<br>; ; INITIALIZE 8Ø87<br>;<br>INIT: CALL INIT87 ; This routine is in a library. ; It sets up the default environment ; for the 8087. PLACE INPUT OPERANDS ON 8087 STACK , SETUP: FLD FLD FLD TWO RIGHT. BASE RIGHT .ALT ; Put 2.0 in STACK TOP (ST) ; ST <--BASE ; ST <--ALT  $\begin{array}{lll} \xi & \text{CALCULATE AREA} = (\text{BASE*ALT})/2 & \text{AND STORE IN MEMORY} \ \xi & \text{CALC: FLD & ST(1)} & \text{: Dualicate BASE in S} \end{array}$ FLD ST(1)<br>FMUI ST.ST FMUL ST,ST{l) FDIV ST,ST(3)<br>FSTP RIGHT.AREA ; Duplicate BASE in ST ; ST <--BASE \* ALT ; ST <--ST/2 ; Store ST in AREA then discard  $\frac{1}{2}$  CALCULATE HYPOTENUSE = ((BASE\*\*2)+(ALT\*\*2))\*\*0.5 FSTP FMUL **FXCH** FMUL FADD ST,ST(0) ST(1)<br>ST,ST(Ø) **FSORT** RIGHT.HYP FFREE ST(Ø) DONE: HLT CODE ENDS ; Square ALT ; Exchange ALT\*\*2 and BASE ; Square BASE ; ST <--BASE\*\*2 + ALT\*\*2  $ST < -ST**0.5$ ; Store ST in HYP then discard ; Clear out ST ; Register STACK now empty END INIT,DS:DATA,SS:STACK:TOS

12-19

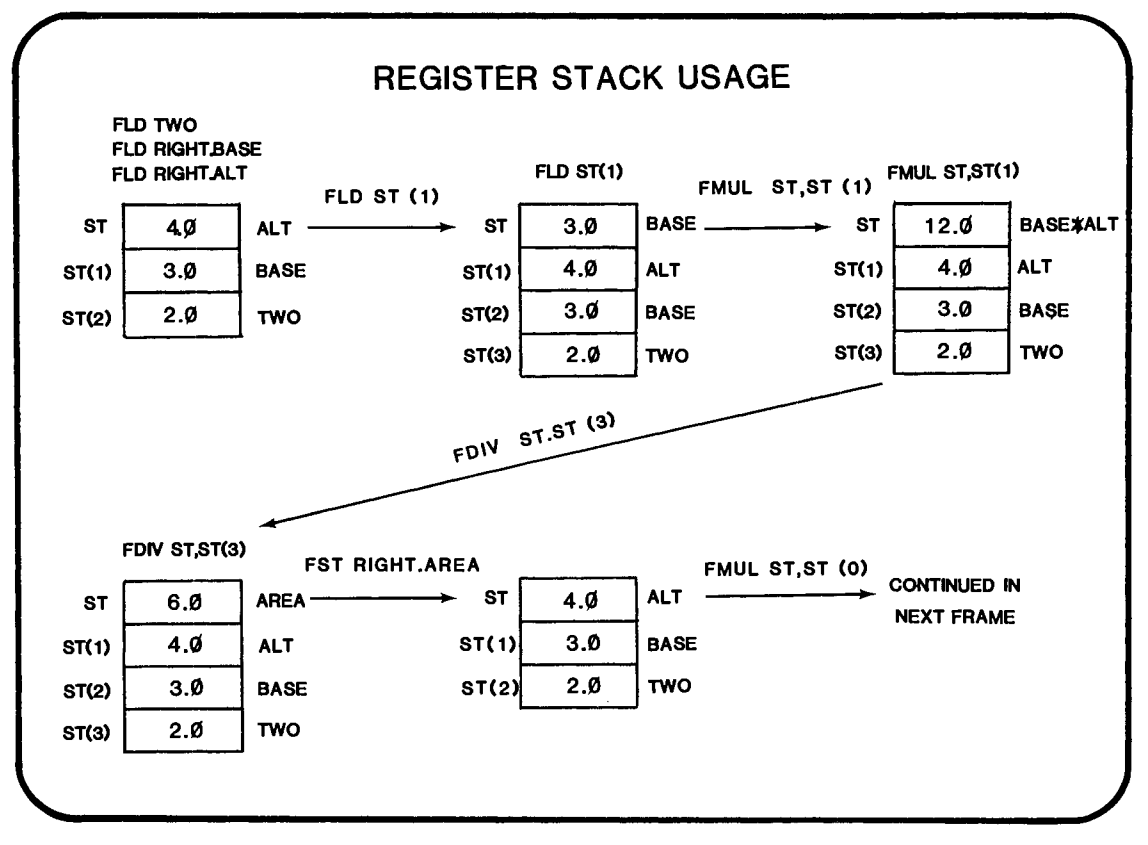

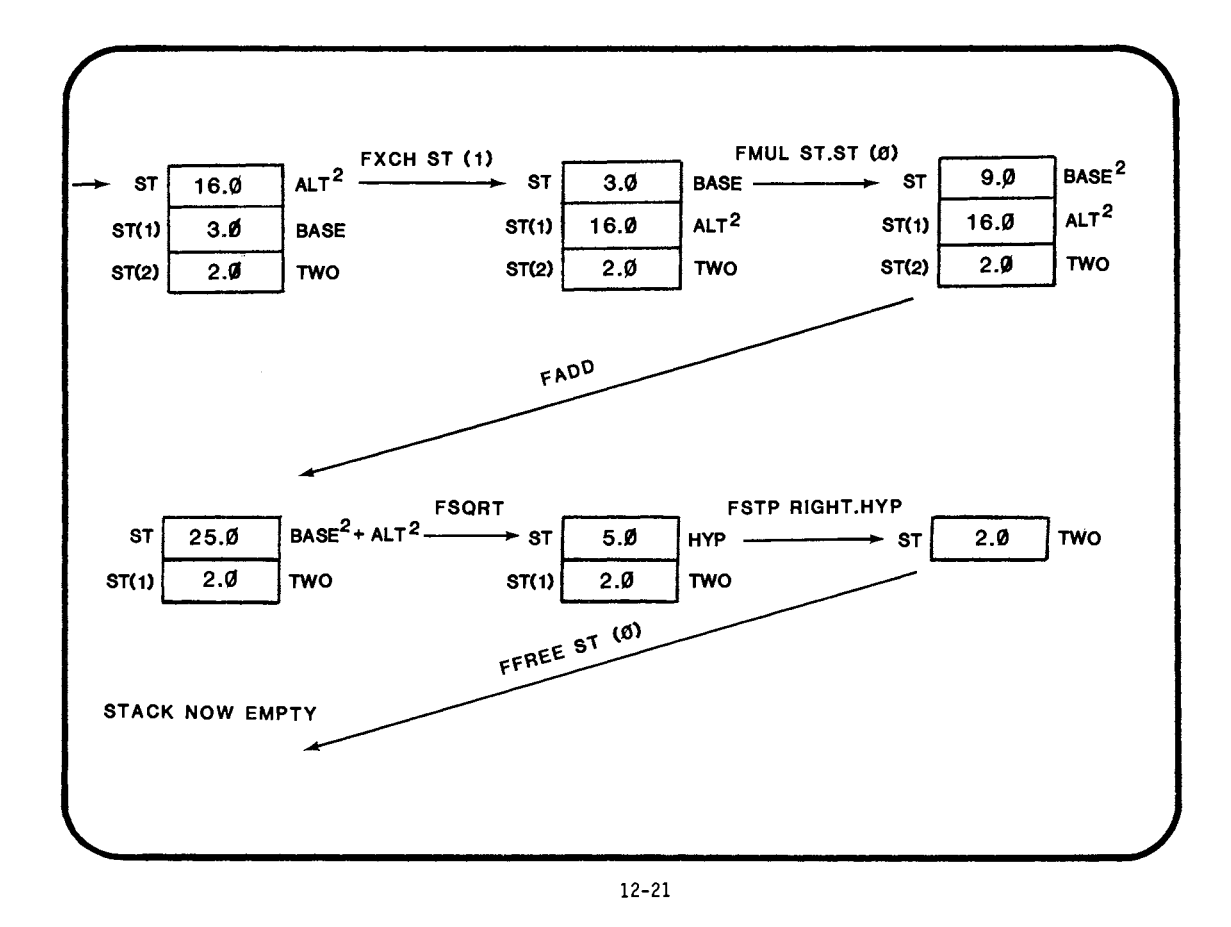

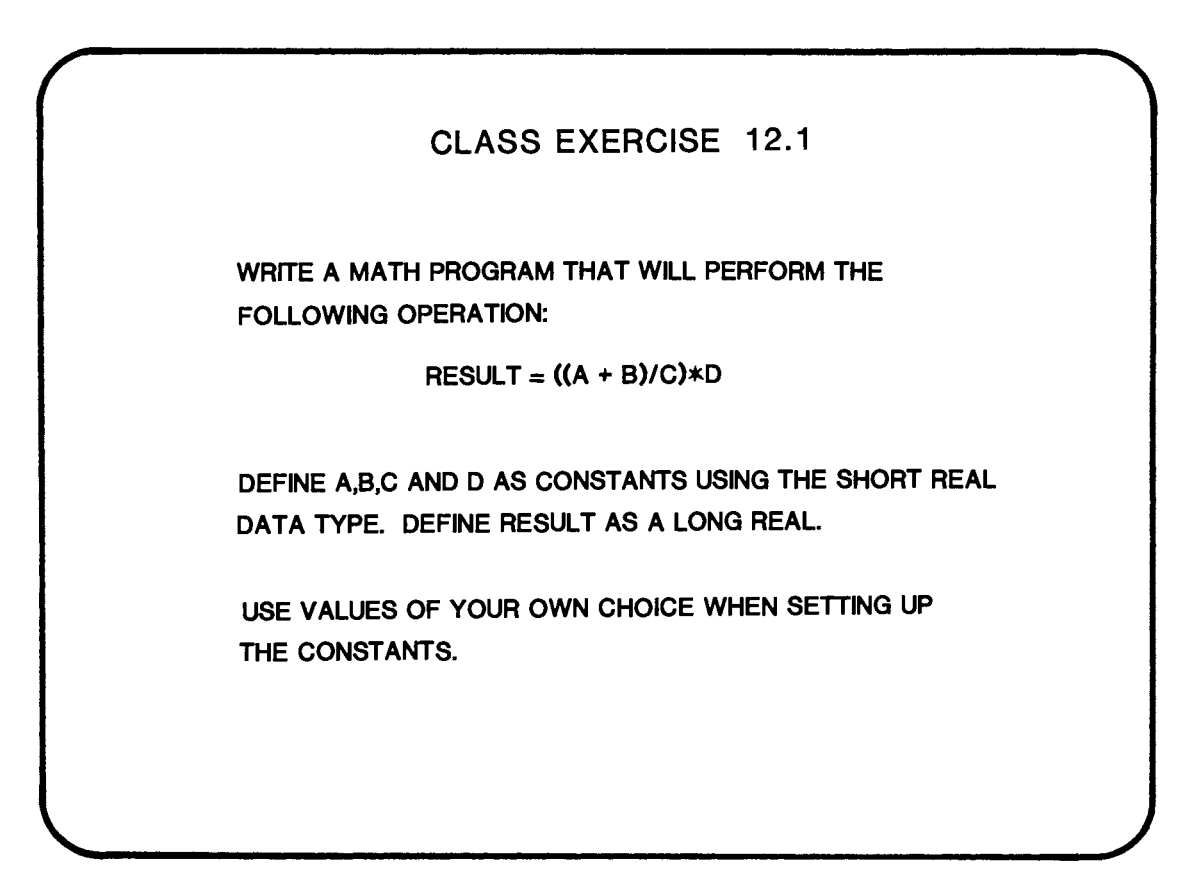

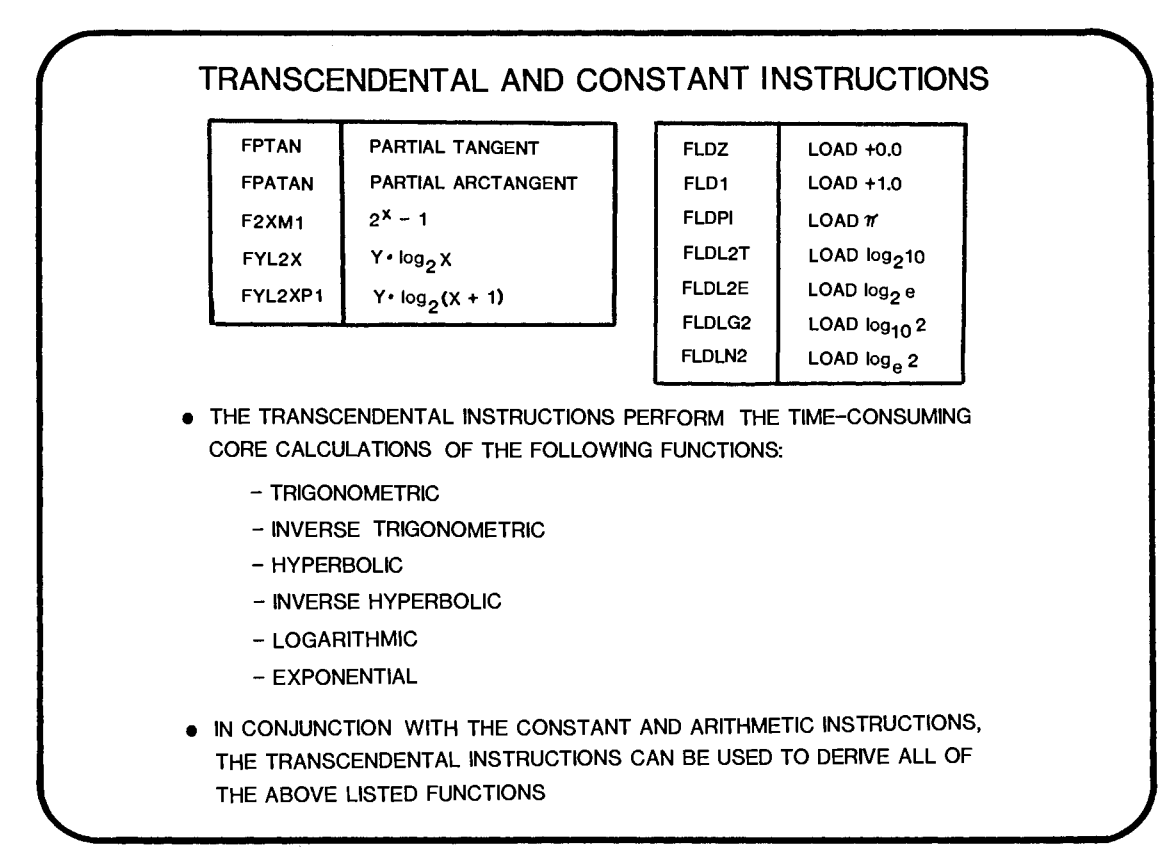

 $12 - 23$ 

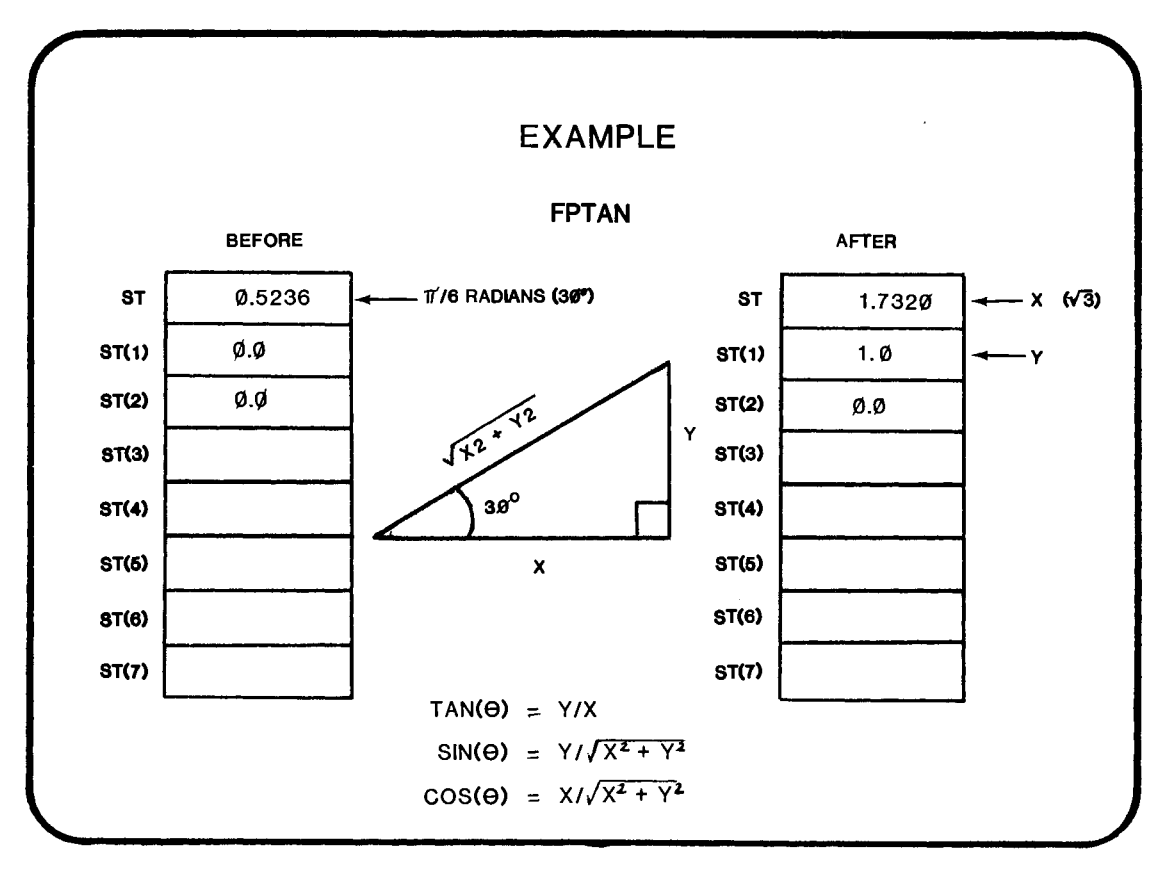

## CLASS EXERCISE 12.2

WRITE A PROGRAM TO CALCULATE THE TANGENT, SINE AND COSINE OF A 60° ANGLE ( $\pi$ /3 RADIANS).

USE THE CONSTANT INSTRUCTIONS TO DERIVE 11/3. STORE THE DESIRED RESULTS IN MEMORY USING A LONG REAL STORAGE FORMAT.

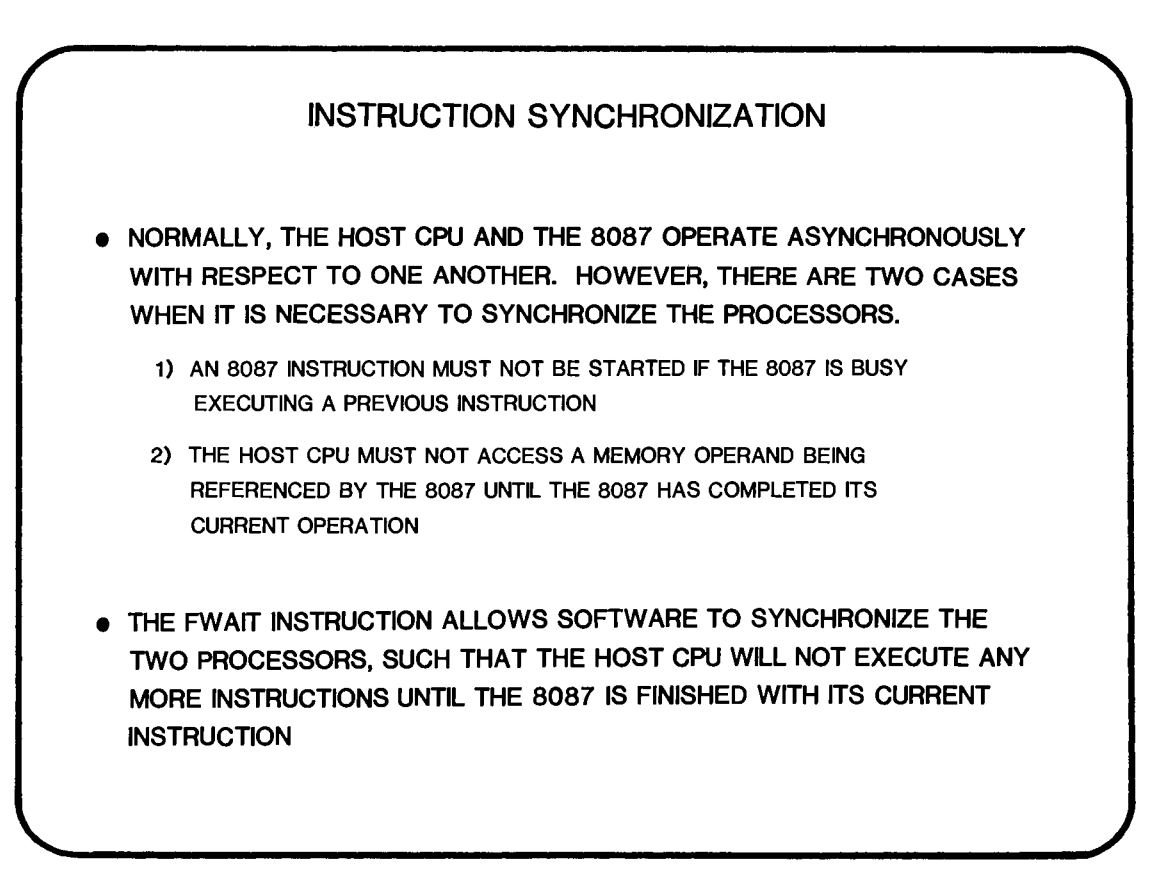

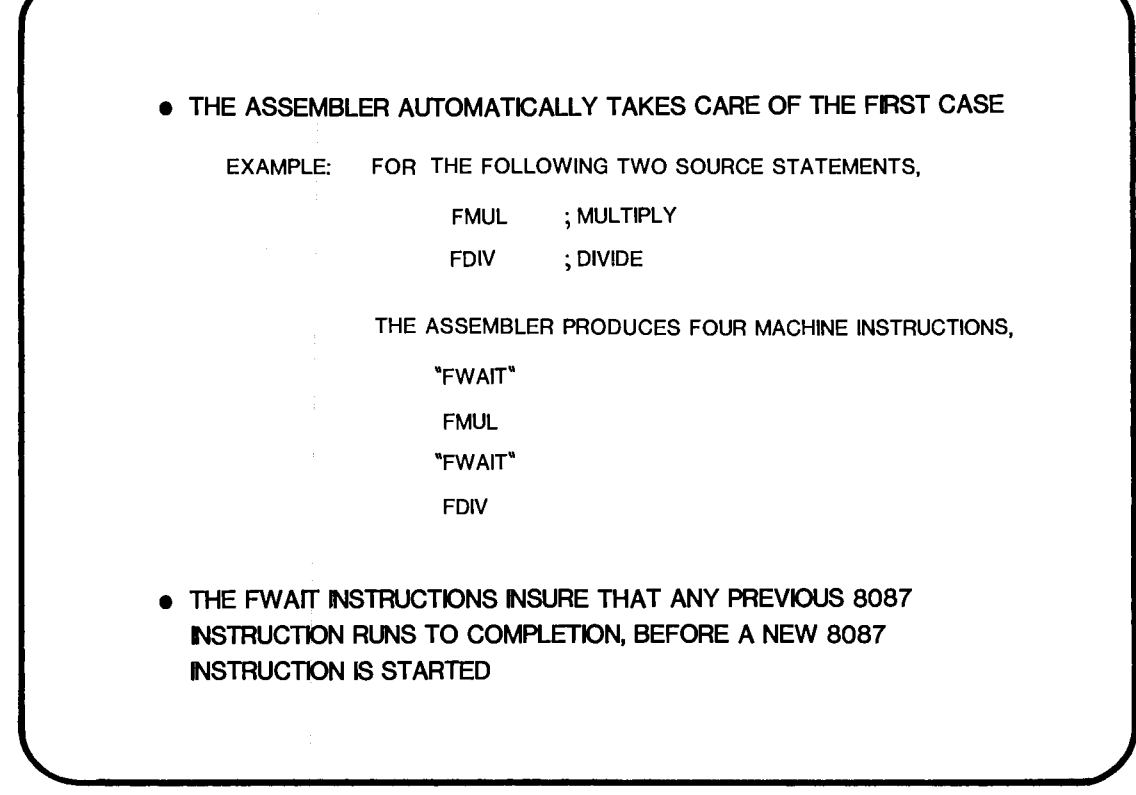

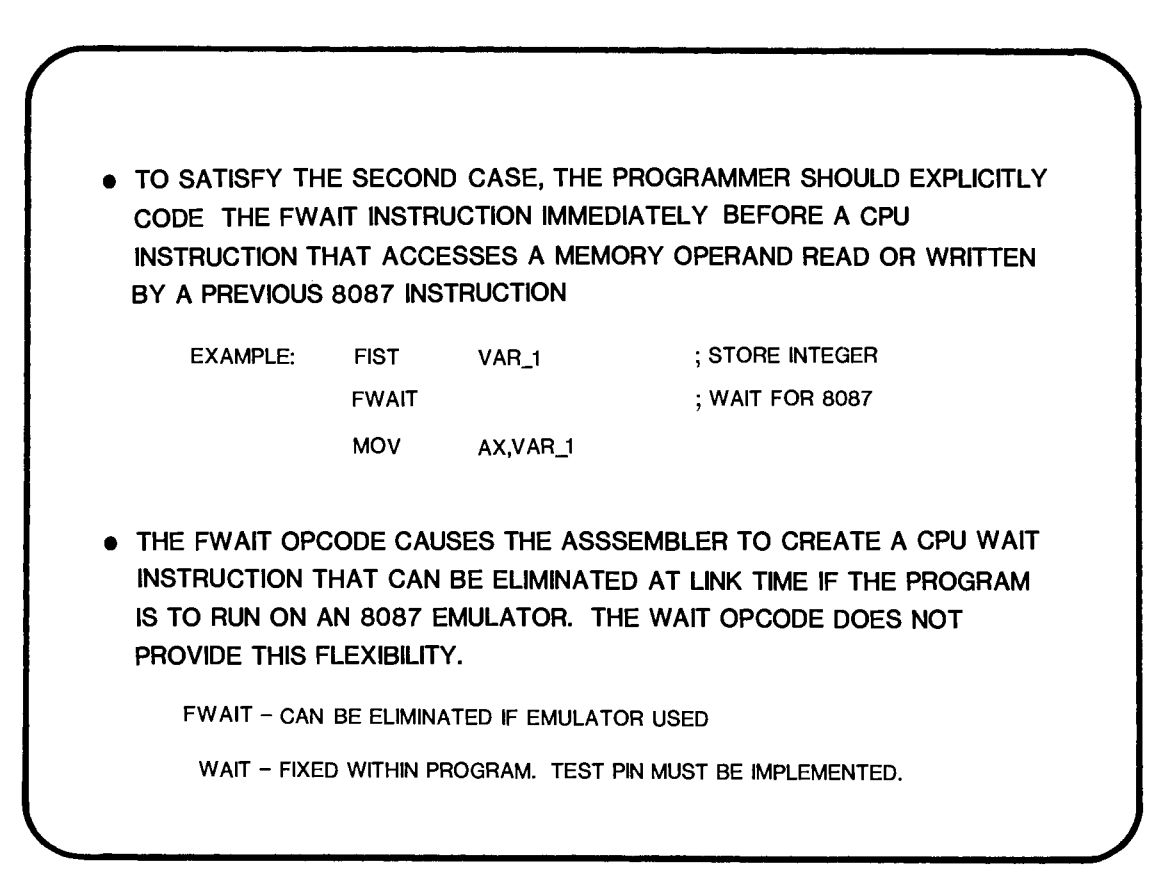

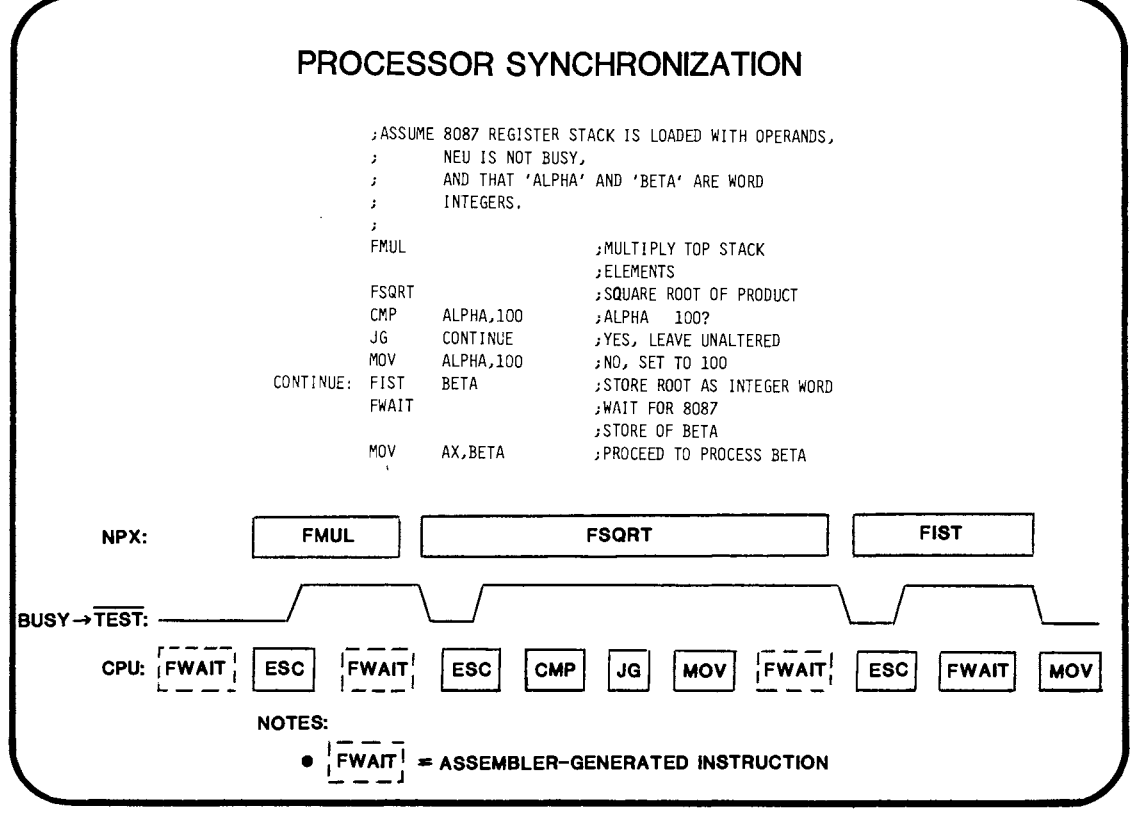

**12-29** 

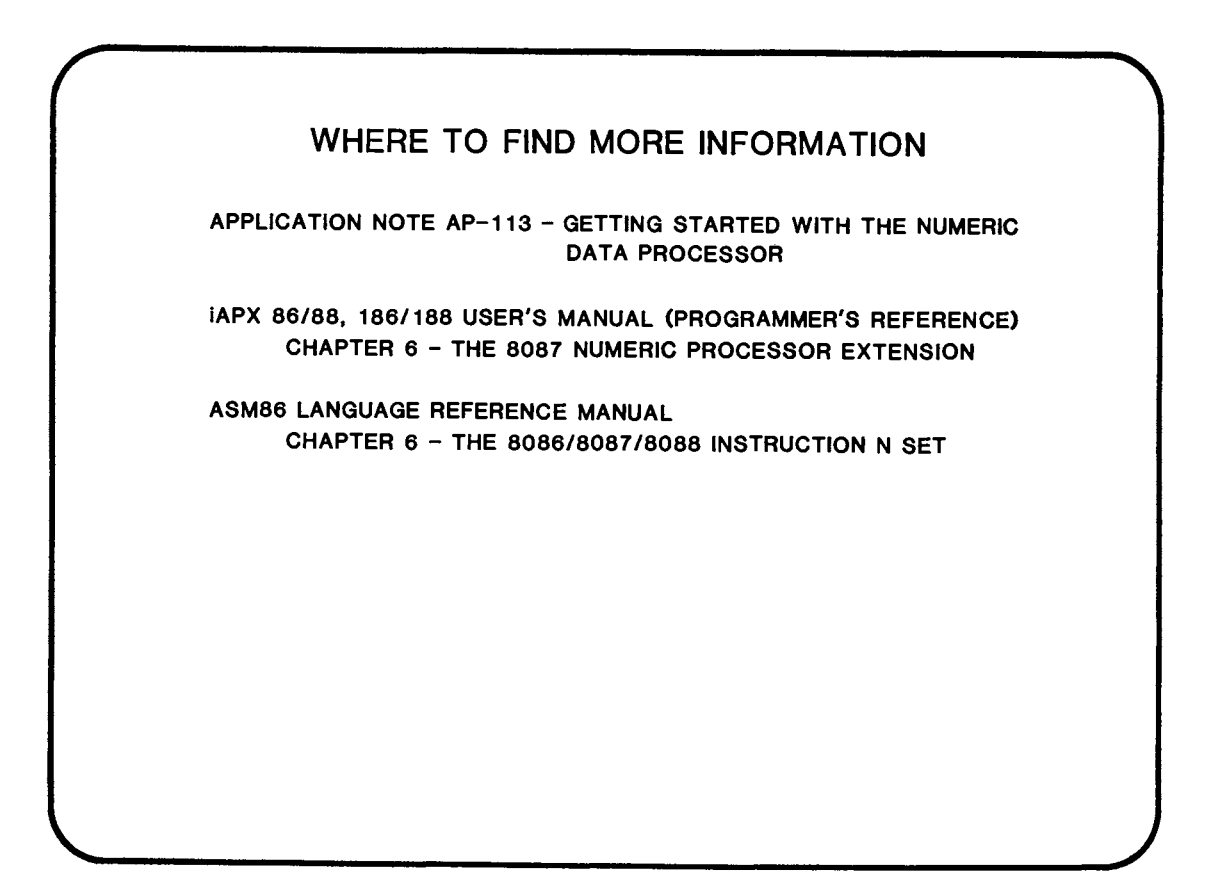

# **CHAPTER 13**  MORE ON THE 8087 • STATUS WORD • LOGICAL INSTRUCTIONS • CONTROL WORD **• INITIALIZING THE 8087** • PROCESSOR CONTROL INSTRUCTIONS  $\langle \langle \bullet \rangle \rangle$  .

 $\sim$   $\sim$ 

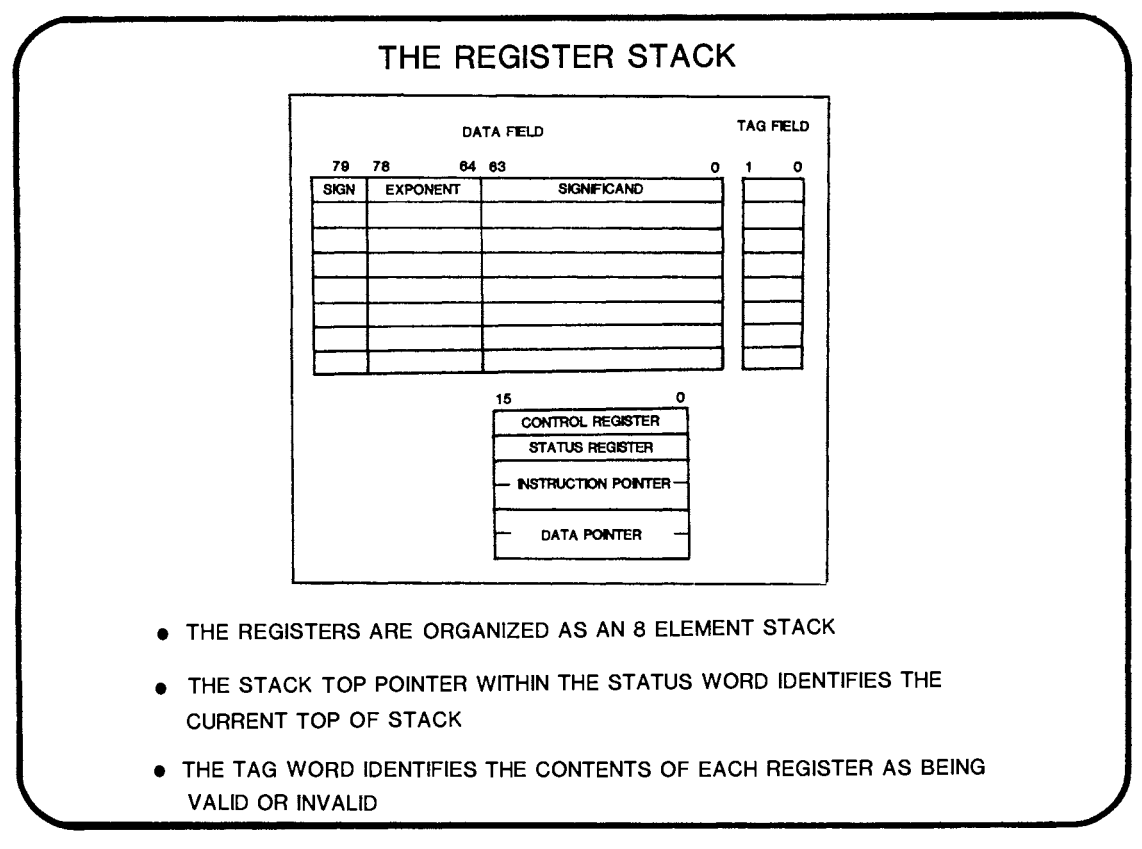

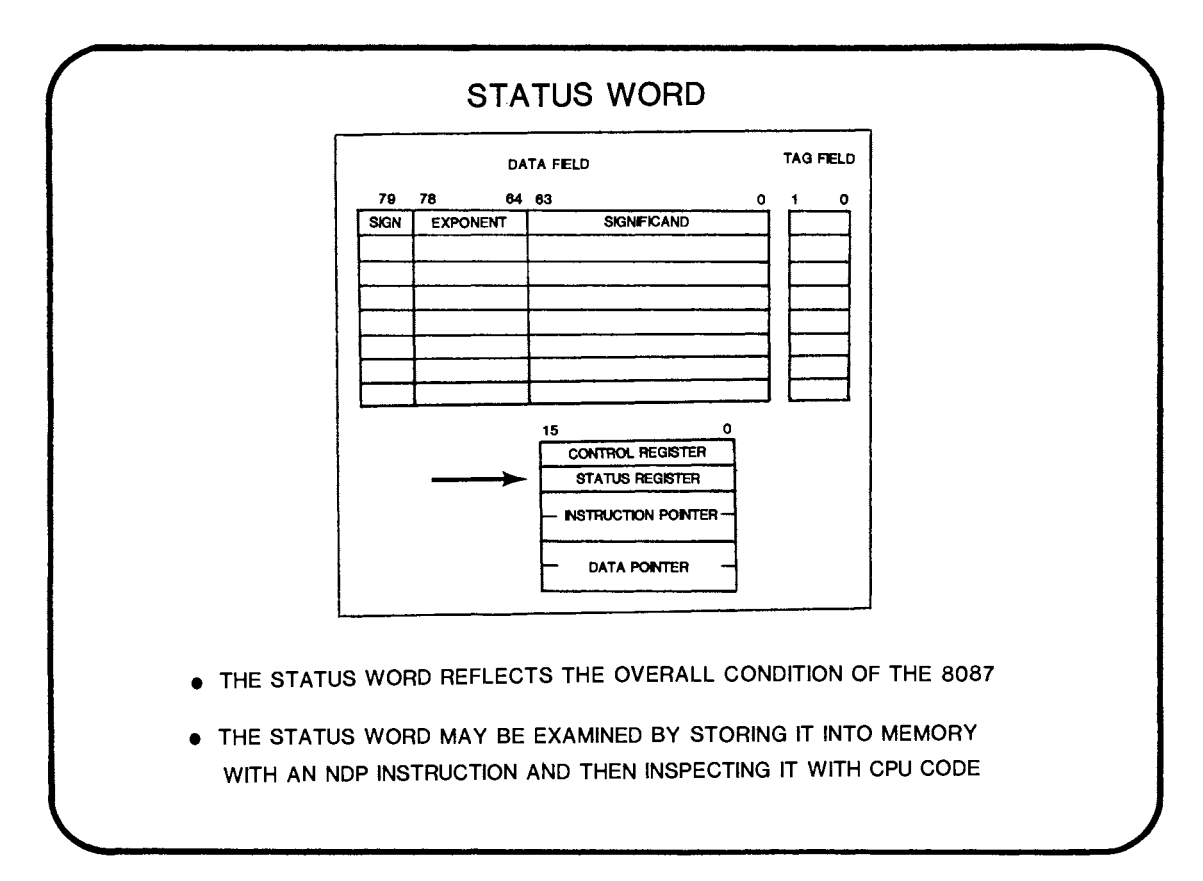

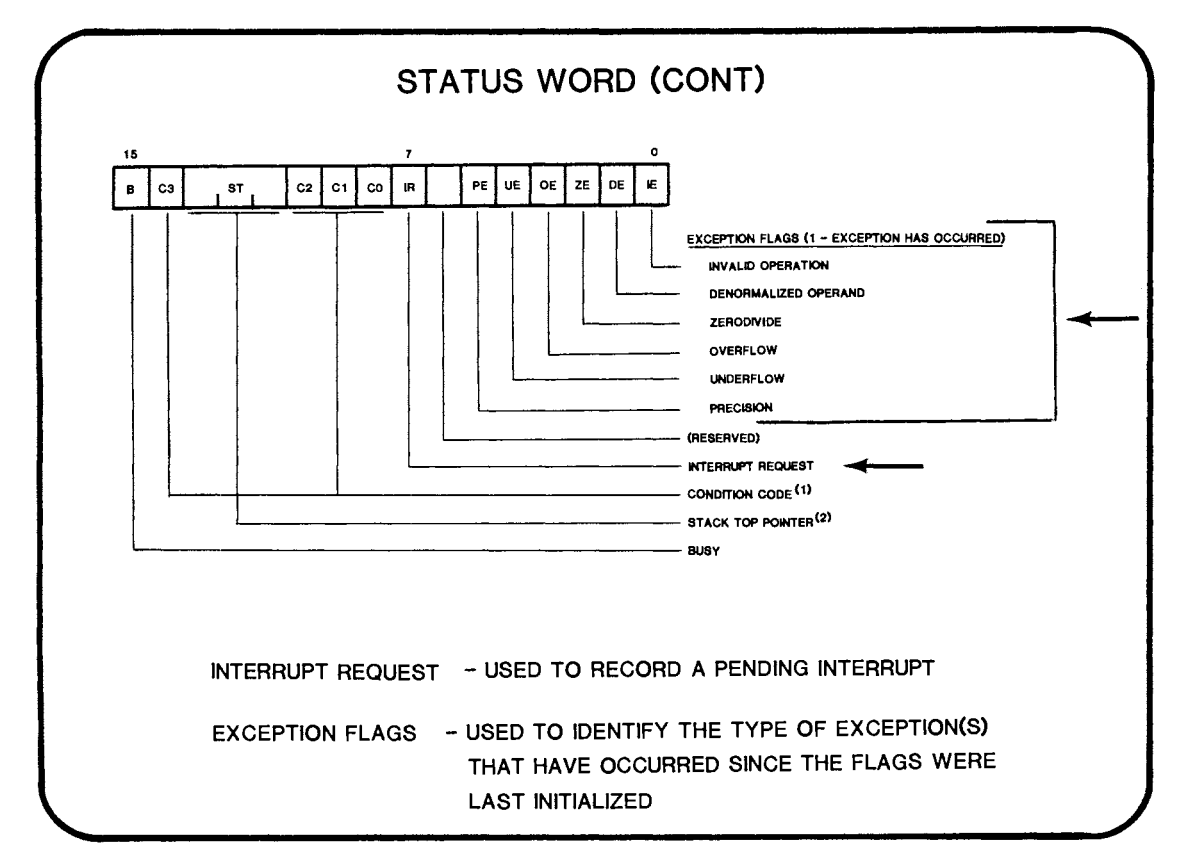

 $13 - 3$ 

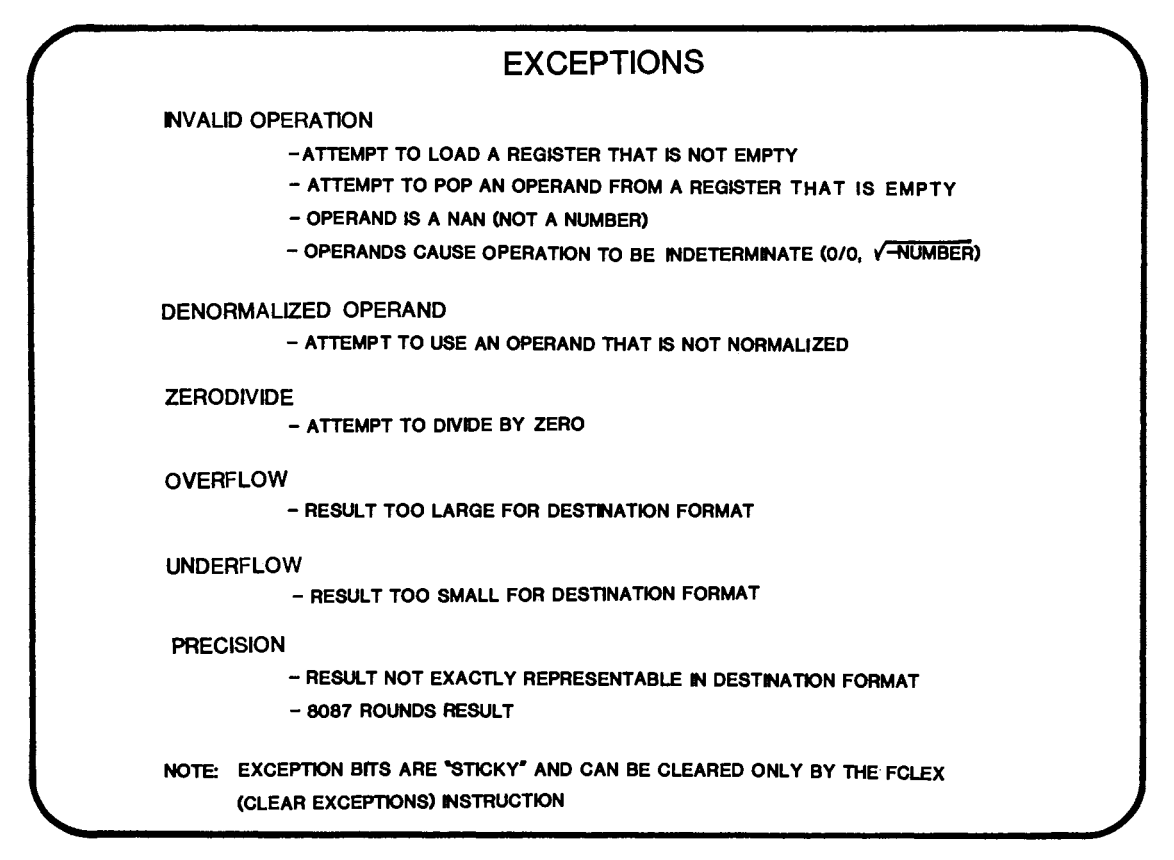

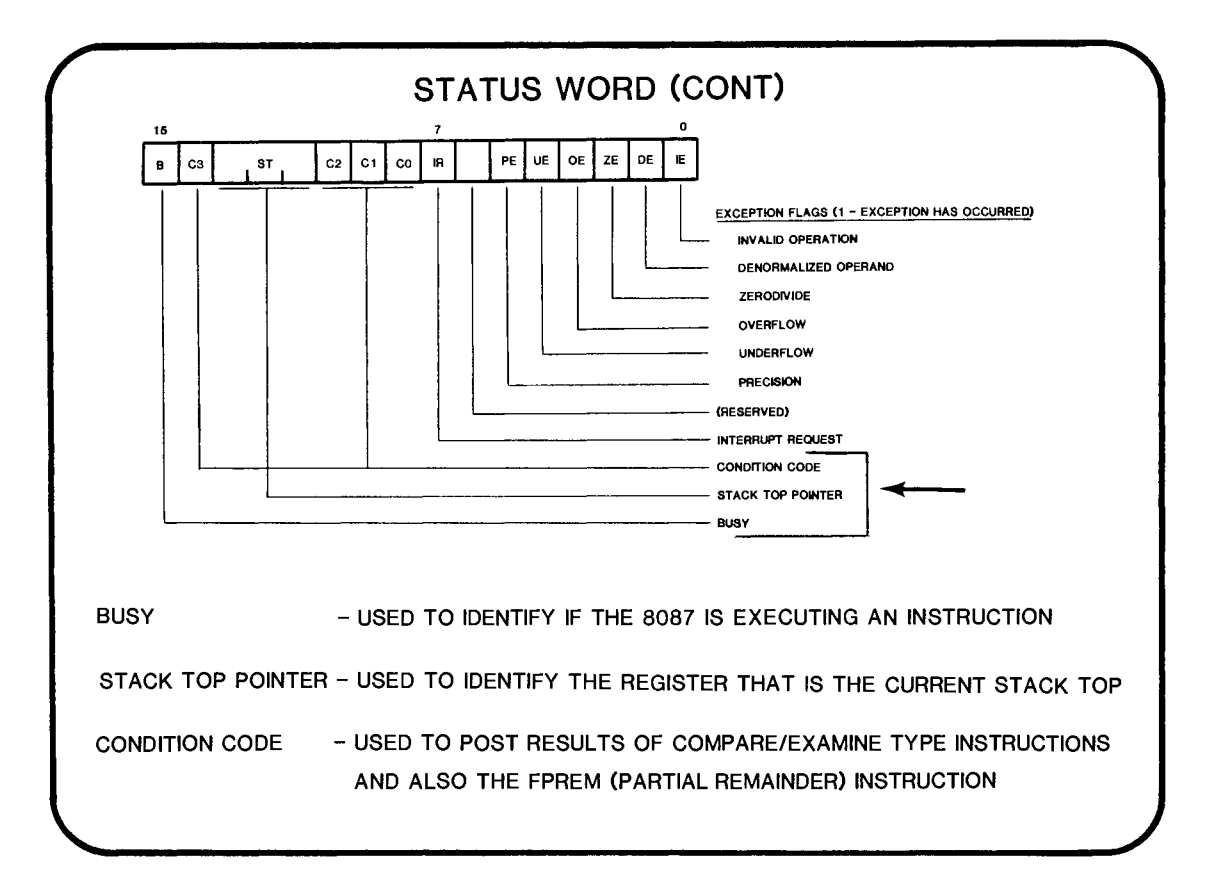

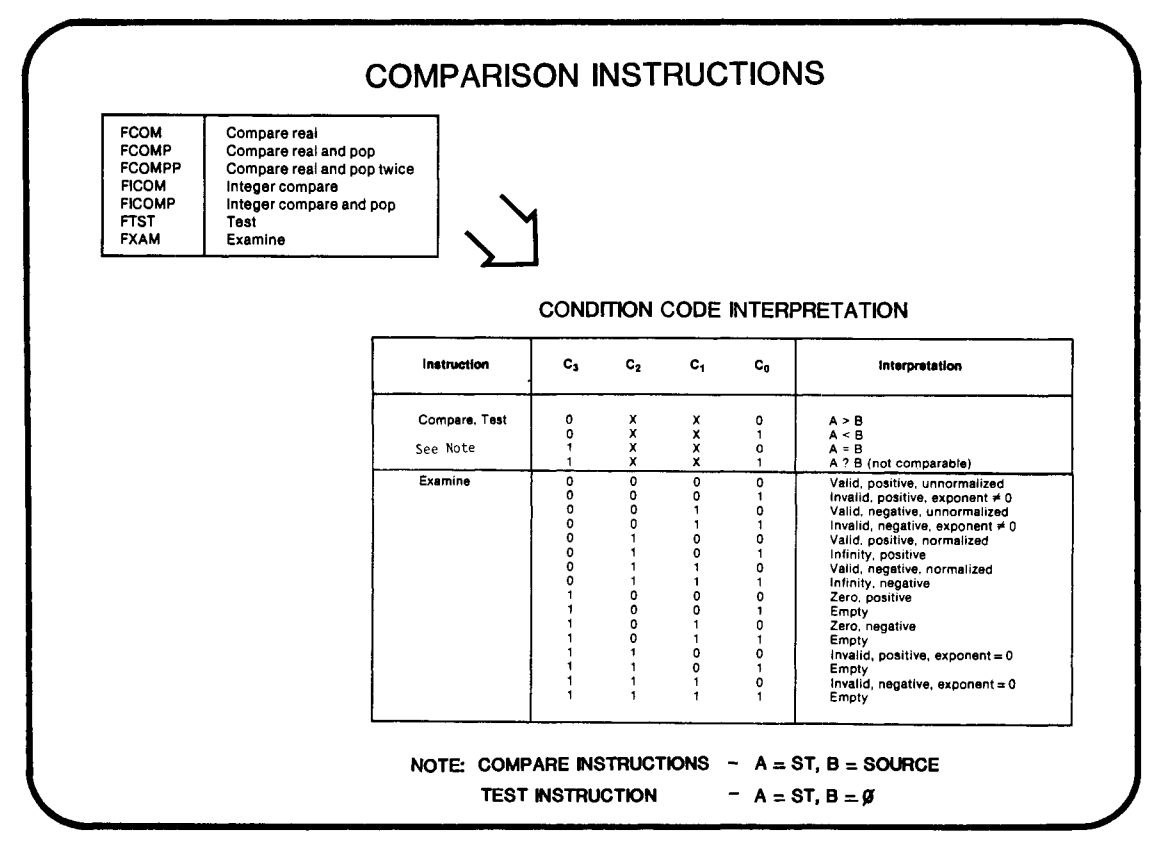

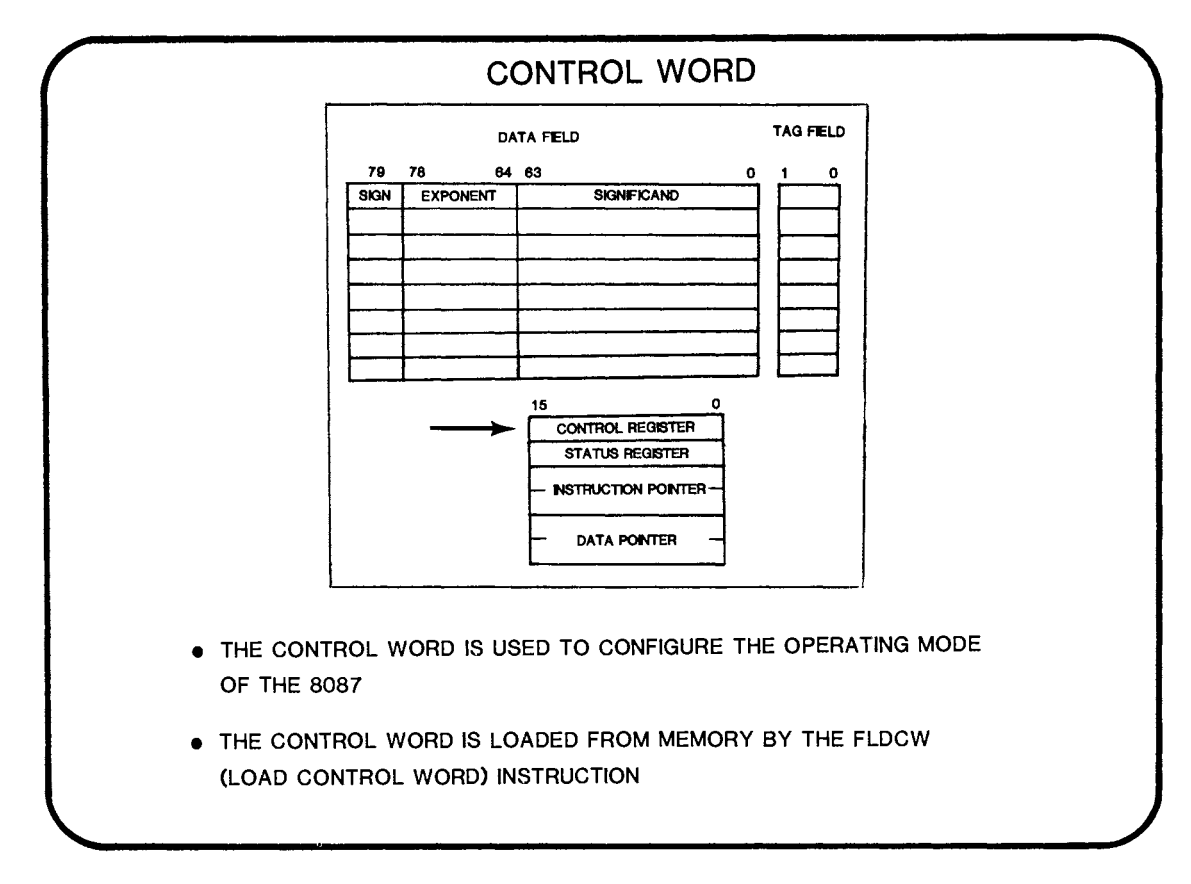

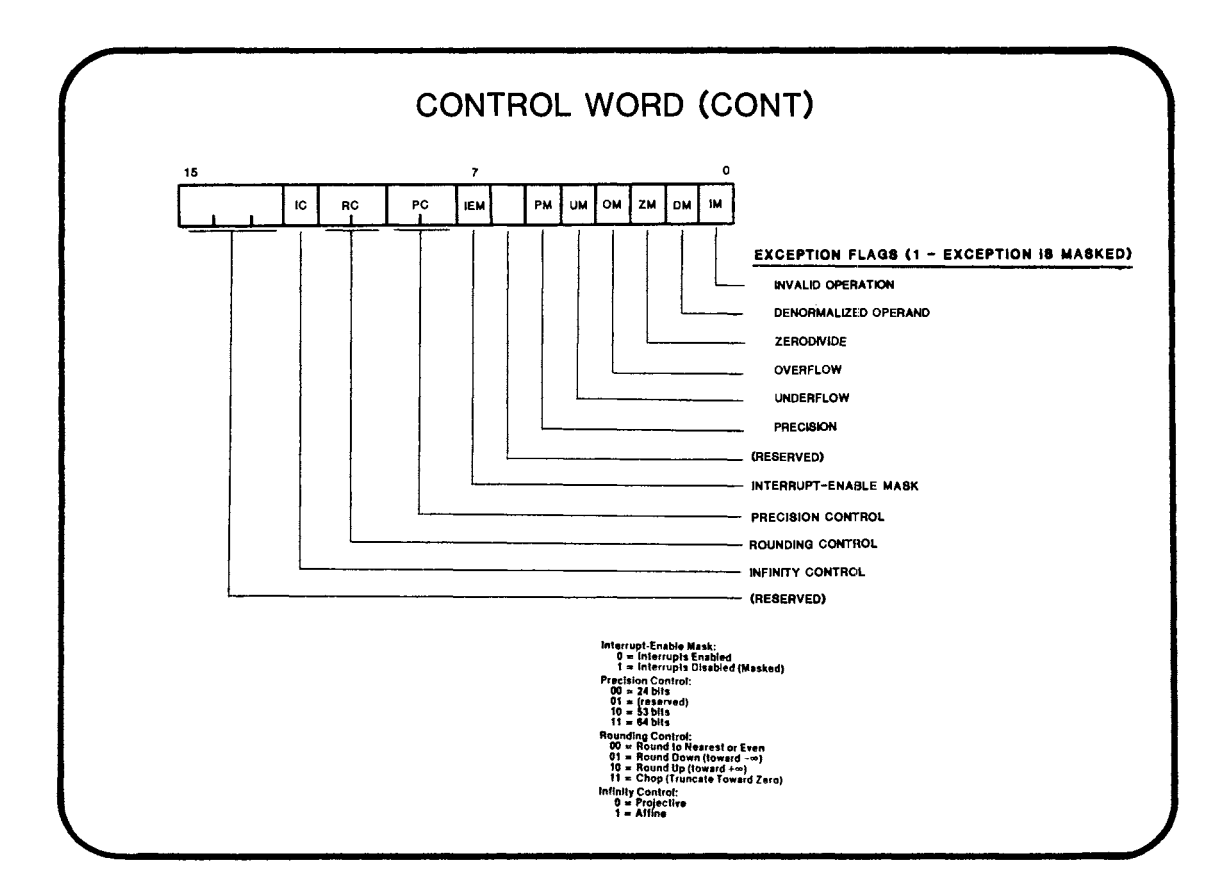

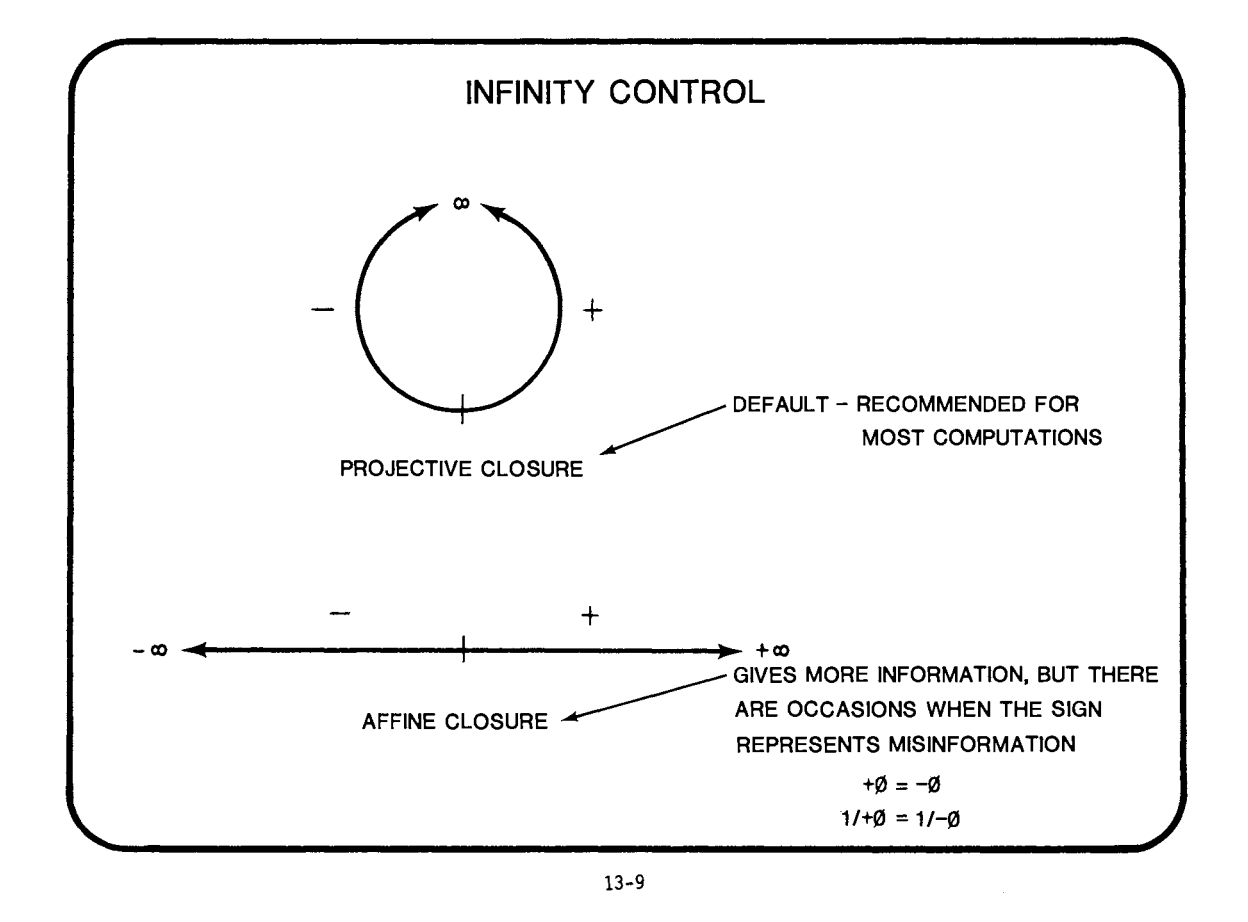

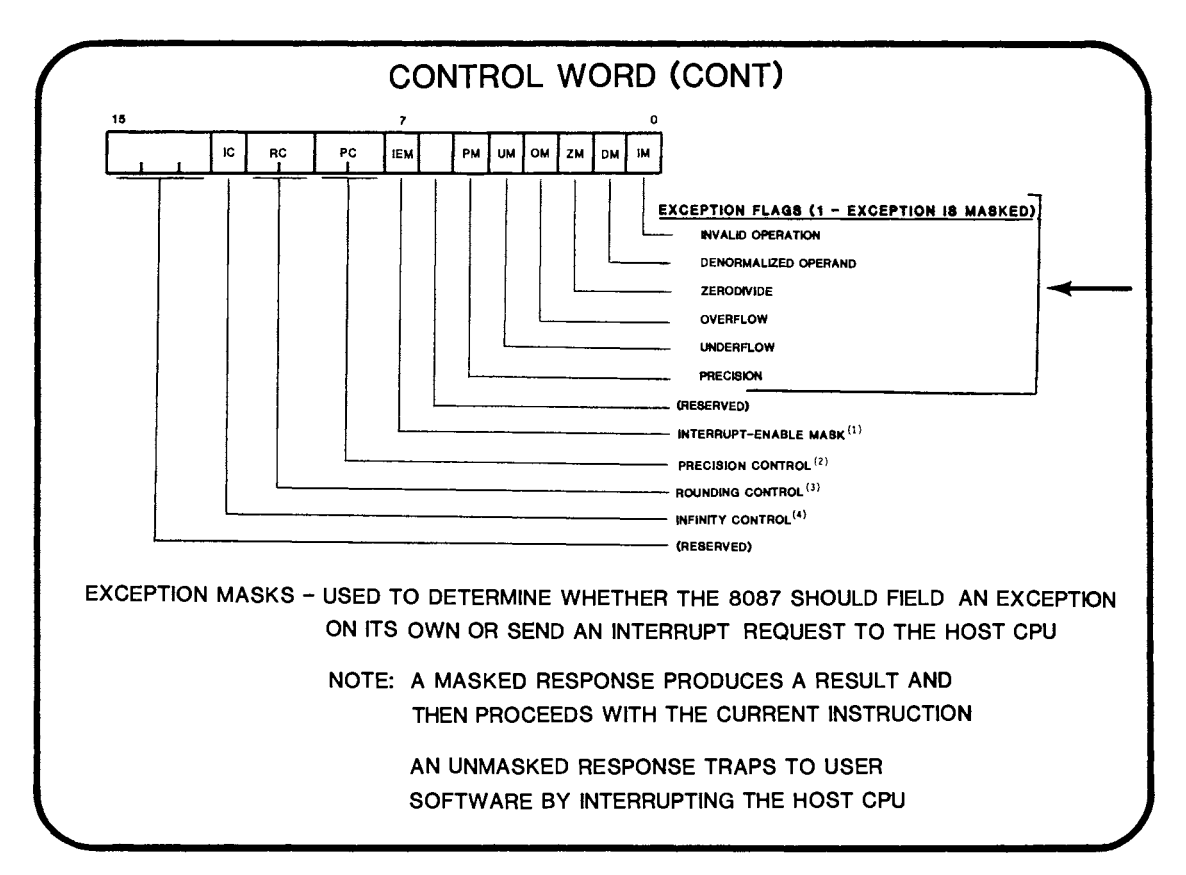

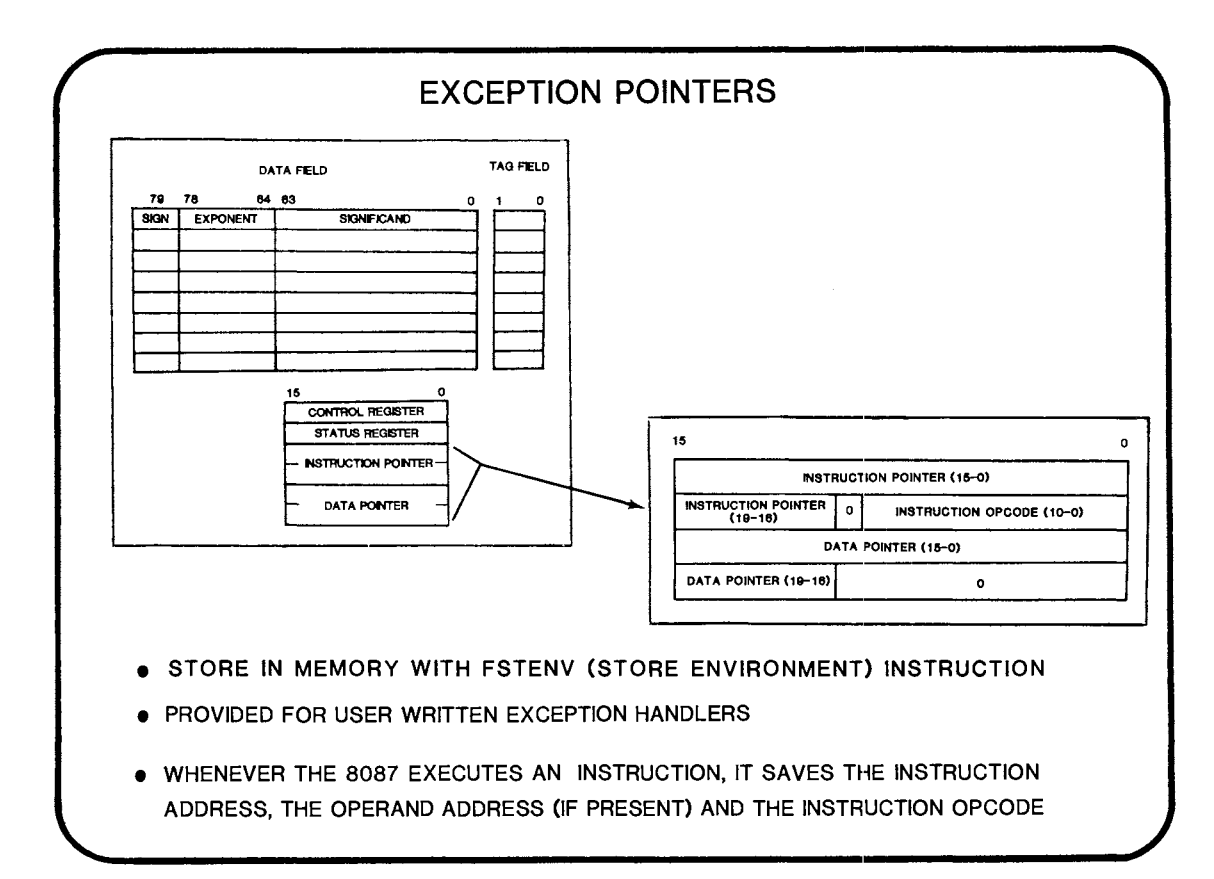

13-11

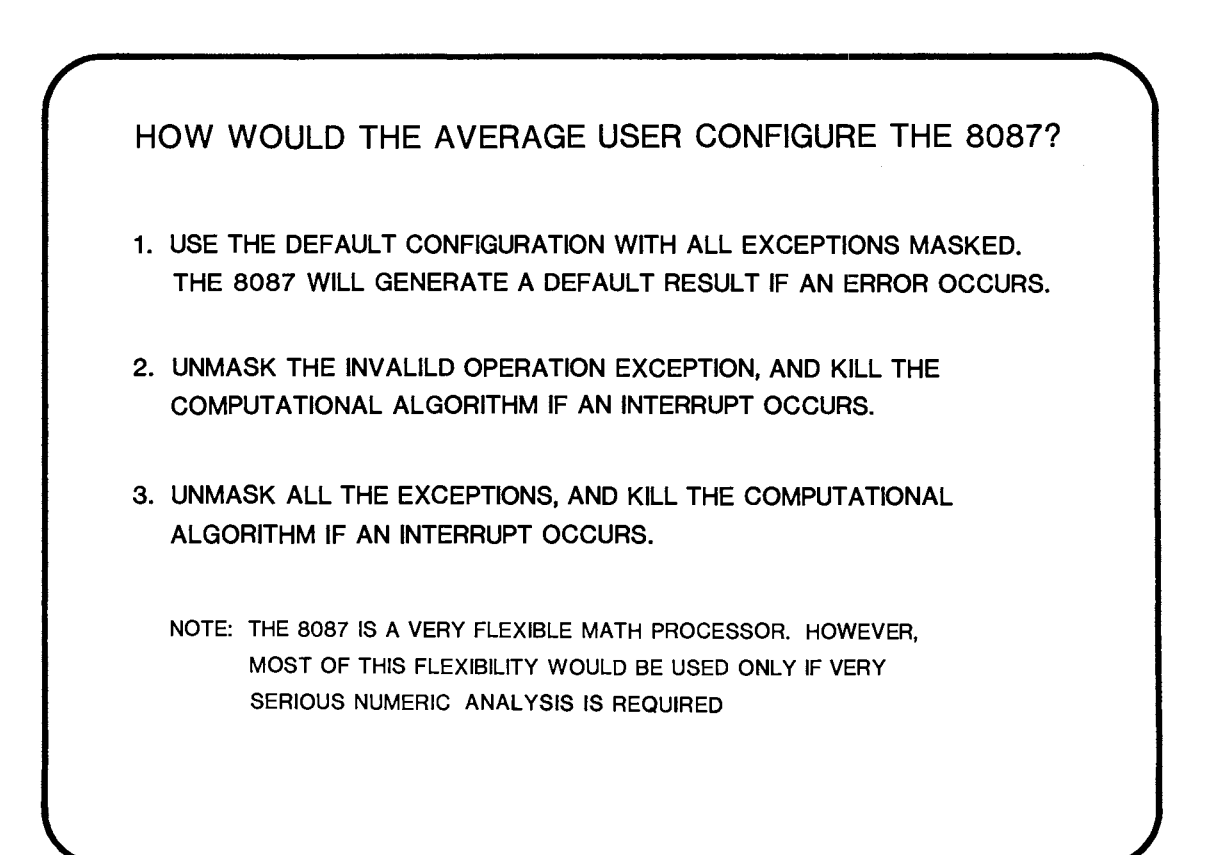

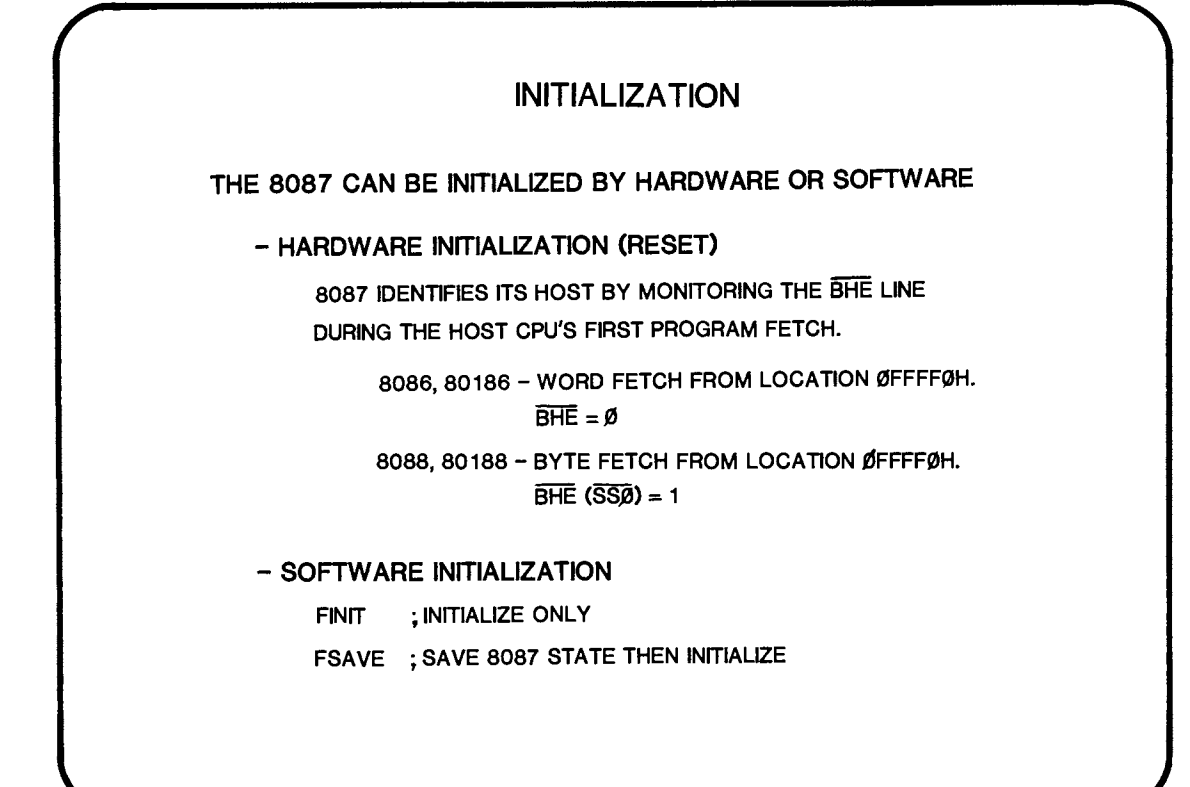

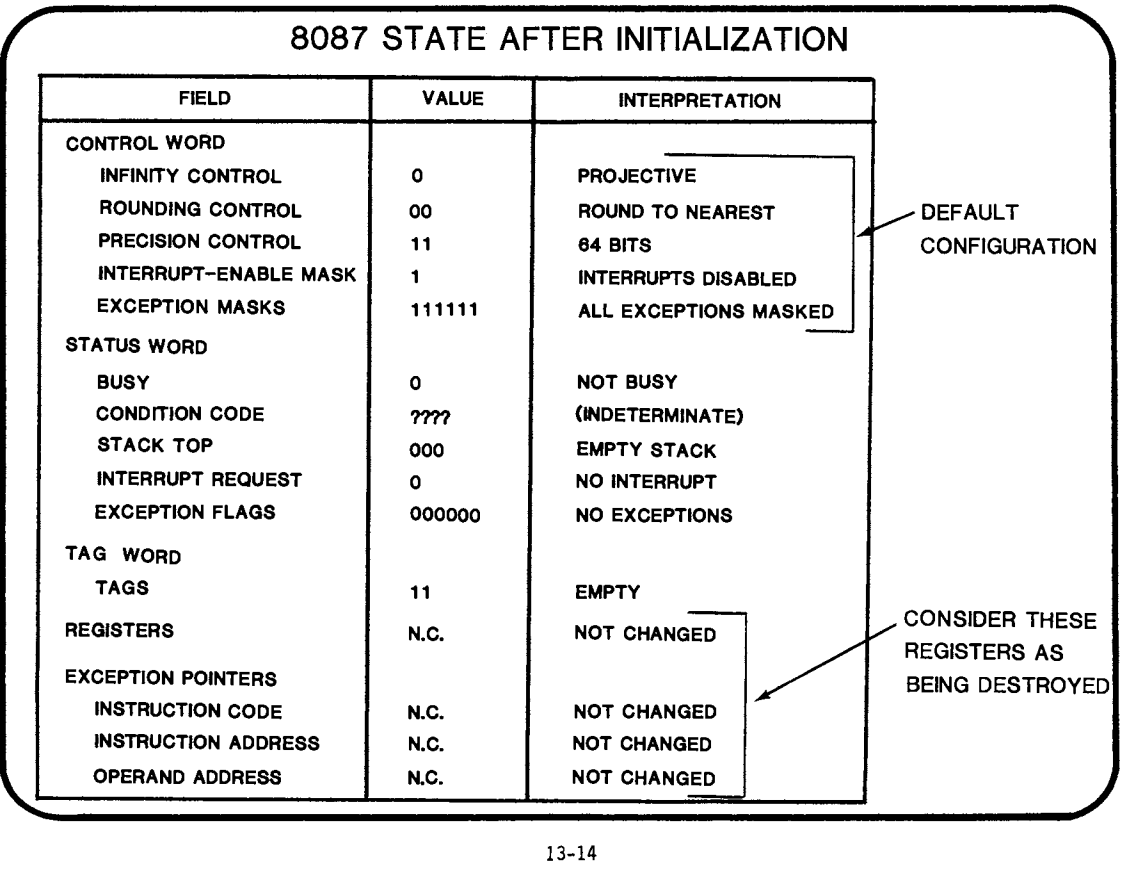

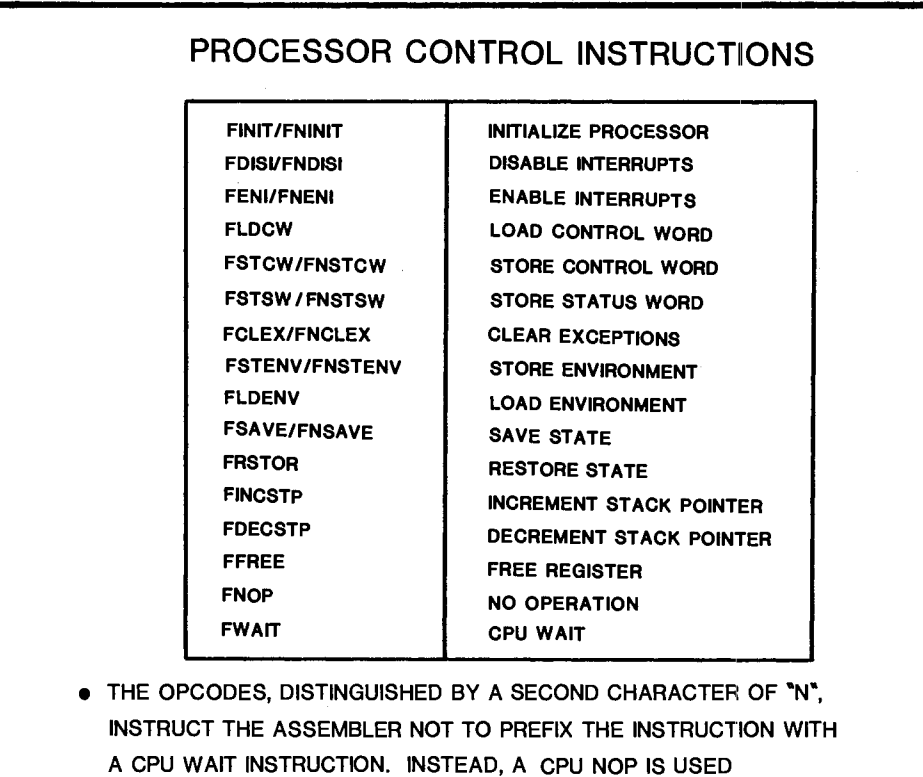

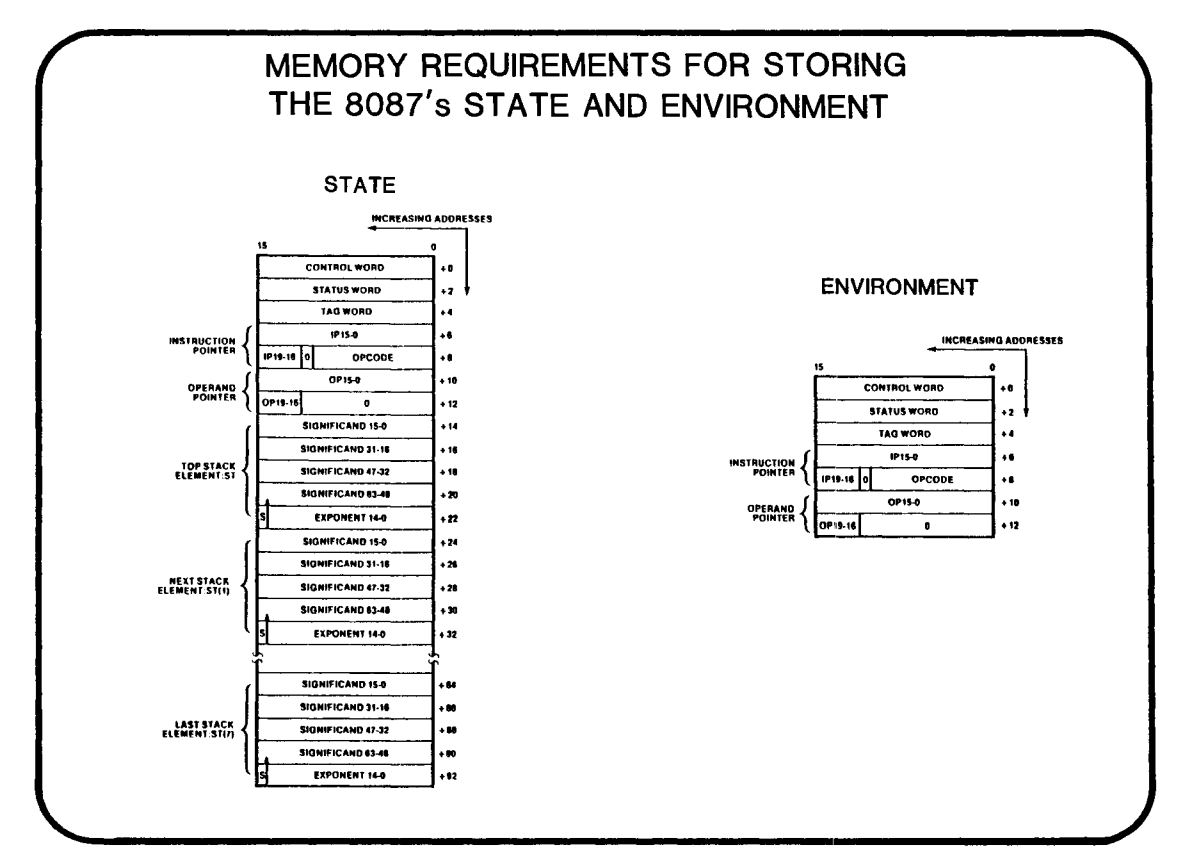

## **WHERE TO FIND MORE INFORMATION**

APPLICATION NOTE AP-113 - GETTING STARTED WITH THE NUMERIC DATA PROCESSOR

IAPX 86/88, 186/188 USER'S MANUAL (PROGRAMMER'S REFERENCE) CHAPTER 6 - THE 8087 NUMERIC PROCESSOR EXTENSION

ASM86 LANGUAGE REFERENCE MANUAL CHAPTER 6 - THE 8088/8087/8088 INSTRUCTION N S£T

# **CHAPTER 14**

## OVERVIEW OF THE 8087 SUPPORT LIBRARIES

- **INTERFACE LIBRARIES**
- · DECIMAL CONVERSION LIBRARY
- **COMMON ELEMENTARY FUNCTION LIBRARY**
- **ERROR HANDLER LIBRARY**

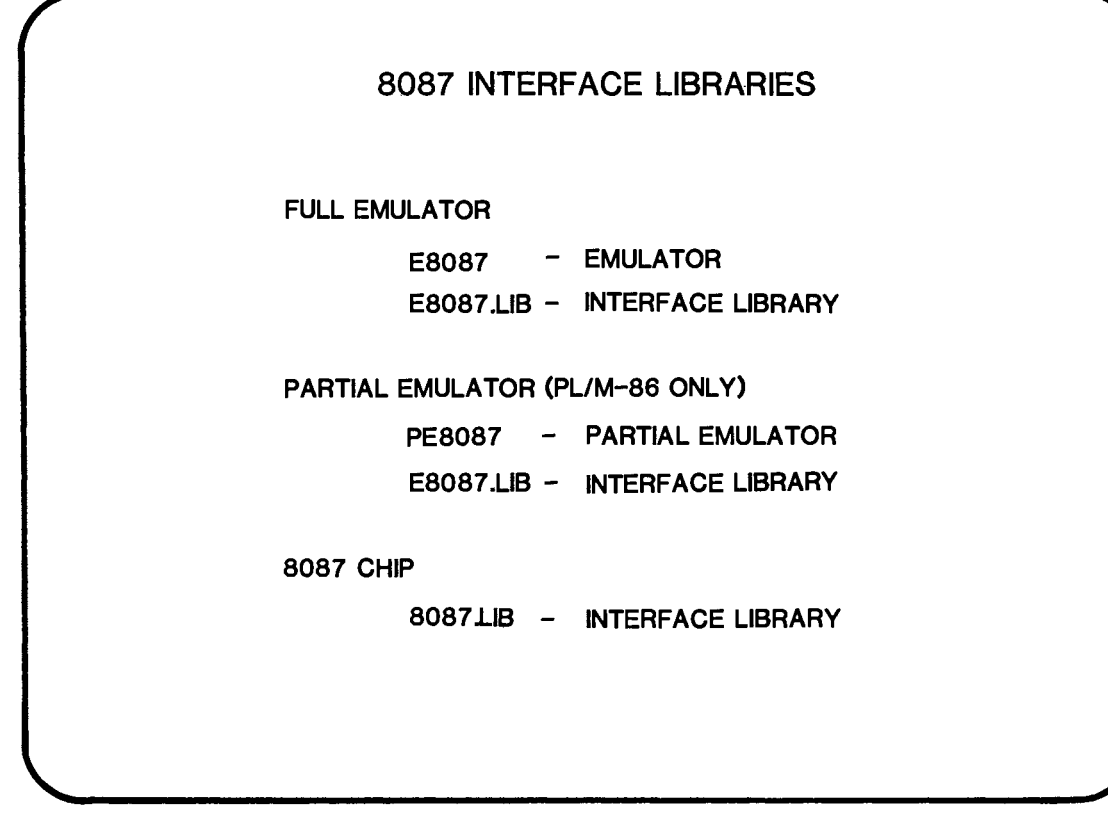

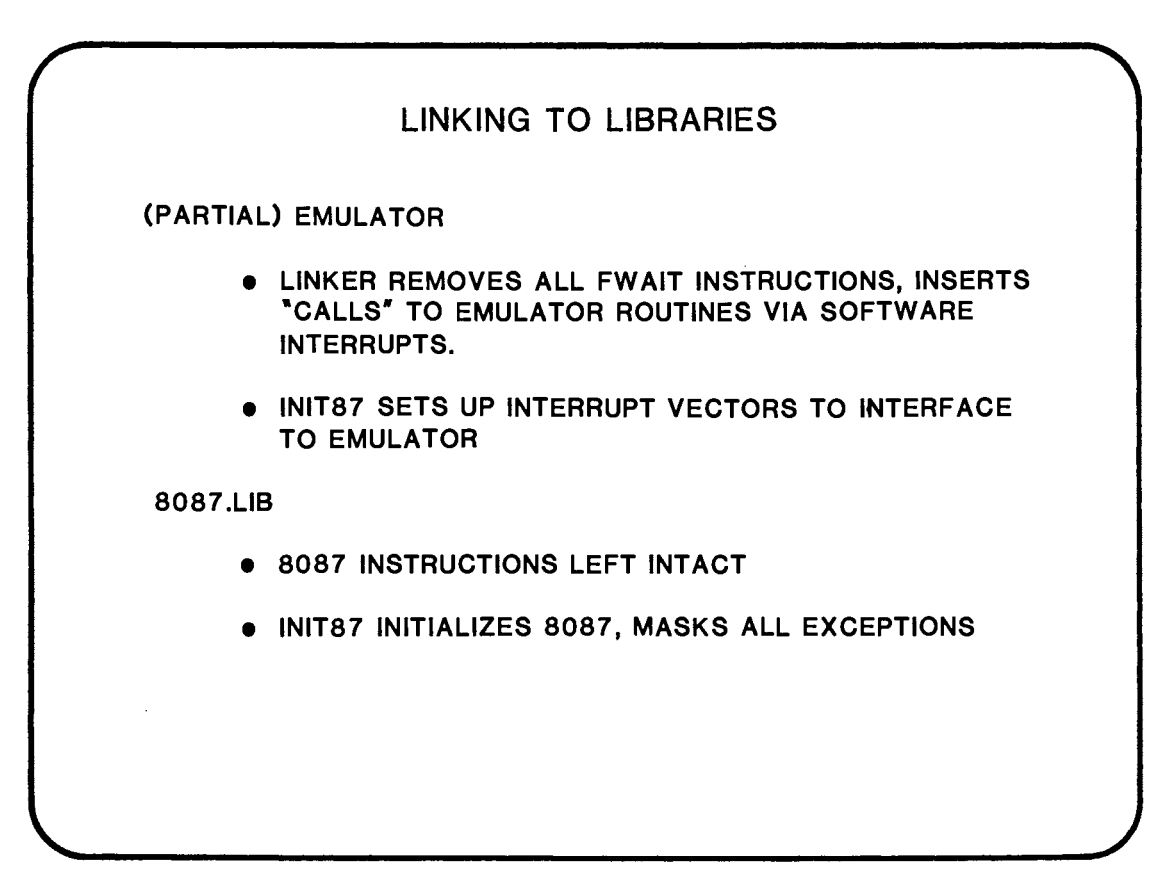

## DECIMAL CONVERSION LIBRARY

• DCON87.LIB

- CONVERT BETWEEN DIFFERENT REAL FORMATS

- CONVERT FROM DECIMAL STRING TO BINARY FORMAT

- CONVERT FROM BINARY FORMAT TO DECIMAL STRING

NOTES: 1) SUPPORTS PL/M-86 MEDIUM AND LARGE MODELS. 2) MUST USE FULL EMULATOR OR ACTUAL CHIP (8087).

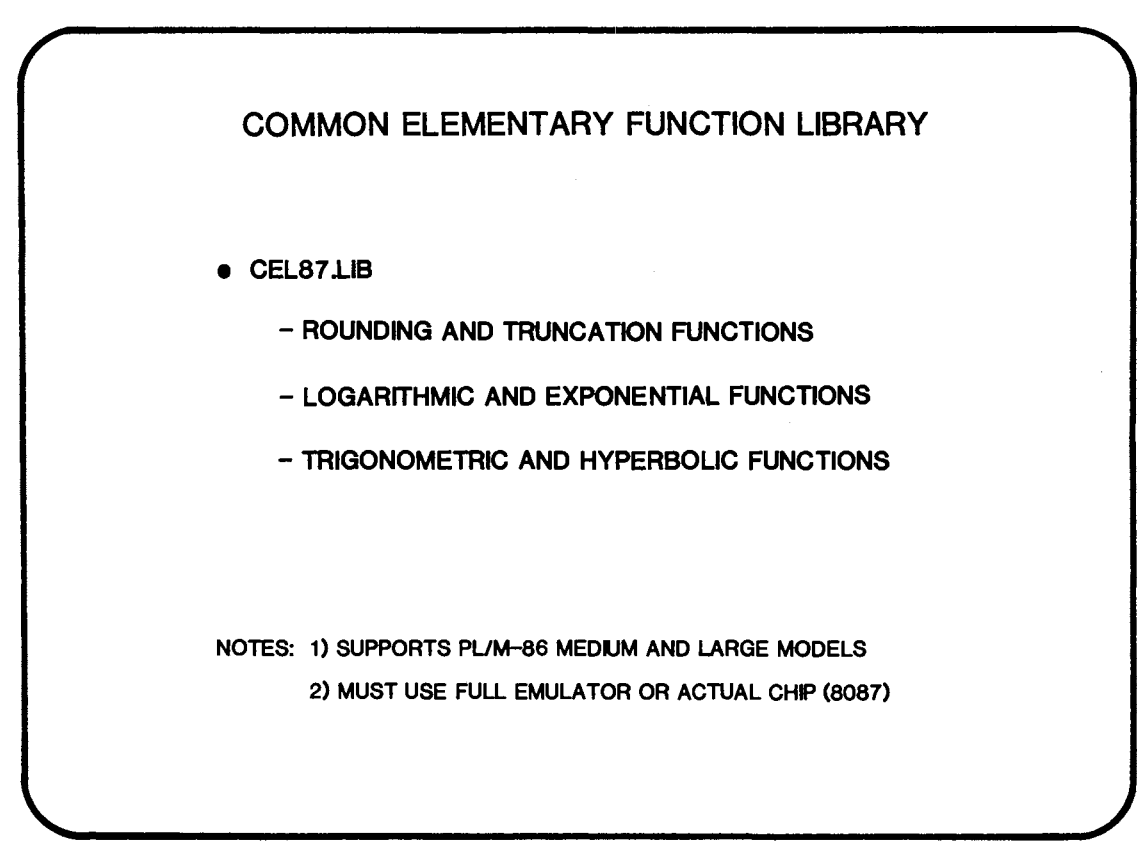

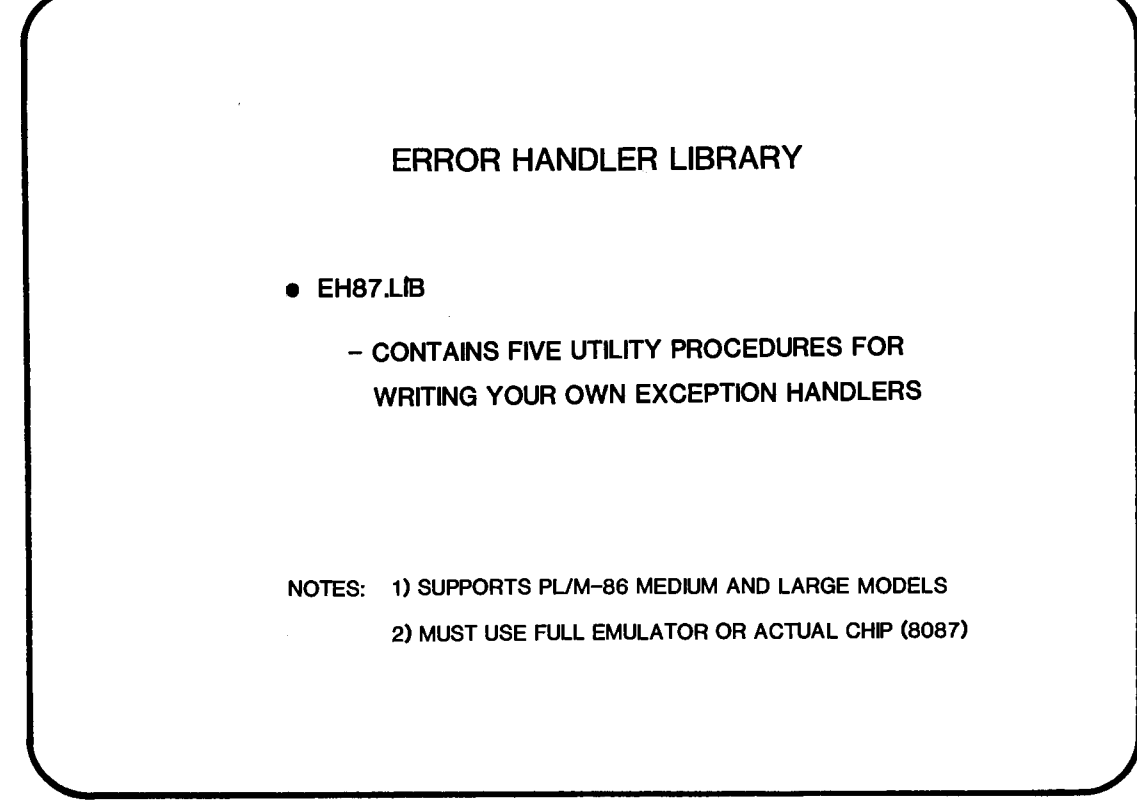

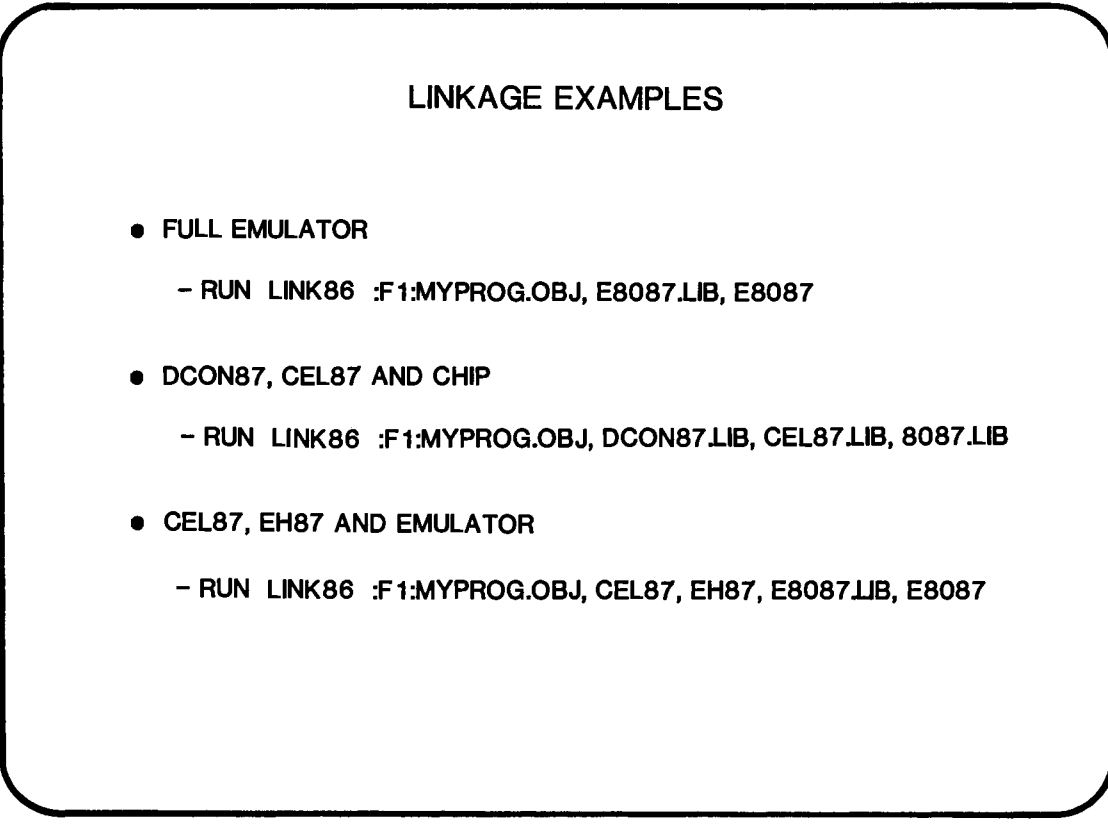

WHERE TO FIND MORE INFORMATION

8087 SUPPORT LIBRARY REFERENCE MANUAl.

## DAY 4 OBJECTIVES

BY THE TIME YOU FINISH TODAY YOU WILL:

- DEINE THE ADVANTAGES OF THE 80186/188
- USE THE ENHANCED INSTRUCTION SET OF THE 80186/188
- DEFINE THE FORMAT OF THE CHIP SELECT LINES AND THE USE OF W AIT STATES IN AN 80186. PROGRAM THE CHIP SELECT LINES TO MEET A REQUIREMENT
- DEFINE THE MODES OF OPERATION OF THE THREE TIMERS ON THE 80186 AND PROGRAM THEM TO OPERATE IN A REQUIRED MODE
- DEFINE THE OPERATIONAL MODES OF THE TWO DMA CHANNELS ON THE 80186 AND PROGRAM THEM TO OPERATE IN A REQUIRED **MODE**

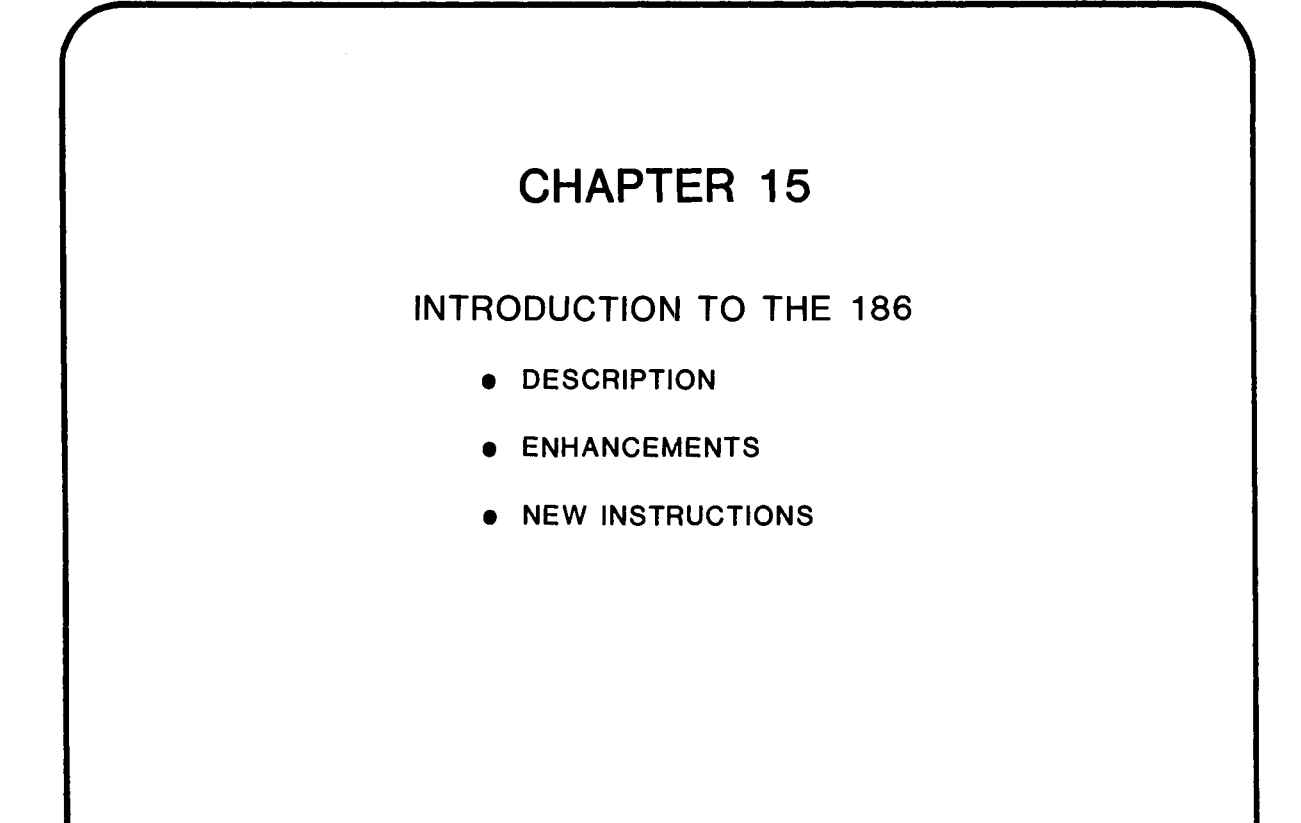
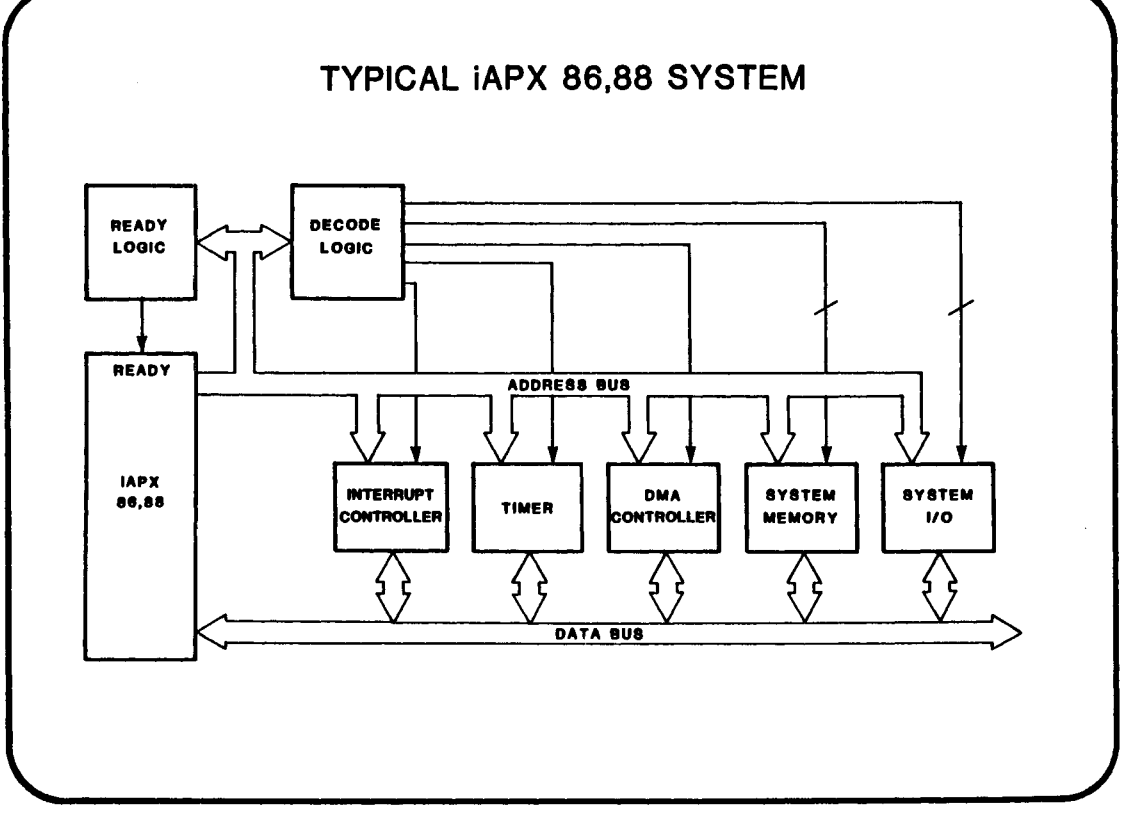

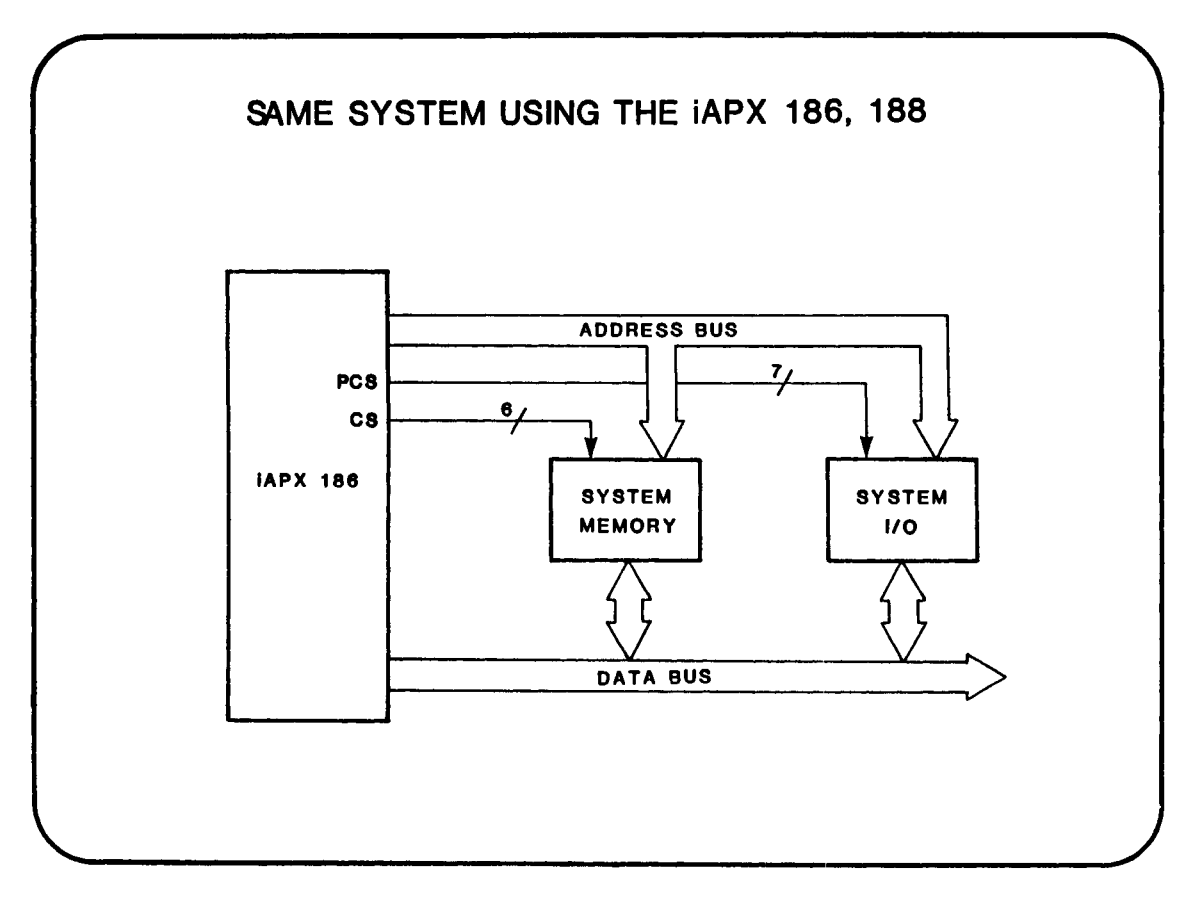

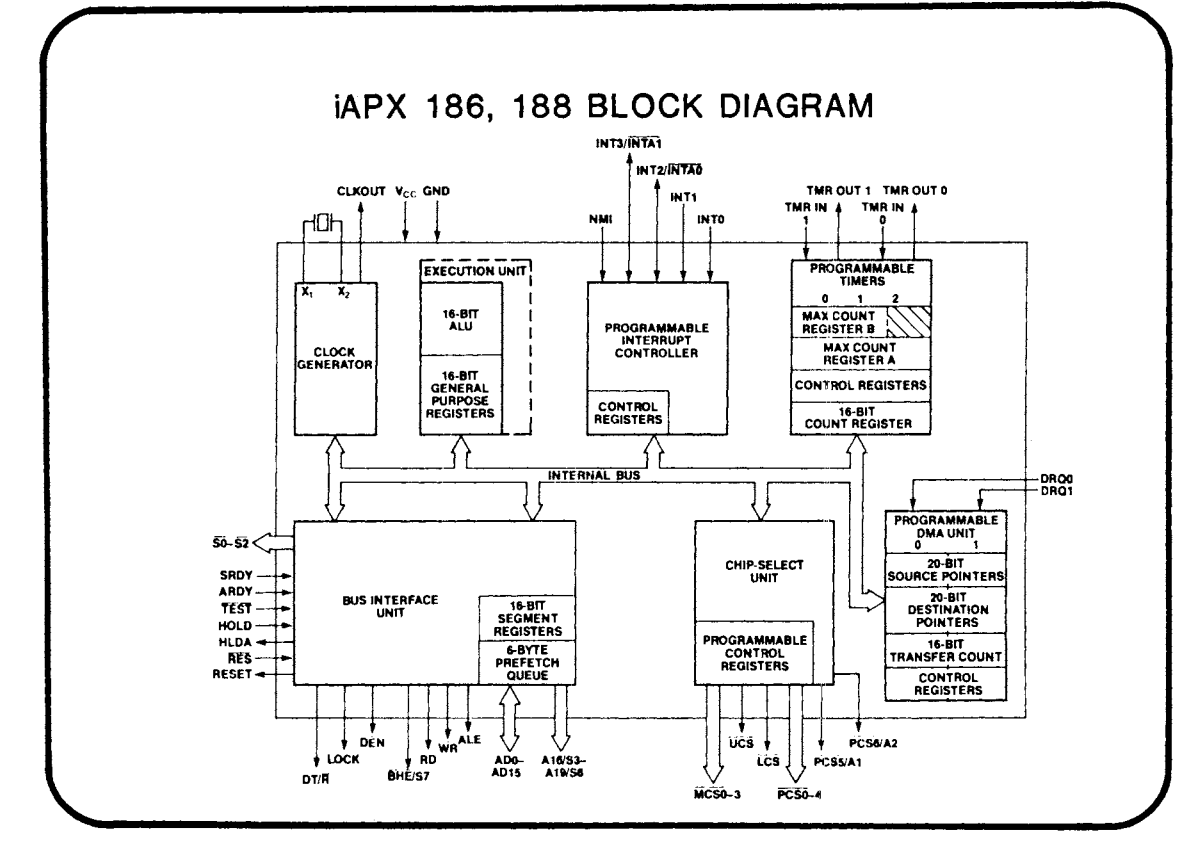

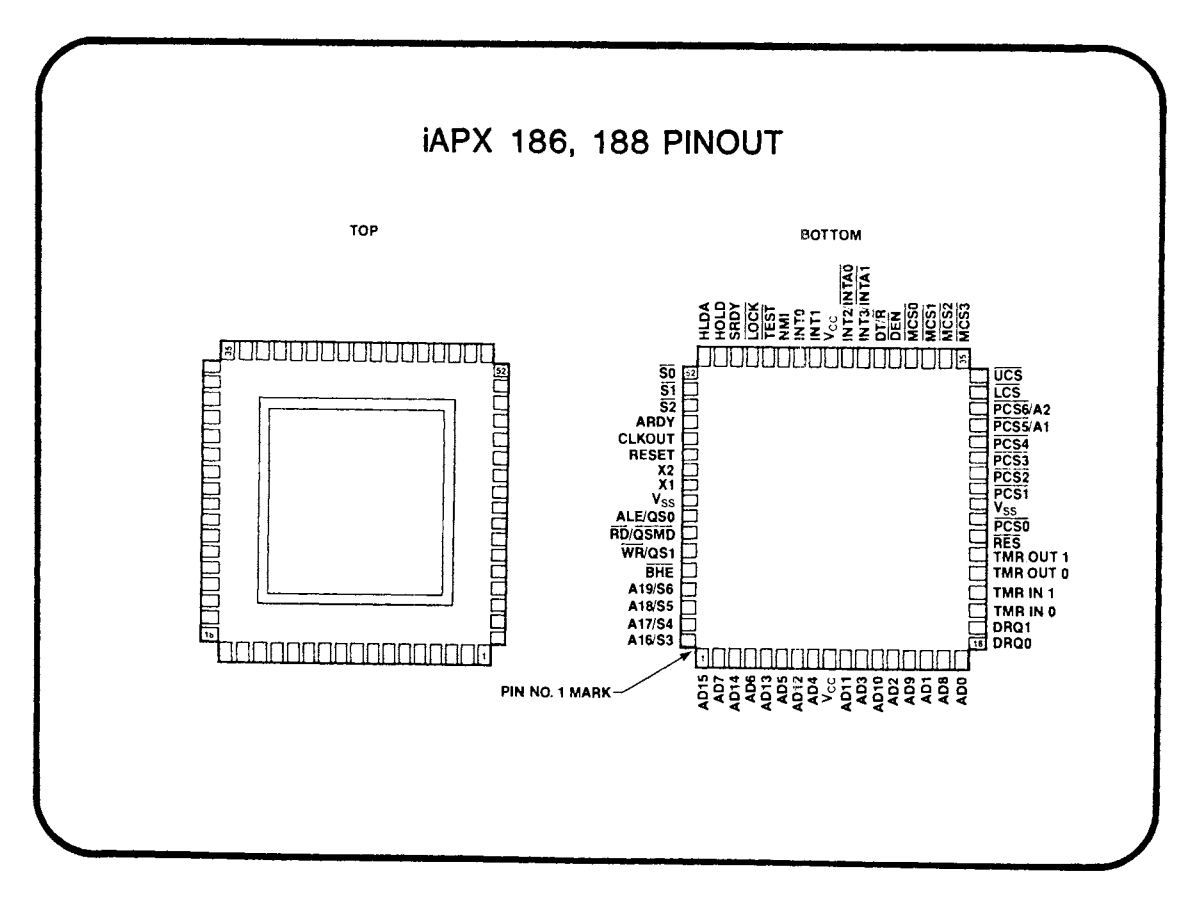

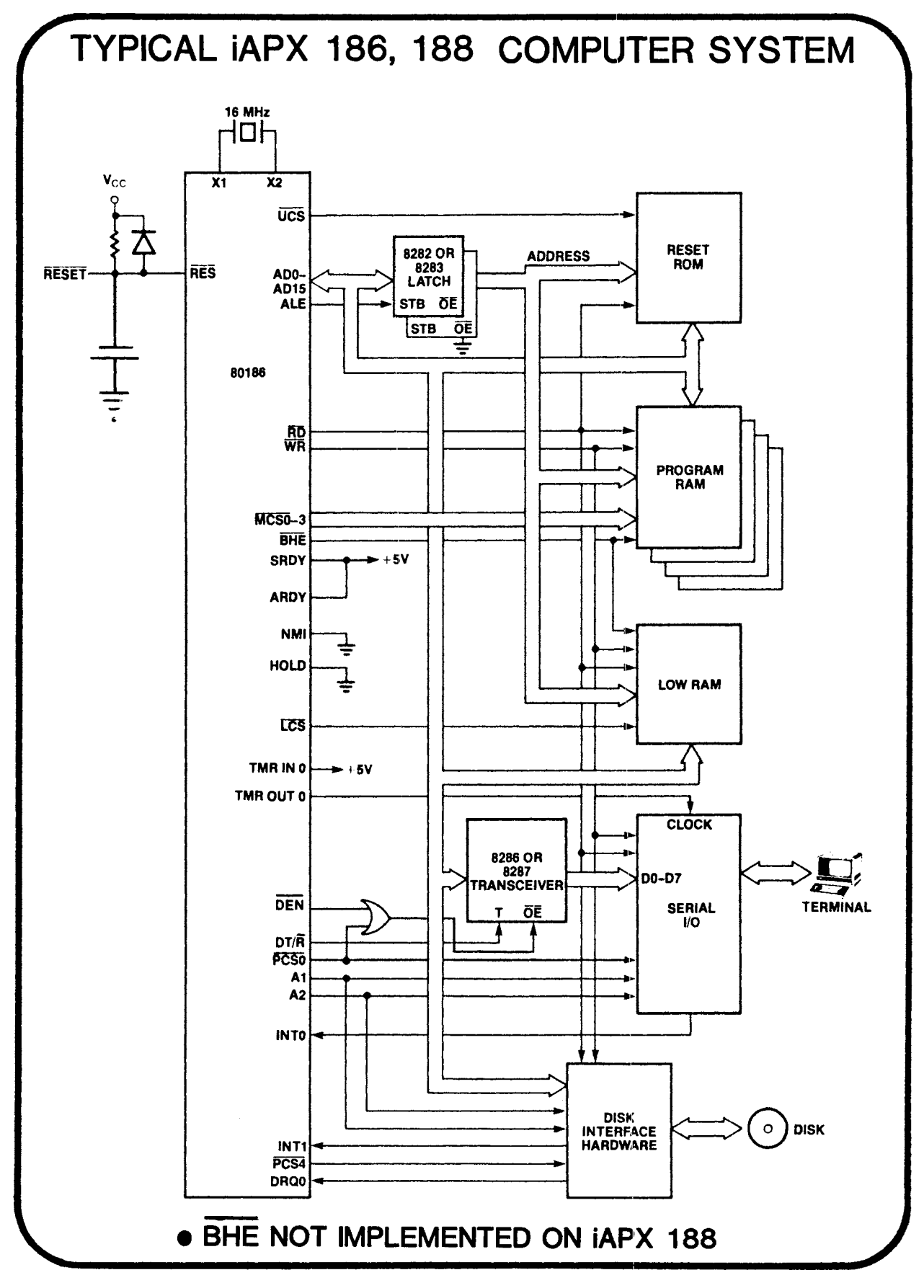

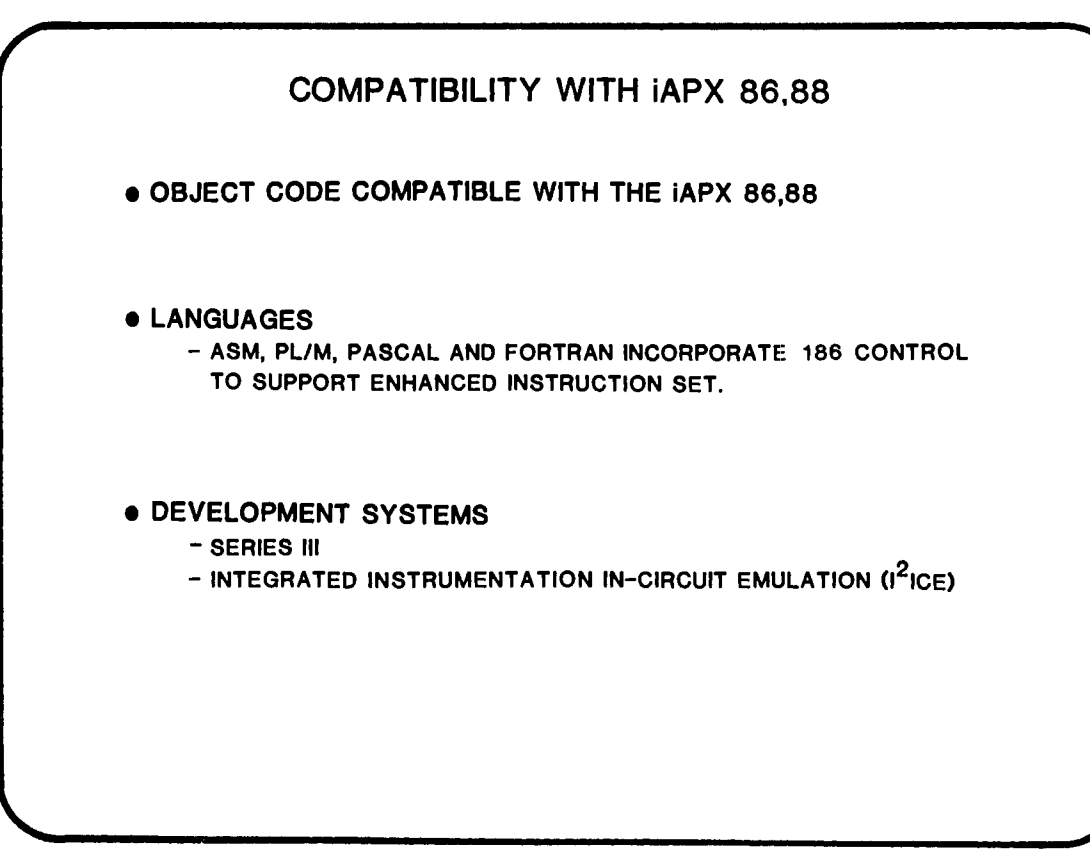

### iAPX 186, 188 RELATIVE PERFORMANCE (8 MHz STANDARD CLOCK RATE)

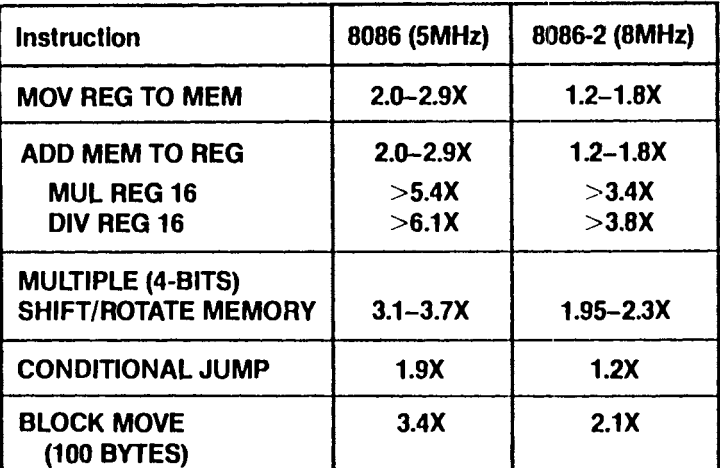

OVERALL: 2x PERFORMANCE OF 5 MHz iAPX 86 1.3x PERFORMANCE OF 8 MHz iAPX 86

NOTE: SAME COMPARISONS APPLY TO iAPX 188 and iAPX 88

#### 15-7

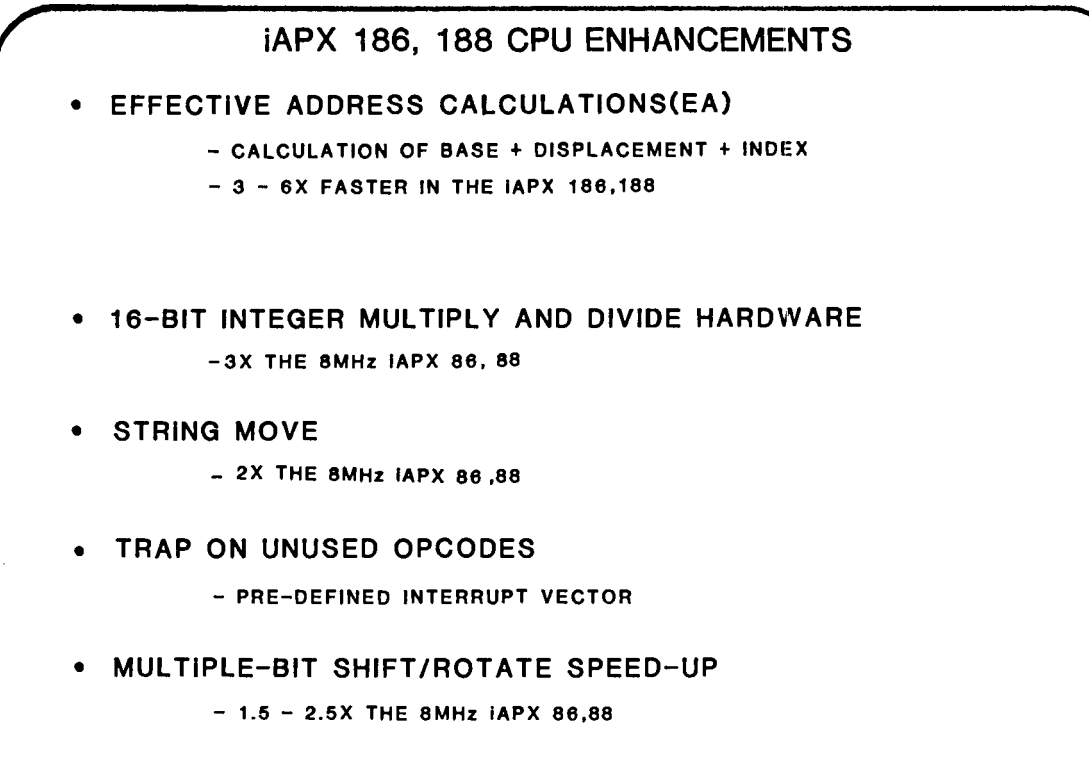

• NEW INSTRUCTIONS

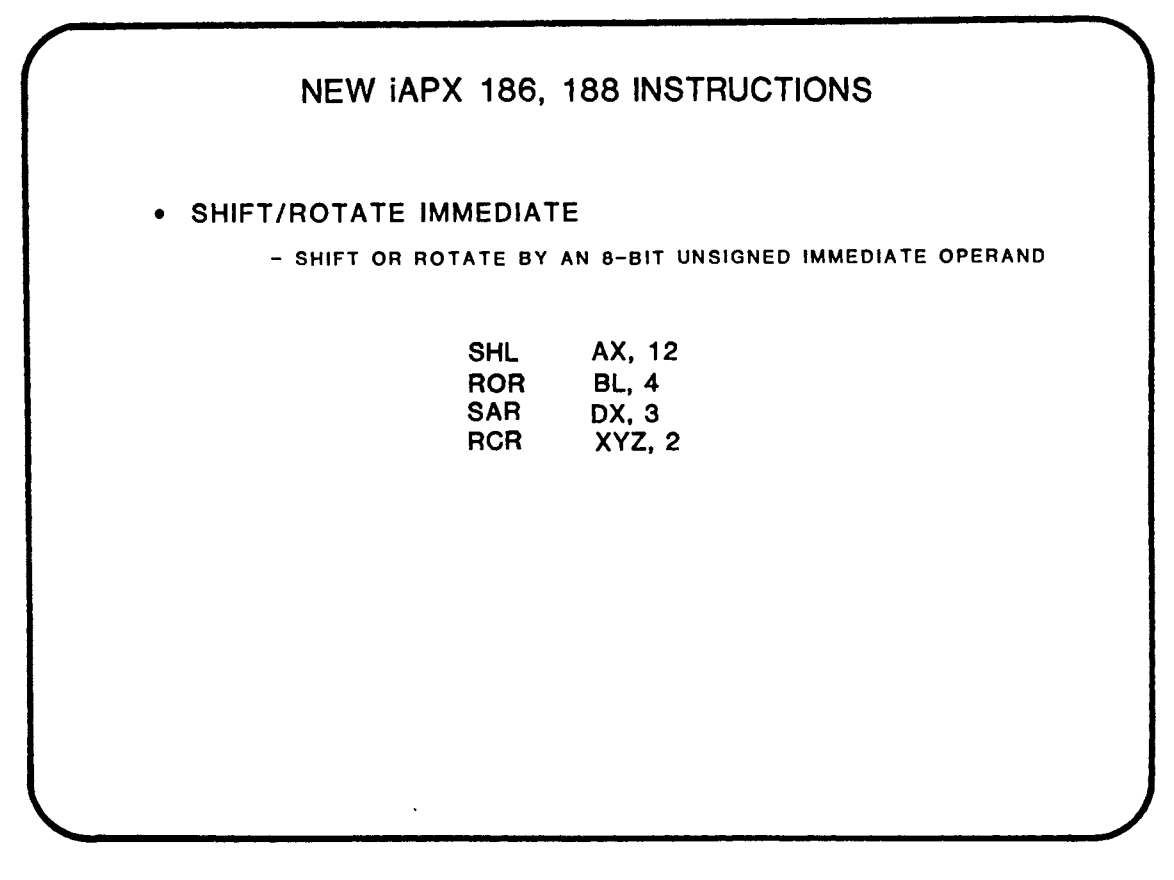

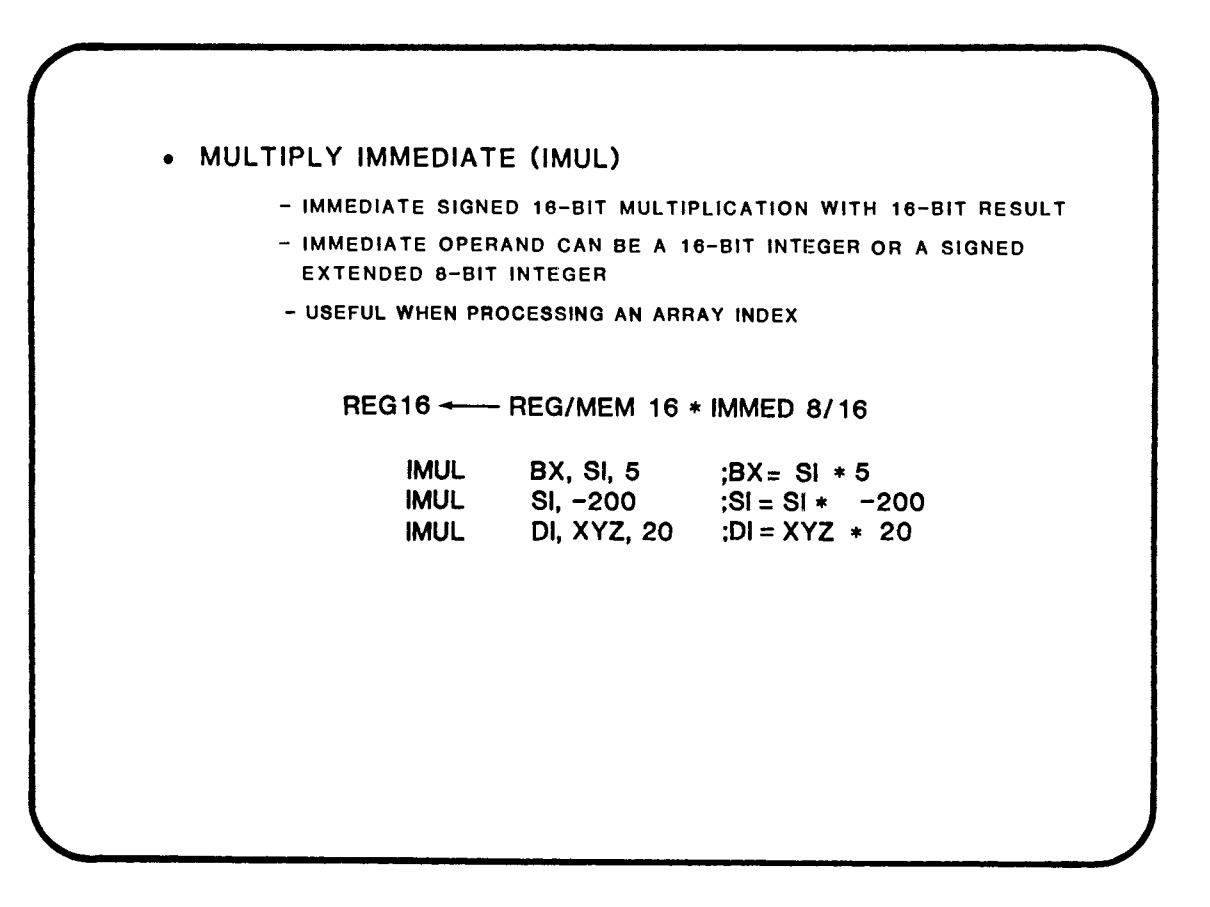

 $\mathcal{L}(\mathbf{z})$  and  $\mathcal{L}(\mathbf{z})$  and  $\mathcal{L}(\mathbf{z})$ 

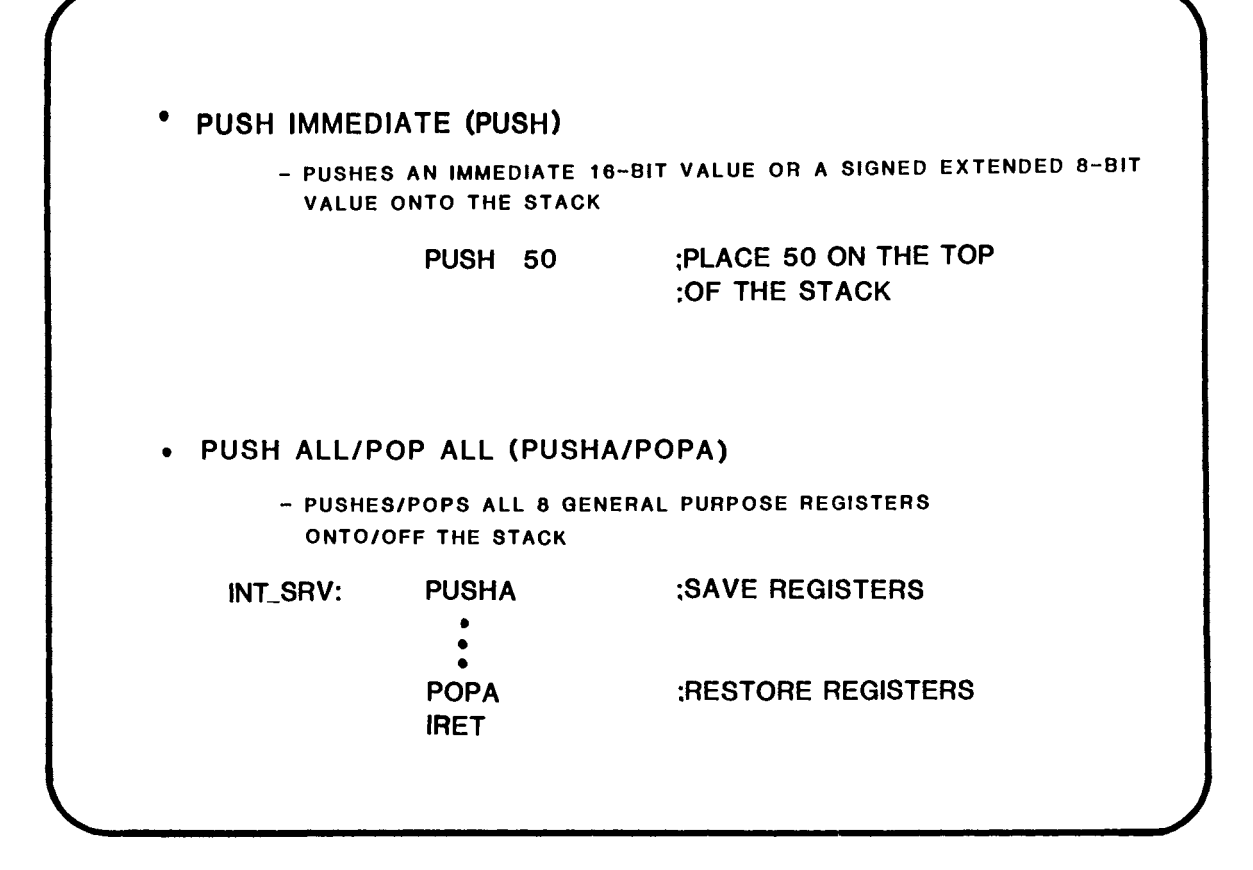

15-11

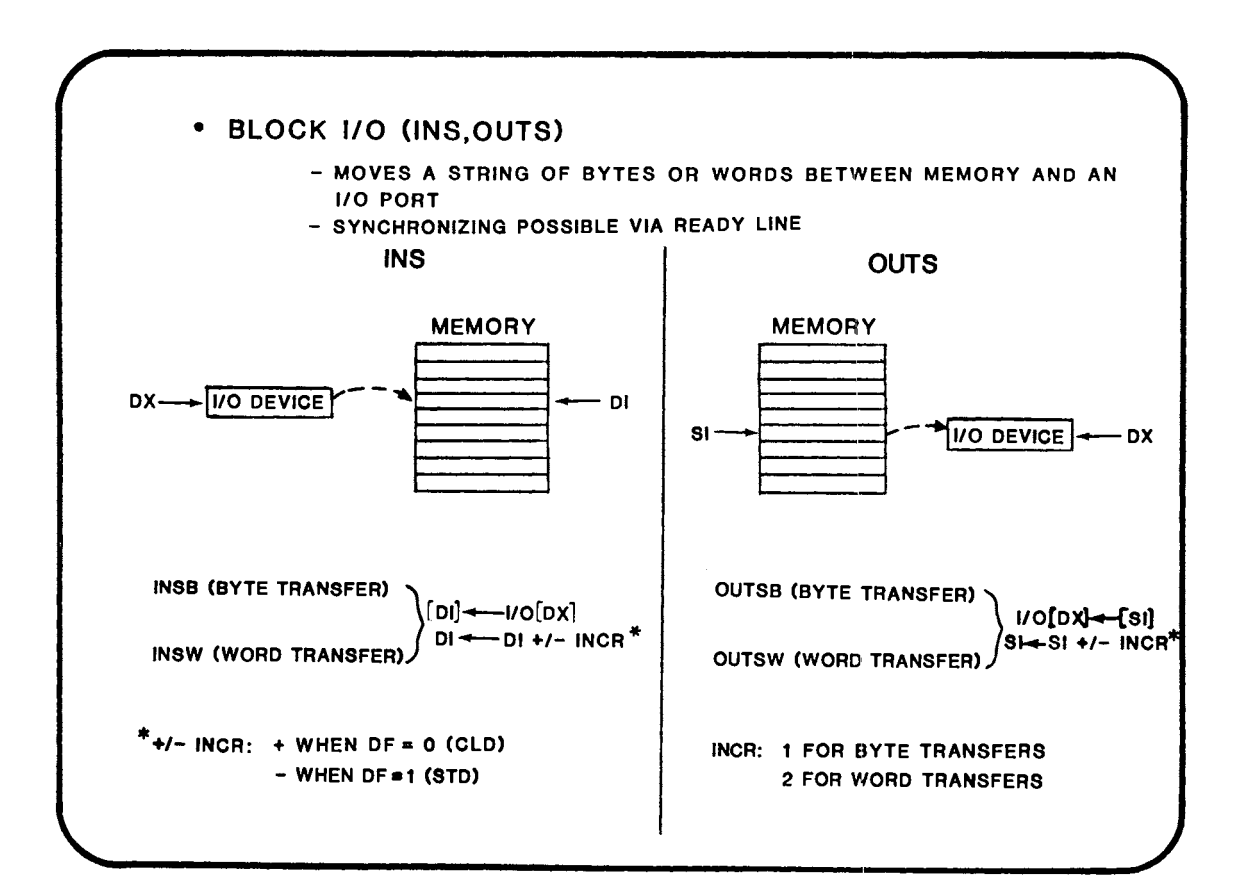

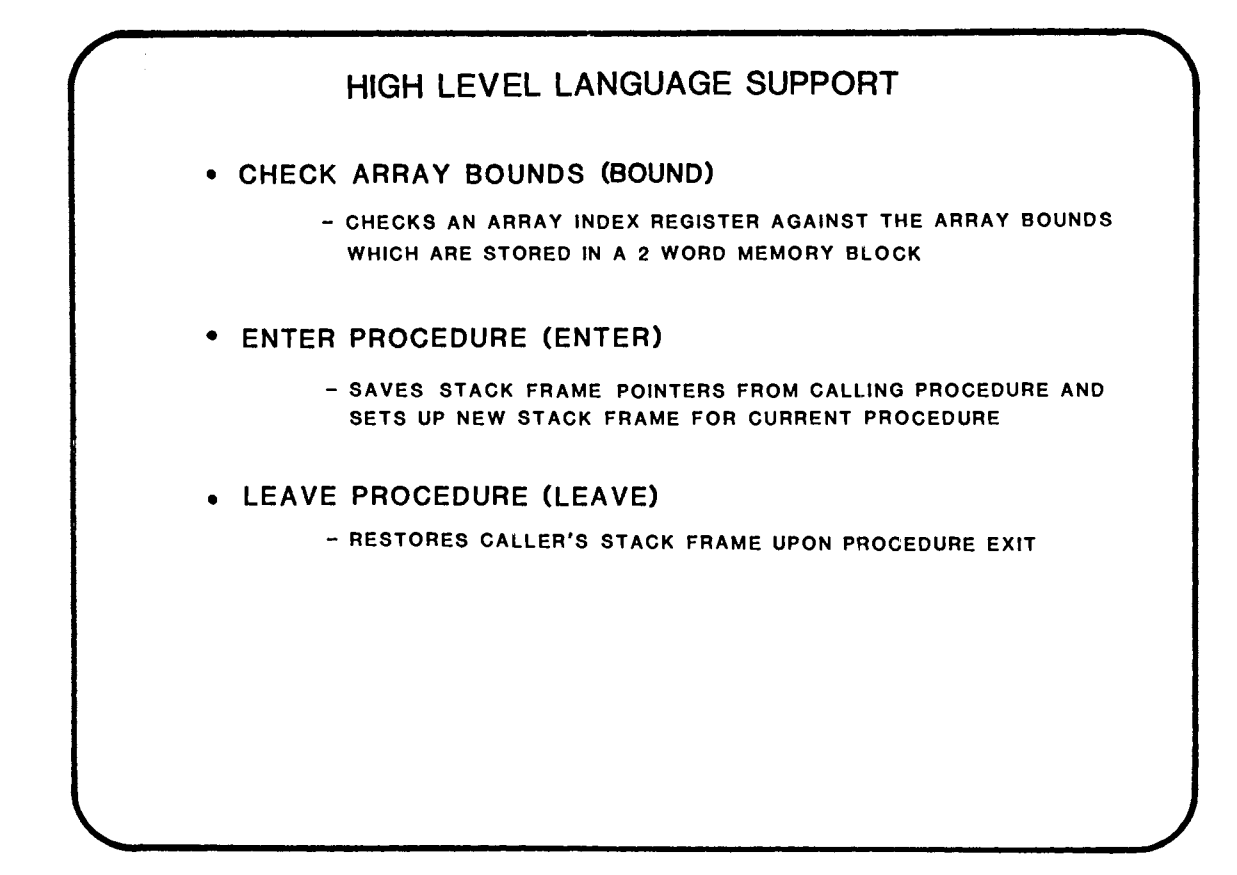

ie FORMAT OF "BOUND" INSTRUCTION BOUND 16 BIT REGISTER, ARRAY LIMITS DATA SEGMENT <sup>~</sup>ARRAY \_1 DB 100 DUP (1) ARRAY\_1\_ LIMITS DW OFFSET ARRAY\_1 DATA ENDS CODE SEGMENT DW OFFSET ARRAY<sub>-1</sub> + (SIZE ARRAY<sub>-1</sub>-1) ASSUME CS:CODE, DS:DATA **1** BOUND BX, ARRAY\_1\_LlMITS MOV AL, BX IF BX IS OUTSIDE THE LIMITS THEN AN INTERNAL INTERRUPT OF TYPE 5 IS GENERATED,

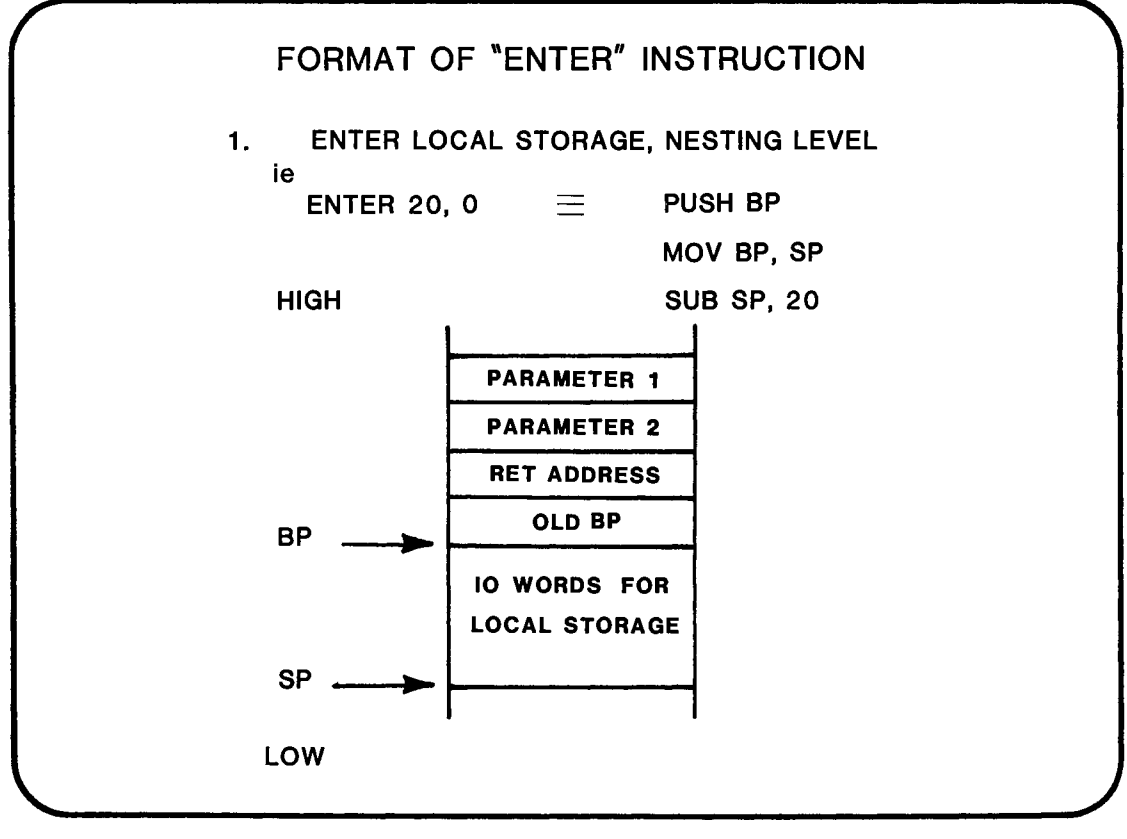

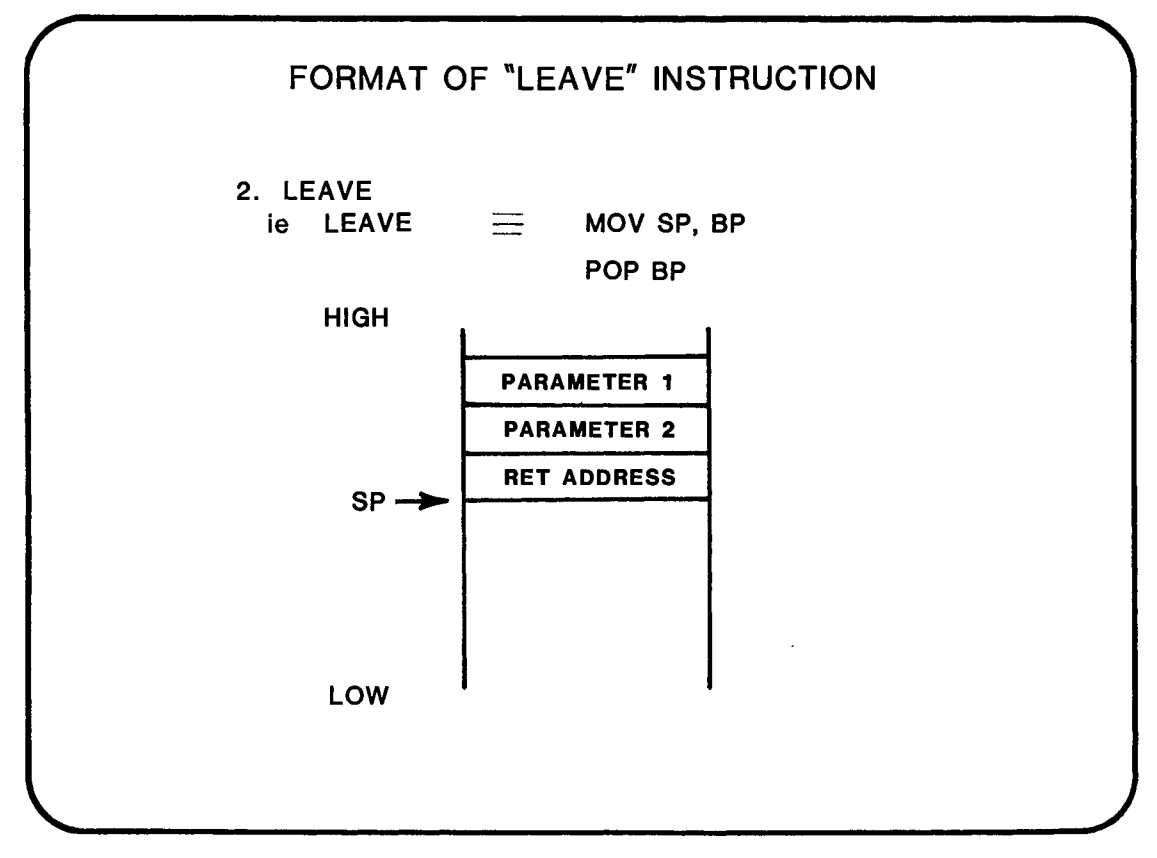

### CLASS EXERCISE 15.1

USE A MULTIPLY IMMEDIATE INSTRUCTION TO MULTIPLY THE CONTENTS OF BYTE PORT  $\phi$ D8H TIMES A VALUE OF -5. OUTPUT THE RESULT TO WORD PORT ØFFFAH.

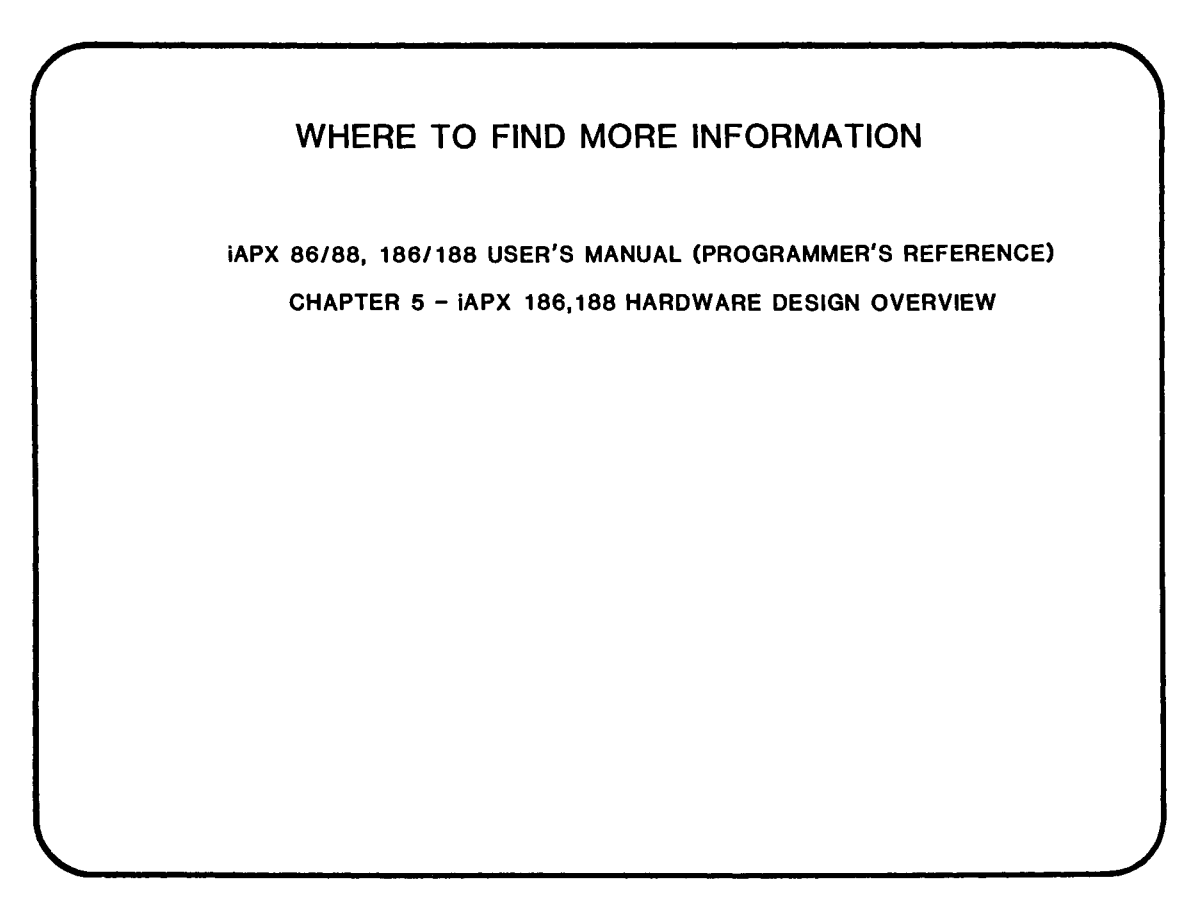

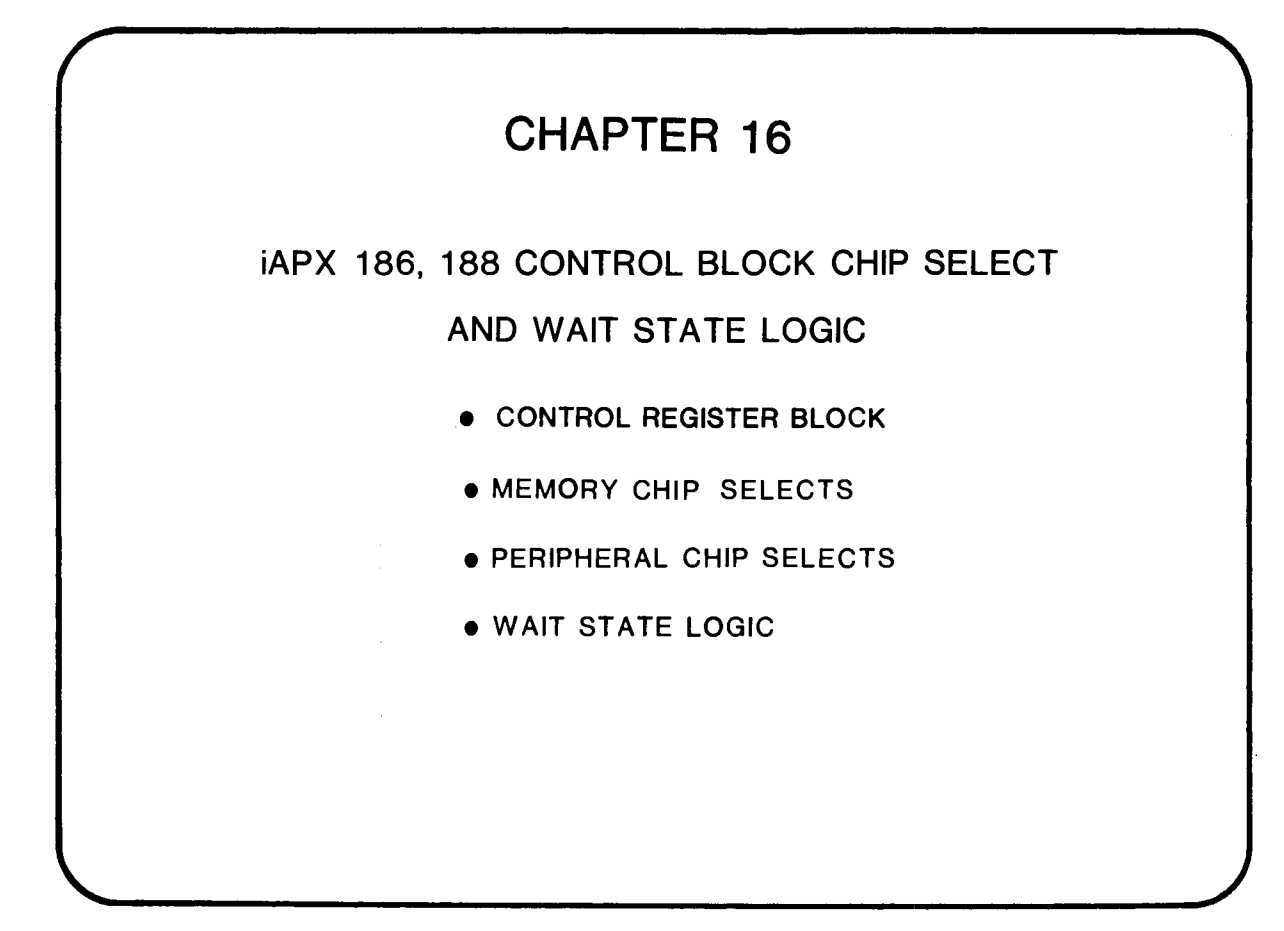

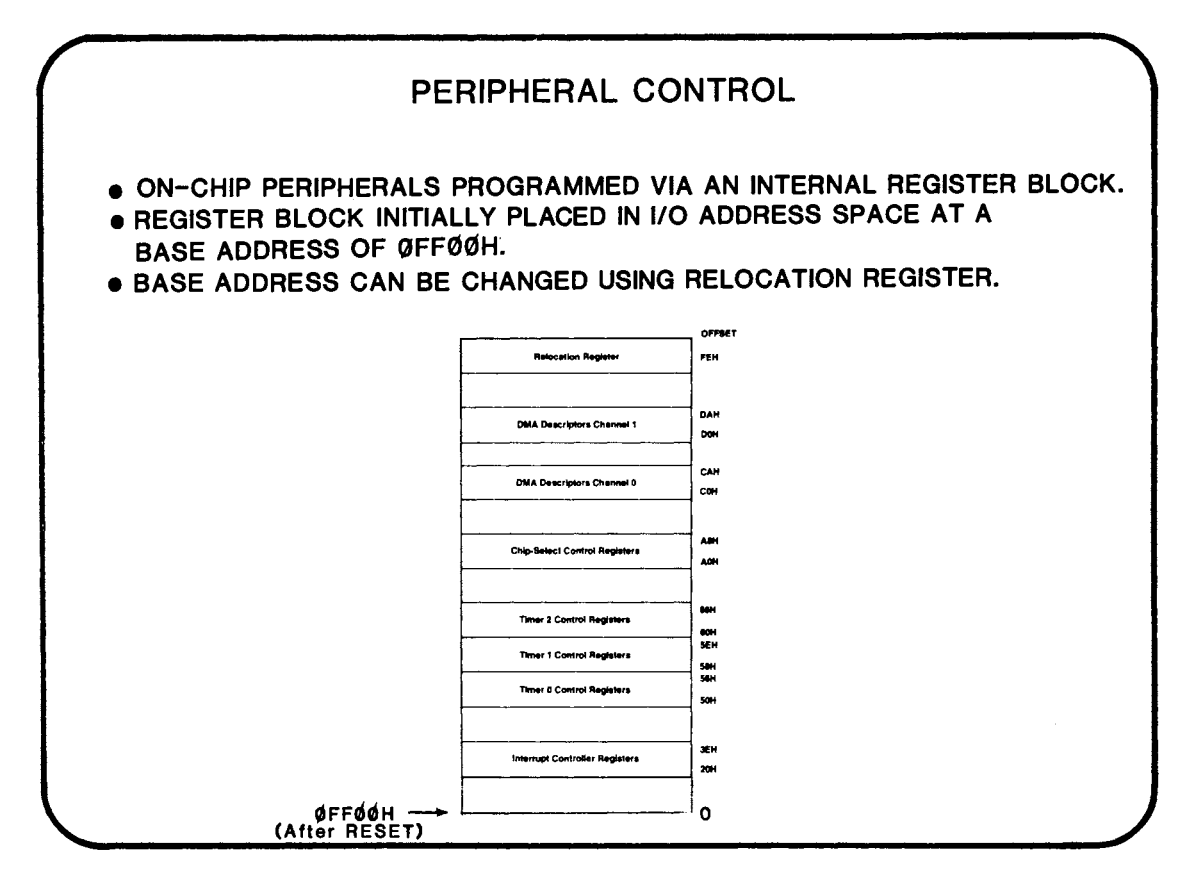

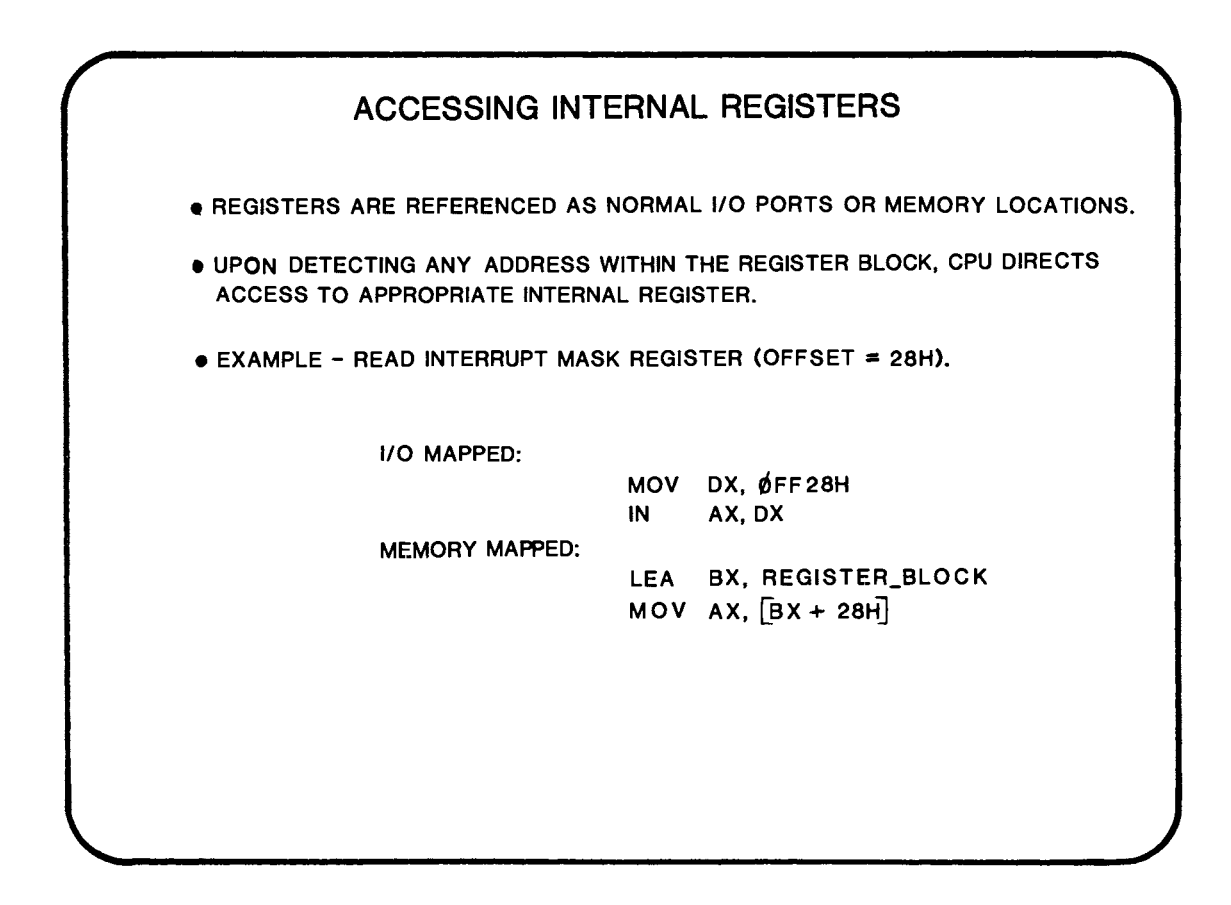

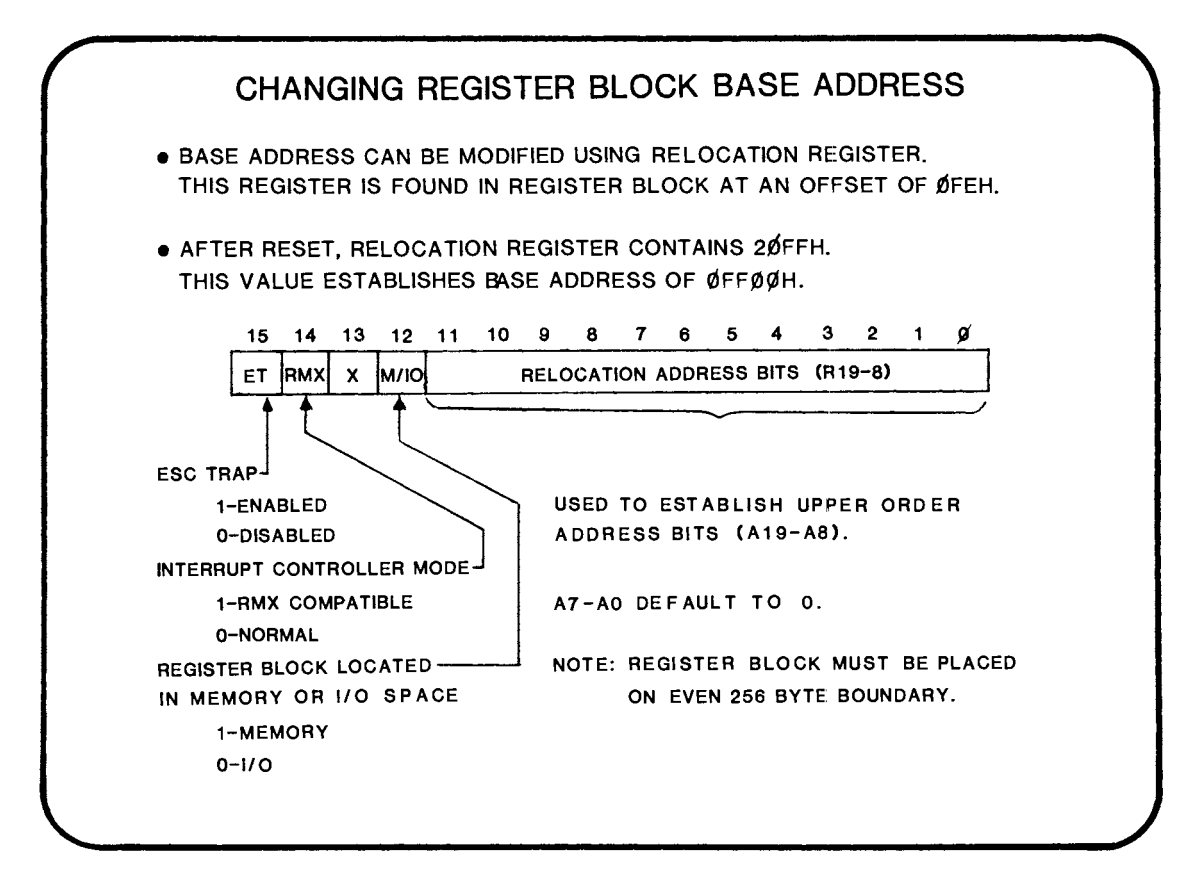

16-3

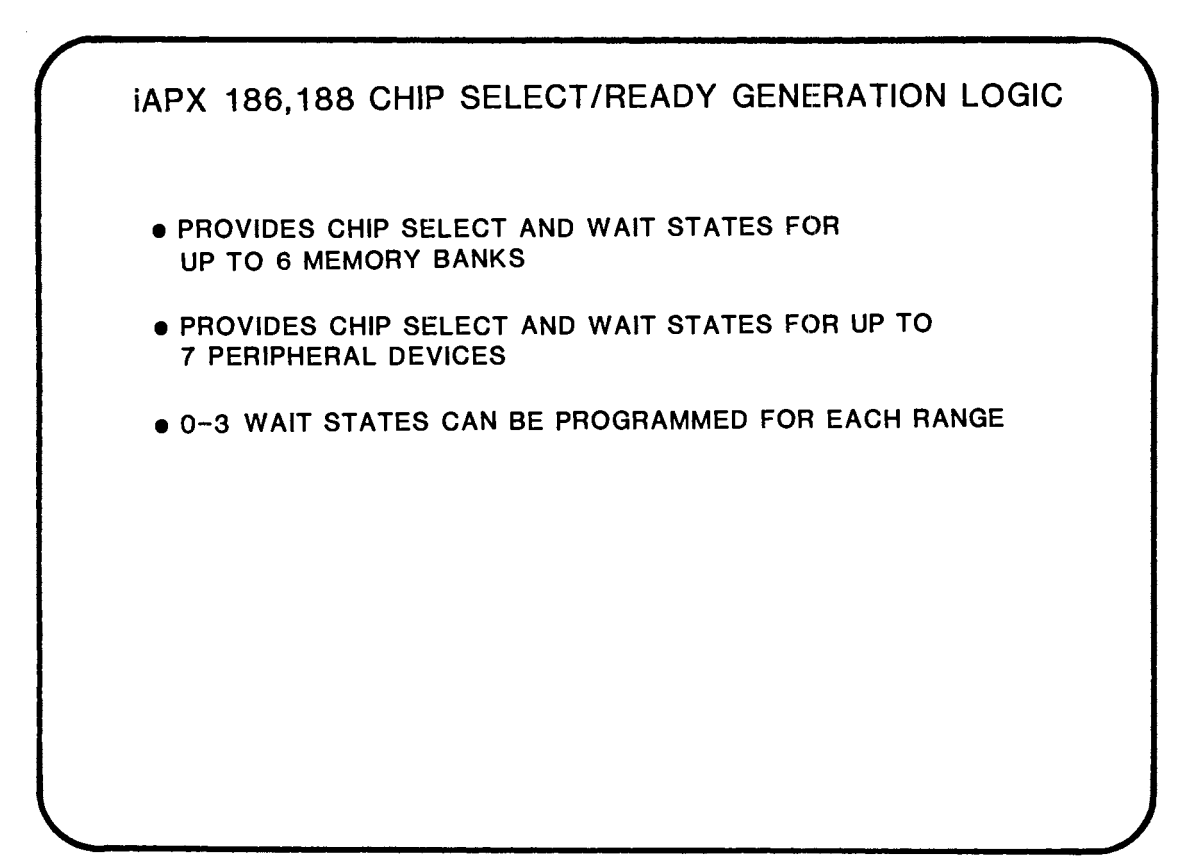

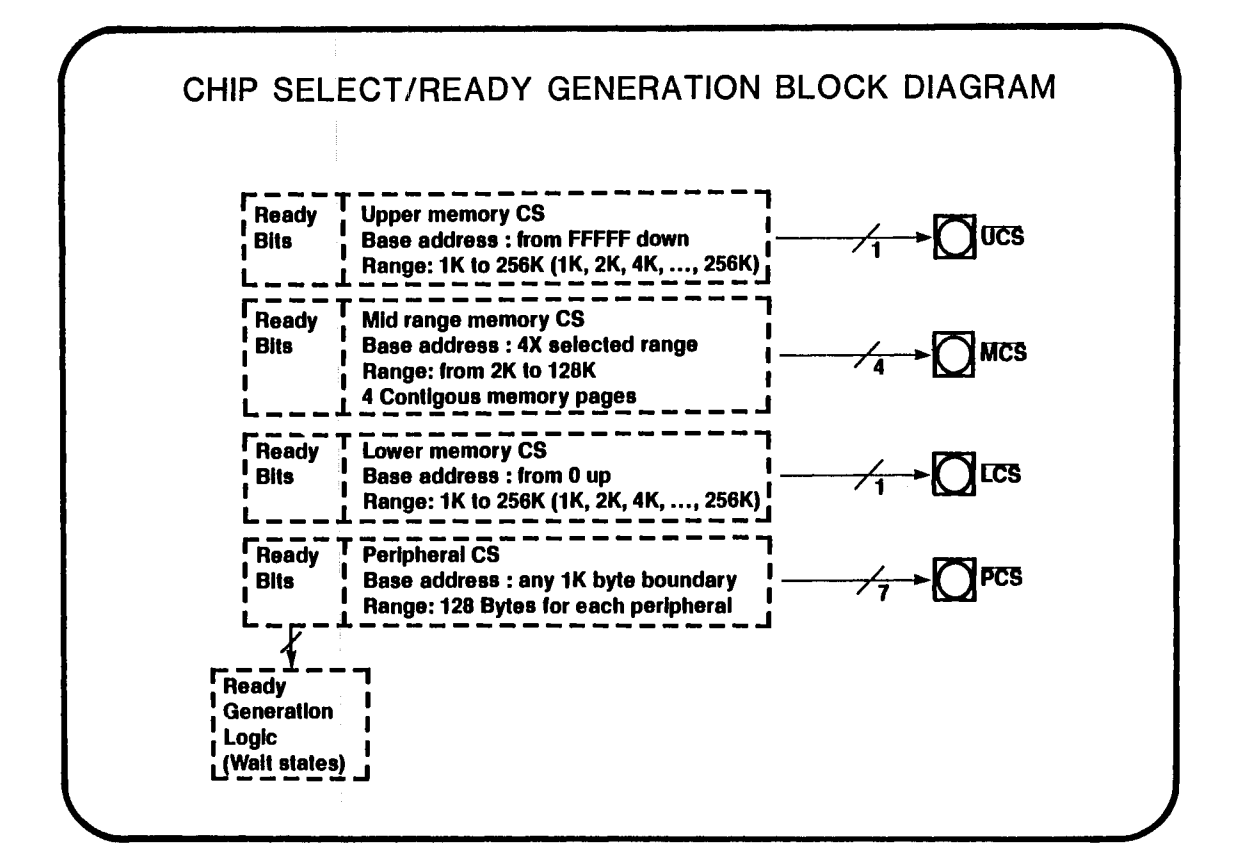

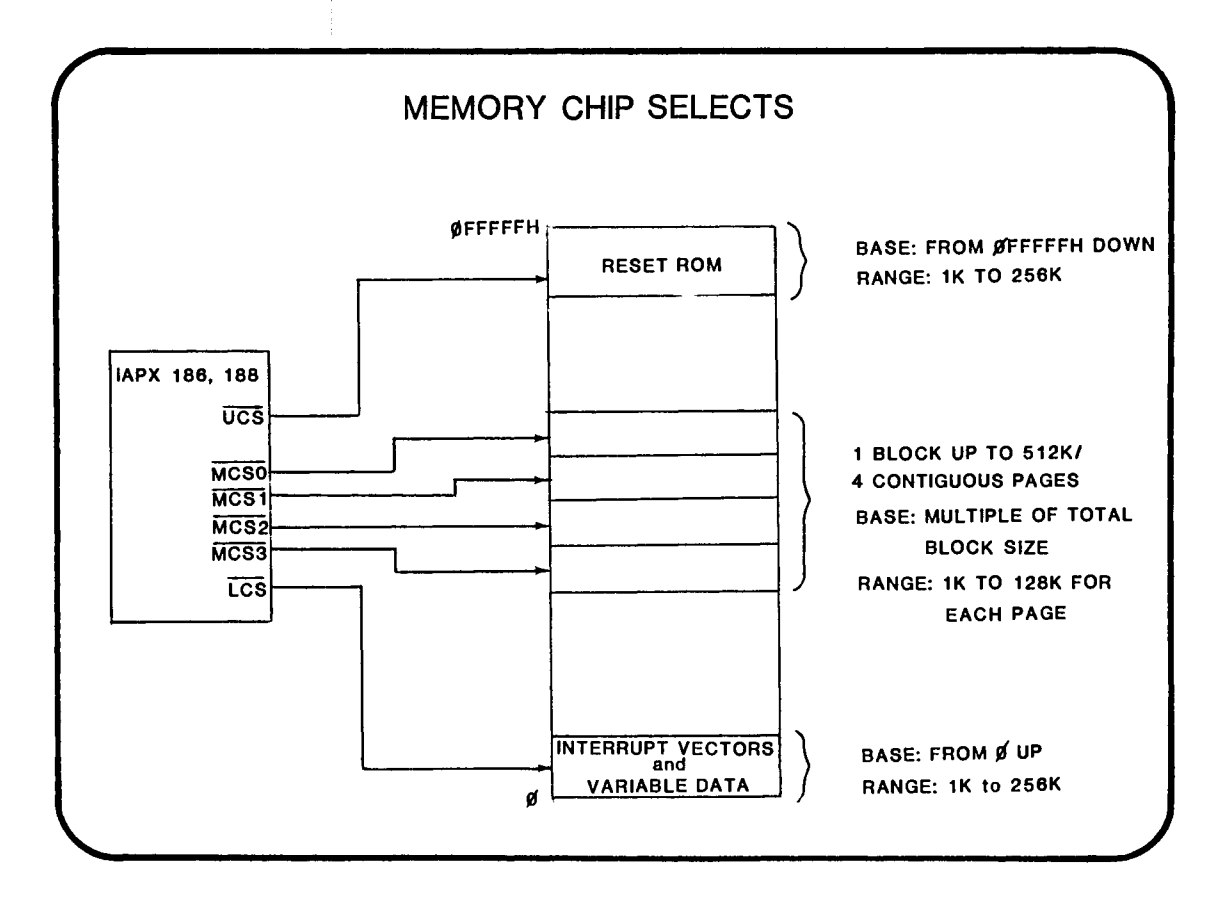

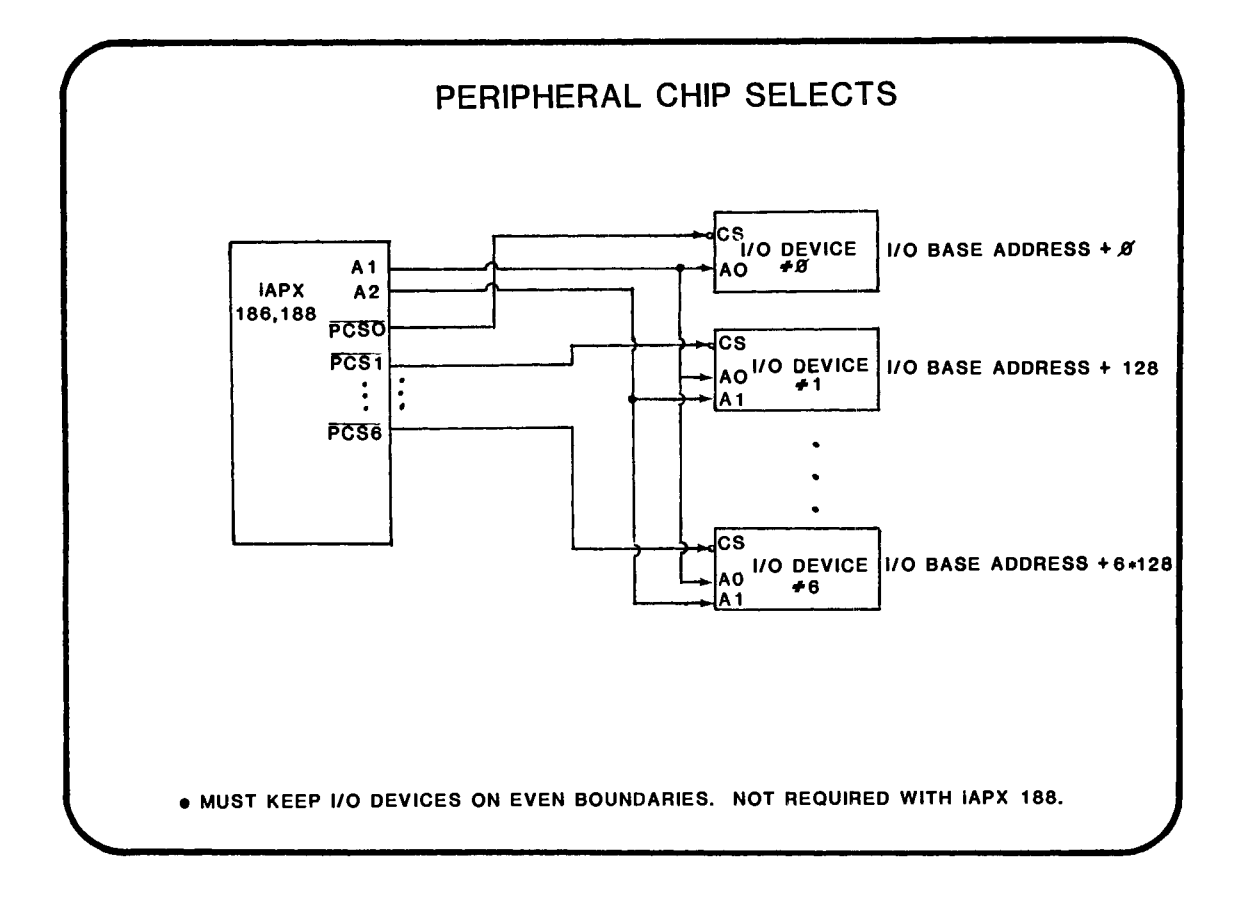

 $16 - 7$ 

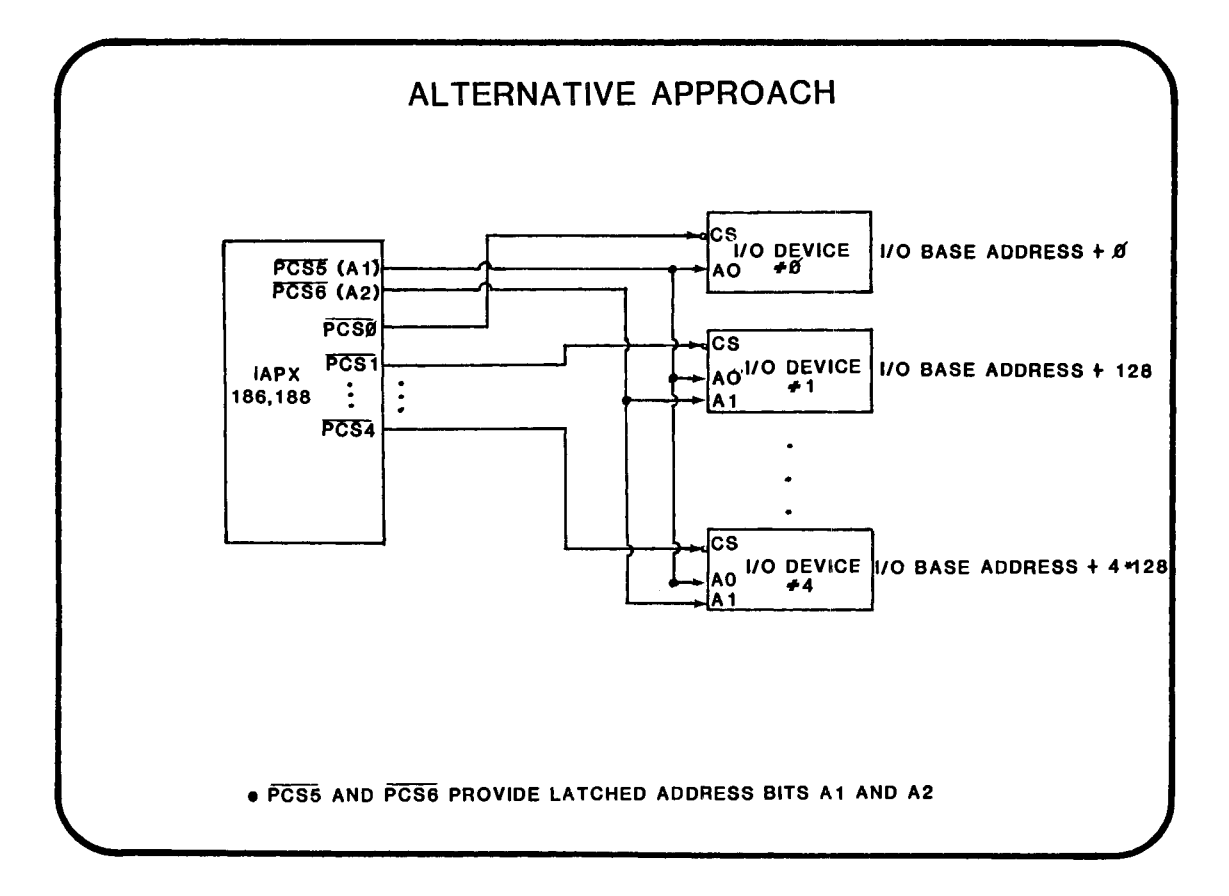

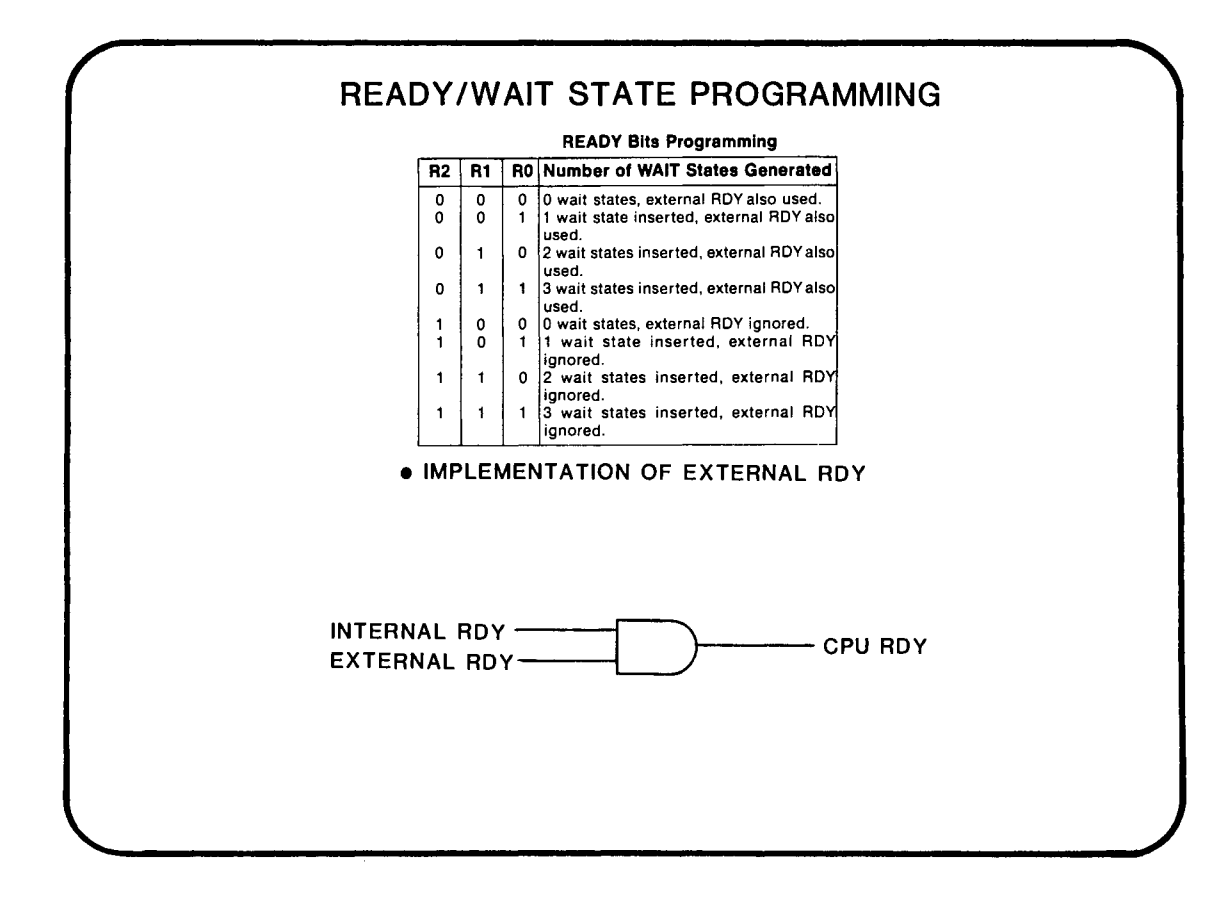

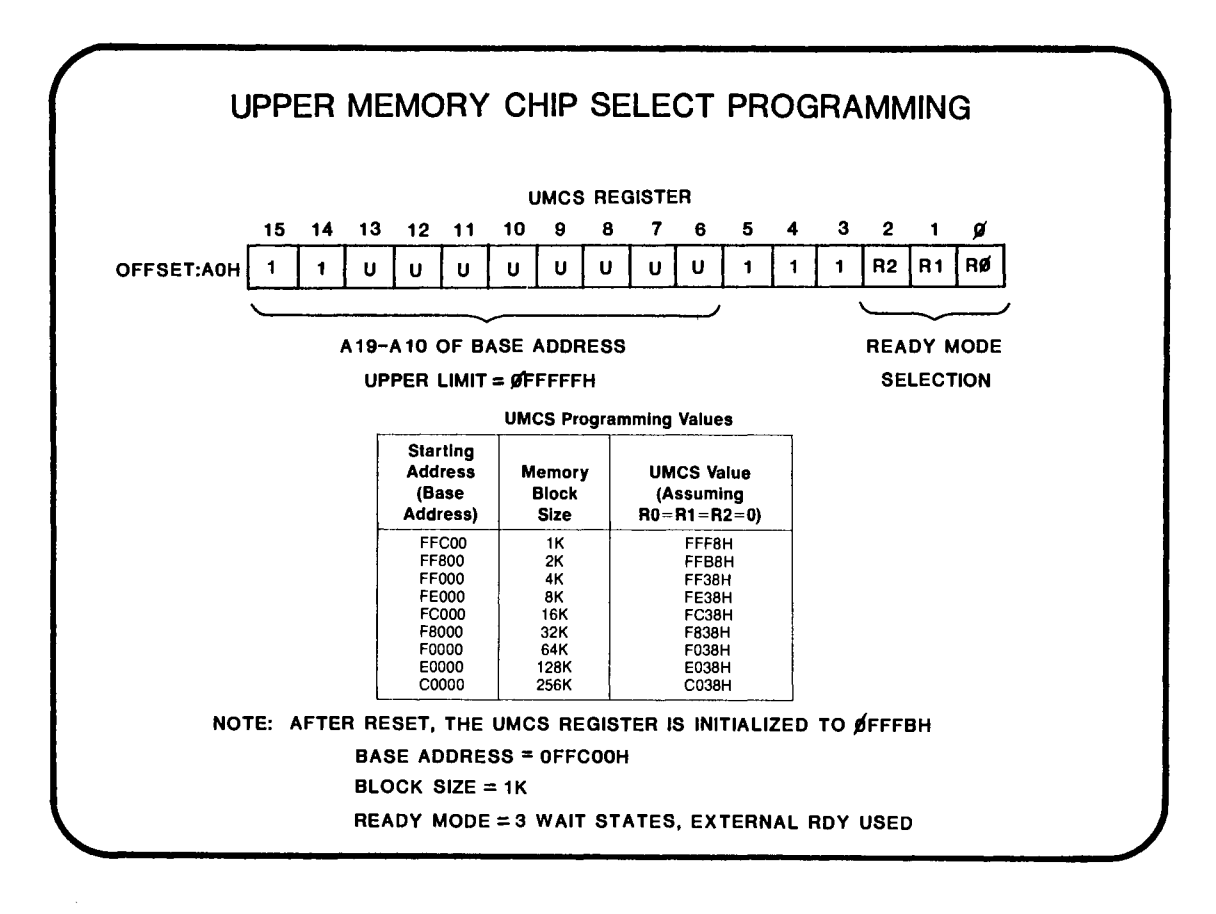

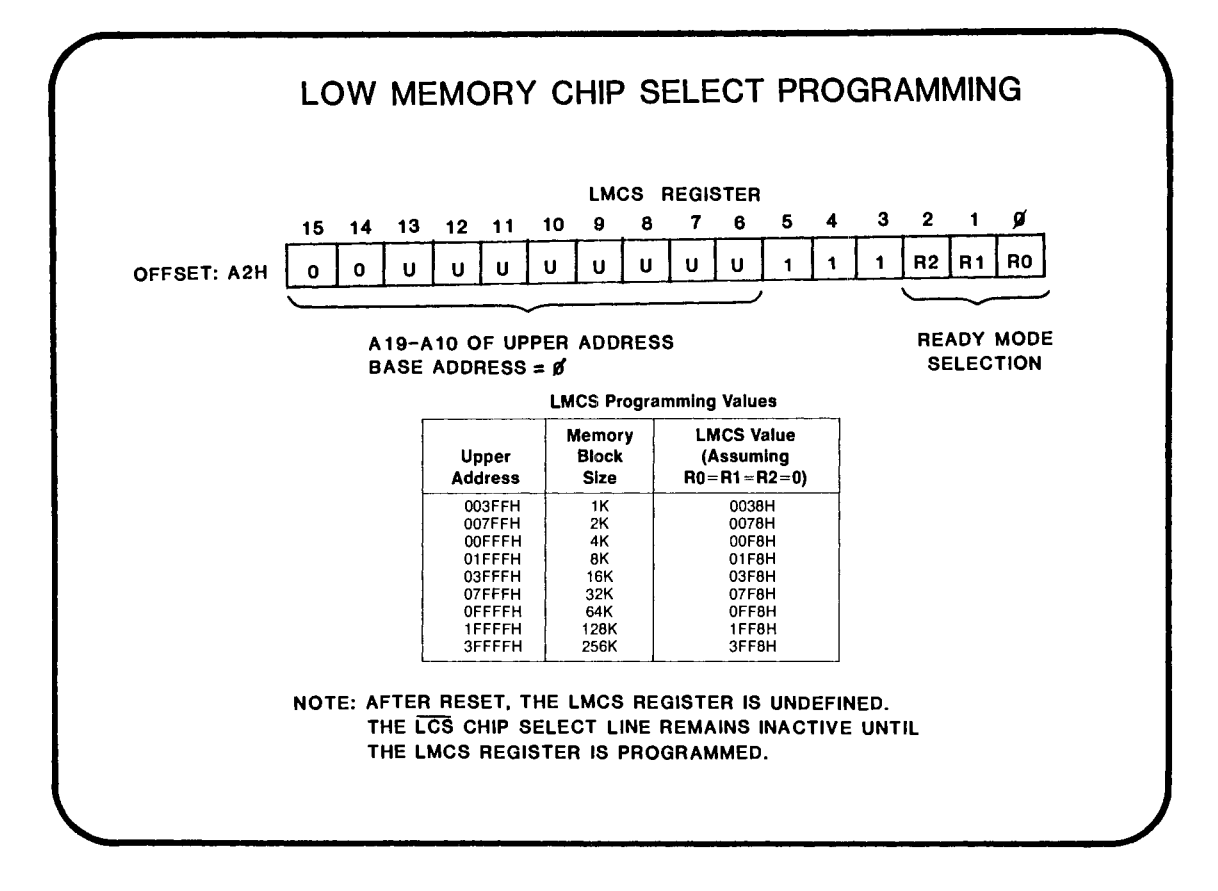

 $16 - 11$ 

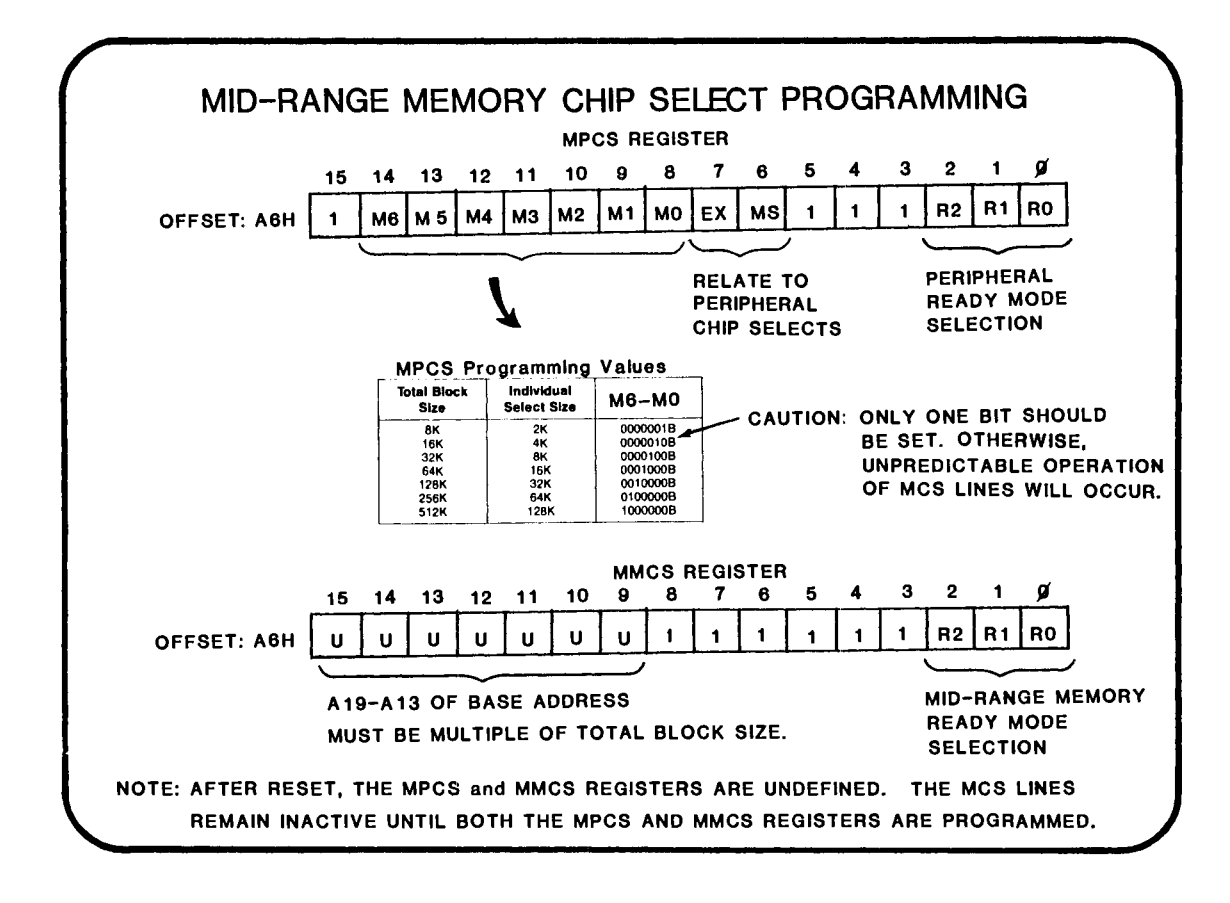

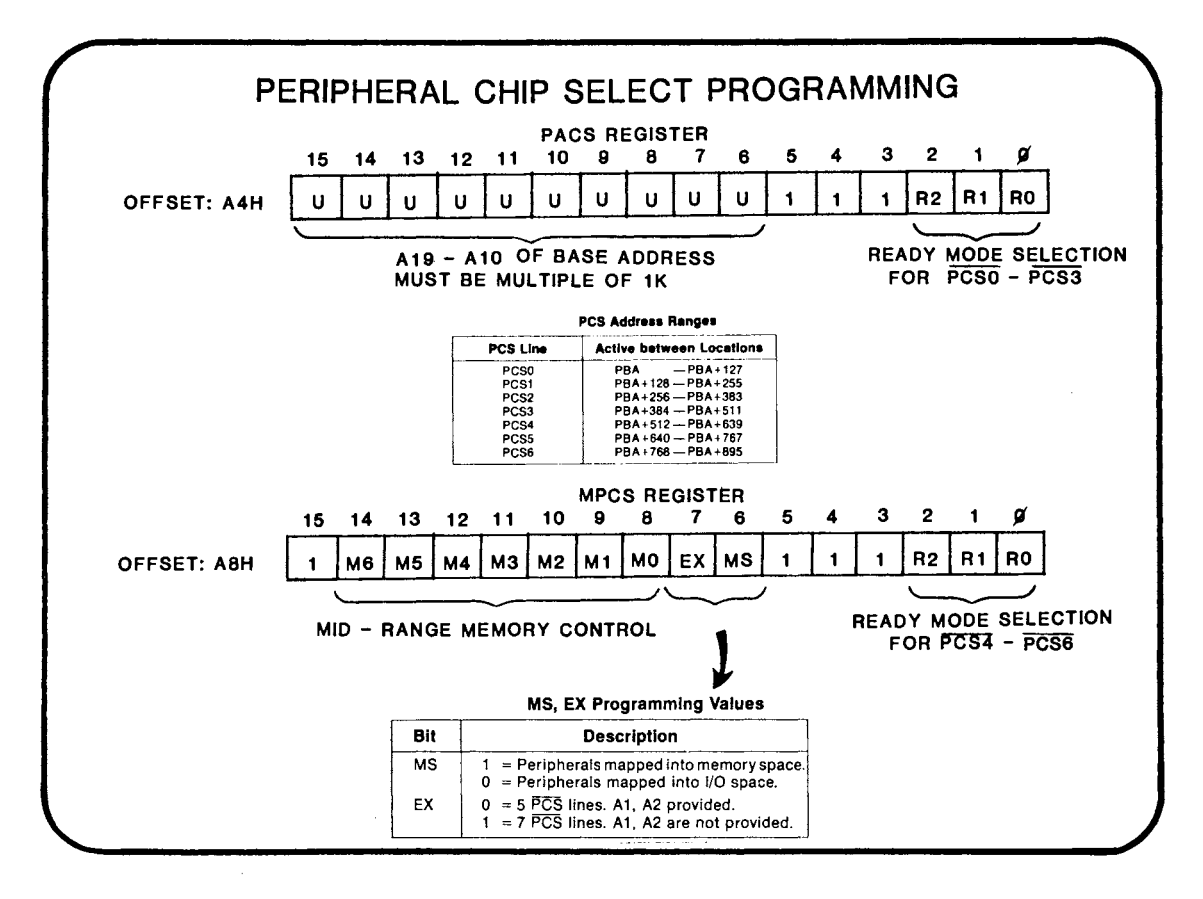

 $16 - 13$ 

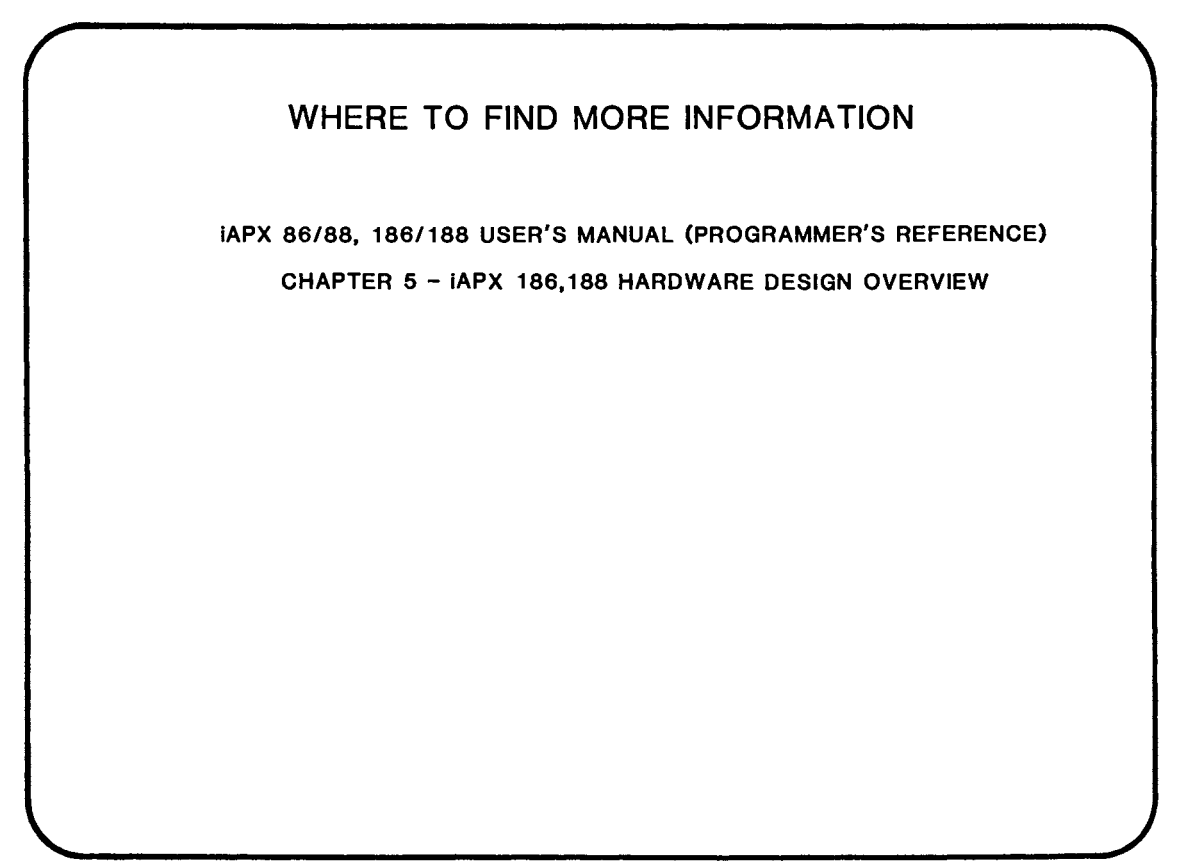

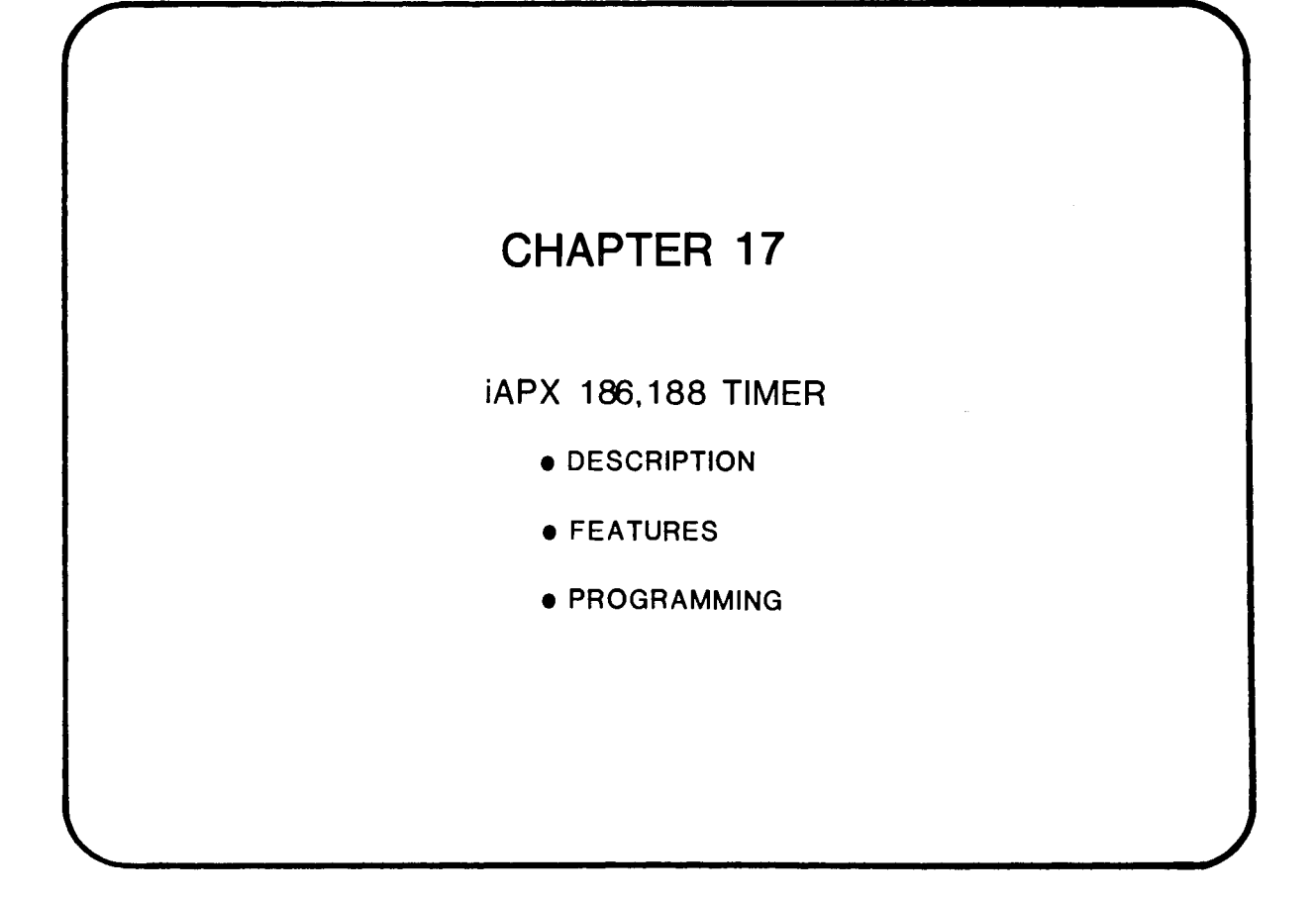

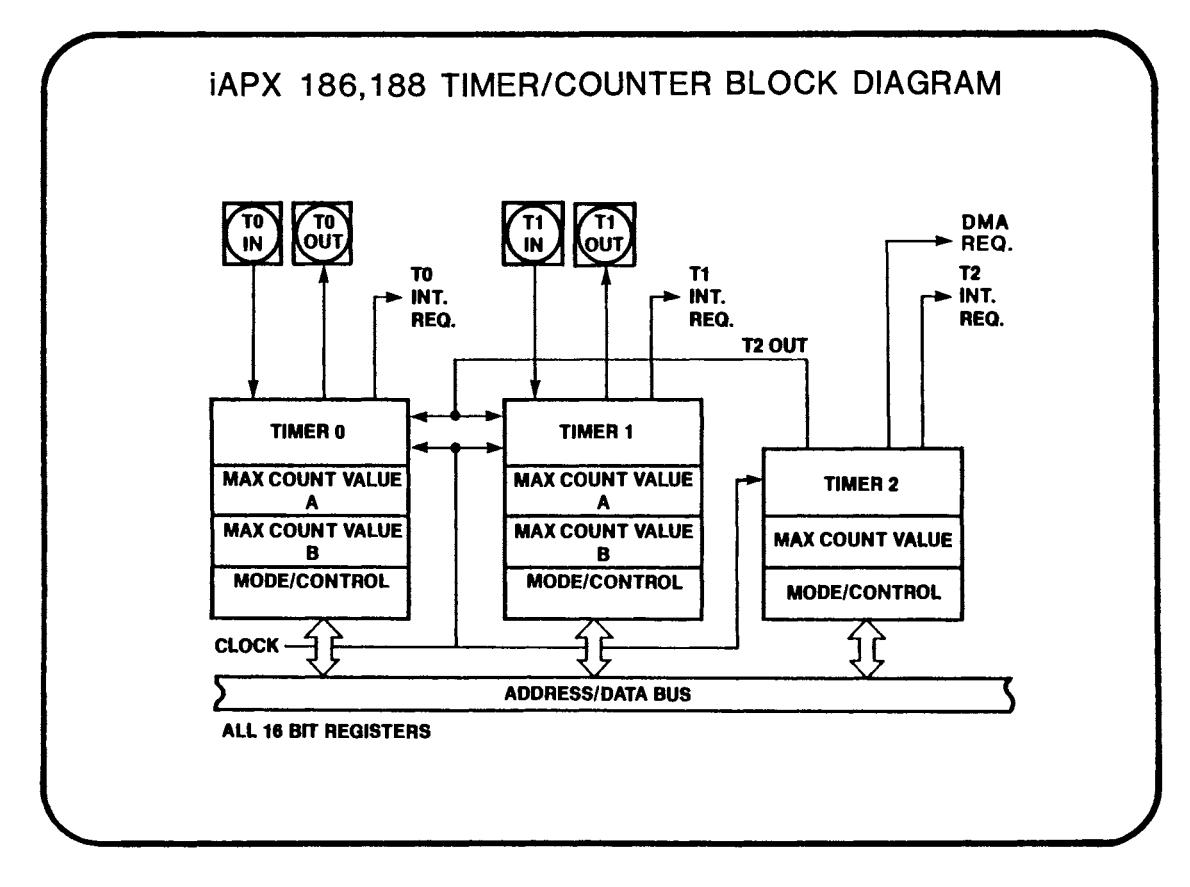

<sup>17-1</sup> 

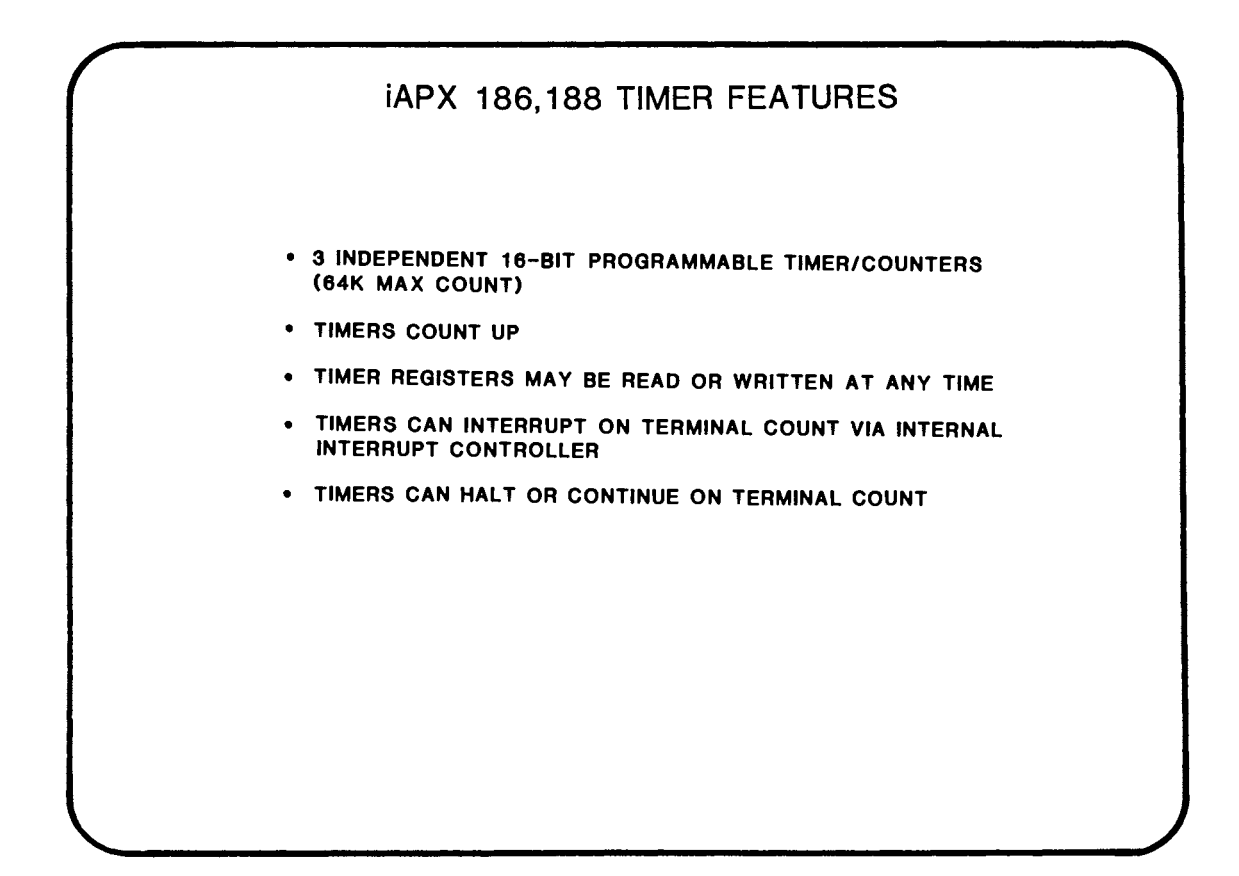

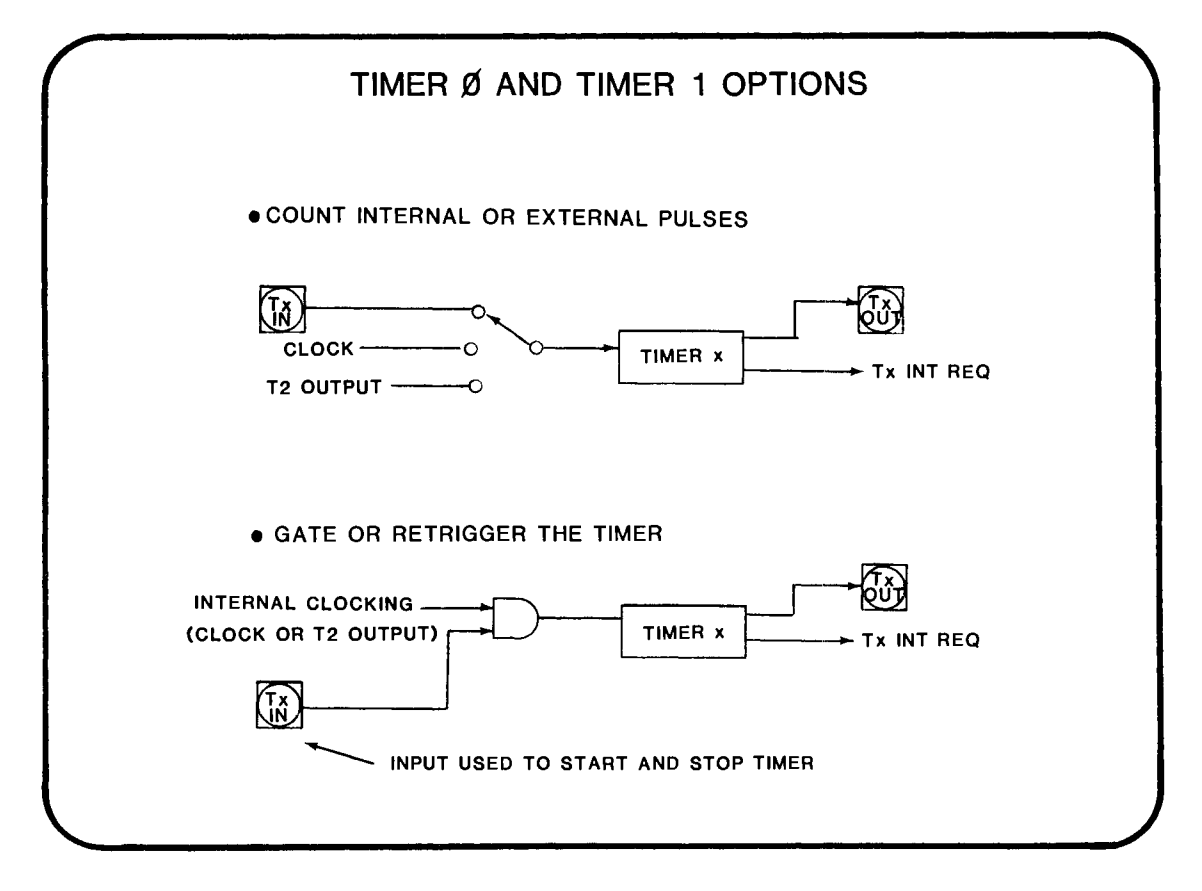

17-3

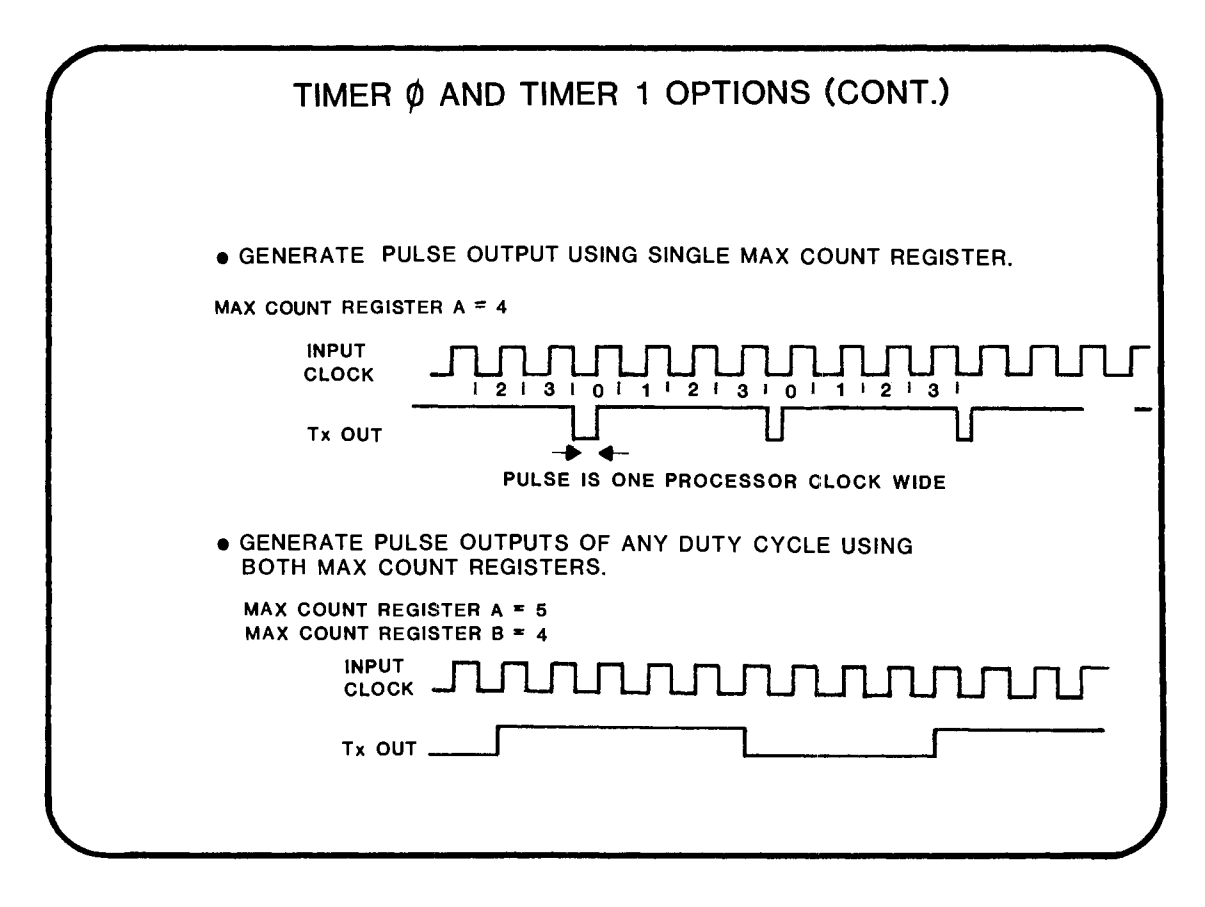

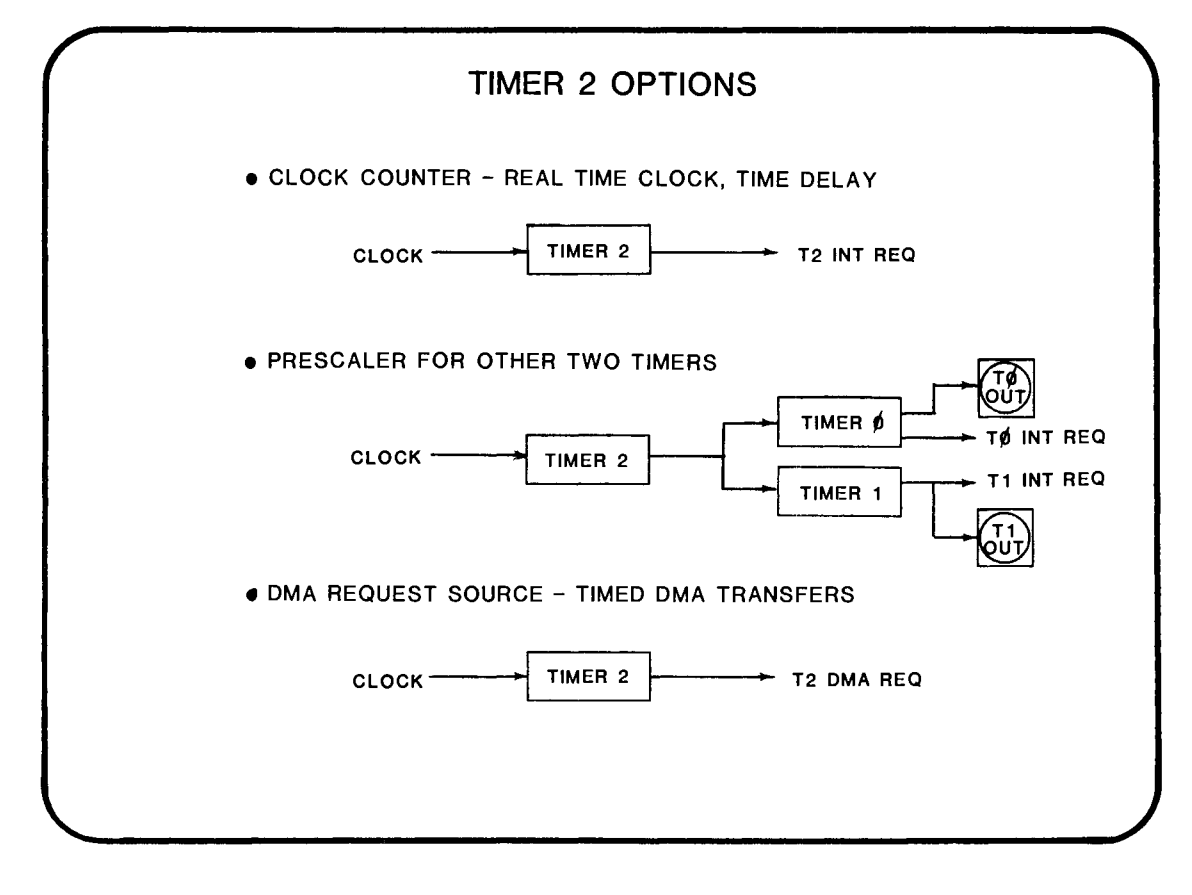

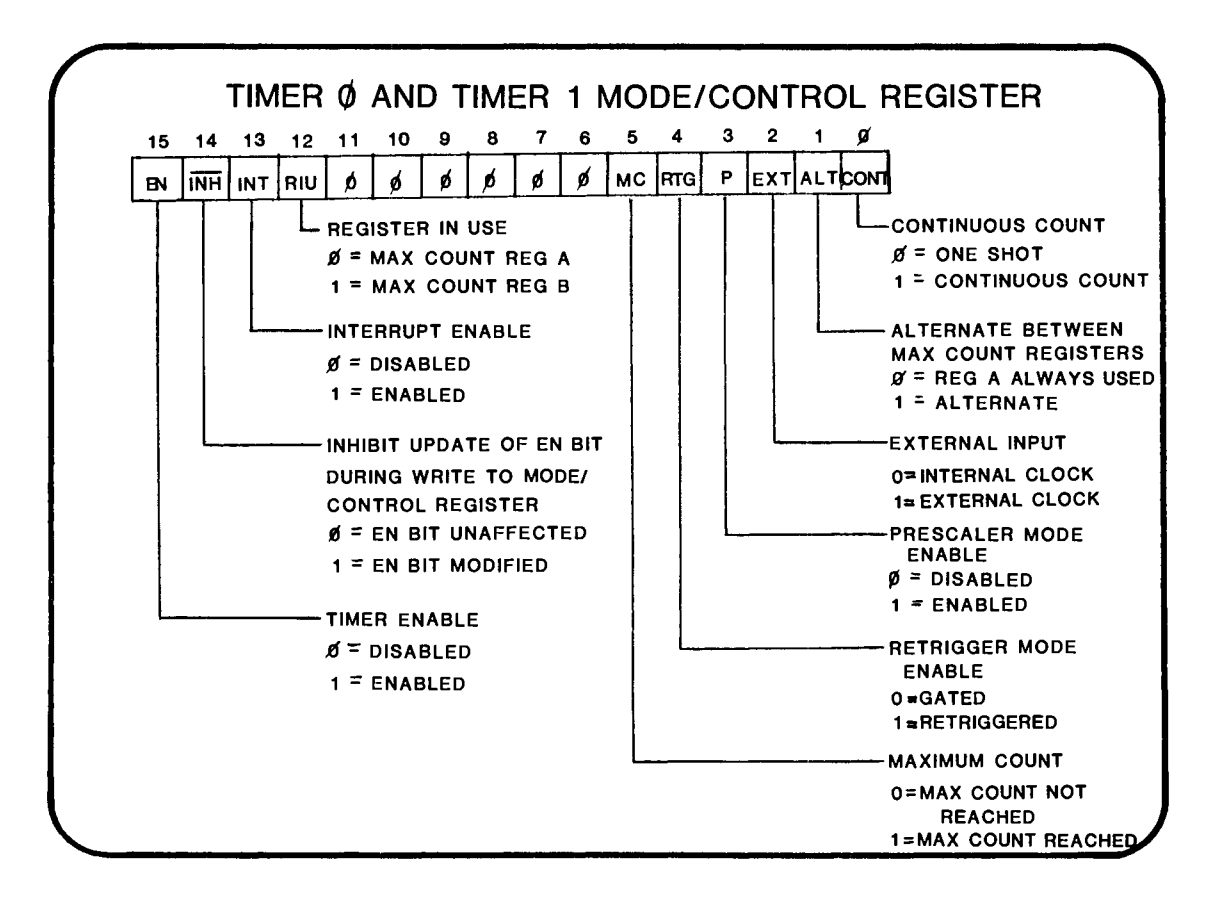

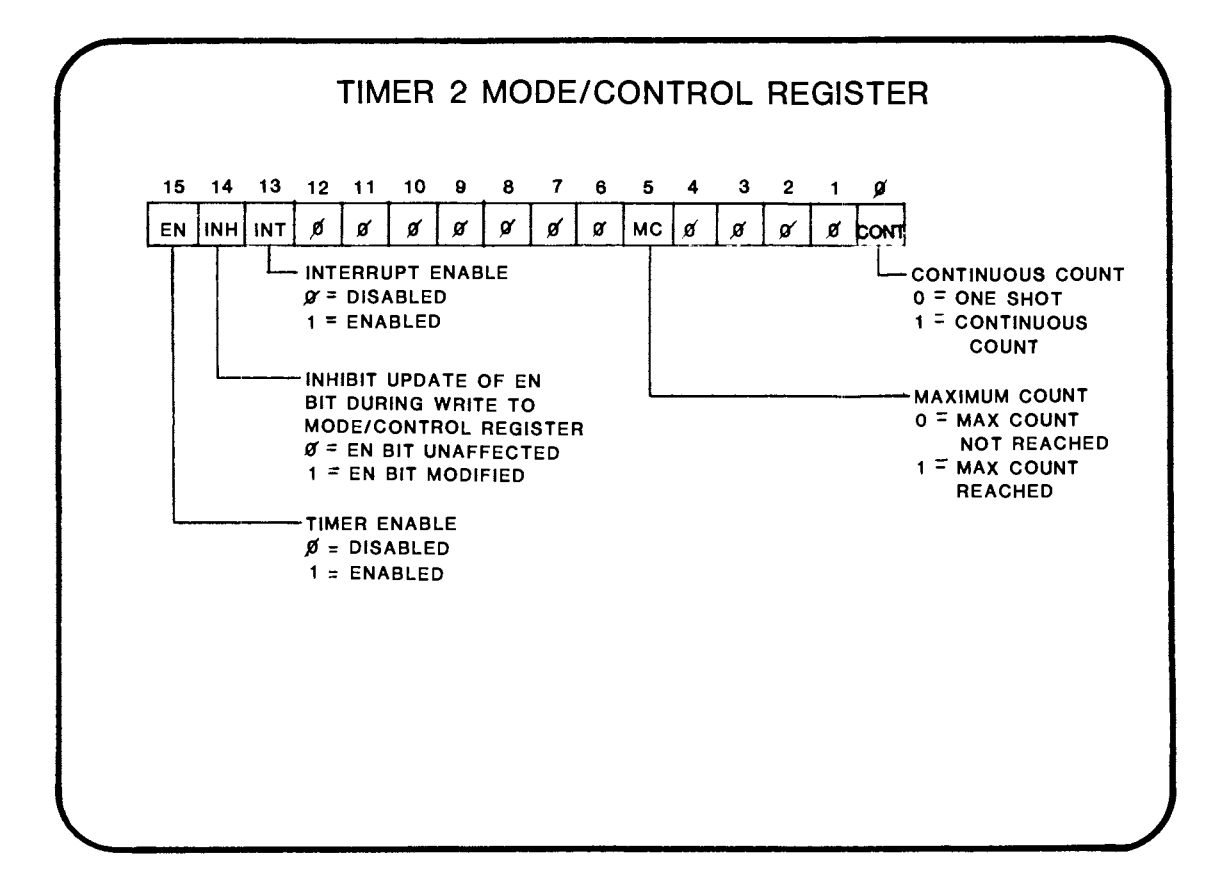

17-7

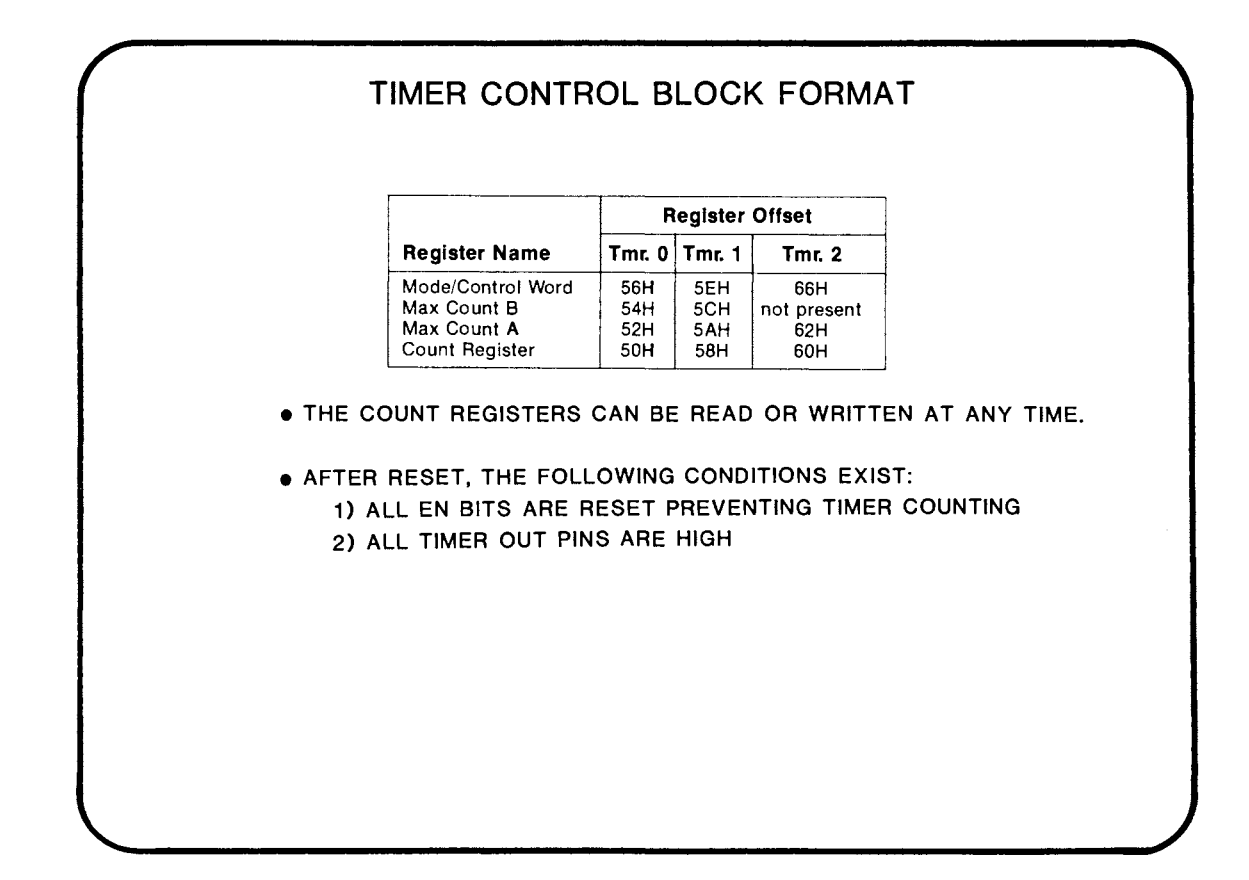

## **WHERE TO FIND MORE INFORMATION**

iAPX 86/88, 186/188 USER'S MANUAL (PROGRAMMER'S REFERENCE) CHAPTER 5 - iAPX 186,188 HARDWARE DESIGN OVERVIEW

17-9

t.

# CHAPTER 18

iAPX 186,188 DMA CONTROLLER

- MOTIVATION FOR DIRECT MEMORY ACCESS
- DESCRIPTION OF CONTROLLER
- FEATURES
- PROGRAMMING

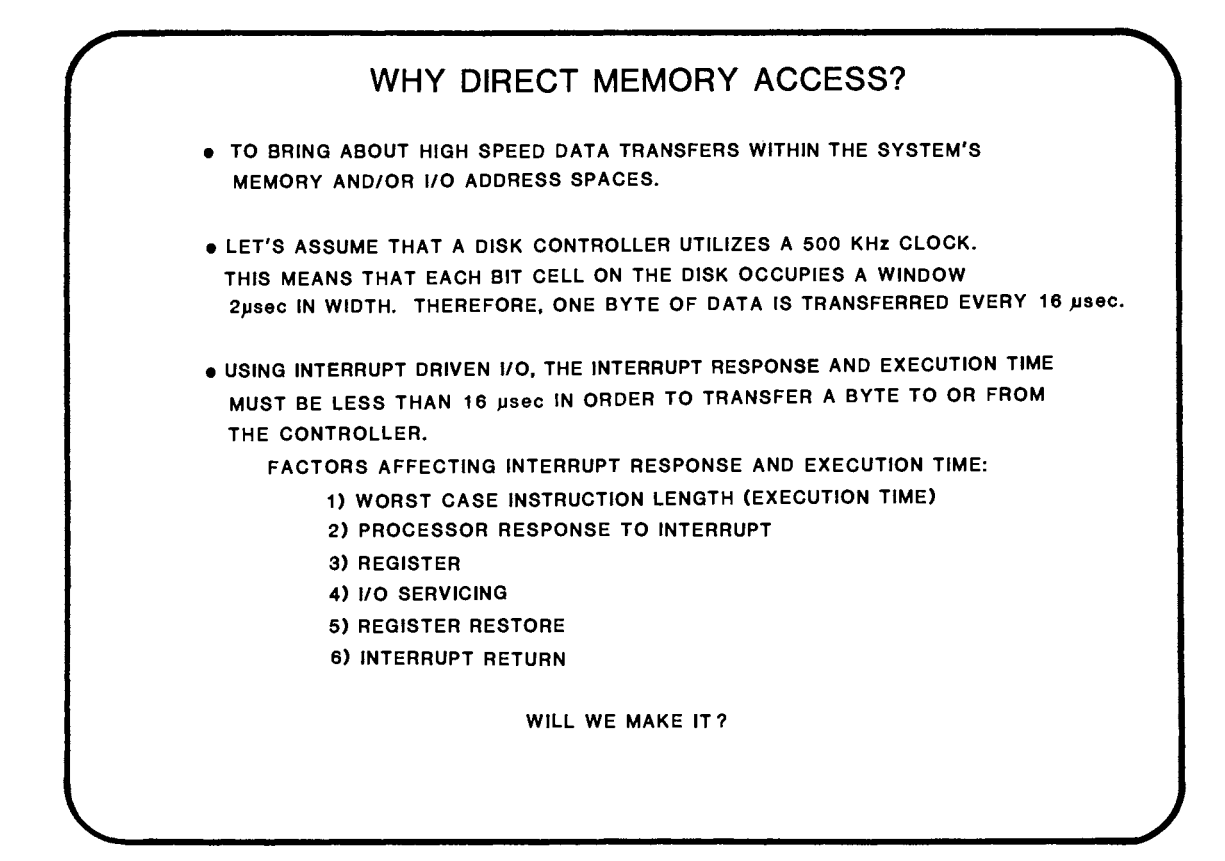

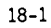

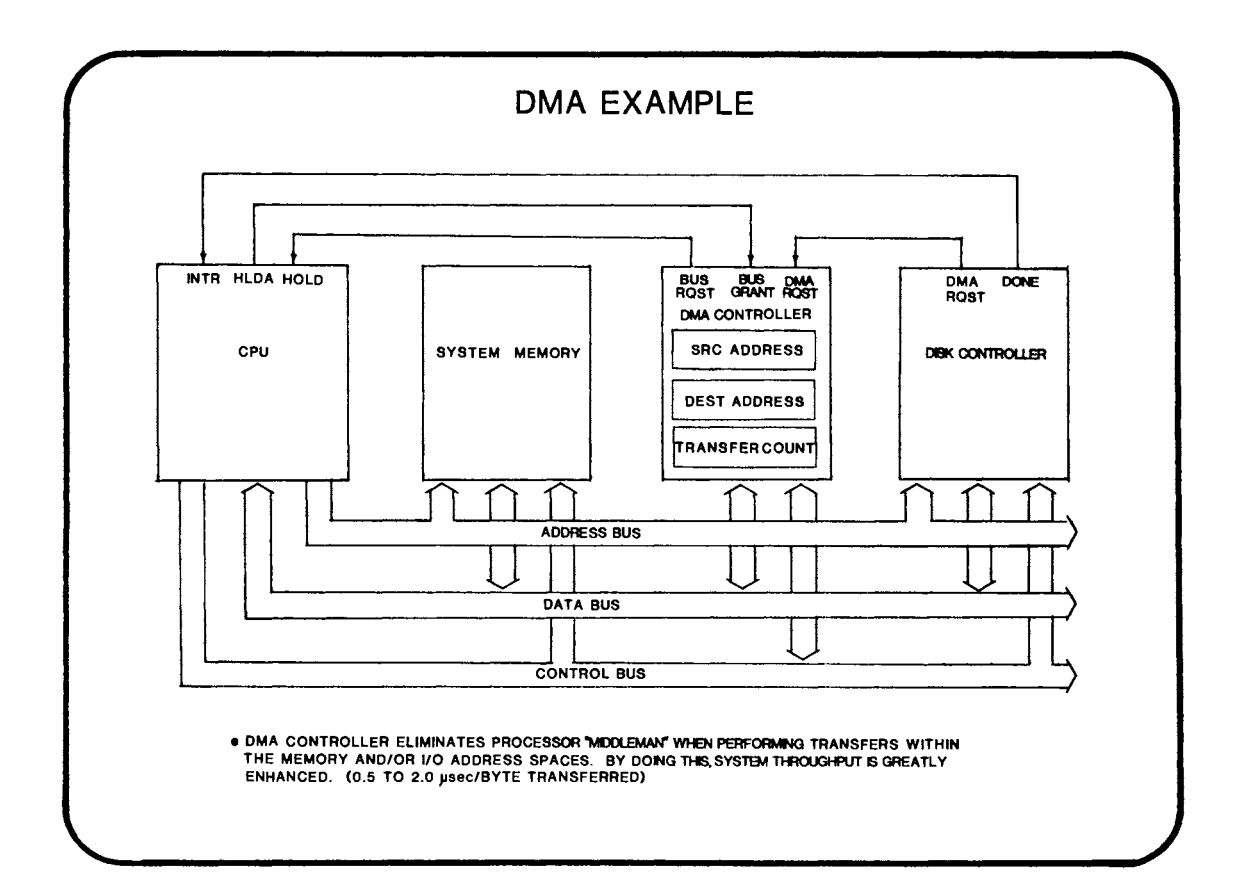

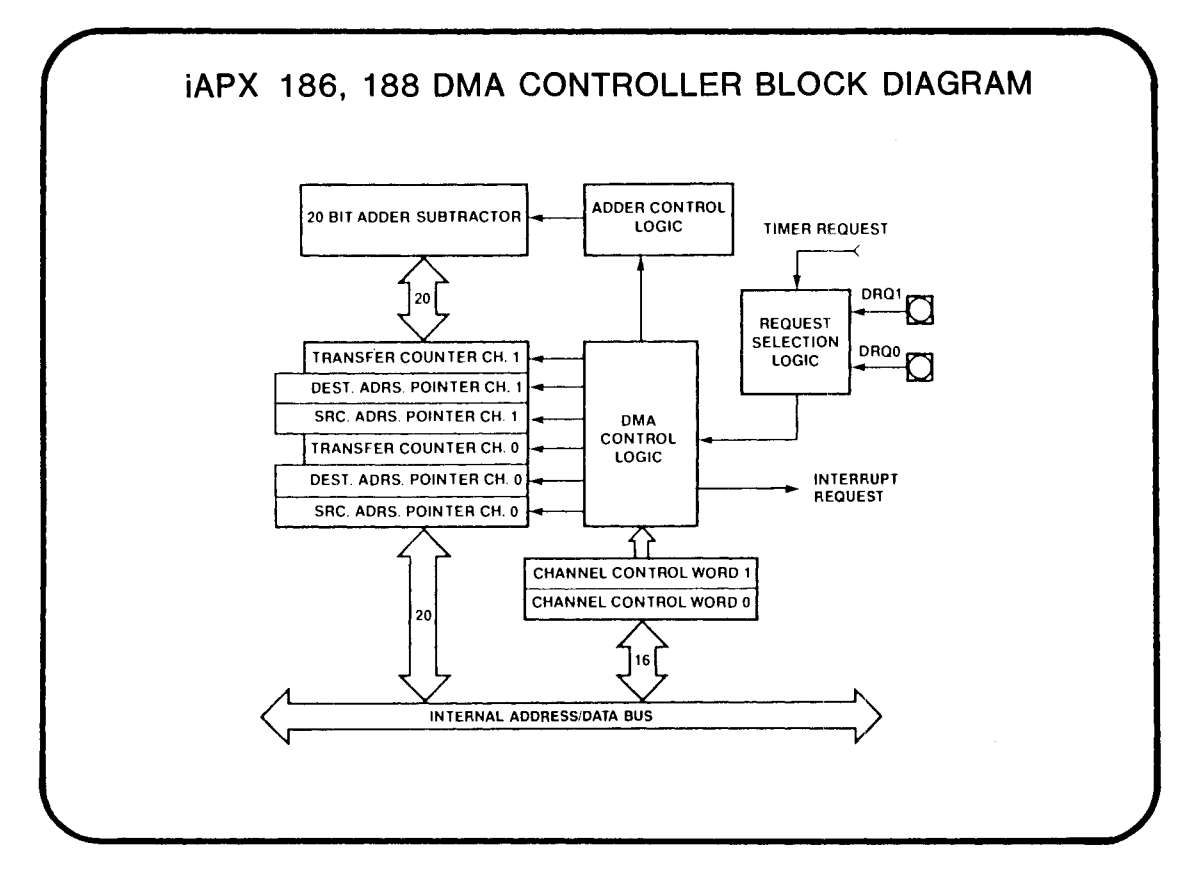

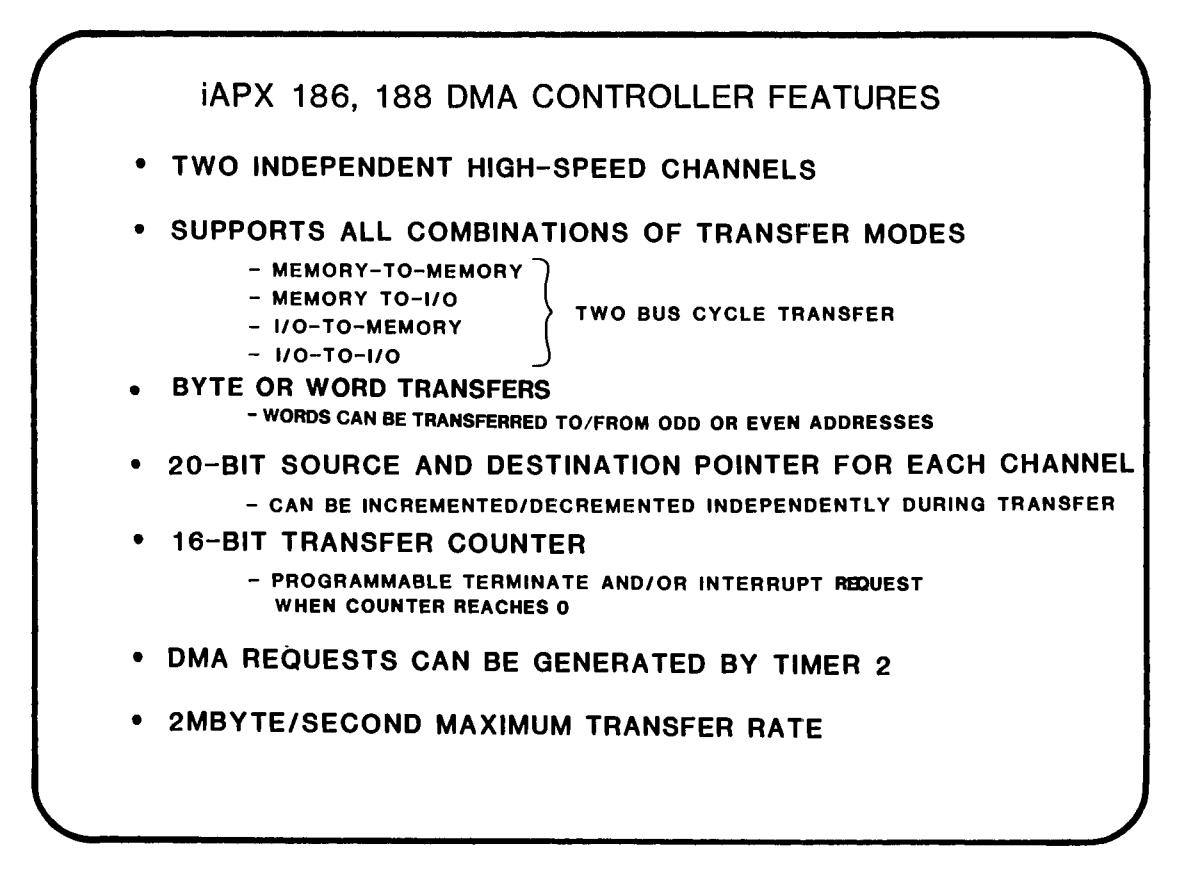

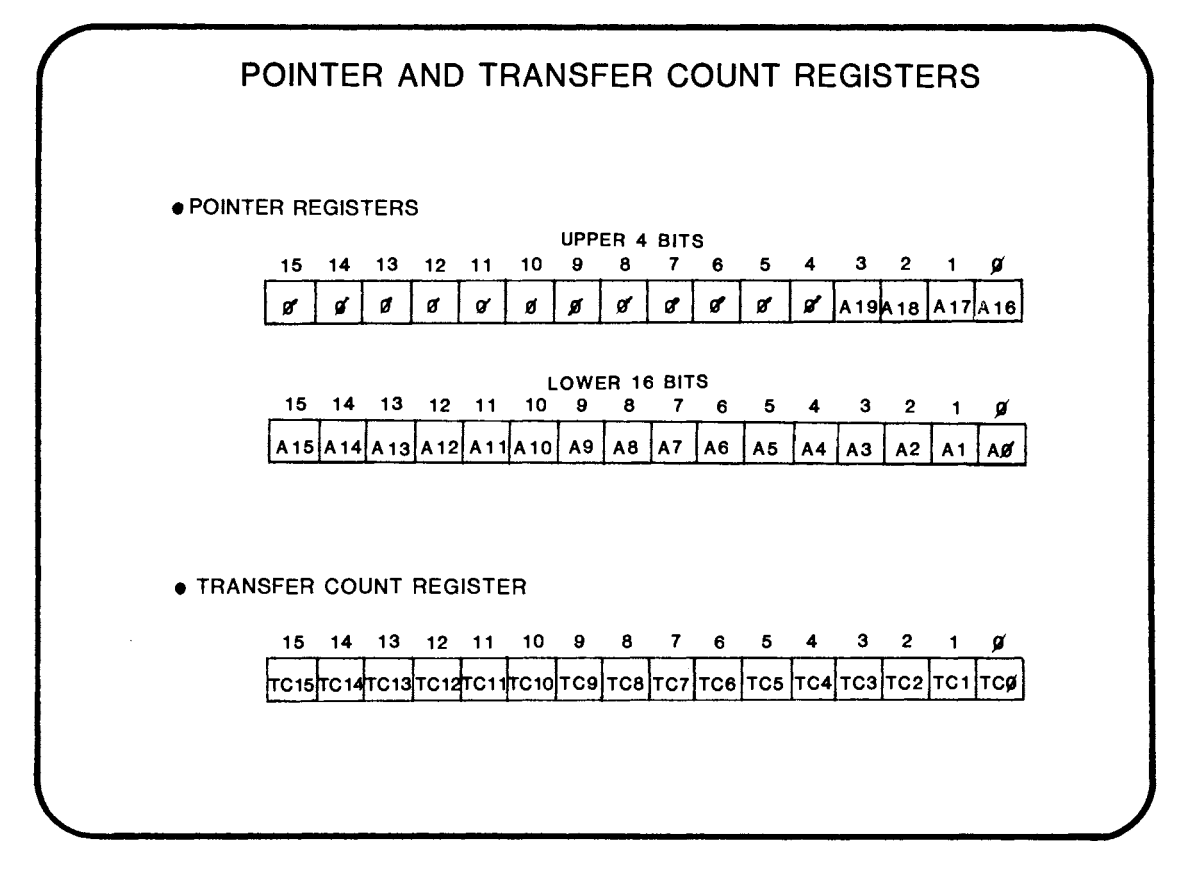

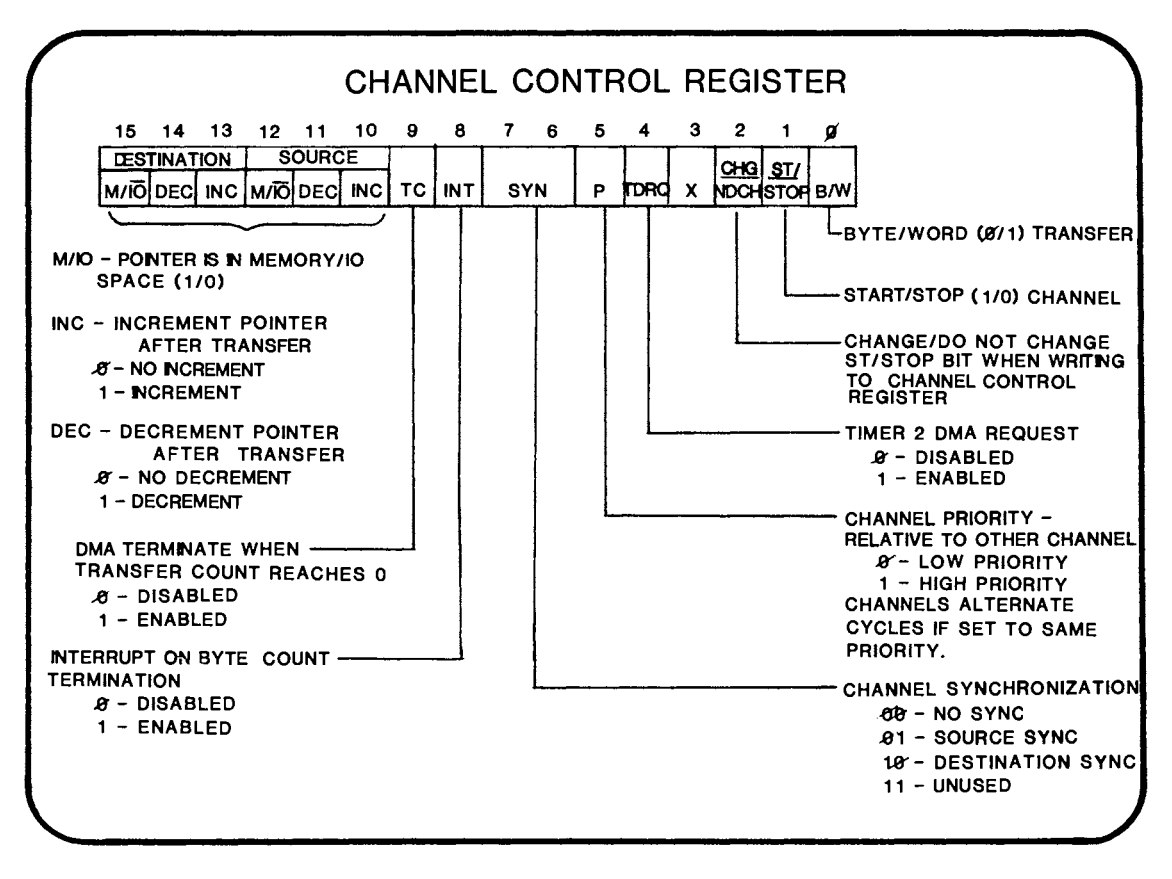

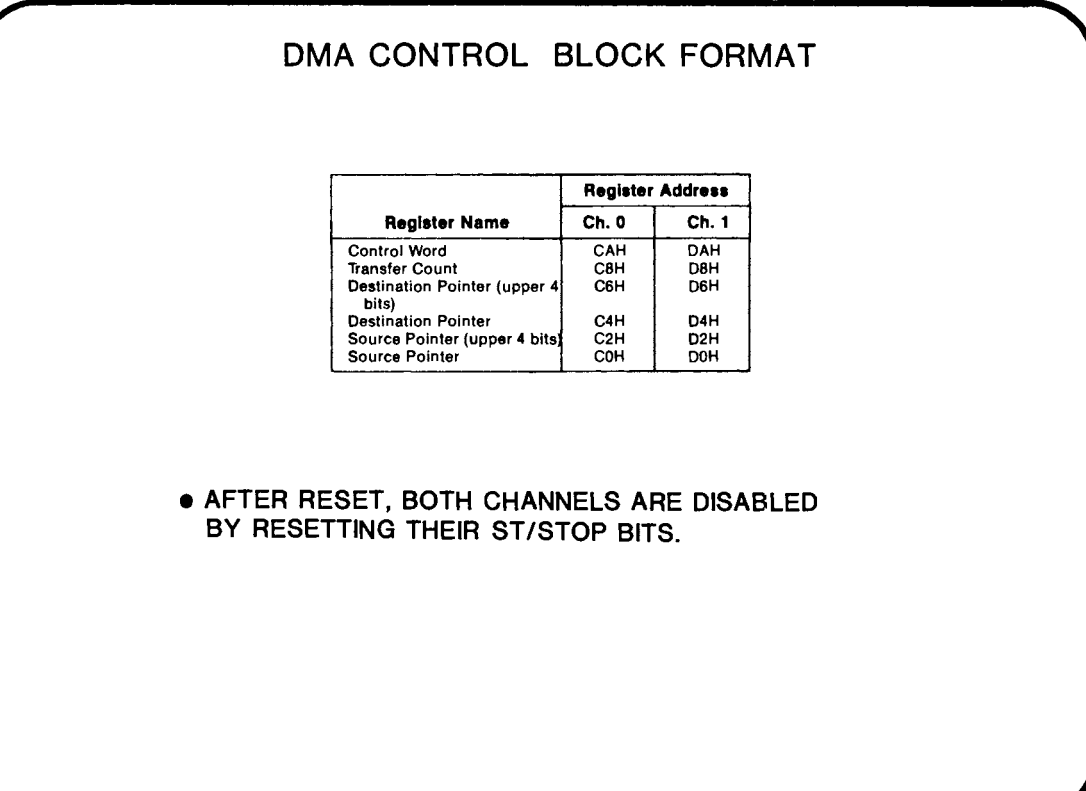

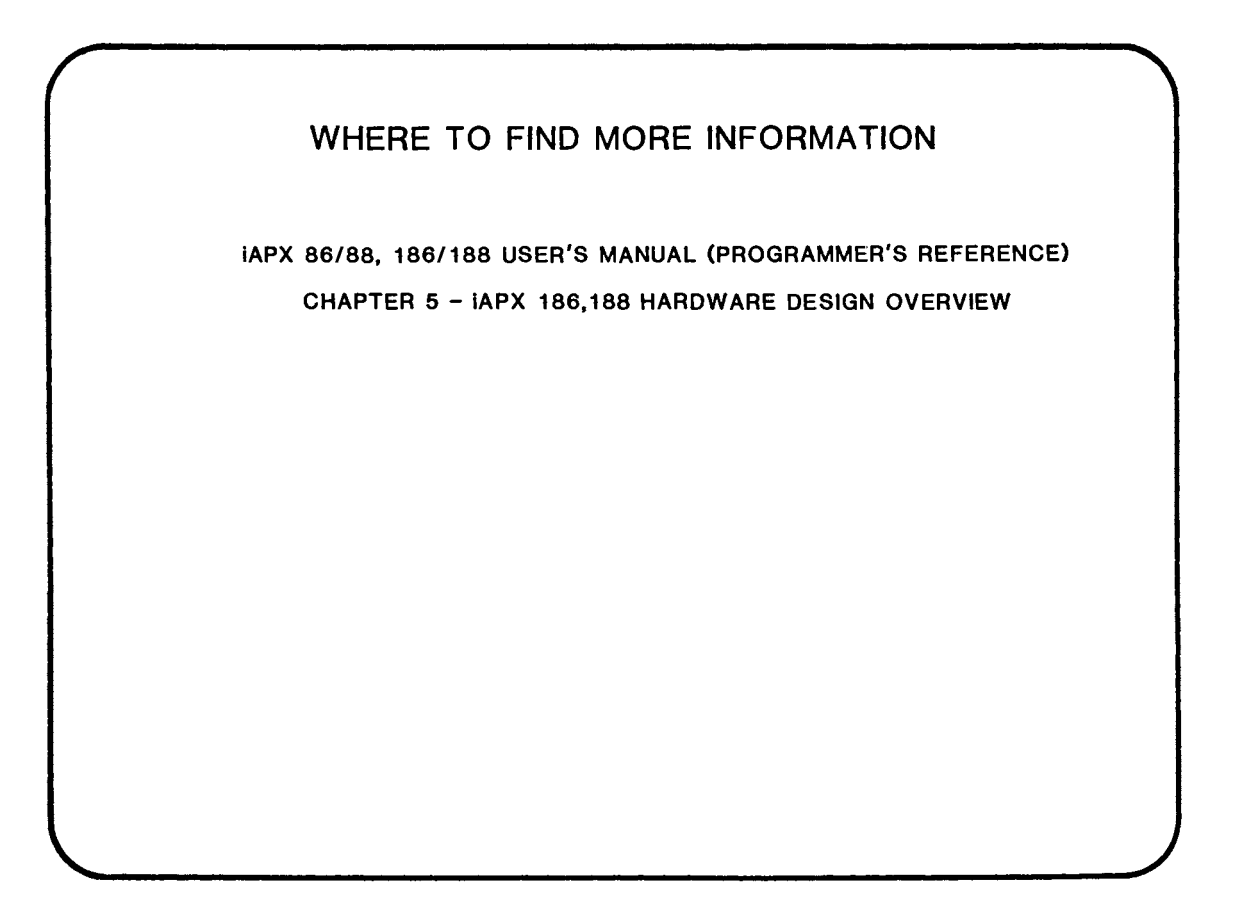

# DAY 5 OBJECTIVES

BY THE TIME YOU FINISH TODAY YOU WILL:

- DEFINE THE OPERATIONAL MODES OF THE 80186 INTERRUPT CONTROLLER AND PROGRAM IT TO OPERATE IN A REQUIRED **MODE**
- SEE HOW TO USE THE LIBRARIAN (LIB86) AND THE MODULE CROSS-REFERENCER (CREF86)
- DEFINE THE ROLE OF THE 8089 1/0 PROCESSOR
- DEFINE THE SOFTWARE INTERFACE BETWEEN THE 8086 AND THE 8089
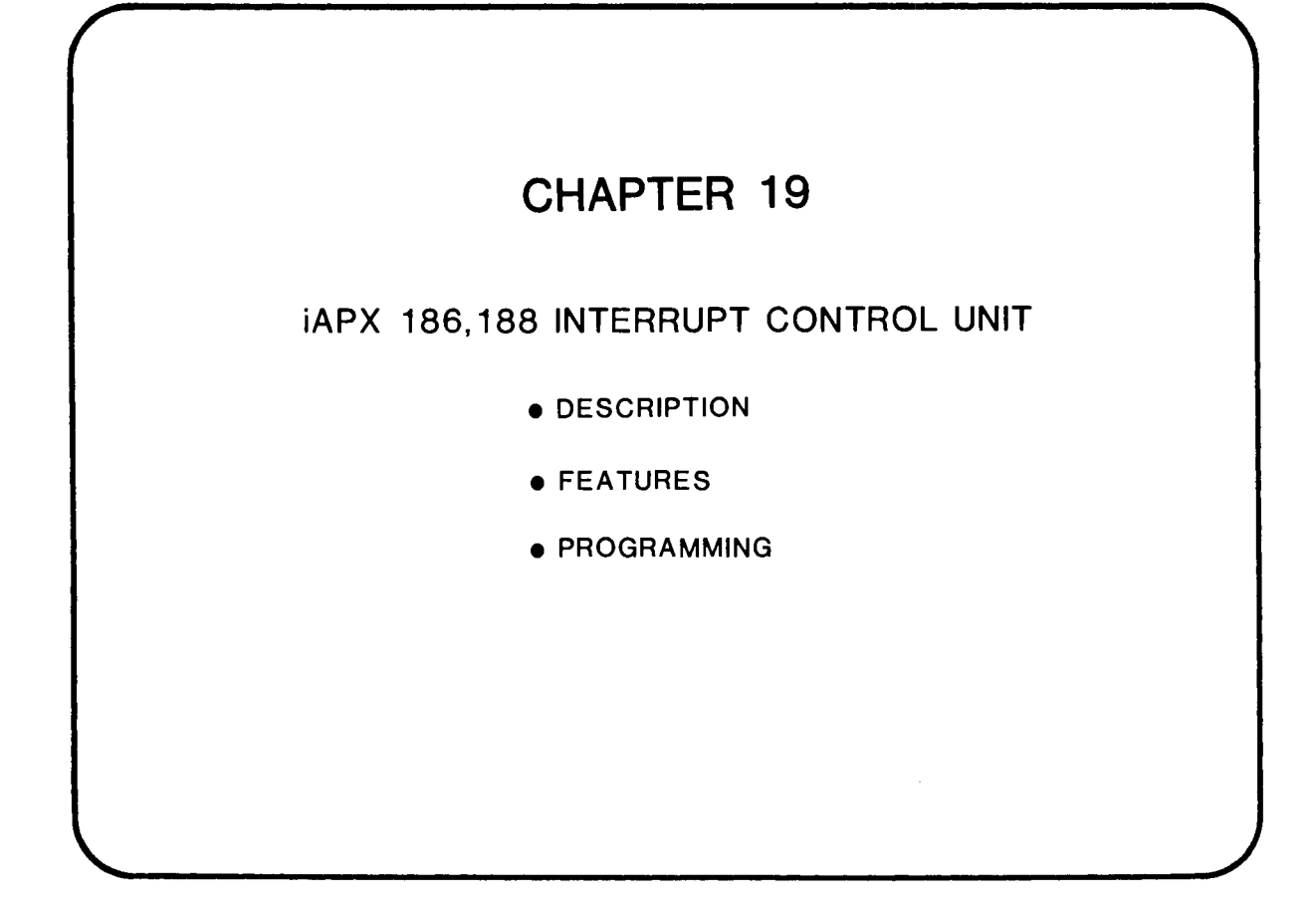

 $\label{eq:2.1} \frac{1}{\sqrt{2}}\int_{\mathbb{R}^3}\frac{1}{\sqrt{2}}\left(\frac{1}{\sqrt{2}}\right)^2\frac{1}{\sqrt{2}}\left(\frac{1}{\sqrt{2}}\right)^2\frac{1}{\sqrt{2}}\left(\frac{1}{\sqrt{2}}\right)^2\frac{1}{\sqrt{2}}\left(\frac{1}{\sqrt{2}}\right)^2.$ 

 $\label{eq:2.1} \frac{1}{\sqrt{2}}\int_{\mathbb{R}^3}\frac{1}{\sqrt{2}}\left(\frac{1}{\sqrt{2}}\right)^2\frac{1}{\sqrt{2}}\left(\frac{1}{\sqrt{2}}\right)^2\frac{1}{\sqrt{2}}\left(\frac{1}{\sqrt{2}}\right)^2\frac{1}{\sqrt{2}}\left(\frac{1}{\sqrt{2}}\right)^2.$ 

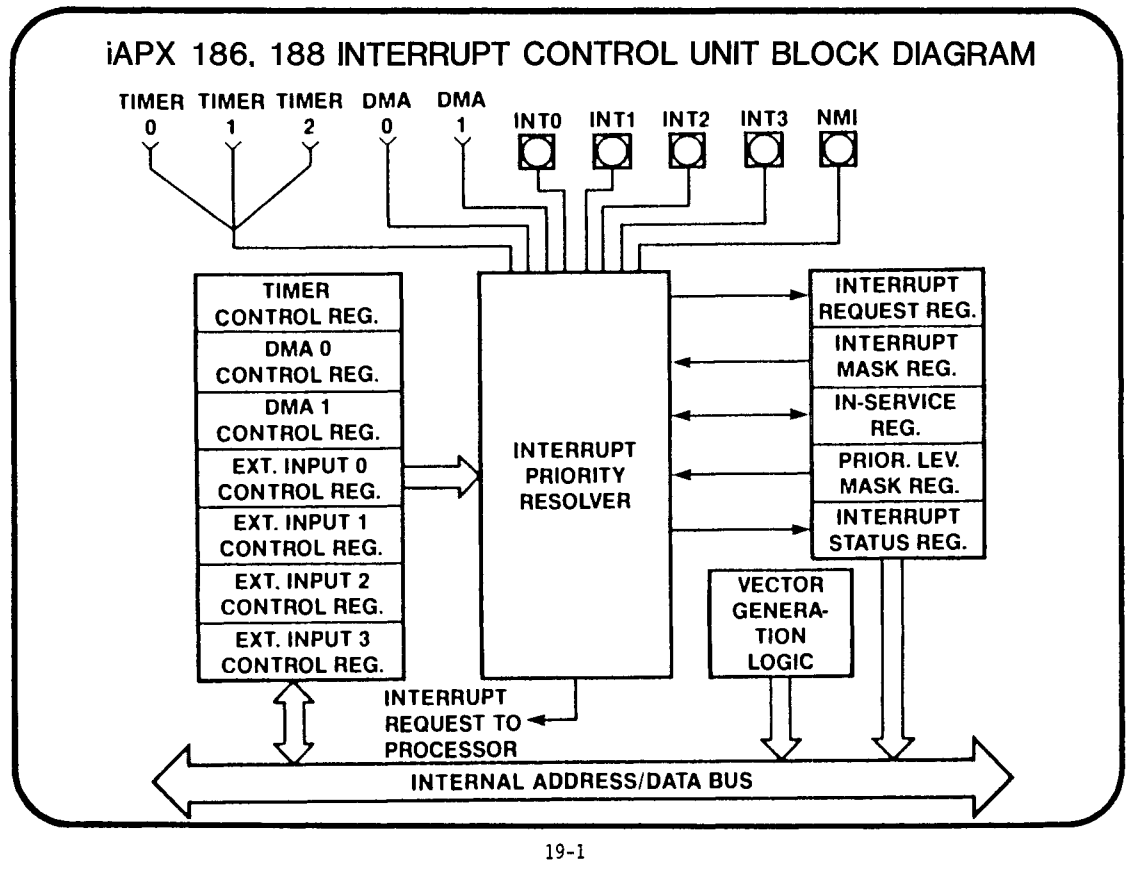

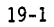

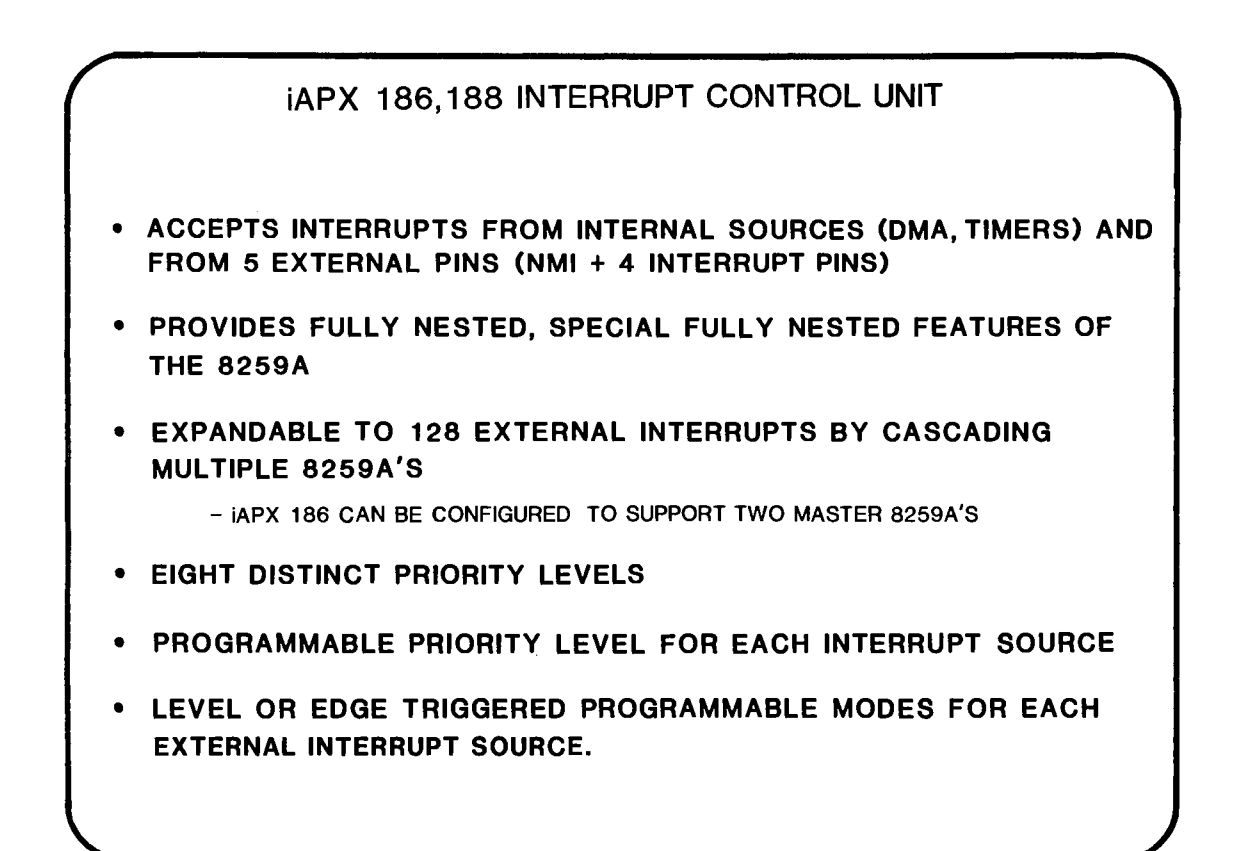

### iAPX 186,188 PBE-ASSIGNED INTERRUPT TYPES

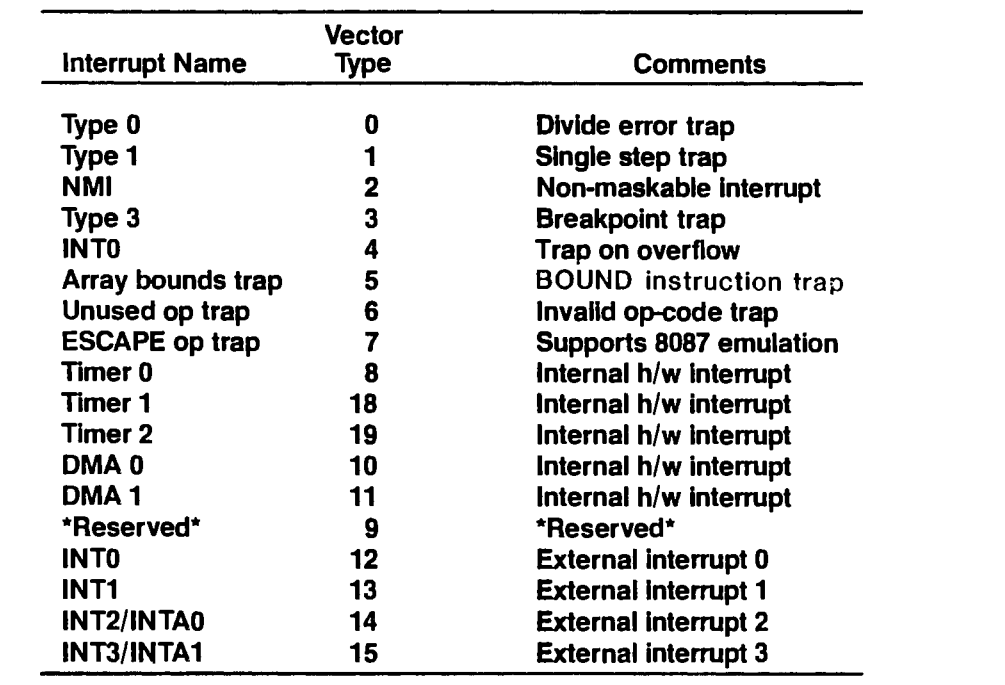

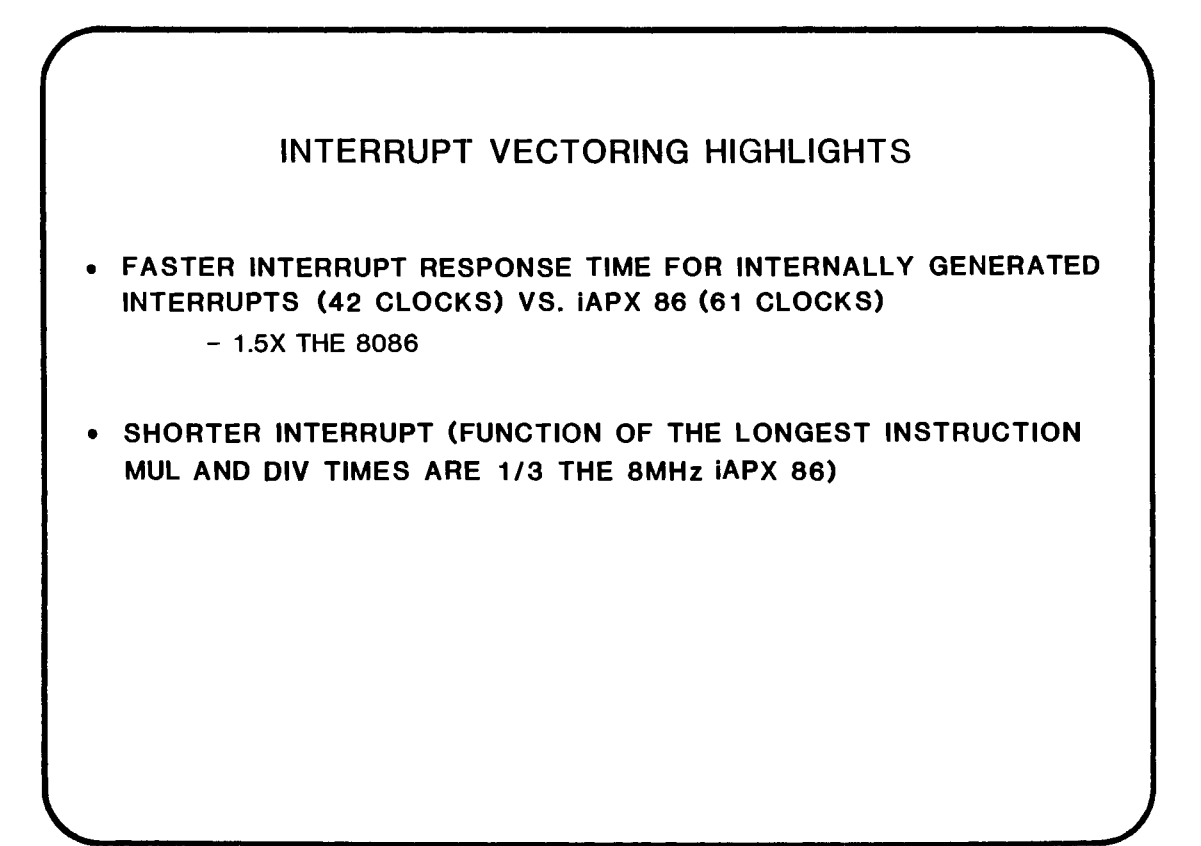

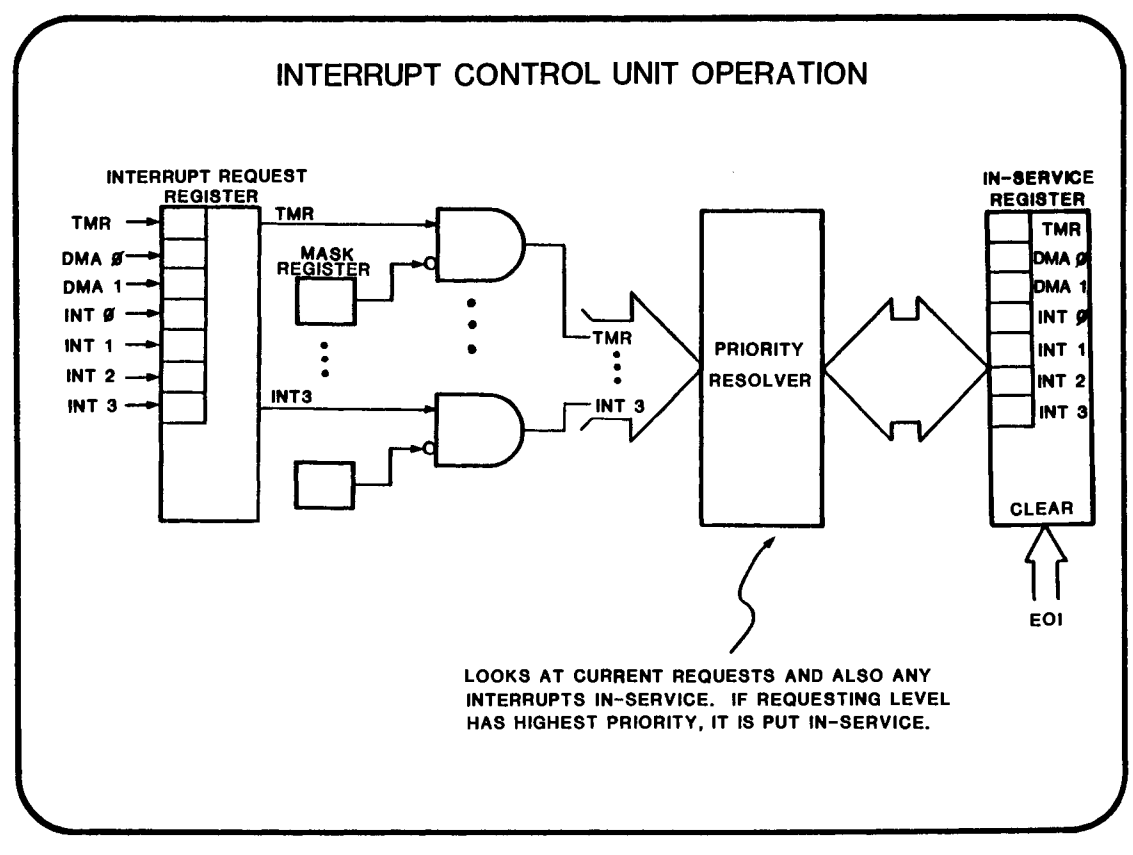

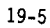

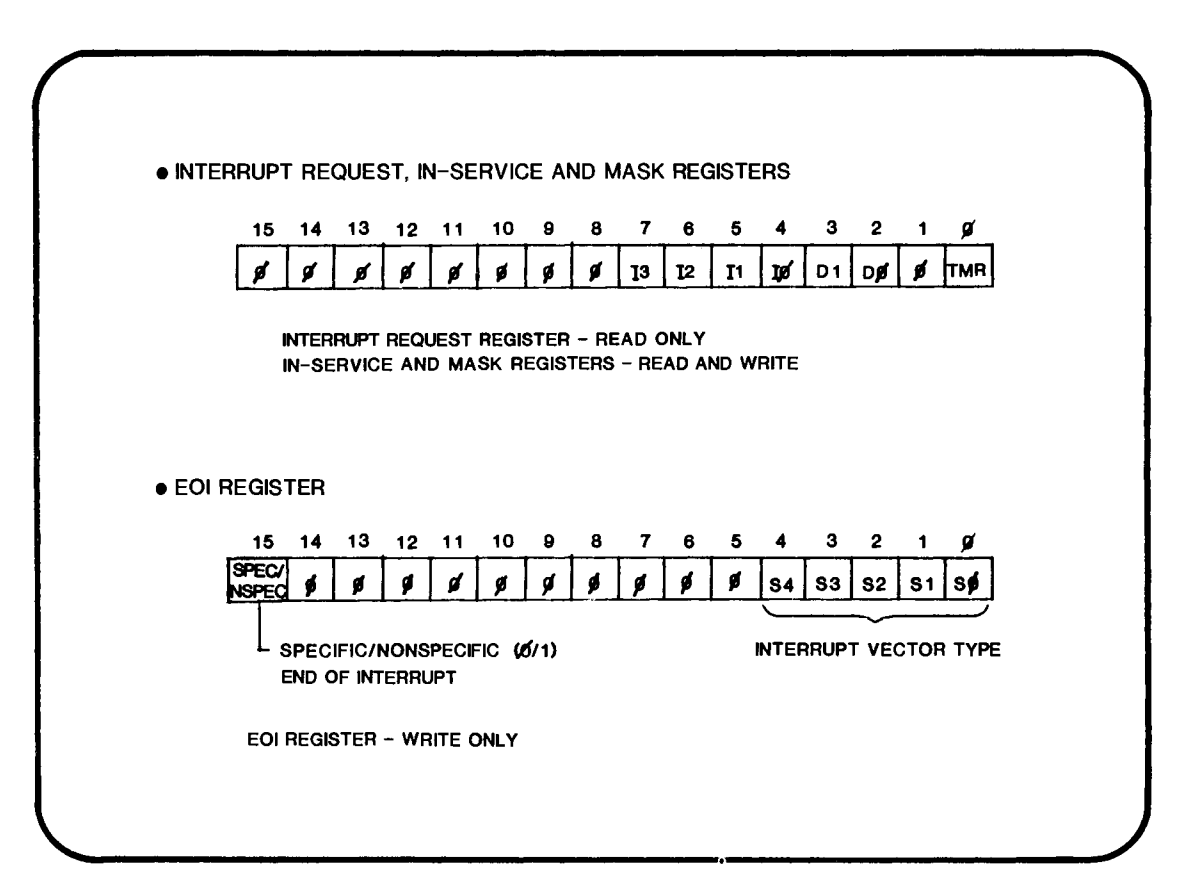

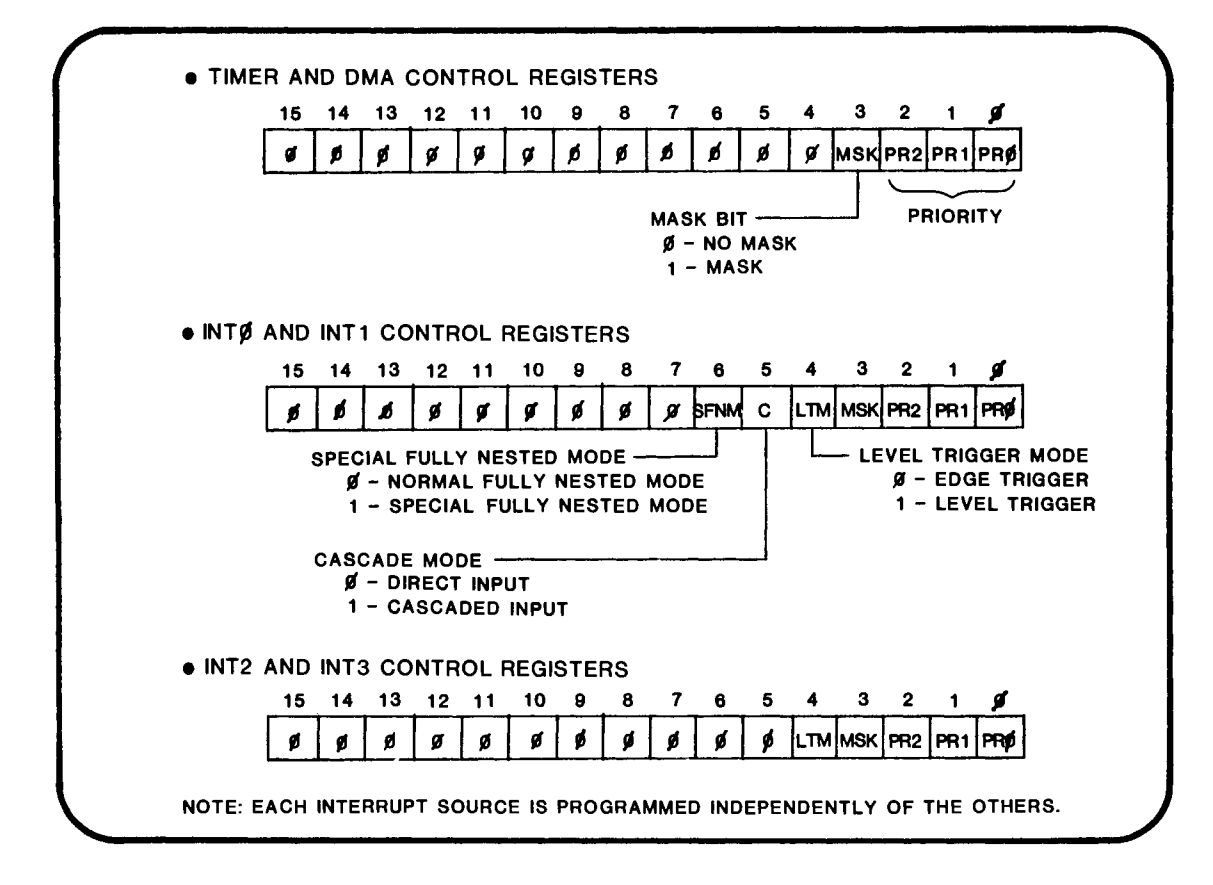

19-7

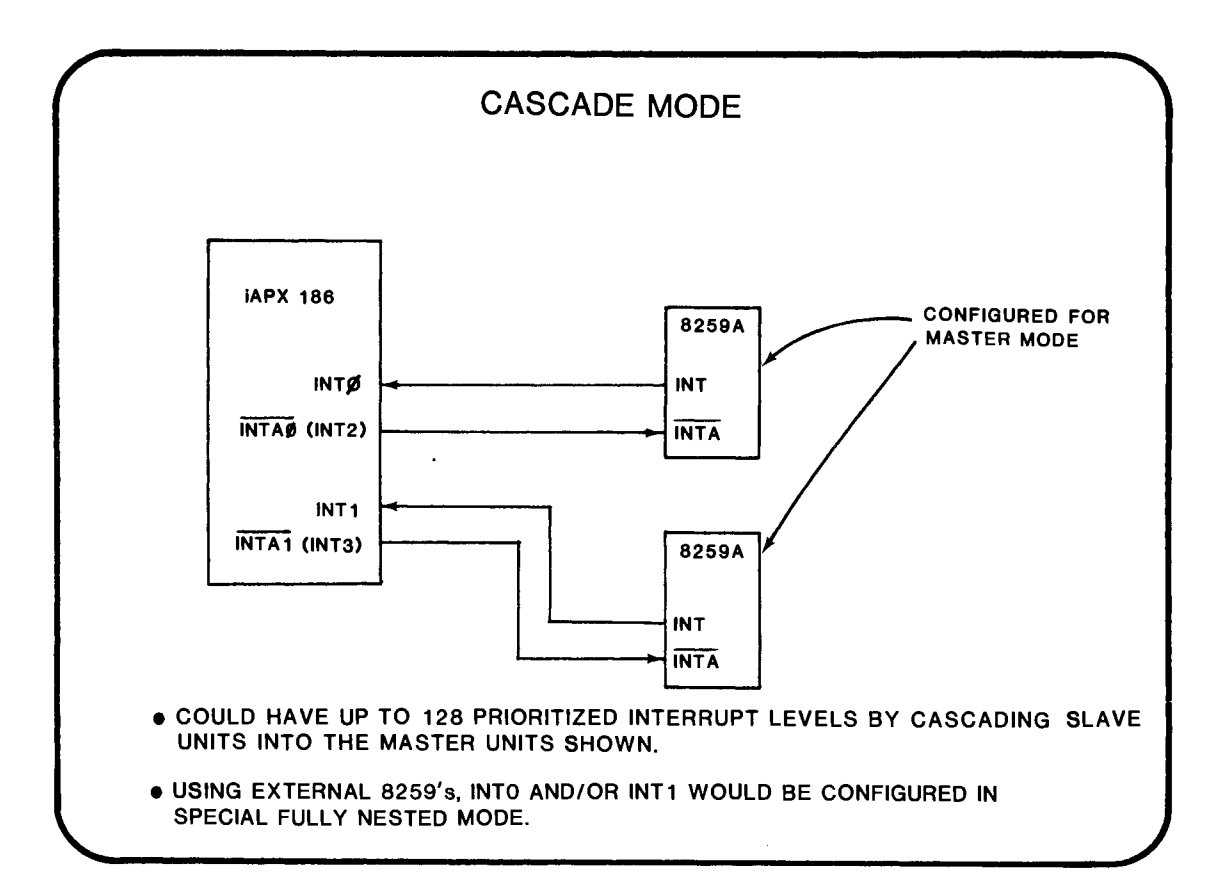

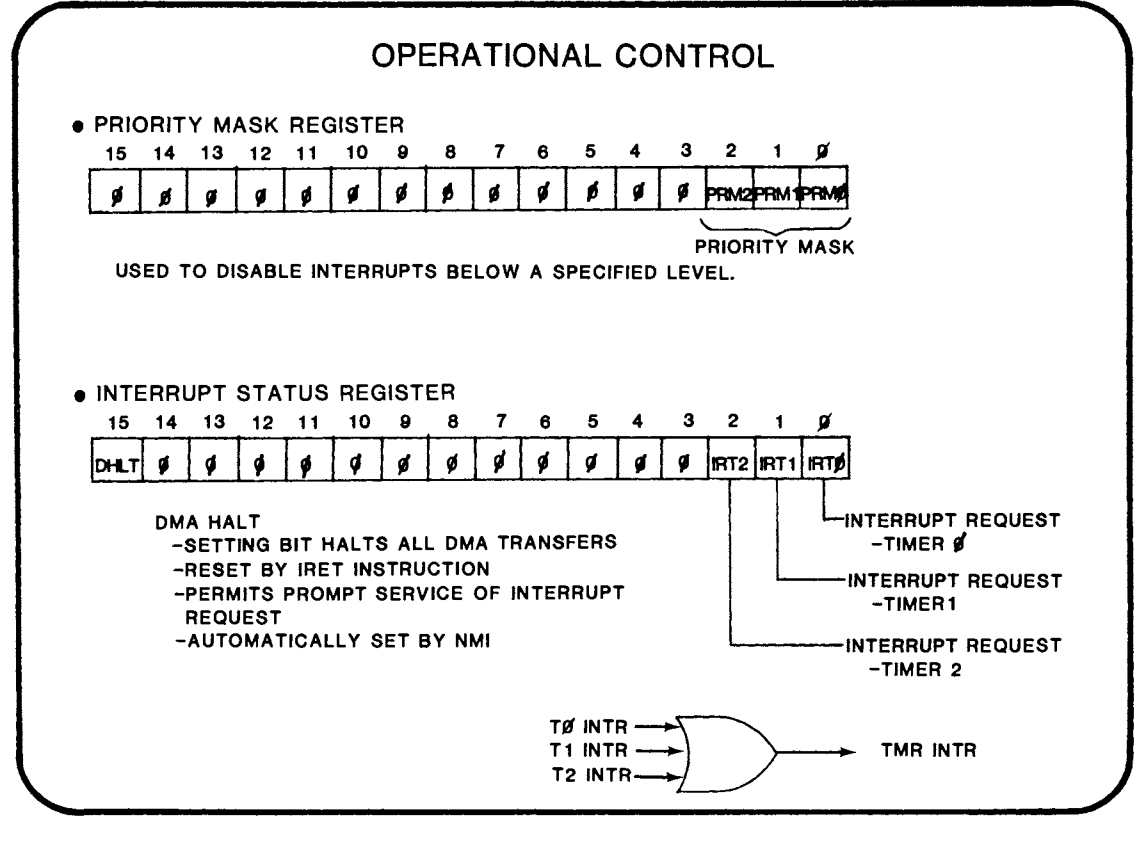

19-9

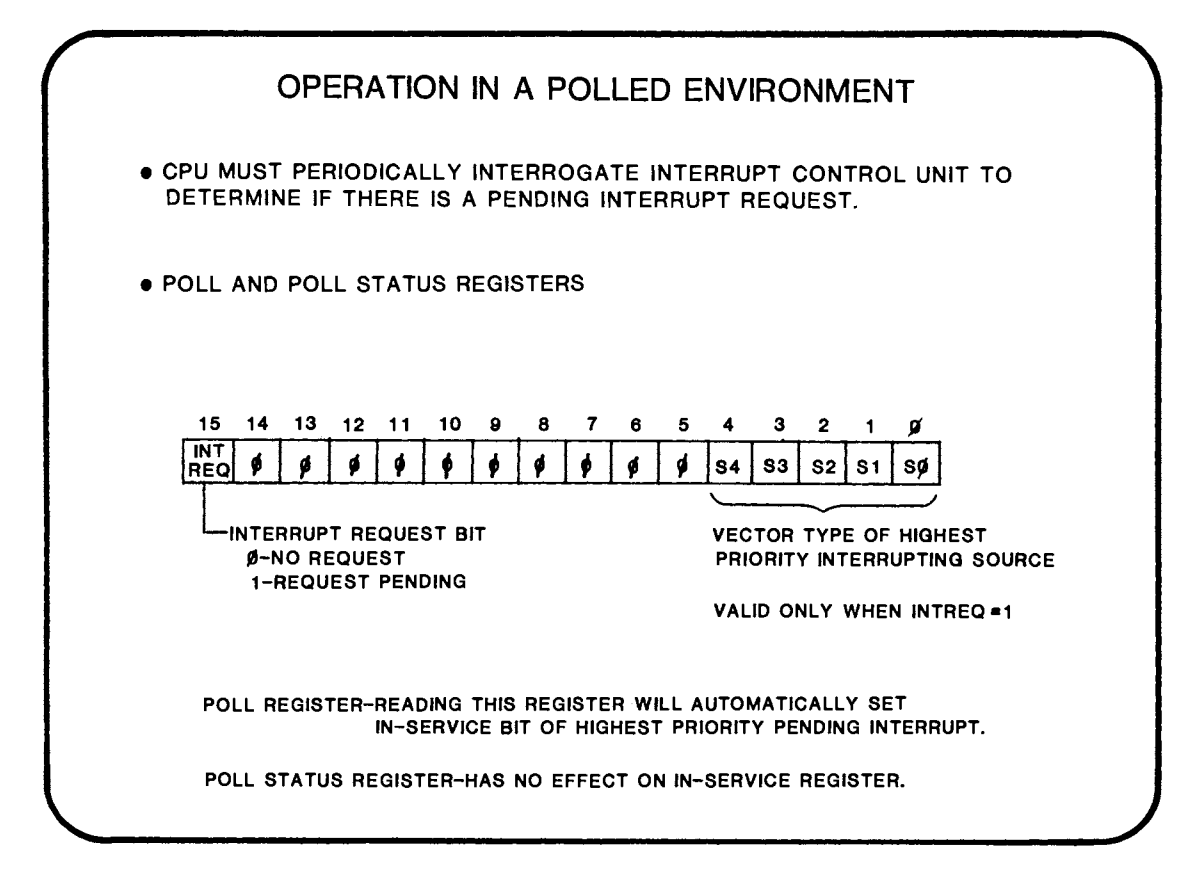

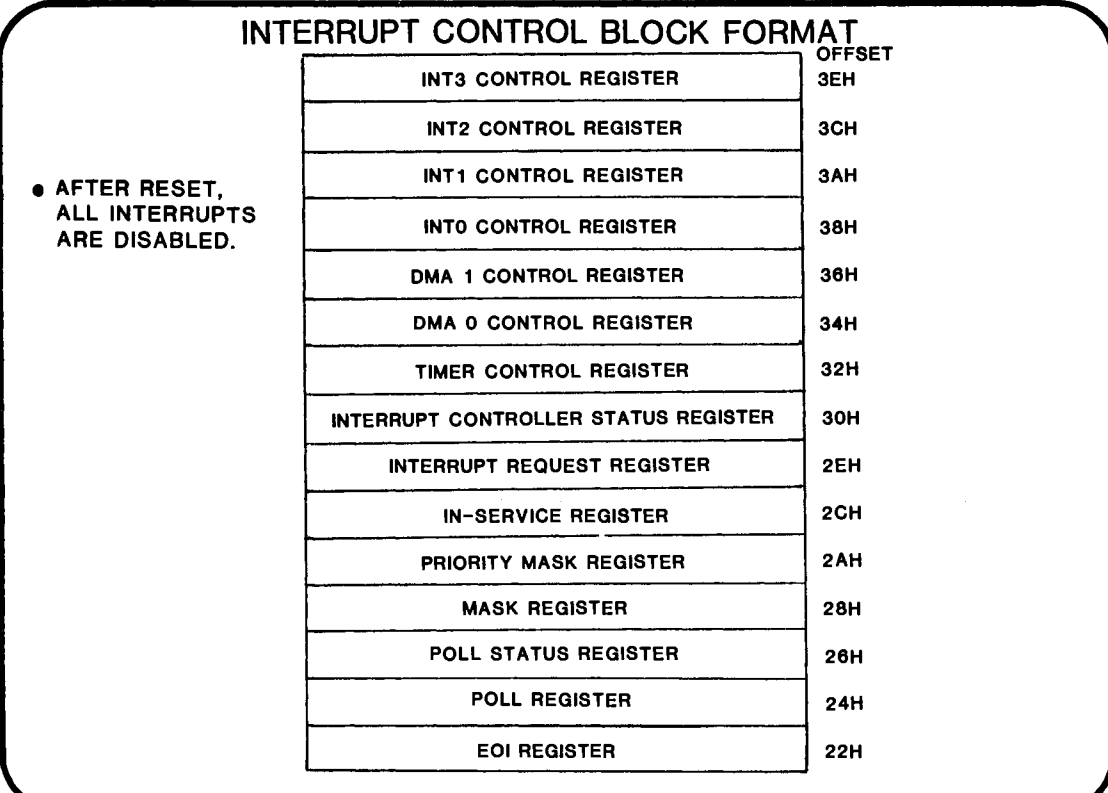

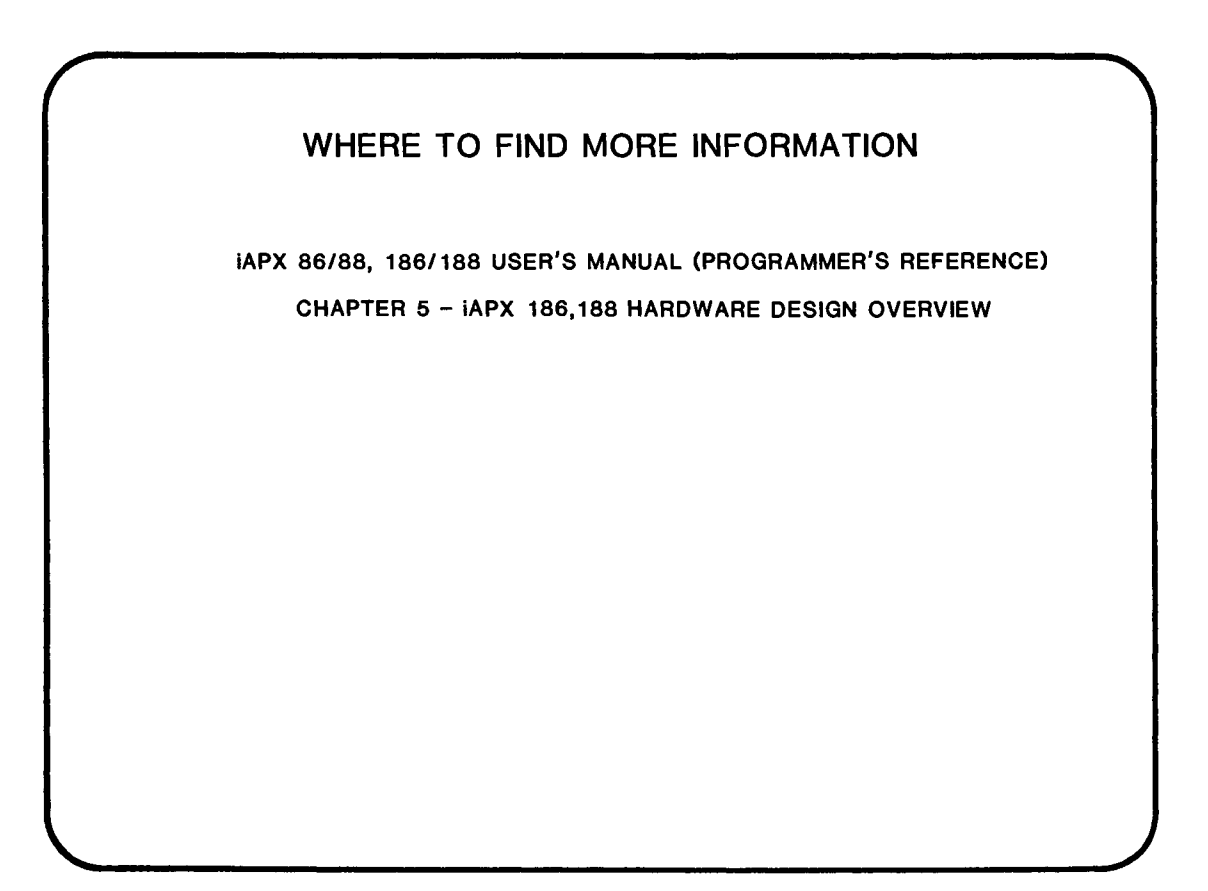

## **CHAPTER 20**

### LIBRARIES & MODULE CROSS-REFERENCES

- LIBRARY CHARACTERISTICS
- LIBRARY COMMANDS
- USING LIBRARIES
- INTER-MODU LE CROSS REFERENCING (CREF86)

 $\label{eq:2.1} \frac{1}{\sqrt{2}}\int_{\mathbb{R}^3}\frac{1}{\sqrt{2}}\left(\frac{1}{\sqrt{2}}\right)^2\frac{1}{\sqrt{2}}\left(\frac{1}{\sqrt{2}}\right)^2\frac{1}{\sqrt{2}}\left(\frac{1}{\sqrt{2}}\right)^2\frac{1}{\sqrt{2}}\left(\frac{1}{\sqrt{2}}\right)^2.$ 

 $\label{eq:2.1} \frac{1}{\sqrt{2}}\int_{\mathbb{R}^3}\frac{1}{\sqrt{2}}\left(\frac{1}{\sqrt{2}}\right)^2\frac{1}{\sqrt{2}}\left(\frac{1}{\sqrt{2}}\right)^2\frac{1}{\sqrt{2}}\left(\frac{1}{\sqrt{2}}\right)^2\frac{1}{\sqrt{2}}\left(\frac{1}{\sqrt{2}}\right)^2.$ 

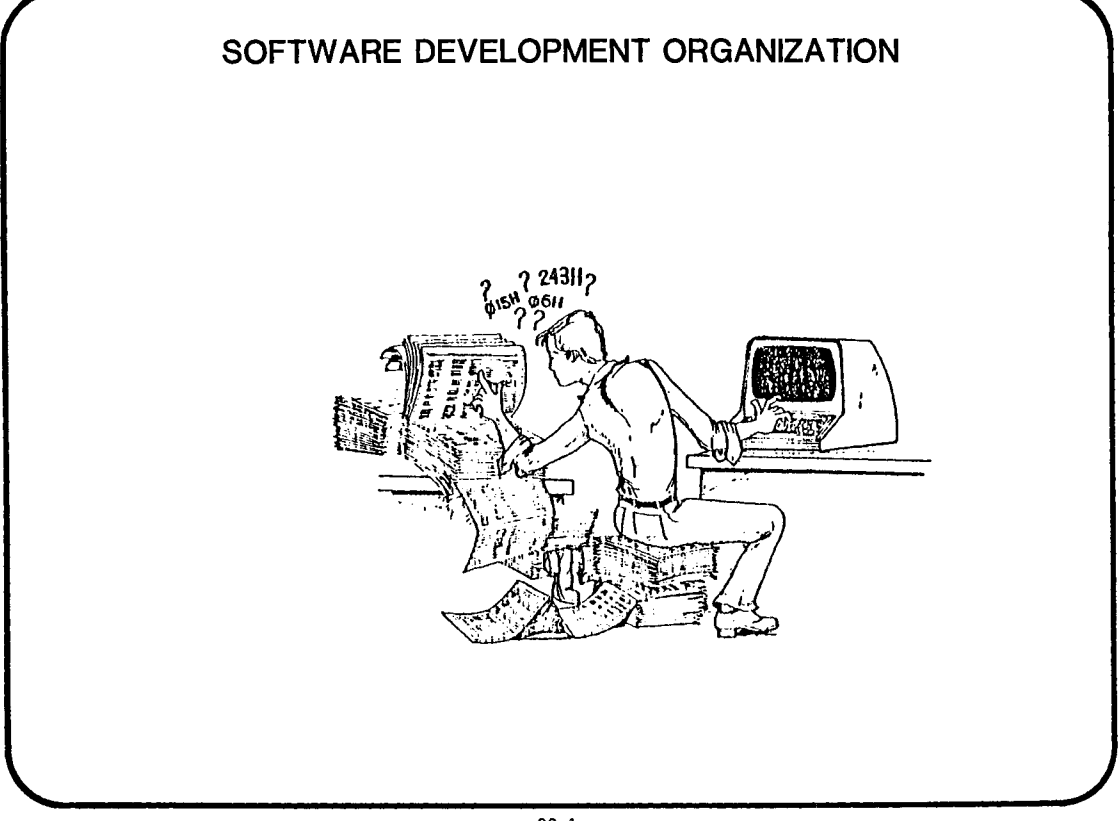

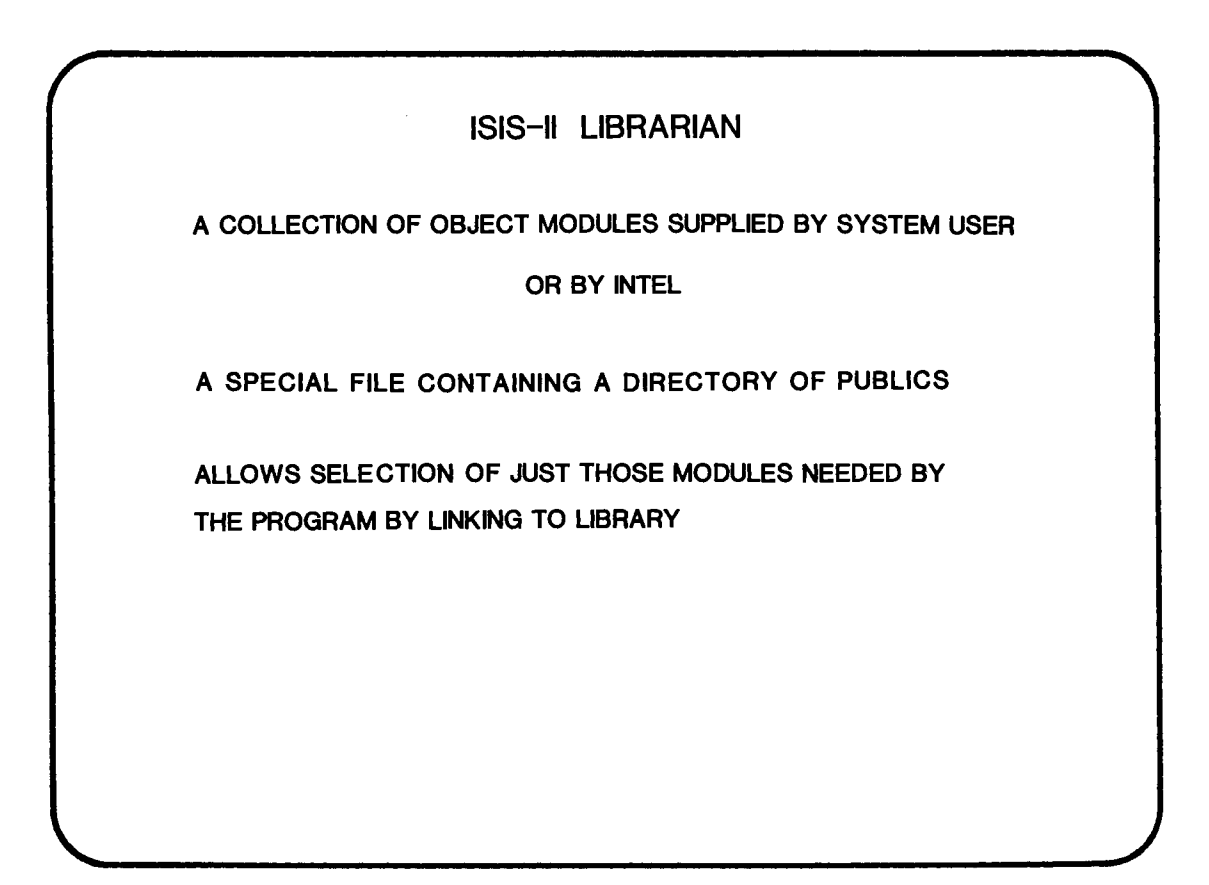

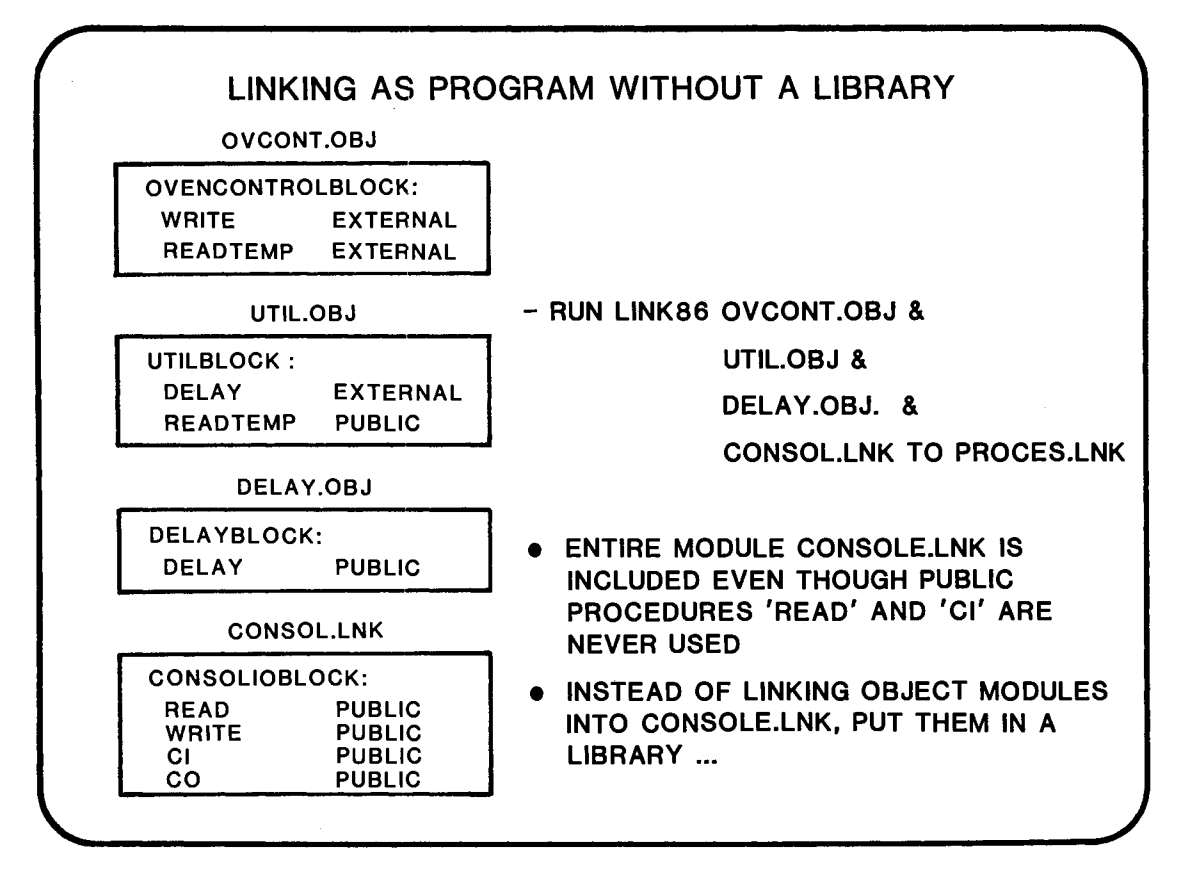

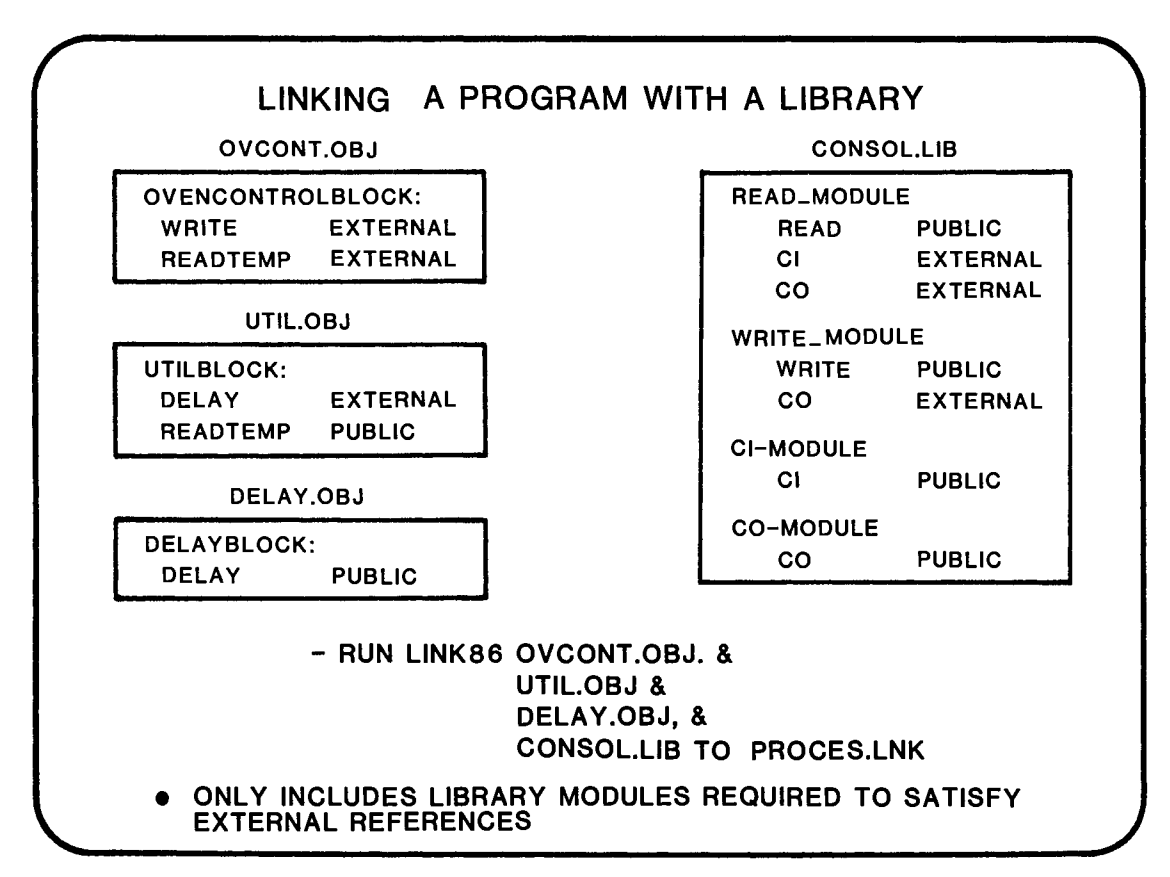

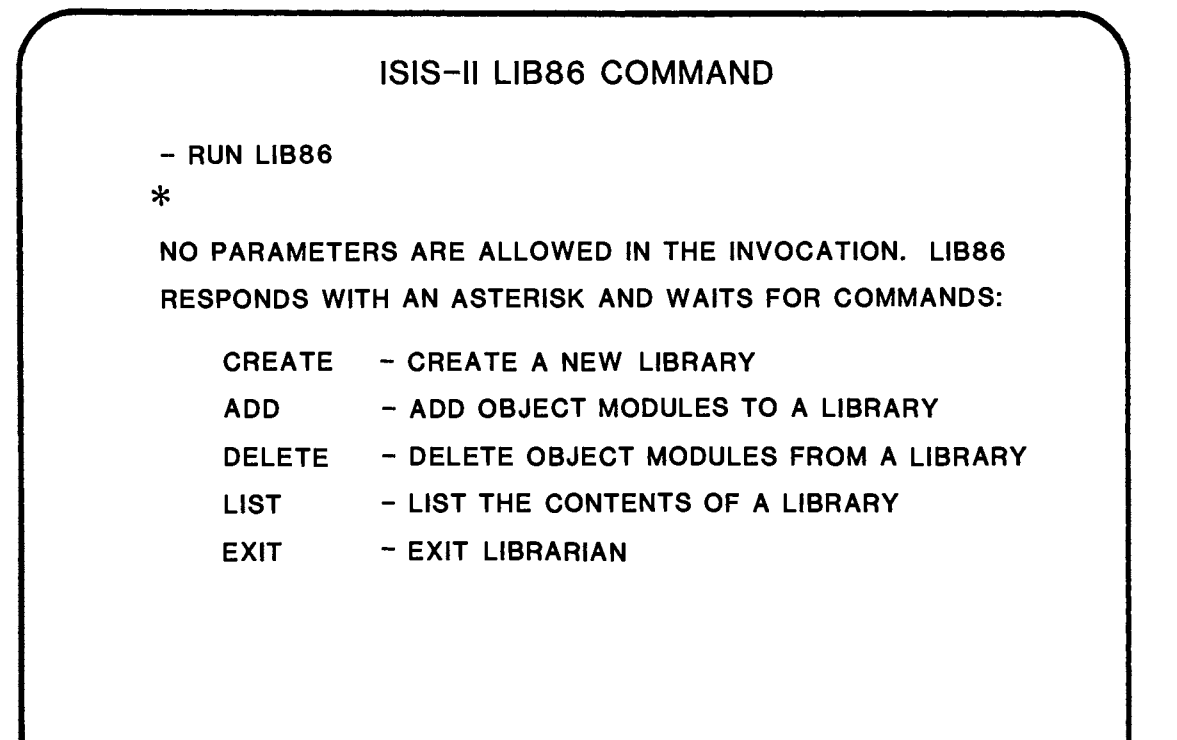

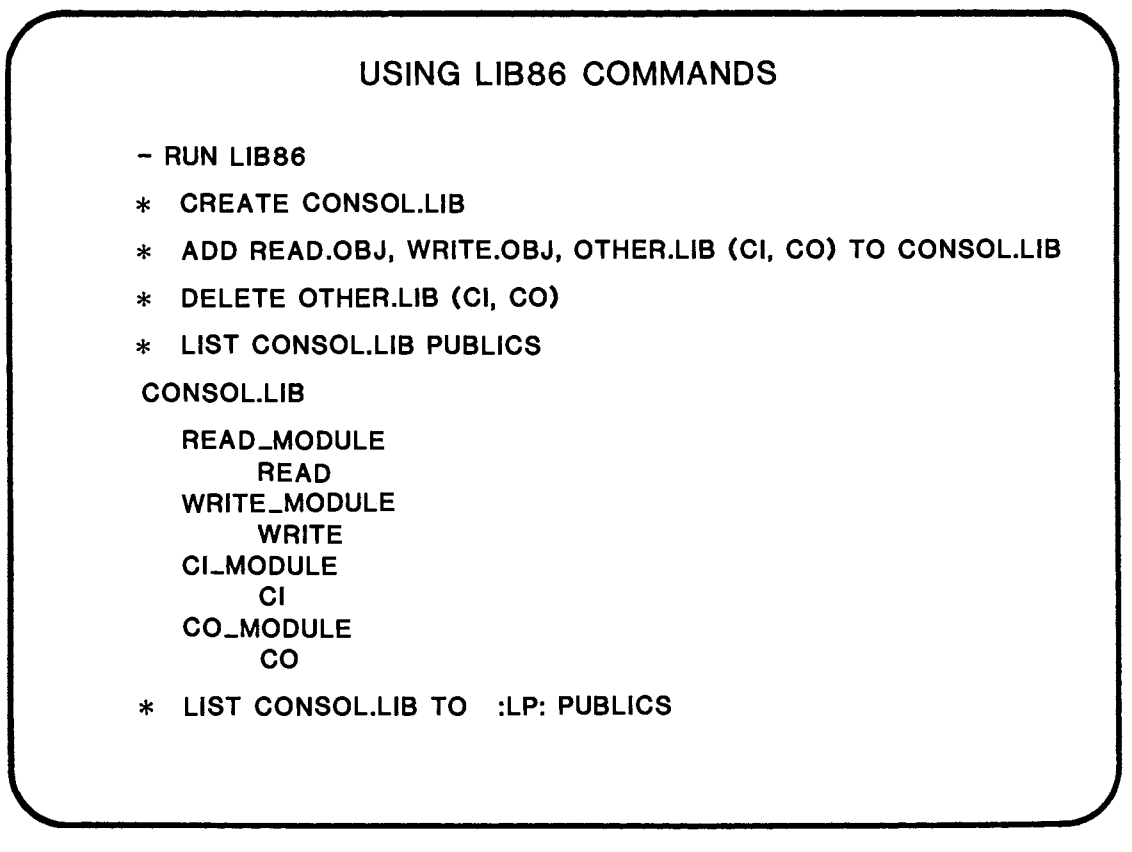

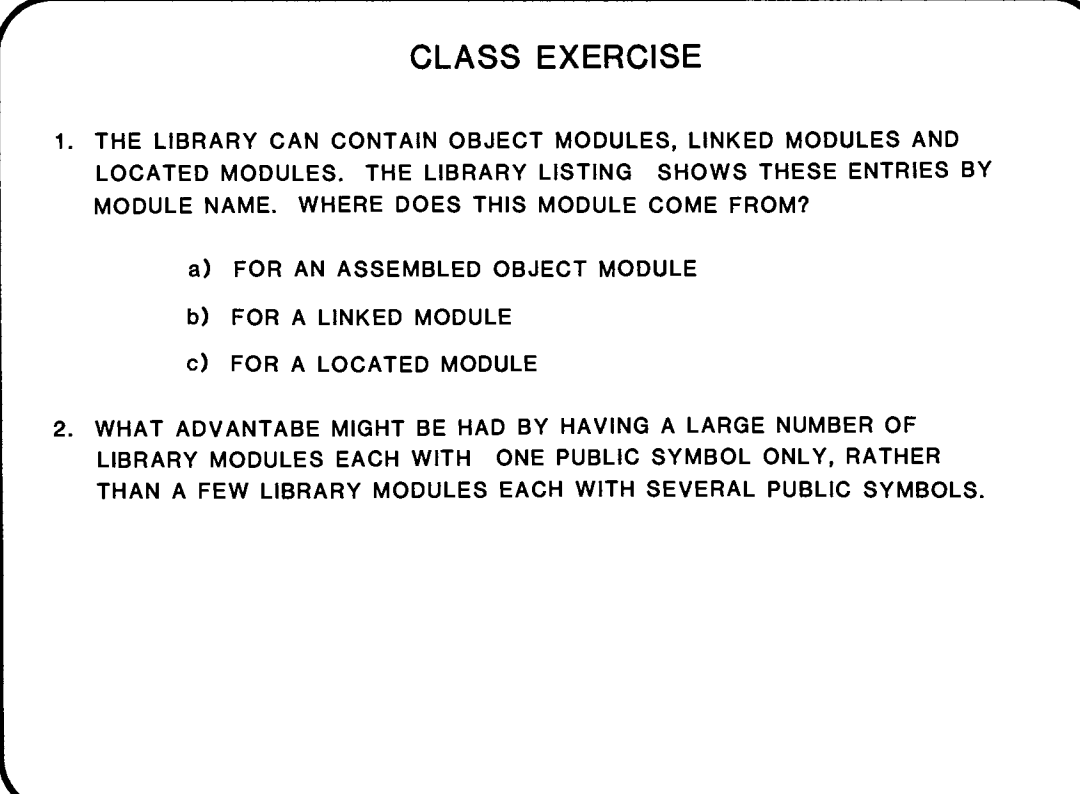

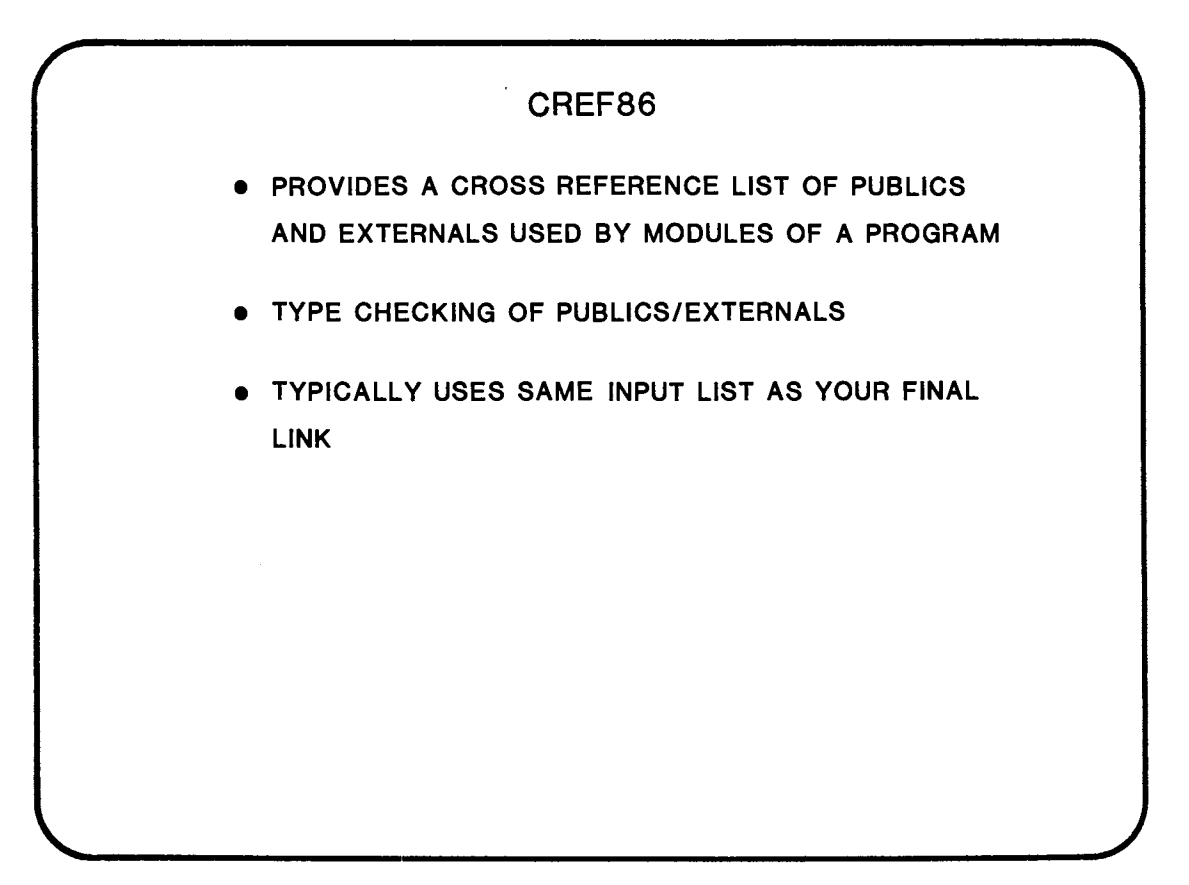

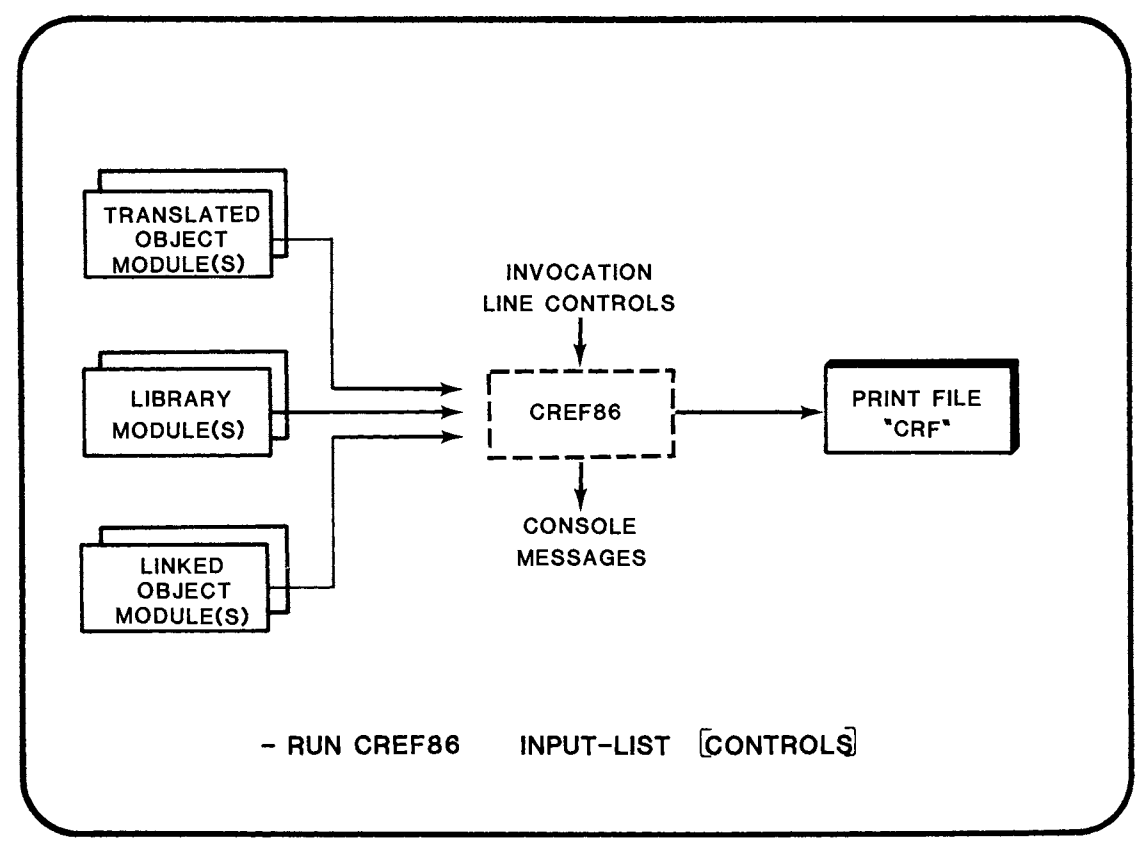

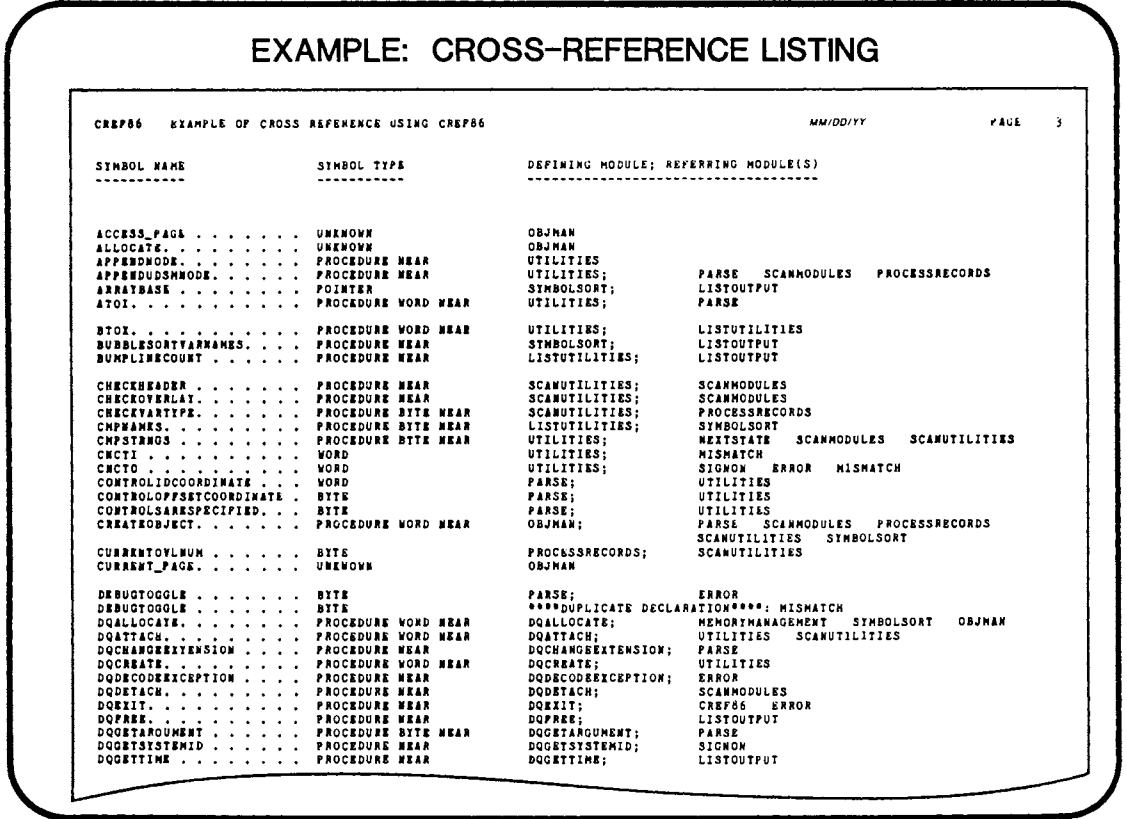

## **WHERE TO FIND MORE INFORMATION**

**IAPX 86,88 FAMILY UTILITIES USER'S GUIDE** 

# **CHAPTER 21**

## OVERVIEW OF THE 8089 I/O PROCESSOR

• MOTIVATION FOR USING THE 8089

 $\sim$ 

- **PRODUCT DESCRIPTION**
- INTERFACING WITH THE 8089
- PRODUCT FEATURES
- DEVELOPMENT SUPPORT

 $\label{eq:2.1} \frac{1}{\sqrt{2}}\int_{\mathbb{R}^3}\frac{1}{\sqrt{2}}\left(\frac{1}{\sqrt{2}}\right)^2\frac{1}{\sqrt{2}}\left(\frac{1}{\sqrt{2}}\right)^2\frac{1}{\sqrt{2}}\left(\frac{1}{\sqrt{2}}\right)^2\frac{1}{\sqrt{2}}\left(\frac{1}{\sqrt{2}}\right)^2.$ 

 $\label{eq:2.1} \frac{1}{\sqrt{2}}\int_{\mathbb{R}^3}\frac{1}{\sqrt{2}}\left(\frac{1}{\sqrt{2}}\right)^2\frac{1}{\sqrt{2}}\left(\frac{1}{\sqrt{2}}\right)^2\frac{1}{\sqrt{2}}\left(\frac{1}{\sqrt{2}}\right)^2\frac{1}{\sqrt{2}}\left(\frac{1}{\sqrt{2}}\right)^2.$ 

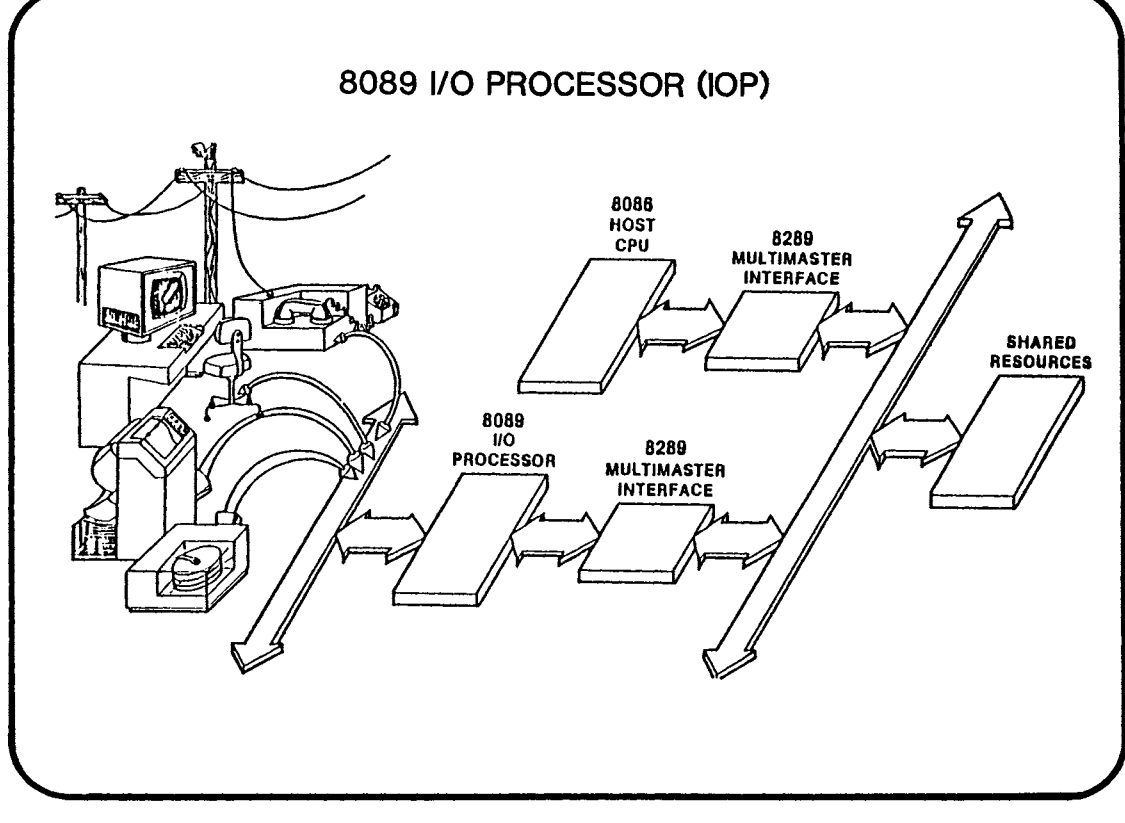

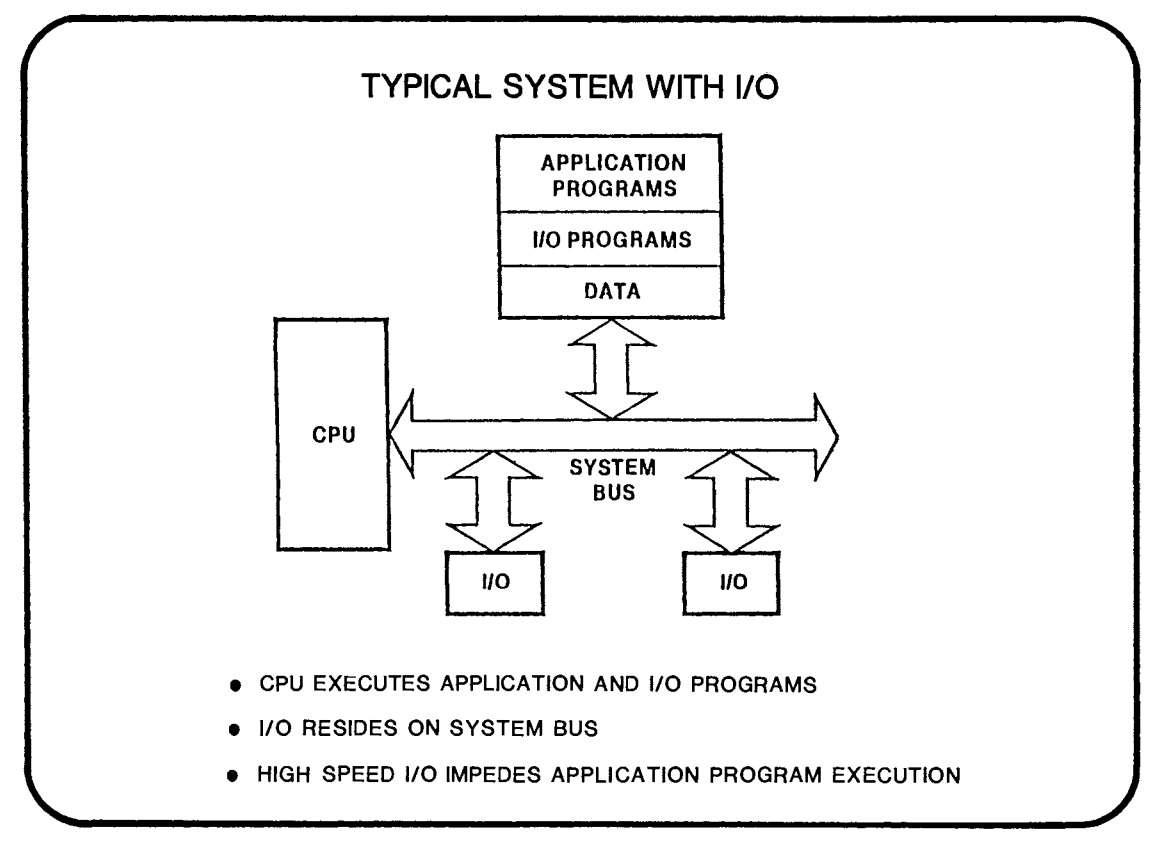

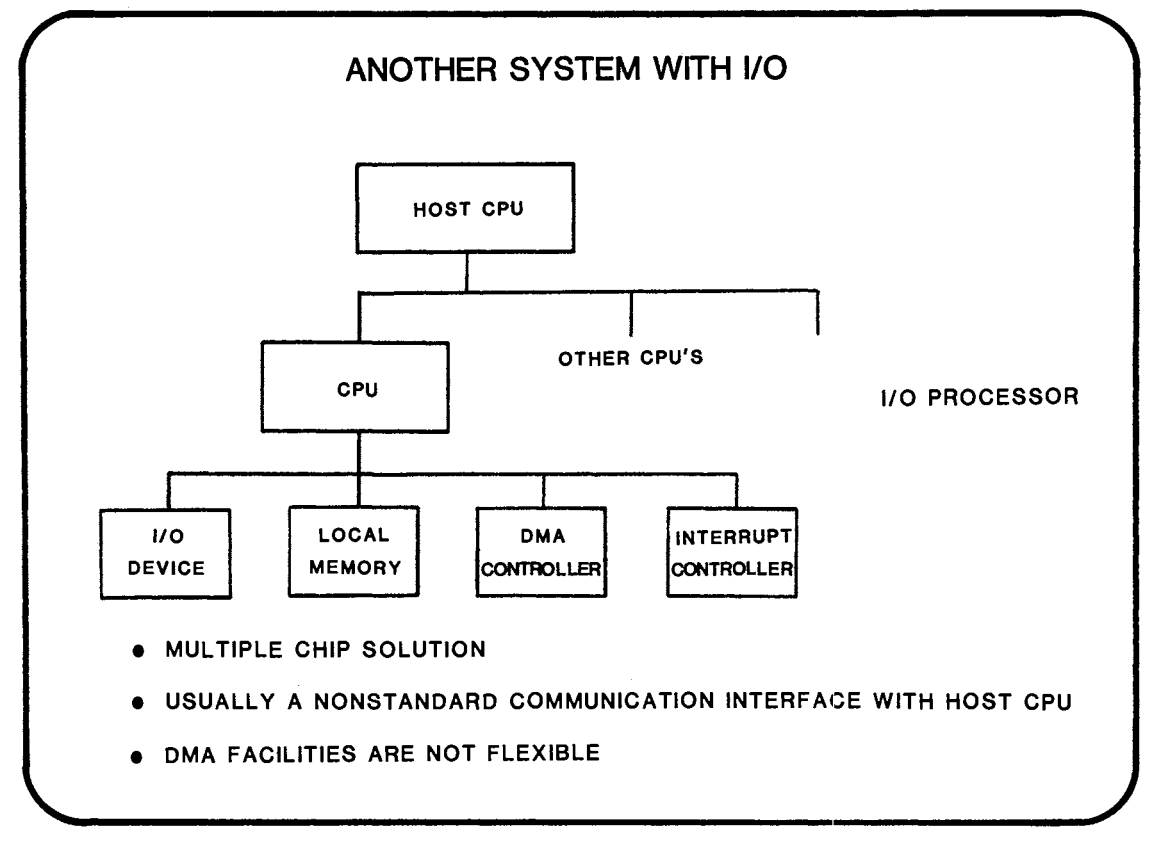

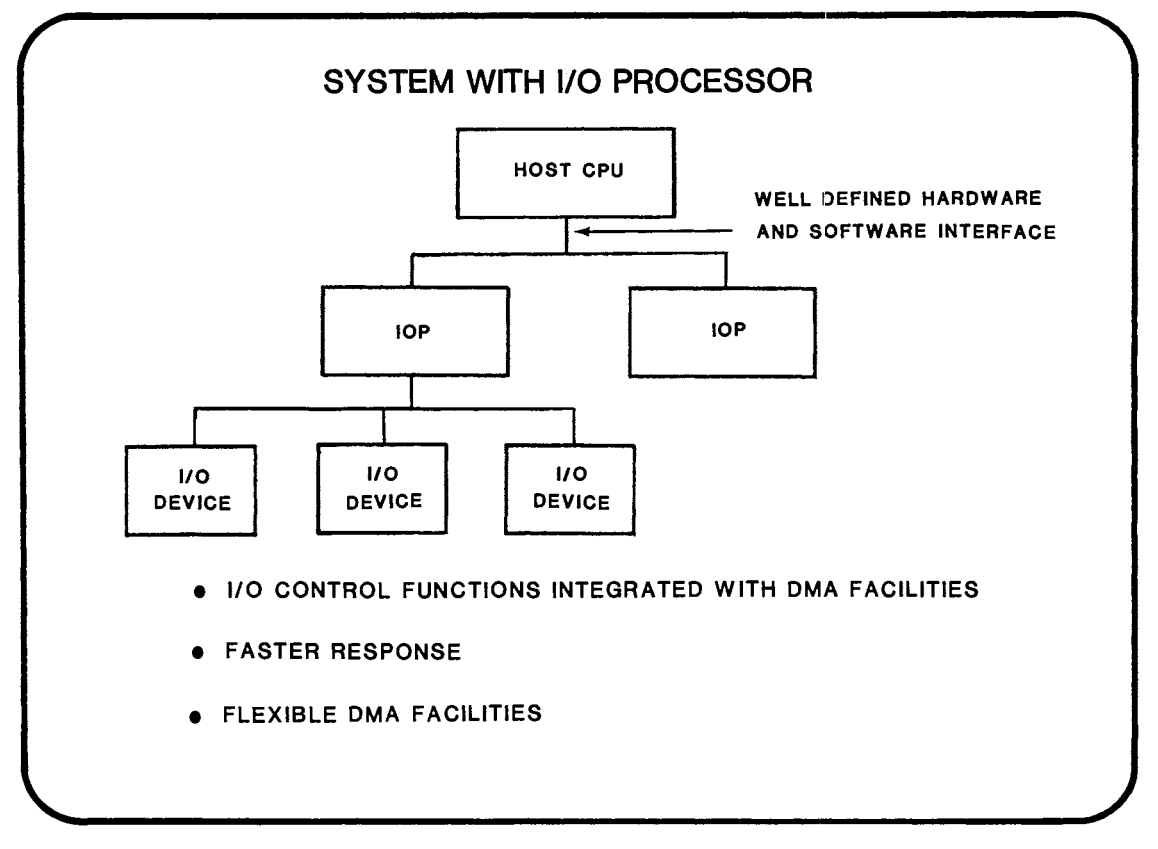

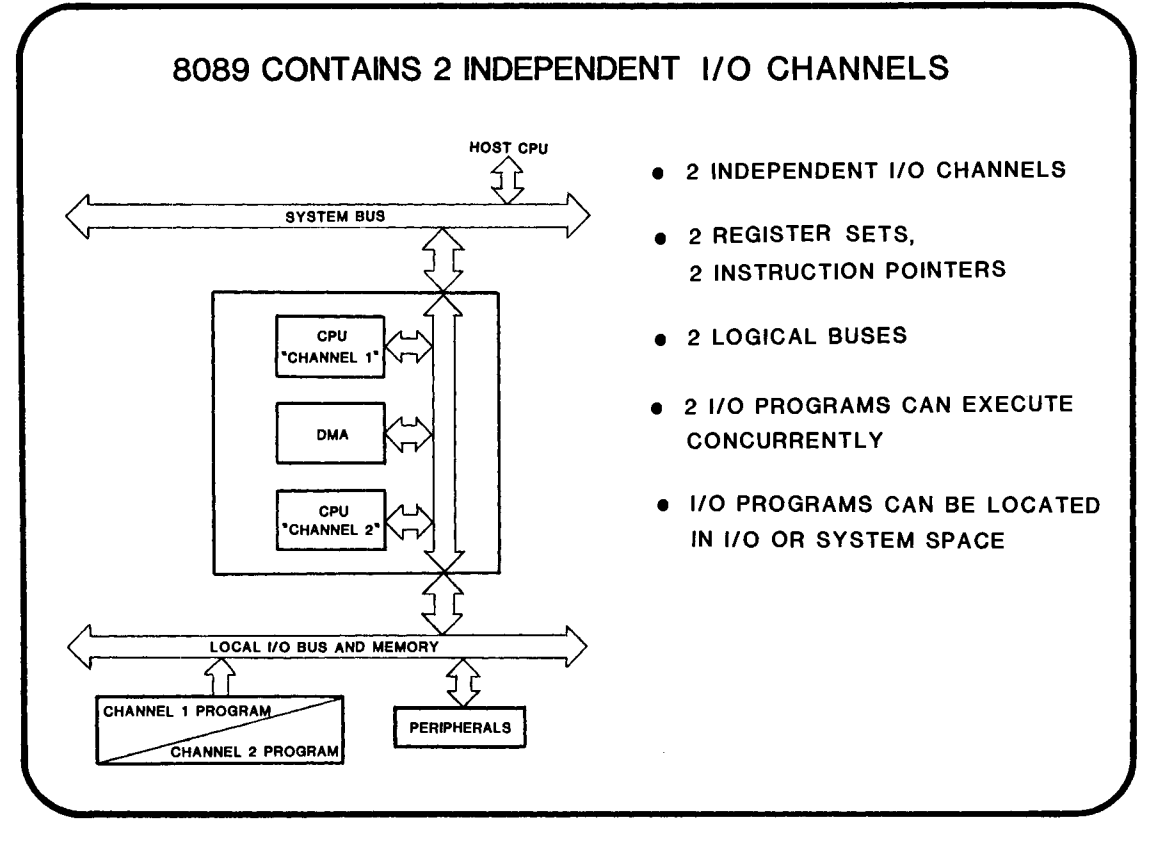

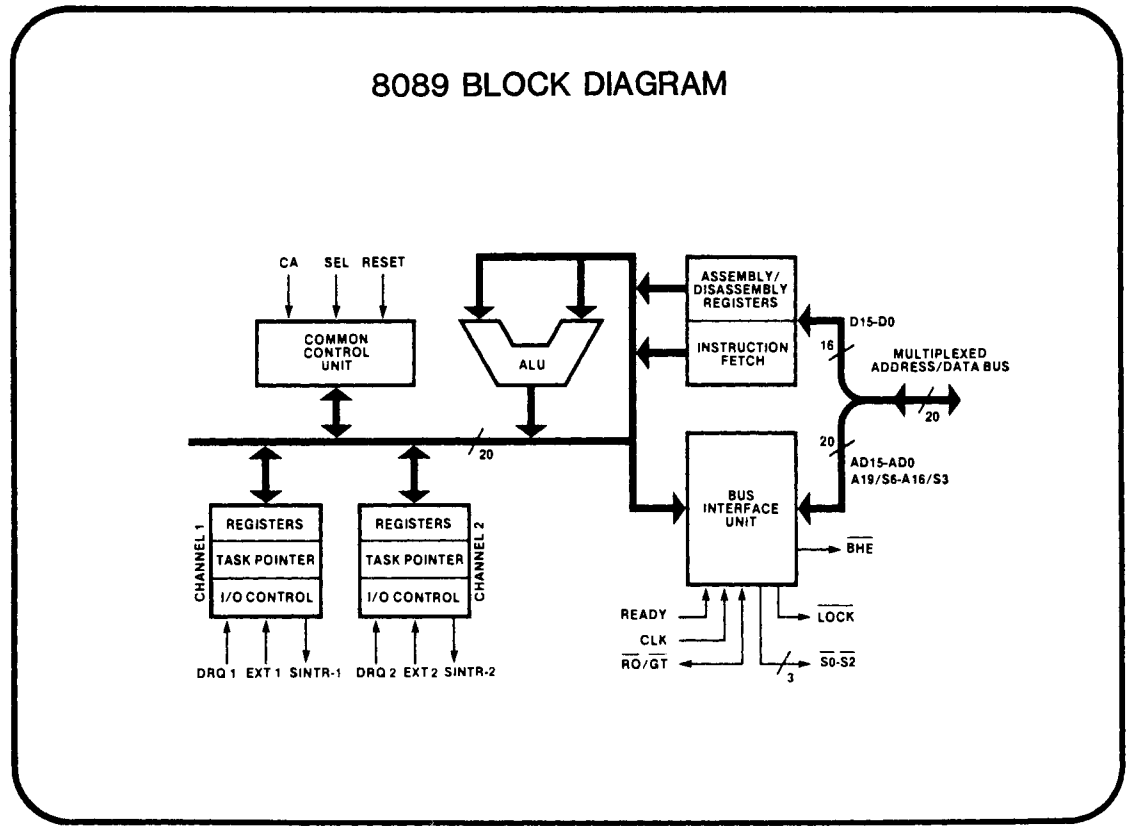

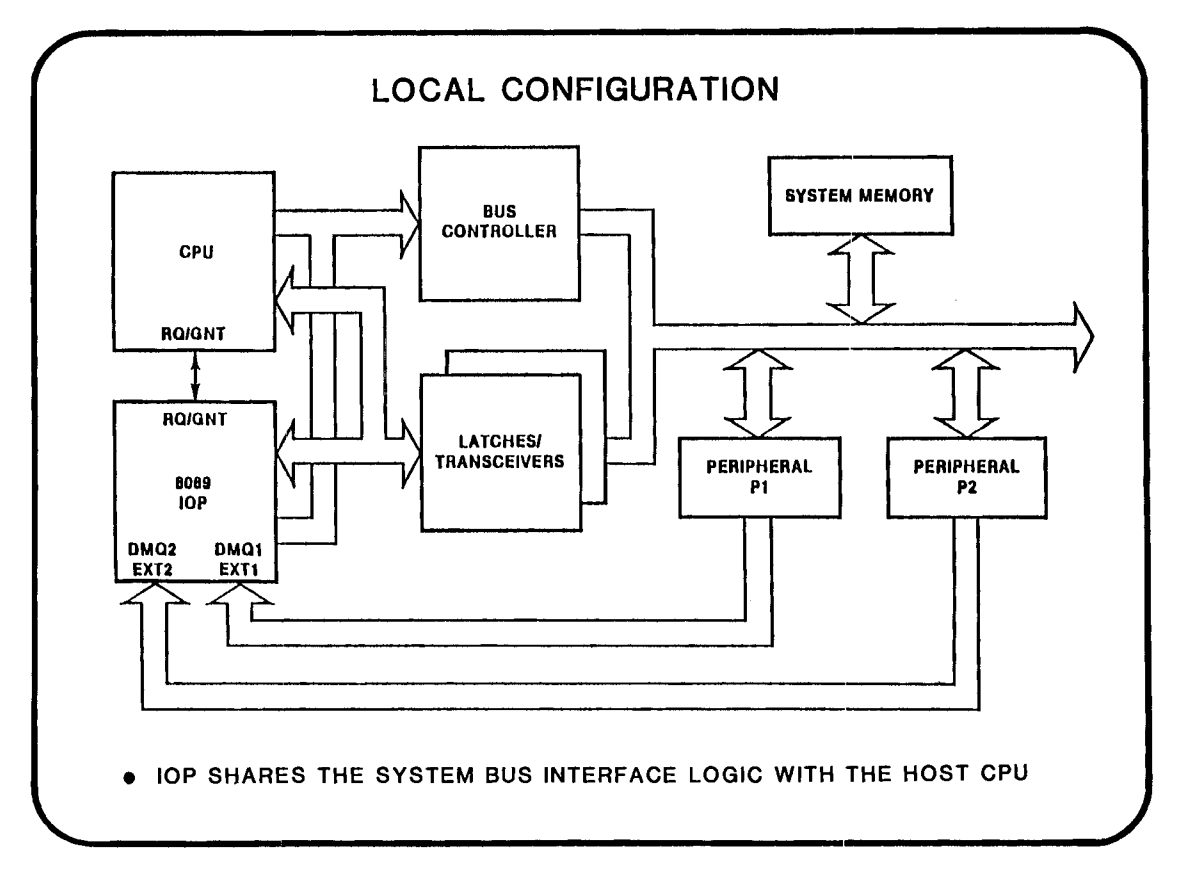

 $21 - 7$ 

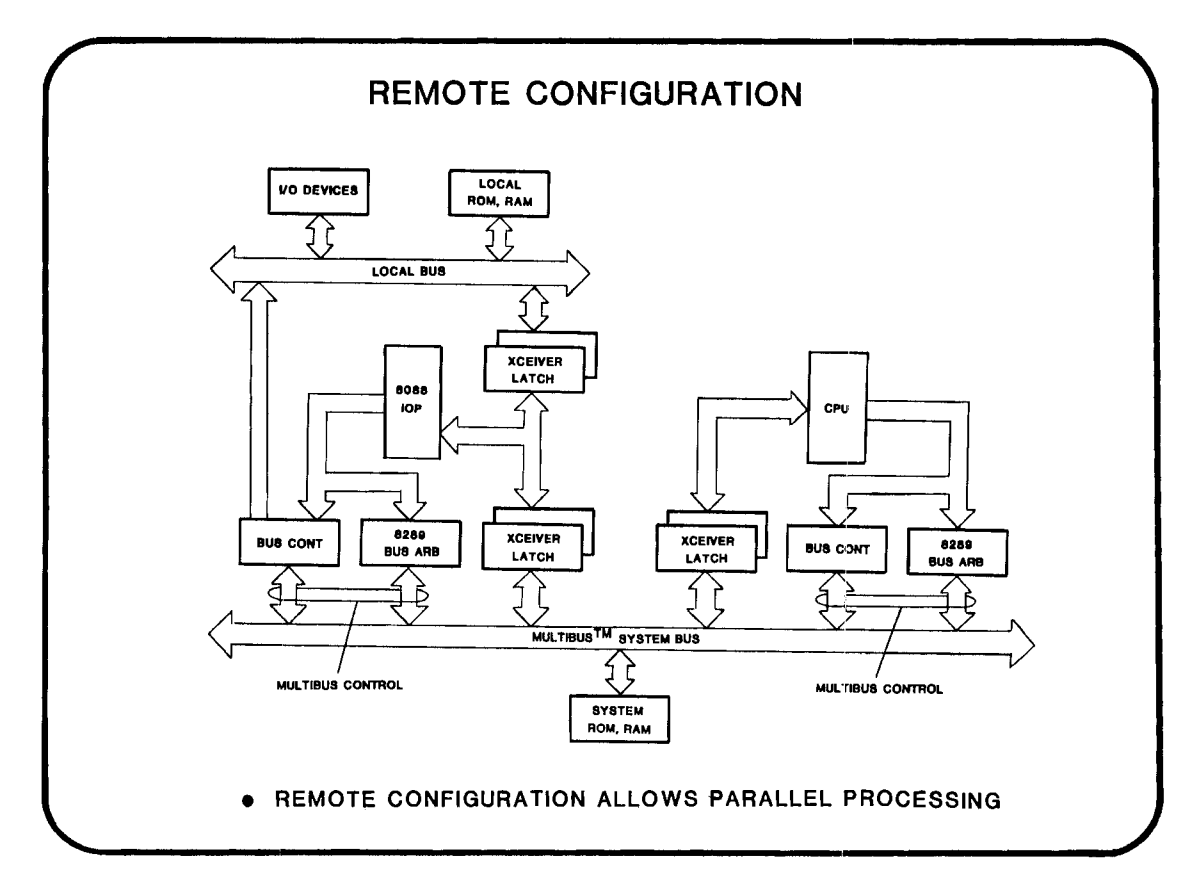

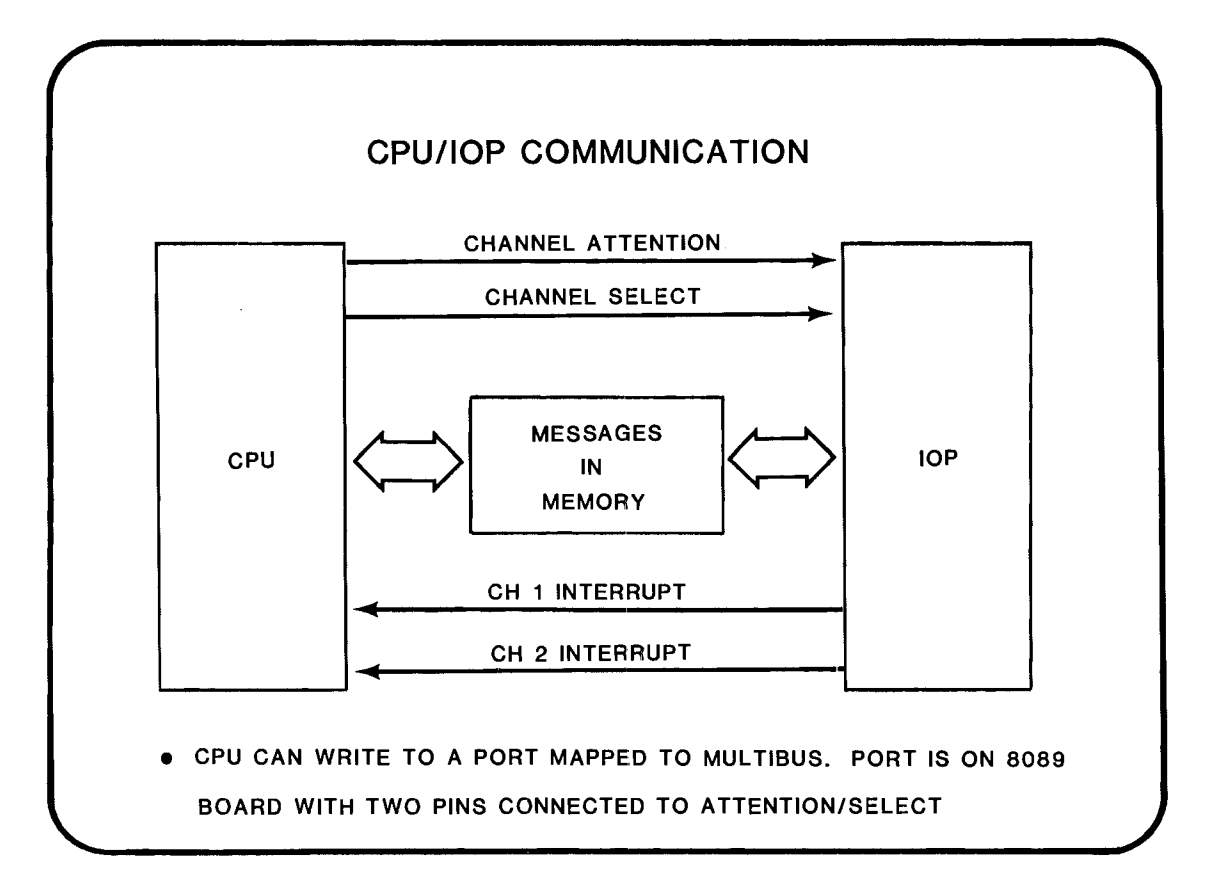

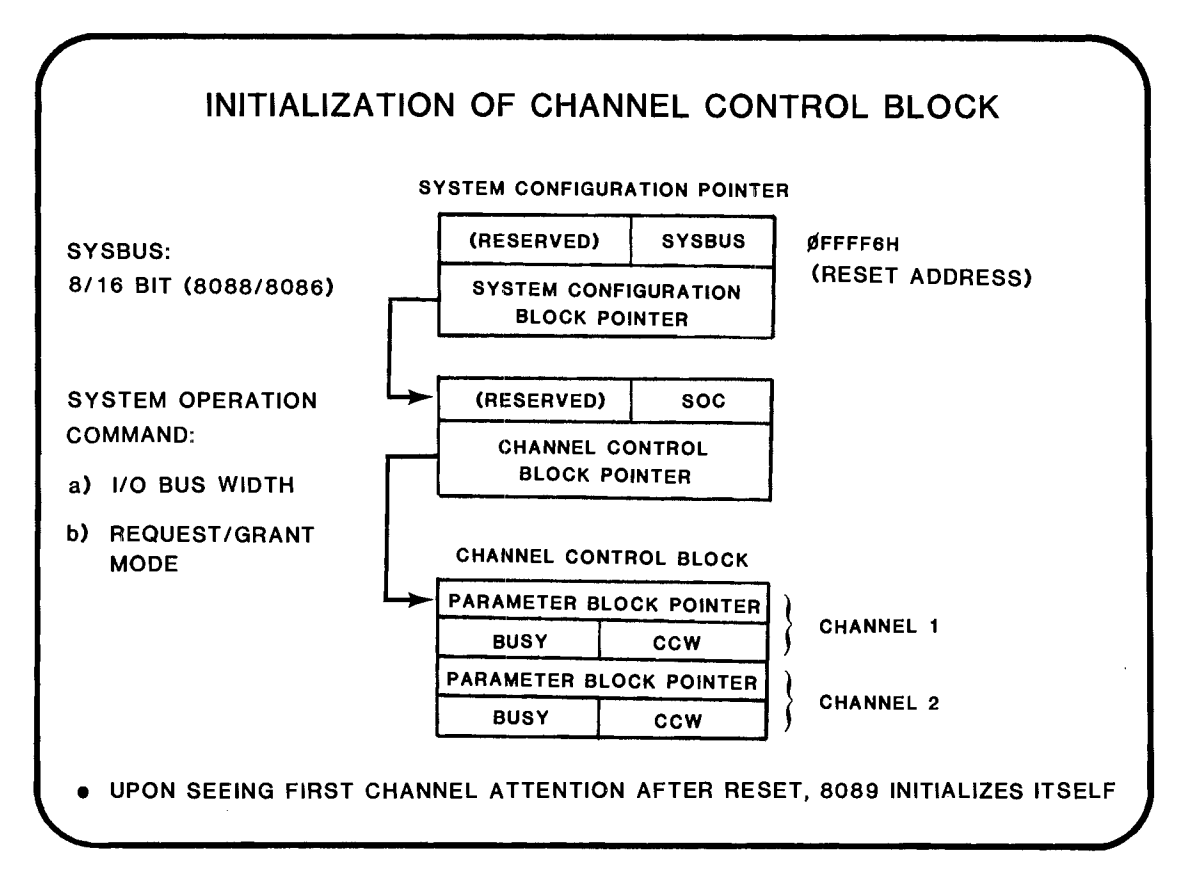

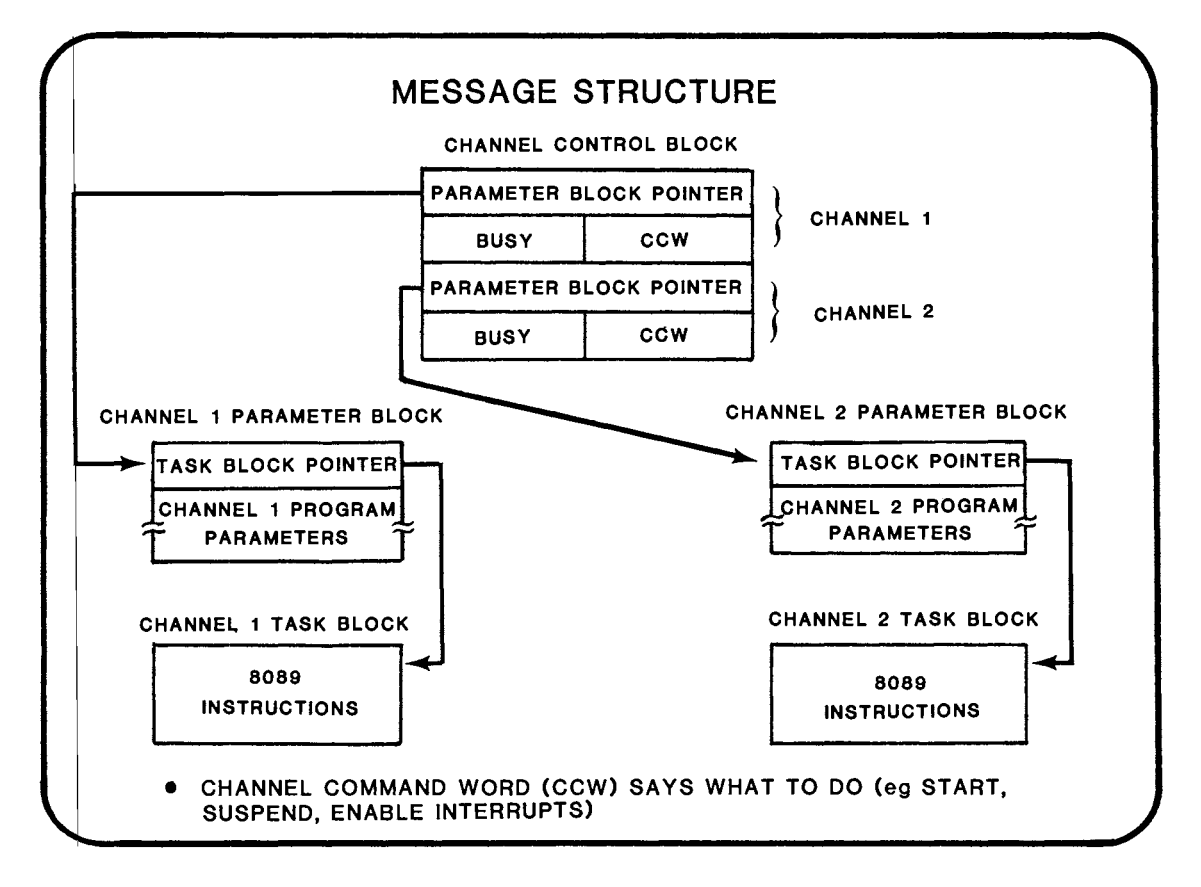

21-11

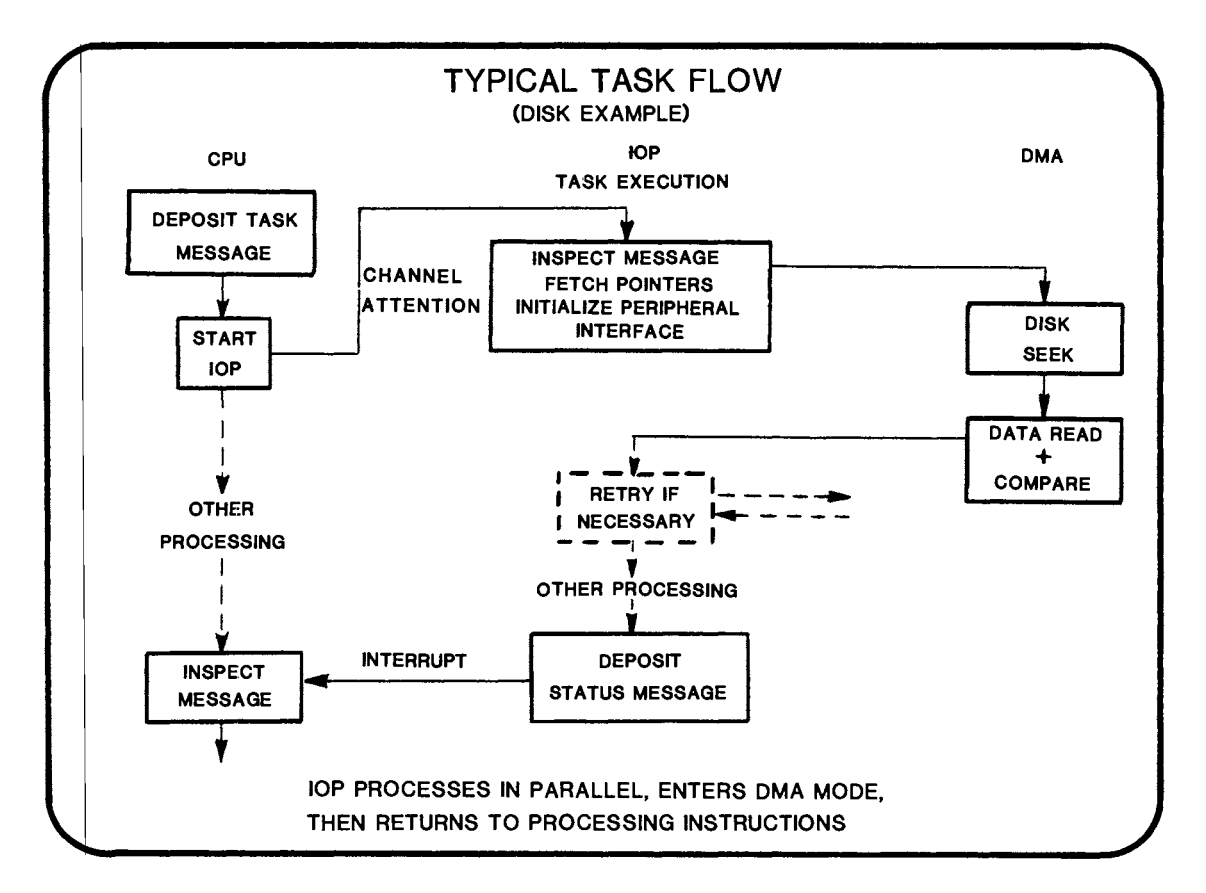

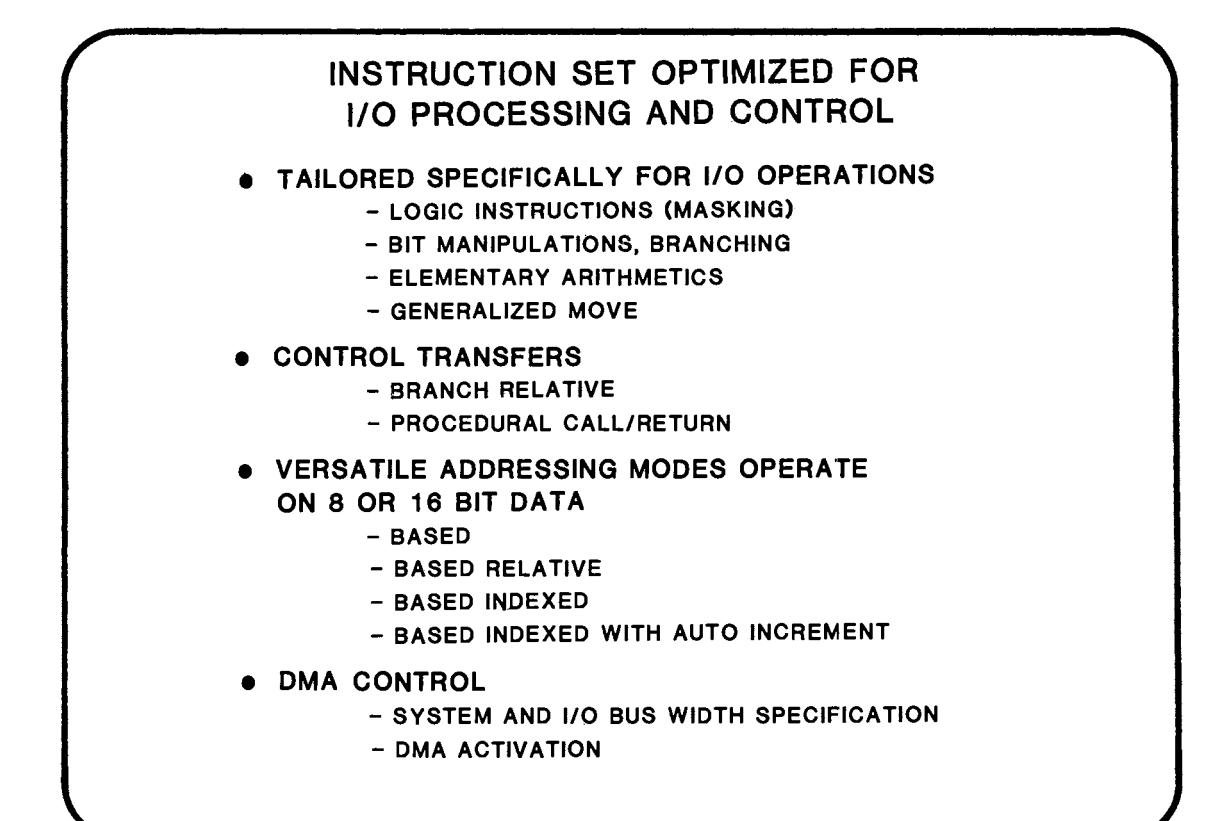

21-13

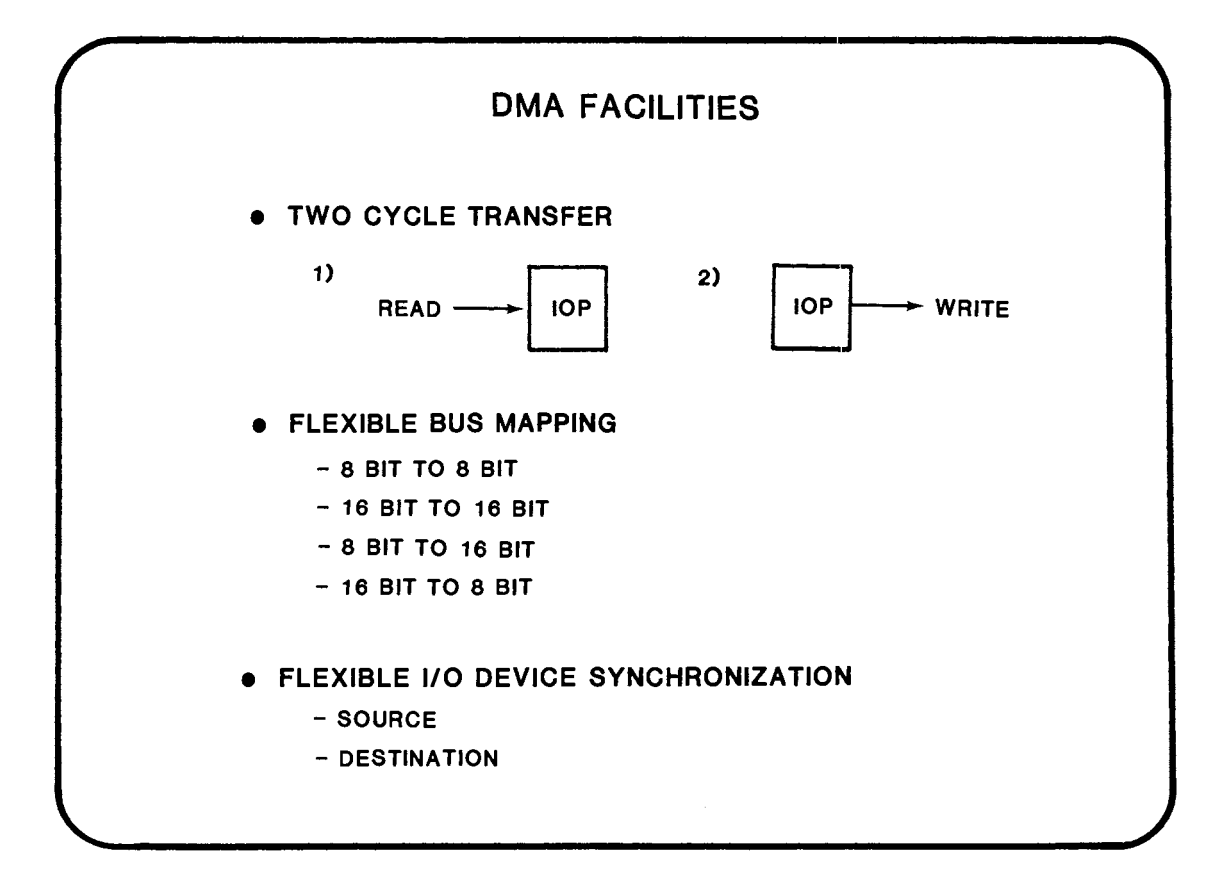

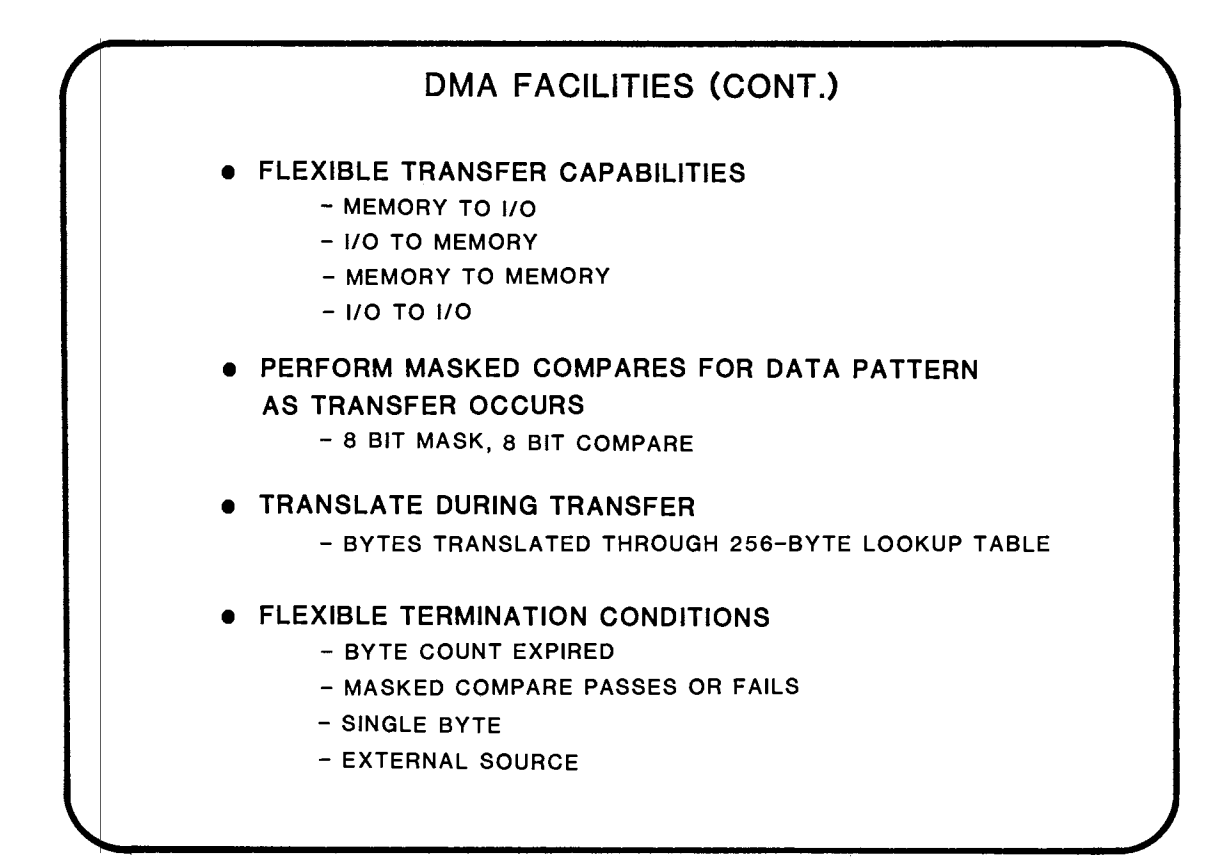

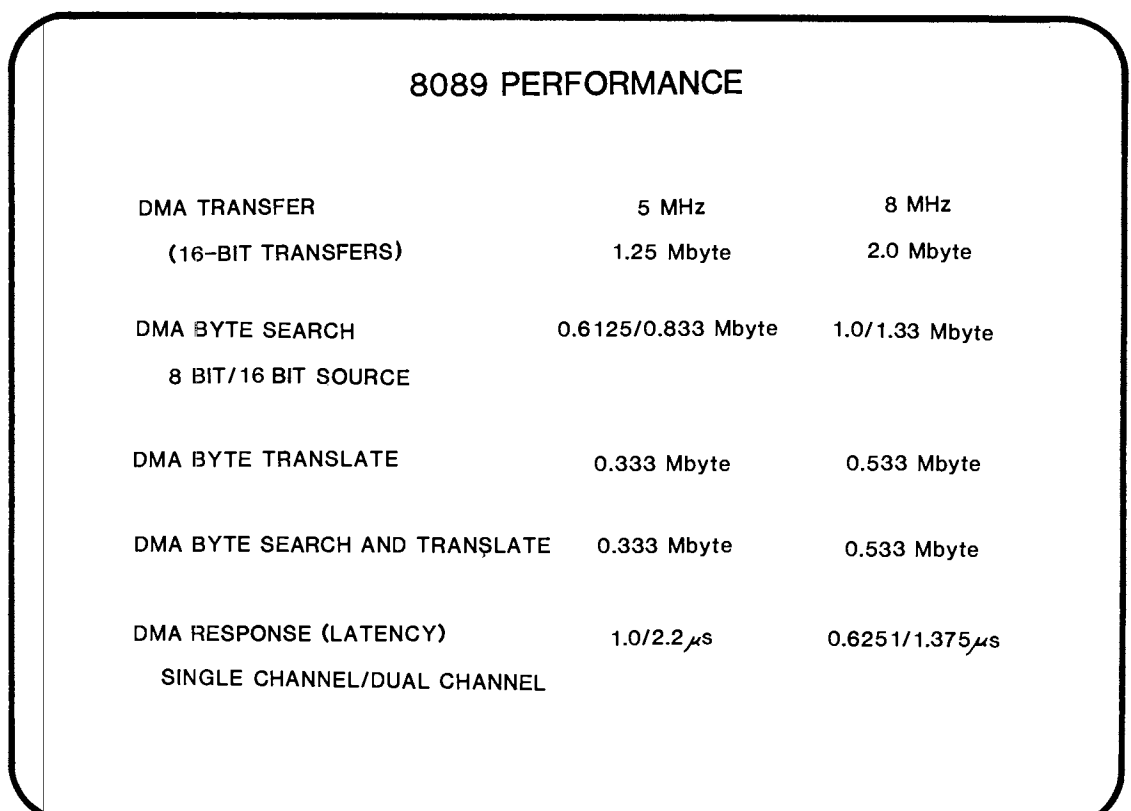

### DEVELOPMENT SUPPORT

- ASM89 8089 MACRO ASSEMBI.ER
- LINK86
- LOC86
- L1B86
- RBF89 REAL TIME BREAKPOINT FACILITY SOFTWARE DRIVER THAT USES EXISTING ICE 86,88 HARDWARE

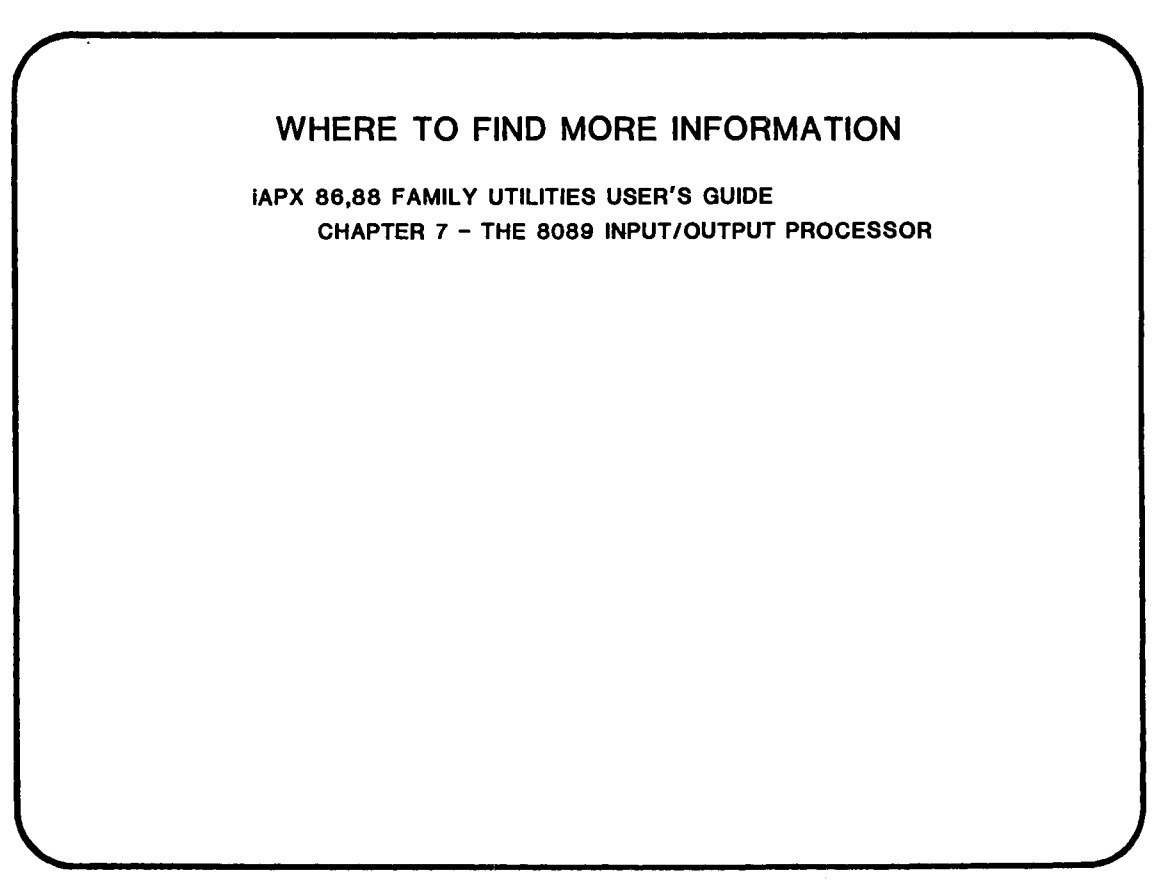

 $\label{eq:2.1} \frac{1}{\sqrt{2}}\int_{\mathbb{R}^3}\frac{1}{\sqrt{2}}\left(\frac{1}{\sqrt{2}}\right)^2\frac{1}{\sqrt{2}}\left(\frac{1}{\sqrt{2}}\right)^2\frac{1}{\sqrt{2}}\left(\frac{1}{\sqrt{2}}\right)^2\frac{1}{\sqrt{2}}\left(\frac{1}{\sqrt{2}}\right)^2.$ 

 $\label{eq:2.1} \frac{1}{\sqrt{2}}\int_{\mathbb{R}^3}\frac{1}{\sqrt{2}}\left(\frac{1}{\sqrt{2}}\right)^2\frac{1}{\sqrt{2}}\left(\frac{1}{\sqrt{2}}\right)^2\frac{1}{\sqrt{2}}\left(\frac{1}{\sqrt{2}}\right)^2\frac{1}{\sqrt{2}}\left(\frac{1}{\sqrt{2}}\right)^2.$ 

 $\label{eq:2.1} \frac{1}{\sqrt{2}}\int_{\mathbb{R}^3}\frac{1}{\sqrt{2}}\left(\frac{1}{\sqrt{2}}\right)^2\frac{1}{\sqrt{2}}\left(\frac{1}{\sqrt{2}}\right)^2\frac{1}{\sqrt{2}}\left(\frac{1}{\sqrt{2}}\right)^2\frac{1}{\sqrt{2}}\left(\frac{1}{\sqrt{2}}\right)^2.$ 

 $\label{eq:2.1} \frac{1}{\sqrt{2}}\int_{\mathbb{R}^3}\frac{1}{\sqrt{2}}\left(\frac{1}{\sqrt{2}}\right)^2\frac{1}{\sqrt{2}}\left(\frac{1}{\sqrt{2}}\right)^2\frac{1}{\sqrt{2}}\left(\frac{1}{\sqrt{2}}\right)^2\frac{1}{\sqrt{2}}\left(\frac{1}{\sqrt{2}}\right)^2.$ 

# APPENDIX A

LAB PROJECTS

 $\mathcal{L}^{\text{max}}_{\text{max}}$  , where  $\mathcal{L}^{\text{max}}_{\text{max}}$ 

#### **INTRODUCTION** T 0 **LAB** E X E R CIS E S

The lab exercises you will be doing this week build on each other. You will be using your solution to today's lab to implement tomorrow's lab exercise. These labs are self paced. You are required to complete a minimum part of today's exercise to enable you to continue tomorrow. The minumum requirement is marked in each of the exercises.

If you finlsh the required part of the lab and have time to spare you can then continue with the optional parts of the lab. In cases where there are several options you should choose the option which is of most interest to you rather than follow the options in the order in which they have been written. These options offer greater detail of subject matter and give examples of the less-often used aspects of the assembly language.

Each day's exercise starts with a description of what you will achieve, then suggests a number of steps to follow in order to complete the exercise. You will have to refer to the ASM86 language reference manual from time to time to find details of how to use instructions. If you have any trouble using this manual, ask your instructor for guidance. Use :F1: for all of your programs. If you are using floppy disks, don't IDISK the user disk since it contains useful code ! If you are working on a network (NDSII), your insructor will tell you how to drive it. Finally, you can use DEBUG (the series III debugger) to debug your code. If you do not know how to use this, ask your instructor for guidance. Good luck !!!

#### LAB: INTEL TEXT/MATH PROCESSOR

The lab exercise, which you will build on day by day implements a text and math processor. On day one you will write the code to select one of a number of processes (listed below). As the week progresses and you learn more about the capabilities of ASM86, the 8087 and the 80186 you can implement the options offered. You will also be linking your code to a high level language  $(PL/M)$ .

The processing options are **•••** 

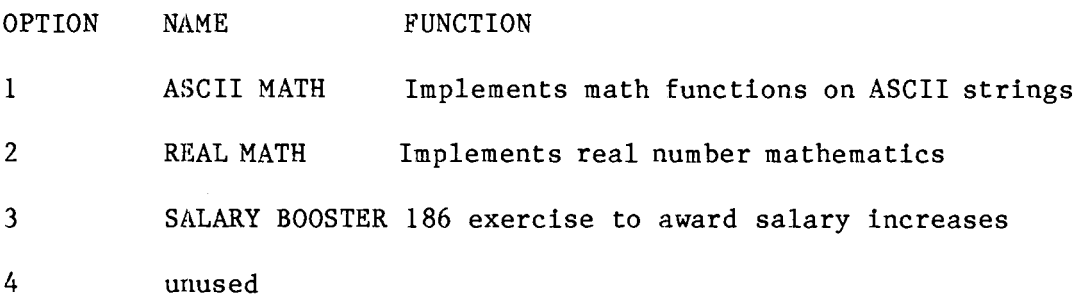

Day 1 Function Selector

### INTRODUCTION

n to days lab you will write a program to select one of the processes offered by the text/math processor. You will prompt for a number which will be read from the keyboard and be used to select the appropriate procedure using a branch table. Today all these procedures will do is print a message to indicate that they were properly selected. You will write the options in full in later lab exercises.

#### PART 1

Your first task is to write a procedure which will print text to the screen (call it PRINT). You should pass the procedure the offset of the message. Use the external (far) procedure CHARACTER OUT which is provided on your system directory in the file CICOL. OBJ. This procedure expects you to give it a single character passed as a word on the stack. CHARACTER OUT outputs the character to the screen and will remove it from the stack on from memory. • Terminate your text string with OFFH. Presume that CHARACTER OUT will destrpy all registers except BP and DS. Use LODS to read the character string

The format of the message string will be, for example ...

CR EQU ODH

LF EOU OAH

DB 'WELCOME TO THE REAL NUMBERS PROCESSOR',CR,LF **MESSAGE** DB 'This procedure not yet written !', CR, LF, OFFH

hen you have written the procedure PRINT, write a short program to call it and print a message. Don't forget to set up a stack ! Assemble your program and link it like this .....

RUN LINK86 :Fl:<YOUR PROGRAM>.OBJ,CICOL.OBJ,LARGE.LIB BIND

### PART  $|2|$

In your main program, use your PRINT procedure to prompt for an input number. Read the number in using the external (far) procedure CHARACTER IN which will return a character entered at the keyboard in AL. Use this index number to implement a branch table (ie use an indirect call of the form CALL TABLE[SI] to call the selected option, where TABLE is a table of procedure addresses). Each procedure in the branch table should print a sign-on message (using your PRINT procedure) to indicate that it has been successfully seledted. Check that the number entered was not overrange (don't forget that the umber will be in ASCII). The last procedure will print 'Oh dear, I selected an invalid process', or similar rebuke of your choice when an overrange selection is entered.

\*\* THIS IS AS FAR AS YOU NEED TO GO TO BE ABLE TO CONTINUE TOMORROW \*\* PART 3 : use of Ascii Adjust instructions (OPTIONAL)

One of the procedures is an ascii maths processor. To start with, have it prompt for (ie print 'enter a number  $>$  ') and input two ascii digit strings using CHARACTER IN. Add these ascii strings (use AAA) and print the result. If you have time, have the procedure prompt for a function  $(+, -, *, /)$  and implement that function using the appropriate AA- instructions. Do not start the multiply and divide options unless you have a lot of time remaining.

Day  $2$  Linkage with  $PL/M$ 

PART 1

Yesterday you wrote a program which would write a text string. Today you have been supplied with an executive PL/M program which will link into your program and use it. Small model of PL/M has been used to compile it. The PL/M executive module will first print a message on your screen by calling your PRINT routine, and will then run your program. The PL/M call to your procedure looks like this ....

ALL PRINT ( @MESSAGE)

dit your PRINT procedure to make it PL/M compatible. In doing so, you should remember the following points ...

 $1/$ All of your data segments and your stack segment should be added to DGROUP.

 $2/$ All of your code segments should be added to CGROUP.

3/ Your segment registers should be assumed to be pointing to group bases rather than segment bases. Since the PL/M executive module will load the segment registers, you should not be loading them in your code.

4/ Since in SMALL model of PL/M all data is in a single group ( enabling all pointers to be just a 16 bit offset), your message strings must also be in the data group. If your messages are defined in your code segment, use a block move in AEDIT to move them into your data segment which you will add  $t$ o the data group.

5/ Since PL/M now provides the main module, you will not need to specify the program start address in you END statement

6/ Use the correct type of external procedures (near/far) for SMALL model and make sure that your PUBLIC procedure PRINT is of the correct type  $(near/far)$ .

The points listed above if not noted will stop your program from working. In addition to this you should use the most appropriate combine type, align type and class names for each of your segments. PL/M dictates these.

Define a structure to describe the stack frame used by your PRINT procedure and use this stucture to access parameters on the stack. When PL/M has welcomed you it will call your program which should now be made into a procedure called ENTIRE PROGRAM.

In order to link your program .. RUN LINK86 EXECS.OBJ, <YOUR PROGRAM).OBJ,CICOS.OBJ, SMALL.LIB BIND & TO : F1: MAINS BIND Take a look at the link map.

### PART 2

Now edit your program so that you can link it to the large model of PL/M. This time use LDS to read @MESSAGE (a far pointer in large model PL/M) from the stack frame. Has the stack frame changed much ? Edit your stack frame structure to reflect the changes. You will have to change your program quite a lot, so think carefully about near/far procedures, requirements for groups and classes. Remember that you must preserve DS, which you will destroy when you access a pointer from the stack using LDS. Also, since each module in LARGE has it's own data segment, you will assume that DS addresses yours. Unlike DGROUP of SMALL model it is now your job to load DS to match the assumption if you need to use DS to access your segment. Test your editted program by linking to large model programs thus ...

RUN LINK86 EXECL.OBJ, YOUR PROGRAM .OBJ,CICOL.OBJ, LARGE.LIB BIND & TO : F1: MAINL BIND Take a look at the link map.

PART  $3:$  modular programming

You have already used external procedures CHARACTER IN and CHARACTER OUT. You are now required to write your program in modules. The rest of the programs you will be writing this week will be assembled in seperate modules and linked into the main program you have written thus far. LARGE model of PL/M will be used for the rest of the week.

Use AEDIT to separate out your process procedures (they currently just indicate that the process procedure has been activated) and put them in a separate module. Call your main program :Fl:LAB2L1.ASM and the file containing the procedures :Fl:LAB2L2.ASM. AEDIT is great for this. If you don't know how best to use it for this purpose, ask your instructor for guidance. The entries in your branch table will now be references to external routines. Will the table implement near or far calls (remember we are compatible with LARGE model  $PL/M$ ) ? Should the code leading up the indirect jump change ? Assemble and link your component programs and check that everything still works OK.

\*\* this is as far as you need to get to be able to continue with the lab exercise tomorrow \*\*

PART  $4:$  using LINK86 and LOC86 (OPTIONAL)

Use LINK86 without bind to link together the program modules you used in part 2, then locate your program according to the requirements layed out  $below$ ...

INITCODE at address FOOOH 'CODE' following on after INITCODE **CLASS** 'DATA' at address 200H (leaving space for interrupt vectors) **CLASS SEGMENT** STACK following class 'DATA'

Take a look at the locate map to see that all is we1l

PART 5 : Text macros (OPTIONAL)

Large model of PL/M says that each module has it's own data segment. Write a macro which you can use as a header to all of you ASM86 procedures. This macro should push BP, copy SP into BP, push DS then load DS with the data segment you are using in your module. Call it %BEGIN. Write a matching end-ofprocedure macro which accepts a parameter to say how many bytes should be removed from the stack by the RET instruction. Try these out with your STRING READ procedure.

PART 6 : Records (OPTIONAL)

Use a record to represent the MODRM field of an instruction. (see ASM86 language reference manual for the format of instructions. Ask your instructor for guidance if necessary). Using this record, construct simple instructions to replace instructions in your code previously assembled by the assembler. Start with a simple 'MOV reg, immed' and work up to a complex addressing mode. Use IDEBUG to dissassemble your code to check it. If you need help, ask your instructor
Day 3 exercises with real numbers

The PL/M executive module also had a real number math function which we could not use until now. You are going to use the 8087 emulator to provide this function. Write this exercise in a seperate module which you can then link with all of the other modules you have used/written so far. You are prov ded with the means to input real numbers and also print them. The procedures that allow you to do this are contained in the file REAL.OBJ which you will find on your system disk. These programs are written in LARGE model PL/M

The procedures you can use are as follows ...

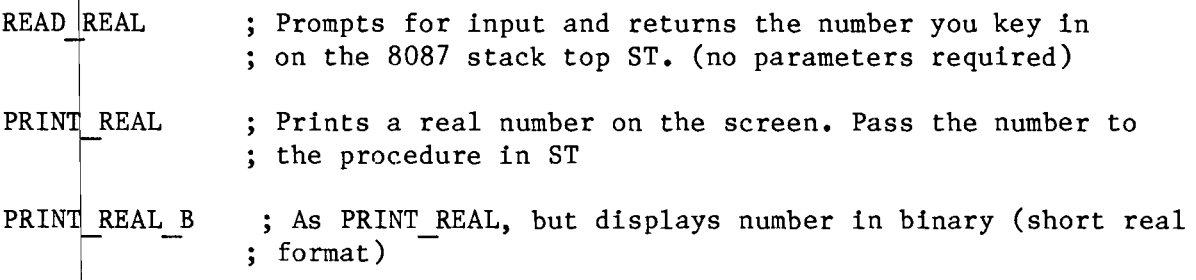

PART  $|l:$  using the real number procedures

First make sure that you can drive these procedures. Write a procedure with a program loop to read in a number and then display it. Display it in it's binary format too (a simple number like 2.0 is easiest to understand). Don't spend too much time relating the binary format to the decimal number as you are unlikely ever to have to do this in practise. Call your program :Fl: LAB31.ASM. Make your procedure a public one and give it the same name as the dummy option you had in LAB212.0BJ. It is the second process of the text/math processor and should be linked into the rest of the processor using the command shown below.

\*\* DON'T FORGET TO CALL INIT87 BEFORE USING THE 8087 EMULATOR ! \*\*

 $SUBMIT :F1:LAB3(1)$ 

PART  $2:$  some real number calculations

Now that you can input and output real numbers you are ready to do some real number calculations. Call your program :Fl:LAB32.ASM.

ave your program prompt for a number (ie print 'enter a number **•• :** on the screen). This number will be used as the length of a simple pendulum (expressed in metres). Calculate and display the period of the pendulum using the formula period =  $(2*pi*sqrt(1/g))$ . Period is in seconds. Use FLDPI to read load the value of PI. The value of  $g$  (the acceleration due to gravity) is 9.80665. Use a long real format for this number in memory. Store the result in a short real number format. Print your result on the screen and if you have a calculator to hand, see if the result is correct.

To link your object code ••• SUBMIT :Fl:LAB3(2)

PART 3 : using DCON87 (OPTIONAL)

DCON87 is a useful library for helping you debug programs. It is difficult to decipher those nasty real number bit patterns and DCON87 was used to enable PRINT REAL to print a readable decimal number on the screen. Rewrite this procedure under a different name and use your procedure to print out your real results. You will need to read the 8087 SUPPORT LIBRARY REFERENCE MANUAL to find out how to do this. The routine which you will use is mqcBIN DECLOW. This will provide you with a string of ASCII characters which you can then print out in a format of your choice using CHARACTER OUT. You can use the submit file used above since it's link command includes DCON87.LIB.

Day 4 using the enhanced instructions set of the 80186

This lab will implement the SALARY BOOSTER option of the text/math processor. Do as much as you can in the time available. There is no requirement for you to finish the lab up to a particular point. We do not have a 186 in the development system, so the 186 instructions are going to be emulated using CODEMACROS. Don't be alarmed at the amount of code produced by your 186 instructions. When you come to debug your program, you will see that the code is for a sequence of 8086 instructions that do the same job (a lot less efficiently). To gain access to these CODEMACROS **•••** 

\$INCLUDE (E186.INC)

In this lab you will be calling a PL/M (LARGE model) program which will read a data file from disk containing employee payscale information for a new startup called 'YURE COMPANY'. It only has 7 employees right now. Before commencing you should run a program to initialise the data file on disk **•••** 

(RUN) SCALE.

This will write the file :F1:SCALE.PAY

PART 1 : awarding an increase (use of IMUL immed, PUSH immed)

You are going to write a 'friendly' program which writes a lot of messages, so before anything else write a text macro which will print a message on the screen when you invoke it  $\cdots$ 

%MESSAGE(NAME OF MESSAGE)

This macro will be very similar to one you saw in class on Tuesday. Use the assembler control \$NOGEN to avoid expansion of the macro in your listing. This will make your listing very readable and avoid several lines of code each time you want to type out a message on the screen.

You will be reading a data file from disk. Define a structure to match the format of this data file. It has information as follows **••** 

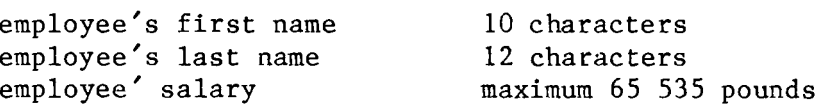

Now set aside storage space for an array of seven such structures. Call a LARGE model PL/M program to fill this array. The program looks like this **•••** 

READ FILE: PROCEDURE (ARRAY POINTER, ARRAY LENGTH) PUBLIC; DECLARE ARRAY POINTER POINTER, ARRAY LENGTH BYTE;

END;

The length of the array is the number of employees, not the number of bytes in the array. Use PUSH immediate to pass this value to the procedure.

Print a message to ask which employee  $(0-6)$  is to get an increase, then use CHARACTER IN to read in the reply (remember it will be returned in ASCII). In a similar way, ask for the percentage increase  $(0-9)$  to be awarded. Use the employee number to index into the array of structures. To locate this employees salary index into the array by (employee number \* type structure). Use IMUL immediate to calculate this index. Having located his salary in this way you can print it out by calling another PL/M procedure which will convert the number to decimal and print it on the screen ...

BINOUT: PROCEDURE (NUMBER) PUBLIC; DECLARE NUMBER WORD; END;

An appropriate message prior to printing the number would be nice. All employees started on 10 000 pounds. Now add the required increase to the salary. Display the new salary together with an appropriate message. Also, write the salary back into the array of structures. In order to update the data file on disk, yet another (LARGE) PL/M procedure has been provided ...

WRITE FILE: **DECLARE** PROCEDURE (ARRAY POINTER, ARRAY LENGTH) PUBLIC; ARRAY POINTER POINTER, ARRAY LENGTH BYTE;

END;

To link your program to everything else you have done so far **•••** 

SUBMIT :F1:LAB4

This link is getting large and will take a while to do, so check your program carefully before going ahead.

PART 2: BOUND check

Use the BOUND instruction to check that you have not exceeded the bounds of the array of structures. To do this, precede the array with a bound check of the following form  $\cdots$ 

BOUND CHECK WORKFORCE DW WORKFORCE, (WORKFORCE + SIZE WORKFORCE)-1 DW EMPLOYEE STRUCTURE 7 DUP  $(\langle \rangle)$ 

Since you have used BOUND, you should get an interrupt of type 5 if you specify an inerease for employee 7 or above. Do you?

PART 3: PUSHA, POPA

One of the principle uses of PUSHA will be in an interrupt sevice procedure. Write an interrupt service procedure for the BOUND interrupt (ask your instructor for help if you are not sure how to do this) to print out an error message. Since printing a message will destroy registers, use PUSHA and POPA to safequard registers.

#### PART 4: SHIFT/ROTATE immed

You have finished the salary booster now. Return to the prodedure selection routine you wrote on day 1. You had to multiply your option selection by 4 to index into a table of double words. Now use a single multiple shift instruction to do this.

#### PART 4: ENTER, LEAVE

These instructions are quite complex. They will typically be used by compilers rather than assembly language programmers, though you might want to use them when interfacing to a high level language. Do not attempt this part of the exercise unless you are clear about everything else so far and have a fair amount of time left to spend on the exercise.

Study the ASM86 LANGUAGE REFERENCE MANUAL until you think you understand the instructions. Enter is quite clear and is ideal for languages such as PASCAL, but is overkill for PL/M which does not copy all the old stack frame pointers down from the previous stack frame. Use the ENTER instruction with a nesting level of 0 to provide the front end of the PRINT procedure which you wrote on day 1. Use LEAVE to exit from the procedure.

 $\label{eq:2.1} \frac{1}{\sqrt{2}}\int_{\mathbb{R}^3}\frac{1}{\sqrt{2}}\left(\frac{1}{\sqrt{2}}\right)^2\frac{1}{\sqrt{2}}\left(\frac{1}{\sqrt{2}}\right)^2\frac{1}{\sqrt{2}}\left(\frac{1}{\sqrt{2}}\right)^2\frac{1}{\sqrt{2}}\left(\frac{1}{\sqrt{2}}\right)^2.$ 

 $\label{eq:2.1} \frac{1}{\sqrt{2}}\int_{\mathbb{R}^3}\frac{1}{\sqrt{2}}\left(\frac{1}{\sqrt{2}}\right)^2\frac{1}{\sqrt{2}}\left(\frac{1}{\sqrt{2}}\right)^2\frac{1}{\sqrt{2}}\left(\frac{1}{\sqrt{2}}\right)^2\frac{1}{\sqrt{2}}\left(\frac{1}{\sqrt{2}}\right)^2.$ 

 $\label{eq:2.1} \frac{1}{\sqrt{2}}\int_{\mathbb{R}^3}\frac{1}{\sqrt{2}}\left(\frac{1}{\sqrt{2}}\right)^2\frac{1}{\sqrt{2}}\left(\frac{1}{\sqrt{2}}\right)^2\frac{1}{\sqrt{2}}\left(\frac{1}{\sqrt{2}}\right)^2\frac{1}{\sqrt{2}}\left(\frac{1}{\sqrt{2}}\right)^2.$ 

 $\label{eq:2.1} \frac{1}{\sqrt{2}}\int_{\mathbb{R}^3}\frac{1}{\sqrt{2}}\left(\frac{1}{\sqrt{2}}\right)^2\frac{1}{\sqrt{2}}\left(\frac{1}{\sqrt{2}}\right)^2\frac{1}{\sqrt{2}}\left(\frac{1}{\sqrt{2}}\right)^2\frac{1}{\sqrt{2}}\left(\frac{1}{\sqrt{2}}\right)^2.$ 

# APPENDIX B

LAB SOLUTIONS

### SULUTIONS TO IAPX86/88/186 PART II LAB EXERCISES LAB 1 SOLUTION

 $\sim 10^{-10}$ 

SERIES-III 8086/8087/8088 MACRO ASSEMBLER V1.0 ASSEMBLY OF MODULE LAB1 OBJECT MODULE PLACED IN :F1:LAB1.OBJ NO INVOCATION LINE CONTROLS

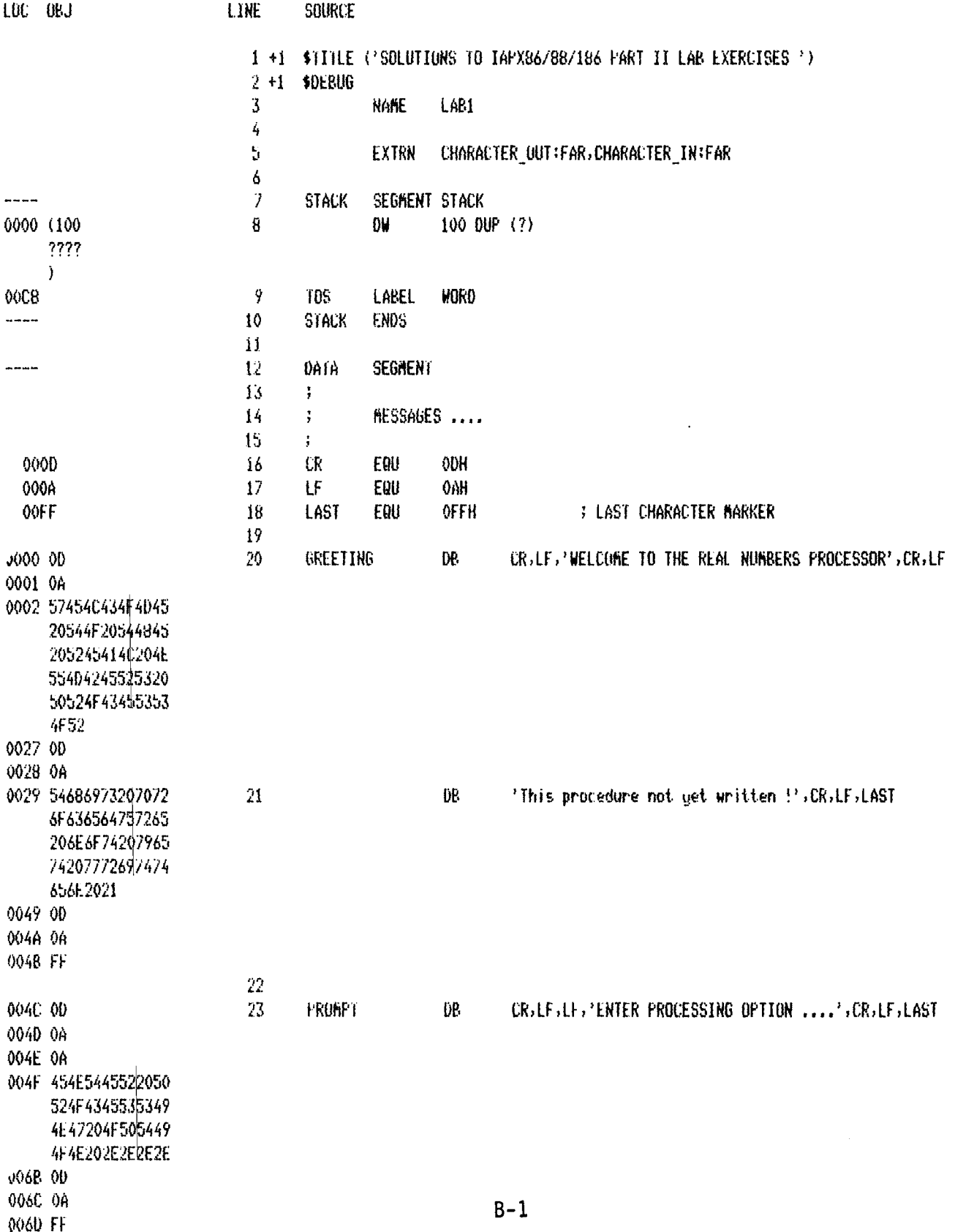

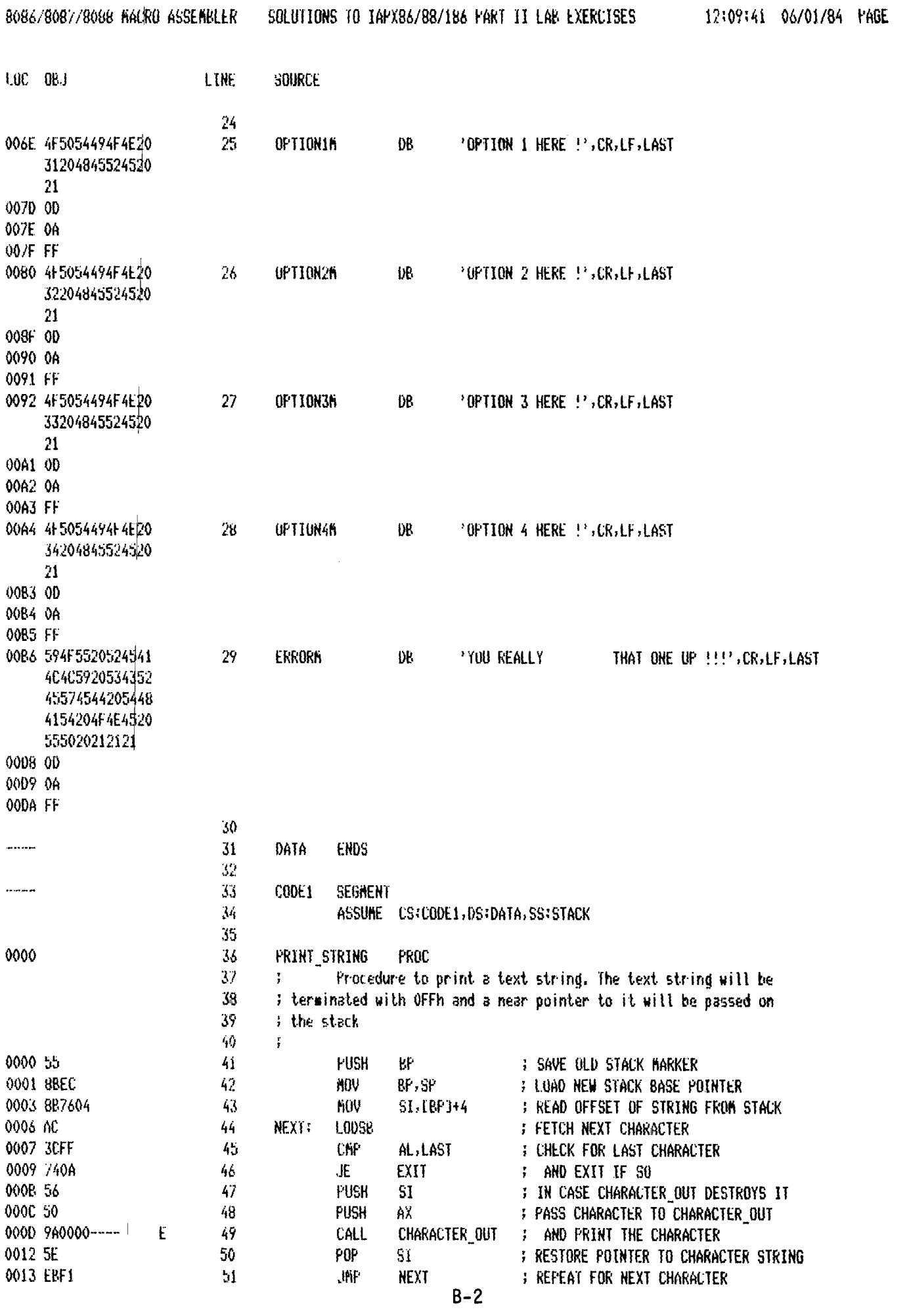

 $\overline{2}$ 

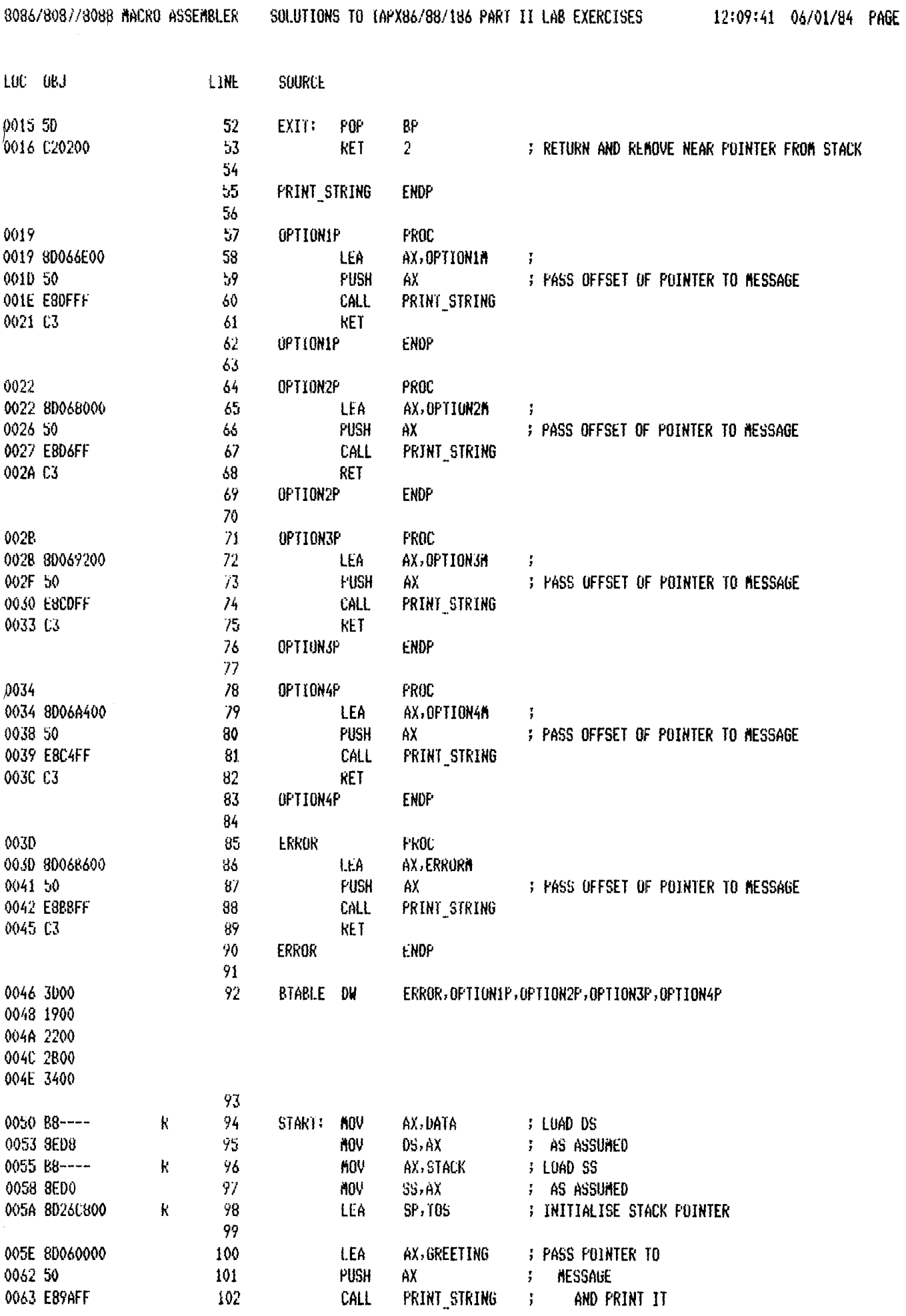

 $\ddot{\mathbf{3}}$ 

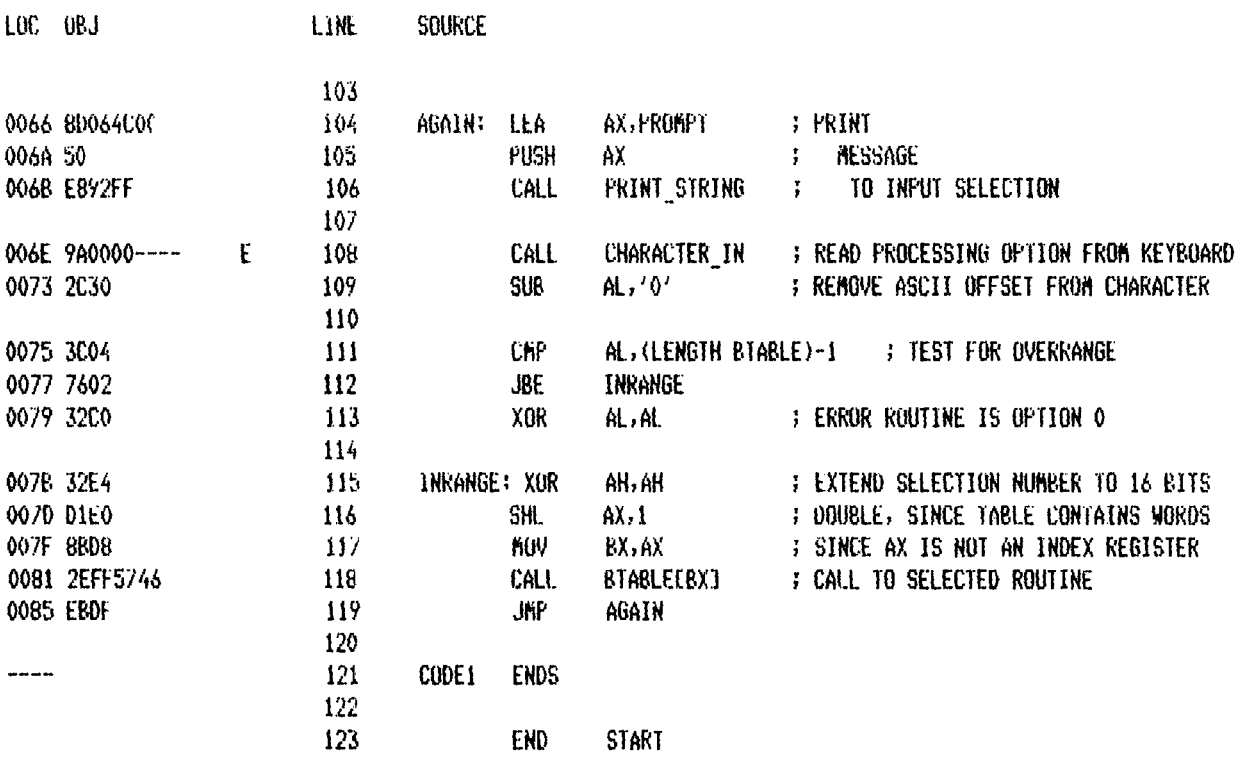

ASSEMBLY COMPLETE, NO ERRORS FOUND

## SERIES-III 8084/8087/8088 MACRO ASSEMBLER V1.0 ASSEMBLY OF MODULE LAB2\_SMALL QBJECT MODULE FLACED IN :F1:LAB2S.OBJ **INVOCATION LINE CONTROLS**

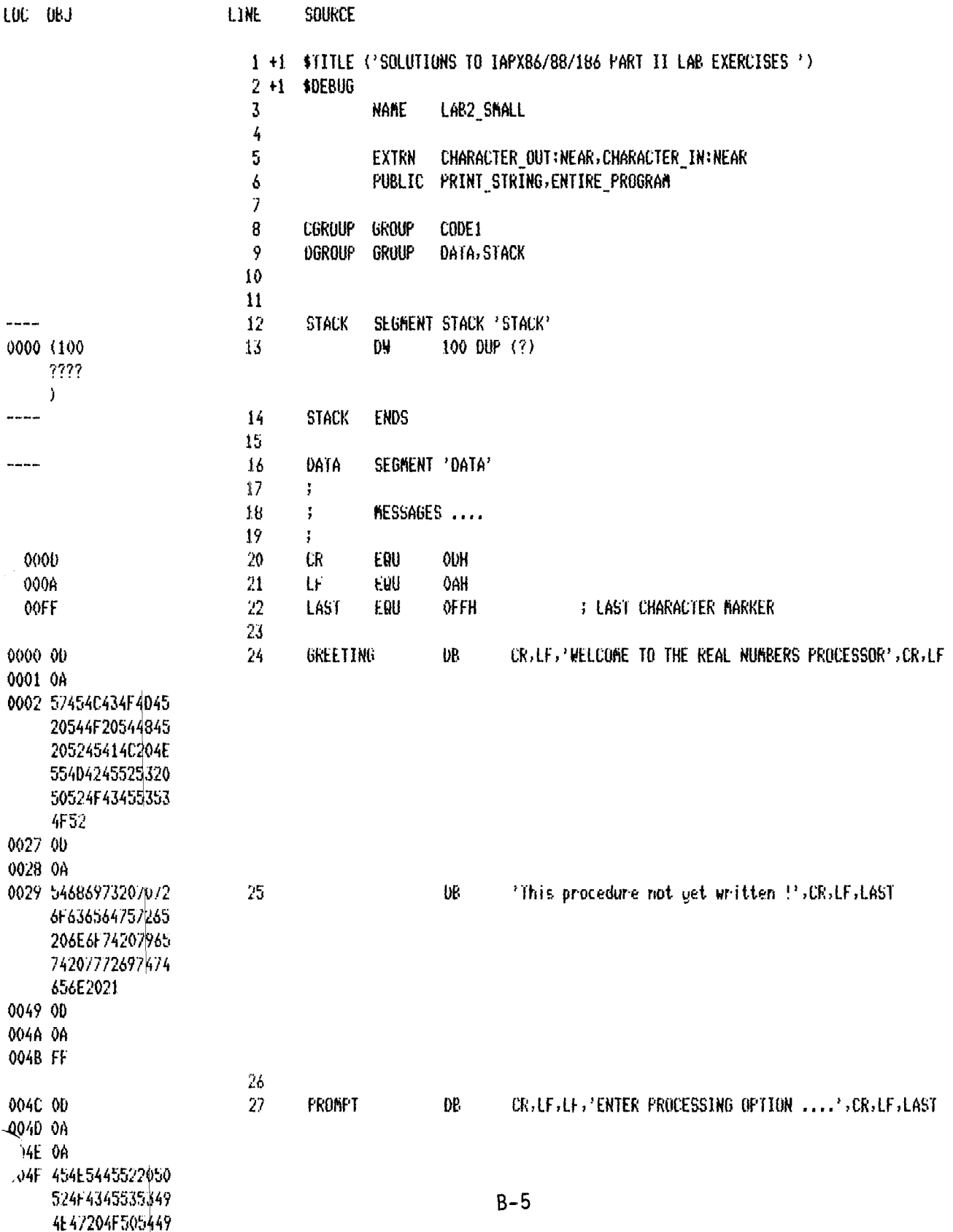

8086/8087/8088 MACRO ASSEMBLER SOLUTIONS TO IAPX86/88/186 PART II LAB EXERCISES 12:11:28 06/01/84 PAGE

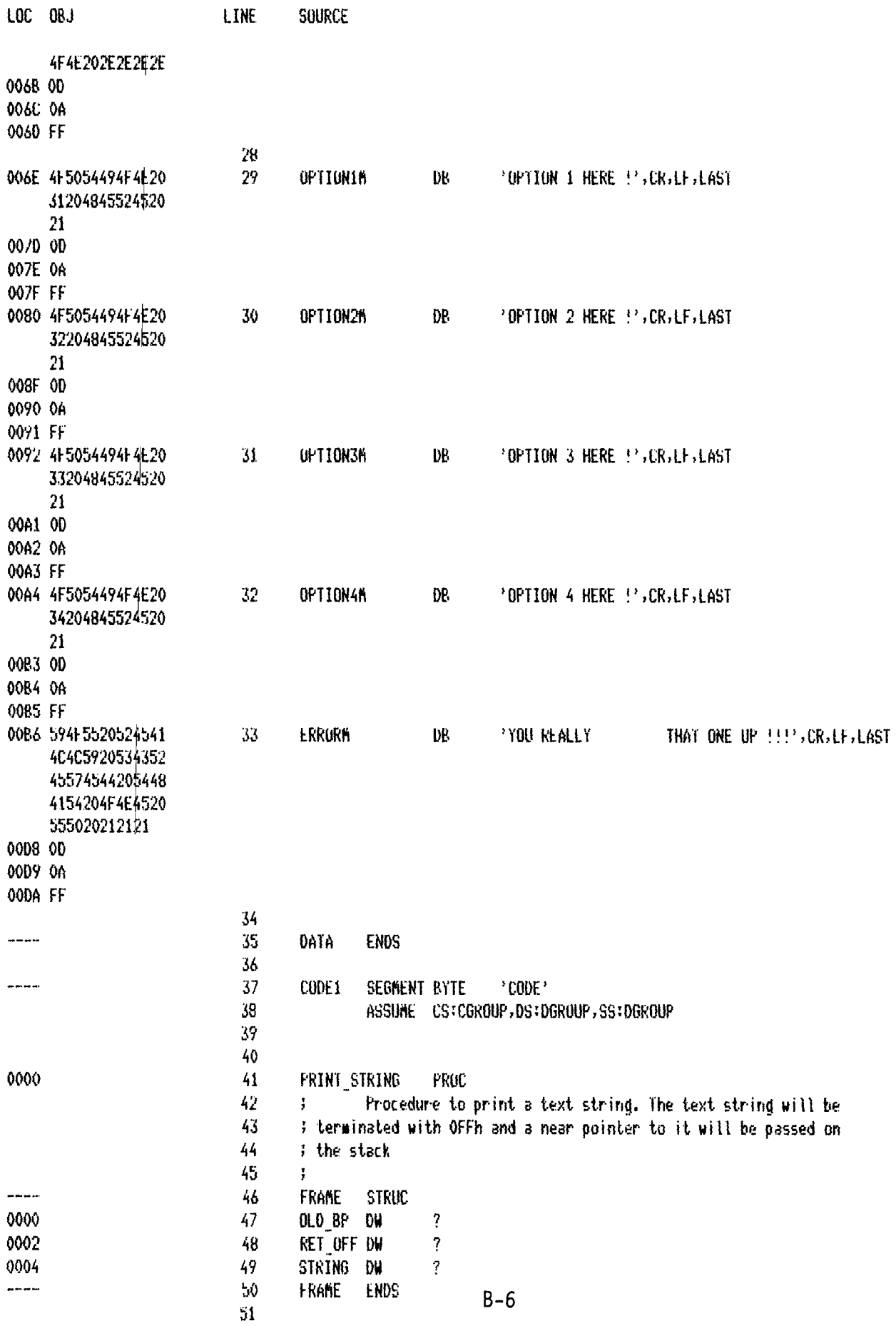

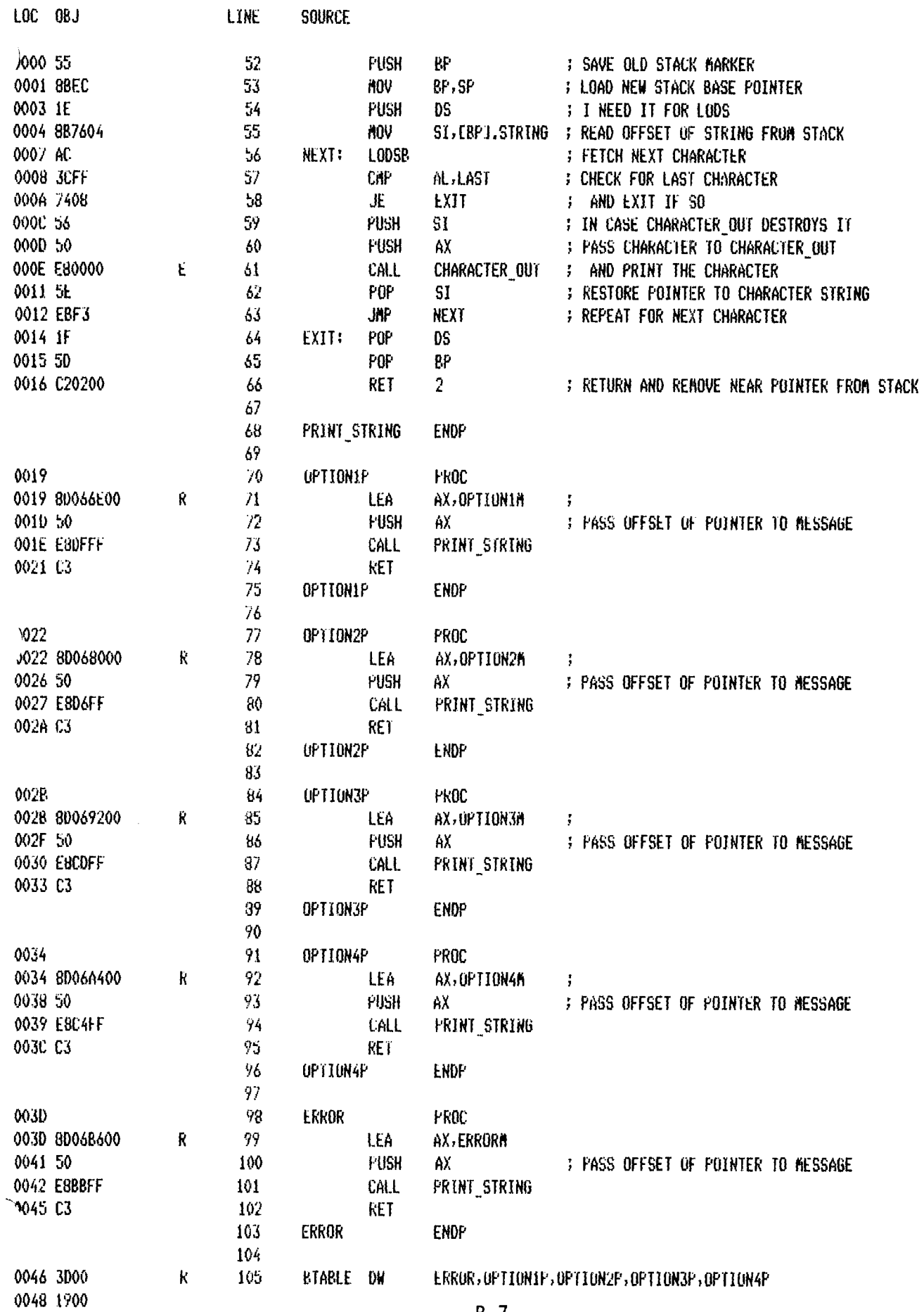

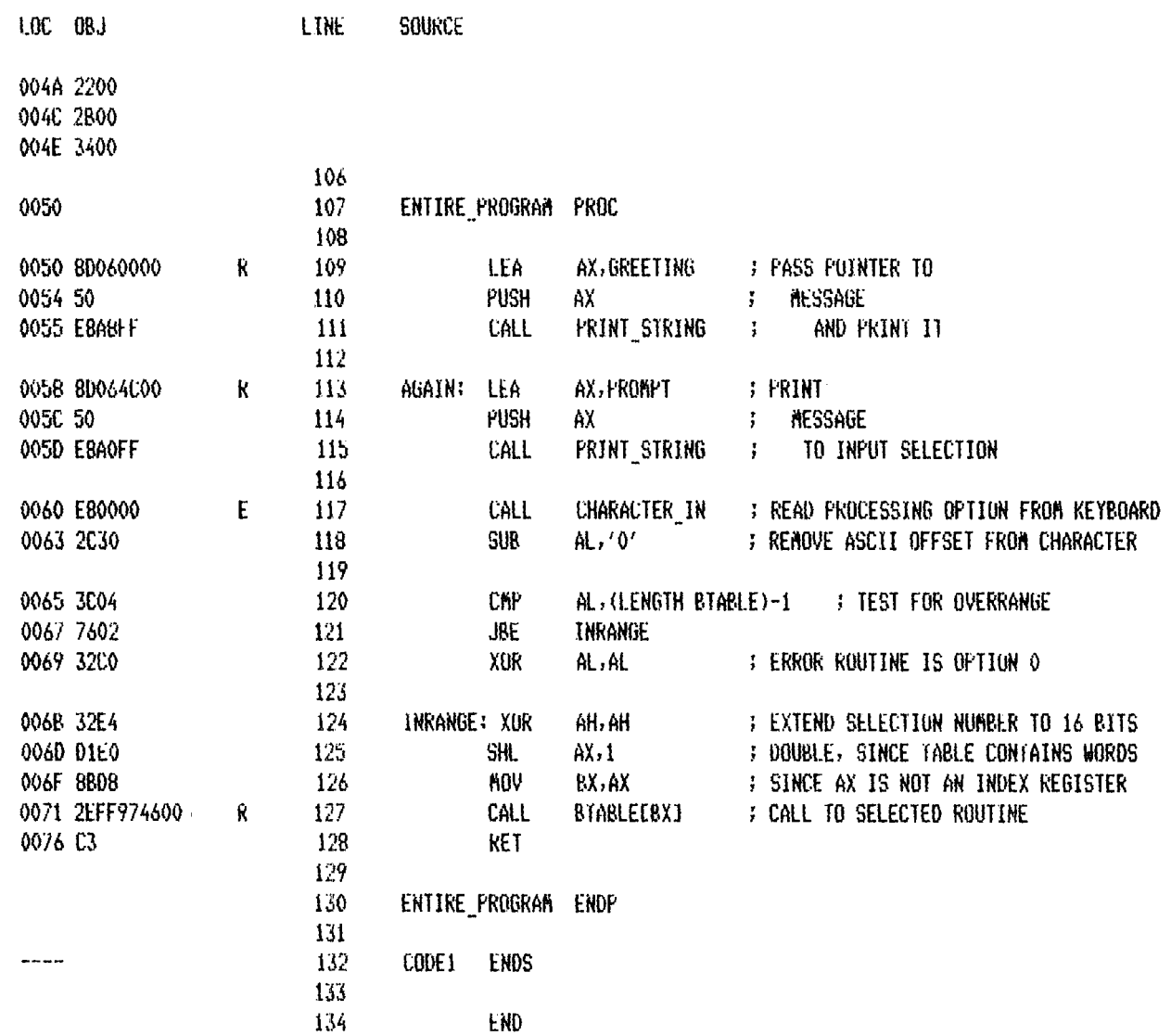

ASSEMBLY COMPLETE, NO ERRORS FOUND

 $\sim$ 

 $B-8$ 

SERIES-III 8086/8087/8088 MACRO ASSEMBLER V1.0 ASSEMBLY OF MODULE LAB2\_L\_MAIN OBJECT NODULE PLACED IN :FI:LAB2L1.OBJ **VO INVOCATION LINE CONTROLS** 

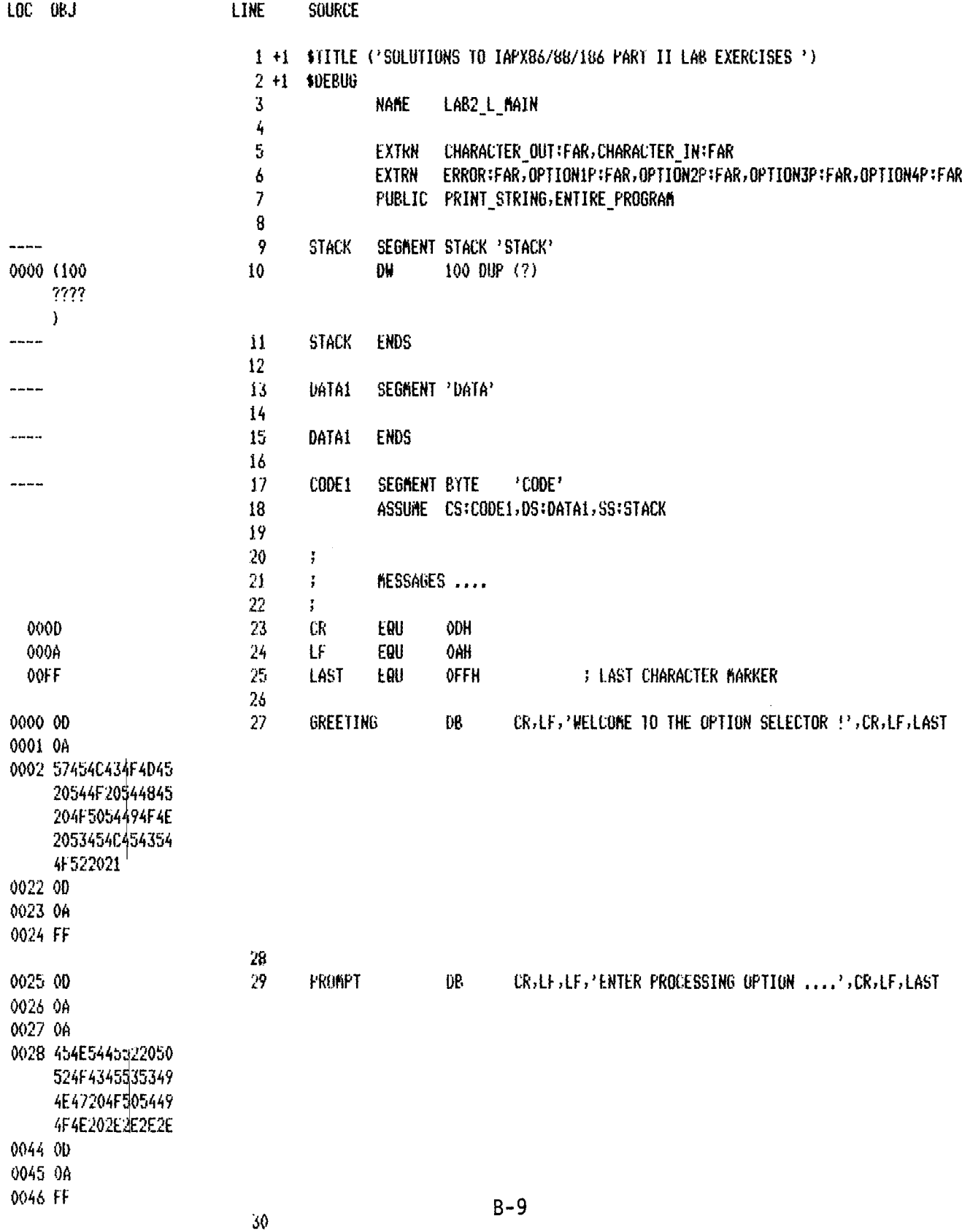

 $\mathcal{L}_{\mathrm{eff}}$ 

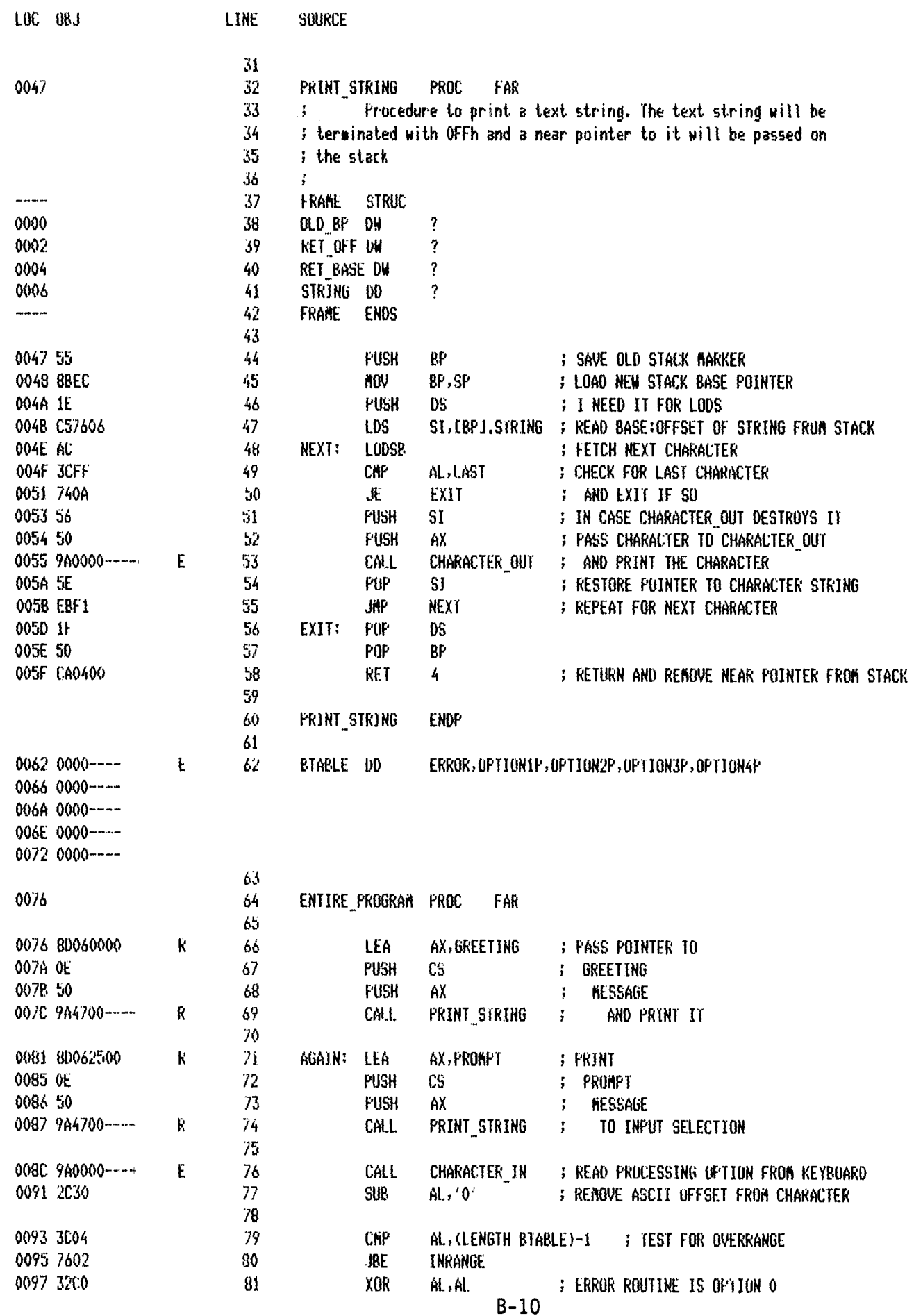

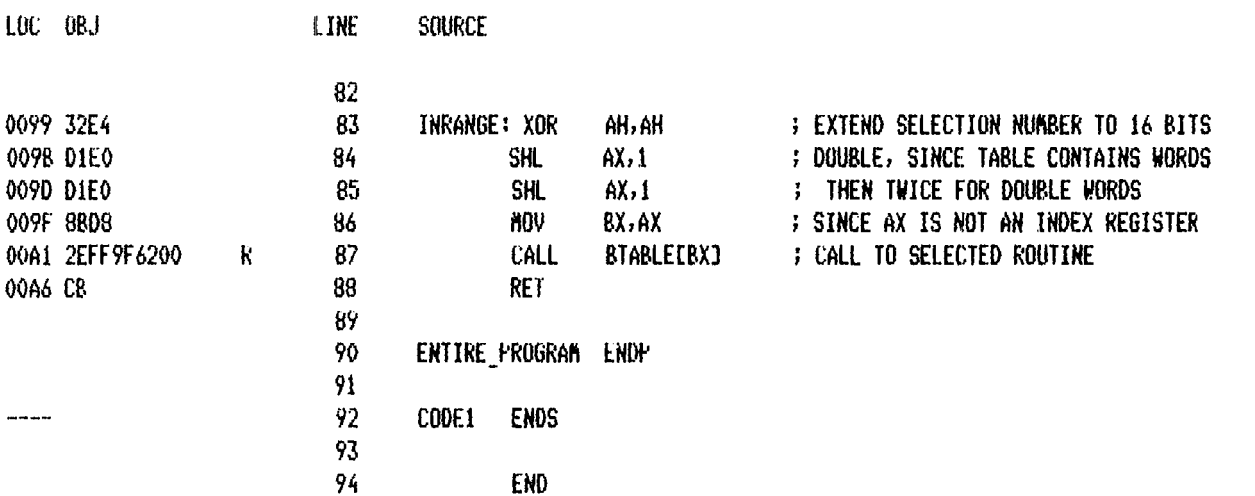

ASSEMBLY COMPLETE, NO ERRORS FOUND

 $B-11$ 

8086/8087/8088 MACRO ASSEMBLER

SOLUTIONS TO IAPX86/88/186 PART II LAB EXERCISES LAB 2 PART 3 SOLUTION: 2 of 2

SERIES-III 8086/8087/8088 MACRO ASSEMBLER V1.0 ASSEMBLY OF MODULE LAB2\_L\_PROCS OBJECT NODULE PLACED IN :FI:LAB2L2.OBJ NO INVOCATION LINE CONTROLS

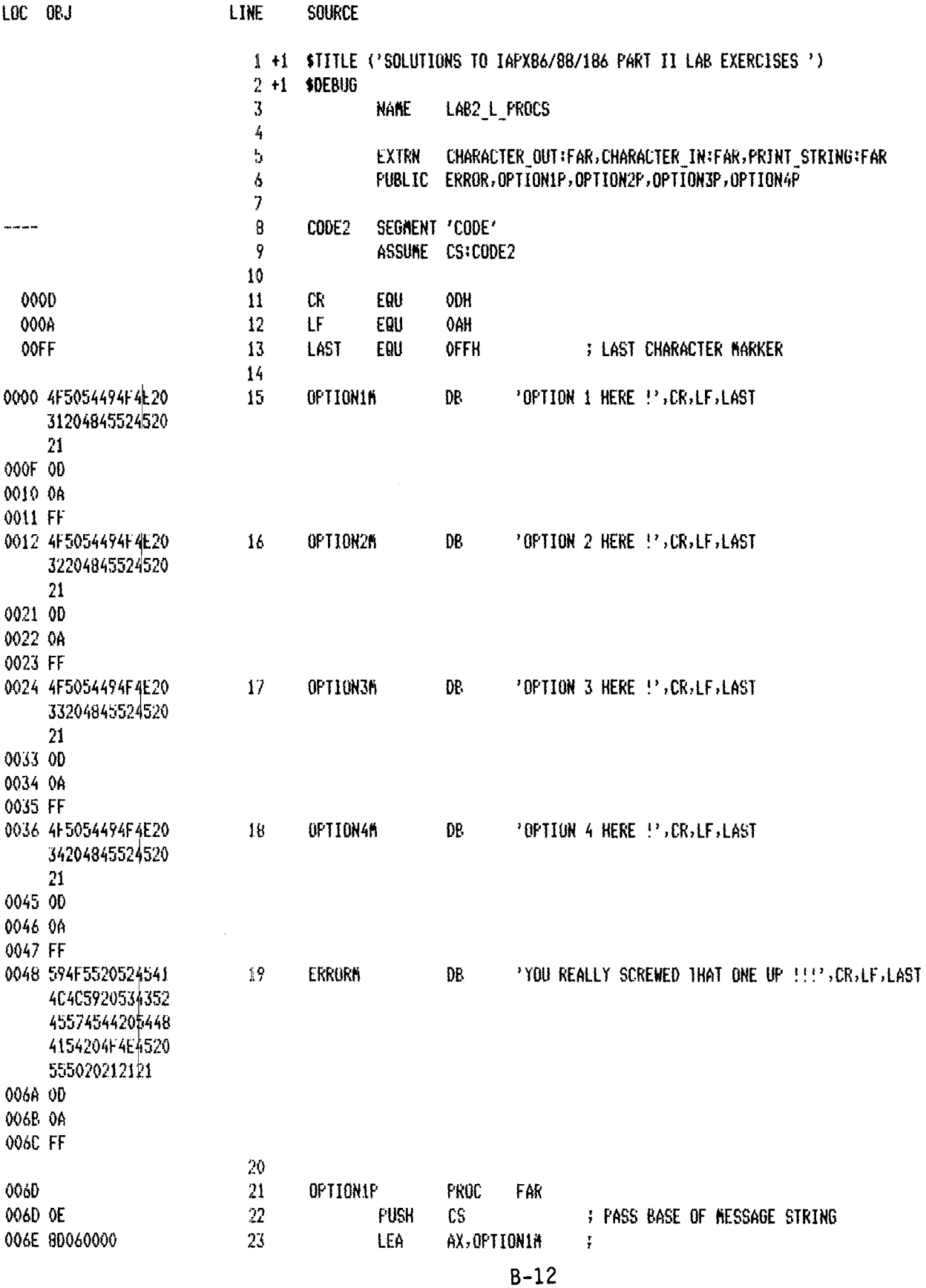

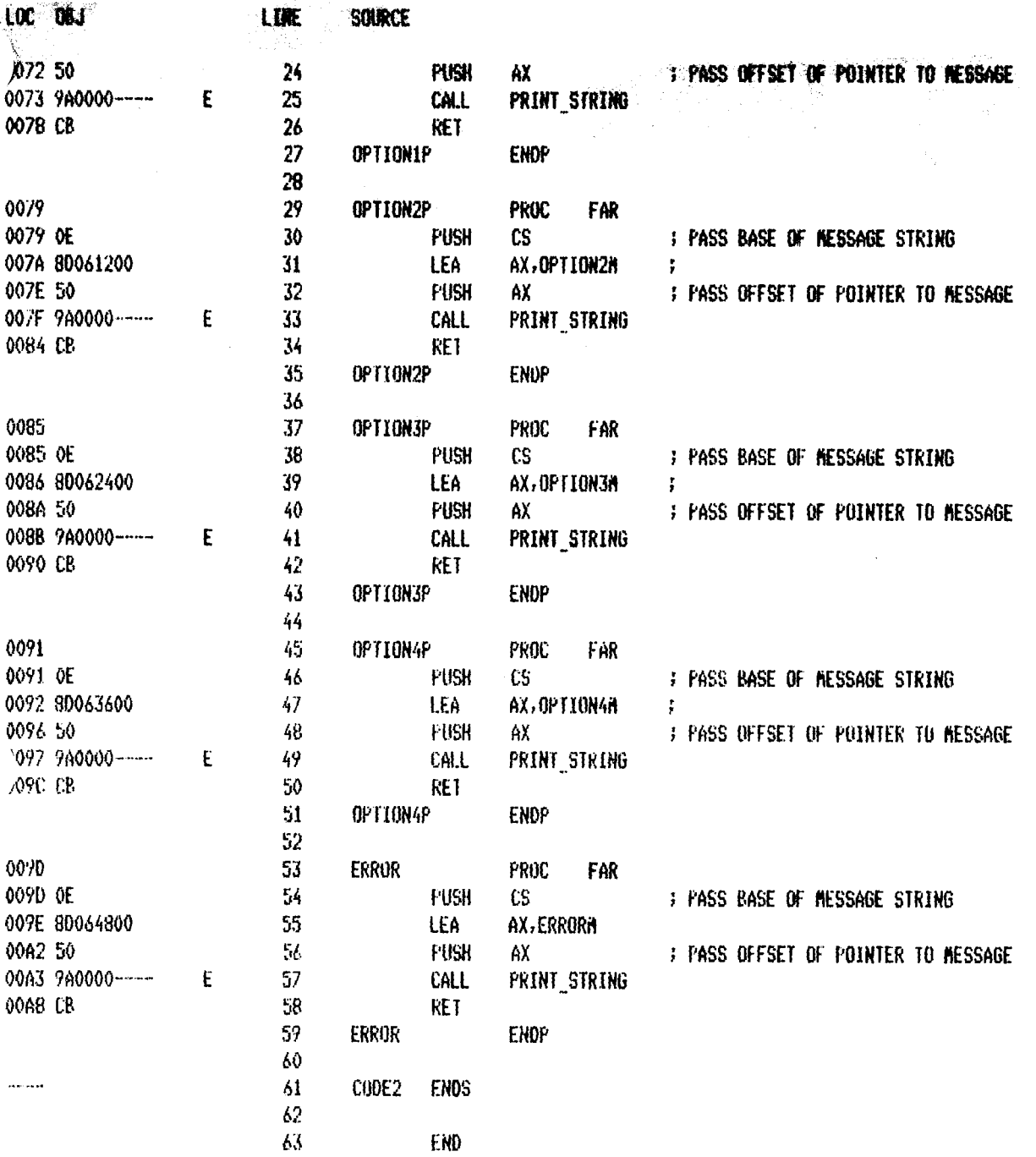

 $\mathcal{L}_{\mathcal{A}}$ 

ASSEMBLY COMPLETE, NO ERRORS FOUND

 $\frac{1}{2}$ 

SERIES-III 8086/8087/8088 MACRO ASSEMBLER V1.0 ASSEMBLY OF MODULE LAB3\_PART\_1 OBJECT MODULE PLACED IN #F1#LAB31.OBJ NO INVOCATION LINE CONTROLS

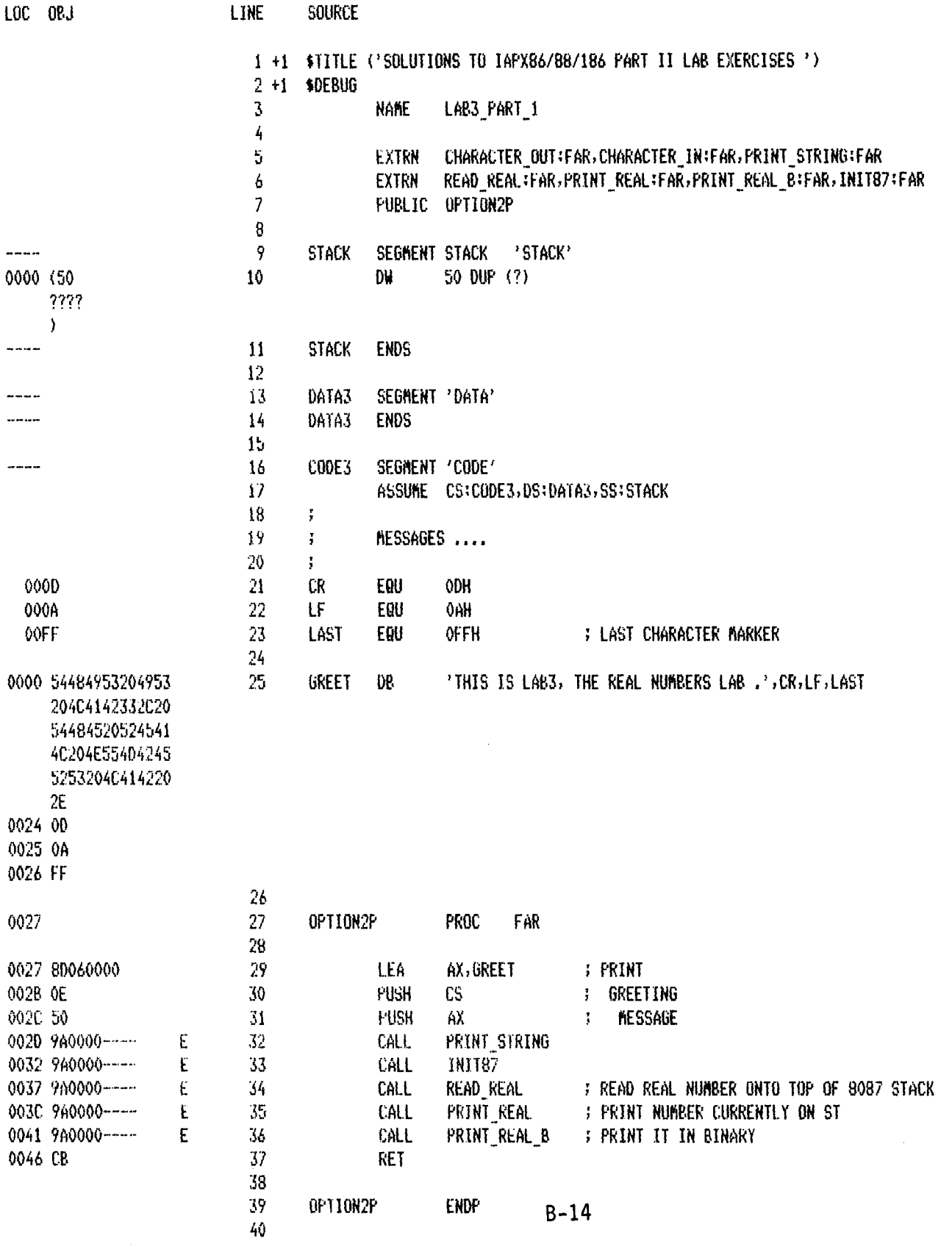

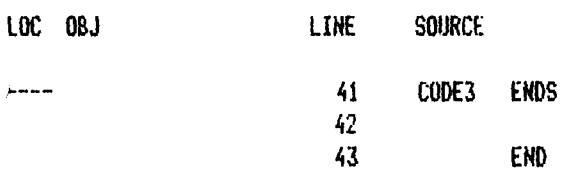

ASSEMBLY COMPLETE, NO ERRORS FOUND

SERIES-III 8086/8087/8088 MACRO ASSEMBLER V1.0 ASSEMBLY OF MODULE LAB3\_PART\_2 OBJECT NODULE PLACED IN :F1:LAB32.OBJ NO INVOCATION LINE CUNTROLS

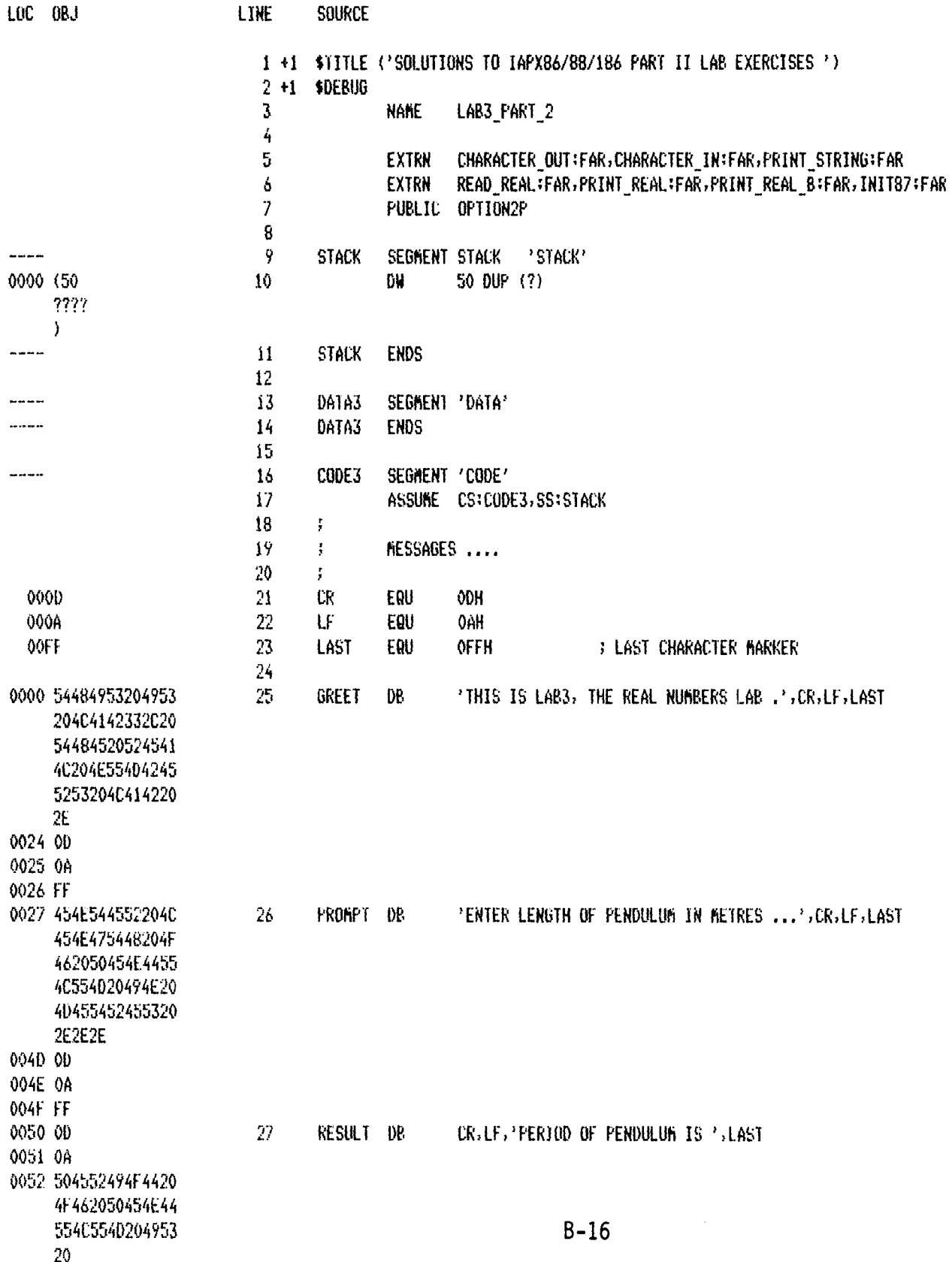

8086/8087/8088 MACRO ASSEMBLER SOLUTIONS TO IAPX86/88/186 PART II LAB EXERCISES 09:07:46 06/01/84 PAGE

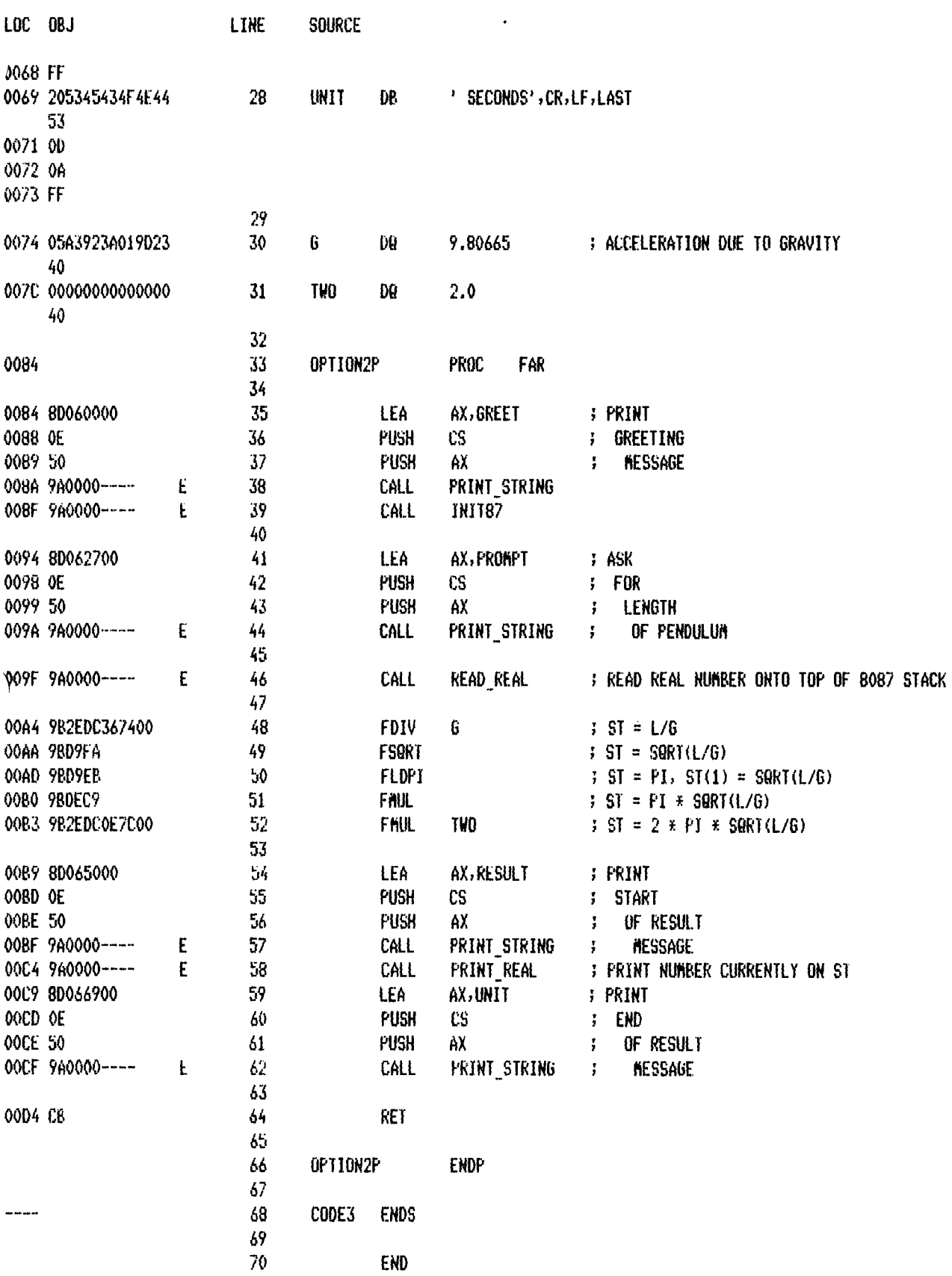

ASSEMBLY COMPLETE, NO ERRORS FOUND

 $\frac{1}{2}$ 

8086/8087/8088 MACRO ASSEMBLER

SERIES-III 8086/8087/8088 MACRO ASSEMBLER V1.0 ASSEMBLY OF MODULE LAB4 OBJECT MODULE PLACED IN #F1#LAB4.0BJ NO INVOCATION LINE CONTROLS

LUC UBJ LINE **SOURCE** 1 +1 \$TITLE ('SOLUTIONS TO IAPX86/88/186 PART II LAB EXERCISES ') 2 +1 \$DEBUG 3 +1 \$INCLUDE (E186.INC)  $=1$ 4 +1 \$SAVE  $=1$ 5 +1 \$NOLIST 348 +1 \$NOGEN 349 350 **NAME** LAB4 351 352 **EXTRN** CHARACTER OUT : FAR, CHARACTER IN: FAR, PRINT STRING : FAR 353 EXTRN READ\_REAL :FAR, PRINT\_REAL :FAR, PRINT\_REAL\_BIFAR, INIT87 :FAR 354 READ FILE:FAR, WRITE FILE:FAR, BINOUT:FAR **EXTRN** 355 PUBLIC OPTIONSP 356 357 X\*DEFINE (MESSAGE(NAME))( AX, ZNAME LEA **PUSH** CS. PUSH AX **PRINT STRING** CALL  $\lambda$ 358 359 360 **STACK** SEGMENT STACK 'STACK' ----0000 (50 361 DH 50 DUP (?) ????  $\lambda$ 362 **STACK ENDS**  $\cdots$ 363 **STRUC** ----364 EMPLOYEE 0000 365 FIRST NAME DB 10 DUP (?) DB 12 DUP (?) 000A 366 LAST\_NAME 367 PAY D₩ 0016 7 368 EMPLOYEE **ENDS** ----369 370 DATA4 SEGMENT 'DATA' -----371 0000 0400 372 **BOUND CHECK** DW. WURKFORCE, (WORKFORCE + SIZE WORKFORCE)-1 0002 AB00 0004 (7 373 **WORKFORCE** EMPLOYEE 7 DUP  $(Q)$  $(10)$  $??$  $\lambda$  $(12)$  $7?$  $\rightarrow$ ????  $\lambda$ 374  $3/5$ ....... DATA4 ENDS  $B-18$ 376 **SEJECT** 

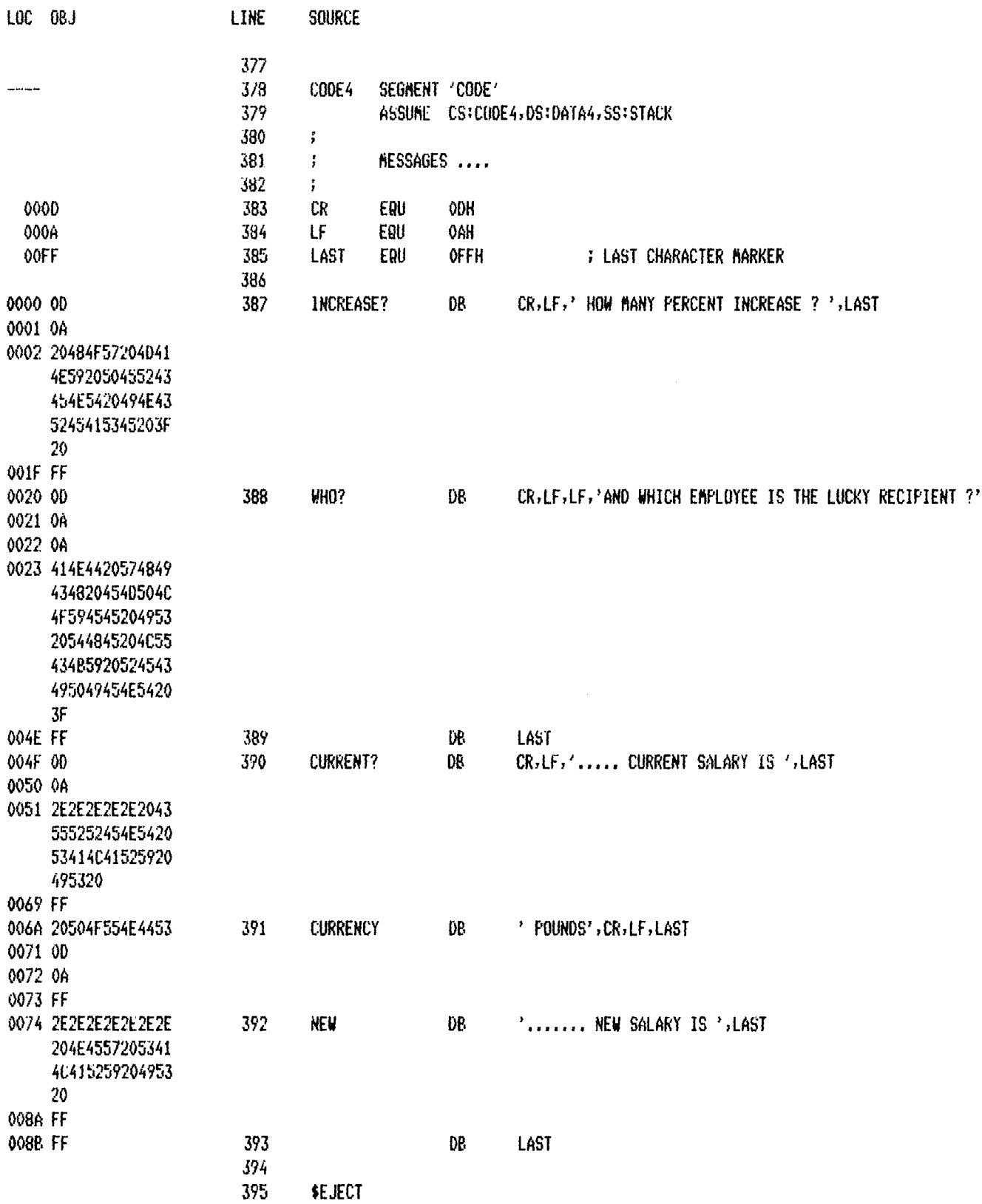

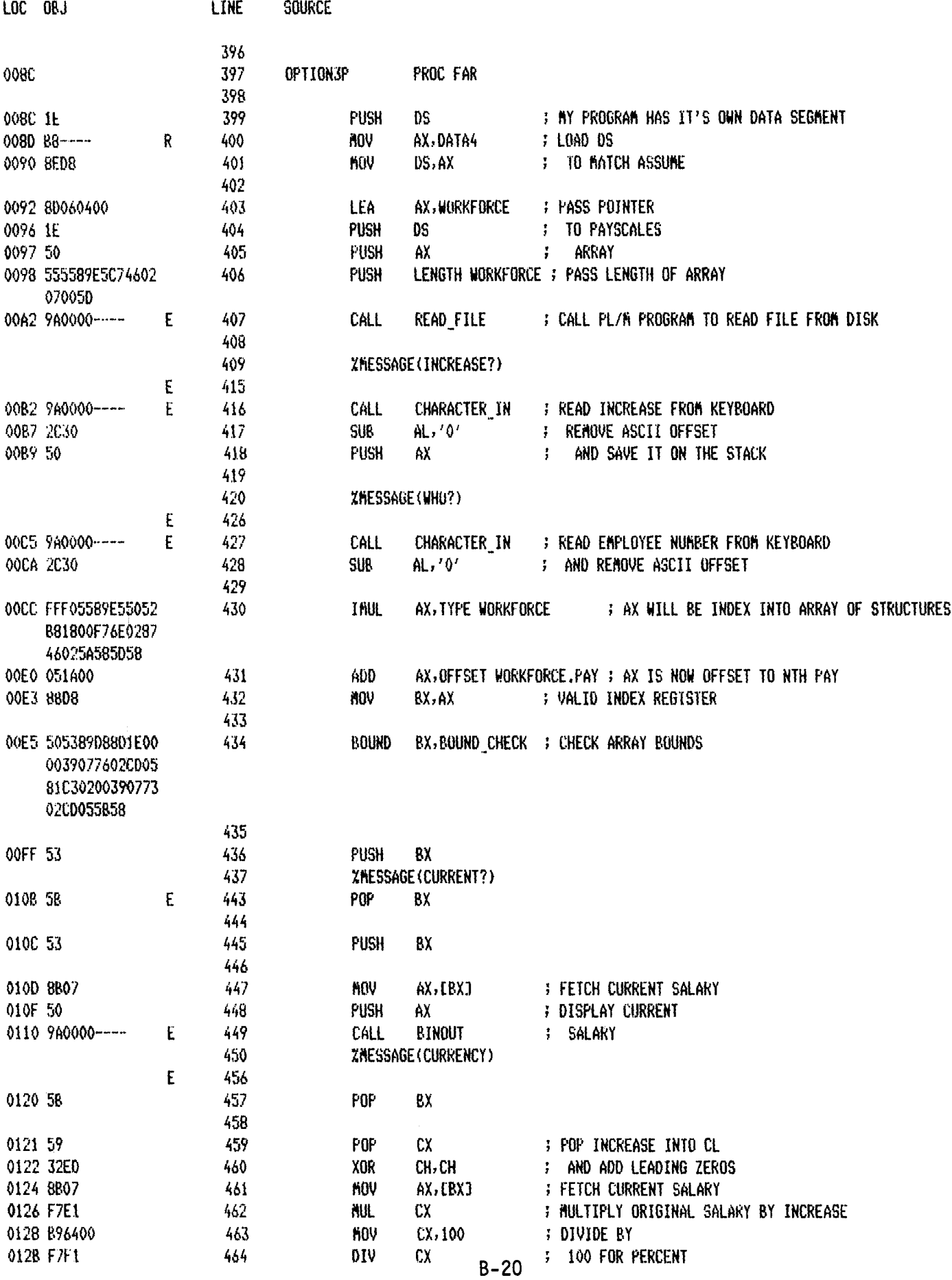

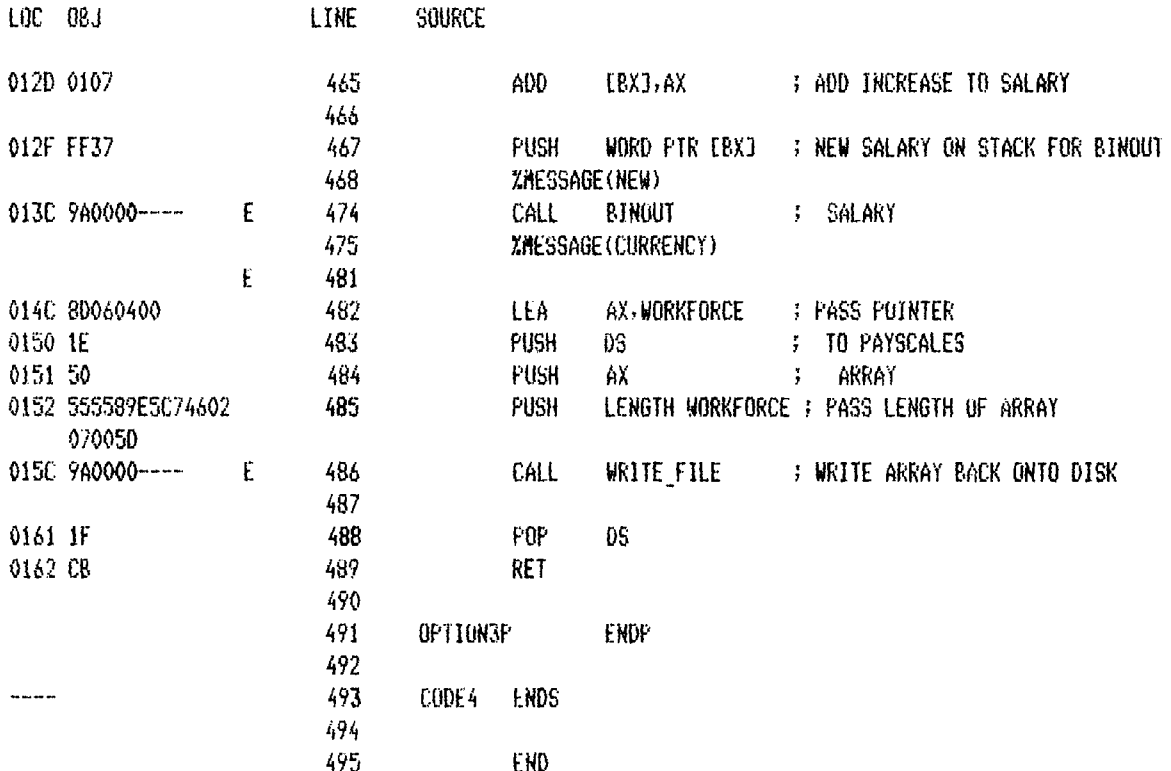

ASSEMBLY COMPLETE, NO ERRORS FOUND

 $\label{eq:2.1} \frac{1}{\sqrt{2}}\int_{\mathbb{R}^3}\frac{1}{\sqrt{2}}\left(\frac{1}{\sqrt{2}}\right)^2\frac{1}{\sqrt{2}}\left(\frac{1}{\sqrt{2}}\right)^2\frac{1}{\sqrt{2}}\left(\frac{1}{\sqrt{2}}\right)^2\frac{1}{\sqrt{2}}\left(\frac{1}{\sqrt{2}}\right)^2.$ 

 $\label{eq:2.1} \frac{1}{\sqrt{2}}\int_{\mathbb{R}^3}\frac{1}{\sqrt{2}}\left(\frac{1}{\sqrt{2}}\right)^2\frac{1}{\sqrt{2}}\left(\frac{1}{\sqrt{2}}\right)^2\frac{1}{\sqrt{2}}\left(\frac{1}{\sqrt{2}}\right)^2\frac{1}{\sqrt{2}}\left(\frac{1}{\sqrt{2}}\right)^2.$ 

 $\label{eq:2.1} \frac{1}{\sqrt{2}}\int_{\mathbb{R}^3}\frac{1}{\sqrt{2}}\left(\frac{1}{\sqrt{2}}\right)^2\frac{1}{\sqrt{2}}\left(\frac{1}{\sqrt{2}}\right)^2\frac{1}{\sqrt{2}}\left(\frac{1}{\sqrt{2}}\right)^2\frac{1}{\sqrt{2}}\left(\frac{1}{\sqrt{2}}\right)^2.$ 

 $\label{eq:2.1} \frac{1}{\sqrt{2}}\int_{\mathbb{R}^3}\frac{1}{\sqrt{2}}\left(\frac{1}{\sqrt{2}}\right)^2\frac{1}{\sqrt{2}}\left(\frac{1}{\sqrt{2}}\right)^2\frac{1}{\sqrt{2}}\left(\frac{1}{\sqrt{2}}\right)^2\frac{1}{\sqrt{2}}\left(\frac{1}{\sqrt{2}}\right)^2.$ 

# APPENDIX C

## *80/88* DESIGN EXAMPLE

### iAPX/186 APPLICATION EXAMPLE

In this appendix you have a diagram showing how the 186 (or 188, they look the same from a software standpoint) could be used as the basis for a small business computer. It shows how the various peripherals are connected up, both in terms of addressing and in how they utilize the 186 via interrupts and DMA. The memory address mapping is also shown. In this appendix, which you will fill in as you learn the various functions of the 186, you are going to set up the 186 to handle this computer.

Because we made the 186 versatile it has many options on how to use the interrupts, timers, DMA controllers, etc. As you work through this appendix you will appreciate that there is a lot of work to do in getting all the right bits into the right control registers. Fortunately, this is something which to a large extent you program once (for a given hardware configuration) and that's the 186 set up for your system. There are also status registers which allow you to monitor the state of the various internal peripherals and command registers for run-time control of these peripherals.

ADDRESS 27128 (16k) ADDRESS -t------------- ---------i--reODOR-- *1111///1111*  for IAPX/186 *110* addresses. 16MHz *1/11//111/1*  -XTAL-1 1 2764 1 2764 **-----------** UART --- 180H "' **-----------**  $(8k)$  1  $(8k)$ **--------------** PCS 3 IAPX/188 1 MEGABYTE TOTAL KEYBOARD ODD EVEN<br>BANK BANK **CONTROLLER**  $\left| \begin{array}{c} \epsilon \end{array} \right|$ PCS 2 UMCS **MEMORY BANK** ADDRESS SPACE CRT PCS 1 MMCS 3 CONTROLLER - 80H " **-----------** FLOPPY DISC  $\left| \right|$ PCS 0 MMCS 2 OH -.... **------------** 8148 1 8148<br>(4k) 1 (4k) /ii/ii//III////~  $(4k)$  1 INT 0 MMCS 1 ₹ ///////I//I//I/~ ---------------] **---------------** (register block at 10000H - internal memory INT 1 MMCS 0 ..... 7 2186 (8k) EOOOH DRQ 0 LMCS **----------------** 2186 (8k)  $\bigg\}$ COOOH 2186 (8k) 9600Hz for baud rate T1 out AOOOH 2186 (8k) **---------------1**  8000H (32k) NOTES: /IIIIII//i/ii//~ You will see that only those control lines *//11/11////////1*  which are relevant to the programming exercise have been included here. The others have been ommitted for the sake of clarity. --2i8~-(8~)----i 01FFFH **----------------** OH

IAPX/18g APPLICATION - SMALL BUSSINESS COMPUTER

ი<br>ს

### SETTING UP REGISTER BLOCK AND CHIP SELECT LOGIC

1) Locate the register block at location 10000H in memory space, enable trapping of escape codes and set the interrupt controller into normal mode.

REG BLOCK SEGMENT AT 10000H TABLE LABEL WORD ; set segment aside for control register block REG BLOCK ENDS

CODE 1 SEGMENT ASSUME CS:CODE\_1,DS:REG\_BLOCK

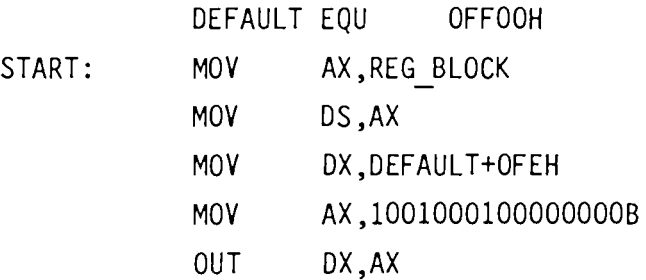

2) Program your upper memory chip select. Your memory needs 1 wait state and no external ready synchronisation is required.

MOV TABLE+OAOH,  $;$  . TABLE+OAOH,  $;$  . The set of  $;$   $P$ ROGRAM UMCS

3) Program your lower memory chip select. No wait states are required and no external ready synch is needed.

;PROGRAM LMCS

4) Program the mid range chip selects. No wait states are required, nor is external ready synch needed. Leave the bits for the peripheral chips blank. We'll return to them later.

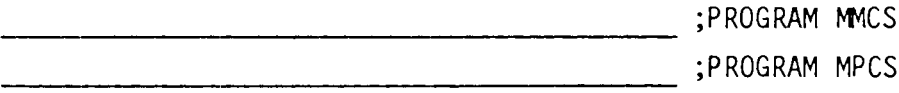

 $C-3$ 

( ... continued)

### **SETTING UP REGISTER BLOCK AND CHIP SELECT LOGIC (continued)**

5) Now program the peripheral chip.selects. Your peripherals should be I/O mapped and each requires two wait states and no external **rea4Y synch. You need address lines Al and A2 from PCS5,6. Go back and**  fill in the rest of the MPCS bits from part 4.

**;PROGRAM PACS ----------------------------------**

 $\frac{1}{3}$
### SETTING UP THE TIMERS

### TIMER 0

This is being used as a straight 16 bit divider to reduce the crystal frequency to a baud rate of 9600. A square wave is required, so use both count A and count B registers. No interrupt is required on terminal count.

XTAL(16MHZ) 
$$
\longrightarrow
$$
  $\div$  2  $\longrightarrow$   $\div$  4  $\longrightarrow$   $\boxed{\text{IMER 0 (x1/???)}}$   $\longrightarrow$  9600 Hz

### TIMER 2

This timer is being used as a prescaler to divide by ???? . A single count register will be used ( we have no option about this), and no interrupt on terminal count is required.

XTAL(16MHZ) ~~:2 ~ITJ4L!lMER 2 *(xl/???ii* ~ 1KHz

### TIMER 1

A real time clock interrupt is to be generated from this timer. It is to be fed from the timer 2 prescaler and is to produce an interrupt every 1 second

$$
TIMER 2 \longrightarrow IKHz \longrightarrow \boxed{IMER 1 (x1/????)} \longrightarrow 1Hz \longrightarrow interrupt
$$

continued ....

### SETTING UP THE TIMERS (continued)

On the previous sheet I explained the operating modes required of the three timers. The timer control registers appear in contiguous locations inside the control register block. It might make sense to take advantage of this fact. To this end, the basis of a block move solution for loading the registers is suggested here. It is neater than loading all of the registers one at a time using in-line code. You still have to do the nasty bit-picking for some of the registers, but at least you only have to do it once (provided that you got it right !).

CODE 1 SEGMENT

ASSUME CS:CODE\_l,ES:REG\_BLOCK

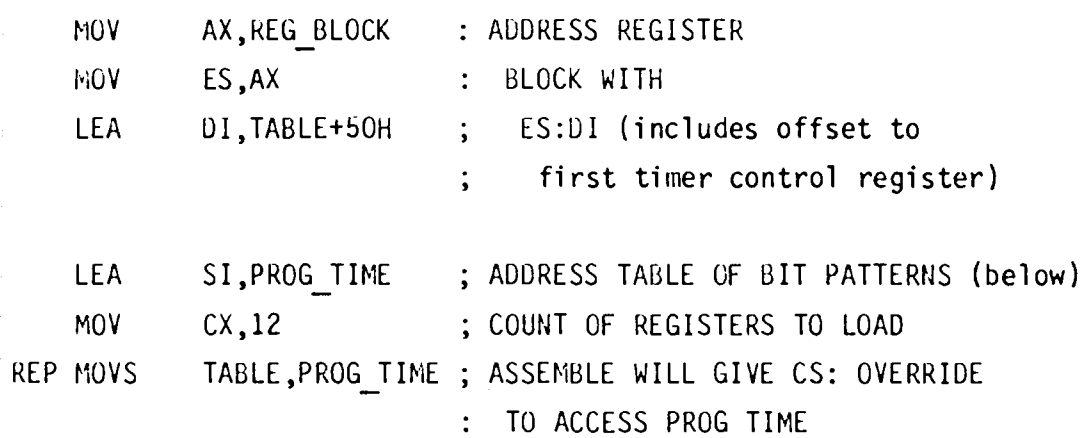

 $etc.$ ...

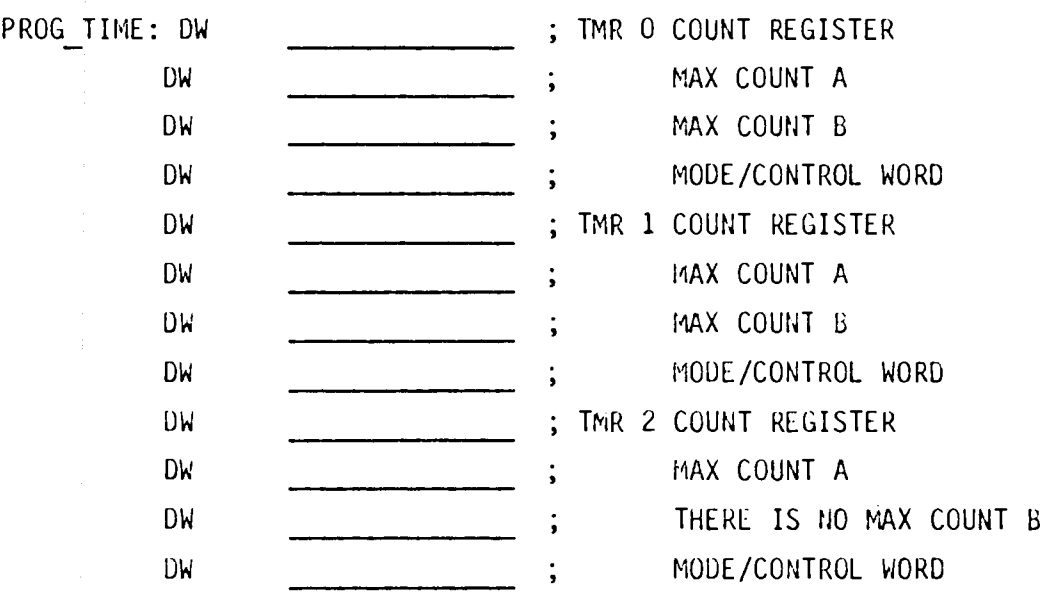

 $C-6$ 

### SETTING UP THE DMA CONTROL BLOCK

You have just located a 128 byte sector on a floppy disc and wish to OMA the data into memory at the address COOOH onward. The floppy disk will synchronise the transfer. Use OMA channel 0 and provide an interrupt when the transfer is complete. Give this DMA channel high priority. You will be transferring bytes and the transfer is to start immediately. Use a block move method for loading the registers like the example given for loading the timer control registers.

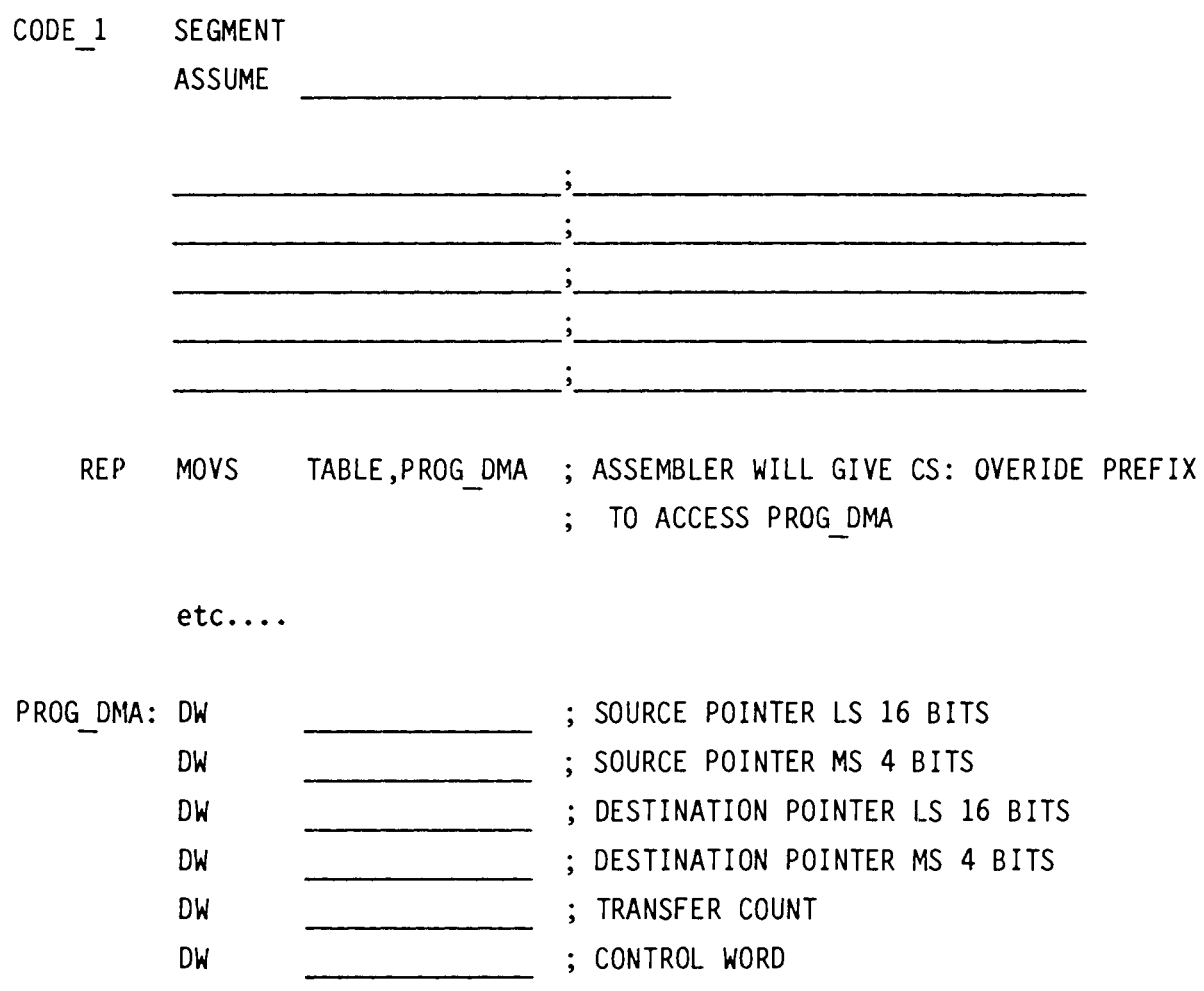

### THE INTERRUPT CONTROL BLOCK

The requirements for the interrupts are as follows  $\ldots$ 

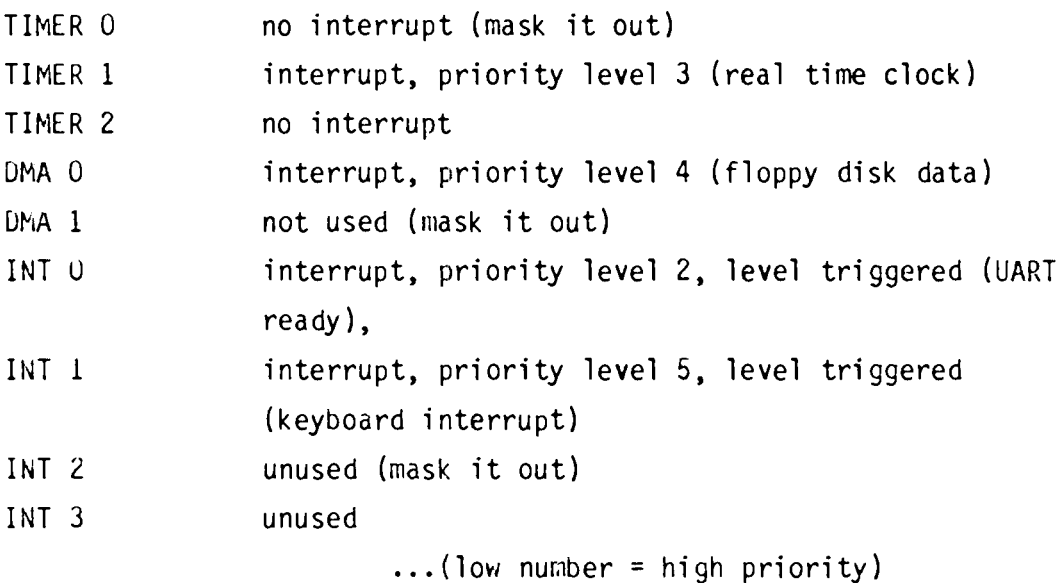

Note that when it comes to the timer interrupts, the individual timers are programmed to produce an interrupt or not. In the interrupt control block you will see that all three timers would produce the same interrupt. In this case the interrupt has to be from TIMER 1, but generally you will have to read the interrupt status register to see which one interrupted. Since we are going to mask out interrupts from TIMER 0, TIMER 2, and INT2/3 we don't need to set up their control registers.Use the priority mask register to block out interrupt levels 5,6 and 7. You might find page 30 of the data booklet helpful here.

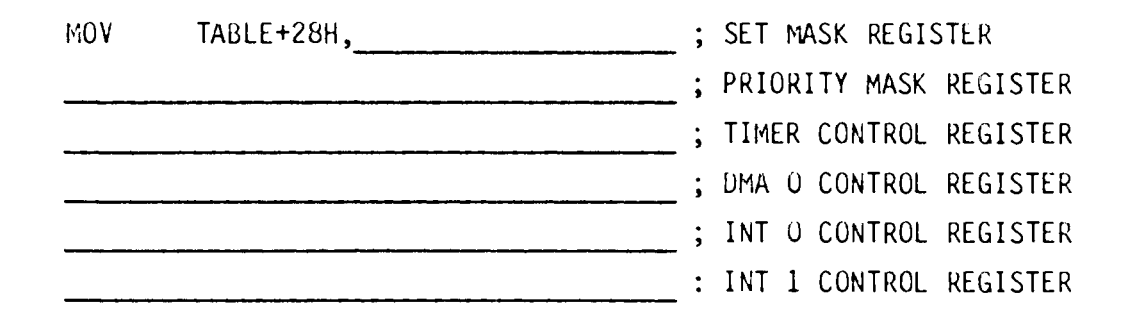

### IN THE EVENT OF AN INTERRUPT ....

There you are, at peace with the world when suddenly you get an interrupt to say that the floppy disk controller (via DMA channel 0) has just finished passing it's 128 byte block of data to you. You have written the service routine to handle this event, but before you return from the routine you must remember to tell the interrupt controller that you have finished. It needs to know this in case a lower priority interrupt is pending, waiting for you to finish. Write the code to tell the interrupt controller, via the EOI register that you have finished servicing this interrupt.

SEND END OF INTERRUPT

### APPENDIX D

DAILY QUIZZES

 $\overline{1}$ 

 $i$ . The following is a list of implicit uses of the iAPX 86,88 deneral redister set. Supply the redister name for each:

> Word multiply, word divide, word I/O BYTE multiply, BYTE divide, BYTE I/0 Translate Word multiply, word divide, indirect I/O Loops Variable shift and rotate

- $2.$ Which four deneral purpose redisters can be used in an address expression?
- What does the assembler use to associate a particular segment register wi  $\delta$ . a particular sedment?
- $4.1$ What determines the type (near or far) of a RET instruction contained within a procedure?
- $5.7$ For every variable definition, the assembler tracks what three attributes?
- $6.$ Fill in the blank fields in the following chart:

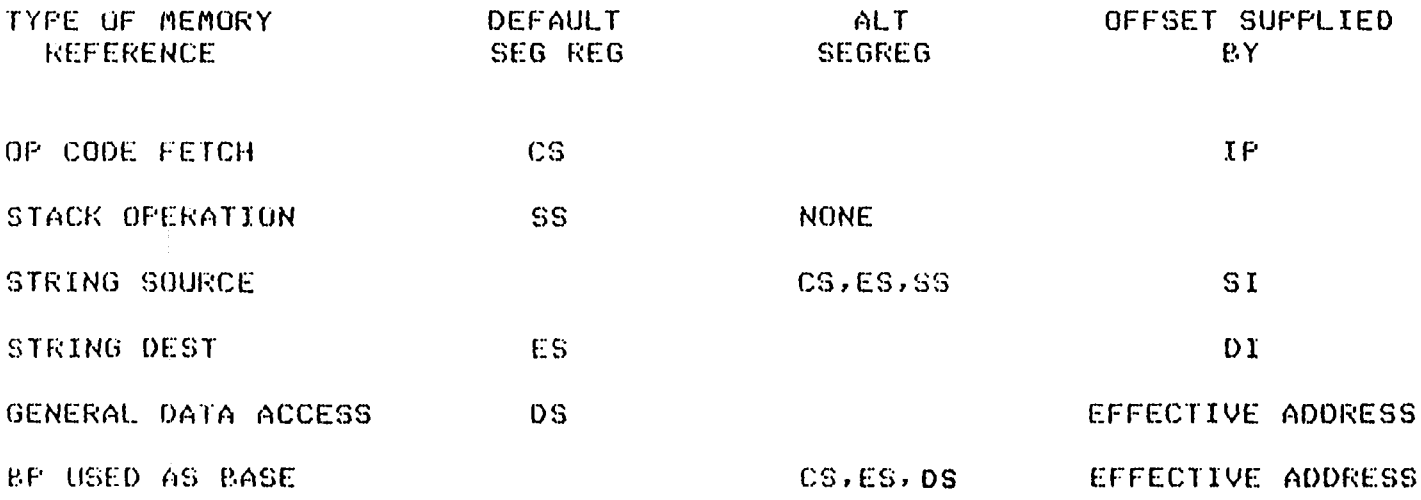

An assembly language procedure is required which will be linked to  $\mathbf{1}$ . a PL/M program. The declaration of the procedure in PL/M and a calliny sequence are as follows ...

### ASSEMBLER CODE: PROCEDURE(ARRAY PTR, COUNT) EXTERNAL; DECLARE ARRAY PTR FOINTER, COUNT BYTE:

END:

ASSEMBLER\_CODE(@TABLE,1); CALL

Define a structure in assembly language which will describe the stack frame which gour assembly language program will use. The large model of compilation has been used for the FL/M program.

List the abbreviation for each of the following LINK86 controls:  $2 -$ 

MAP.

SYMBOLS

**BIND** 

**PRINT** 

NO LINES

 $\mathbf{v}$ Circle the general purpose registers which you must preserve when linking an assembly language procedure to a FL/M program.

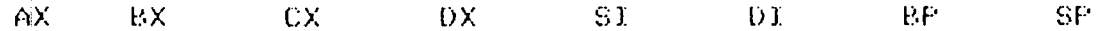

4. Given the following data segment;

DATA SEGMENT

DIRECTORY STRUC

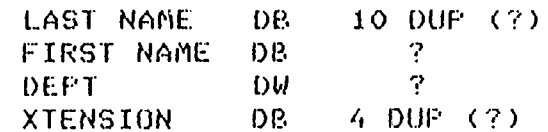

DIRECTORY ENDS

FHONE DIRECTORY 1000 DUP  $(<>>$ )

DATA ENDS

Evaluate the following expressions\*

- a. TYPE DEPT
- **b.** TYPE PHONE
- C. SIZE LAST NAME
- d. TYPE DIRECTORY
- e. LENGTH PHONE
- f. .DEPT
- **g.** SIZE PHONE

Quiz #3

Supply the ASM86 variable definition required for each of the following  $1.$ 808/ data types:

LONG REAL

PACKED DECIMAL

WORD INTEGER

SHORT INTEGER

TEMPORARY REAL

TRUE OR FALSE:

- The 8087 stores all variables internally in the temporary real format. T  $2<sub>1</sub>$
- The 8087 always fetches and stores its operands as bytes so that it will  $3.$ be compatible with the 8088. T F
- How does the execution of these two instructions differ? 4.

FADD.

 $\frac{1}{4}$ 

FADDE  $ST(1), ST$  Quiz #4

- $\mathbf{1}$ . At what address is the 80186 peripheral control block followind a reset ?
- Are the following instructions valid on a 186 ...  $M_{\rm{BH}}$

mut.  $AX, 6$ FRED, 13 **ROR FUSHI**  $11$ FOF. 6 INUL.  $AX.BX.B$ 

- On reset, which memory bank will be selected by the 186 chip select lines  $3 -$ How large is the memory partition assumed to be ?
- $4.$ Once the DMA channels have been programmed to start, the first DMA cucle will start (choose one) ...
	- $1)$ immediately
	- next time a DMA request occurs  $2<sup>2</sup>$
	- one instruction after the start command was sent to the DMA chann  $3)$
- 5. What are the principle uses of timer  $2.7$ 
	- $1)$
	- $2)$
	- $3)$

## APPENDIX E

CLASS EXERCISE SOLUTIONS

EXERCISE 2.1

- 
- 1. YES (Memory with Reg, Immed to Memory)<br>2. YES, by +EA (see page 2 ASM86 Macro Assembler Pocket Ref.)<br>3. Because register contents and numbers may have to be added
- together at run time.
- 4.  $16 + EA = 25$  clocks

### EXERCISE 3.1

- 1.1 To tell the assembler that a CS:override prefix is required DIRECT NEAR - destination is a near label
- 2. DIRECT FAR - destination is a far label INDIRECT NEAR - destination is a word register or a word variable INDIRECT FAR - destination is a double word variable<br>ADD SP.4 : waste return base and offset
- 3. ADD SP,4 ; waste return base and offset<br>POP AX : flags into AX POP AX ;flags into AX OR AX,1ØH;set trap flag bit<br>PUSH AX :print flags image PUSH AX ;print flags image on stack<br>PUSH ES ;print return base on stack PUSH ES ; print return base on stack<br>PUSH DI ; print return offset on stack PUSH DI ; print return offset on stack<br>IRET : : : : : : : : : : : : : dew address setti ; return to new address, setting trap flag
- EXERCISE  $4,1$  NEAR AND FAR PROCEDURES

TRUE OR FALSE?

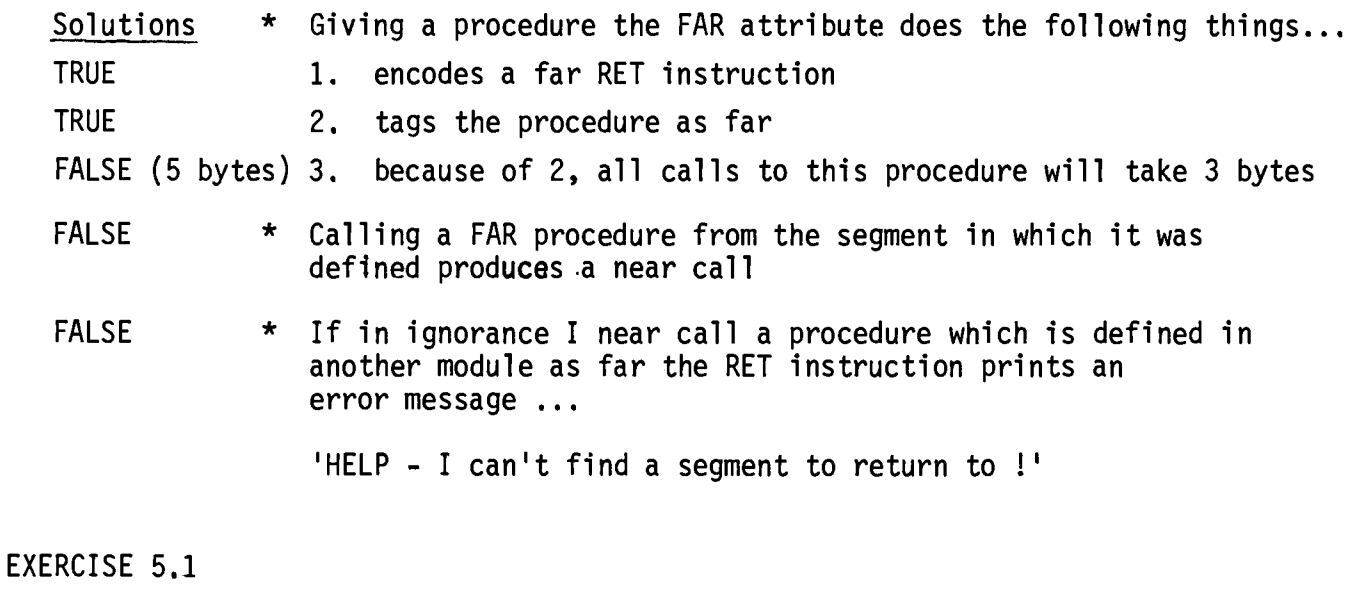

%\*PEFINE (STRING\_MOVE (SOURCE, DEST, COUNT)) (

MOV CX, % COUNT<br>LEA SI, % SOURCI LEA SI, % SOURCE<br>LEA DI, % DEST DI, % DEST PUSH DS POP ES REP MOVSB)

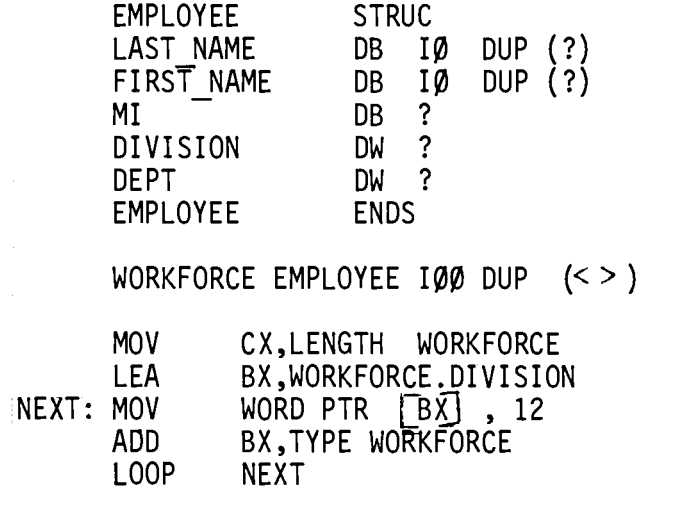

EXERCISE 6.2

1. BITE RECORD B23:2, RUBBIS:2 2. AND AL, MASK B23 3. TYPE BITE IS 1 (it takes 1 byte to store it)

EXERCISE 8.1

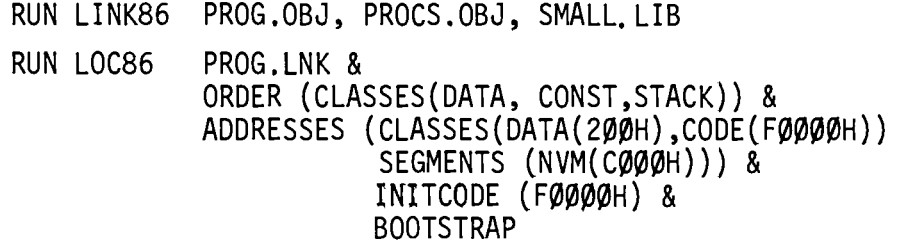

EXERCISE 9.1

 $\sim 10^{-11}$ 

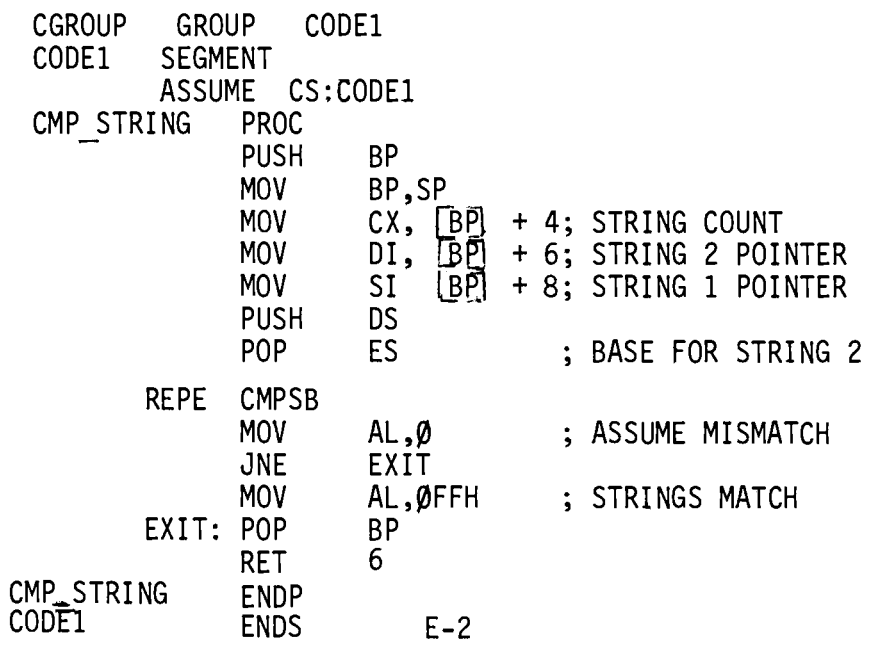

### EXERCISE 9.2

ARRAY SUM SEG SEGMENT 'CODE' ARRAY SUM PROC **FAR** MOV BP, SP<br>LES DI,  $\begin{bmatrix} B\overline{P} & + & 8 \\ 1 & 2 & 1 \\ 2 & 3 & 5 \\ 3 & 4 & 5 \\ 4 & 5 & 6 \\ 5 & 6 & 6 \\ 7 & 8 & 8 \\ 8 & 9 & 10 \\ 10 & 10 & 10 \\ 10 & 10 & 10 \\ 10 & 10 & 10 \\ 10 & 10 & 10 \\ 10 & 10 & 10 \\ 10 & 10 & 10 \\ 10 & 10 & 10 \\ 10 & 10 & 10 \\ 10 & 10 & 10 \\ 10 & 10 & 1$ ADD AX, ES:  $[D]$ AGAIN: INC SI LOOP AGAIN POP BP **RET**  $6\overline{6}$ ARRAY SUM ENDP ARRAY SUM SEG **ENDS** 

; 32 BIT POINTER TO ARRAY ; LENGTH OF ARRAY ; CLEAR SUM ; ADD ARRAY ELEMENT TO SUM ; UPDATE ARRAY POINTER ; REPEAT CX TIMES

EXERCISE 12.1

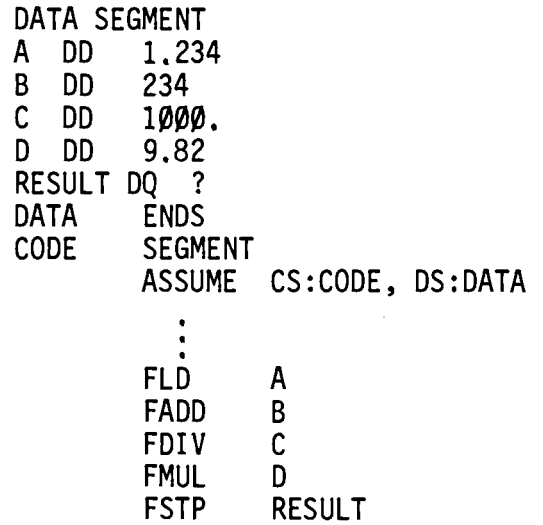

```
EXTRN INIT87FAR
DATA 1 SEGMENT
CUS_THETA
                          ĐŪ.
                                       \boldsymbol{\mathcal{C}}\mathcal{L}\overline{\mathbf{?}}SIN_THETA
                          bu
                                       \overline{?}ĐQ.
TAN_THETA
DATA 1 ENDS
CODE 1 SEGHENT
             ASSUME CS:CODE_1,0S:DATA_1
                                        6.0 ; NUST BE SHORT OR LUNG REAL (NOT TEMP)
SIX
             bQ
 \frac{1}{2}ţ
                         30°ţ
                            \boldsymbol{\chi}\ddot{ }; REMEMBER THAT OPPOSITE AND AUJACENT SIDES OF THE RIGHT TRIANGLE INCLUDING
 ; THE 30 DEGREE ANGLE ARE SWOPPED FROM THE MIRROR IMAGE TRIANGLE CONTAINING
 : THE ORIGINAL 60 DEGREE ANGLE. HENCE TAN = X/Y, SIN = X/HYPOT, COS = Y/HYPOT
 ţ.
 TRIG
              PROC
                           FAR
              CALL
                            INIT87
                                                                               ST(2)ST(3)5T(4)ST(5)55(0)5(1); PI
                                                                                                          .
                                                                                                                       -
              FLDPI
                                                                                             \ddot{\phantom{a}}\overline{\phantom{a}}٠
                                                                                                                       ÷,
                                                     F1/6\overline{\phantom{a}}..
                                                                                             .
                                                                                                          \overline{a}FDIVSIX
                                                                                                                       \ddot{\phantom{0}}FPTAN
                                                     ; xY.
                                                                               \ddot{\phantom{a}}\ddot{\phantom{a}}\ddot{ }SI(1)\mathbf{y}\pmb{\chi}Y
                                                                                             \overline{a}\overline{a}FLD
                                                                                             Y.
                                                                               χ
                                                                                                          \ddot{ }FLD
                           ST(1)\mathbf{y} \timesY
                                                                                             Y
                                                     3 X/Y\mathbf{Y}\boldsymbol{\mathsf{X}}FDIV
                            ST, ST(1)Y
              FSIP
                            TAN THETA
                                                     ; YΧ
                                                                                             \overline{a}Y
                                                     \mathbf{y} \times \mathbf{X}Y
                                                                               χ
                            ST(1)FLD.
                                                      ; x^2Y
                                                                               \lambdaY
                                                                                                          ä,
                                                                                                                       u,
              FAUL.
                            $1,51(0)\overline{a}\overline{a}\mathcal{Y}X^2χ
                                                                                             Y
              FXCH
                                                                  X^2\pmb{\chi}Y
                                                                                                          \overline{a}\overline{a}SI, SI(0)5 Y^2FAUI.
                                                                                                                       \overline{a}FADD
                                                      3 X^2+Y^2 X
                                                                                Y
                                                                                             \overline{a}L.
 ; ** FADD IN CLASSICAL STACK MODE DOES INCLUDE A POP !!! **
                                                      ; HYPOT X
                                                                                Y
                                                                                             \overline{a}FSQRT
              FDIV
                            $1(1), $T$; HYPUT SIN
                                                                                Y
                                                                                             \overline{a}\overline{a}COS\ddot{\phantom{a}}FOIVP
                            $f(2), $T$; SIN
                                                                                                          \ddot{ }\ddot{ }\blacksquare\ddot{\phantom{1}}\ddot{\phantom{1}}\ddot{\phantom{1}}FSTP
                            SIN_1HETA
                                                      : CUS\frac{1}{2}\ddot{\phantom{1}}\ddot{\phantom{1}}\overline{a}\ddot{ }FSTP
                            CUS THETA
                                                      \frac{1}{2} -
               kET
  TRIG
               ENDP
  CODE_1 ENDS
```
### EXFRCISE 15.1

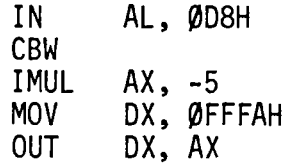

 $\mathcal{L}^{\text{max}}_{\text{max}}$  . The  $\mathcal{L}^{\text{max}}_{\text{max}}$ 

## APPENDIX F

### INTRODUCTION TO PROM PROGRAMMING

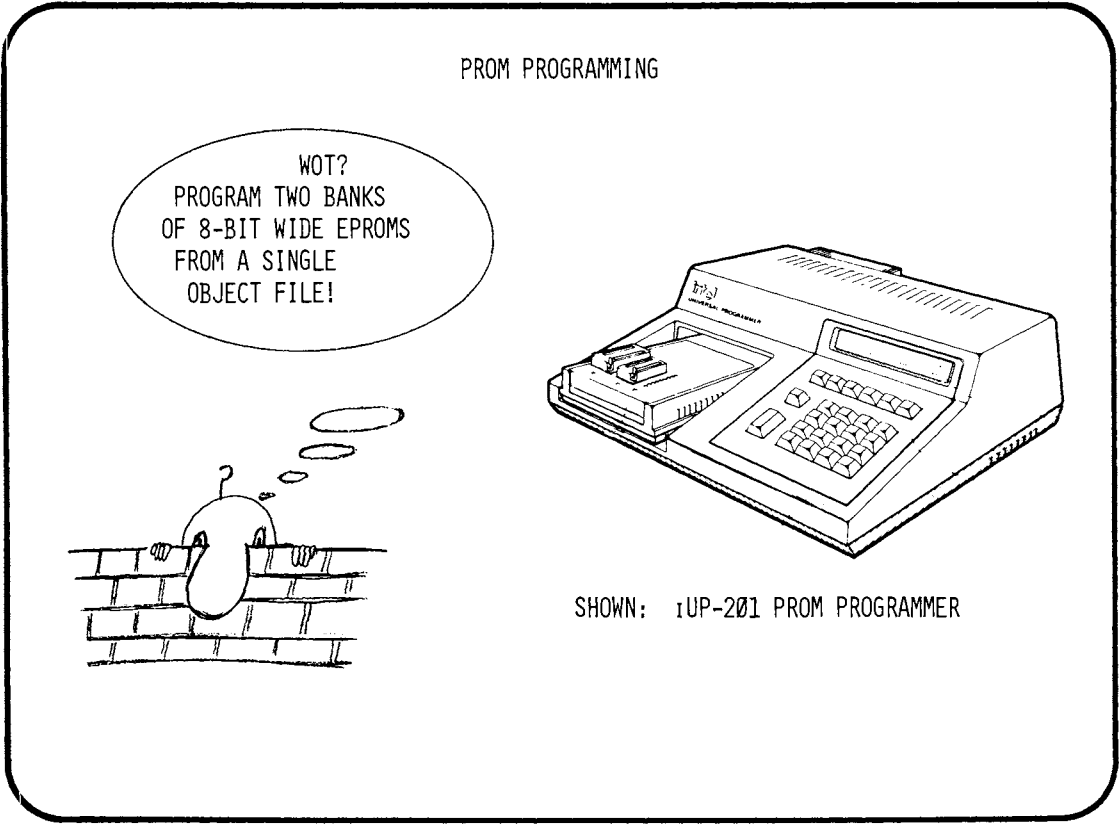

 $F-1$ 

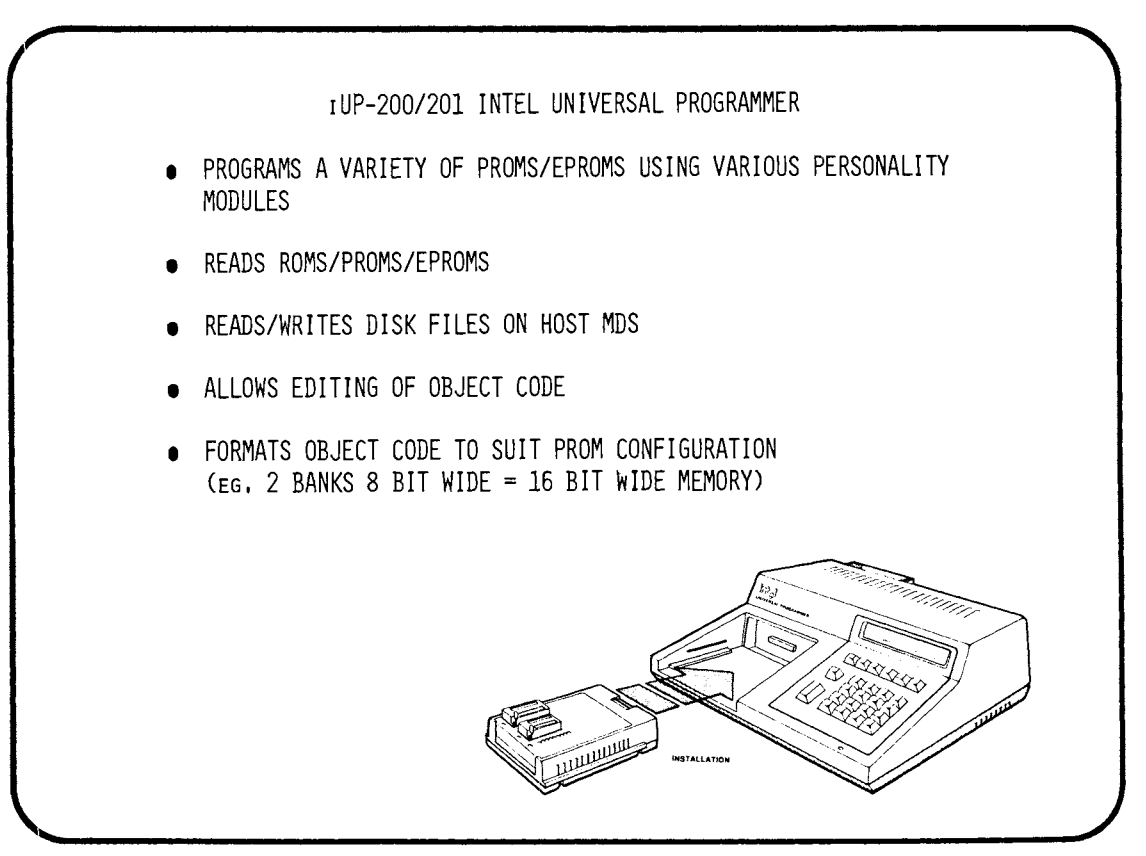

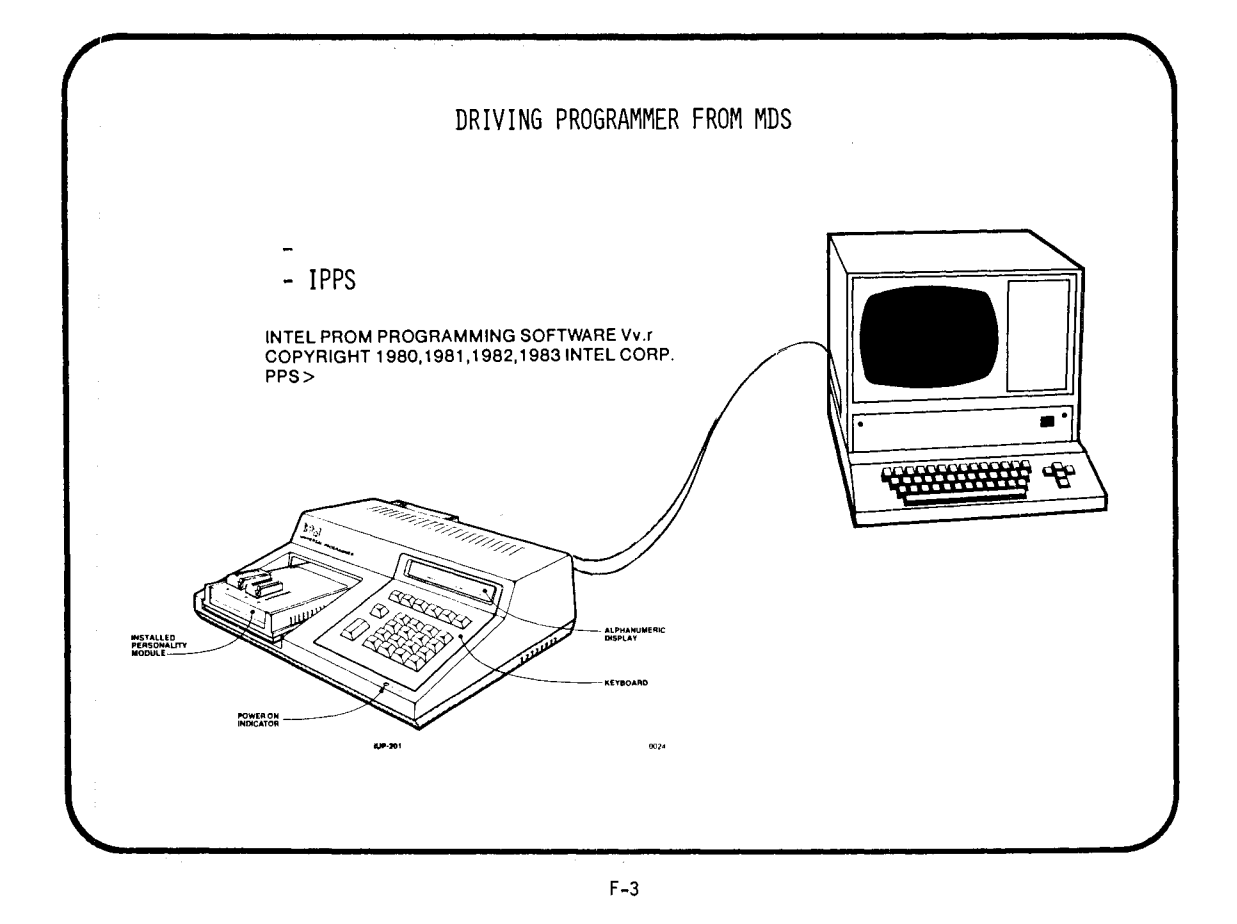

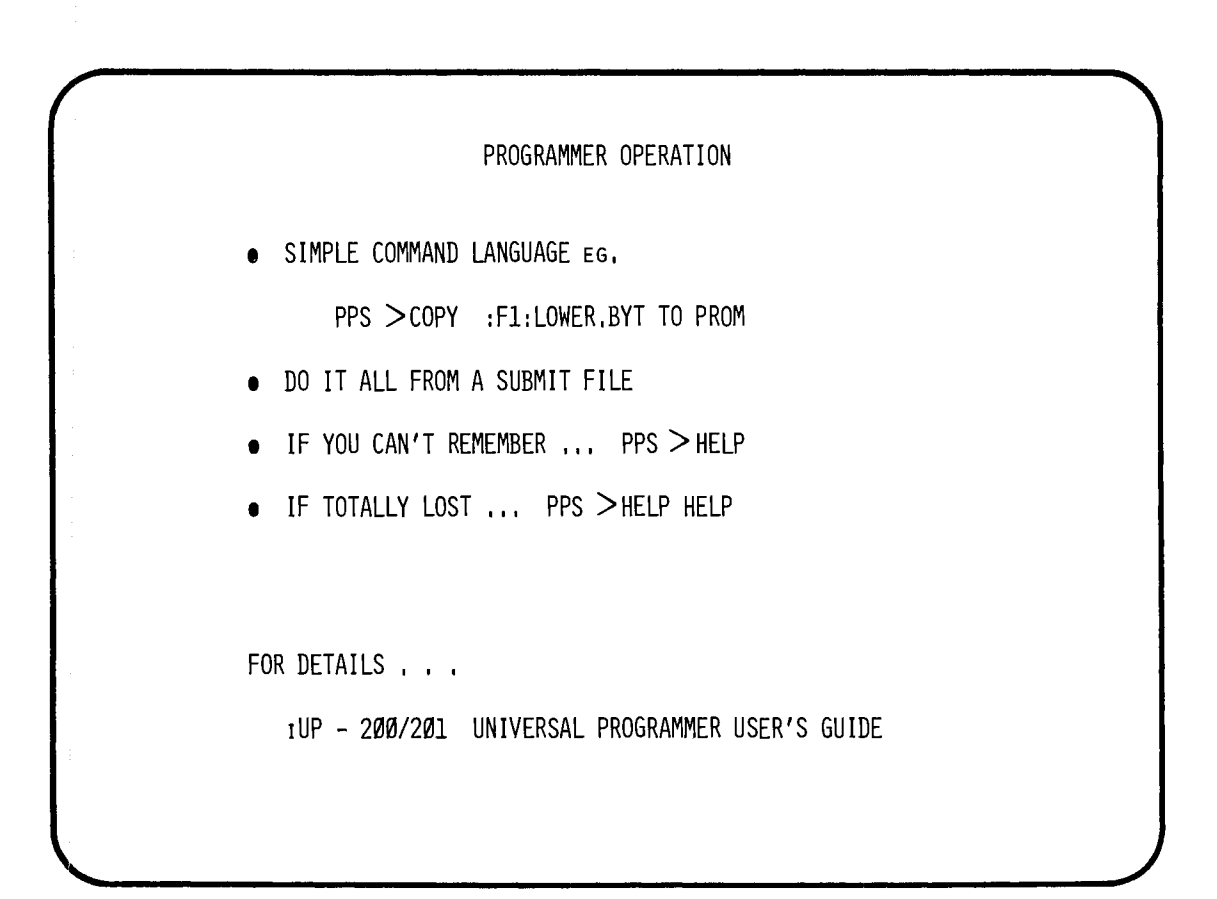

F-4

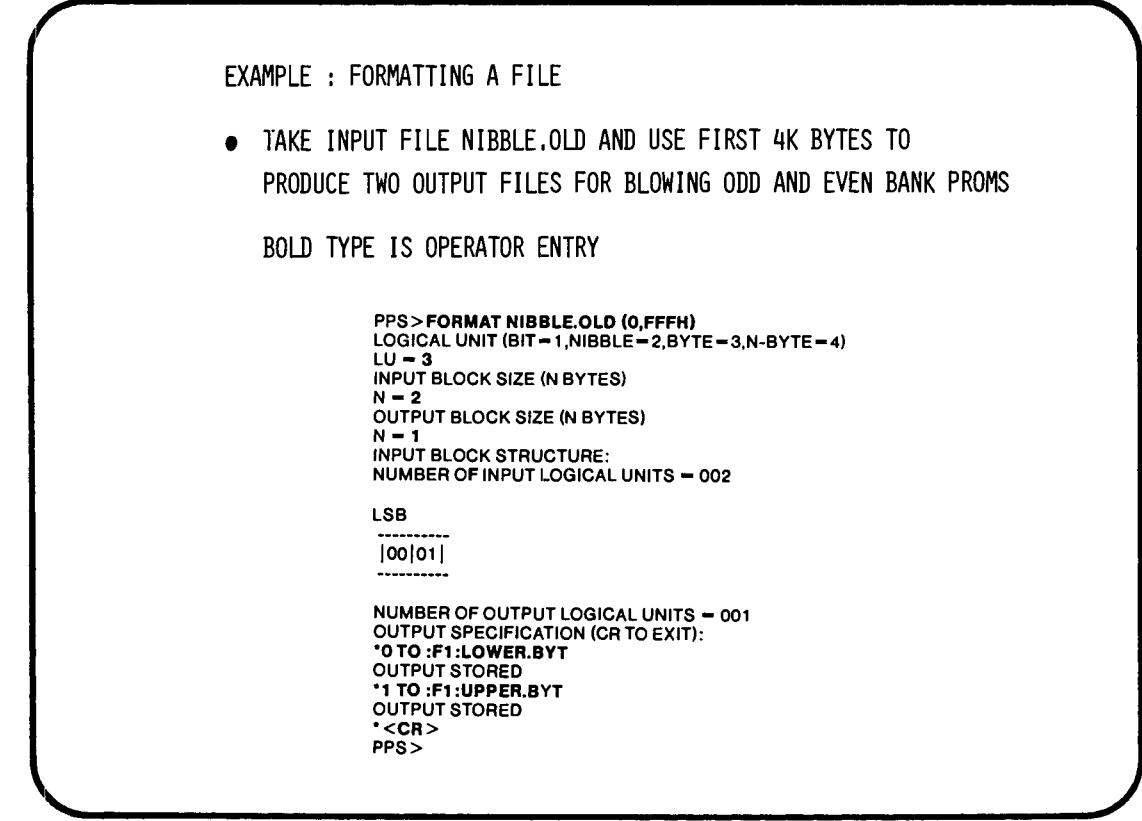

F-5

 $\bar{z}$ 

 $\bar{\mathcal{A}}$ 

# **INTEL WORKSHOPS**

### **Microcomputer Workshops-Architecture & Assembly Language**

Introduction to Microprocessors MCS®-48/49 Microcontroliers MCS®-51 Microcontrollers MCS®-96 16-Bit Microcontroliers MCS®-80/85 Microprocessors iAPX 86, 88, 186 Microprocessors, Part I iAPX 86, 88, 186 Microprocessors, Part II iAPX 286 Microprocessors Data Communications including Ethernet Speech Communication with Computers iCEL™ VLSI Design

### **Programming and Operating Systems Workshops**

Beginning Programming Using Pascal PL/M Programming PL/M-iRMX<sup>-\*</sup> 51 Operating System iRMX<sup>™</sup> 86 Operating System XENIX\*/C Programming System 86/300 Applications Programming iDIS™ Database Information System iTPS Transaction Processing System Development System Seminars

### System 2000<sup>®</sup> Database Management Workshops

System 2000® For Non-Programmers System 2000® Technical Fundamentals System 2000® Applications Programming System 2000® Report Writing System 2000® Database DeSign and Implementation

Self-Study Introduction to Microprocessors System 2000® Multimedia Course

### BOSTON AREA

27 Industrial Avenue, Chelmsford, MA 01824 (617) 256-1374

### **CHICAGO AREA**

Gould Center, East Tower 2550 Golf Road, Suite 815, Rolling Meadows, IL 60008 (312) 981-7250

#### DALLAS AREA

12300 Ford Road, Suite 380, Dallas, TX 75234 (214) 484-8051

#### **SAN FRANCISCO AREA**

1350 Shorebird Way, Mt. View, CA 94043 (415) 940-7800

### **WASHINGTON D.C. AREA**

7833 Walker Drive, 5th Fl.. Greenbelt, MD 20770 (301) 474-28i'8

#### **LOS ANGELES AREA**

Kilroy Airport Center, 2250 Imperial Highway, EI Segundo, CA 90245 (415) 940-7800

#### **CANADA**

190 Attwell Drive, Toronto, Ontario M9W 6H8 (416) 675-2105

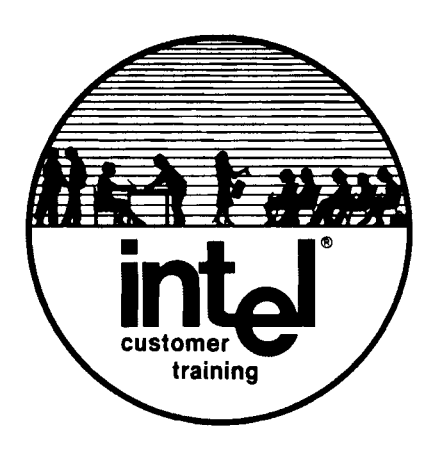